<span id="page-0-0"></span>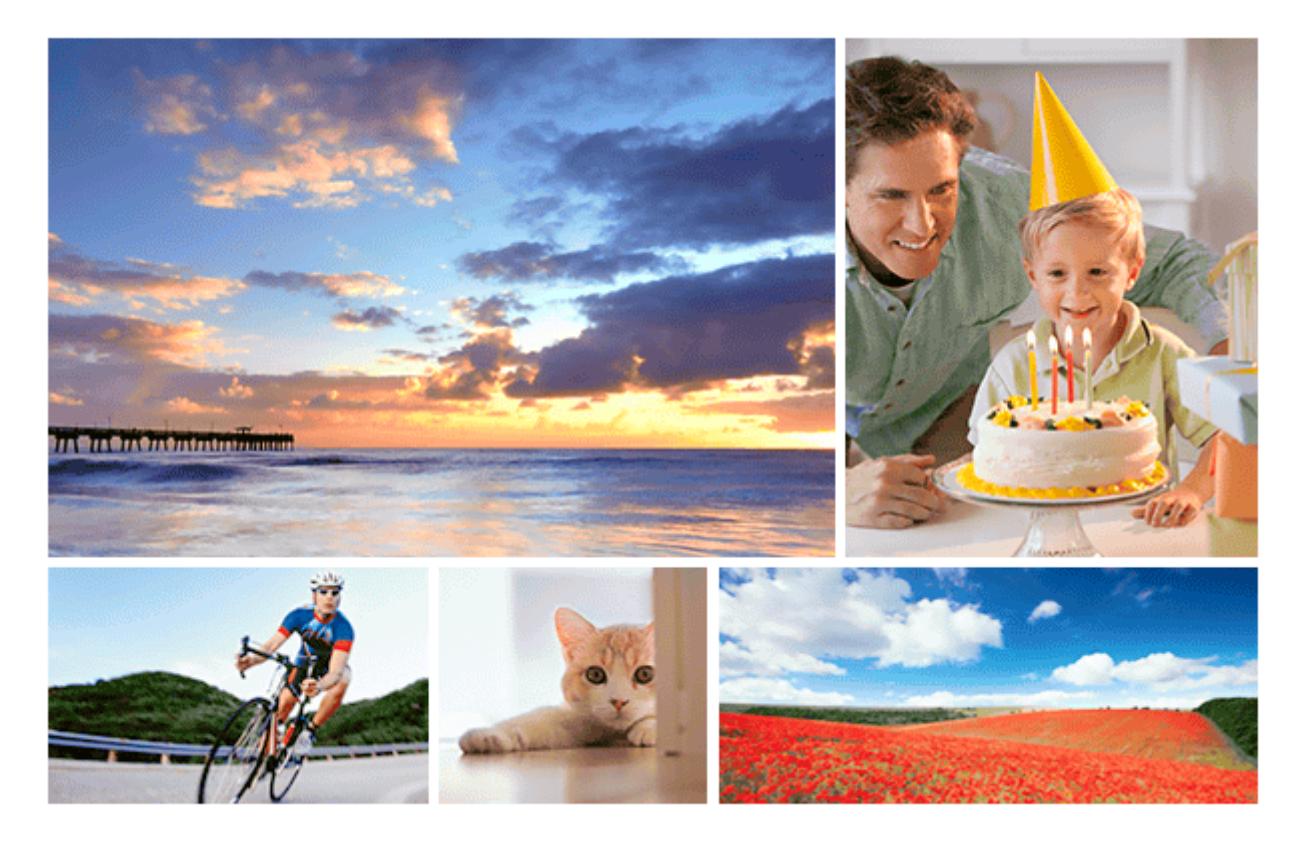

Користуйтеся цим посібником у разі виникнення проблем чи запитань щодо виробу.

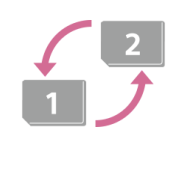

## **Автоматичне перемикання між носіями**

[Якщо використовуються два гнізда для карт пам'яті, після заповнення поточної карти пам'яті](#page-348-0) можна автоматично продовжити запис на іншій.

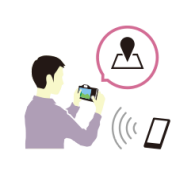

## **Як додати в зображення інформацію про місцезнаходження**

[До зображень можна записувати інформацію про місцезнаходження. Інформацію про](#page-398-0) місцезнаходження можна отримати за допомогою смартфона.

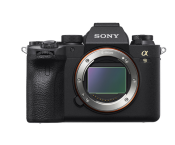

## **Інформація з обслуговування ILCE-9M2**

[Цей веб-сайт містить базову інформацію про фотоапарат, а також інформацію щодо сумісних](https://www.sony.net/tutorial/ilc/9m2/?id=hg_stl) об'єктивів чи приладдя. (Відкриється інше вікно.)

Найменування частин/Значки та індикатори

### Назви частин

[Передня сторона](#page-23-0)

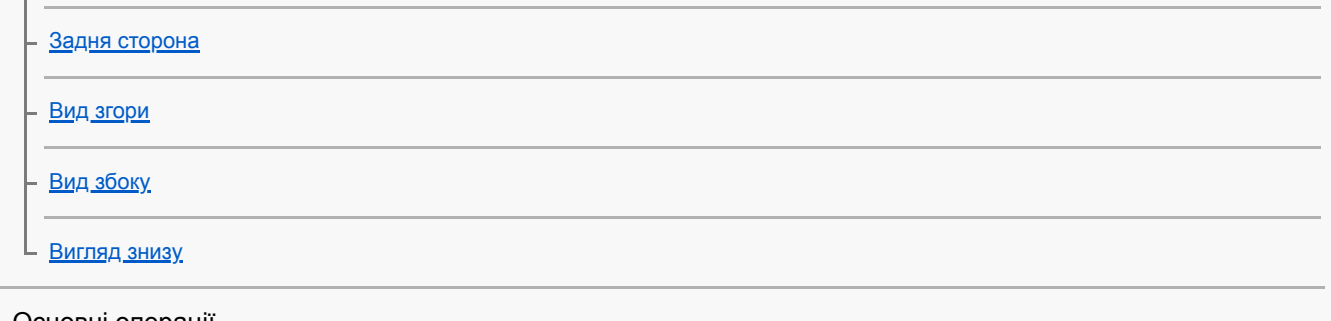

Основні операції

[Використання диска керування](#page-33-0)

[Використання мультиселектора](#page-34-0)

[Використання пунктів MENU](#page-35-0)

[Призначення найуживаніших функцій кнопкам \(Кл.корист.\)](#page-37-0)

[Використання кнопки Fn \(функція\) \(меню функцій\)](#page-39-0)

[Як користуватися екраном Quick Navi](#page-41-0)

[Як користуватися клавіатурою](#page-43-0)

## Піктограми та індикатори

[Перелік значків на моніторі](#page-44-0)

[Зміна відображення на екрані \(під час зйомки/відтворення\)](#page-50-0)

L <u>[Кнопка DISP \(Монітор/Видошукач\)](#page-53-0)</u>

Підготовка фотоапарата

[Перевірка фотоапарата та приладдя, що додається](#page-55-0)

Заряджання акумуляторного блока

[Заряджання батареї за допомогою зарядного пристрою](#page-57-0)

[Вставляння/виймання батареї](#page-59-0)

[Заряджання шляхом приєднання до комп'ютера](#page-61-0)

[Тривалість роботи батареї та кількість зображень, які можна записати](#page-62-0)

[Живлення від електромережі](#page-63-0)

[Примітки щодо батареї](#page-64-0)

[Примітки щодо заряджання батареї](#page-66-0)

Вставляння карти пам'яті (продається окремо)

[Вставляння/виймання карти пам'яті](#page-67-0)

[Типи карт пам'яті, які можна використовувати](#page-69-0)

[Примітки щодо карти пам'яті](#page-70-0)

#### Встановлення об'єктива

[Встановлення/від'єднання об'єктива](#page-71-0)

[Встановлення бленди об'єктива](#page-73-0)

Встановлення приладдя

[Установлювальний адаптер](#page-74-0)

[Адаптер байонета LA-EA1/LA-EA3](#page-75-0)

[Адаптер байонета LA-EA2/LA-EA4](#page-76-0)

[Безперервна зйомка з використанням адаптера байонета](#page-77-0)

[Вертикальна ручка](#page-78-0)

[Комплект адаптерів для мульти зарядних пристроїв](#page-80-0)

[Встановлення мови, дати й часу](#page-81-0)

[Вбудована довідка](#page-83-0)

Зйомка

[Фотозйомка](#page-84-0)

Фокусування

L <u>[Режим фокусуван.](#page-86-0)</u>

#### Автофокусування

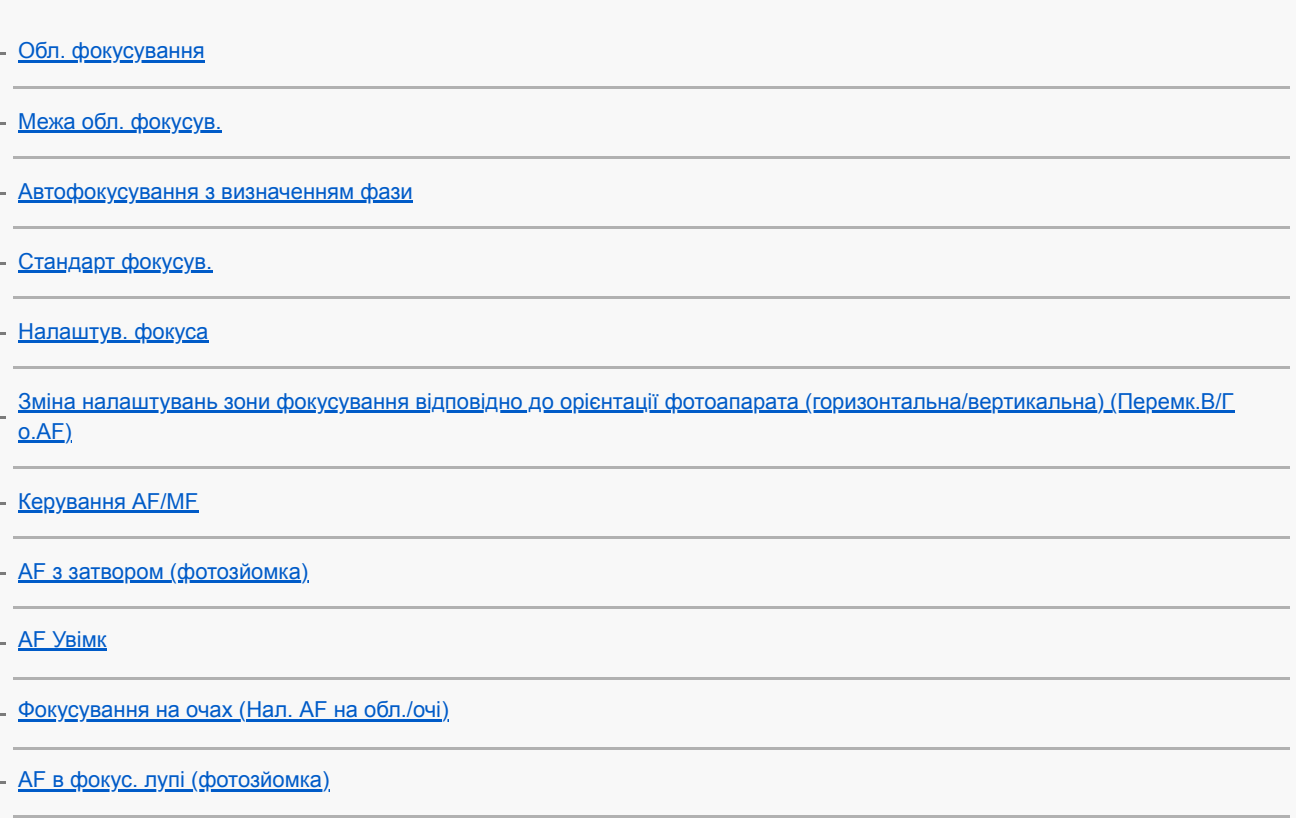

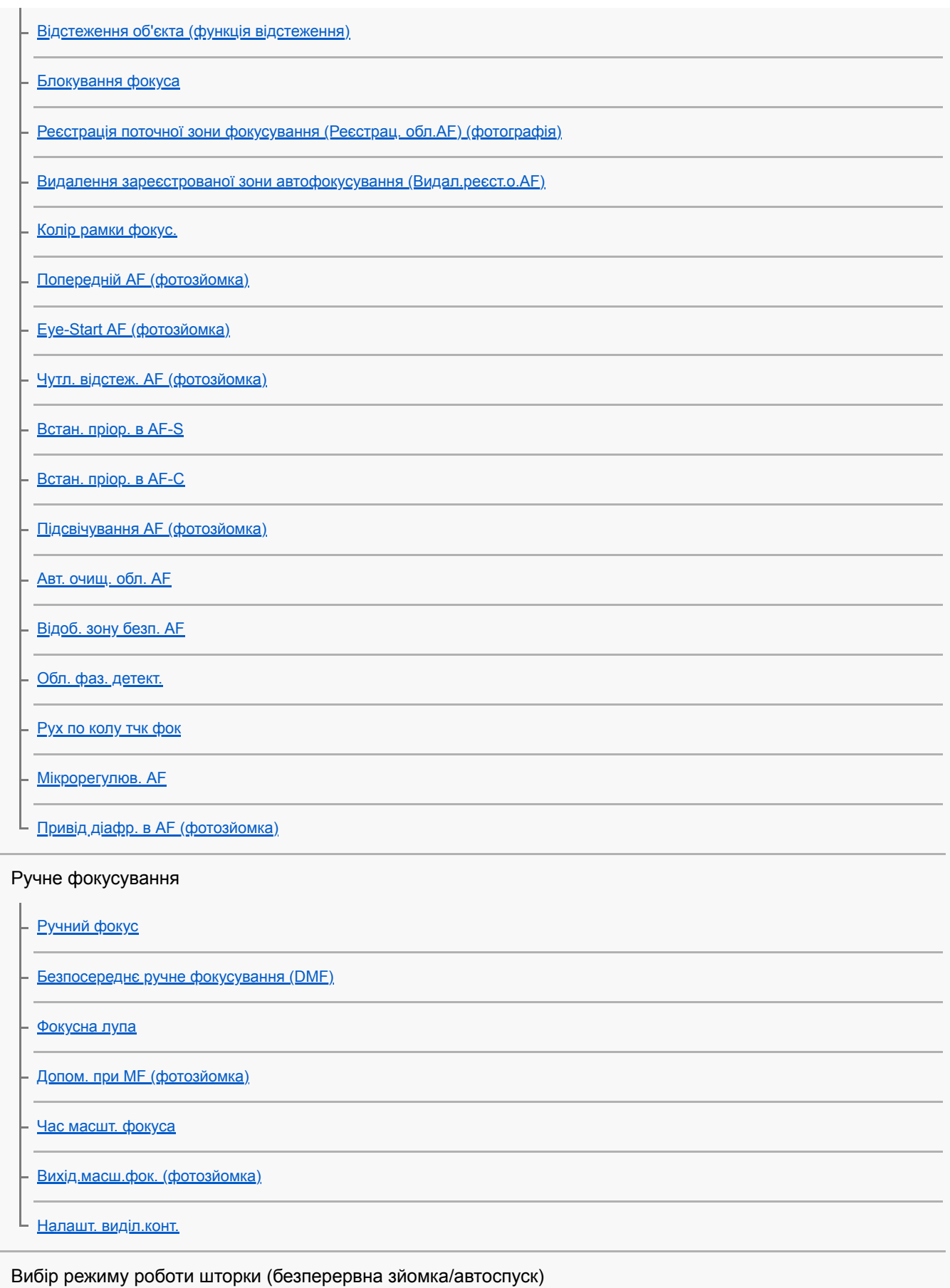

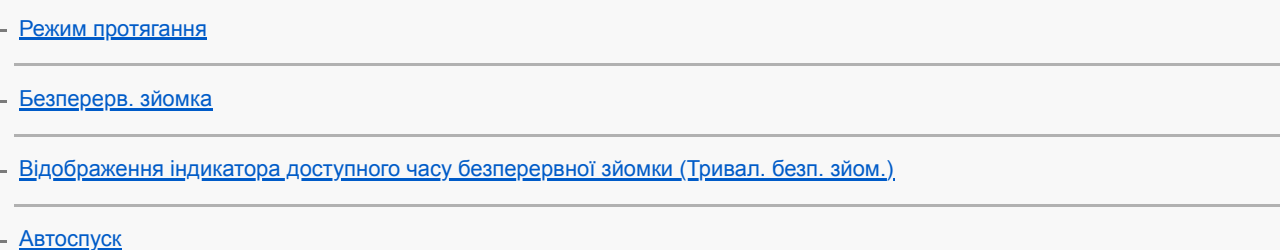

[Автоспуск \(безп.\)](#page-138-0) [Тип автоспуску](#page-139-0) [Безпер. брекетинг](#page-140-0) [Покадр. брекетинг](#page-141-0) [Індикатор під час пакетної зйомки](#page-142-0) [Брекет. бал. білого](#page-144-0) [Брекетинг DRO](#page-145-0) [Налашт.брекетингу](#page-146-0) Інтервальна зйомка L [Фун. інтер. зйом.](#page-147-0) Використання сенсорних функцій [Сенсорне керуван.](#page-149-0) [Сенс. пан./Тачпад](#page-150-0) . <u>[Функц. сенс. керув.: Сенсорний фокус](#page-151-0)</u> [Функц. сенс. керув.: Сенсорне відстеж.](#page-153-0) [Налаштув. тачпаду](#page-154-0) Вибір розміру фотознімка/якості зображення [Формат файла \(фотозйомка\)](#page-156-0) [Тип файла RAW \(фотозйомка\)](#page-157-0) [Якість JPEG \(фотозйомка\)](#page-158-0) [Розм. зобр. JPEG \(фотозйомка\)](#page-159-0) [Формат \(фотозйомка\)](#page-161-0) [APS-C/Super 35mm](#page-162-0) L <u>[Кут огляду](#page-163-0)</u> Вибір режиму зйомки [Перелік функцій диска перемикання режимів](#page-165-0) [Інтелектуальне авто](#page-167-0) [Про функцію розпізнавання сцени](#page-168-0)

[Програмне авто](#page-169-0)

[Пріорит. діафрагми](#page-170-0)

[Пріорит. витримки](#page-171-0)

[Ручна експозиція](#page-172-0)

[Зйомка із ручною витримкою](#page-173-0)

[Відкликання \(Налаштуван. функ.зйом.1/Налаштуван. функ.зйом.2\)](#page-175-0)

[Фільм: Режим експозиц.](#page-176-0)

[Уповіл.&приск.відт.: Режим експозиц.](#page-177-0)

Керування режимами експозиції/вимірювання

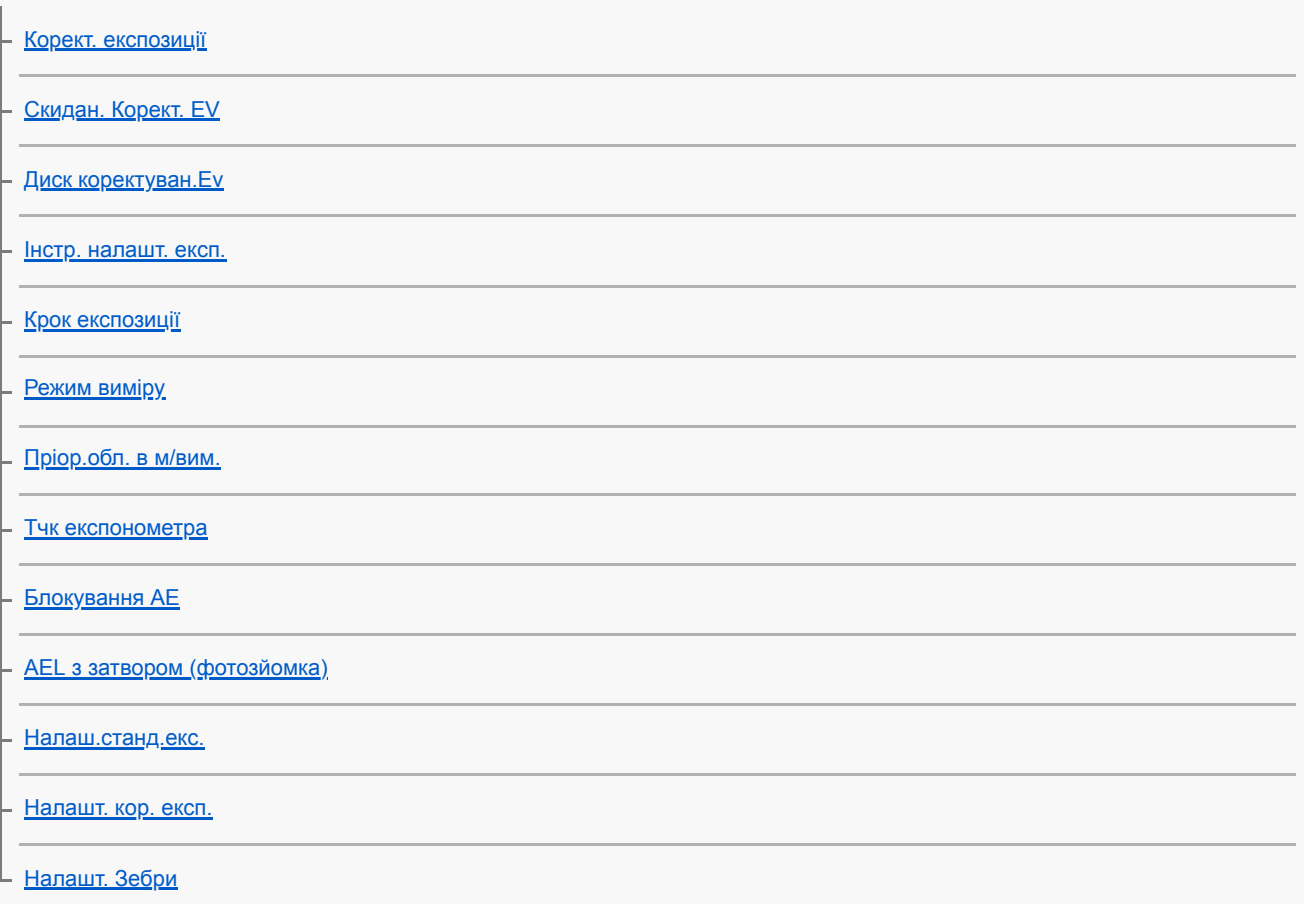

#### Автоматичне виправлення яскравості та контрастності

[Оптиміз. D-діапаз. \(DRO\)](#page-193-0)

[Авто HDR](#page-194-0)

L

Вибір чутливості ISO

[Налаштування ISO: ISO](#page-195-0)

[Налаштування ISO: Межа діапаз. ISO](#page-196-0)

[Налаштування ISO: ISO AUTO мін. витр.](#page-197-0)

## Використання функції масштабування

[Функції масштабування, доступні на ньому виробі](#page-198-0)

[Масштабування чіткого зображення/цифрове масштабування \(Масштабування\)](#page-200-0)

[Налашт. масштаб.](#page-201-0)

[Про шкалу масштабування](#page-202-0)

[Оберт. кільця зуму](#page-203-0)

Баланс білого

L

[Баланс білого](#page-204-0)

[Встан.пріор. в AWB](#page-206-0)

[Фіксація стандартного білого кольору для встановлення балансу білого \(користувацький баланс білого\).](#page-207-0)

[Блок.спускуAWB \(фотозйомка\)](#page-208-0)

## Встановлення способу обробки зображень

[Творчий стиль](#page-210-0)

- [Ефект малюнка](#page-213-0)

L <u>[Кольор. палітра \(фотозйомка\)](#page-215-0)</u>

#### Налаштування затвора

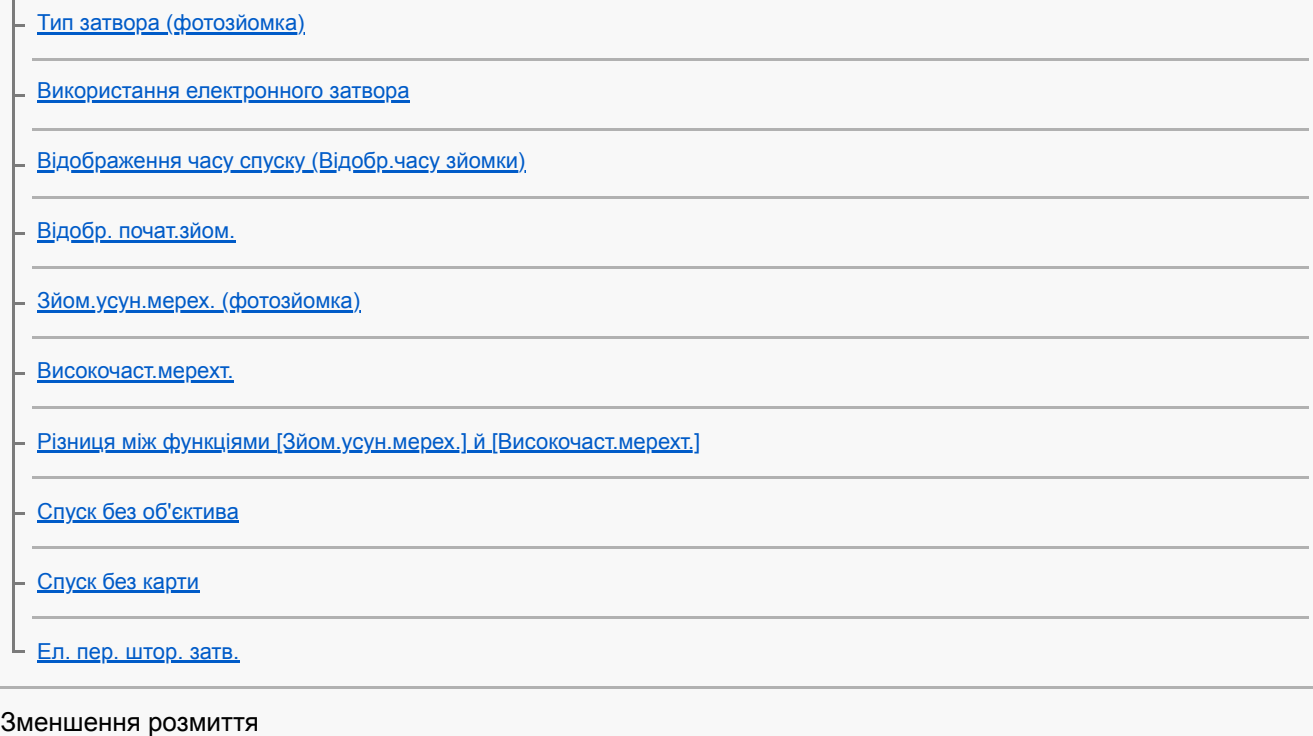

**[SteadyShot](#page-231-0)** 

L

[Налаштув. SteadyS.](#page-232-0)

Корекція об'єктива

[Корекція об'єктива](#page-234-0)

Усунення шуму

[ЗШ тривал. експ. \(фотозйомка\)](#page-235-0)

[ЗШ високого ISO \(фотозйомка\)](#page-236-0)

#### Розпізнавання обличчя

L

[Пріор.зареєстр.обл.](#page-237-0)

[Реєстрація обличчя \(Нова реєстрація\)](#page-238-0)

[Реєстрація обличчя \(Зміна пріоритету\)](#page-239-0)

[Реєстрація обличчя \(Видалити\)](#page-240-0)

#### Використання спалаху

[Використання спалаху \(продається окремо\)](#page-241-0)

[Змен. еф.черв.очей](#page-243-0)

[Режим спалаху](#page-244-0)

[Корекц. експ. спал.](#page-245-0)

[Блокування FEL](#page-246-0)

[Бездротов. спалах](#page-248-0)

[Використання спалаху зі шнуром для роз'єму синхронізації](#page-249-0)

#### Запис відео

[Відеозйомка](#page-251-0)

[Фільм з затвором](#page-254-0)

[Формати відеозапису](#page-255-0)

[Формат файла \(відеозйомка\)](#page-256-0)

[Налашт. запису \(відеозйомка\)](#page-257-0)

[Упов.&прис. нал.](#page-259-0)

[Запис проксі](#page-261-0)

[Запис звуку](#page-262-0)

[Відоб. рівня зв.](#page-263-0)

[Рівень запису звуку](#page-264-0)

[Синхр. аудіо виходу](#page-265-0)

[Зменш. шуму вітру](#page-266-0)

[Авт. повіл. затв. \(відеозйомка\)](#page-267-0)

[Вих.фокус.масш. \(відеозйомка\)](#page-268-0)

[Швидкість AF \(відеозйомка\)](#page-269-0)

[Чутл. відстеж. AF \(відеозйомка\)](#page-270-0)

[Налаштув. TC/UB](#page-271-0)

[Перем.відоб.TC/UB](#page-273-0)

[Кнопка MOVIE](#page-274-0)

[Відображ. мітки \(відеозйомка\)](#page-275-0)

[Налаштув. мітки \(відеозйомка\)](#page-276-0)

[Вибір виходу 4K \(відеозйомка\)](#page-277-0)

[Режим лампи відео](#page-279-0)

Перегляд

Перегляд зображень

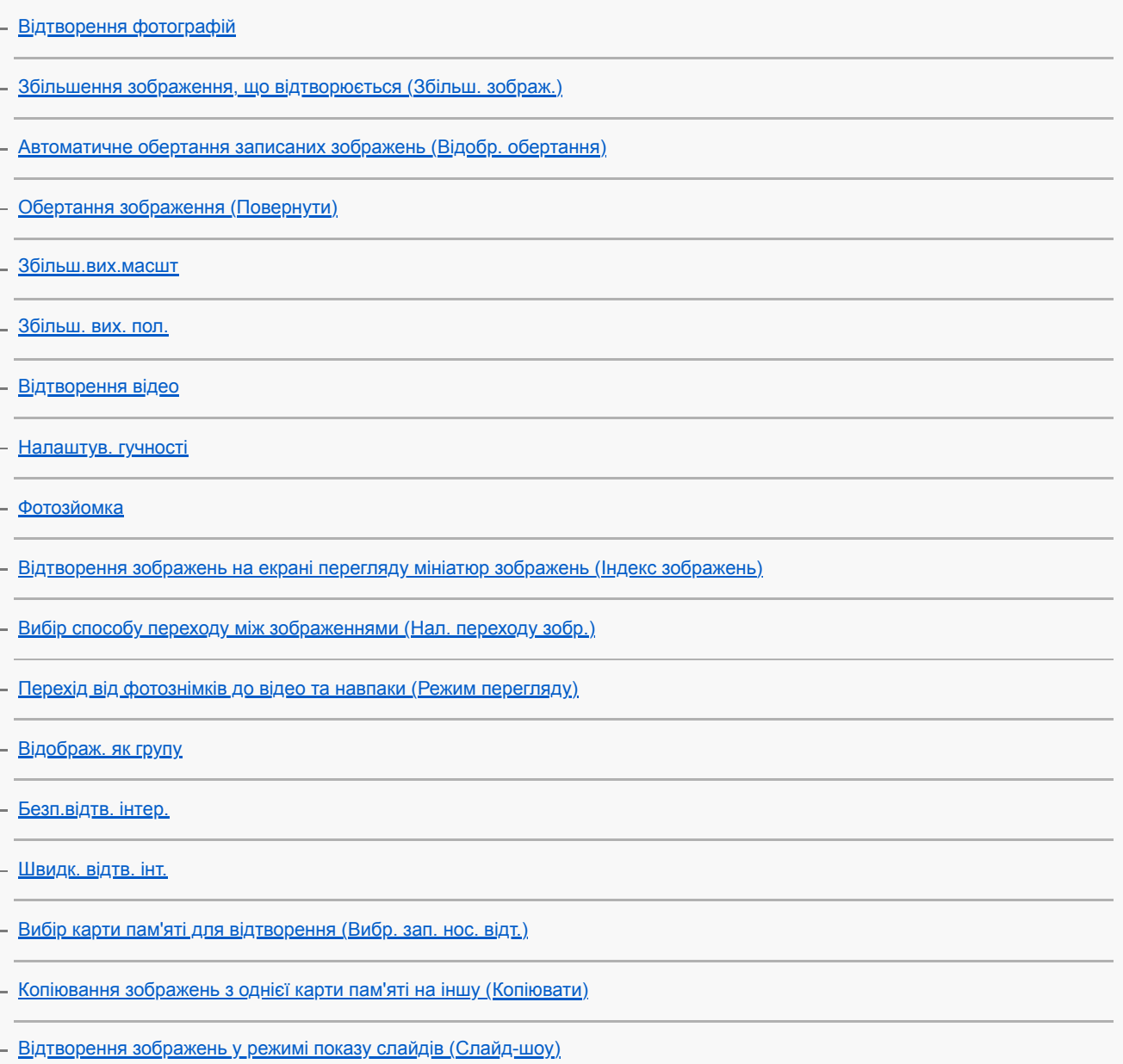

[Захист зображень \(Захистити\)](#page-298-0)

#### Функція вибору рейтингу

[Рейтинг](#page-299-0)

[Нал. рейт. \(Кл.кор.\)](#page-300-0)

## Призначення зображень для друку (DPOF)

[Визначення зображень для друку \(Вкажіть друк\)](#page-301-0)

## Додавання голосових нотаток до зображень

[Додавання аудіофайлів до зображень \(Голосова нотатка\)](#page-302-0)

[Гучн.відт.голос.нот.](#page-304-0)

[Обрізати](#page-305-0)

L

#### Видалення зображень

[Видалення зображення, що відображається](#page-306-0)

[Видалення кількох вибраних зображень \(Видалити\)](#page-307-0)

L <u>Підтверд, видален.</u>

Перегляд зображень на телевізорі

[Перегляд зображень на телевізорі за допомогою кабелю HDMI](#page-309-0)

Настроювання фотоапарата

[Можливості налаштування фотоапарата](#page-311-0)

Реєстрація найчастіше використовуваних функцій

[Пам'ять \(Налаштуван. функ.зйом.1/Налаштуван. функ.зйом.2\)](#page-313-0)

[Вибрати носій \(Відкликан. пам'яті\)](#page-314-0)

[Призначення налаштувань зйомки спеціальній кнопці \(Реєс.кор.налаш.зйо\)](#page-315-0)

#### Налаштування функцій кільця/диска

[Тимчасова зміна функціонування диска \(Налашт. мого диска\)](#page-317-0)

[Налаштуван. диска](#page-319-0)

[Обертання Av/Tv](#page-320-0)

[Блок. діюч. деталей](#page-321-0)

[Фун. кільце\(об'єкт.\)](#page-322-0)

Налаштування MENU (Моє меню) [Додати пункт](#page-323-0) [Сортувати пункти](#page-324-0) [Видалити пункт](#page-325-0) [Видалити сторінку](#page-326-0) [Видалити все](#page-327-0) [Відобр. з Моє меню](#page-328-0) L

## Перевірка зображень до/після зйомки

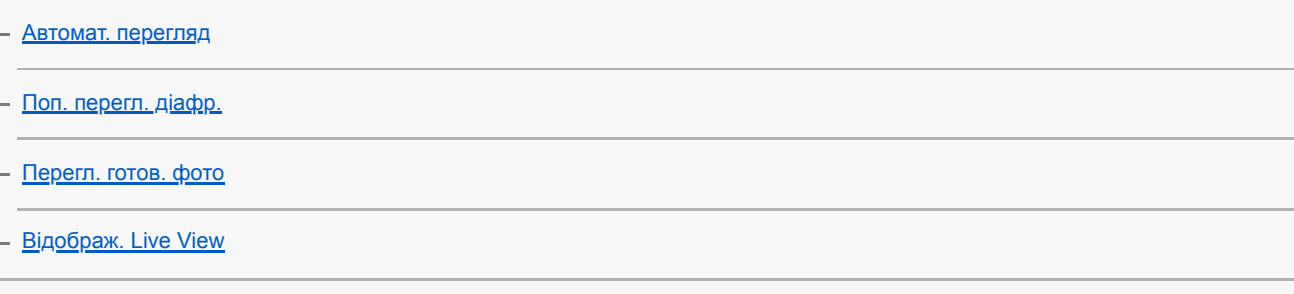

## Налаштування монітора/видошукача

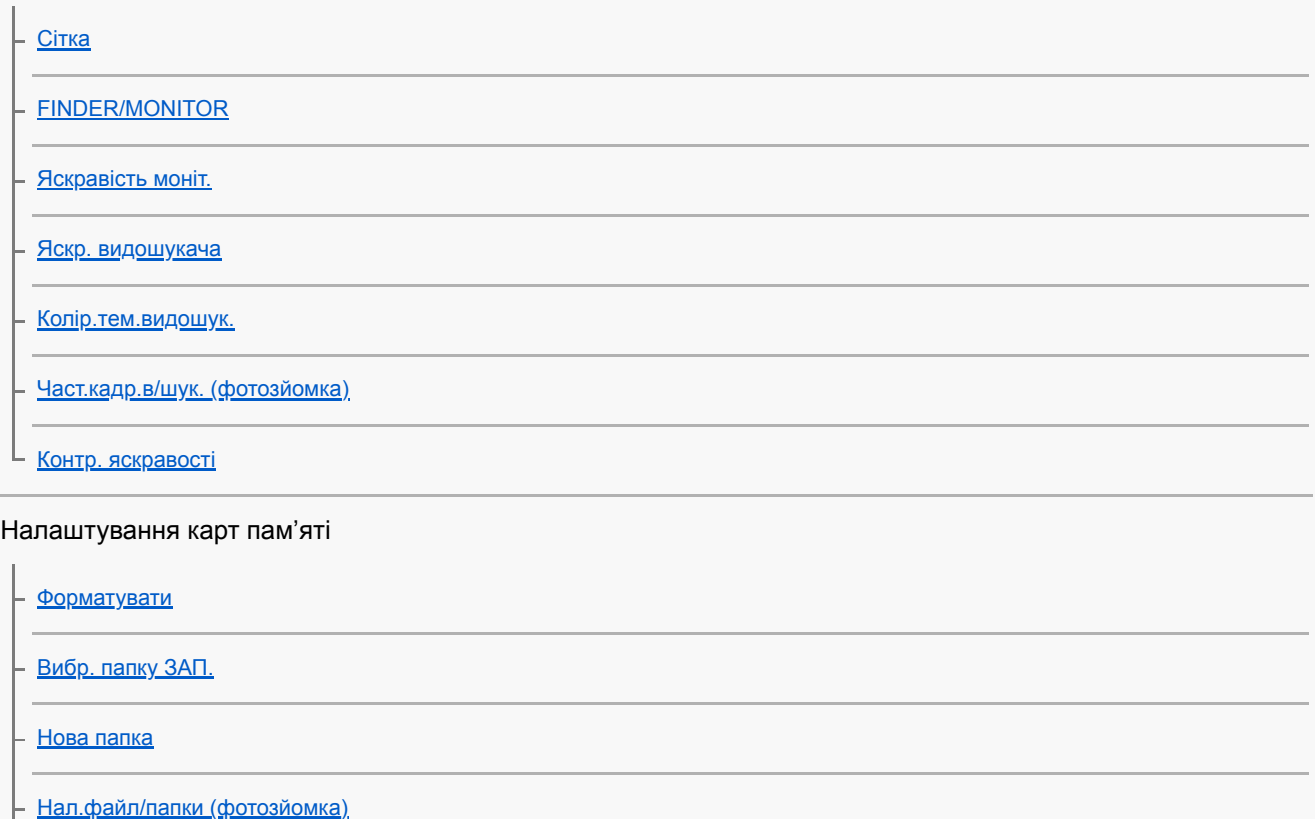

[Налашт. файлу \(відеозйомка\)](#page-344-0)

[Показ. інф. про нос.](#page-345-0)

[Налашт.запис.носія: Пріор. носія запису](#page-346-0)

[Налашт.запис.носія: Режим запису](#page-347-0)

[Налашт.запис.носія: Автоперемик. носія](#page-348-0)

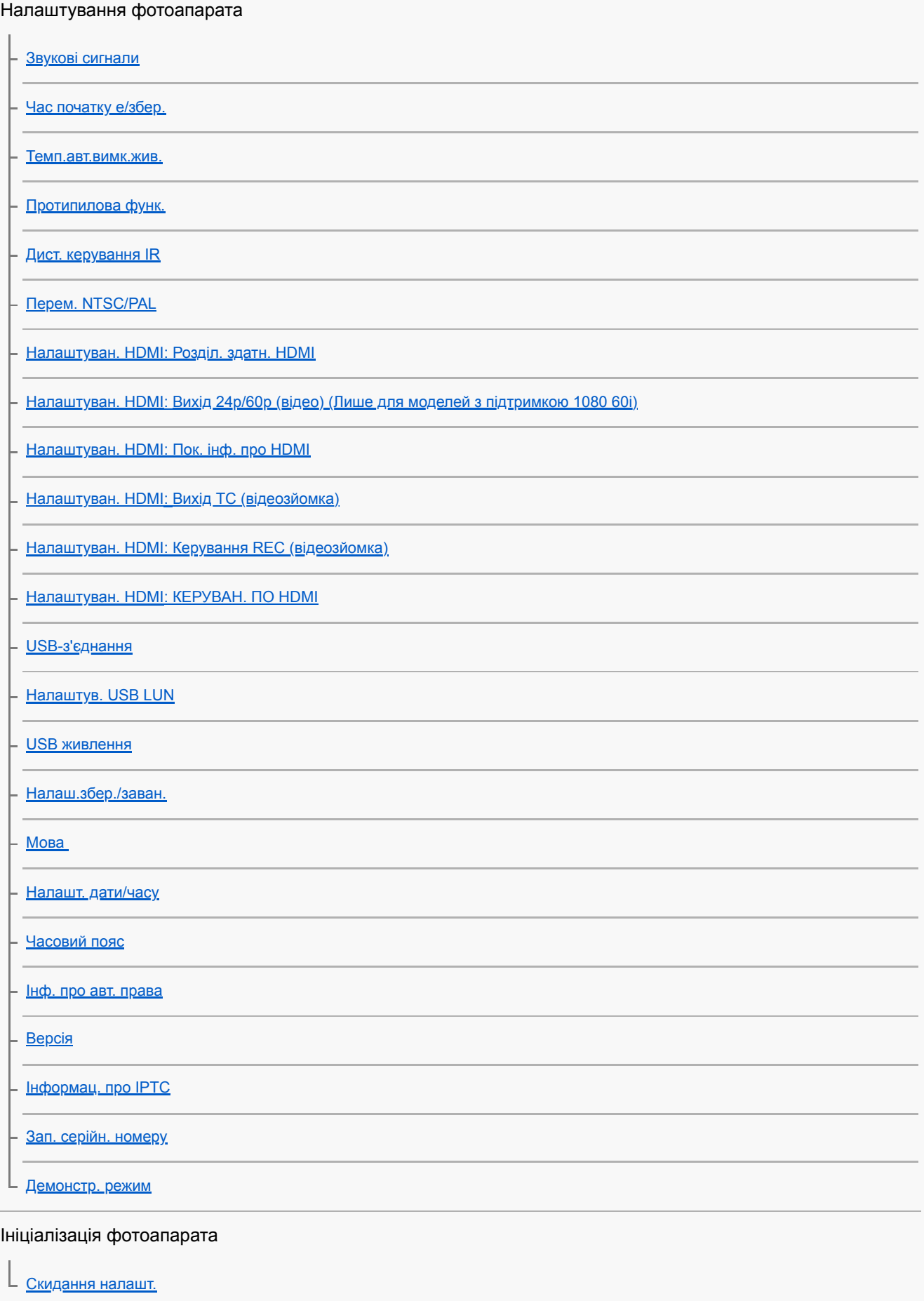

Використання функцій мережі

Під'єднання виробу до смартфону

**[Imaging Edge Mobile](#page-380-0)** 

[Керуван. із смартф.](#page-381-0)

[Керування фотоапаратом за допомогою смартфона \(пульт дистанційного керування одним дотиком NFC\)](#page-382-0)

[Керування фотоапаратом за допомогою смартфона Android \(QR Code\)](#page-384-0)

[Керування фотоапаратом за допомогою смартфона Android \(SSID\)](#page-386-0)

[Керування фотоапаратом за допомогою iPhone або iPad \(QR Code\)](#page-387-0)

[Керування фотоапаратом за допомогою iPhone або iPad \(SSID\)](#page-389-0)

Перенесення зображень на смартфон

[Ф. Надісл. на смарт.: Надісл. на смартф.](#page-391-0)

[Ф. Надісл. на смарт.: Надсилання цілі \(додаткове відео\)](#page-393-0)

. [Ф. Надісл. на смарт.: З'єдн.при ВИМ.жив.](#page-394-0)

L <u>[Надсилання зображень на смартфон \(поширення одним дотиком NFC\)](#page-396-0)</u>

Зчитування інформації про місцезнаходження зі смартфона

[Нал. зв'яз. з розт.](#page-398-0)

Використання пульта дистанційного керування зі з'єднанням Bluetooth

L <u>[Дист. кер. Bluetooth](#page-401-0)</u>

Перенесення зображень на телевізор

[Перегляд на ТБ](#page-403-0)

Зміна налаштувань мережі

[Режим польоту](#page-405-0)

[Налаштуван. Wi-Fi: Натиснути WPS](#page-406-0)

[Налаштуван. Wi-Fi: Налаш. тчк доступу](#page-407-0)

[Налаштуван. Wi-Fi: Діапазон частот \(моделі з підтримкою 5 ГГц\)](#page-409-0)

[Налаштуван. Wi-Fi: Відобр. інфор.Wi-Fi](#page-410-0)

[Налаштуван. Wi-Fi: Ск. SSID/Пароль](#page-411-0)

[Налаштув.Bluetooth](#page-412-0)

[Налаш. провод.LAN](#page-413-0)

[Ред. назву пристр.](#page-414-0)

[Імпортування до фотоапарата кореневого сертифіката \(Імпорт корен. серт.\)](#page-415-0)

[Безпека \(IPsec\)](#page-416-0)

[Скин. налашт. мер.](#page-417-0)

Використання комп'ютера

[Рекомендоване комп'ютерне середовище](#page-418-0)

Імпортування зображень для використання на комп'ютері

[PlayMemories Home](#page-419-0)

[Встановлення програми PlayMemories Home](#page-420-0)

[Підключення до комп'ютера](#page-421-0)

[Імпортування зображень на комп'ютер без використання програми PlayMemories Home](#page-423-0)

[Від'єднання фотоапарата від комп'ютера](#page-424-0)

Керування фотоапаратом із комп'ютера

[Керування фотоапаратом із комп'ютера \(Ф. "Віддалений ПК"\)](#page-425-0)

Перенесення зображень на комп'ютер

[Надісл. на комп'ют.](#page-427-0)

[Функ. передачі FTP](#page-428-0)

Редагування зображень формату RAW/зйомка за допомогою дистанційного керування (Imaging Edge)

[Imaging Edge](#page-429-0)

L

Дистанційна зйомка з використанням дротового LAN (Remote Camera Tool)

L [Remote Camera Tool](#page-430-0)

Створення диска з відео

[Вибір диска для створення](#page-431-0)

[Створення дисків Blu-ray з відео із високою чіткістю зображення](#page-433-0)

[Створення DVD-дисків \(диски AVCHD\) з відео із високою чіткістю зображення](#page-434-0)

[Створення DVD-дисків з відео із стандартною чіткістю зображення](#page-435-0)

Список пунктів MENU

[Використання пунктів MENU](#page-35-0)

Налаштуван. функ.зйом.1

[Формат файла \(фотозйомка\)](#page-156-0)

[Тип файла RAW \(фотозйомка\)](#page-157-0)

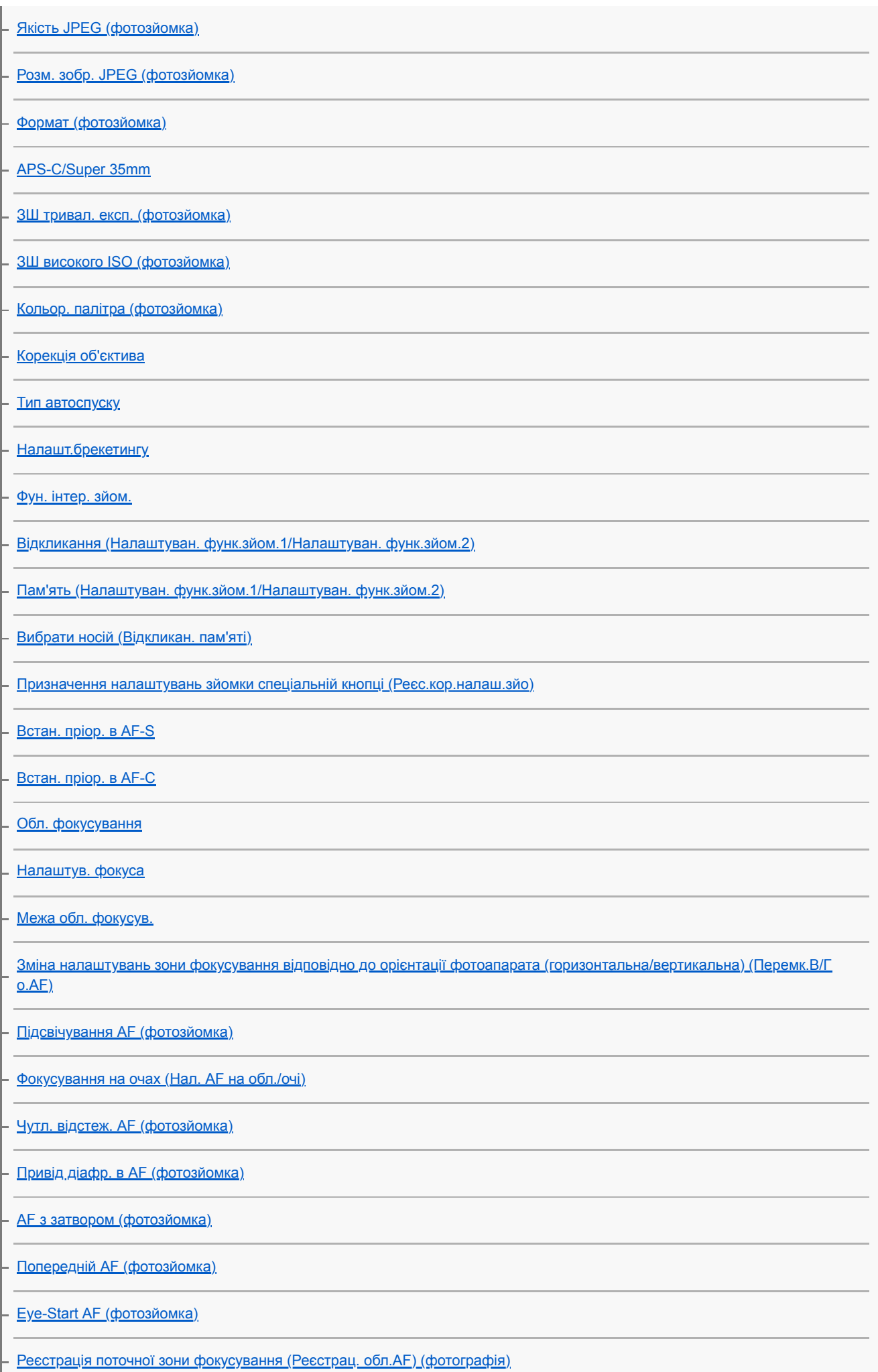

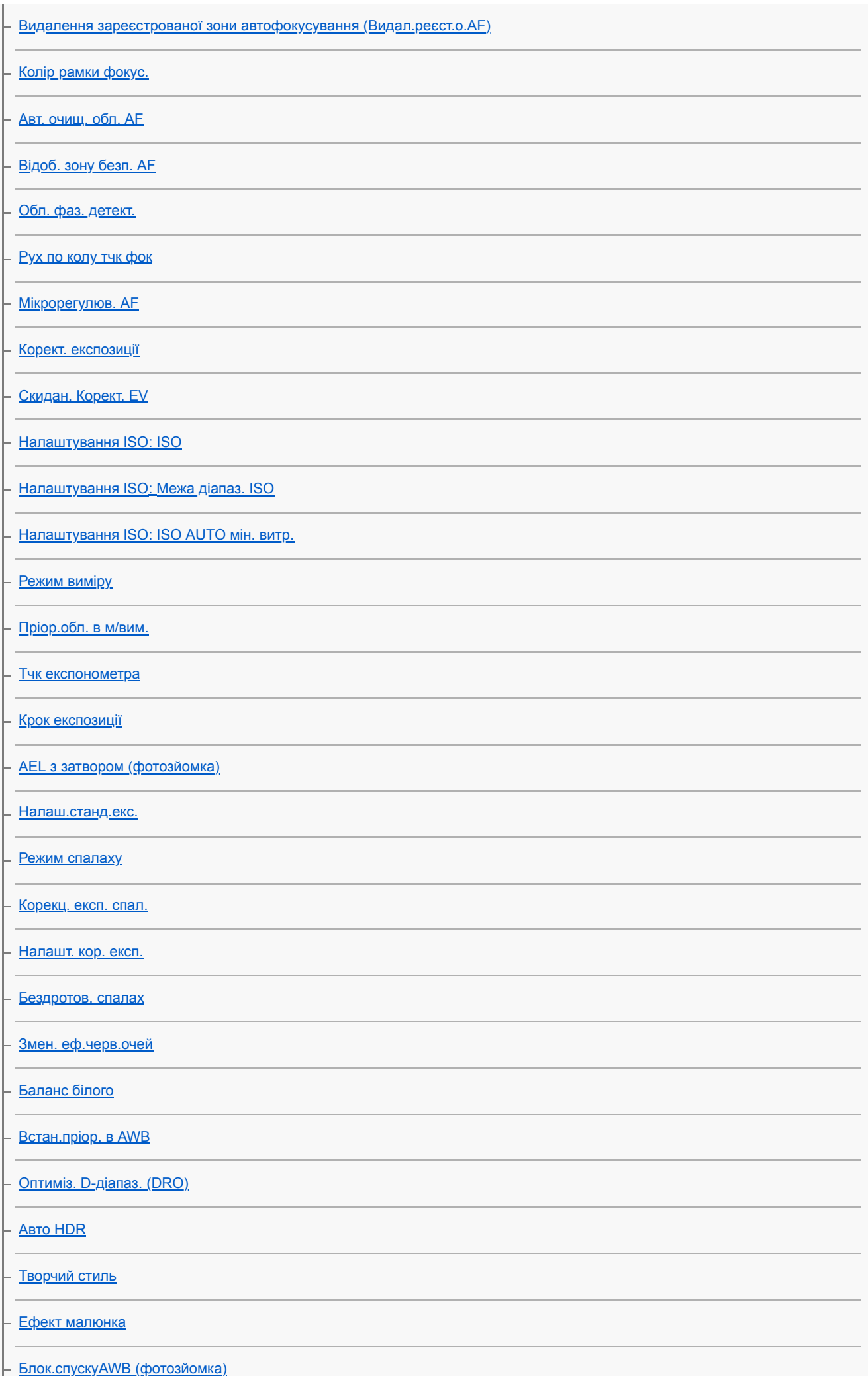

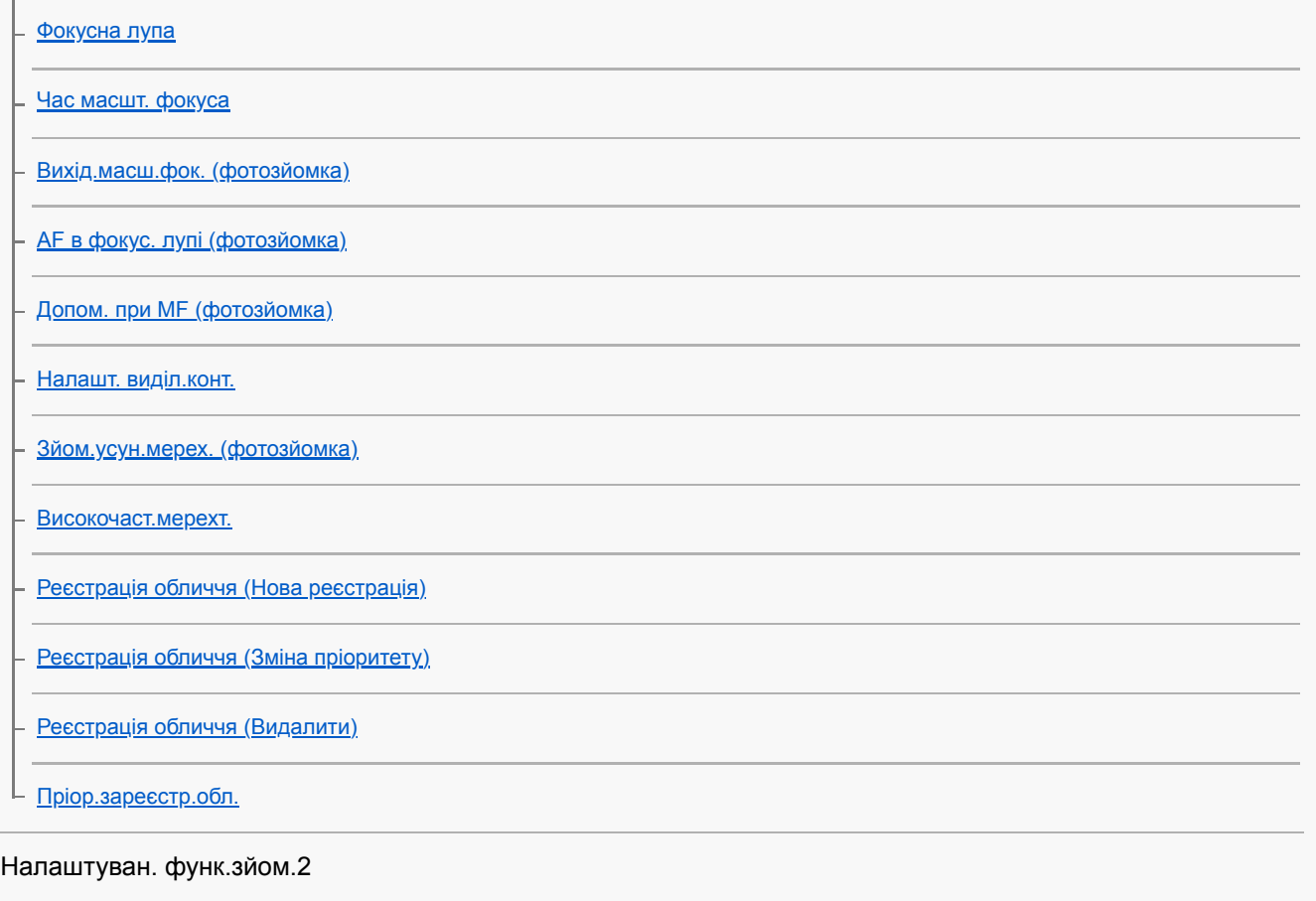

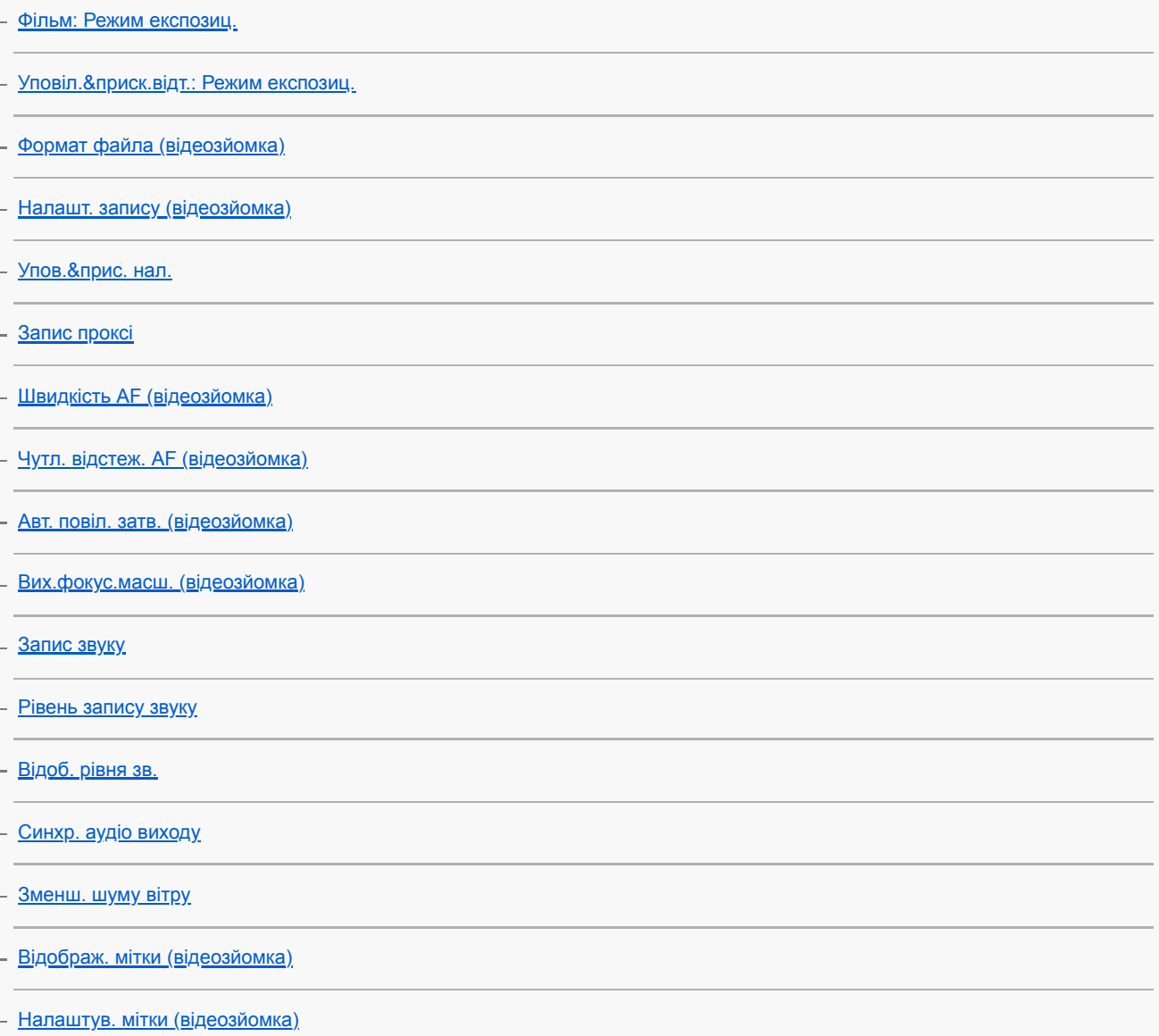

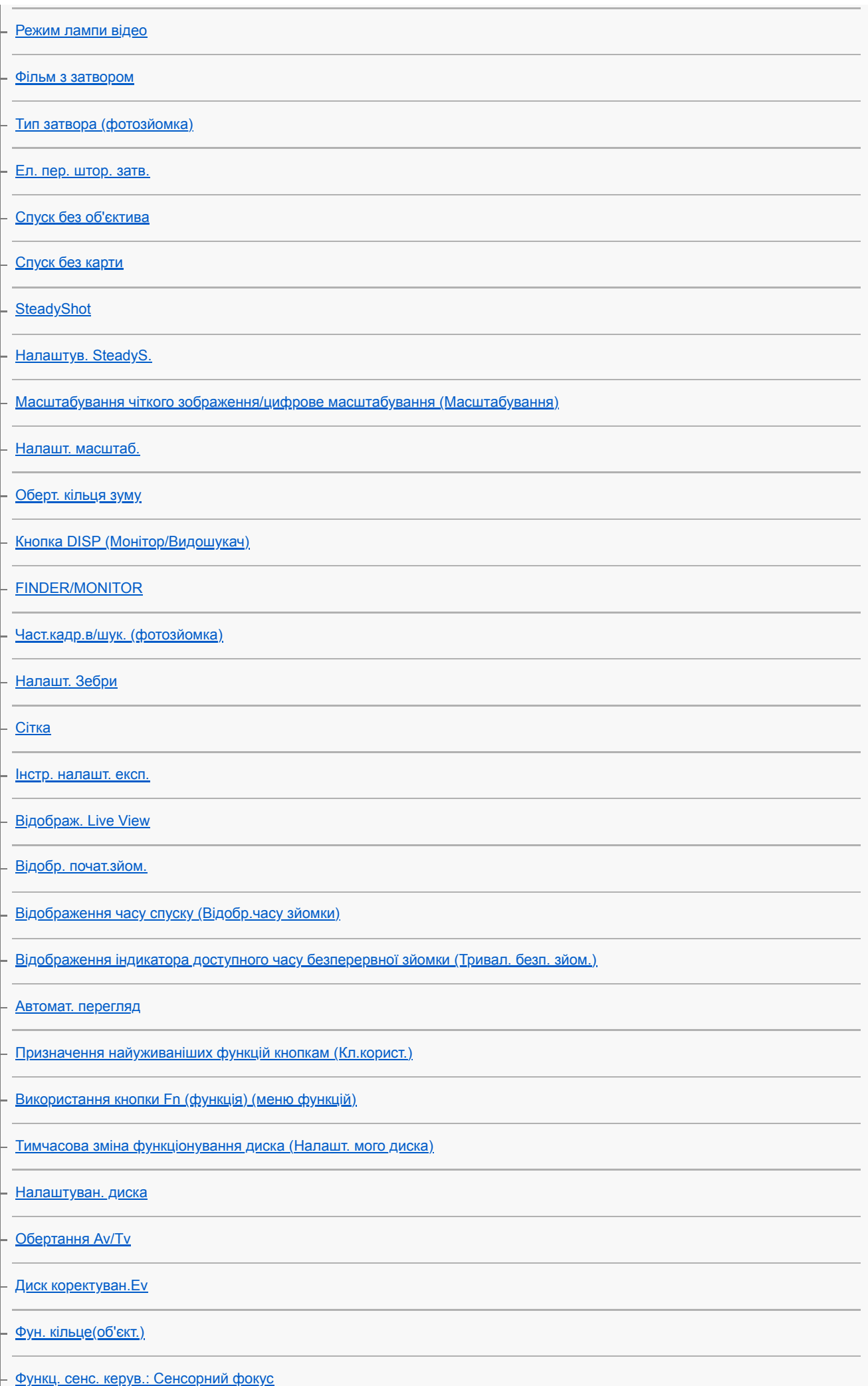

[Функц. сенс. керув.: Сенсорне відстеж.](#page-153-0)

[Кнопка MOVIE](#page-274-0)

[Блок. діюч. деталей](#page-321-0)

[Звукові сигнали](#page-353-0)

Мережа

[Ф. Надісл. на смарт.: Надісл. на смартф.](#page-391-0) [Ф. Надісл. на смарт.: Надсилання цілі \(додаткове відео\)](#page-393-0) [Ф. Надісл. на смарт.: З'єдн.при ВИМ.жив.](#page-394-0) [Надісл. на комп'ют.](#page-427-0) [Функ. передачі FTP](#page-428-0) [Перегляд на ТБ](#page-403-0) [Керуван. із смартф.](#page-381-0) [Керування фотоапаратом із комп'ютера \(Ф. "Віддалений ПК"\)](#page-425-0) [Режим польоту](#page-405-0) [Налаштуван. Wi-Fi: Натиснути WPS](#page-406-0) [Налаштуван. Wi-Fi: Налаш. тчк доступу](#page-407-0) [Налаштуван. Wi-Fi: Діапазон частот \(моделі з підтримкою 5 ГГц\)](#page-409-0) [Налаштуван. Wi-Fi: Відобр. інфор.Wi-Fi](#page-410-0) [Налаштуван. Wi-Fi: Ск. SSID/Пароль](#page-411-0) [Налаштув.Bluetooth](#page-412-0) [Нал. зв'яз. з розт.](#page-398-0) [Дист. кер. Bluetooth](#page-401-0) [Налаш. провод.LAN](#page-413-0) [Ред. назву пристр.](#page-414-0) [Імпортування до фотоапарата кореневого сертифіката \(Імпорт корен. серт.\)](#page-415-0) [Безпека \(IPsec\)](#page-416-0) [Скин. налашт. мер.](#page-417-0) Відтворення

[Захист зображень \(Захистити\)](#page-298-0)

[Обертання зображення \(Повернути\)](#page-283-0)

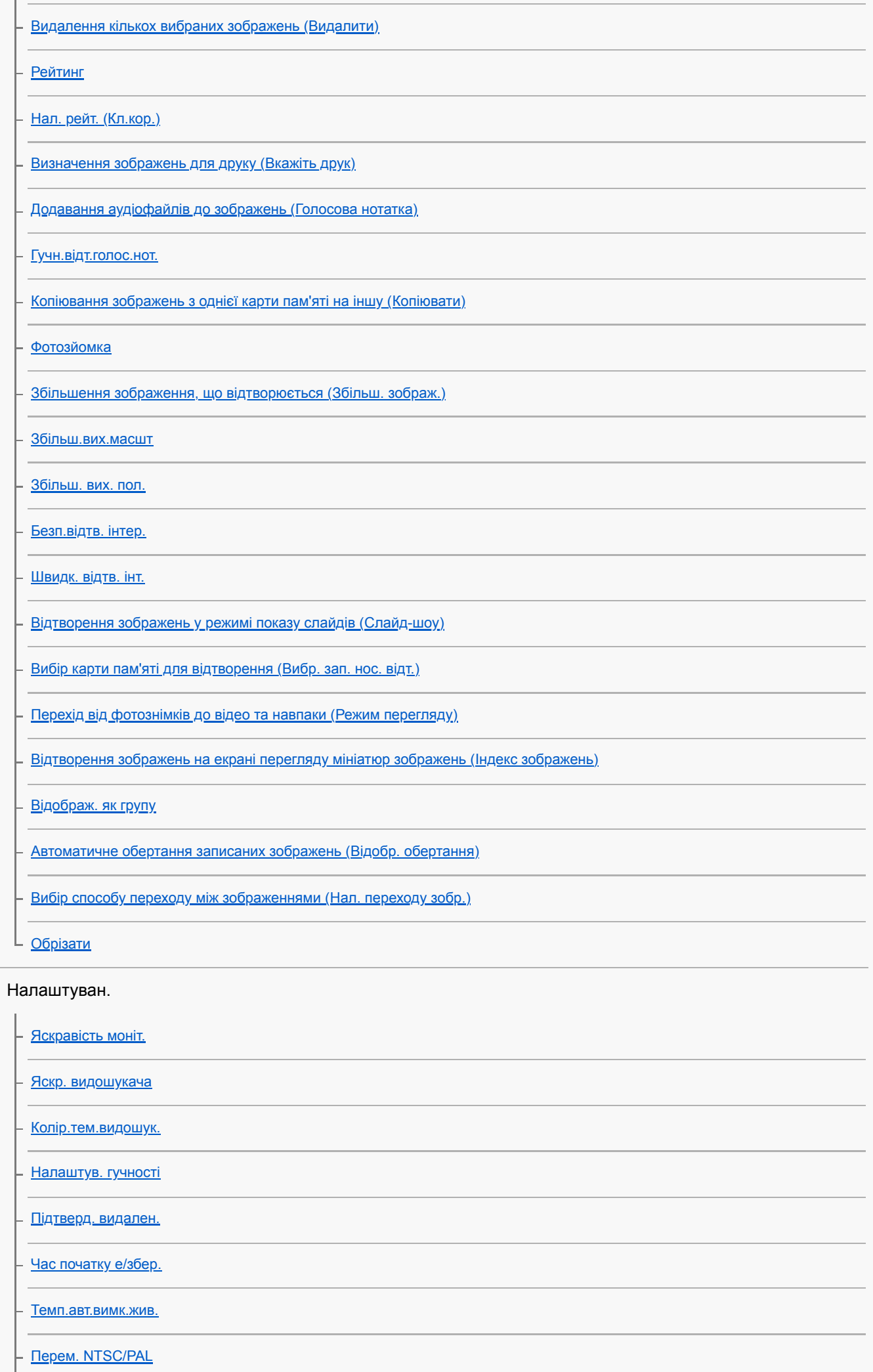

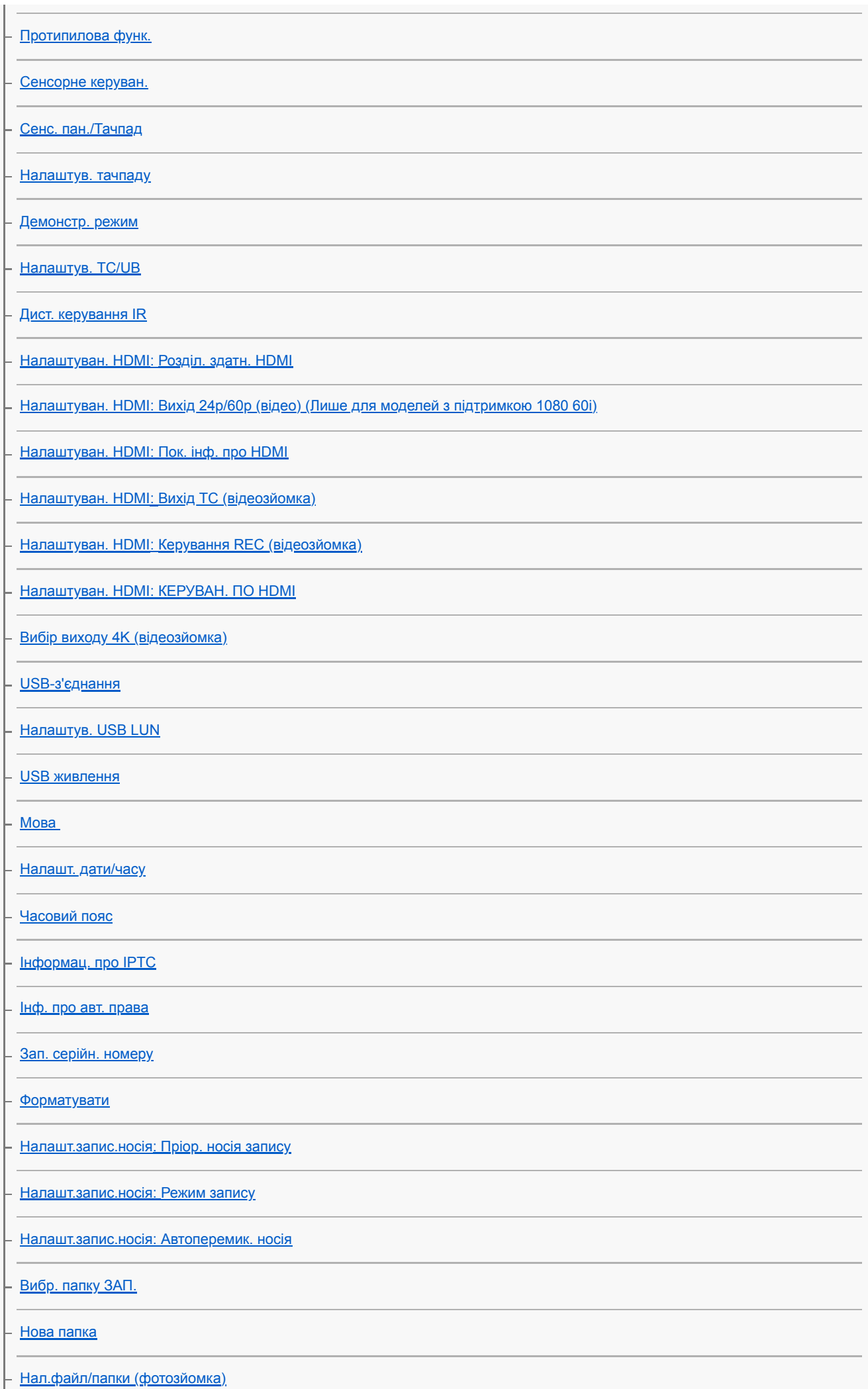

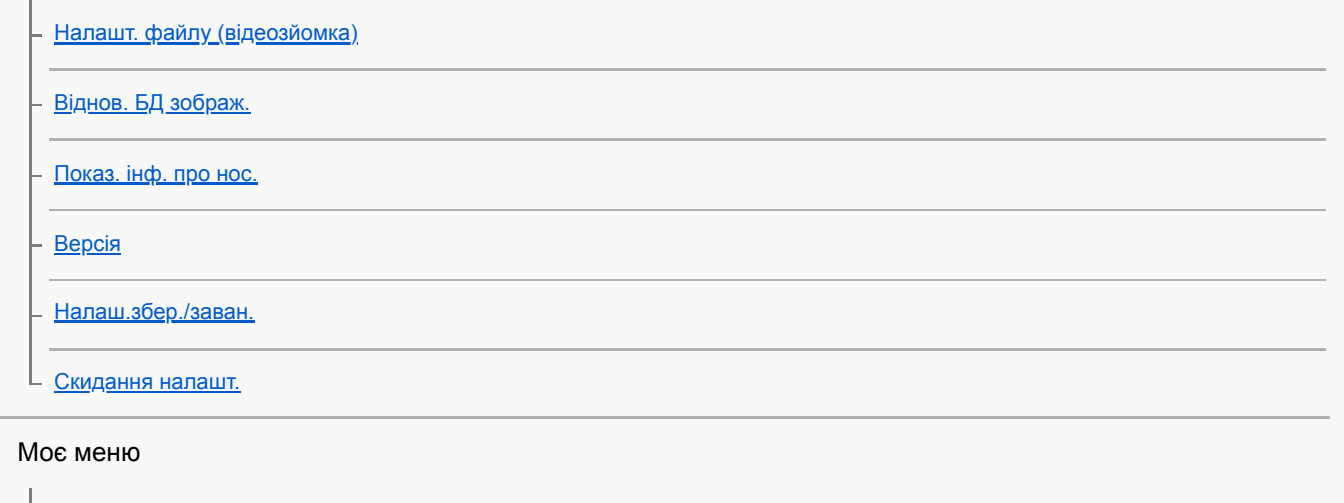

[Додати пункт](#page-323-0)

[Сортувати пункти](#page-324-0)

[Видалити пункт](#page-325-0)

- [Видалити сторінку](#page-326-0)

[Видалити все](#page-327-0)

[Відобр. з Моє меню](#page-328-0)

Застереження/Цей виріб

[Застереження](#page-703-0)

[Чищення](#page-708-0)

[Чищення датчика зображення](#page-709-0)

[Кількість зображень, які можна записати](#page-711-0)

[Тривалість запису відео](#page-712-0)

[Використання зарядного пристрою в іншій країні](#page-714-0)

[формат AVCHD](#page-715-0)

[Ліцензія](#page-716-0)

[Технічні характеристики](#page-717-0)

[Товарні знаки](#page-721-0)

[Список встановлених за замовчуванням значень налаштувань](#page-722-0)

Якщо виникли проблеми

[Усунення несправностей](#page-734-0)

[Застережні повідомлення](#page-735-0)

# <span id="page-23-0"></span>**SONY** [Довідка](#page-0-0)

Цифровий фотоапарат зі змінним об'єктивом ILCE-9M2 α9II

# **Передня сторона**

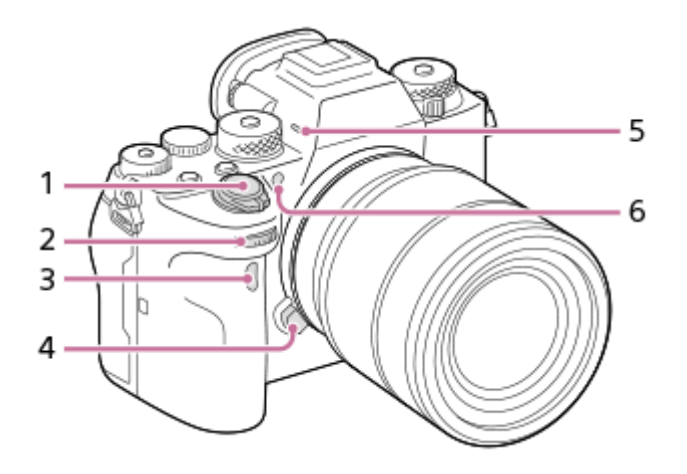

- **1.** Перемикач ON/OFF (живлення)/Кнопка спуску
- Передній диск **2.** Дозволяє швидко скоригувати параметри для кожного режиму зйомки.
- **3.** Сенсор інфрачервоного пульта дистанційного керування
- **4.** Кнопка фіксатора об'єктива
- 5. Мікрофон

Не закривайте цей елемент під час записування відео. Недотримання цієї вимоги може спричинити появу шумів чи зменшення рівня гучності.

Підсвітка АФ/Індикатор автоспуску **6.**

## **Якщо об'єктив знято**

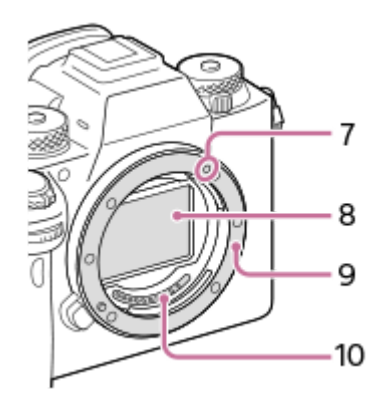

- **7.** Позначка встановлення
- **8.** Датчик зображення\*
- **9.** Байонет
- **10.** Контакти об'єктива\*

Не торкайтеся безпосередньо цих частин.

# <span id="page-24-0"></span>**SONY** [Довідка](#page-0-0)

Цифровий фотоапарат зі змінним об'єктивом ILCE-9M2 α9II

# **Задня сторона**

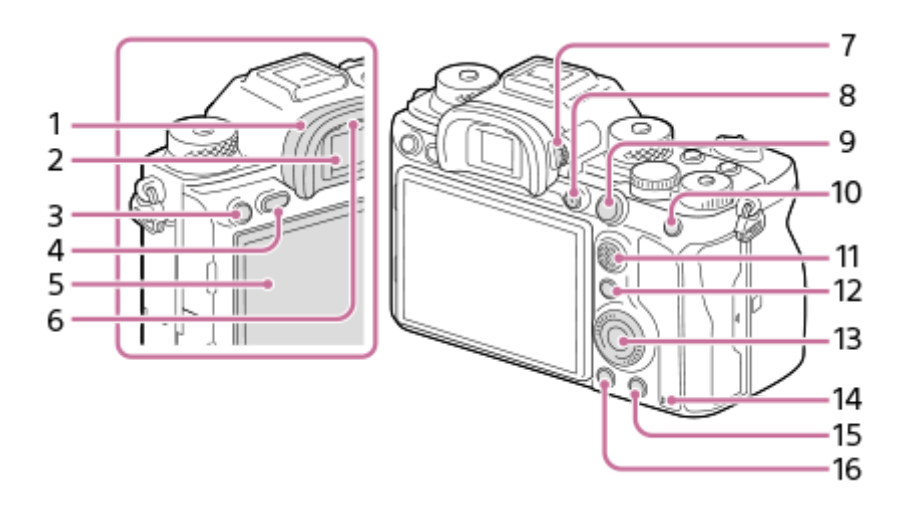

1. Наочник окуляра

# **Від'єднання наочника окуляра**

Відведіть ребра у нижній частині наочника окуляра ліворуч і праворуч, та підніміть наочник.

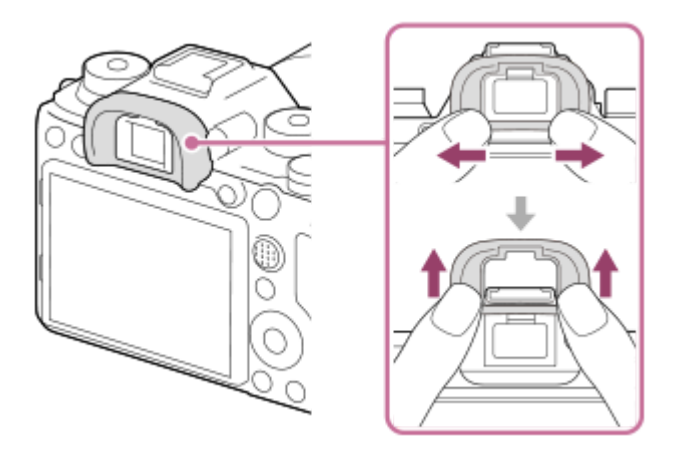

Зніміть наочник окуляра, якщо треба встановити кутовий видошукач (продається окремо). Також виберіть MENU → 2 (Налаштуван. функ.зйом.2) → [FINDER/MONITOR], а тоді увімкніть [Видошукач(Ручний)] та [Монітор(Ручний)].

- **2.** Видошукач
- 3. Кнопка С3 (спеціальна кнопка 3)/кнопка **От** (захист)
- **4.** Кнопка MENU
- 5. Монітор (для сенсорного керування: сенсорна панель/тачпад) Монітор можна встановити під потрібним кутом, щоб було краще видно та можна було знімати з будь-якого положення.

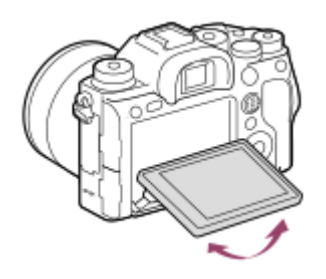

# **6.** Сенсор ока

7. Диск налаштування діоптрій

Регулюйте диск налаштування діоптрій відповідно до свого зору, поки зображення у видошукачі не стане чітким. Якщо диск налаштування діоптрій обертати важко, зніміть наочник окуляра і відрегулюйте диск.

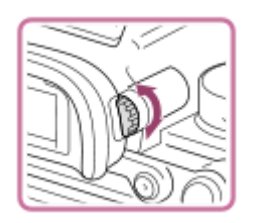

- **8.** Кнопка MOVIE (відеозйомка)
- Для зйомки: Кнопка AF-ON (AF Увімк) **9.** Для перегляду: Кнопка  $\bigoplus$  (збільшення)
- 10. Для зйомки: Кнопка AEL Для перегляду: Кнопка [ ] (перегляд мініатюр)
- **11.** Мультиселектор
- Для зйомки: Кнопка Fn (функція) **12.** Для перегляду: Кнопка (Отправ. на смартф.) При натисканні цієї кнопки відображається екран [Надісл. на смартф.].
- **13.** Диск керування
- **14.** Індикатор доступу
- Для зйомки: кнопка C4 (спеціальна кнопка 4) **15.** Для перегляду: Кнопка m (видалити)
- **16.** Кнопка (відтворення)

# <span id="page-26-0"></span>**SONY** [Довідка](#page-0-0)

Цифровий фотоапарат зі змінним об'єктивом ILCE-9M2 α9II

# **Вид згори**

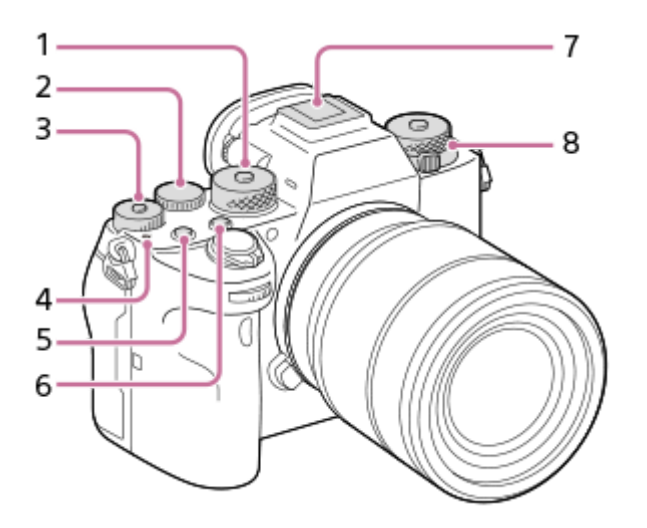

1. Диск перемикання режимів

Для розблокування диска перемикання режимів натисніть та утримуйте посередині кнопку розблокування.

2. Задній диск

Дозволяє швидко скоригувати параметри для кожного режиму зйомки.

Диск корекції експозиції **3.**

Натискайте кнопку блокування посередині, щоб заблокувати або розблокувати диск корекції експозиції. Диск розблоковано, якщо кнопка блокування піднята та видно білу лінію.

- 4. **О** Позначка положення датчика зображення
	- $\blacksquare$  Датчик зображення перетворює світло в електричний сигнал. Позначка  $\bigoplus$  вказує на положення датчика зображення. Під час визначення точної відстані між фотоапаратом та об'єктом слід орієнтуватися на горизонтальну лінію.

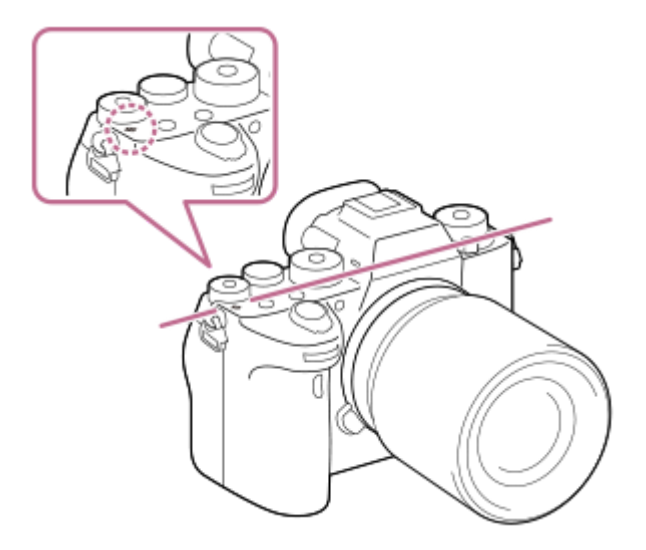

- Фокус неможливо підтвердити, коли відстань до об'єкта менша, ніж мінімальна відстань знімання встановленого об'єктива. Слідкуйте, щоб об'єкт знаходився на достатній відстані від фотоапарата.
- **5.** Кнопка C1 (спеціальна кнопка 1)
- **6.** Кнопка C2 (спеціальна кнопка 2)
- 7. Багатоінтерфейсний роз'єм\*

Деяке приладдя може вставлятися не повністю і виступати з багатоінтерфейсного роз'єму. Проте для встановлення з'єднання достатньо, щоб приладдя дісталося переднього краю роз'єму.

- Верхній: Диск перемикання режимів роботи шторки **8.** Диск перемикання режимів розблоковано, поки утримується натисненою кнопка розблокування по центру. Нижній : Диск перемикання режиму фокусування Диск перемикання режиму фокусування розблоковано, поки утримується натисненою кнопка розблокування спереду.
- Для отримання детальної інформації про сумісне приладдя для багатоінтерфейсного роз'єму відвідайте веб-сайт компанії Sony або зверніться до дилера Sony чи в місцевий авторизований сервісний центр Sony. Можна також використовувати приладдя для роз'єму для приладдя. Сумісна робота з приладдям інших виробників не гарантується. \*

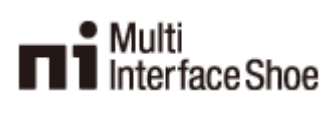

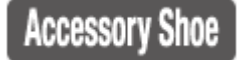

# <span id="page-28-0"></span>**SONY** [Довідка](#page-0-0)

Цифровий фотоапарат зі змінним об'єктивом ILCE-9M2 α9II

# **Вид збоку**

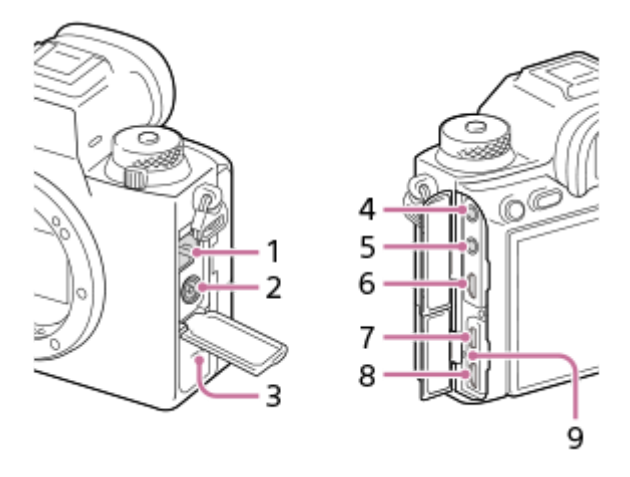

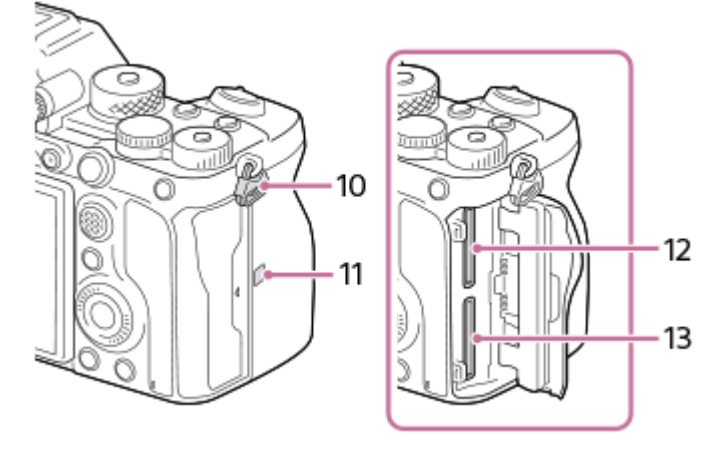

- **1.** Роз'єм LAN
- 2. Роз'єм  $\blacklozenge$  (синхронізація зі спалахом)
- **3.** Гучномовець
- Роз'єм (для мікрофона) **4.**

У разі під'єднання зовнішнього мікрофона вбудований мікрофон автоматично вимикається. Якщо підключено зовнішній мікрофон, який підтримує можливість живлення, живлення до мікрофона постачатиметься цим фотоапаратом.

- **5.** Роз'єм (для навушників)
- **6.** Мікророз'єм HDMI
- **7.** Роз'єм USB Type-C
- 8. Роз'єм Multi/Micro USB\*

Цей роз'єм сумісний із пристроями з підтримкою Micro USB.

- **9.** Індикатор заряджання
- 10. Гачки для плечового ременя

Прикріпіть обидва кінці ременя до фотоапарата.

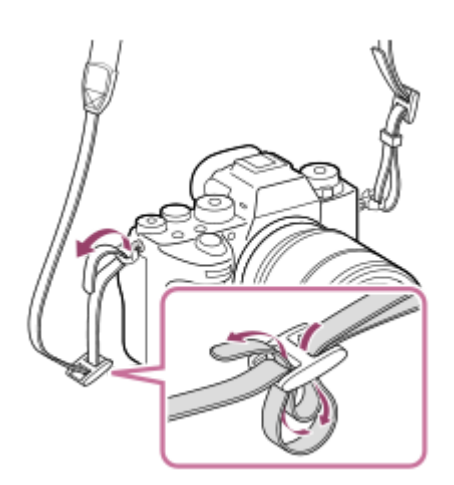

- 11.  **13** (позначка N)
	- Ця позначка вказує на місце торкання для з'єднання фотоапарата і смартфона з підтримкою NFC.

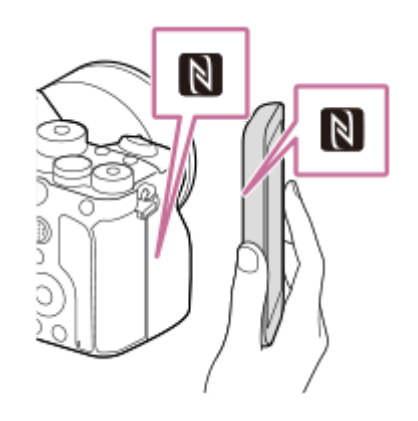

- NFC (Near Field Communication) («зв'язок на невеликих відстанях») це міжнародний стандарт технології бездротового зв'язку малого радіусу дії.
- 12. SLOT 1 (Гніздо для карти пам'яті 1) Підтримує лише карти SD (сумісність із UHS-I та UHS-II)
- 13. SLOT 2 (Гніздо для карти пам'яті 2) Підтримує лише карти SD (сумісність із UHS-I та UHS-II)
- Для отримання докладної інформації про сумісне приладдя для роз'єму Multi/Micro USB відвідайте веб-сайт Sony або зверніться до дилера Sony чи в місцевий авторизований сервісний центр Sony. \*

# **Примітки щодо роз'ємів USB**

Для живлення, заряджання батареї та USB-з'єднання можна використовувати роз'єм USB Type-C або роз'єм Multi/Micro USB. Проте виконувати ці операції одночасно з обома роз'ємами неможливо.

- Час заряджання батареї не залежить від роз'єма, що використовується.
- Можна користуватися приладдям, як-от пультом дистанційного керування (продається окремо), через роз'єм Multi/Micro USB, і одночасно використовувати роз'єм USB Type-C для живлення або зйомки за допомогою дистанційного керування з комп'ютера.

## **Примітки щодо кришки відсіку роз'ємів**

Перш ніж користуватися приладом, перевірте, чи закрита кришка відсіку роз'ємів.

## **Примітки щодо кабельного захисту**

Використовуйте кабельний захист для запобігання від'єднанню кабелю під час зйомки зображень із застосуванням цього кабелю.

## **Приєднання кабельного захисту**

- **1.** Відкрийте кришки обох роз'ємів з боку монітора.
- Вставте два гачки **(A)** на задній стороні кабельного захисту у два пази **(B)** ліворуч від роз'єму USB Type-C та **2.** роз'єму Multi/Micro USB, а тоді вирівняйте кабельний захист відповідно до роз'ємів на фотоапараті.
- **3.** Натисніть на з'єднувальний гвинт **(C)** і поверніть, щоб закріпити кабельний захист.

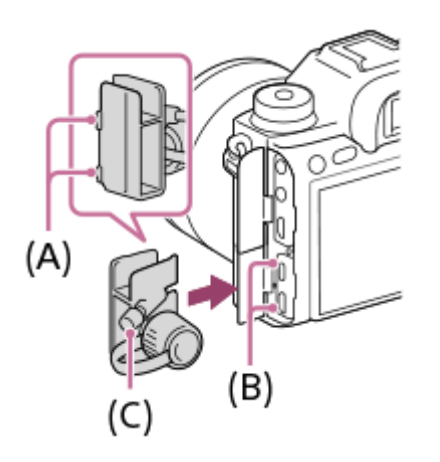

- **4.** Вставте кабель в один із роз'ємів.
- **5.** Вставте кабель у тримач, а тоді закріпіть кабель за допомогою фіксуючого диска **(D)**.

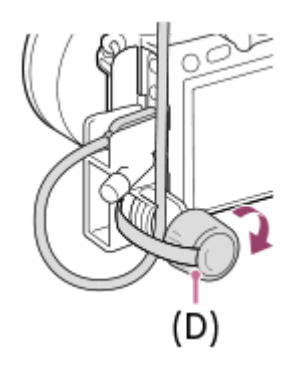

**Від'єднання кабельного захисту** Викрутіть з'єднувальний гвинт, а тоді зніміть кабельний захист.

# <span id="page-31-0"></span>**SONY** [Довідка](#page-0-0)

Цифровий фотоапарат зі змінним об'єктивом ILCE-9M2 α9II

# **Вигляд знизу**

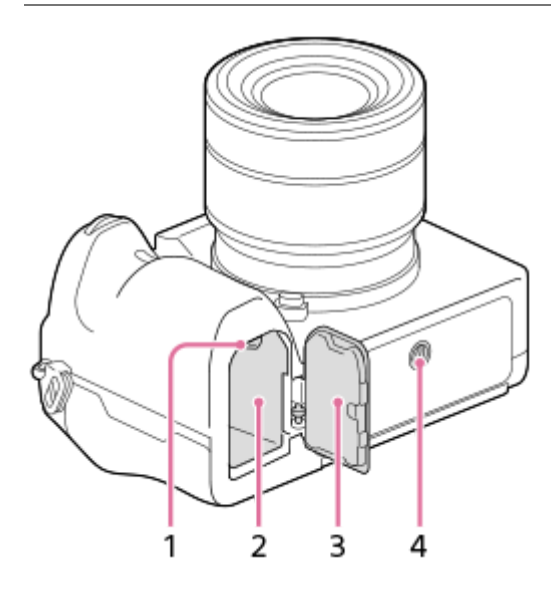

- **1.** Важіль фіксатора
- **2.** Відсік для встановлення батареї
- 3. Кришка батарейного відсіку

Якщо треба встановити приладдя, як-от вертикальну рукоятку (продається окремо), зніміть кришку відсіку для батарей.

# **Знімання кришки відсіку для батарей**

Потягніть важіль розблокування кришки відсіку для батарей **(A)** у напрямку, вказаному стрілкою, щоб зняти кришку відсіку для батарей.

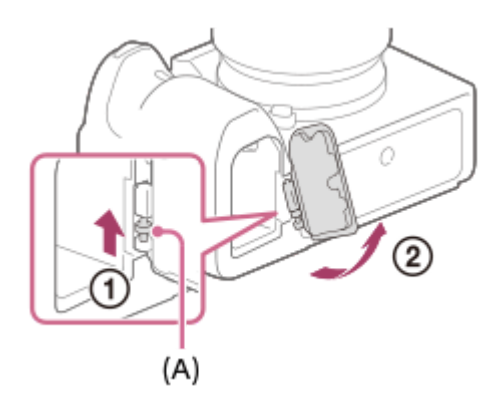

## **Приєднання кришки відсіку для батарей**

Спочатку вставте один кінець осі кришки відсіку для батарей у відповідний отвір, після чого вставте інший кінець осі в інший отвір, щоб встановити кришку відсіку для батарей.

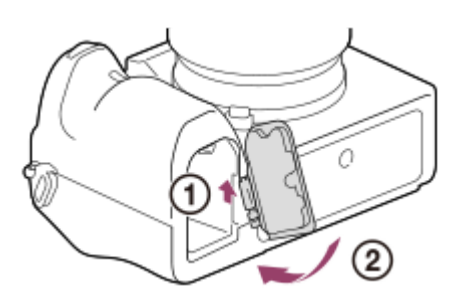

## Гніздо для штатива **4.**

Використовуйте штатив із гвинтом, коротшим, ніж 5,5 мм. Інакше вам не вдасться надійно зафіксувати фотоапарат, і це може призвести до його пошкодження.

# <span id="page-33-0"></span>**Використання диска керування**

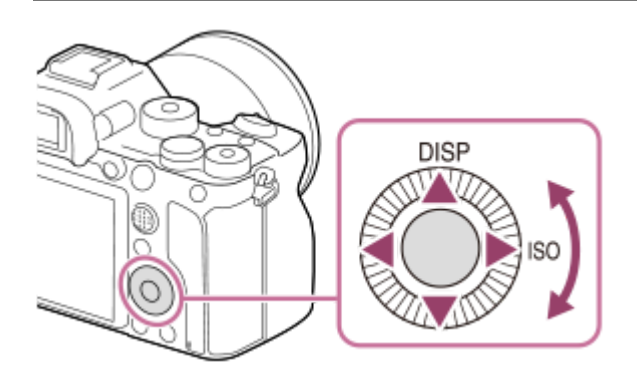

- Повертаючи диск керування або натискаючи його верхній/нижній/правий/лівий край, можна вибирати параметри налаштування. Для встановлення обраного параметра слід натиснути посередині диска керування.
- Верхньому і правому краям диска керування призначено функції DISP (параметри відображення) та ISO (ISO). Окрім того, вибрані функції можна призначити лівому, правому та нижньому краям і кнопці по центру диска керування, а також обертанню диска керування.
- Під час відтворення можна відобразити наступне/попереднє зображення, натиснувши правий/лівий край диска керування чи повернувши диск керування.

## **Пов'язані розділи**

- [Стандарт фокусув.](#page-93-0)
- [Призначення найуживаніших функцій кнопкам \(Кл.корист.\)](#page-37-0)
- [Тимчасова зміна функціонування диска \(Налашт. мого диска\)](#page-317-0)

# <span id="page-34-0"></span>**Використання мультиселектора**

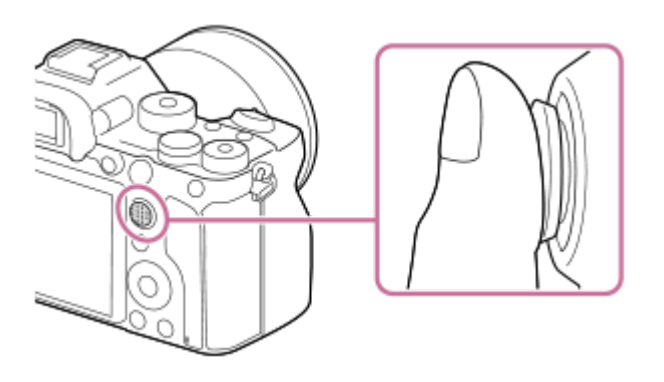

- Покладіть палець безпосередньо на мультиселектор, щоб керувати ним з більшою точністю.
- Якщо [Обл. фокусування] має значення [Зонне фокусування], [Регульована пляма], [Розшир. рег. пляма], [Відстеження: Зонне фокусуван.], [Відстеження: Регульов. пляма] або [Відстеження: Розш. рег. пляма], рамку фокусування можна переміщати натисканням верхнього, нижнього, лівого або правого краю мультиселектора.
- За налаштуваннями за замовчуванням функція [Стандарт фокусув.] призначена центральній частині мультиселектора.

## **Пов'язані розділи**

- [Обл. фокусування](#page-88-0)
- [Стандарт фокусув.](#page-93-0)

# <span id="page-35-0"></span>**Використання пунктів MENU**

Ви маєте змогу змінювати налаштування, пов'язані з усіма операціями фотоапарата, включно зі способом зйомки, відтворення та використання. Окрім того, MENU дозволяє користуватися функціями фотоапарата.

**1 Натисніть кнопку MENU, щоб відобразити екран меню. MENU Натискайте верхній, нижній, лівий або правий край диска керування чи обертайте диск керування, 2 щоб вибрати параметр, який треба налаштувати, а тоді натисніть посередині диска керування.** Щоб перейти до іншої вкладки MENU, виберіть вкладку MENU **(A)** у верхній частині екрана і натискайте лівий/правий край диска керування. Щоб перейти до іншої вкладки MENU, можна обертати передній диск. Для переходу до наступної вкладки MENU натисніть кнопку Fn. Щоб повернутись до попереднього екрана, натисніть кнопку MENU.  $\mathbf{\Omega}_1|\mathbf{\Omega}_2\oplus|\boxdot$ (A) ≏ ★  $46/6$ *BREEZ* ر\* ستا **3 Виберіть потрібне значення і натисніть посередині для підтвердження.**

## **Підказка**

Для відкривання екрана меню призначте функцію [MENU] спеціальній кнопці за допомогою [ Кл.корист.] або [ Кл.корист.], а тоді натисніть вибрану кнопку.
- [Додати пункт](#page-323-0)
- [Відобр. з Моє меню](#page-328-0)

<span id="page-37-0"></span>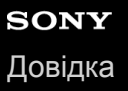

### **Призначення найуживаніших функцій кнопкам (Кл.корист.)**

Функції, якими ви користуєтесь найчастіше, можна призначати спеціальним кнопкам. Таким чином, їх не треба буде обирати за допомогою MENU, що прискорює їх використання. Також спеціальним кнопкам можна призначати значення [Не задано], щоб запобігти випадковому спрацюванню.

Спеціальним кнопкам можна окремо призначати режим фотозйомки (  $\sim$  Кл.корист.), режим відеозйомки (  $\parallel$  ) Кл. корист.) та режим відтворення (  $\blacktriangleright$  Кл. корист.).

Функції, які можна призначати, залежать від кнопок.

Функції можна призначати наведеним нижче кнопкам.

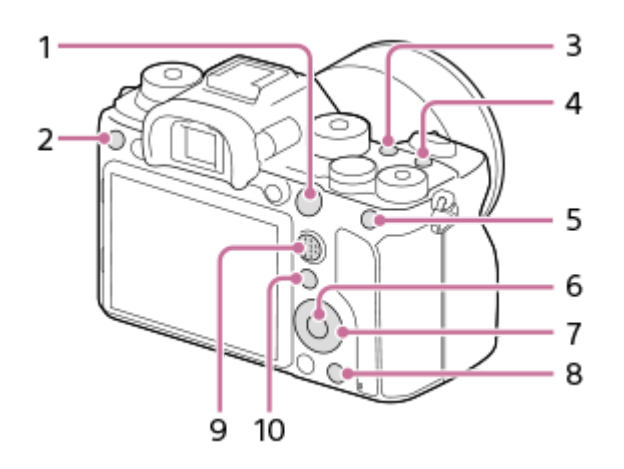

- **1.** Кнопка AF-ON
- **2.** Спеціал. кнопка 3
- **3.** Спеціал. кнопка 2
- **4.** Спеціал. кнопка 1
- **5.** Функц. кнопки AEL
- **6.** Центральна кнопка
- **7.** Коліщатко керуван. /Ліва кнопка/Права кнопка/Кнопка спуску
- **8.** Спеціал. кнопка 4
- **9.** Центр.кн. м-селект.
- 10. Fn/ <del>∧</del> кнопка

Дивіться приклади налаштувань спеціальних кнопок за такою URL-адресою: <https://support.d-imaging.sony.co.jp/support/tutorial/ilc/l/ilce-9m2/custom.php>

#### **Підказка**

**1**

Функції можна викликати більш швидко, якщо за допомогою кнопки Fn скористатися меню функцій для налаштування кожної з них і призначення спеціальним кнопкам. Відповідні функції можна подивитись у розділі «Пов'язані розділи» внизу цієї сторінки.

Нижче наводиться процедура призначення функції [AF на очі] кнопці AEL.

### **MENU → (Налаштуван. функ.зйом.2) → [ Кл.корист.].**

**• Якщо хочете призначити функцію, яку треба викликати під час відеозйомки, виберіть [ Н Кл. корист.].** Якщо хочете призначити функцію, яку треба викликати під час відтворення зображень, виберіть [

Кл.корист.].

**Перейдіть до екрана [Задня1], натискаючи лівий/правий край диска керування. А тоді виберіть [Функц. кнопки AEL] і натисніть посередині диска керування.**

**Натискайте лівий/правий край диска керування, поки не відобразиться [AF на очі]. Виберіть [AF на очі], а тоді натисніть посередині.**

Якщо натиснути кнопку AEL в режимі фотографування, і будуть розпізнано очі, активується функція [AF на очі] і фотоапарат сфокусується на очах. Фотографуйте, утримуючи кнопку AEL.

#### **Примітка**

**2**

**3**

- Окрім того функції зйомки можна призначити кнопці утримування фокусу на об'єктиві. Проте деякі об'єктиви не обладнані кнопкою утримування фокуса.
- якщо призначити [Згідно корист. (  $\sim$ )] спеціальній кнопці за допомогою [ **[ Н]** Кл.корист.], проте функція недоступна в режимі відеозйомки, як-от [ $\sim$  Якість JPEG] або [Режим спалаху], ця функція не викликатиметься під час натискання спеціальної кнопки в режимі відеозйомки.
- **В Якщо призначити [Згід. корис.( 2**/ 21] ) спеціальній кнопці за допомогою [ **| Мл.корист.**], фотоапарат перемкнеться в режим зйомки і викличе призначену функцію при натисканні спеціальної кнопки в режимі відтворення.

#### **Пов'язані розділи**

- **[Використання кнопки Fn \(функція\) \(меню функцій\)](#page-39-0)**
- [Тимчасова зміна функціонування диска \(Налашт. мого диска\)](#page-317-0)

<span id="page-39-0"></span>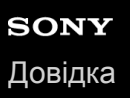

## **Використання кнопки Fn (функція) (меню функцій)**

Меню функцій містить 12 функцій, що відображаються в нижній частині екрана після натискання кнопки Fn (функція) в режимі зйомки. Якщо призначати найчастіше використовувані функції в меню функцій, користуватися ними стане зручніше.

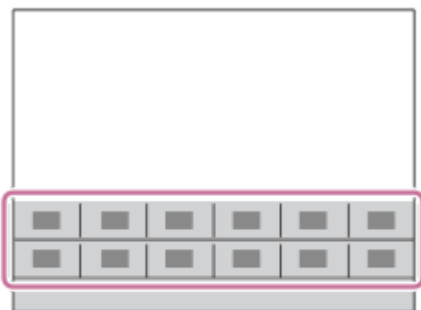

Докладніше про функції, які можна призначати в меню функцій, читайте на такій веб-сторінці: <https://support.d-imaging.sony.co.jp/support/tutorial/ilc/l/ilce-9m2/function.php>

#### **Підказка**

**2**

- Для фотозйомки та зйомки відео можна зареєструвати дванадцять функцій у меню функцій.
- Щоб викликати функції швидше, їх можна призначати не лише в меню функцій, але й спеціальним кнопкам. Відповідні функції можна подивитись у розділі «Пов'язані розділи» внизу цієї сторінки.

**Натискайте кнопку DISP на диску керування, поки не буде вибрано інший режим, окрім [Для видошукача], а тоді натисніть кнопку Fn (функція). 1**

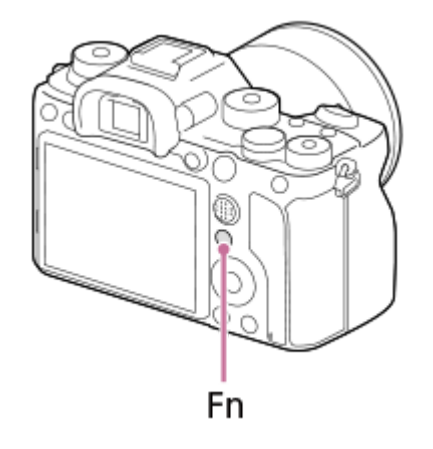

**Виберіть потрібну функцію натисненням верхнього, нижнього, лівого або правого краю диска керування.**

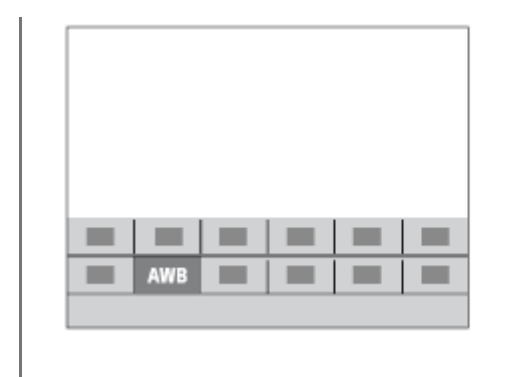

**3**

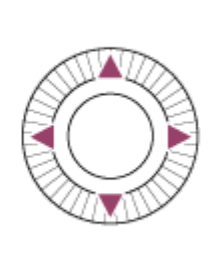

#### **Обертаючи передній диск, виберіть потрібне налаштування і натисніть посередині диска керування.**

Деякі функції можна точно налаштувати за допомогою заднього диска.

#### **Коригування налаштувань з відповідних екранів налаштування**

Виберіть потрібну функцію у кроці 2 та натисніть посередині диска керування. З'явиться відповідний екран налаштування для цієї функції. Для коригування налаштувань дотримуйтесь вказівок у довідці з використання **(A)**.

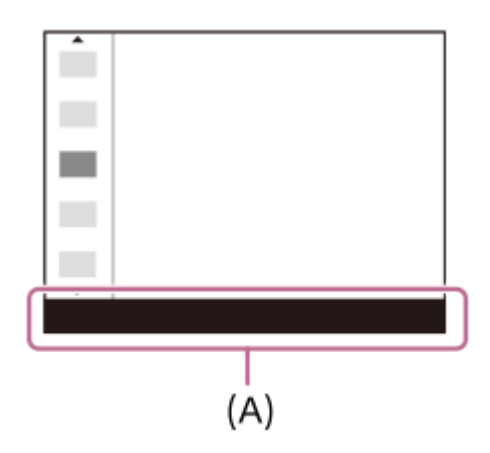

#### **Зміна функцій у меню функцій (Налаш. меню функ.)**

Далі описано процедуру заміни функції [Режим протягання] на функцію [Сітка] в меню функцій фотозйомки.

- Щоб змінити меню функцій відеозйомки, виберіть пункт меню функцій відеозйомки у кроці 2.
- **1.** MENU → (Налаштуван. функ.зйом.2) → [Налаш. меню функ.].
- 2. Виберіть  $\bullet$   $\Box$ <sub>I</sub> (Режим протягання) з дванадцяти функцій у меню функцій фотозйомки, натискаючи верхній, нижній, лівий або правий край диска керування, а тоді натисніть посередині.
- Перейдіть до екрана [Відображен./Авт. перегляд], натискаючи лівий/правий край диска керування. А тоді **3.** виберіть [Сітка] і натисніть посередині диска керування.
	- $\bullet$  Функція  $\mathbb{R}$  (Сітка) буде відображатися там, де раніше в меню функцій відображалась функція  $\mathbb{C}$   $\square$ (Режим протягання).

#### **Пов'язані розділи**

[Призначення найуживаніших функцій кнопкам \(Кл.корист.\)](#page-37-0)

## **Як користуватися екраном Quick Navi**

Екран Quick Navi призначений для зйомки з використанням видошукача і дозволяє безпосередньо контролювати налаштування.

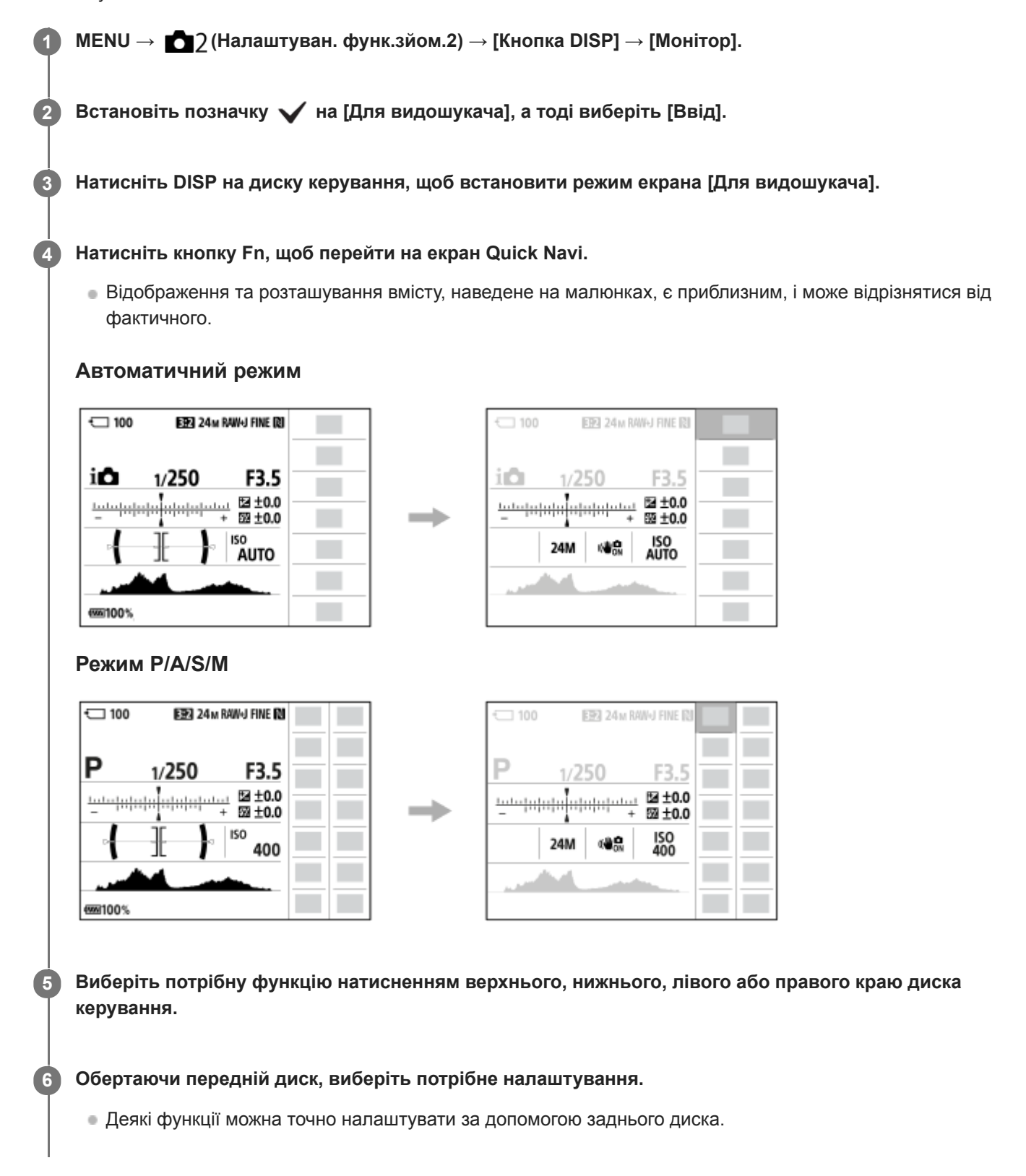

Виберіть потрібну функцію у кроці 5 та натисніть посередині диска керування. З'явиться відповідний екран налаштування для цієї функції. Для коригування налаштувань дотримуйтесь вказівок у довідці з використання **(A)**.

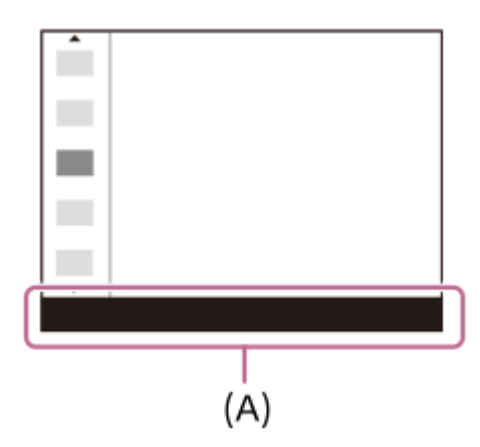

#### **Примітка**

- Пункти, виділені на екрані Quick Navi сірим кольором, не коригуються.
- Коли використовується функція [Творчий стиль] тощо, деякі завдання із налаштування можна виконувати лише з відповідного екрана.

#### **Пов'язані розділи**

[Зміна відображення на екрані \(під час зйомки/відтворення\)](#page-50-0)

## **Як користуватися клавіатурою**

Якщо потрібно ввести символи вручну, на екрані з'являється клавіатура.

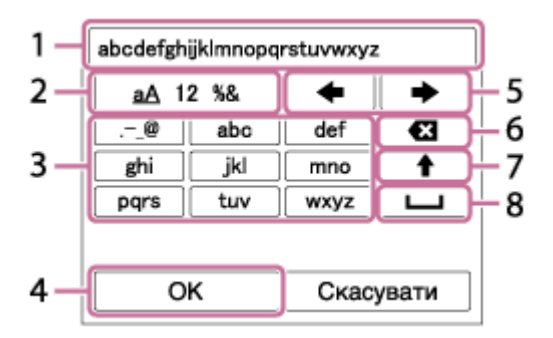

Наведіть курсор на потрібну кнопку за допомогою диска керування, а тоді натисніть посередині, щоб ввести.

**Поле введення 1.**

Відображення введених символів.

**Перемикання між типами символів 2.**

Щоразу з натисненням цієї кнопки почергово відображаються літери алфавіту, цифри та символи.

**Клавіатура 3.**

Щоразу з натисненням цієї кнопки, почергово відображаються символи, що відповідають цій кнопці.

#### **Наприклад: якщо потрібно ввести «abd»**

Один раз натисніть кнопку «abc», щоб відобразити «a» → виберіть « • » (переміщення курсору (5)) та двічі натисніть кнопку «abc», щоб відобразити «b» → один раз натисніть кнопку «def», щоб відобразити «d».

#### **Завершення 4.**

Підтвердження введених символів.

**Переміщення курсору 5.**

Переміщення курсору в полі введення вліво чи вправо.

**Видалення 6.**

Видалення символу перед курсором.

**7.**

Введення наступного символу з великої або малої літери.

**8.**

Введення пробілу.

Щоб скасувати введення, виберіть [Скасувати].

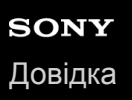

## **Перелік значків на моніторі**

Відображення та розташування вмісту, наведене на малюнках, є приблизним, і може відрізнятися від фактичного. Опис наводиться нижче зображення піктограм.

### **Піктограми на екрані зйомки**

#### **Режим монітора**

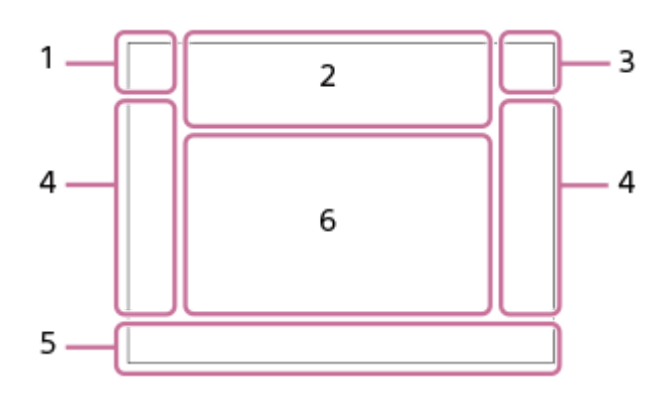

**Режим видошукача**

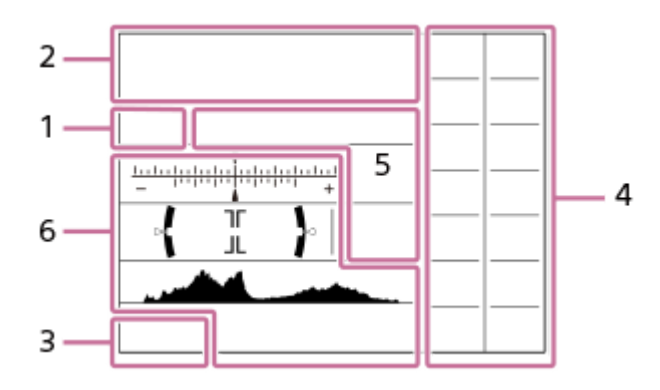

**Режим зйомки/розпізнавання сцени 1. IO** PP\* A S M III IIP IIA IIS IIM 820 p 820 A 820 S 820 M Режим зйомки

### $\blacksquare$  23

 $\begin{array}{ccc} M & M \\ 1 & 2 & 3 \end{array}$ Реєстраційний номер

## **JA 5 5 9 5 5 7 2) @ 8 6**

Піктограми розпізнавання сцени

#### **Налаштування фотоапарата 2.**

**T1 (2) {1] {2}** TRAW [ZRAW]  $\sqrt{2}$ RAW]  $\sqrt{2}$ RAW] TIPEG [ZIPEG]  $\sqrt{2}$ IPEG]  $\sqrt{2}$ R=J] **AO** CARD Стан карти пам'яті

#### **100/1 h 30 m**

Кількість зображень, які ще можна записати/доступна тривалість запису відео

## **HH**

Запис даних / Кількість зображень, які залишилось записати

## 3:2 4:3 16:9 1:1

Співвідношення сторін фотографій

**24M / 21M / 20M / 16M / 10M / 9.2M / 8.7M / 6.9M / 6.0M / 5.3M / 5.1M / 4.0M / 2.6M / 2.3M / 2.2M / 1.7M**

Розмір зображення для фотографій

### **RAW RM**

Зйомка у форматі RAW (стиснутий/не стиснутий)

#### **X.FINE FINE STD**

Якість JPEG

#### **XAVC S 4K XAVC S HD AVCHD**

Формат файлів відео

## $\frac{1}{2}$  100  $\frac{1}{2}$   $\frac{1}{2}$  60  $\frac{1}{2}$   $\frac{1}{2}$  50  $\frac{1}{2}$   $\frac{1}{2}$  25  $\frac{1}{2}$  16  $\frac{1}{2}$   $\frac{1}{2}$  FX  $\frac{1}{2}$   $\frac{1}{2}$  FH  $\frac{1}{2}$

Параметри відеозйомки

### **120p 60p 60i 30p 24p 100p 50p 50i 25p**

Частота зміни відеокадрів

### $\frac{1100\frac{1}{12}}{25\frac{1}{12}}$   $\frac{160\frac{1}{12}}{25\frac{1}{12}}$   $\frac{125\frac{1}{12}}{25\frac{1}{12}}$   $\frac{16\frac{1}{12}}{25\frac{1}{12}}$

Запис проксі

### **120fps 60fps 30fps 15fps 8fps 4fps 100fps 50fps 25fps 12fps 6fps 3fps 2fps 1fps**

Частота кадрів для зйомки в уповільненому/прискореному режимі

## أتتأ

APS-C/Super 35mm

## ź٠

Заряджається спалах

## **VIEW**

Відоб.налаш. ВИМК

 $\mathsf{K}_{\mathsf{ON}}$ Підсвічування AF

#### **Flicker** Помічено блимання

## <sub>대</sub>음, W 음, <sub>110</sub>(半))

Вимк./увімк. SteadyShot, попередження про тремтіння фотоапарата

### $\frac{1}{2}$  (4)  $\frac{1}{2}$  amm

Фок. відст. SteadyS. / Попередження про тремтіння фотоапарата

## $_{\text{S}}$ Q  $_{\text{o}}$ Q  $_{\text{o}}$ Q

Розумне масштабування/Масшт. чітк. зобр./Цифрове масштабування

## $-PC-$

Дистанційне керування з комп'ютера

 $+ \frac{1}{2}$ Контр. яскравості

### οŅ,

Зйомка без звуку спрацювання затвора

### Î

Пульт дистанційного керування

FTP FTP<sup>4</sup> Функції FTP/Стан FTP-передавання

### WH<sub>E</sub> (Wi-Fi)

Під'єднано до Wi-Fi/Від'єднано від Wi-Fi

Ці значки відображаються в Зоні 6 під час зйомки з використанням видошукача. \*

# **LAN** (LAN)

#### Під'єднано до LAN/Від'єднано від LAN

Ці значки відображаються в Зоні 6 під час зйомки з використанням видошукача. \*

# $\mathbf{Q}_{\text{DEF}}$

Під час відеозйомки звук не записується

k⊐

Зменш. шуму вітру

## $\odot$

Запис інформації про авторські права

### **IPTC**

Запис інформації IPTC

### غە

Скасувати фокус

## I⊡⊧́x

Скасуван. відстеження

### **Точковий фокус**

Виконання функції [Точковий фокус]

## N

Активовано NFC

## 第 團

Підключення Bluetooth доступне / Підключення Bluetooth недоступне

## oÎ nÎ

Підключено до смартфона / Не підключено до смартфона

### $Q_{\mathbf{R}_{1}}$

Отримання інформації про місцезнаходження / Інформацію про місцезнаходження отримати неможливо

## ╋

Режим польоту

## **IA**

Попередження про перегрівання

### **SPULL** PROB

Файл бази даних заповнено / Помилка файлу бази даних

### **Батарея 3.**

### (100%)

Залишок заряду батареї

### 门

Попередження про низький заряд батареї

### $\sqrt{277}$

Живлення через USB

### **Налаштування зйомки 4.**

## **de Linux Linux Company of Company of Company Company Company Company Company Company Company Company Company Company Company Company Company Company Company Company Company Company Company Company Company Company Company**

Режим протягання

### **3**  $\frac{1}{400}$   $\frac{1}{400}$   $\frac{1}{400}$   $\frac{1}{400}$   $\frac{1}{400}$   $\frac{1}{400}$   $\frac{1}{400}$   $\frac{1}{400}$   $\frac{1}{400}$   $\frac{1}{400}$   $\frac{1}{400}$   $\frac{1}{400}$   $\frac{1}{400}$

Режим спалаху/Бездротов. спалах/Змен. еф.черв.очей

### **±0.0**

Корекц. експ. спал.

## AF-S AF-C DMF MF

### Режим фокусуван.

 $\boxed{C}$   $\boxed{C}$   $\boxed{C}$   $\boxed{C}$   $\boxed{Q}$   $\boxed{B}$   $\boxed{B}$   $\boxed{C}$   $\boxed{C}$   $\boxed{Q}$   $\boxed{B}$   $\boxed{B}$ 

### Обл. фокусування JPEG RAW RAW RAW+J RMI+J

Формат файла

## $\textbf{O}$   $\textbf{O}$   $\textbf{C}_n$   $\textbf{C}_l$   $\textbf{I}$  of

Режим виміру

### **AWB** AWB. AWB. ※ 1 ※ 1 ※ ※ ※ 1 ※ 1 ※ 1 ※ 1 ※ 1 ※ 2 <sup>2</sup> ※ 1 ※ 1 2 2 7500K A5 G5

Баланс білого (автоматичне налаштування, попередньо встановлене налаштування, автоматичне під водою, спеціальне налаштування, колірна температура, колірний фільтр)

## **D-B DBO HAD**

Оптиміз. D-діапаз./Авто HDR

**Std.** Wivid Ntrl Clear Deep Light Port, Land, Sunset Night Autm B/W, Sepia +3 +3 +3 Творчий стиль/Контрастність, насиченість, чіткість

### 

Ефект малюнка

**CALL**<br>CALL OFF

Пріор.обл./очей AF

畾畾畾 Тип затвора

## $\overline{11}$

Пріор. носія запису

**Індикатор фокусування/налаштування експозиції 5.**

### $\bullet$  (c) (c)

Індикатор фокусування

#### **1/250**

**248.6**

Витримка

### **F3.5**

Значення діафрагми

### **Z** MM

Корекція експозиції/експонування вручну

### **ISO400**

**ISO AUTO**

### **A** ISO400

Чутливість ISO

## $*$   $*$   $\frac{1}{2}$

Блокування AE/блокування FEL/блокування AWB

**Напрямні/інше 6.**

#### **• Скасуван. відстеження**

Відображення довідки для відстеження

### **• Скасувати фокус**

Відображення довідки для скасування фокусування

### **aso**

Функції диска керування

### $\widehat{\star}$  =  $\mathsf{Av}$  = Tv ©ISO

Відображення довідки для функції «Мій диск»

### ▼ ▼ ▼<br>+4--3--4--3--2--1--0--1--2--3--4-Індикатор брекетингу

 $\bigcirc$ Зона експозаміру за точкою

#### 320 400 500 5.0 5.6 6.3

Довідка з налаштування експозиції

#### Індикатор витримки

da provincia da Ata Індикатор діафрагми

#### بمعب Гістограма

 $\leftarrow$ Цифровий датчик рівня

## **STBY REC** Очікування відеозйомки/Відеозйомка триває

**1:00:12**

Фактичний час відеозйомки (години: хвилини: секунди) Відоб. рівня зв. **GRANEC GRASTEY** Керування REC **00:00:00:00** Часовий код (години: хвилини: секунди: кадри) **00 00 00 00** Інформаційний біт

### **Піктограми на екрані відтворення**

### **Відтворення одного зображення**

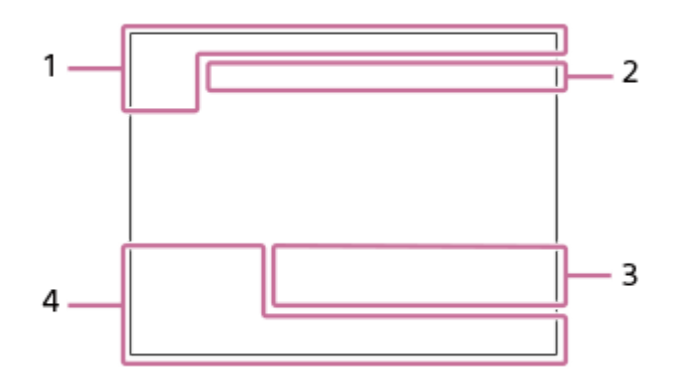

### **Відображення гістограми**

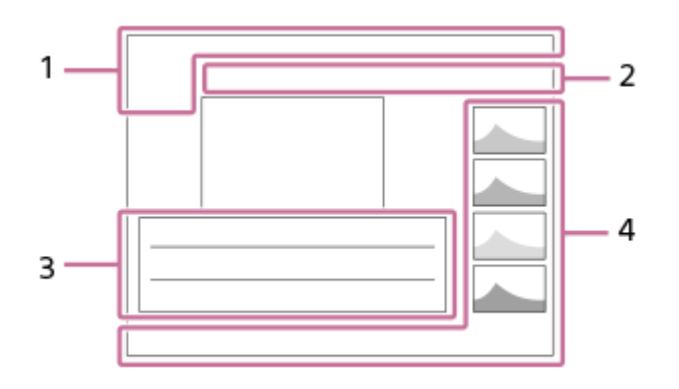

#### **Основна інформація 1.**

 $\Box$ Відтворення з носіїв

**DE DE DE DE DE DE DE DE DESCRIPCIÓN** Режим перегляду

## **IPTC**

Інформац. про IPTC

★なな殺 Рейтинг

## $O<sub>m</sub>$

Захист

**DPOF**

Встановлено DPOF

### **3/7**

Номер файлу/кількість зображень у режимі перегляду

### $\mathbb N$

Активовано NFC

 $\overline{VII}$ 

Залишок заряду батареї

❏

Відображ. як групу

 $\Box$ 

Обрізане зображення

 $Px$ Додаткове відео включено

## **FTP() FTP OFTP III**

Стан FTP-передавання

ГŊ

Додано Голосова нотатка.

### **Налаштування фотоапарата 2.**

Див. у розділі «Піктограми на екрані зйомки»

### **Налаштування зйомки 3.**

Rich

Помилка режиму ефекту картини

HDR I !

Помилка автоматичного HDR

**35mm**

Фокусна відстань об'єктива

Див. у розділі «Піктограми на екрані зйомки» інші піктограми, що відображаються у цій області.

### **Інформація про зображення 4.**

⊛ Інформація про широту та довготу  $\odot$ Зображення містить інформацію про авторські права **2019 -1-1 10:37PM** Дата запису **100-0003**

Номер папки - номер файлу

**C0003** Ім'я відеофайлу

<u> Alexander Alexander Alexander Alexander Alexander Alexander Alexander Alexander Alexander Alexander Alexander Alexander Alexander Alexander Alexander Alexander Alexander Alexander Alexander Alexander Alexander Alexander </u>

Гістограма (яскравість/R/G/B)

**1**

## <span id="page-50-0"></span>**Зміна відображення на екрані (під час зйомки/відтворення)**

Можна змінити відображення вмісту на екрані.

### **Натисніть кнопку DISP (параметри відображення).**

- Щоб змінити інформацію, що відображається у видошукачі, дивіться у видошукач і натискайте кнопку DISP.
- Із кожним натисканням кнопки DISP відображення на екрані змінюється.
- Відображення вмісту та його розташування є приблизним, і може відрізнятися від фактичного.

### **Під час зйомки (монітор)**

Відобр. всю інф.  $\rightarrow$  Не відобр. інф.  $\rightarrow$  Гістограма  $\rightarrow$  Рівень  $\rightarrow$  Для видошукача  $\rightarrow$  Відобр. всю інф.

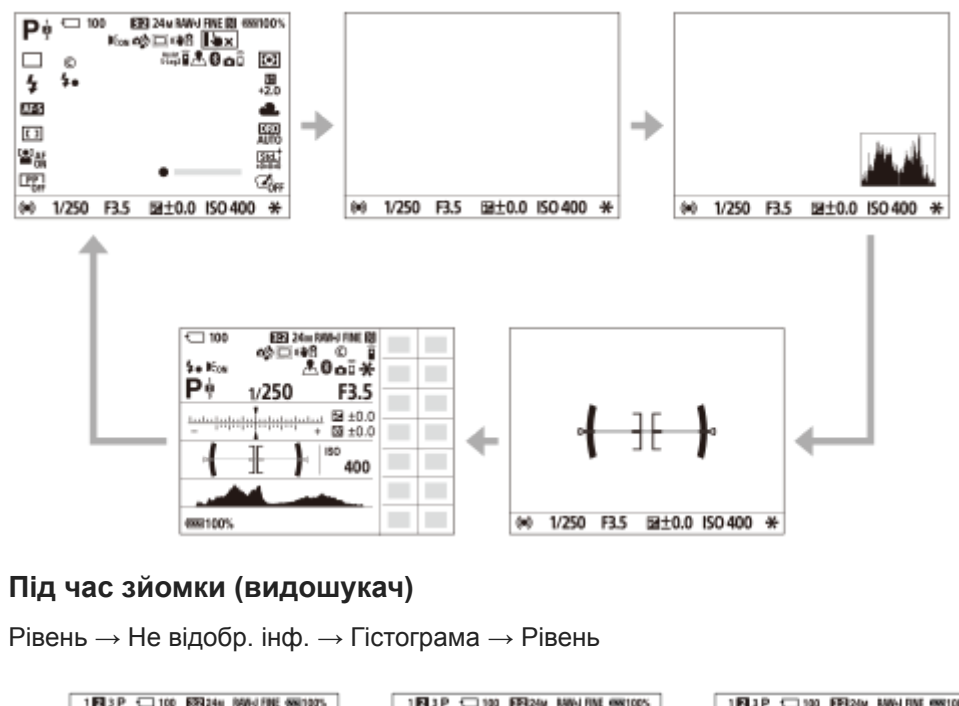

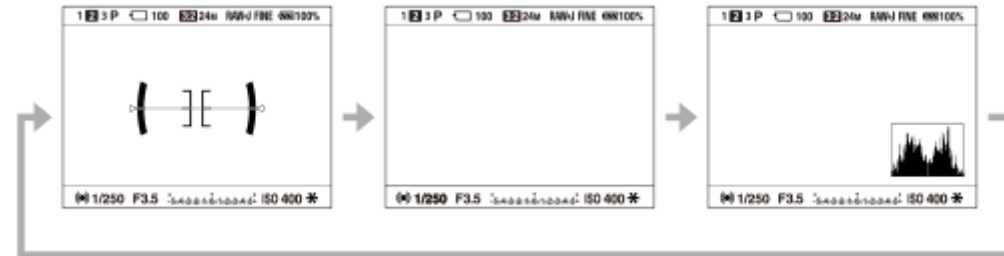

### **Під час відтворення (монітор/видошукач)**

Відображення інформації  $\rightarrow$  Гістограма  $\rightarrow$  Не відобр. інф.  $\rightarrow$  Відображення інформації

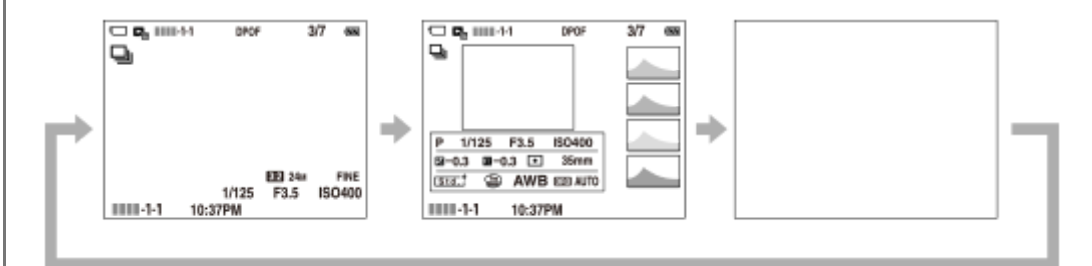

- Якщо на зображенні є ділянка із надмірною або недостатньою експозицією, на відображенні гістограми буде блимати відповідна секція (попередження про надмірну/недостатню експозицію).
- Параметри відтворення також застосовуються у режимі [Автомат. перегляд].

#### **Відображення гістограми**

На гістограмі показано розподіл яскравості, тобто кількість пікселів відповідної яскравості. Темні пікселі показані ліворуч, а яскраві — праворуч.

Гістограма змінюється залежно від корекції експозиції.

Піки у правому або лівому кінці гістограми вказують, що зображення, відповідно, має ділянку із надмірною або недостатньою експозицією. Такі дефекти не можна виправити після зйомки за допомогою комп'ютера. Якщо необхідно, виконайте корекцію експозиції перед зйомкою.

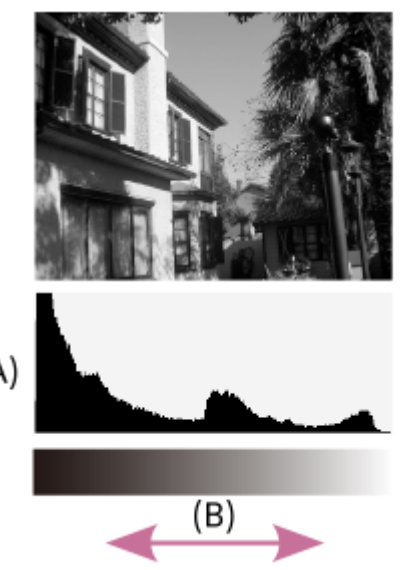

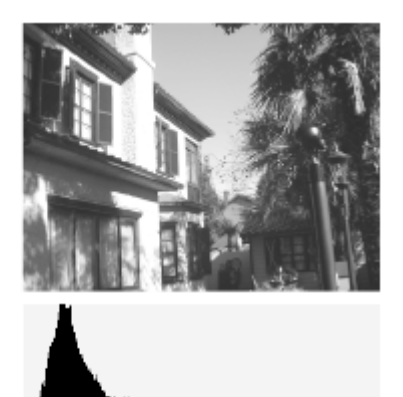

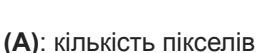

**(B)**: яскравість

#### **Примітка**

- Параметри відображення для видошукача та монітора під час зйомки можна встановити окремо. Щоб налаштувати параметри відображення для видошукача, подивіться у видошукач.
- Інформація, що міститься у гістограмі, не відповідає кінцевій фотографії. Це інформація про зображення, що відображається на екрані. Кінцевий результат залежить від значення діафрагми тощо.
- Відображення гістограми надзвичайно відрізняється між зйомкою та відтворенням у таких випадках:
	- Коли використовується спалах
	- Коли фотографується неконтрастний об'єкт, як-от під час зйомки нічних сюжетів

У режимі відеозйомки [Для видошукача] не відображається.

#### **Підказка**

У разі використання налаштувань за замовчуванням наведені нижче параметри не відображаються.

- Графічне відобр.
- Монітор вимк.
- Відобр. всю інф. (у разі використання видошукача)

Щоб змінити режими відображення, що перемикаються при натисканні кнопки DISP, виберіть MENU  $\rightarrow$ (Налаштуван. функ.зйом.2) → [Кнопка DISP] і змініть налаштування.

### **Пов'язані розділи**

[Кнопка DISP \(Монітор/Видошукач\)](#page-53-0)

## <span id="page-53-0"></span>**Кнопка DISP (Монітор/Видошукач)**

Налаштування режимів відображення, які можна вибрати за допомогою кнопки DISP (параметри відображення) у режимі зйомки.

**MENU → (Налаштуван. функ.зйом.2) → [Кнопка DISP] → [Монітор] або [Видошукач] → потрібний параметр → [Ввід]. 1**

Доступні режими позначаються позначкою  $\blacktriangledown$ .

#### **Детальна інформація про пункти меню**

#### **Графічне відобр. :**

Відображення основної інформації про зйомку. Графічна індикація значень витримки та діафрагми.

#### **Відобр. всю інф. :**

Відображається інформація про запис.

#### **Не відобр. інф. :**

Інформація про запис не відображається.

#### **Гістограма :**

Графічне відображення розподілу яскравості.

#### **Рівень :**

Позначення того, чи виріб установлено рівно по вертикалі **(A)** та горизонталі **(B)**. Коли виріб установлено рівно в обох напрямках, індикатор стає зеленим.

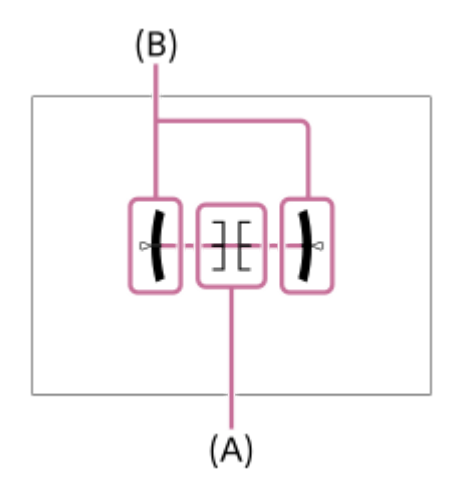

#### **Для видошукача\*:**

На моніторі відображається лише інформація про зйомку, а не об'єкт. Цей параметр є параметром відображення для зйомки із використанням видошукача.

#### **Монітор вимк.\*:**

Завжди вимикати монітор під час зйомки зображень. Монітор можна використовувати під час відтворення зображень або користування MENU. Цей параметр є параметром відображення для зйомки із використанням видошукача.

Ці режими екрана доступні лише для налаштування [Монітор]. \*

#### **Примітка**

Якщо сильно нахилити виріб вперед або назад, помилка вирівнювання буде значною.

Похибка може становити майже ±1°, навіть якщо положення виробу скориговано відповідно до індикатора рівня.

### **Пов'язані розділи**

[Зміна відображення на екрані \(під час зйомки/відтворення\)](#page-50-0)

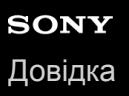

### **Перевірка фотоапарата та приладдя, що додається**

Число в дужках вказує на кількість штук.

- $\bullet$  Фотоапарат (1)
- Зарядний пристрій (1)

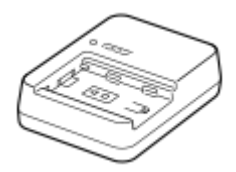

 $\bullet$  Шнур живлення  $(1)^*$ 

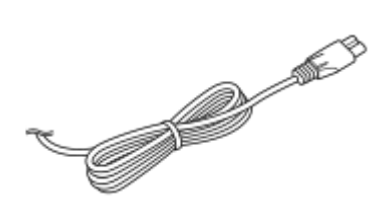

- До фотоапарата може бути додано декілька шнурів живлення. Використовуйте той шнур, що відповідає умовам експлуатації у вашій країні або регіоні. \*
- $N$  NP-FZ100 Акумулятор (1)

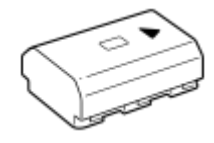

 $\bullet$  Кабель USB Туре-С™ (1)

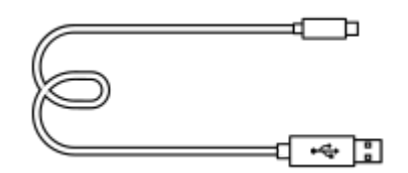

Плечовий ремінь (1)

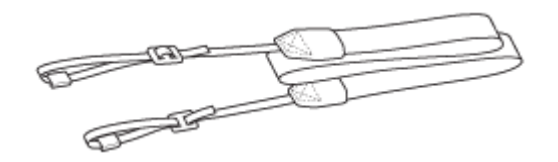

Кришка корпусу (1)(Встановлено на фотоапараті)

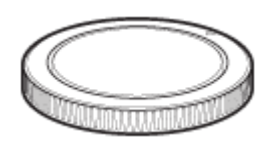

Кабельний захист (1)

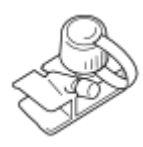

- Кришка черевика (1) (встановлено на фотоапараті)
- Наочник окуляра (1) (встановлено на фотоапараті)
- Посібник з експлуатації (1)
- Довідковий посібник (1)

## **SONY** [Довідка](#page-0-0)

**2**

Цифровий фотоапарат зі змінним об'єктивом ILCE-9M2 α9II

### **Заряджання батареї за допомогою зарядного пристрою**

- **Вставте батарею у зарядний пристрій. 1**
	- $\blacksquare$  Помістіть батарею на зарядний пристрій у напрямку позначки  $\blacktriangle$ .
	- Вставте батарею до кінця у напрямку стрілки.

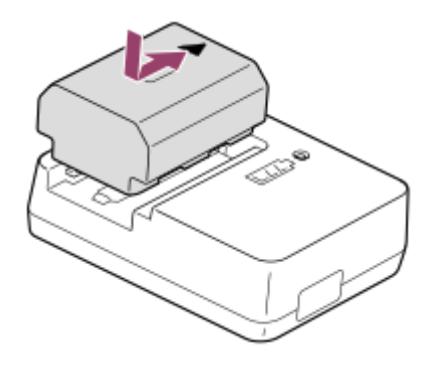

**Під'єднайте шнур живлення (додається) до зарядного пристрою, а тоді підключіть зарядний пристрій до розетки.**

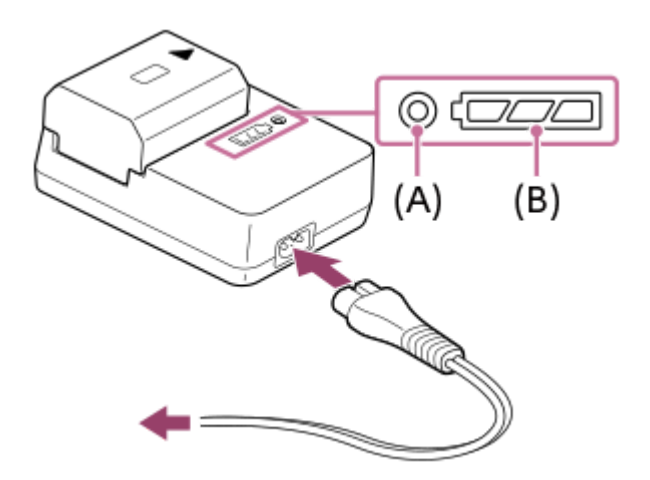

- Після початку заряджання індикатор CHARGE **(A)** засвітиться оранжевим. Коли рівень заряду досягне приблизно 90%, індикатор CHARGE вимкнеться.
- Перевірити приблизний стан заряджання можна за допомогою індикатора стану заряджання **(B)**, як показано у таблиці нижче. (Оранжевий колір означає колір, яким світиться індикатор.) Індикатор стану заряджання вимикається після завершення заряджання.

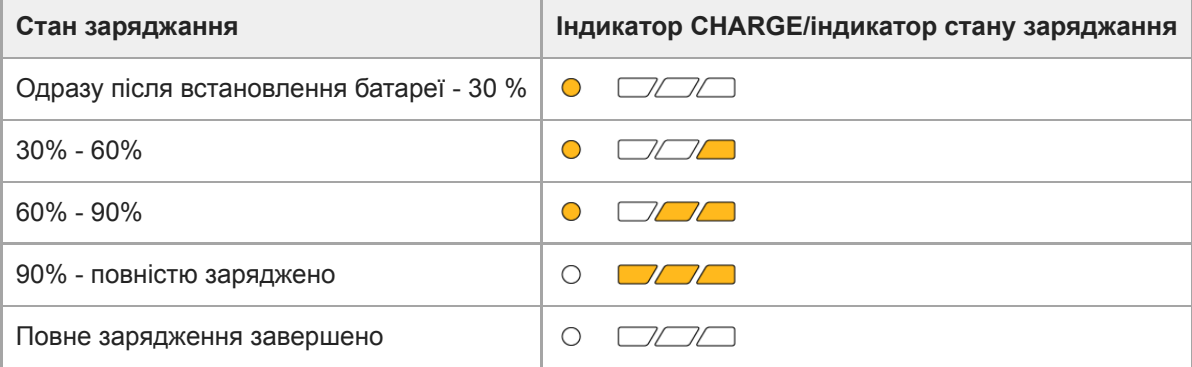

Рівень заряду, показаний індикатором стану заряджання, і відсотки у таблиці вище надають приблизну інформацію.

Фактичний стан може відрізнятись залежно від температури середовища і стану батареї.

- Час заряджання ( повна зарядка): час заряджання становить приблизно 150 хв.
- Вищезгаданий час позначає тривалість заряджання повністю розрядженої батареї за температури 25°C. Залежно від умов використання та обставин заряджання може тривати довше.
- Якщо індикатор CHARGE та індикатор стану заряджання засвічуються, проте одразу гаснуть, батарею повністю заряджено.

#### **Примітка**

- Рекомендується заряджати батарею за температури середовища від 10 °C до 30 °C. За межами цього температурного діапазону батарея може заряджатися неефективно.
- У разі використання адаптера змінного струму/зарядного пристрою підключайте його до найближчої електричної розетки. Якщо виникне збій у роботі, слід негайно вийняти штекер із електричної розетки, щоб від'єднати пристрій від мережі живлення.

Якщо використовується виріб із індикатором заряджання, майте на увазі, що виріб не від'єднується від мережі живлення коли вимикається такий індикатор.

- Якщо використовується цілком нова батарея або батарея тривалий час не використовувалась, під час заряджання батареї індикатор CHARGE може швидко блимати. У такому разі вийміть батарею і встановіть її ще раз, щоб перезарядити.
- Не заряджайте батарею безперервно або часто без її використання, коли вона вже повністю заряджена або майже повністю заряджена. Такі дії можуть погіршити продуктивність батареї.
- Слід використовувати лише оригінальні батареї Sony.

#### **Пов'язані розділи**

[Примітки щодо батареї](#page-64-0)

## **Вставляння/виймання батареї**

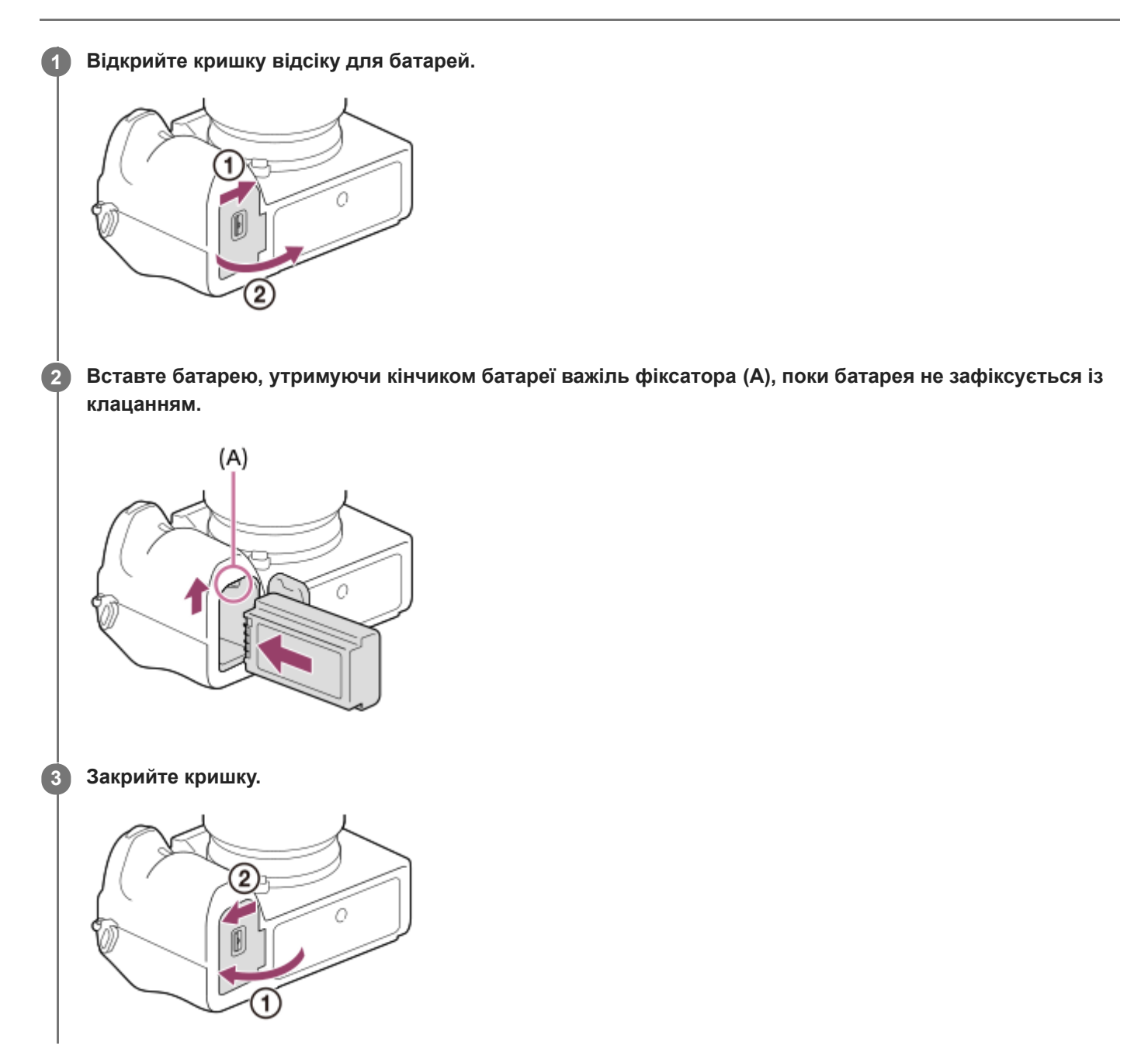

### **Заряджання батареї у фотоапараті**

Вимкніть фотоапарат, а тоді під'єднайте фотоапарат до комп'ютера тощо за допомогою USB-кабелю. Якщо фотоапарат увімкнено, ви зможете користуватися ним, поки він отримує живлення з комп'ютера тощо, проте батарея не заряджатиметься.

Використовуйте кабель USB Type-C , що додається, або кабель сумісного типу.

### **Виймання батареї**

Переконайтеся, що індикатор доступу не горить, та вимкніть фотоапарат. Після цього посуньте важіль фіксатора **(A)** і вийміть батарею. Будьте обережними, щоб не впустити батарею.

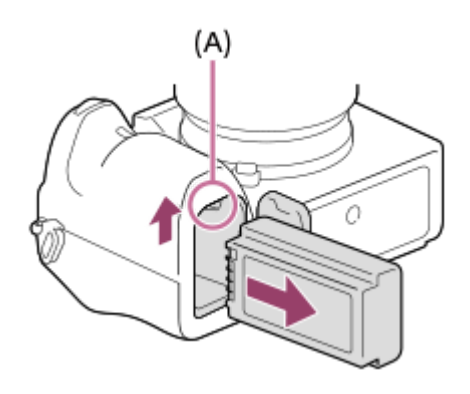

### **Заряджання шляхом приєднання до комп'ютера**

Акумулятор можна заряджати, під'єднавши фотоапарат до комп'ютера за допомогою USB-кабелю.

#### **1 Вимкніть виріб та підключіть до роз'єму USB комп'ютера.**

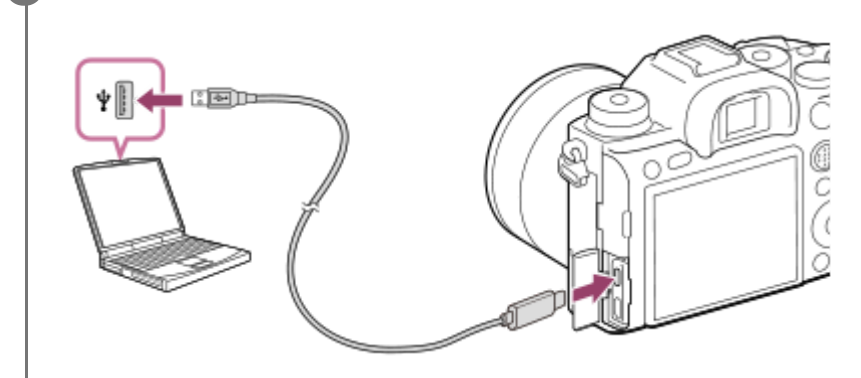

#### **Примітка**

- Якщо виріб приєднано до портативного комп'ютера, який не підключено до джерела живлення, акумулятор портативного комп'ютера розряджається. Не залишайте виріб під'єднаним до ноутбука на тривалий час.
- Якщо між фотоапаратом і комп'ютером встановлено з'єднання USB, не вмикайте, не вимикайте та не перезавантажуйте комп'ютер, не виводьте комп'ютер зі сплячого режиму. Це може призвести до несправностей у роботі пристрою. Перед тим як вмикати, вимикати або перезавантажувати комп'ютер, а також виводити його з режиму сну, від'єднайте фотоапарат від комп'ютера.
- Належна робота на усіх типах комп'ютерів не гарантується.
- Заряджання не гарантується, якщо використовується власноруч зібраний комп'ютер, модифікований комп'ютер або комп'ютер, підключений через концентратор USB.
- Фотоапарат може працювати неналежним чином, якщо одночасно використовуються інші пристрої USB.

#### **Пов'язані розділи**

- [Примітки щодо батареї](#page-64-0)
- [Примітки щодо заряджання батареї](#page-66-0)

## **Тривалість роботи батареї та кількість зображень, які можна записати**

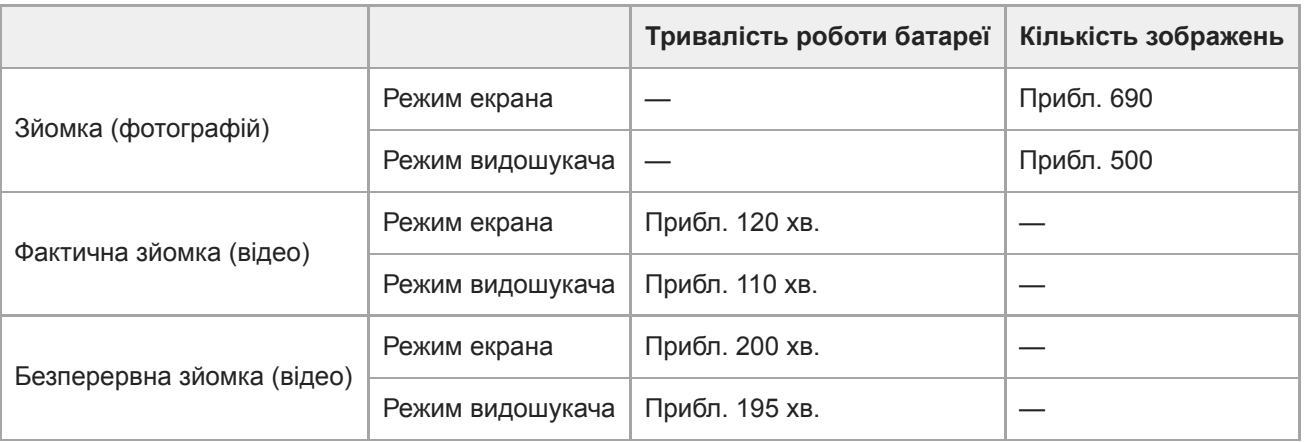

- Вищезгадані приблизні значення тривалості роботи батареї та кількості зображень, які можна записати, дійсні лише якщо батарею заряджено повністю. Залежно від умов використання тривалість роботи батареї та кількість зображень можуть бути меншими.
- Тривалість роботи батареї та кількість зображень, які можна зняти, є приблизними значеннями для зйомки з налаштуваннями за замовчуванням за наведених нижче умов:
	- Використання батареї за температури середовища 25°C.
	- Використання карти пам'яті Sony SDXC (U3) (продається окремо)
	- Використання об'єктива FE 28-70mm F3.5-5.6 OSS (продається окремо)
- Кількість зображень у рядку «Зйомка (фотографій)» визначається на основі стандарту CIPA і відповідає зйомці за таких умов:

(CIPA: Camera & Imaging Products Association)

- одне зображення знімається кожні 30 секунд.
- живлення вмикається та вимикається після кожних десяти знімків.
- Тривалість відеозйомки у хвилинах обчислено за стандартом CIPA для зйомки за поданих нижче умов:
	- Встановлено якість зображення XAVC S HD 60p 50M /50p 50M.
	- Фактична зйомка (відео): тривалість роботи від батареї залежить від частоти зйомки, масштабування, використання режиму очікування, увімкнення/вимкнення тощо.
	- Безперервна зйомка (відео): не виконується жодна операція, крім початку та завершення зйомки.

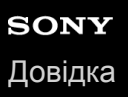

### **Живлення від електромережі**

Використовуйте адаптер змінного струму тощо для зйомки і відтворення зображень з живленням від електромережі. Це дозволяє зберегти заряд батареї фотоапарата.

#### **1 Вставте у фотоапарат батарею.**

**Підключіть фотоапарат до електричної розетки за допомогою USB-кабелю та адаптера змінного струму тощо.**

#### **Примітка**

**2**

- Якщо заряд батареї скінчився, фотоапарат не увімкнеться. Вставте у фотоапарат достатньо заряджену батарею.
- Якщо фотоапарат використовується з живленням від електромережі, переконайтесь, що на моніторі відображається піктограма живлення через USB ( [777] ♦).
- Не виймайте батарею, якщо живлення здійснюється від електромережі. Якщо вийняти батарею, фотоапарат вимкнеться.
- Не виймайте батарею, поки світиться індикатор доступу. Це може призвести до пошкодження даних на карті пам'яті.
- Поки увімкнено живлення, батарея не заряджатиметься, навіть якщо фотоапарат підключено до адаптера змінного струму тощо.
- За певних умов живлення може додатково надаватися від батареї, навіть якщо використовується адаптер змінного струму тощо.
- Не від'єднуйте USB-кабель, якщо живлення здійснюється від електромережі. Перш ніж від'єднувати USB-кабель, вимкніть фотоапарат.
- Залежно від температури фотоапарата і батареї під час живлення від електромережі час безперервної зйомки може скоротитися.
- Якщо у якості джерела живлення використовується мобільний зарядний пристрій, перед використанням переконайтесь, що його повністю заряджено. Також під час використання слідкуйте за рівнем заряду мобільного зарядного пристрою.

## <span id="page-64-0"></span>**Примітки щодо батареї**

### **Примітки щодо використання батареї**

- Слід використовувати лише оригінальні батареї, призначені для цього виробу.
- За певних умов використання чи середовища відповідний індикатор рівня заряду батареї може не відображатися.
- Оберігайте батарею від води. Батарея не є водостійкою.
- Не залишайте батарею у дуже гарячих місцях, наприклад у машині або під прямим сонячним промінням.

## **Заряджання батареї**

- Заряджайте батарею (додається) перед використанням виробу вперше.
- Заряджена батарея поступово розряджається, навіть коли вона не використовується. Заряджайте батарею щоразу перед використанням виробу, щоб не пропустити можливості зняти зображення.
- Не заряджайте батареї, якщо вони не призначені для цього виробу. Інакше це може призвести до витікання електроліту, перегрівання, вибуху, ураження електричним струмом, опіків або травм.
- Якщо індикатор заряджання блимає коли батарею заряджено не повністю, зніміть батарею або від'єднайте USB-кабель від фотоапарата та зарядного пристрою, а тоді вставте повторно для продовження зарядження.
- Рекомендується заряджати батарею за температури середовища від 10 °C до 30 °C. За межами цього температурного діапазону ефективне заряджання батареї може не відбутися.
- У разі під'єднання виробу до ноутбука, що не підключений до джерела живлення, заряд батареї ноутбука може знизитися. Не заряджайте виріб за допомогою ноутбука тривалий час.
- Не вмикайте/не перезавантажуйте комп'ютер, не вмикайте комп'ютер з режиму сну і не вимикайте його, поки до комп'ютера за допомогою USB-кабелю під'єднано виріб. Це може призвести до несправностей у роботі виробу. Від'єднайте виріб від комп'ютера, перш ніж виконувати згадані вище дії.
- Ми не гарантуємо, що виріб заряджатиметься, якщо у вас видозмінений чи зібраний вами комп'ютер.
- Після завершення заряджання від'єднайте зарядний пристрій від електричної розетки, у разі заряджання з використанням зарядного пристрою, або від'єднайте USB-кабель від фотоапарата, якщо акумулятор заряджається всередині фотоапарата. Якщо цього не зробити, термін служби батареї може скоротитися.

### **Індикатор залишкового заряду батареї**

Індикатор рівня заряду батареї відображається на екрані.

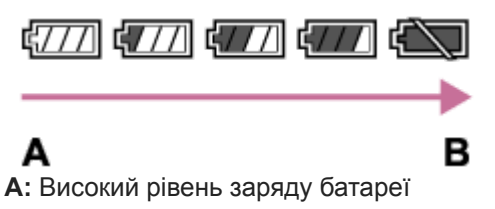

- **B:** Батарея розрядилася
- Приблизно через хвилину з'явиться відповідний індикатор рівня заряду батареї.
- За певних умов використання чи середовища відповідний індикатор рівня заряду батареї може не відображатися.
- Якщо індикатор рівня заряду батареї не з'являється на екрані, натисніть кнопку DISP (параметри відображення), щоб відобразити його.

### **Тривалість заряджання (повна зарядка)**

Час заряджання за допомогою зарядного пристрою (додається) становить приблизно 150 хв.

Вищезгаданий час позначає тривалість заряджання повністю розрядженої батареї за температури 25°C. Залежно від умов використання та обставин заряджання може тривати довше.

### **Ефективне використання батареї**

- За низької температури продуктивність батареї зменшується. Отже, тривалість використання батареї у холодних місцях буде коротшою. Для забезпечення довшого часу роботи від батареї рекомендується класти батарею у кишеню біля тіла, щоб розігріти її, і вставляти її у виріб безпосередньо перед зйомкою. Якщо в кишені є металеві предмети, наприклад ключі, будьте обережні, оскільки можливе коротке замикання.
- Заряд батареї швидко закінчиться, якщо часто використовувати спалах чи функцію безперервної зйомки, часто вмикати/вимикати фотоапарат або встановити високу яскравість монітора.
- Рекомендується мати запасні батареї та робити пробні кадри перед справжньою зйомкою.
- Якщо контакт батареї брудний, може не вдатися увімкнути виріб або зарядити належним чином батарею. У такому разі злегка витріть батарею від пилу м'якою ганчіркою або ватним тампоном.

## **Як зберігати батарею**

Для підтримки належного функціонування батареї заряджайте її та повністю розряджайте принаймні один раз на рік перед тим, як відкладати на зберігання. Зберігайте батарею у прохолодному, сухому місці, попередньо знявши її з фотоапарата.

## **Про ресурс батареї**

- Ресурс батареї обмежений. Якщо та сама батарея використовується повторно або та сама батарея використовується тривалий час, з часом ресурс батареї знижується. Якщо доступна тривалість роботи від батареї суттєво зменшилася, можливо, батарею потрібно замінити новою.
- Строк служби батареї може бути різним залежно від умов зберігання і використання, а також середовища, в якому вона використовується.

<span id="page-66-0"></span>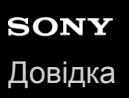

### **Примітки щодо заряджання батареї**

Якщо під час заряджання індикатор заряду швидко блимає, вийміть батарею, яка заряджається, і ще раз надійно вставте її у виріб. Якщо індикатор заряджання продовжує блимати, це може вказувати на несправність батареї або на те, що вставлено батарею іншого типу, аніж зазначено вище. Перевірте, чи батарея відповідного типу.

Якщо тип встановленої батареї є одним із зазначених вище, вийміть батарею і вставте іншу або нову і перевірте, чи вона заряджається належним чином. Якщо нова встановлена батарея заряджається належним чином, можливо, попередня батарея була несправна.

## **Вставляння/виймання карти пам'яті**

Далі наводяться пояснення, як вставляти карту пам'яті (продається окремо) у виріб.

#### **1 Відкрийте кришку відсіку для карти пам'яті.**

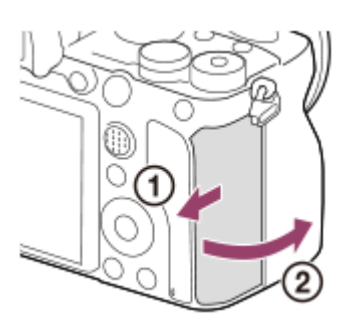

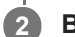

**Вставте карту SD у гніздо 1.**

Якщо використовуються дві карти пам'яті, вставте другу карту в гніздо 2.

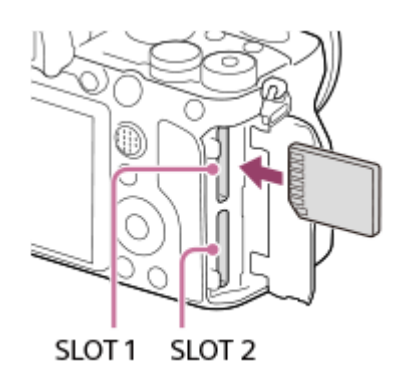

Вставте карту пам'яті до клацання так, щоб сторона з контактами була повернута до вас.

#### **Типи карт пам'яті, які можна вставляти у гнізда для карт пам'яті**

Гніздо 1 (верхнє) та гніздо 2 (нижнє) підтримують лише карти пам'яті SD (сумісні з UHS-II).

Цей фотоапарат не підтримує носії Memory Stick.

#### **3 Закрийте кришку.**

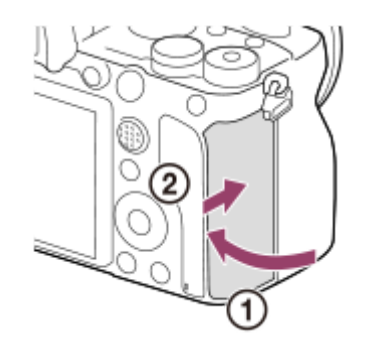

- Якщо карта пам'яті використовується із фотоапаратом уперше, рекомендується відформатувати її за допомогою фотоапарата, щоб забезпечити її надійну роботу.
- **Щоб змінити гніздо для карти пам'яті для запису, виберіть MENU → <del>22</del> (Налаштуван.) → [Налашт.запис.носія] → [Пріор.** носія запису].
- Для одночасного запису одного зображення на дві карти пам'яті або сортування записаних зображень за типом (фотографія/відео) на два гнізда для карт пам'яті, виберіть MENU → « (Налаштуван.) → [Налашт.запис.носія] → [Режим запису].

#### **Виймання карти пам'яті**

Відкрийте кришку відсіку для карти пам'яті і перевірте, що індикатор доступу **(A)** не світиться, а тоді натисніть злегка один раз на карту пам'яті, щоб вийняти її.

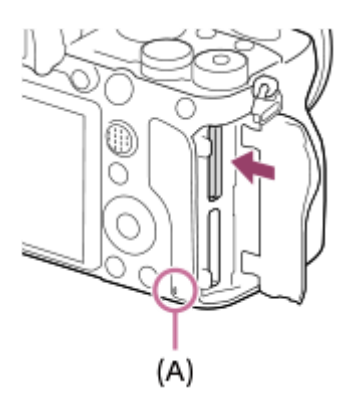

#### **Пов'язані розділи**

- [Типи карт пам'яті, які можна використовувати](#page-69-0)
- [Примітки щодо карти пам'яті](#page-70-0)
- [Форматувати](#page-340-0)
- [Налашт.запис.носія: Пріор. носія запису](#page-346-0)
- [Вибір карти пам'яті для відтворення \(Вибр. зап. нос. відт.\)](#page-295-0)
- [Налашт.запис.носія: Режим запису](#page-347-0)

### <span id="page-69-0"></span>**Типи карт пам'яті, які можна використовувати**

Цей фотоапарат підтримує лише карти пам'яті SD (сумісні з UHS-II). У разі використання з цим фотоапаратом карт пам'яті microSD переконайтеся, що застосовується відповідний адаптер.

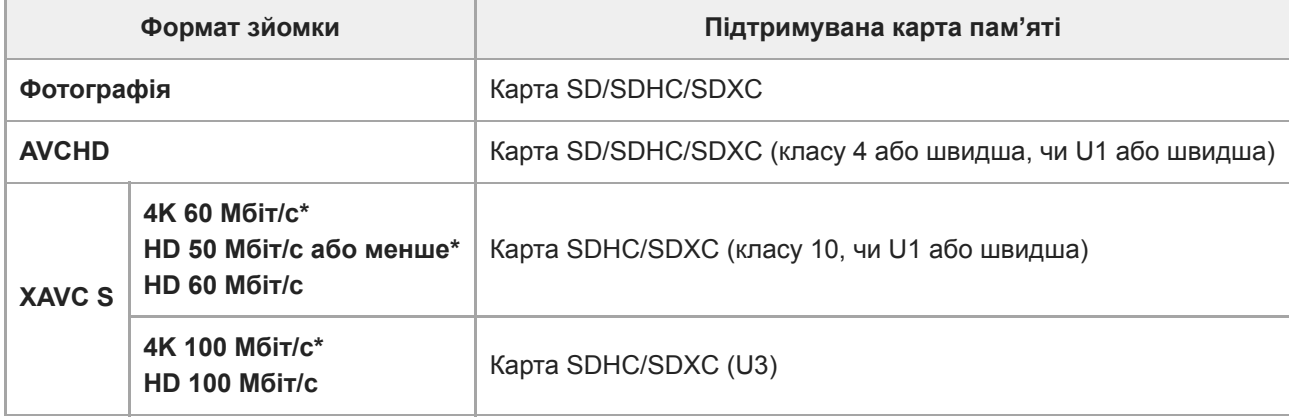

Включно із одночасною зйомкою додаткового відео

#### **Примітка**

- Якщо карта пам'яті SDHC використовується для тривалої зйомки відео XAVC S, зняте відео поділяється на файли розміром 4 Гб. Поділені файли можна обробляти як один файл, якщо їх імпортувати на комп'ютер за допомогою програми PlayMemories Home.
- Щоб записувати відео на карти пам'яті у гніздах 1 та 2 з наведеними налаштуваннями фотоапарата, вставте дві карти пам'яті з однаковою файловою системою. Відео XAVC S не можна записувати одночасно на дві карти пам'яті, одна із яких має файлову систему exFAT, а інша — FAT32.
	- [ Формат файла] має значення [XAVC S 4K] або [XAVC S HD].
	- $=$  [Режим запису] у меню [Налашт.запис.носія] має значення [Одночасний ( $\Box$ )] або [Одночасн. ( $\Box$ )].

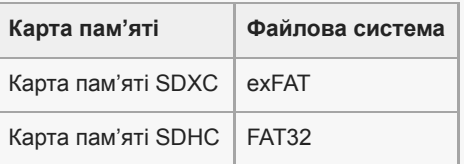

Повністю зарядіть батарею, перш ніж намагатися відновити файли бази даних на карті пам'яті.

#### **Пов'язані розділи**

- [Примітки щодо карти пам'яті](#page-70-0)
- [Кількість зображень, які можна записати](#page-711-0)
- [Тривалість запису відео](#page-712-0)
- [Налашт.запис.носія: Режим запису](#page-347-0)

## <span id="page-70-0"></span>**Примітки щодо карти пам'яті**

- Якщо тривалий час неодноразово знімати й видаляти зображення, може спостерігатися фрагментація даних у файлі на карті пам'яті, та може перериватися відеозйомка. Якщо таке станеться, збережіть зображення на комп'ютері або іншому накопичувачі, після чого виберіть [Форматувати] за допомогою цього фотоапарата.
- Не виймайте батарею чи карту пам'яті, не від'єднуйте USB-кабель та не вимикайте фотоапарат, поки світиться індикатор доступу. Це може призвести до пошкодження даних на карті пам'яті.
- Для захисту створюйте резервні копії даних.
- Правильність роботи гарантується не для всіх карт пам'яті.
- Зображення, записані на карти пам'яті SDXC, неможливо імпортувати чи відтворювати на комп'ютерах або аудіо/відеопристроях, які не підтримують файлову систему exFAT, у разі під'єднання за допомогою USBкабелю. Перш ніж під'єднувати пристрій до фотоапарату, перевірте, чи він сумісний із файловою системою exFAT. Якщо під'єднати фотоапарат до несумісного пристрою, може з'явитися запит щодо форматування карти. У жодному разі не форматуйте карту у відповідь на це повідомлення, інакше усі дані, що містяться на карті, буде видалено. (exFAT — це файлова система, яка використовується на картах пам'яті SDXC.)
- Оберігайте карту пам'яті від води.
- Не вдаряйте, не згинайте і не кидайте карту пам'яті.
- Не використовуйте і не зберігайте карту пам'яті у таких умовах:
	- у місцях із високою температурою, наприклад в автомобілі, що стоїть на сонці;
	- у місцях, що зазнають впливу прямого сонячного проміння;
	- у вологих місцях або в місцях із корозійними речовинами.
- Якщо карта пам'яті використовується поблизу місць із сильною намагніченістю, чи у місцях із статичною електрикою або електричним шумом, дані на карті пам'яті можуть бути пошкоджені.
- Не торкайтеся контактів карти пам'яті руками або металевими предметами.
- Не залишайте карту пам'яті у місцях, доступних для малих дітей. Вони можуть її випадково ковтнути.
- Не розбирайте і не модифікуйте карту пам'яті.
- Одразу після тривалого використання карта пам'яті може бути гарячою. Поводьтеся із нею обережно.
- Робота карти пам'яті, відформатованої за допомогою комп'ютера, з виробом не гарантується. Форматуйте карту пам'яті за допомогою цього виробу.
- Швидкість зчитування/запису даних відрізняється залежно від комбінації карти пам'яті та обладнання, що використовується.
- Не натискайте сильно, коли залишаєте напис на карті пам'яті.
- Не наклеюйте етикетки ні на карту пам'яті, ні на адаптер для карти пам'яті.
- Якщо перемикач захисту від запису або перемикач захисту від видалення карти пам'яті встановлено у положення LOCK, записувати або видаляти зображення буде неможливо. У такому разі встановіть перемикач у положення запису.
- Для використання карти пам'яті microSD із цим виробом:
	- Обов'язково вставте карту пам'яті у спеціальний адаптер. Якщо вставити карту пам'яті у виріб без адаптера для карти пам'яті, її, можливо, не вдасться вийняти з виробу.
	- Вставляючи карту пам'яті в адаптер для карти пам'яті, спершу перевірте, чи карту вставлено у правильному напрямку, і лише тоді вставляйте її до кінця. Якщо вставити карту неправильно, може виникнути збій у роботі.

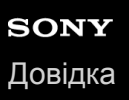

**2**

**3**

Цифровий фотоапарат зі змінним об'єктивом ILCE-9M2 α9II

## **Встановлення/від'єднання об'єктива**

Вимкніть фотоапарат, перш ніж встановлювати або від'єднувати об'єктив.

#### **Зніміть кришку корпуса (A) з фотоапарата і задній ковпачок для об'єктива (B). 1**

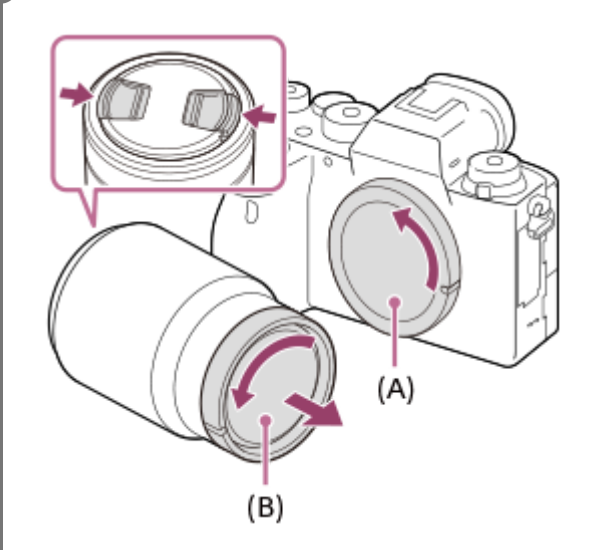

- Після завершення зйомки рекомендується встановити передню кришку об'єктива.
- **Встановіть об'єктив, вирівнявши дві білі позначки (позначки встановлення) на об'єктиві та фотоапараті.**

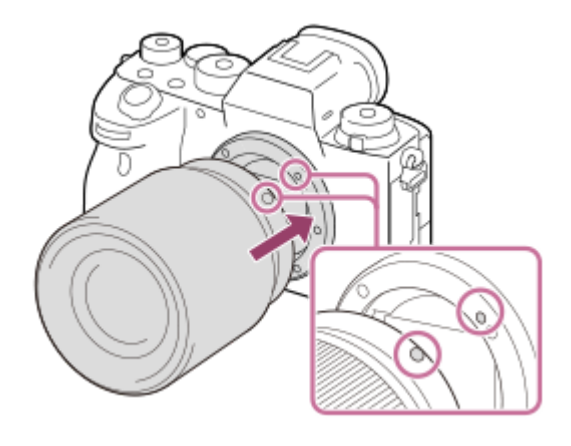

Щоб запобігти потраплянню пилу та бруду у фотоапарат, тримайте фотоапарат байонетом об'єктива униз.

**Злегка притискаючи об'єктив до фотоапарата, поверніть об'єктив у напрямку стрілки, доки він не клацне у зафіксованому положенні.**
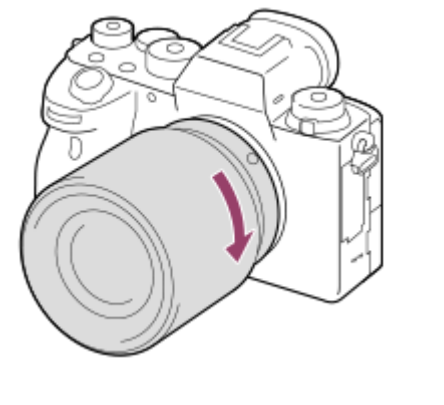

Встановлюючи об'єктив, тримайте його рівно.

# **Від'єднання об'єктива**

Продовжуйте натискати кнопку фіксатора об'єктива **(A)** та повертайте об'єктив у напрямку стрілки до упору. Щойно об'єктив від'єднаний, встановіть на фотоапарат кришку корпуса, а на об'єктив — передню і задню кришки, щоб запобігти потраплянню пилу та бруду у фотоапарат і об'єктив.

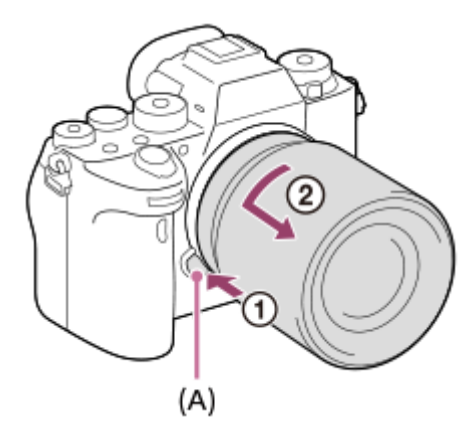

### **Примітка**

- Під час встановлення або від'єднання об'єктива працюйте швидко та у вільному від пилу місці.
- Не натискайте кнопку фіксатора об'єктива під час встановлення об'єктива.
- Встановлюючи об'єктив, не докладайте надмірних зусиль.
- Для використання об'єктива з A-перехідником (продається окремо) потрібний адаптер байонета (продається окремо). У разі використання адаптера байонета, користуйтесь посібником з користування, що додається до нього.
- Якщо потрібно знімати повнокадрові зображення, використовуйте об'єктив для повнокадрового формату.
- У разі використання об'єктива з гніздом для штатива, під'єднайте штатив до гнізда, щоб збалансувати вагу об'єктива.
- Переносячи фотоапарат з об'єктивом, міцно тримайте і фотоапарат, і об'єктив.
- Не тримайте виріб за частину об'єктива, яку витягнуто для наближення або фокусування.

### **Пов'язані розділи**

[Встановлення бленди об'єктива](#page-73-0)

**1**

<span id="page-73-0"></span>Цифровий фотоапарат зі змінним об'єктивом ILCE-9M2 α9II

# **Встановлення бленди об'єктива**

Рекомендується використовувати бленду об'єктива, щоб на зображення не впливало світло з-за меж області зйомки.

# **Припасуйте місце кріплення бленди об'єктива до об'єктива та повертайте бленду об'єктива за годинниковою стрілкою до клацання.**

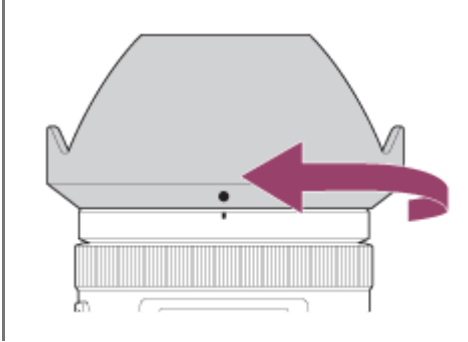

### **Примітка**

- Приєднайте бленду об'єктива належним чином. Інакше бленда об'єктива може не дати жодного ефекту або буде частково відбиватися у зображенні.
- Якщо бленду об'єктива приєднано правильно, індекс бленди об'єктива (червона лінія) співпадає з червоною позначкою на бленді.(На деяких об'єктивах індекс бленди об'єктива відсутній.)
- Зніміть бленду об'єктива якщо використовується спалах, оскільки бленда об'єктива блокуватиме світло спалаху і може бути помітна на зображенні як тінь.
- Для зберігання бленди об'єктива після зйомки, встановіть бленду на об'єктив іншою стороною.

### **Пов'язані розділи**

[Встановлення/від'єднання об'єктива](#page-71-0)

# **Установлювальний адаптер**

За допомогою адаптера байонета (продається окремо) до цього виробу можна під'єднати об'єктив з Aперехідником (продається окремо).

Детальну інформацію читайте в інструкції з користування, яка додається до адаптера байонета.

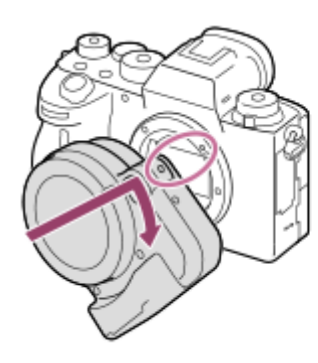

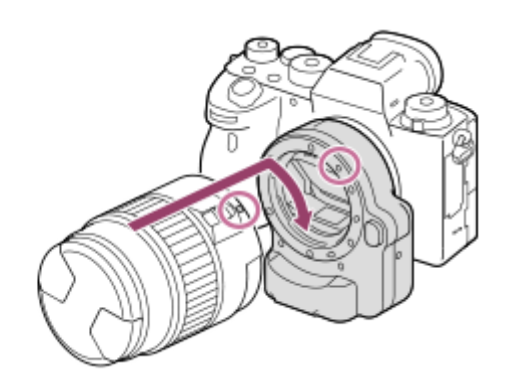

### **Примітка**

- Адаптер байонета або автофокусування може бути несумісним з деякими об'єктивами. З питань сумісності об'єктивів звертайтеся до торгового представника компанії Sony або в місцевий уповноважений центр обслуговування Sony.
- Адаптер байонета LA-EA2 або LA-EA4 (продається окремо) і вертикальна ручка (продається окремо) не призначені для встановлення разом. Якщо встановити їх разом, між адаптером байонета і вертикальною ручкою залишиться мало місця, що ускладнить тримання фотоапарата.
- Під час використання об'єктива з A-перехідником функція підсвічування автофокуса недоступна.
- Під час відеозйомки може бути записано звук роботи об'єктива та виробу. Щоб вимкнути звук, виберіть MENU →  $\bigcirc$  (Налаштуван. функ.зйом.2) → [Запис звуку] → [Вимк].
- Залежно від об'єкта чи об'єктива, що використовується, фокусування може бути тривалим або складним.

### **Пов'язані розділи**

- **[Адаптер байонета LA-EA1/LA-EA3](#page-75-0)**
- [Адаптер байонета LA-EA2/LA-EA4](#page-76-0)

# <span id="page-75-0"></span>**Адаптер байонета LA-EA1/LA-EA3**

У разі використання адаптера байонета LA-EA1 (продається окремо) або LA-EA3 (продається окремо) доступні подані далі функції.

### **Повнокадрова зйомка:**

LA-EA1: Недоступно LA-EA3: Доступно лише для об'єктивів, що підтримують повнокадрову зйомку **Автофокус:**  Доступно лише з об'єктивом SAM/SSM **Система АФ:**  Фазове детект. AF **Вибір AF/MF:**  Цей параметр можна змінити за допомогою регулятора на об'єктиві. **Режим фокусуван.:**

Покадровий AF/Безперервний AF

У разі використання адаптера байонета в режимі відео, налаштовуйте значення діафрагми та фокус вручну.

### **Доступна зона фокусування:**

[Широкий]/[Зонне фокусування] [Центр]/[Регульована пляма]/[Розшир. рег. пляма]/[Відстеження] **SteadyShot:**  Вбудовано

### **Пов'язані розділи**

[Обл. фокусування](#page-88-0)

# <span id="page-76-0"></span>**Адаптер байонета LA-EA2/LA-EA4**

У разі використання адаптера байонета LA-EA2 (продається окремо) або LA-EA4 (продається окремо) доступні подані далі функції.

### **Повнокадрова зйомка:**

LA-EA2: Недоступно

LA-EA4: Доступно лише для об'єктивів, що підтримують повнокадрову зйомку

#### **Автофокус:**

Доступно

### **Система АФ:**

функція АФ з визначенням фази, управління якою ведеться за допомогою спеціального сенсора АФ всередині адаптера байонета.

### **Вибір AF/MF:**

Об'єктиви, що не підтримують DMF (з перемикачем режиму фокусування): Цей параметр можна змінити за допомогою перемикача режиму фокусування.

Об'єктиви, що підтримують DMF (з перемикачем режиму фокусування): Цей параметр можна змінити за допомогою перемикача режиму фокусування. Якщо перемикач режиму фокусування на об'єктиві встановлений у положення AF, спосіб фокусування можна змінити за допомогою фотоапарата.

Інші об'єктиви (без перемикача режиму фокусування): Можна змінити за допомогою фотоапарата.

### **Режим фокусуван.:**

Покадровий AF/Безперервний AF/DMF\*

Доступно лише при використанні об'єктива, що підтримує безпосереднє ручне фокусування. \*

- Навіть якщо параметр [Встан. пріор. в AF-S] має значення [Акцент на баланс], буде тимчасово встановлено значення [AF].
- Навіть якщо параметр [Встан. пріор. в AF-C] має значення [Акцент на баланс], буде тимчасово встановлено значення [Пріоритет спрацюв.].

### **Доступна зона фокусування:**

Широкий/Центр/Регульована пляма/Відстеження **SteadyShot:**  Вбудовано

# **Пов'язані розділи**

[Обл. фокусування](#page-88-0)

# **Безперервна зйомка з використанням адаптера байонета**

Якщо на фотоапараті встановлено адаптер байонета, спосіб автофокусування під час безперервної зйомки різниться залежно від налаштувань для [Безперерв. зйомка] та [  $\triangledown$  Тип затвора].

# **У разі використання адаптера байонета LA-EA1 (продається окремо), адаптера байонета LA-EA2 (продається окремо) або адаптера байонета LA-EA4 (продається окремо)**

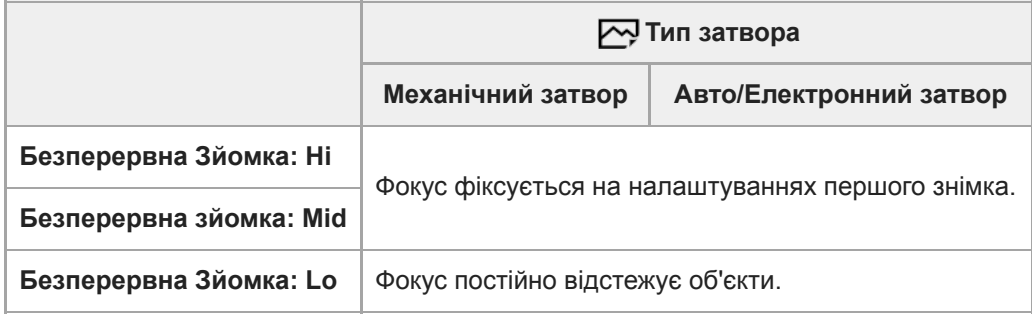

# **У разі використання адаптера байонета LA-EA3 (продається окремо).**

Заздалегідь оновіть мікропрограму адаптера байонета до останньої версії.

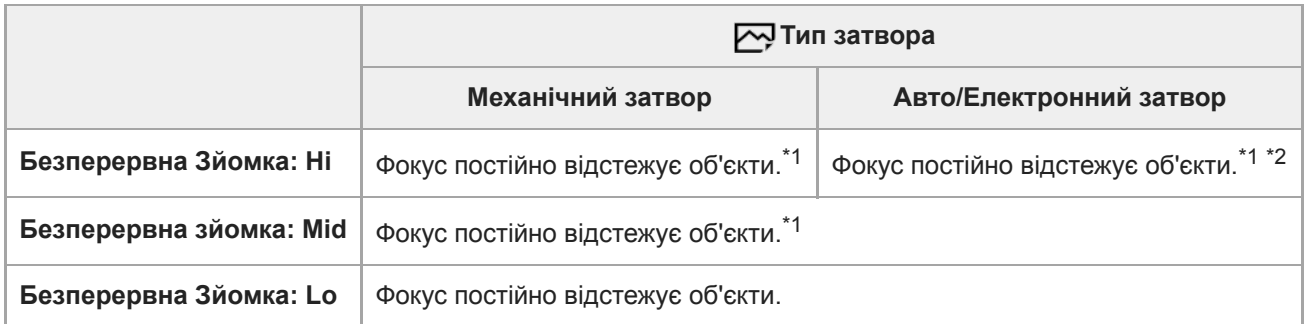

\*1 Якщо для значення F встановлено значення вище F16, фокус не відстежує об'єкти. Фокус фіксується на налаштуваннях першого знімка.  $*2$ 

Швидкість безперервної зйомки різниться залежно від налаштування [Режим фокусуван.]. [Покадровий AF]/[DMF]/[Ручний фокус]: щонайбільше 20 зображень на секунду (фокус фіксується на налаштуваннях першого знімка). [Безперервний AF]: щонайбільше 10 зображень на секунду

# **Примітка**

Якщо використовується адаптер байонета, виконати безперервну зйомку у режимі [Безперервна Зйомка: Lo] без згасання екрана неможливо.

# **Пов'язані розділи**

[Використання електронного затвора](#page-217-0)

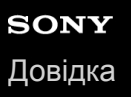

# **Вертикальна ручка**

До цього виробу можна прикріпити вертикальну ручку (продається окремо) і записувати зображення у вертикальній орієнтації. Кріплячи вертикальну ручку, заздалегідь зніміть кришку відсіку для батарей. Детальну інформацію читайте в інструкції з використання вертикальної ручки.

# **Знімання кришки відсіку для батарей**

Потягніть важіль розблокування кришки відсіку для батарей **(A)** у напрямку, вказаному стрілкою, щоб зняти кришку відсіку для батарей.

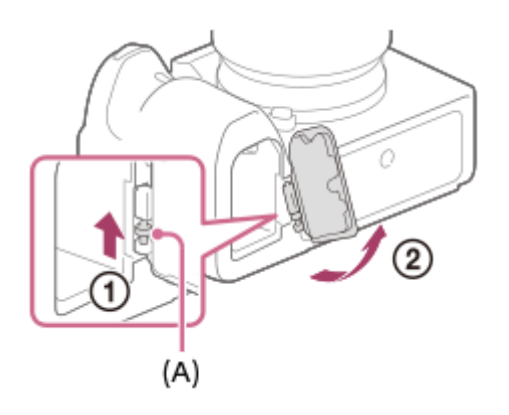

# **Приєднання кришки відсіку для батарей**

Спочатку вставте один кінець осі кришки відсіку для батарей у відповідний отвір, після чого вставте інший кінець осі в інший отвір, щоб встановити кришку відсіку для батарей.

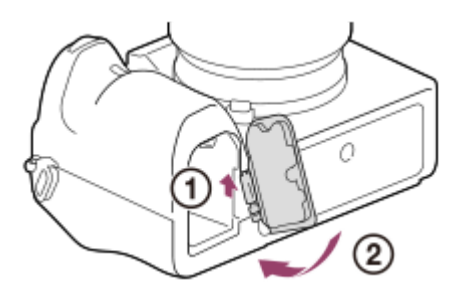

- Кришку відсіку для батарей можна прикріпити до вертикальної ручки, щоб не загубити її.
- Якщо до виробу прикріплено вертикальну ручку, індикатор залишку заряду батареї відображається як 1 гилл  $2 \sqrt{277}$ .

### **Підказка**

- Батарею всередині вертикальної ручки можна заряджати коли вертикальна ручка під'єднана до фотоапарата. Вимкніть фотоапарат і під'єднайте до пристрою, такого як комп'ютер, за допомогою USB-кабелю.
- Використовуйте кабель USB Type-C (додається) або стандартний USB-кабель.

# **Примітка**

Адаптер байонета LA-EA2 або LA-EA4 (продається окремо) і вертикальна ручка не призначені для встановлення разом. Якщо встановити їх разом, між адаптером байонета і вертикальною ручкою залишиться мало місця, що ускладнить тримання фотоапарата.

# **Комплект адаптерів для мульти зарядних пристроїв**

Використання комплекту адаптерів для мульти зарядних пристроїв (продається окремо) із цим фотоапаратом дозволяє збільшити тривалість зйомки. У разі використання комплекту адаптерів для мульти зарядних пристроїв зніміть кришку батарейного відсіку фотоапарата.

Детальну інформацію можна також прочитати в інструкції з використання, що додається з комплектом адаптерів для мульти зарядних пристроїв.

# **Знімання кришки відсіку для батарей**

Потягніть важіль розблокування кришки відсіку для батарей **(A)** у напрямку, вказаному стрілкою, щоб зняти кришку відсіку для батарей.

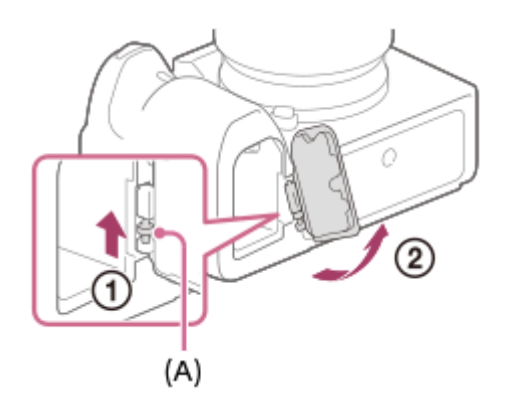

# **Приєднання кришки відсіку для батарей**

Спочатку вставте один кінець осі кришки відсіку для батарей у відповідний отвір, після чого вставте інший кінець осі в інший отвір, щоб встановити кришку відсіку для батарей.

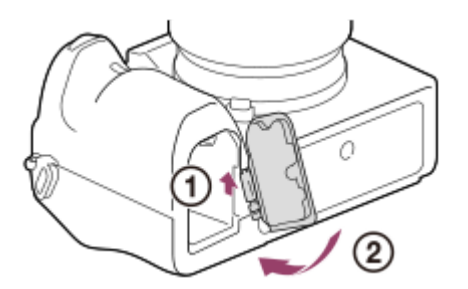

# **Примітка**

Якщо у фотоапарат вставлено з'єднувальну плату комплекту адаптерів для мульти зарядних пристроїв, не зсувайте важіль фіксатора батареї на фотоапараті. Якщо це зробити, з'єднувальна плата вискочить із фотоапарата.

# **Встановлення мови, дати й часу**

Екран встановлення мови, дати й часу з'являється автоматично у разі першого увімкнення живлення, ініціалізації виробу або повного розрядження внутрішньої резервної акумуляторної батареї.

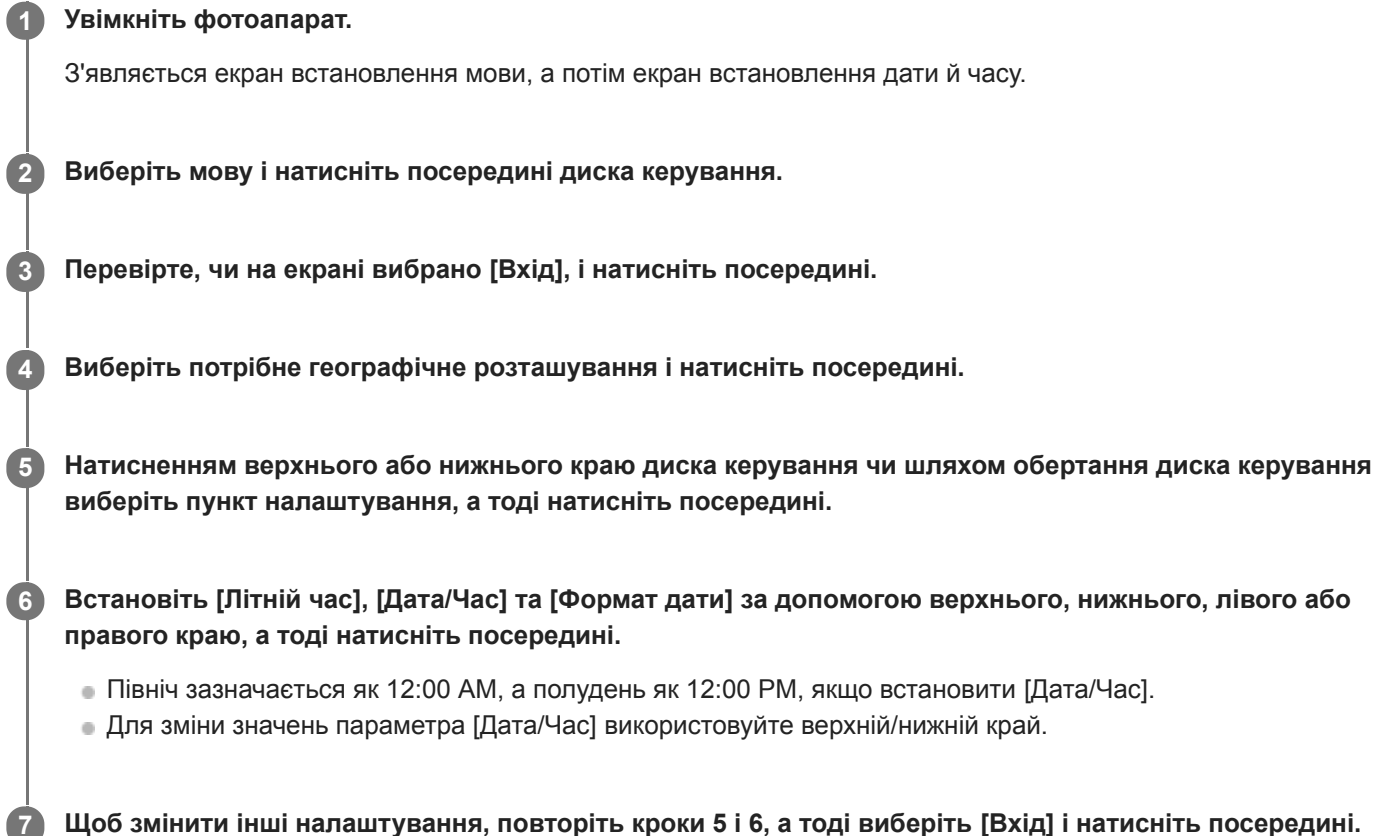

# **Збереження дати й часу**

Ця камера має внутрішню акумуляторну батарею, призначену для збереження дати, часу та інших налаштувань незалежно від того, увімкнено живлення чи ні, або заряджено батарею чи ні.

Для зарядження внутрішньої резервної акумуляторної батареї вставте повністю заряджену батарею у фотоапарат і залиште виріб вимкненим на 24 години або більше.

Якщо годинник скидається щоразу коли заряджається батарея, можливо внутрішня акумуляторна резервна батарея зносилася. Зверніться в центр обслуговування.

### **Підказка**

 $\Box$  Шоб змінити дату й час або географічне розташування після завершення встановлення дати й часу, виберіть MENU  $\rightarrow$ (Налаштуван.) → [Налашт. дати/часу] або [Часовий пояс].

### **Примітка**

- Якщо встановлення дати й часу перервати до завершення, екран встановлення дати й часу з'являтиметься щоразу при увімкненні фотоапарата.
- Цей фотоапарат не підтримує вставляння дати у зображення. Ви можете вставити дату у зображення та зберегти й надрукувати їх за допомогою PlayMemories Home (лише для Windows).

# **Пов'язані розділи**

- [Налашт. дати/часу](#page-372-0)
- [Часовий пояс](#page-373-0)
- [Використання диска керування](#page-33-0)

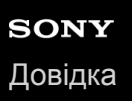

# **Вбудована довідка**

[Вбудована довідка] відображає опис пунктів MENU, пунктів Fn (функція) і налаштувань.

**Виберіть пункт MENU або Fn, опис якого треба подивитися, а тоді натисніть кнопку (Видалити) (A). 1**

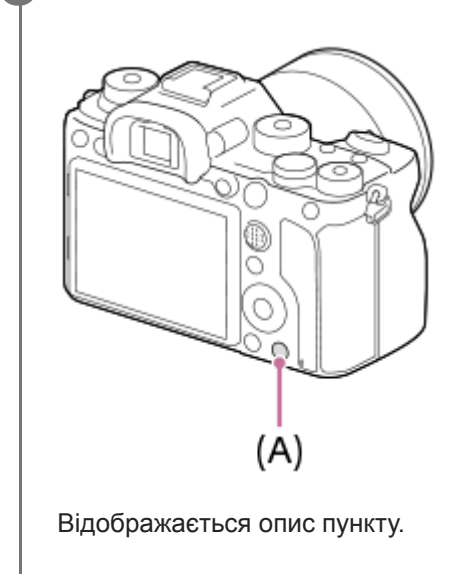

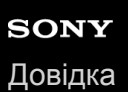

# **Фотозйомка**

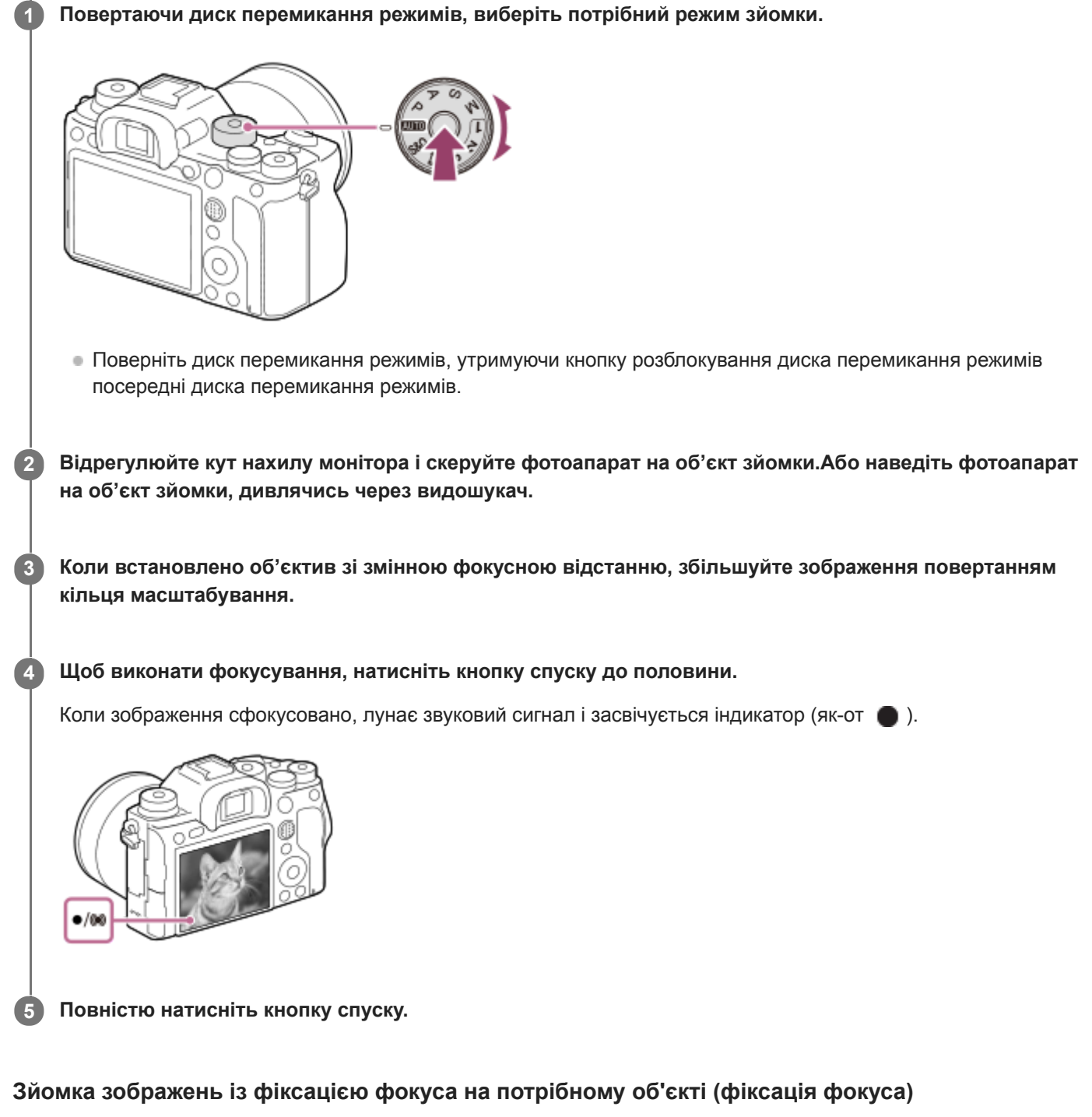

Зйомка зображень із фіксацією фокуса на потрібному об'єкті в режимі автофокусування.

- Обертайте диск перемикання режиму фокусування, щоб вибрати режим AF-S (Покадровий AF). **1.**
	- Обертайте диск перемикання режиму фокусування, утримуючи кнопку розблокування диска перемикання режиму фокусування.
- **2.** Розмістіть об'єкт в зоні АФ і натисніть кнопку спуску до половини.

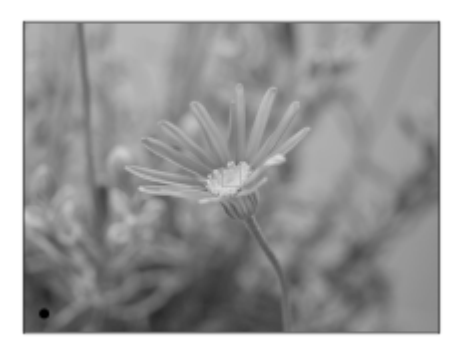

Фокус зафіксовано.

- Якщо сфокусуватися на потрібному об'єкті важко, встановіть для [Обл. фокусування] значення [Центр] або [Регульована пляма].
- Утримуючи кнопку спуску натисненою до половини, розмістіть об'єкт у початкове положення, щоб **3.** перекомпонувати кадр.

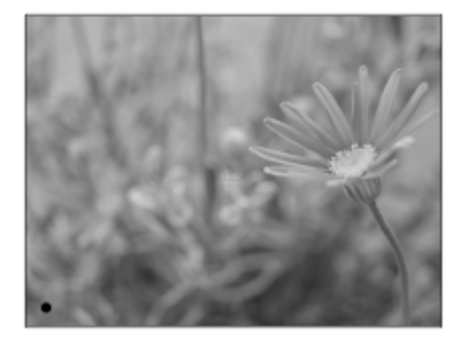

**4.** Натисніть кнопку спуску до кінця, щоб зробити знімок.

#### **Підказка**

- Якщо виріб не може сфокусуватися автоматично, індикатор фокусування блимає, а звуковий сигнал не лунає. Перекомпонуйте кадр або змініть параметри фокусування. У режимі [Безперервний АF] засвічується індикатор (), а звуковий сигнал налаштування фокуса не лунає.
- Після зйомки відображається значок запису даних. Не виймайте карту пам'яті, поки відображається значок.

#### **Пов'язані розділи**

- [Перелік функцій диска перемикання режимів](#page-165-0)
- [Масштабування чіткого зображення/цифрове масштабування \(Масштабування\)](#page-200-0)
- [Відтворення фотографій](#page-280-0)
- [Автомат. перегляд](#page-329-0)
- [Режим фокусуван.](#page-86-0)
- [Обл. фокусування](#page-88-0)

<span id="page-86-0"></span>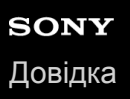

# **Режим фокусуван.**

Вибір методу фокусування відповідно до руху об'єкта.

**Обертайте диск перемикання режиму фокусування (B), одночасно утримуючи натисненою кнопку розблокування диска перемикання режимів (A), а тоді виберіть потрібний режим. 1**

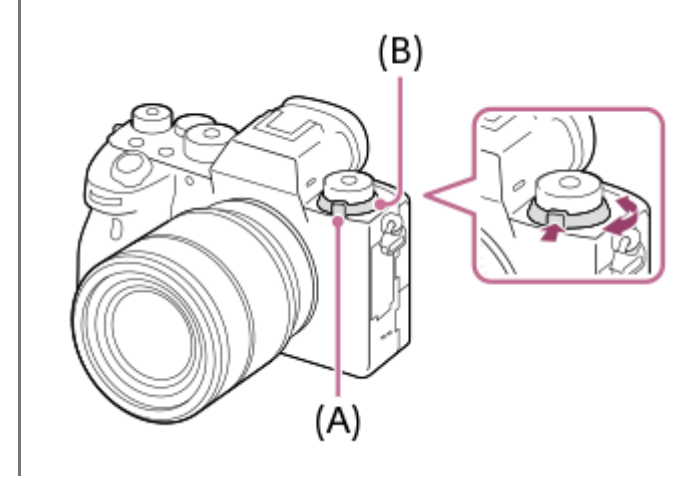

# **Детальна інформація про налаштування**

# **AF-S (Покадровий AF):**

Після завершення фокусування виріб фіксує фокус. Використовуйте, коли об'єкт не рухається.

# **AF-C (Безперервний AF):**

Виріб продовжує виконувати фокусування, поки кнопка спуску утримується натиснутою до половини. Цей параметр підходить для випадків, коли об'єкт зйомки рухається. У режимі [Безперервний AF] під час фокусування фотоапарат звуковий сигнал не подає.

# **DMF(Прямий MF):**

Після завершення автофокусування можна вручну виконати точне налаштування, що дозволяє сфокусуватися на об'єкті швидше, ніж якщо користуватися режимом ручного фокусування із самого початку. Це зручно у таких випадках як, наприклад, під час макрозйомки.

# **MF(Ручний фокус):**

Налаштування фокуса вручну. Якщо не вдається сфокусуватися на об'єкті зйомки за допомогою функції автофокусування, скористайтесь ручним фокусуванням.

# **Індикатор фокусування**

 $\bigcirc$  (світиться): Об'єкт у фокусі і фокус зафіксовано.  $\bigcirc$  (блимає): Об'єкт не у фокусі. (світиться): Об'єкт у фокусі. Фокус буде коригуватися постійно, відповідно до рухів об'єкта.  $($ ( $)$ ) (світиться): Виконується фокусування.

# **Об'єкти, на яких важко сфокусуватися за допомогою автофокусування**

- Темні та віддалені об'єкти
- Об'єкти із низькою контрастністю
- Об'єкти, які видно крізь скло
- Об'єкти, що швидко рухаються
- Об'єкти, що відбивають світло або мають блискучу поверхню
- Світло, що миготить
- Об'єкти, що підсвічені ззаду
- Повторювані однакові об'єкти, наприклад фасади будинків
- Об'єкти в області фокусування із різною фокусною відстанню

#### **Підказка**

- У режимі [Безперервний AF] можна зафіксувати фокус натисненням та утримуванням кнопки, якій призначено функцію [Блокування фокуса].
- Якщо ви встановили фокус на безкінечність у режимі ручного фокусування або безпосереднього ручного фокусування, переконайтесь, що фокус встановлено на достатньо віддалений об'єкт, подивившись на монітор або у видошукач.

#### **Примітка**

- Якщо встановлено [Безперервний AF], під час фокусування кут огляду може поступово змінюватися. Це не впливає на фактичні записані зображення.
- Навіть якщо диск перемикання режиму фокусування встановлено у положення AF-S або DMF, режим фокусування буде змінено на [Безперервний АF] під час зйомки відео або коли диск перемикання режимів встановлено у положення  $S\&Q$ .

#### **Пов'язані розділи**

- [Безпосереднє ручне фокусування \(DMF\)](#page-126-0)
- [Ручний фокус](#page-124-0)
- [Допом. при MF \(фотозйомка\)](#page-129-0)
- [Автофокусування з визначенням фази](#page-92-0)

# <span id="page-88-0"></span>**Обл. фокусування**

Вибір зони фокусування. Використовуйте цю функцію, якщо виконати належне фокусування у режимі автофокусування складно.

**1 MENU → (Налаштуван. функ.зйом.1) → [Обл. фокусування] → потрібний параметр.**

# **Детальна інформація про пункти меню**

# **Широкий :**

Фокусування на об'єкті з автоматичним охопленням усього діапазону екрана. Якщо у режимі фотозйомки натиснути кнопку спуску до половини, то довкола зони, що перебуває у фокусі, з'явиться зелена рамка.

### **<u><b>3онне фокусування:**</u>

Виберіть на моніторі зону для фокусування, і тоді виріб автоматично вибере зону фокусування.

# **Центр :**

Автоматичне фокусування на об'єкті по центру зображення. Використовуйте разом із функцією фіксації фокуса для створення потрібної композиції.

# **Регульована пляма:**

Переміщення рамки автофокусування в потрібне місце на екрані та фокусування на надзвичайно маленьких об'єктах у вузькій ділянці.

# **Розшир. рег. пляма :**

Якщо виріб не може сфокусуватися на одній вибраній точці, для фокусування він використовує у якості зони низького пріоритету точки фокусування навколо гнучкої цятки.

# **В**<sub>х</sub> Вэ<sub>х</sub> В<sub>их</sub> Відстеження:

Якщо кнопку спуску натиснути до половини та тримати, виріб відстежує об'єкт у обраній зоні автофокусування. Це налаштування доступне лише коли параметр [Режим фокусуван.] має значення [Безперервний AF]. Наведіть курсор на пункт [Відстеження] на екрані налаштувань [Обл. фокусування], після чого виберіть зону початку відстеження за допомогою лівої/правої частини диска керування. Зону початку відстеження також можна перемістити до потрібного місця, вказавши її як зону, гнучку цятку або розширену гнучку цятку.

### **Приклади відображення рамки фокусування**

Рамка фокусування може бути різною.

### **У разі фокусування на більшій області**

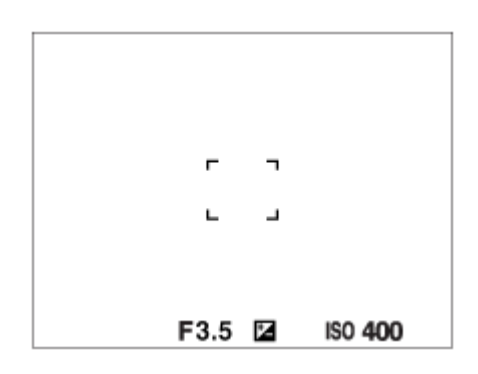

**У разі фокусування на меншій області**

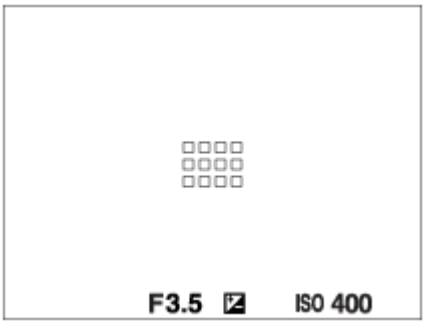

- Якщо для параметра [Обл. фокусування] встановлено значення [Широкий] або [Зонне фокусування], рамка фокусування може перемикатися між «У разі фокусування на більшій області» та «У разі фокусування на меншій області» залежно від об'єкта і ситуації.
- Якщо встановити об'єктив з A-перехідником з установлювальним адаптером (LA-EA1 або LA-EA3) (продається окремо), може відображатися рамка фокусування типу «У разі фокусування на меншій області».

# **У разі автоматичного фокусування на основі всього діапазону монітора**

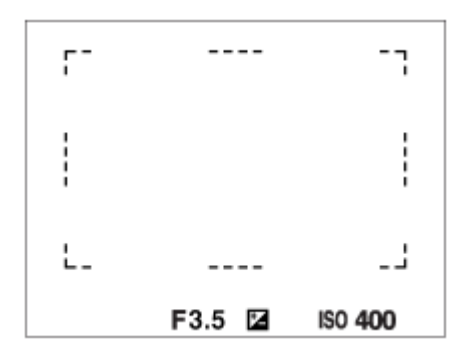

Якщо використовується інша функція масштабування, ніж функція оптичного масштабування, налаштування параметра [Обл. фокусування] вимикається, а рамка фокусування позначається пунктирною лінією. Автофокусування виконується з пріоритетом об'єктів, що знаходяться у центрі кадру та поблизу нього.

# **Пересування зони фокусування**

- Зону фокусування можна пересувати у режимі [Регульована пляма], [Розшир. рег. пляма], [Зонне фокусування], [Відстеження: Регульов. пляма], [Відстеження: Розш. рег. пляма] або [Відстеження: Зонне фокусуван.] за допомогою мультиселектора. Якщо заздалегідь призначити центральній частині мультиселектора функцію [Стандарт фокусув.], рамку фокусування можна повернути до центру монітора, натиснувши посередині мультиселектора.
- Для швидкого пересування рамки фокусування торкніться її на моніторі та перетягніть. Заздалегідь виберіть для параметра [Сенсорне керуван.] значення [Увімк], та встановіть для [Функц. сенс. керув.] значення [Сенсорний фокус].

# **Тимчасове відстеження об'єкта (Відстеження Увімк)**

Для параметра [Обл. фокусування] можна тимчасово встановити значення [Відстеження], якщо натиснути та утримувати спеціальну кнопку, якій було заздалегідь призначено функцію [Відстеження Увімк]. Параметр [Обл. фокусування] до активації[Відстеження Увімк] отримає відповідне значення [Відстеження]. Наприклад:

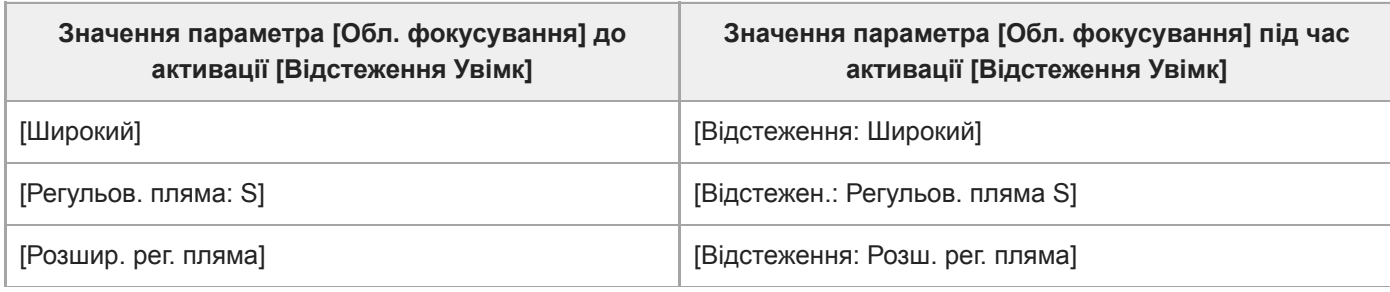

### **Підказка**

За замовчуванням [Обл. фокусування] призначено кнопці C2.

#### **Примітка**

- [Обл. фокусування] має фіксоване значення [Широкий] у таких випадках: [Інтелектуальне авто]
- Зона фокусування може не засвітитися під час безперервної зйомки або якщо одразу натиснути кнопку спуску повністю.
- **ВИКЩО диск перемикання режимів встановлено у положення**  $\pm 1$  **(Фільм) чи**  $S\&Q$  **або під час зйомки відео значення** [Відстеження] не можна вибрати для параметра [Обл. фокусування].

#### **Пов'язані розділи**

- [Сенсорне керуван.](#page-149-0)
- [Зміна налаштувань зони фокусування відповідно до орієнтації фотоапарата \(горизонтальна/вертикальна\)](#page-95-0) (Перемк.В/Г о.AF)
- [Реєстрація поточної зони фокусування \(Реєстрац. обл.AF\) \(фотографія\)](#page-109-0)

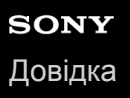

# **Межа обл. фокусув.**

Якщо заздалегідь обмежити доступні типи областей фокусування, можна прискорити встановлення параметра [Обл. фокусування].

**MENU → (Налаштуван. функ.зйом.1) → [Межа обл. фокусув.] → Позначте області фокусування, якими хочете користуватися, а тоді виберіть [OK]. 1**

Типи областей фокусування, позначені за допомогою  $\blacktriangledown$ , будуть доступні в якості налаштувань.

#### **Підказка**

в Якщо призначити [Перемикн. обл.фок.] потрібній кнопці, вибравши MENU →  $\bigcirc$ 7) (Налаштуван. функ.зйом.2) → [ $\bigcirc$ Кл.корист.] або [ Кл.корист.], область фокусування змінюватиметься щоразу при натисканні вибраної кнопки. Якщо заздалегідь обмежити доступні типи областей фокусування за допомогою [Межа обл. фокусув.], можна прискорити налаштування області фокусування.

Якщо [Перемикн. обл.фок.] призначено спеціальній кнопці, рекомендується обмежити типи областей фокусування за допомогою [Межа обл. фокусув.].

#### **Примітка**

- Типи областей фокусування, не позначені прапорцем, не можна обирати за допомогою MENU або меню Fn (функція). Щоб вибрати одну з них, встановіть прапорець за допомогою [Межа обл. фокусув.].
- Якщо зняти прапорець з області фокусування, зареєстрованої за допомогою [ Перемк.В/Г о.AF] або [ Реєстрац. обл.AF], зареєстровані налаштування зміняться.

#### **Пов'язані розділи**

- [Обл. фокусування](#page-88-0)
- [Призначення найуживаніших функцій кнопкам \(Кл.корист.\)](#page-37-0)

# <span id="page-92-0"></span>**Автофокусування з визначенням фази**

Якщо точки автофокусування з визначенням фази перебувають в межах зони автофокусування, виріб використовує комбінацію із автофокусування з визначенням фази і контрастного автофокусування.

### **Примітка**

Функція автофокусування з визначенням фази доступна лише за умови використання відповідного об'єктива. Якщо використовується об'єктив, який не підтримує автофокусування з визначенням фази, функції [  $\bigtriangledown$ Чутл. відстеж. АF], [ $\Box$ ] Чутл. відстеж. AF] та [ Швидкість AF] будуть недоступними. Навіть якщо використовується раніше придбаний відповідний об'єктив, функція автофокусування з визначенням фази може не працювати, поки не буде оновлено об'єктив. Щоб отримати докладні відомості про сумісні об'єктиви, відвідайте місцевий веб-сайт Sony або зверніться до торгового представника компанії Sony чи в місцевий уповноважений центр обслуговування Sony.

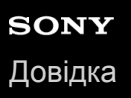

# **Стандарт фокусув.**

Якщо призначити [Стандарт фокусув.] потрібній спеціальній кнопці, ви можете викликати корисні функції, як-от автоматичне фокусування на об'єкті посередині екрана, відповідно до налаштувань зони фокусування.

- **MENU → (Налаштуван. функ.зйом.2) → [ Кл.корист.] → потрібна кнопка, а тоді призначте функцію [Стандарт фокусув.] кнопці. 1**
	- $\blacksquare$ Для використання функції [Стандарт фокусув.] під час відеозйомки, виберіть MENU  $\rightarrow \blacksquare$ (Налаштуван. функ.зйом.2) → [ Кл.корист.] → потрібну клавішу, а тоді призначте [Стандарт фокусув.] клавіші.

**Натисніть кнопку, якій призначено функцію [Стандарт фокусув.]. 2**

Можливості кнопки залежать від значення параметра [Обл. фокусування].

**Якщо для параметра [Обл. фокусування] вибрано значення [Зонне фокусування], [Регульована пляма], [Розшир. рег. пляма], [Відстеження: Зонне фокусуван.], [Відстеження: Регульов. пляма] або [Відстеження: Розш. рег. пляма]:**

Натискання кнопки повертає рамку фокусування до середини екрана.

**Якщо для параметра [Обл. фокусування] вибрано значення [Широкий], [Центр], [Відстеження: Широкий] або [Відстеження: Центр]:**

Якщо натиснути кнопку, фотоапарат фокусується по центру екрана.

### **Примітка**

Вибрати для функції [Стандарт фокусув.] параметр [Ліва кнопка], [Права кнопка] або [Кнопка спуску] неможливо.

### **Пов'язані розділи**

- [Призначення найуживаніших функцій кнопкам \(Кл.корист.\)](#page-37-0)
- [Обл. фокусування](#page-88-0)

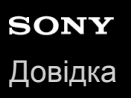

# **Налаштув. фокуса**

Налаштування функцій фокусування за допомогою переднього диска/заднього диска або диска керування.

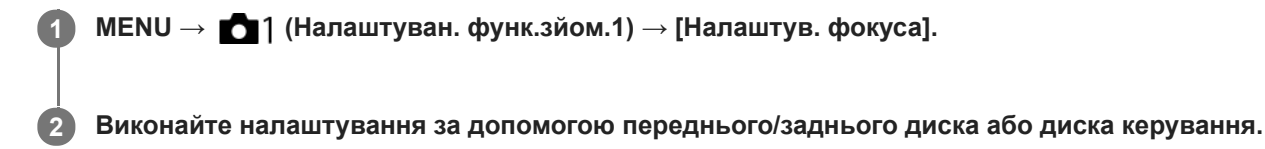

# **Якщо вибрано автофокусування або безпосереднє ручне фокусування.**

Можна змінити налаштування зони фокусування та положення рамки фокусування. Рамку фокусування можна переміщати лише тоді, коли для параметра [Обл. фокусування] встановлено одне із таких значень:

- [Зонне фокусування]
- [Регульована пляма]
- [Розшир. рег. пляма]
- [Відстеження: Зонне фокусуван.]
- [Відстеження: Регульов. пляма]
- [Відстеження: Розш. рег. пляма]

**Передній диск:** переміщення рамки області фокусування вгору/вниз. **Задній диск:** переміщення рамки області фокусування праворуч/ліворуч. **Диск керування:** вибір зони фокусування.

# **Якщо вибрано фокусування вручну**

У режимі ручного фокусування можна вибрати область збільшення. **Передній диск:** переміщення області збільшення вгору/вниз. **Задній диск:** переміщення області збільшення праворуч/ліворуч. **Диск керування:** переміщення області збільшення вгору/вниз.

# <span id="page-95-0"></span>**Зміна налаштувань зони фокусування відповідно до орієнтації фотоапарата (горизонтальна/вертикальна) (Перемк.В/Г о.AF)**

Можна встановити, щоб значення параметра [Обл. фокусування] і положення рамки фокусування змінювались відповідно до орієнтації фотоапарата (горизонтальна/вертикальна). Ця функція корисна для зйомки сцен, коли доводиться часто змінювати положення фотоапарата, як-от під час зйомки портретів або спортивних сюжетів.

**1 MENU → (Налаштуван. функ.зйом.1) → [ Перемк.В/Г о.AF] → потрібний параметр.**

# **Детальна інформація про пункти меню**

# **Вимкнено:**

Значення параметра [Обл. фокусування] і положення рамки фокусування не змінюються відповідно до орієнтації фотоапарата (горизонтальна/вертикальна).

# **Тільки точка AF:**

Положення рамки фокусування змінюється відповідно до орієнтації фотоапарата (горизонтальна/вертикальна). Значення параметра [Обл. фокусування] фіксується.

# **Точка AF + Обл. AF:**

Значення параметра [Обл. фокусування] і положення рамки фокусування змінюються відповідно до орієнтації фотоапарата (горизонтальна/вертикальна).

# **Приклад, коли вибрано [Точка AF + Обл. AF]**

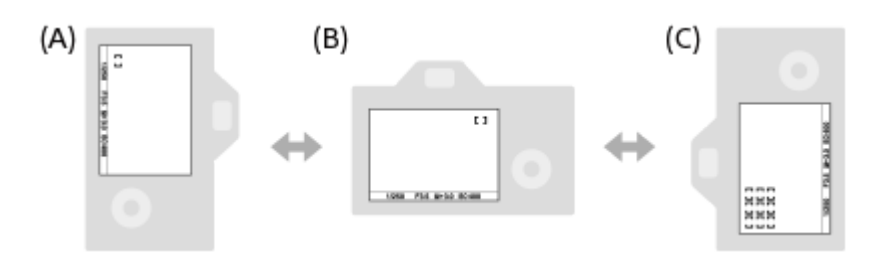

- **(A)** Вертикальна: [Регульована пляма] (верхній лівий кут)
- **(B)** Горизонтальна: [Регульована пляма] (верхній правий кут)
- **(C)** Вертикальна: [Зонне фокусування] (нижній лівий кут)
	- Розпізнається три орієнтації фотоапарата: горизонтальна, вертикальна, коли сторона з кнопкою спуску знаходиться зверху, та вертикальна, коли сторона з кнопкою спуску знаходиться знизу.

# **Примітка**

- Якщо змінити налаштування [ Перемк.В/Г о.AF], налаштування фокусування для кожної орієнтації фотоапарата збережені не будуть.
- $\sim$  Значення параметра [Обл. фокусування] і положення рамки фокусування не змінюються навіть коли [ $\sim$ ] Перемк.В/Г о.AF] має значення [Точка AF + Обл. AF] або [Тільки точка AF] у таких випадках:
	- Коли встановлено режим зйомки [Інтелектуальне авто], [Фільм] або [Уповіл.&приск.відт.]
	- Поки кнопку спуску натиснуто до половини
	- Під час відеозйомки;
	- Поки використовується функція цифрового масштабування
	- Поки активовано автофокусування
	- Якщо активовано [Налаштув. фокуса]
	- Під час безперервної зйомки
	- Під час зворотного відліку автоспуску

Якщо активовано [Фокусна лупа]

- Якщо фотографувати одразу після увімкнення живлення і фотоапарат знаходиться у вертикальній орієнтації, перший знімок робиться із налаштуваннями горизонтального фокусування або останніми налаштуваннями фокусування.
- Якщо об'єктив спрямований вгору або вниз, орієнтація фотоапарата не визначається.

### **Пов'язані розділи**

[Обл. фокусування](#page-88-0)

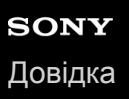

# **Керування AF/MF**

Під час зйомки можна легко змінювати режим фокусування з автоматичного на ручний і навпаки, не змінюючи положення тримання виробу.

**MENU → (Налаштуван. функ.зйом.2) → [ Кл.корист.] або [ Кл.корист.] → потрібна кнопка**  $\rightarrow$  [3 утрим. кн. AF/MF] або [Перем. реж. AF/MF]. **1**

# **Детальна інформація про пункти меню**

#### **З утрим. кн. AF/MF :**

Зміна режиму фокусування під час утримування кнопки.

# **Перем. реж. AF/MF :**

Зміна режиму фокусування до повторного натиснення кнопки.

#### **Примітка**

Вибрати для функції [З утрим. кн. AF/MF] параметр [Ліва кнопка], [Права кнопка] або [Кнопка спуску] диска керування неможливо.

#### **Пов'язані розділи**

[Призначення найуживаніших функцій кнопкам \(Кл.корист.\)](#page-37-0)

<span id="page-98-0"></span>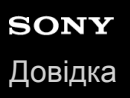

# **AF з затвором (фотозйомка)**

Налаштування автоматичного фокусування у разі натиснення кнопки спуску до половини. Щоб окремо налаштувати фокус та експозицію, виберіть [Вимк].

**1 MENU → (Налаштуван. функ.зйом.1) → [ AF з затвором] → потрібний параметр.**

# **Детальна інформація про пункти меню**

#### **Увімк:**

Функція автофокусування спрацьовує у разі натиснення кнопки спуску до половини.

#### **Вимк:**

Функція автофокусування не спрацьовує, навіть якщо натиснути кнопку затвора до половини.

### **Корисний спосіб тонкого налаштування фокуса.**

Якщо встановлено об'єктив з A-перехідником, активація функції автофокусування за допомогою будь-якої кнопки, окрім кнопки спуску, забезпечує більш точне фокусування і можливість ручного фокусування.

- 1. Виберіть для параметра [  $\sim$  AF з затвором] значення [Вимк].
- MENU → (Налаштуван. функ.зйом.2) → [ Кл.корист.] або [ Кл.корист.] → призначте [Фокусна **2.** лупа] потрібним кнопкам.
- Встановіть для [ Eye-Start AF] значення [Вимк], щоб не здійснювати автофокусування під час використання **3.** видошукача.
- **4.** Для фокусування натисніть кнопку AF-ON.
- 5. Натисніть кнопку, якій призначено функцію [Фокусна лупа], і обертайте кільце фокусування для мікрокоригування фокуса.
- **6.** Повністю натисніть кнопку спуску, щоб зробити знімок.

### **Пов'язані розділи**

- [AF Увімк](#page-99-0)
- **[Eye-Start AF \(фотозйомка\)](#page-113-0)**
- [Попередній AF \(фотозйомка\)](#page-112-0)
- [Фокусна лупа](#page-127-0)

<span id="page-99-0"></span>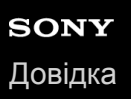

# **AF Увімк**

Можна сфокусуватися без натиснення кнопки спуску до половини. Будуть застосуватися налаштування диска перемикання режиму фокусування.

**1 Натисніть кнопку AF-ON (увімкнути автофокусування) під час зйомки у режимі автофокусування.**

#### **Підказка**

- **Встановіть для [**  $\leftrightarrow$  **АF з затвором] значення [Вимк], якщо не хочете користуватися автофокусуванням за допомогою** кнопки спуску.
- Встановіть для [  $\leftrightarrow$  АF з затвором], [  $\leftrightarrow$  Попередній АF] та [  $\leftrightarrow$  Eye-Start AF] значення [Вимк], щоб сфокусуватися на визначеній відстані зйомки, передбачаючи положення об'єкта.

#### **Пов'язані розділи**

- **АF з затвором (фотозйомка)**
- [Попередній AF \(фотозйомка\)](#page-112-0)
- **[Eye-Start AF \(фотозйомка\)](#page-113-0)**

# **Фокусування на очах (Нал. AF на обл./очі)**

[Нал. AF на обл./очі] дозволяє встановити пріоритет фокусування фотоапарата на обличчях/очах.

Існує два способи використання функції [AF на очі], кожен із яких має свої відмінності. Обирайте той спосіб, що відповідає поставленій меті.

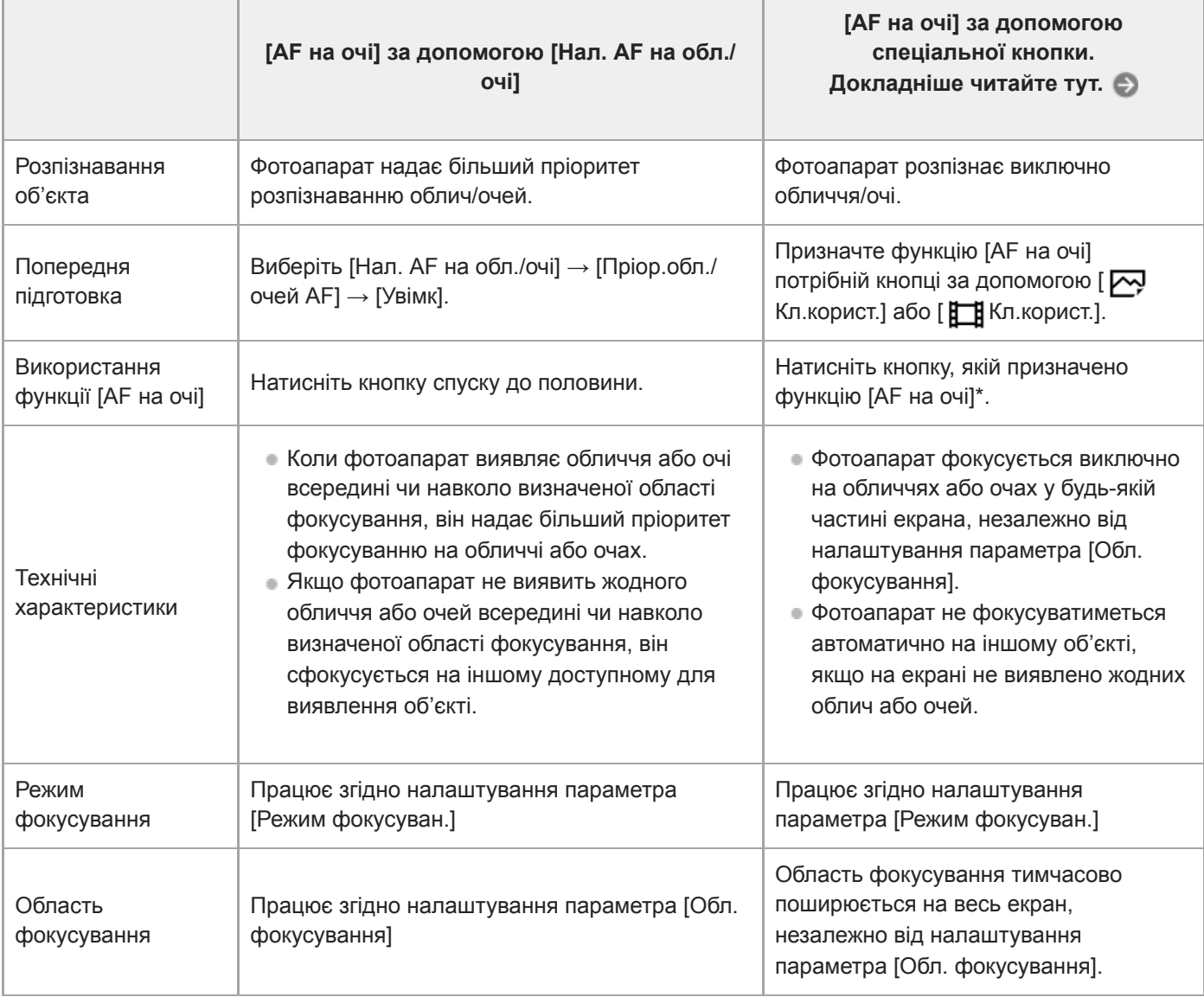

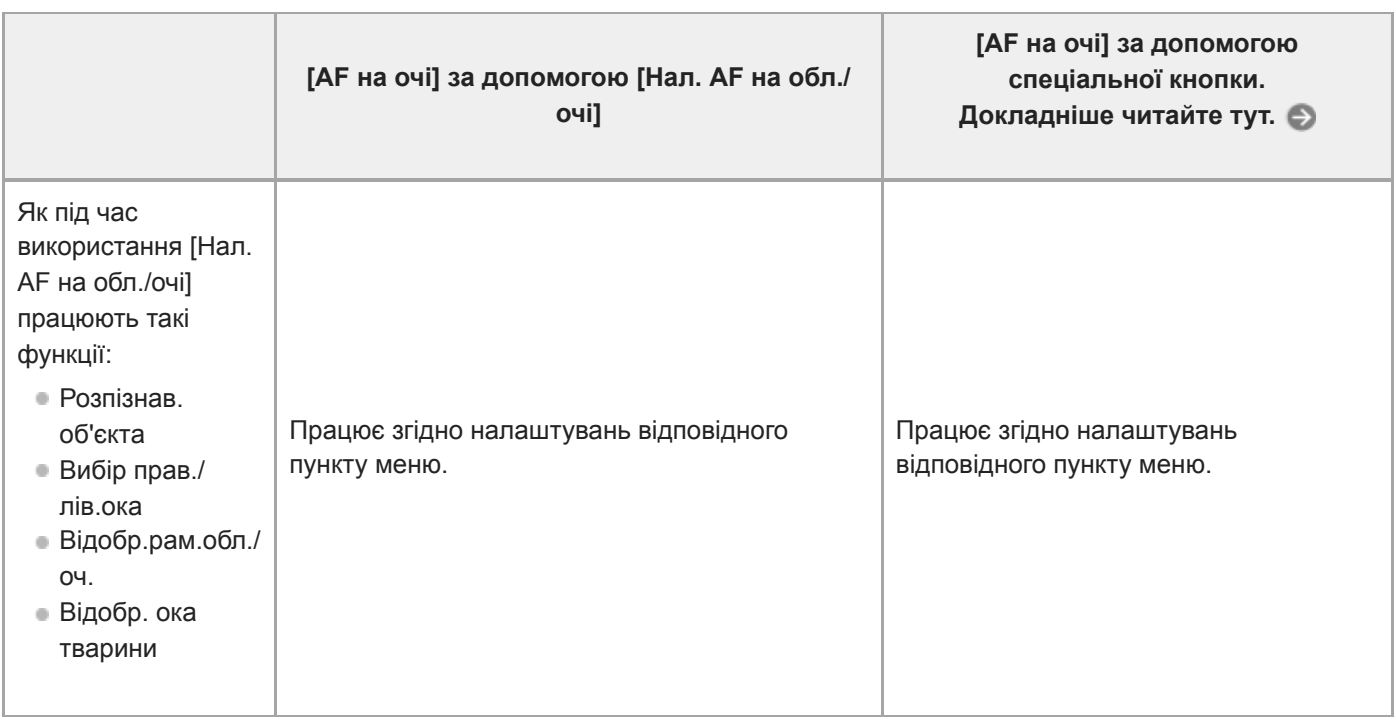

Незалежно від того, встановлено для [Пріор.обл./очей AF] у меню [Нал. AF на обл./очі] значення [Увімк] або [Вимк], функцією [AF на очі] можна користуватися за допомогою спеціальної кнопки, якщо натискати спеціальну кнопку, якій призначено функцію [AF на очі].

### **Підказка**

\*

### **Утримання фокуса на очах або обличчі, що рухається (AF на очі + Відстеження)**

Якщо використовується функція [Відстеження] з меню [Обл. фокусування], можна утримувати фокус на очах або обличчі, що рухається. Докладні відомості дивіться за такою URL-адресою: <https://support.d-imaging.sony.co.jp/support/ilc/autofocus/ilce9m2/l/eyeaf.php>

# **1 MENU → (Налаштуван. функ.зйом.1) → [Нал. AF на обл./очі] → потрібний параметр.**

# **Детальна інформація про пункти меню**

### **Пріор.обл./очей AF:**

Встановлюється, чи розпізнавати обличчя або очі в області фокусування і чи фокусуватися на очах (AF на очі) під час активації автофокусування. ([Увімк]/[Вимк]).

(Примітка: якщо для виконання функції [AF на очі] використовується спеціальна кнопка, операції фотоапарата відрізняються.)

### **Розпізнав. об'єктa:**

Вибір цілі для розпізнавання.

[Людина]: розпізнавання обличчя/очей людини.

[Тварина]: розпізнавання очей тварини. Мордочка тварини не розпізнається.

### **Вибір прав./лів.ока:**

Вказується око, яке слід розпізнавати, коли для параметра [Розпізнав. об'єктa] встановлено значення [Людина]. Якщо вибрати [Праве око] або [Ліве око], буде розпізнаватися лише вибране око. Якщо параметр [Розпізнав. об'єктa] має значення [Тварина], користуватися функцією [Вибір прав./лів.ока] неможливо. [Авто]: фотоапарат розпізнає очі автоматично.

[Праве око]: розпізнається праве око об'єкта (з точки зору фотографа це око буде ліворуч).

[Ліве око]: розпізнається ліве око об'єкта (з точки зору фотографа це око буде праворуч).

# **Відобр.рам.обл./оч.:**

Встановлюється, чи треба відображати рамку розпізнавання обличчя/ока у разі використання функції розпізнавання обличчя/ока людини. ([Увімк]/[Вимк]).

**Відобр. ока тварини:**

Встановлюється, чи треба відображати рамку розпізнавання ока у разі розпізнавання ока тварини. ([Увімк]/[Вимк]).

# **Рамка розпізнавання обличчя**

Якщо виріб розпізнає обличчя, з'явиться сіра рамка розпізнавання обличчя. Якщо виріб визначить, що ввімкнено функцію автофокусування, рамка розпізнавання обличчя стане білою.

Якщо ви встановили порядок надання пріоритету для кожного обличчя за допомогою функції [Реєстрація обличчя], виріб автоматично вибере перше пріоритетне обличчя, і рамка розпізнавання обличчя в такому обличчі стане білою. Рамки розпізнавання обличчя інших зареєстрованих облич стануть червонувато-пурпуровими.

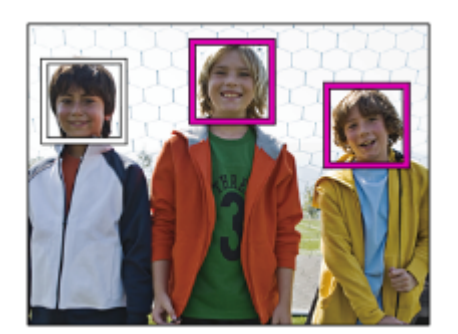

# **Рамка розпізнавання ока**

Залежно від налаштувань, після розпізнавання ока з'являється біла рамка розпізнавання ока і фотоапарат визначає можливість автофокусування.

Рамка розпізнавання ока відображається як показано нижче, якщо для параметра [Розпізнав. об'єкта] встановлено значення [Тварина].

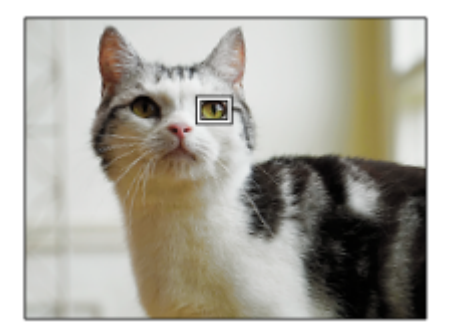

# **[AF на очі] за допомогою спеціальної кнопки**

Функцією AF на очі також можна скористатися, призначивши [AF на очі] спеціальній кнопці. Фотоапарат може фокусуватися на очах поки натискається кнопка. Це дозволяє тимчасово застосувати функцію AF на очі до усього екрана незалежно від налаштування [Обл. фокусування]. Фотоапарат не фокусується автоматично, якщо не виявлено обличчя або очі.

(Примітка: якщо для фокусування на очах натиснути кнопку спуску до половини, фотоапарат розпізнаватиме лише ті обличчя або очі, які знаходяться всередині чи навколо області фокусування, визначеної за допомогою параметра [Обл. фокусування]. Якщо фотоапарат не розпізнає обличчя або очі, він виконує звичайне автофокусування.)

- 1. MENU → 2 (Налаштуван. функ.зйом.2) → [ $\bigtriangledown$  Кл.корист.] або [ Кл.корист.] → потрібна клавіша, а тоді призначте клавіші функцію [AF на очі].
- 2. MENU →  $\bigcirc$  1 (Налаштуван. функ.зйом.1) → [Нал. АF на обл./очі] → [Розпізнав. об'єкта] → потрібний параметр.
- 3. Спрямуйте фотоапарат на обличчя людини або мордочку тварини та натисніть кнопку, якій призначено функцію [AF на очі].

Щоб зняти фотографію, натисніть кнопку спуску, утримуючи клавішу.

# **[Перемкн. пр./л. око] за допомогою спеціальної кнопки**

Якщо параметр [Розпізнав. об'єктa] має значення [Людина], і параметр [Вибір прав./лів.ока] має значення [Праве око] або [Ліве око], можна змінити око, що розпізнається, натиснувши спеціальну кнопку, якій призначено функцію [Перемкн. пр./л. око].

Якщо параметр [Вибір прав./лів.ока] має значення [Авто], можна тимчасово змінити око, що розпізнається, натиснувши спеціальну кнопку, якій призначено функцію [Перемкн. пр./л. око].

Тимчасове обирання лівого/правого ока буде скасовано, якщо виконати наведені нижче операції тощо. Фотоапарат повертається до автоматичного розпізнавання очей.

- Натискання посередині диска керування
- Натискання посередині мультиселектора
- Припинення натискання кнопки спуску до половини(лише під час фотозйомки)
- Припинення натискання спеціальної кнопки, якій призначено функцію [AF Увімк] або [AF на очі](лише під час фотозйомки)
- **Натискання кнопки MENU**

#### **Підказка**

- Якщо параметр [Вибір прав./лів.ока] має будь-яке значення, окрім [Авто], або виконано операцію [Перемкн. пр./л. око] за допомогою спеціальної кнопки, з'являється рамка розпізнавання ока.Навіть якщо для параметра [Вибір прав./лів.ока] встановлено значення [Авто], якщо [Відобр.рам.обл./оч.] має значення [Увімк], у режимі відеозйомки рамка розпізнавання очей відобразиться на очах, що були розпізнані.
- Щоб рамка розпізнавання обличчя або ока зникала через певний час після фокусування фотоапарата на обличчі або оці, встановіть для параметра [Авт. очищ. обл. AF] значення [Увімк].
- Якщо призначити [Виб. пріор. обл./оч.] спеціальній кнопці, функцію можна вмикати або вимикати, просто натискаючи цю кнопку (якщо використовується системне програмне забезпечення (мікропрограма) фотоапарата версії 2.00 або пізнішої).

### **Примітка**

- Якщо [Розпізнав. об'єктa] має значення [Людина], очі тварини не розпізнаються. Якщо [Розпізнав. об'єктa] має значення [Тварина], обличчя людей не розпізнаються.
- Якщо [Розпізнав. об'єктa] має значення [Тварина], наведеними далі функціями користуватися неможливо.
	- Вибір прав./лів.ока
	- Пріор.обл. в м/вим.
	- Пріор.зареєстр.обл.
- Функція [AF на очі] може не працювати належним чином у таких випадках:
	- коли об'єкт має окуляри від сонця;
	- коли волосся затуляє очі об'єкта;
	- за умов слабкого освітлення або підсвічування;
	- коли в об'єкта очі закриті;
	- коли об'єкт перебуває в тіні;
	- коли об'єкт перебуває поза областю фокусування;
	- коли об'єкт рухається надто жваво.
- Якщо об'єкт зйомки рухається надто жваво, рамка розпізнавання може не відобразитися належним чином на очах цього об'єкта.
- Залежно від обставин, фокусування на очах може бути неможливим.
- Якщо фотоапарат не може сфокусуватися на очах людини, він розпізнає обличчя і сфокусується на ньому. Фотоапарат не може фокусуватися на очах, якщо не розпізнано жодного обличчя людини.
- За деяких умов виріб може не розпізнавати обличчя взагалі або може випадково розпізнавати інші об'єкти як обличчя.
- Під час відеозйомки з параметром [Розпізнав. об'єктa] зі значенням [Тварина], користуватися функцією розпізнавання очей неможливо.
- **Рамка розпізнавання ока не відображається, якщо функція AF на очі недоступна.**
- Функція розпізнавання обличчя/очей не використовується з такими функціями:
	- Функції масштабування, окрім оптичного.
	- [Схематизація] у меню [Ефект малюнка]
	- Фокусна лупа
	- Відеозйомка, коли параметр [ Налашт. запису] має значення [120p]/[100p]
	- Якщо [ S& Q Частота кадрів] має значення [120fps]/[100fps] під час зйомки в уповільненому/прискореному режимі.
	- Якщо для параметра [ Н Формат файла] встановлено значення [XAVC S 4K], параметр [ Н Налашт. запису] отримує значення [30p 100M]/[25p 100M] або [30p 60M]/[25p 60M], а параметр [ Вибір виходу 4K] отримує значення [Карта пам.+HDMI]
	- Якщо [[ Ф] Формат файла] має значення [XAVC S 4K], а [ Рх Запис проксі] має значення [Увімк].
- Виріб може розпізнавати до 8 облич.
- Навіть якщо параметр [Відобр.рам.обл./оч.] або [Відобр. ока тварини] має значення [Вимк], зелена рамка фокусування відображатиметься на обличчях або очах, що знаходяться в фокусі.
- Якщо встановлено режим зйомки [Інтелектуальне авто], [Пріор.обл./очей AF] має фіксоване значення [Увімк].
- Щоб розпізнати очі тварини, налаштуйте композицію таким чином, щоб у куті огляду опинились обидва ока та ніс тварини. Сфокусуйтеся на мордочці тварини, щоб полегшити розпізнавання її очей.
- Навіть якщо параметр [Розпізнав. об'єктa] має значення [Тварина], очі деяких тварин не розпізнаються.

#### **Пов'язані розділи**

- [Режим фокусуван.](#page-86-0)
- [Обл. фокусування](#page-88-0)
- [Авт. очищ. обл. AF](#page-118-0)
- [Призначення найуживаніших функцій кнопкам \(Кл.корист.\)](#page-37-0)

# **AF в фокус. лупі (фотозйомка)**

Можна точніше сфокусуватися на об'єкті з використанням автоматичного фокусування, якщо збільшити область, на якій треба сфокусуватися. Коли відображається збільшене зображення, можна фокусуватися на меншій області, ніж гнучка точка.

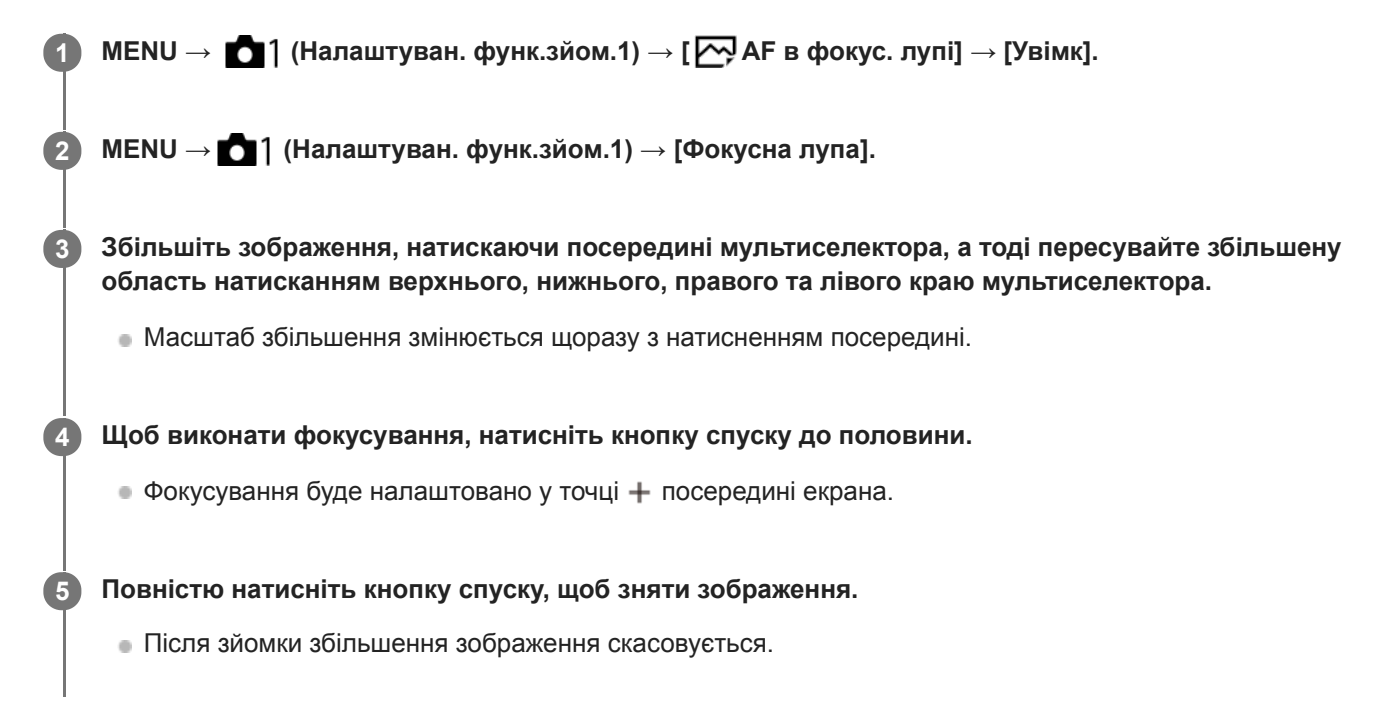

### **Підказка**

- Для точного визначення місця, яке потрібно збільшити, рекомендується використовувати штатив.
- Щоб перевірити результат автофокусування, збільшіть зображення. Якщо треба змінити положення фокусування, скоригуйте зону фокусування на збільшеному екрані, а тоді натисніть до половини кнопку спуску.

### **Примітка**

- Якщо збільшити область на краю екрана, фотоапарат може не сфокусуватися.
- Поки зображення, що відображається, збільшено, експозицію і баланс білого коригувати не можна.
- $\blacksquare$  [  $\bigtriangledown$  AF в фокус. лупі] недоступне у таких випадках:
	- Під час відеозйомки;
	- коли для пункту [Режим фокусуван.] встановлено значення [Безперервний AF].
	- Коли використовується адаптер байонета (продається окремо).
- Поки зображення, що відображається, збільшено, наведені нижче функції недоступні:
	- $=$  [AF на очі]
	- $-$ [ $\overline{M}$ Eye-Start AF]
	- $-$  [ $\overline{M}$  Попередній АF]
	- [Пріор.обл./очей AF]

# **Пов'язані розділи**

[Фокусна лупа](#page-127-0)

# **Відстеження об'єкта (функція відстеження)**

Цей фотоапарат має функцію відстеження, що відстежує об'єкт і продовжує позначати його за допомогою рамки фокусування.

Можна встановити стартову позицію відстеження, вибравши потрібну серед зон фокусування, або натиснувши потрібну область на екрані. Потрібна функція залежить від способу налаштування.

Відповідні функції можна подивитись у розділі «Пов'язані розділи» внизу цієї сторінки.

# **Встановлення стартової позиції відстеження за зоною фокусування ([Відстеження] в меню [Обл. фокусування])**

Вибрана рамка фокусування використовується у якості стартової позиції відстеження, і відстеження розпочинається натисканням кнопки спуску до половини.

- Ця функція доступна в режимі фотозйомки.
- Ця функція доступна, лише коли параметр [Режим фокусуван.] має значення [Безперервний AF].

# **Встановлення стартової позиції відстеження натисканням на екрані ([Сенсорне відстеж.] в меню [Функц. сенс. керув.])**

Об'єкт відстеження можна обрати, торкаючись монітора.

- Ця функція доступна в режимі фото- та відеозйомки.
- Ця функція доступна, коли параметр [Режим фокусуван.] має значення [Покадровий AF], [Безперервний AF] або [DMF].

# **Тимчасове встановлення для параметра [Обл. фокусування] значення [Відстеження] ([Відстеження Увімк] у меню [ Кл.корист.])**

Навіть якщо параметр [Обл. фокусування] має інше значення, окрім [Відстеження], для параметра [Обл. фокусування] можна тимчасово встановити значення [Відстеження], утримуючи кнопку, якій призначено функцію [Відстеження Увімк].

- **Заздалегідь призначте функцію [Відстеження Увімк] потрібній кнопці за допомогою [** $\sim$ **] Кл.корист.].**
- Ця функція доступна в режимі фотозйомки.
- Ця функція доступна, лише коли параметр [Режим фокусуван.] має значення [Безперервний AF].

### **Пов'язані розділи**

- [Режим фокусуван.](#page-86-0)
- [Обл. фокусування](#page-88-0)
- [Функц. сенс. керув.: Сенсорне відстеж.](#page-153-0)
- [Призначення найуживаніших функцій кнопкам \(Кл.корист.\)](#page-37-0)
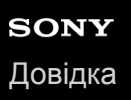

# **Блокування фокуса**

Фіксація фокусу при утриманні натисненою клавіші, якій призначено функцію утримування фокусу.

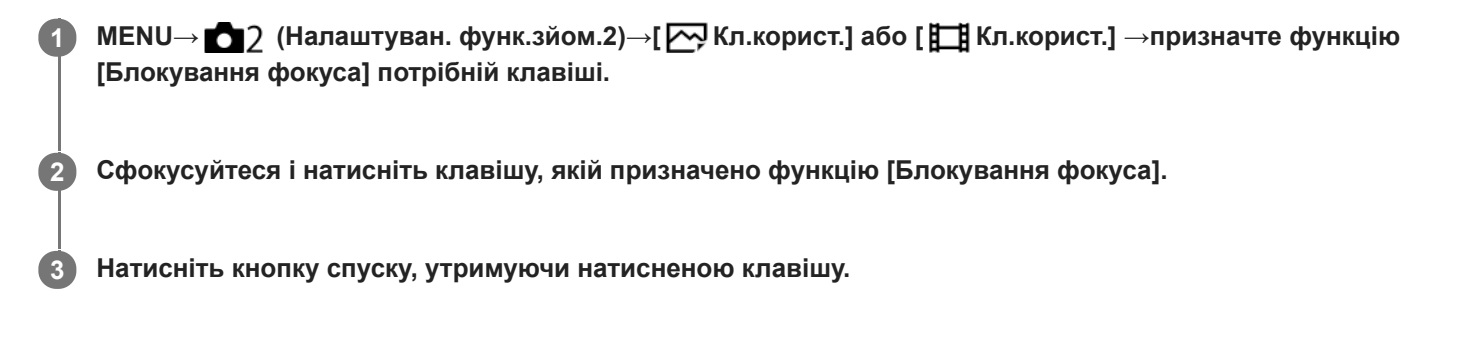

# **Пов'язані розділи**

[Призначення найуживаніших функцій кнопкам \(Кл.корист.\)](#page-37-0)

# <span id="page-109-0"></span>**Реєстрація поточної зони фокусування (Реєстрац. обл.AF) (фотографія)**

Рамку фокусування можна тимчасово перемістити до попередньо встановленого положення за допомогою спеціальної кнопки. Ця функція корисна під час зйомки сцен із прогнозованими рухами об'єкта, таких як спортивні сцени. За допомогою цієї функції можна швидко змінювати зону фокусування відповідно до ситуації.

# **Реєстрація зони фокусування**

- 1. MENU → 1 (Налаштуван. функ.зйом.1) → [Уру Реєстрац. обл.АF] → [Увімк].
- **2.** Встановіть зону фокусування у потрібне положення і утримуйте кнопку Fn (функція).

# **Викликання зареєстрованої зони фокусування**

- MENU → (Налаштуван. функ.зйом.2) → [ Кл.корист.] → потрібна кнопка, а тоді виберіть **1.** [Зареєс.об.AF утрим.].
- Переведіть фотоапарат у режим зйомки, натисніть і утримуйте кнопку, якій призначено функцію [Зареєс.об.AF **2.** утрим.], а тоді натискайте кнопку спуску для зйомки зображень.

# **Підказка**

- Якщо рамка фокусування зареєстрована за допомогою функції [ Реєстрац. обл.AF], зареєстрована рамка фокусування блимає на моніторі.
- Якщо призначити [Перемик.реєст.о.AF] спеціальній кнопці, для користування зареєстрованою рамкою фокусування кнопку можна не тримати.
- Якщо функцію [Реєс.о.AF+AF Увімк] призначено спеціальній кнопці, автоматичне фокусування з використанням зареєстрованої рамки фокусування здійснюється при натисканні кнопки.

# **Примітка**

- Зону фокусування неможливо зареєструвати у таких випадках:
	- Диск перемикання режимів встановлено у положення  $\pm\pm$  (Фільм) або  $\textsf{S}\textsf{R}\textsf{O}$
	- Під час роботи функції [Сенсорний фокус]
	- Поки використовується функція цифрового масштабування
	- Під час роботи функції [Сенсорне відстеж.]
	- Під час фокусування
	- Під час фіксації фокуса
- Не можна призначити [Зареєс.об.AF утрим.] для [Ліва кнопка], [Права кнопка] або [Кнопка спуску].
- Зареєстровані зони фокусування неможливо викликати у таких випадках:
	- Диск перемикання режимів встановлено у положення  $\text{MIO}$  (Режим Авто),  $\text{H1}$  (Фільм) або  $\text{S}\&\text{Q}$
- Якщо [ Реєстрац. обл.AF]має значення [Увімк], параметр [Блок. діюч. деталей] отримує фіксоване значення [Вимк].

### **Пов'язані розділи**

- [Обл. фокусування](#page-88-0)
- [Призначення найуживаніших функцій кнопкам \(Кл.корист.\)](#page-37-0)

# **Видалення зареєстрованої зони автофокусування (Видал.реєст.о.AF)**

Видалення положення рамки фокусування, зареєстрованої за допомогою [ Р Реєстрац. обл.А F].

**1 MENU → (Налаштуван. функ.зйом.1) → [ Видал.реєст.о.AF].**

### **Пов'язані розділи**

[Реєстрація поточної зони фокусування \(Реєстрац. обл.AF\) \(фотографія\)](#page-109-0)

# **Колір рамки фокус.**

Можна вказати колір рамки, що позначає область фокусування. Якщо рамку важко розрізнити на тлі об'єкта, зробіть її більш помітною, змінивши колір.

**1 MENU → (Налаштуван. функ.зйом.1) → [Колір рамки фокус.] → потрібний колір.**

# **Детальна інформація про пункти меню**

**Білий:**

Відображення білої рамки області фокусування.

**Червоний:**

Відображення червоної рамки області фокусування.

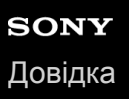

# **Попередній AF (фотозйомка)**

Виріб автоматично налаштує фокус, перш ніж кнопку спуску буде натиснуто до половини. Під час фокусування екран може тремтіти.

**1 MENU → (Налаштуван. функ.зйом.1) → [ Попередній AF] → потрібний параметр.**

# **Детальна інформація про пункти меню**

#### **Увімк:**

Фокус буде налаштовано, перш ніж кнопку спуску буде натиснуто до половини.

#### **Вимк:**

Фокус не налаштовуватиметься, поки не буде натиснуто кнопку спуску до половини.

#### **Примітка**

Функція [ Попередній AF] доступна лише тоді, коли встановлено об'єктив з E-перехідником.

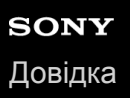

# **Eye-Start AF (фотозйомка)**

Налаштування потреби застосування функції автофокусування під час використання електронного видошукача.

**1 MENU → (Налаштуван. функ.зйом.1) → [ Eye-Start AF] → потрібний параметр.**

# **Детальна інформація про пункти меню**

# **Увімк:**

Автофокусування починається під час використання електронного видошукача.

#### **Вимк:**

Автофокусування не починається під час використання електронного видошукача.

#### **Підказка**

Параметр [ Eye-Start AF] доступний, коли встановлено об'єктив з A-перехідником та адаптер байонета (LA-EA2, LA-EA4) (продається окремо).

# **Чутл. відстеж. AF (фотозйомка)**

Можна вибрати чутливість відстеження для функції автофокусування, коли у режимі фотозйомки втрачається фокусування на об'єкті.

**1 MENU → (Налаштуван. функ.зйом.1) → [ Чутл. відстеж. AF] → потрібний параметр.**

# **Детальна інформація про пункти меню**

# **5(Чутливий) / 4 / 3(Стандартний) / 2 / 1(Зафіксований):**

Виберіть [5(Чутливий)] для оперативного фокусування на об'єктах на різній відстані. Виберіть [1(Зафіксований)] для утримання фокуса на окремому об'єкті коли перед ним проходять інші об'єкти.

<span id="page-115-0"></span>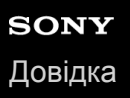

# **Встан. пріор. в AF-S**

Встановлюється, чи спрацьовує затвор, навіть якщо об'єкт не у фокусі, коли [Режим фокусуван.] має значення [Покадровий AF] або [Прямий MF] і об'єкт не рухається.

**1 MENU → (Налаштуван. функ.зйом.1) → [Встан. пріор. в AF-S] → потрібний параметр.**

# **Детальна інформація про пункти меню**

### **AF:**

Пріоритет за фокусуванням. Затвор не спрацьовує, поки об'єкт не у фокусі.

### **Пріоритет спрацюв.:**

Пріоритет за спрацюванням затвора. Затвор спрацьовує, навіть якщо об'єкт не у фокусі.

### **Акцент на баланс:**

Зйомка із балансом між фокусуванням та спрацюванням затвора.

### **Пов'язані розділи**

- [Режим фокусуван.](#page-86-0)
- [Встан. пріор. в AF-C](#page-116-0)

<span id="page-116-0"></span>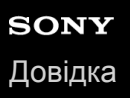

# **Встан. пріор. в AF-C**

Встановлюється, чи спрацьовує затвор, навіть якщо об'єкт не у фокусі, коли активовано безперервний AF і об'єкт рухається.

**1 MENU → (Налаштуван. функ.зйом.1) → [Встан. пріор. в AF-C] → потрібний параметр.**

# **Детальна інформація про пункти меню**

### **AF:**

Пріоритет за фокусуванням.

# **Пріоритет спрацюв.:**

Пріоритет за спрацюванням затвора. Затвор спрацьовує, навіть якщо об'єкт не у фокусі.

### **Акцент на баланс:**

Зйомка із балансом між фокусуванням та спрацюванням затвора.

#### **Пов'язані розділи**

- [Режим фокусуван.](#page-86-0)
- [Встан. пріор. в AF-S](#page-115-0)

# **Підсвічування AF (фотозйомка)**

Підсвітка автофокуса випромінює світло, яке сприяє фокусуванню на об'єкті у темряві. У проміжок часу між частковим натисканням кнопки спуску та фіксуванням фокуса загоряється підсвітка автофокуса, яка полегшує фокусування фотоапарата.

# **1 MENU → (Налаштуван. функ.зйом.1) → [ Підсвічування AF] → потрібний параметр.**

# **Детальна інформація про пункти меню**

### **Авто:**

За умов темряви підсвітка автофокуса загоряється автоматично.

#### **Вимк:**

Підсвітка автофокуса не використовується.

### **Примітка**

- Функція [ Підсвічування AF] недоступна у поданих далі випадках.
	- Коли встановлено режим зйомки [Фільм] або [Уповіл.&приск.відт.].
	- Коли вибрано режим фокусування [Безперервний AF].
	- Якщо активовано [Фокусна лупа].
	- Коли прикріплено установлювальний адаптер.
- Якщо багатоінтерфейсний роз'єм обладнано спалахом із функцією підсвітки АФ, у разі увімкнення спалаху також вмикається підсвітка АФ.
- Підсвітка автофокуса випромінює дуже яскраве світло. Хоча жодної загрози здоров'ю немає, намагайтеся не дивитися безпосередньо на підсвітку автофокуса із близької відстані.

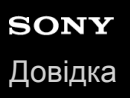

# **Авт. очищ. обл. AF**

Встановлюється, чи треба відображати область фокусування завжди, чи має вона зникати автоматично після налаштування фокуса.

**1 MENU → (Налаштуван. функ.зйом.1) → [Авт. очищ. обл. AF] → потрібний параметр.**

# **Детальна інформація про пункти меню**

#### **Увімк:**

Область фокусування автоматично зникає після налаштування фокуса.

### **Вимк:**

Область фокусування відображається завжди.

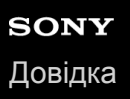

# **Відоб. зону безп. AF**

Можна встановити, чи відображати зону у фокусі, коли для [Обл. фокусування] встановлено [Широкий] або [Зонне фокусування], у режимі [Безперервний AF].

**1 MENU → (Налаштуван. функ.зйом.1) → [Відоб. зону безп. AF] → потрібний параметр.**

# **Детальна інформація про пункти меню**

#### **Увімк:**

Відображення зони фокусування у фокусі.

#### **Вимк:**

Зона фокусування у фокусі не відображається.

#### **Примітка**

Якщо [Обл. фокусування] має одне із наведених нижче значень, рамки фокусування у фокусі стануть зеленими:

- $=$  [Центр]
- [Регульована пляма]
- [Розшир. рег. пляма]

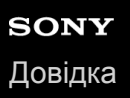

# **Обл. фаз. детект.**

Встановлюється, чи треба відображати область автофокусування із визначенням фази.

**1 MENU → (Налаштуван. функ.зйом.1) → [Обл. фаз. детект.] → потрібний параметр.**

### **Детальна інформація про пункти меню**

#### **Увімк:**

Область автофокусування із визначенням фази відображається.

#### **Вимк:**

Область автофокусування із визначенням фази не відображається.

#### **Примітка**

- Функція АФ з визначенням фази доступна лише в разі використання сумісних об'єктивів. Якщо під'єднано несумісний об'єктив, функція АФ з визначенням фази буде недоступною. Функція АФ із визначенням фази може не працювати навіть із деякими сумісними об'єктивами, якщо ці об'єктиви застарілі. Щоб отримати докладні відомості про сумісні об'єктиви, відвідайте місцевий веб-сайт Sony або зверніться до торгового представника компанії Sony чи в місцевий уповноважений центр обслуговування Sony.
- У випадку використання установлювального адаптера LA-EA2 або LA-EA4 (продається окремо) для кріплення об'єктива з A-перехідником (продається окремо), функція автофокусування з визначенням фази цього виробу буде недоступною.
- Під час зйомки зображень за допомогою об'єктива, сумісного з повнокадровим форматом, область автофокусування з визначенням фази не відображатиметься, навіть якщо для параметра [Обл. фаз. детект.] встановлено значення [Увімк].
- Під час відеозйомки область автофокусування із визначенням фази не відображається.

# **Рух по колу тчк фок**

Встановлюється, чи може рамка фокусування переходити з одного кінця екрана на інший під час пересування рамки фокусування, якщо параметр [Обл. фокусування] має значення [Зонне фокусування], [Регульована пляма], [Розшир. рег. пляма], [Відстеження: Зонне фокусуван.], [Відстеження: Регульов. пляма] або [Відстеження: Розш. рег. пляма]. Це дозволяє швидко переміщати рамку фокусування з одного кінця екрана на інший.

#### **MENU→ (Налаштуван. функ.зйом.1)→[Рух по колу тчк фок] → потрібний параметр. 1**

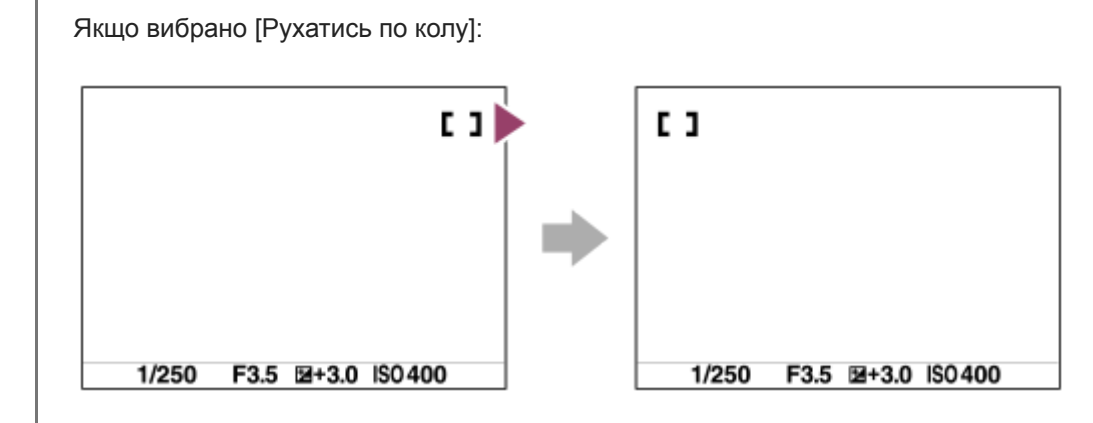

# **Детальна інформація про пункти меню**

### **Не рухаєтьс.по колу :**

Якщо намагатися посунути рамку фокусування за межі екрана, курсор не рухатиметься.

### **Рухатись по колу :**

Якщо намагатися посунути рамку фокусування за межі екрана, курсор переміститься на інший кінець екрана.

# **Примітка**

Навіть якщо для параметра [Рух по колу тчк фок] встановлено значення [Рухатись по колу], рамка фокусування не буде рухатись по діагоналі.

# **Пов'язані розділи**

[Обл. фокусування](#page-88-0)

# **Мікрорегулюв. AF**

Дає змогу змінювати положення автофокусування та реєструвати нове значення для кожного об'єктива, якщо використовуються об'єктиви із А-перехідником LA-EA2 або адаптер байонета LA-EA4 (продається окремо). Використовуйте цю функцію лише тоді, коли регулювання потрібне. Майте на увазі, що під час використання цього регулювання функція автофокусування може не спрацьовувати у належному положенні.

**1 MENU → (Налаштуван. функ.зйом.1) → [Мікрорегулюв. AF].**

**2 Виберіть [Парам. налашт. AF] → [Увімк].**

**[величина] → потрібне значення.**

Що більше вибране значення, то далі точка автофокусування від виробу. Що менше вибране значення, то ближче точка автофокусування до виробу.

#### **Підказка**

**3**

Рекомендовано регулювати положення за фактичних умов зйомки. Встановіть для [Обл. фокусування] значення [Регульована пляма] і використовуйте під час регулювання яскравий об'єкт із високою контрастністю.

### **Примітка**

- Після встановлення об'єктива, для якого вже зареєстровано значення, воно відобразиться на екрані. [±0] відображається, якщо для об'єктива ще не було зареєстровано значення.
- Якщо відображається значення [-], це означає, що вже зареєстровано 30 об'єктивів, і зареєструвати новий об'єктив неможливо. Щоб зареєструвати новий об'єктив, встановіть об'єктив, реєстрацію якого можна скасувати, і виберіть для нього значення [±0] або скиньте значення усіх об'єктивів за допомогою параметра [Очистити].
- Функція [Мікрорегулюв. AF] підтримує об'єктиви Sony, Minolta та Konica-Minolta. Використання функції [Мікрорегулюв. AF] з іншими об'єктивами, крім підтримуваних, може вплинути на збережені налаштування підтримуваних об'єктивів. Не використовуйте функцію [Мікрорегулюв. AF] з непідтримуваними об'єктивами.
- Неможливо налаштувати функцію [Мікрорегулюв. AF] окремо для об'єктивів Sony, Minolta та Konica-Minolta однакової специфікації.

# <span id="page-123-0"></span>**Привід діафр. в AF (фотозйомка)**

Робота системи електроприводу діафрагми змінюється таким чином, щоб пріоритет надавався автофокусуванню або тиші.

**1 MENU → (Налаштуван. функ.зйом.1) → [Привід діафр. в AF] → потрібний параметр.**

# **Детальна інформація про пункти меню**

# **Пріоритет фокусу:**

Робота системи електроприводу діафрагми змінюється таким чином, щоб пріоритет надавався автофокусуванню. **Стандартне:**

Використання стандартної системи електроприводу діафрагми.

#### **Безшумн. пріоритет:**

Робота системи електроприводу діафрагми змінюється таким чином, щоб пріоритет надавався тиші; звук роботи приводу діафрагми буде тихішим, ніж при використанні пункту [Стандартне].

### **Примітка**

- Якщо вибрано параметр [Пріоритет фокусу], може бути чутно звук електроприводу діафрагми, або ефект діафрагми може бути непомітним на моніторі.Крім того, може зменшитись швидкість безперервної зйомки, або екран може мерехтіти.Щоб уникнути таких проявів, змініть налаштування на [Стандартне].
- Якщо вибрати [Безшумн. пріоритет], швидкість фокусування може знизитись і може ускладнитись фокусування на об'єкті.
- Під час безперервної зйомки фокус фіксується на налаштуваннях першого знімка, якщо параметр [Привід діафр. в AF] має значення [Стандартне] або [Безшумн. пріоритет], і значення F перевищує F16.
- Результат може бути різним залежно від об'єктива, що використовується, та умов зйомки.

<span id="page-124-0"></span>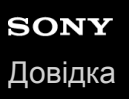

**1**

**2**

Цифровий фотоапарат зі змінним об'єктивом ILCE-9M2 α9II

# **Ручний фокус**

Коли важко належним чином сфокусуватися у режимі автофокусування, можна налаштувати фокус вручну.

**Обертайте диск перемикання режиму фокусування (B), одночасно утримуючи натисненою кнопку розблокування диска перемикання режимів (A), а тоді виберіть MF.**

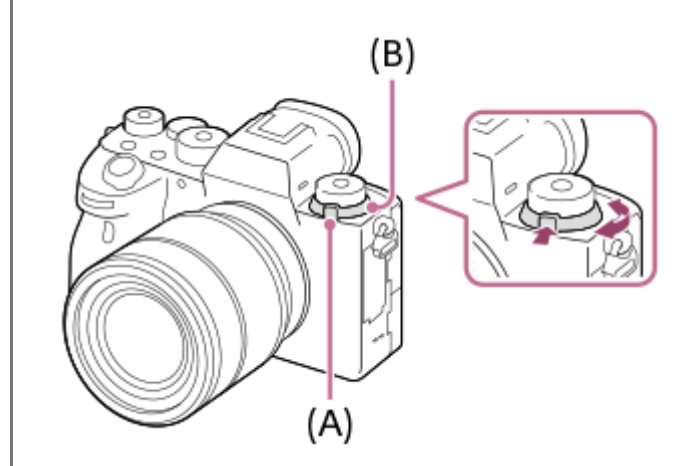

**Повертайте кільце фокусування, щоб отримати чіткий фокус.**

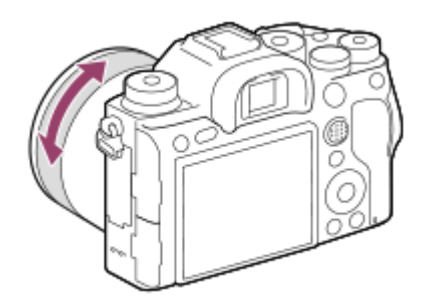

Під час фотозйомки на екран можна вивести фокусну відстань, обертаючи кільце фокусування. Якщо встановлено установлювальний адаптер (продається окремо), фокусна відстань не відображається.

#### **Примітка**

- Якщо використовується видошукач, налаштуйте рівень діоптрій для отримання правильного фокусу у видошукачі.
- Фокусна відстань наводиться лише у якості довідки.

### **Пов'язані розділи**

- [Фокусна лупа](#page-127-0)
- [Налашт. виділ.конт.](#page-132-0)
- [Допом. при MF \(фотозйомка\)](#page-129-0)

# <span id="page-126-0"></span>**Безпосереднє ручне фокусування (DMF)**

Після завершення автофокусування можна вручну виконати точне налаштування, що дозволяє сфокусуватися на об'єкті швидше, ніж якщо користуватися режимом ручного фокусування із самого початку. Це зручно у таких випадках як, наприклад, під час макрозйомки.

**Обертайте диск перемикання режиму фокусування (B), одночасно утримуючи натисненою кнопку розблокування диска перемикання режимів (A), а тоді виберіть DMF. 1**

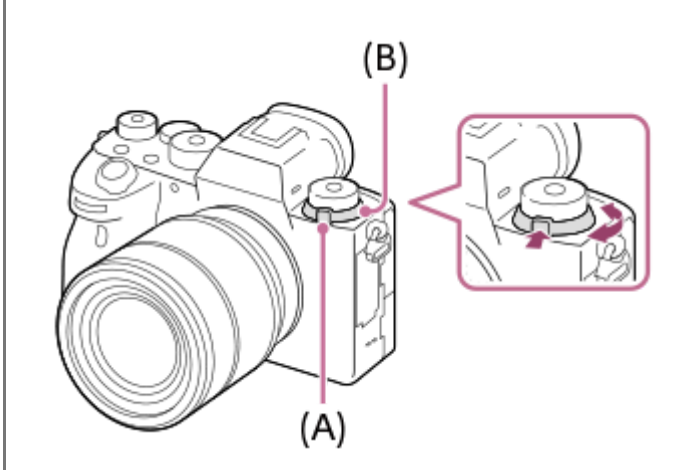

**2 Натисніть кнопку спуску до половини, щоб виконати автоматичне фокусування.**

**Утримуючи кнопку спуску натисненою до половини, повертайте кільце фокусування, щоб отримати чіткіший фокус.**

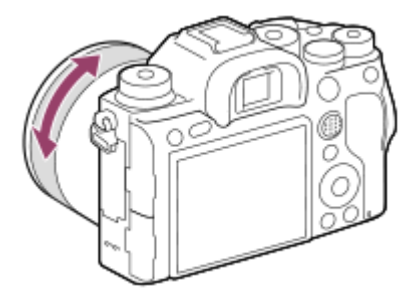

Під час повертання кільця фокусування на екрані відображається відстань фокусування. Якщо встановлено установлювальний адаптер (продається окремо), фокусна відстань не відображається.

**4 Повністю натисніть кнопку спуску, щоб зробити знімок.**

### **Пов'язані розділи**

**3**

[Налашт. виділ.конт.](#page-132-0)

**2**

<span id="page-127-0"></span>Цифровий фотоапарат зі змінним об'єктивом ILCE-9M2 α9II

# **Фокусна лупа**

Можна перевірити фокус, збільшивши зображення перед зйомкою. На відміну від режиму [ Допом. при MF], зображення можна збільшувати, не обертаючи кільце фокусування.

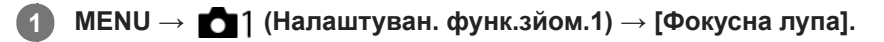

**Натисніть посередині мультиселектора, щоб збільшити зображення, і за допомогою верхнього/ нижнього/лівого/правого краю мультиселектора виберіть область, яку потрібно збільшити.**

- Щоразу з натисненням посередині змінюється масштаб збільшення.
- $\blacksquare$  Для встановлення початкового збільшення виберіть MENU  $\rightarrow$   $\blacksquare$ 1 (Налаштуван. функ.зйом.1) → [ $\blacktriangledown$ Вихід.масш.фок.].

#### **Підтвердіть фокус. 3**

- $\blacksquare$  Натисніть кнопку  $\overline{\mathfrak{m}}$  (Видалити), щоб встановити область збільшення у центрі зображення.
- Якщо встановлено режим фокусування [Ручний фокус], можна налаштувати фокус, поки зображення збільшене. Якщо [ AF в фокус. лупі] має значення [Вимк], у разі натиснення кнопки спуску до половини функцію [Фокусна лупа] буде скасовано.
- Якщо під час автоматичного фокусування збільшити зображення і натиснути до половини кнопку спуску, в залежності від налаштування [  $\sim$  AF в фокус. лупі] виконуються різні функції.
	- Якщо для [ $\sim$ ] АF в фокус. лупі] встановлено значення [Увімк]: знову виконується автоматичне фокусування.
	- $-$  Якщо для [ $\sim$ ] АF в фокус. лупі] встановлено значення [Вимк]: функцію [Фокусна лупа] буде скасовано.
- $\bullet$  Можна встановити тривалість відображення збільшеного зображення, вибравши MENU  $\rightarrow \bullet$ 1 (Налаштуван. функ. $3$ йом.1)  $\rightarrow$  [Час масшт. фокуса].

**4 Повністю натисніть кнопку спуску, щоб зробити знімок.**

# **Використання функції фокусної лупи за допомогою сенсорної панелі**

Торканням до монітора можна збільшувати зображення та коригувати фокус.Заздалегідь виберіть для параметра [Сенсорне керуван.] значення [Увімк]. А тоді виберіть відповідне налаштування в меню [Сенс. пан./Тачпад]. Якщо встановлено режим фокусування [Ручний фокус], під час зйомки з використанням монітора функцією [Фокусна лупа] можна скористатись, двічі торкнувшись місця фокусування.

Під час зйомки з використанням видошукача для відображення рамки двічі торкніться посередині монітора, а тоді перетягніть її у потрібне місце. Для збільшення зображення натисніть посередині мультиселектора.

### **Підказка**

- Під час використання функції фокусної лупи збільшену ділянку можна пересувати за допомогою сенсорної панелі.
- $\Box$  Щоб закрити функцію фокусної лупи, знову двічі торкніться монітора.Якщо для [  $\triangledown$  AF в фокус. лупі] встановлено значення [Вимк], функція фокусної лупи закривається натисненням кнопки спуску до половини.

# **Пов'язані розділи**

- [Допом. при MF \(фотозйомка\)](#page-129-0)
- [Час масшт. фокуса](#page-130-0)
- [Вихід.масш.фок. \(фотозйомка\)](#page-131-0)
- [AF в фокус. лупі \(фотозйомка\)](#page-105-0)
- [Сенсорне керуван.](#page-149-0)

# <span id="page-129-0"></span>**Допом. при MF (фотозйомка)**

Автоматичне збільшення зображення на екрані для полегшення ручного фокусування. Цей параметр працює під час зйомки в режимі ручного фокусування чи безпосереднього ручного фокусування.

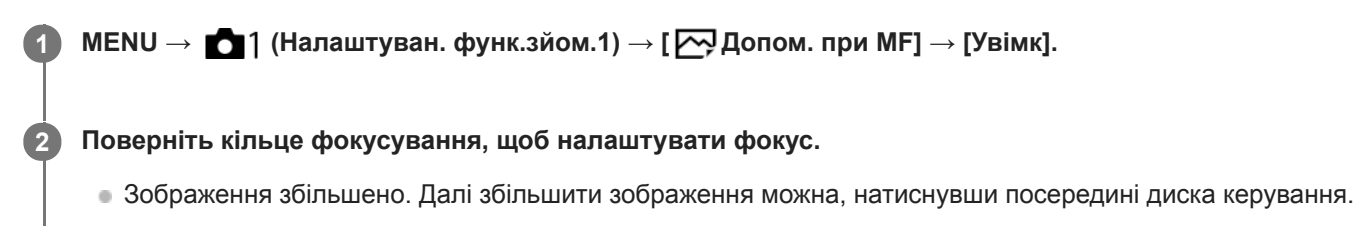

#### **Підказка**

Можна встановити тривалість відображення збільшеного зображення, вибравши MENU → (Налаштуван. функ.зйом.1) → [Час масшт. фокуса].

#### **Примітка**

- Параметр [ Допом. при MF] у режимі відеозйомки недоступний. Використовуйте замість нього функцію [Фокусна лупа].
- Якщо встановлено адаптер байонета, параметр [ Допом. при MF] недоступний. Використовуйте замість нього функцію [Фокусна лупа].

#### **Пов'язані розділи**

- [Ручний фокус](#page-124-0)
- [Безпосереднє ручне фокусування \(DMF\)](#page-126-0)
- [Час масшт. фокуса](#page-130-0)

<span id="page-130-0"></span>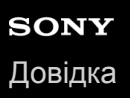

# **Час масшт. фокуса**

Налаштування тривалості збільшення зображення за допомогою функції [  $\rightarrow$  Допом. при МF] або [Фокусна лупа].

**1 MENU → (Налаштуван. функ.зйом.1) → [Час масшт. фокуса] → потрібний параметр.**

# **Детальна інформація про пункти меню**

### **2 сек.:**

Зображення збільшуються протягом 2 секунд.

**5 сек.:**

Зображення збільшуються протягом 5 секунд.

### **Без обмеження:**

Зображення буде збільшуватись, допоки натиснуто кнопку спуску.

### **Пов'язані розділи**

- [Фокусна лупа](#page-127-0)
- [Допом. при MF \(фотозйомка\)](#page-129-0)

<span id="page-131-0"></span>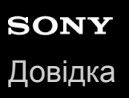

# **Вихід.масш.фок. (фотозйомка)**

Встановлюється початкове збільшення при використанні [Фокусна лупа]. Виберіть налаштування, що допоможе скомпонувати знімок.

**1 MENU → (Налаштуван. функ.зйом.1) → [ Вихід.масш.фок.] → потрібний параметр.**

# **Детальна інформація про пункти меню**

### **Повнокадрова зйомка**

**x1,0:**

Відображення зображення зі збільшенням, що використовується на екрані зйомки.

**x4,7:**

Відображення зображення зі збільшенням у 4,7 рази.

# **Зйомка із розміром APS-C/Super 35 мм**

**x1,0:**

Відображення зображення зі збільшенням, що використовується на екрані зйомки.

**x3,1:**

Відображення зображення зі збільшенням у 3,1 рази.

# **Пов'язані розділи**

[Фокусна лупа](#page-127-0)

# <span id="page-132-0"></span>**Налашт. виділ.конт.**

Налаштування функції виділення контурів, яка виділяє контури в межах області фокусування під час зйомки в режимі ручного фокусування чи безпосереднього ручного фокусування.

**1 MENU → (Налаштуван. функ.зйом.1) → [Налашт. виділ.конт.] → потрібний параметр.**

# **Детальна інформація про пункти меню**

#### **Відобр. виділ. конт.:**

Встановлюється, чи відображати контури.

### **Рівень виділ. конт.:**

Встановлюється рівень виділення контурів в межах області фокусування.

# **Колір виділ. контур.:**

Встановлюється колір, що використовується для виділення контурів в межах області фокусування.

#### **Примітка**

- Оскільки виріб розпізнає чіткі об'єкти як такі, що знаходяться у фокусі, ефект виділення контурів різниться відповідно до об'єкта й об'єктива.
- Контури в межах зони фокусування не виділяються на пристроях, під'єднаних за допомогою HDMI.

#### **Пов'язані розділи**

- [Ручний фокус](#page-124-0)
- [Безпосереднє ручне фокусування \(DMF\)](#page-126-0)

# **Режим протягання**

Виберіть відповідний режим для об'єкта, як-от один знімок, безперервна зйомки або пакетна зйомка.

#### **Повертаючи диск перемикання режимів роботи шторки, виберіть потрібний режим роботи шторки. 1**

Обертайте диск перемикання режимів роботи шторки, утримуючи кнопку розблокування цього диска.

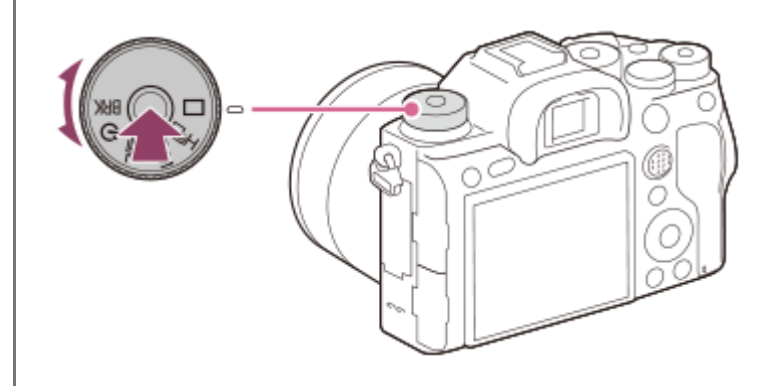

# **Детальна інформація про пункти налаштування**

**Покадрова зйомка :**

Це звичайний режим зйомки.

### **Безперерв. зйомка :**

Виконується неперервна зйомка, доки утримується кнопка спуску.

# **Автоспуск :**

Зйомка зображення за допомогою автоспуску через встановлену кількість секунд після натиснення кнопки спуску.

# **BRK** Пакетна зйомка:

Зйомка зображень за допомогою функції пакетної зйомки. Тип функції пакетної зйомки можна встановити за допомогою MENU  $\rightarrow$  1 (Налаштуван. функ. зйом. 1)  $\rightarrow$  [Налашт. брекетингу]  $\rightarrow$  [Тип брекетингу].

### **Пов'язані розділи**

- [Безперерв. зйомка](#page-134-0)
- [Автоспуск](#page-137-0)
- [Автоспуск \(безп.\)](#page-138-0)
- [Безпер. брекетинг](#page-140-0)
- [Покадр. брекетинг](#page-141-0)
- [Брекет. бал. білого](#page-144-0)
- [Брекетинг DRO](#page-145-0)

**1**

<span id="page-134-0"></span>Цифровий фотоапарат зі змінним об'єктивом ILCE-9M2 α9II

# **Безперерв. зйомка**

Виконується неперервна зйомка, доки утримується кнопка спуску.

### **Поверніть диск перемикання режимів роботи шторки, щоб вибрати потрібний режим.**

Обертайте диск перемикання режимів роботи шторки, утримуючи кнопку розблокування диска перемикання режимів роботи шторки.

# **Детальна інформація про пункти налаштування**

**Безперервна Зйомка: Hi / Безперервна зйомка: Mid/ Безперервна Зйомка: Lo**

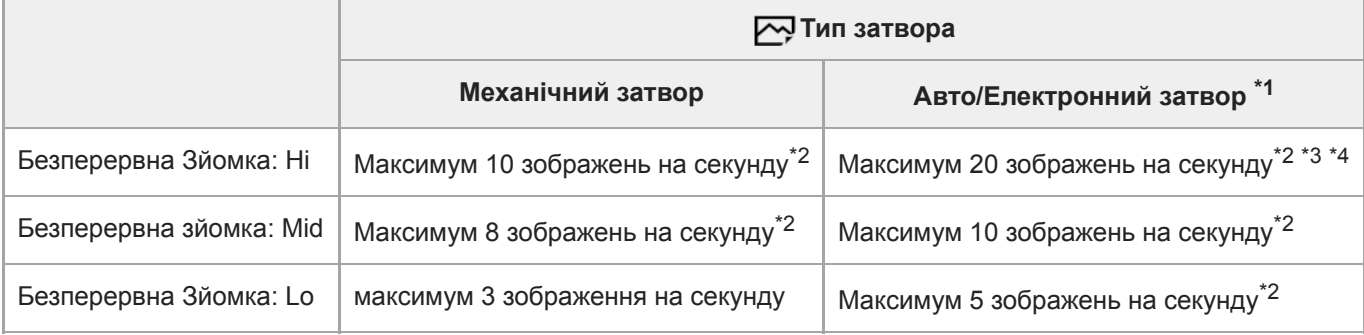

\*1 Подане значення є швидкістю зйомки коли параметр [Привід діафр. в АF] має значення [Стандартне]. Якщо параметр [Привід діафр. в AF] має значення [Пріоритет фокусу], швидкість безперервної зйомки може бути меншою.

- \*2 фокус фіксується на налаштуваннях першого знімка, якщо параметр [Привід діафр. в АF] має значення [Стандартне] або [Безшумн. пріоритет], і значення F перевищує значення F16.
- \*3 Якщо вибрано режим фокусування AF-C (Безперервний AF), швидкість безперервної зйомки змінюється залежно від встановленого об'єктива. Детально про сумісні об'єктиви читайте на сторінці служби підтримки.
- $*4$  Під час зйомки не стиснутих зображень формату RAW знімається не більше 12 зображень на секунду.

### **Підказка**

- Щоб постійно коригувати фокус та експозицію під час безперервної зйомки, встановіть такі налаштування:
	- [Режим фокусуван.]: [Безперервний AF]
	- [ AEL з затвором]: [Вимк] або [Авто]

### **Примітка**

- Швидкість безперервної зйомки зменшується, якщо для [ Тип файла RAW] встановлено значення [Нестиснуто].
- Безперервна зйомка недоступна у таких ситуаціях.
	- [Ефект малюнка] має одне із наведених нижче значень: [Насичен. монохр.]
	- [DRO/Авто HDR] має значення [Авто HDR].
- Під час зйомки з використанням спалаху швидкість безперервної зйомки зменшується.
- [Відображення індикатора доступного часу безперервної зйомки \(Тривал. безп. зйом.\)](#page-136-0)
- [Режим фокусуван.](#page-86-0)
- [Привід діафр. в AF \(фотозйомка\)](#page-123-0)
- **[AEL з затвором \(фотозйомка\)](#page-189-0)**
- [Тип затвора \(фотозйомка\)](#page-216-0)
- [Використання електронного затвора](#page-217-0)

<span id="page-136-0"></span>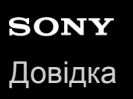

# **Відображення індикатора доступного часу безперервної зйомки (Тривал. безп. зйом.)**

Встановлюється, чи відображати індикатор доступного часу безперервної зйомки, протягом якого можна вести безперервну зйомку із поточною швидкістю.

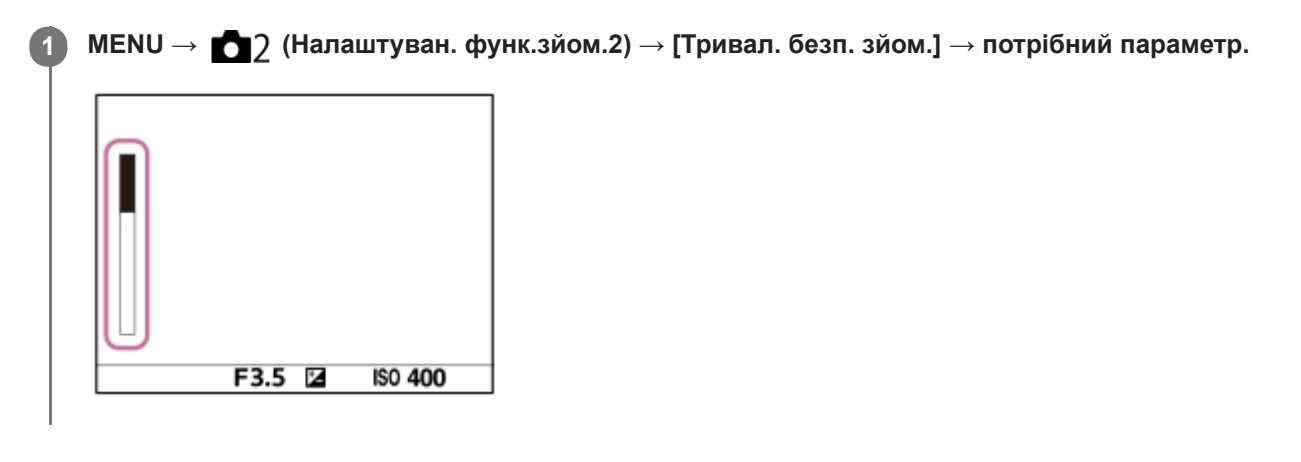

# **Детальна інформація про пункти меню**

### **Завжди відображ.:**

Завжди відображати індикатор, якщо встановлено режим роботи шторки [Безперерв. зйомка].

### **Відоб.лиш при зйом:**

Індикатор відображається лише під час безперервної зйомки.

#### **Не відображається:**

Індикатор не відображається.

#### **Підказка**

Якщо призначена для буферизації внутрішня пам'ять фотоапарата заповнена, відображається повідомлення «SLOW» і швидкість безперервної зйомки зменшується.

### **Пов'язані розділи**

[Безперерв. зйомка](#page-134-0)

# <span id="page-137-0"></span>**Автоспуск**

Зйомка зображення за допомогою автоспуску через встановлену кількість секунд після натиснення кнопки спуску. Використовуйте 5-/10-секундний автоспуск, якщо ви будете на фотографії, та використовуйте 2-секундний автоспуск, щоб зменшити тремтіння фотоапарата, спричинене натисканням кнопки спуску.

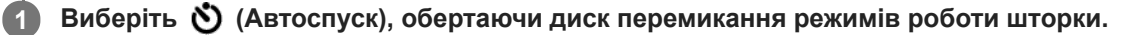

Обертайте диск перемикання режимів роботи шторки, утримуючи кнопку розблокування цього диска.

**MENU → (Налаштуван. функ.зйом.1) → [Тип автоспуску] → [Автоспуск (Один)] → потрібний режим. 2**

Екран налаштувань [Тип автоспуску] можна відобразити, натиснувши кнопку Fn.

### **Відрегулюйте фокус і зробіть знімок.**

Блимає індикатор автоспуску, лунає звуковий сигнал і після спливання встановленої кількості секунд знімається зображення.

# **Детальна інформація про пункти меню**

Цей режим визначає кількість секунд до зйомки зображення після натискання кнопки спуску.

 $\binom{8}{10}$  Автоспуск (Один): 10 секунд **Автоспуск (Один): 5 секунд Автоспуск (Один): 2 секунд**

#### **Підказка**

**3**

- Знову натисніть кнопку спуску, щоб зупинити відлік автоспуску.
- **Для скасування автоспуску виберіть будь-який режим роботи шторки, окрім (У) (Автоспуск), обертаючи диск перемикання** режимів роботи шторки.
- Встановіть для [Звукові сигнали] значення [Вимк], щоб вимкнути звуковий сигнал під час відліку автоспуску.
- **Щоб скористатися автоспуском у режимі пакетної зйомки, виберіть ВRK** (пакетна зйомка), обертаючи диск перемикання режимів роботи шторки, а потім виберіть MENU →  $\Box$ 1 (Налаштуван. функ.зйом.1) → [Налашт.брекетингу] → [А/спуск при брек.].

### **Пов'язані розділи**

[Звукові сигнали](#page-353-0)

**3**

<span id="page-138-0"></span>Цифровий фотоапарат зі змінним об'єктивом ILCE-9M2 α9II

# **Автоспуск (безп.)**

Зйомка встановленої кількості зображень за допомогою автоспуску через встановлену кількість секунд після натиснення кнопки спуску. Можна вибрати найкраще зображення з декількох.

# **Виберіть (Автоспуск), обертаючи диск перемикання режимів роботи шторки.** Обертайте диск перемикання режимів роботи шторки, утримуючи кнопку розблокування диска перемикання режимів роботи шторки. **1**

**MENU → (Налаштуван. функ.зйом.1) → [Тип автоспуску] → [Автоспуск (безп.)] → потрібний режим. 2**

Екран налаштувань [Тип автоспуску] можна відобразити, натиснувши кнопку Fn.

# **Відрегулюйте фокус і зробіть знімок.**

Блимає індикатор автоспуску, лунає звуковий сигнал і після спливання встановленої кількості секунд знімаються зображення. Встановлена кількість зображень знімається безперервно.

# **Детальна інформація про пункти меню**

Наприклад, якщо вибрано [Автоспуск(безп.): 10с/3 зобр.], то після натискання кнопки спуску спливає 10 секунд, а тоді знімається три зображення.

- $\mathcal{S}_{10s}^{\text{G}}$  Автоспуск(безп.): 10с/3 зобр.
- **Автоспуск(безп.): 10с/5 зобр.**
- **Автоспуск(безп.): 5 сек/3 зобр.**
- **Автоспуск(безп.): 5 сек/5 зобр.**
- **Автоспуск(безп.): 2 сек/3 зобр.**
- **Автоспуск(безп.): 2 сек/5 зобр.**

### **Підказка**

- Знову натисніть кнопку спуску, щоб зупинити відлік автоспуску.
- **Для скасування автоспуску виберіть будь-який режим роботи шторки, окрім (Х)** (Автоспуск), обертаючи диск перемикання режимів роботи шторки.

# **Тип автоспуску**

Якщо ведеться зйомка з використанням автоспуску, встановлюється кількість зображень, що знімаються, та кількість секунд після натискання кнопки спуску і до спрацювання затвора.

#### **MENU → (Налаштуван. функ.зйом.1) → [Тип автоспуску] → потрібний параметр. 1**

Екран налаштувань [Тип автоспуску] можна відобразити, натиснувши кнопку Fn.

# **Детальна інформація про пункти меню**

# **Автоспуск (Один):**

Зйомка одного зображення за допомогою автоспуску (10 секунд / 5 секунд / 2 секунди).

# **Автоспуск (безп.):**

Безперервна зйомка зображень за допомогою автоспуску (3 зображення через 10 секунд / 5 зображень через 10 секунд / 3 зображення через 5 секунд / 5 зображень через 5 секунд / 3 зображення через 2 секунди/ 5 зображень через 2 секунди).

# **Пов'язані розділи**

- [Автоспуск](#page-137-0)
- [Автоспуск \(безп.\)](#page-138-0)

**1**

**3**

<span id="page-140-0"></span>Цифровий фотоапарат зі змінним об'єктивом ILCE-9M2 α9II

# **Безпер. брекетинг**

Зйомка кількох зображень з автоматичною зміною експозиції відносно базової – спочатку в темніший бік, потім у світліший. По завершенні запису можна вибрати зображення, яке відповідає вашим намірам.

# **Виберіть (пакетна зйомка), обертаючи диск перемикання режимів роботи шторки.** Обертайте диск перемикання режимів роботи шторки, утримуючи кнопку розблокування диска перемикання режимів роботи шторки.

**MENU → (Налаштуван. функ.зйом.1) → [Налашт.брекетингу] → [Тип брекетингу] → [Безпер. брекетинг] → потрібний режим. 2**

Екран налаштувань [Тип брекетингу] можна відобразити, натиснувши кнопку Fn.

### **Відрегулюйте фокус і зробіть знімок.**

- Основна експозиція фіксується для першого знімка.
- Продовжуйте тримати кнопку спуску натисненою, поки не буде завершено пакетну зйомку.

# **Детальна інформація про пункти меню**

Наприклад, якщо вибрано [Безпер. брекет.: 0,3EV 3 зобр.], фотоапарат знімає безперервно три зображення зі значенням експозиції, що збільшується або зменшується на 0,3 EV.

### **Примітка**

- У режимі автоматичного перегляду відображатиметься останній кадр.
- Коли вибрано параметр [ISO AUTO] у режимі [Ручна експозиція], експозиція змінюється внаслідок налаштування значення ISO. Якщо вибрано інший параметр, ніж [ISO AUTO], експозиція змінюється внаслідок налаштування витримки.
- Якщо експозиція скоригована, то вона зсувається, виходячи зі скоригованого значення.
- Пакетна зйомка недоступна у таких режимах зйомки:
	- [Інтелектуальне авто]
- Якщо використовується спалах, виріб виконує пакетну зйомку зі зміною експозиції за допомогою зміни інтенсивності спалаху, навіть якщо використовується параметр [Безпер. брекетинг]. Натисніть кнопку спуску для кожного зображення.

### **Пов'язані розділи**

- [Налашт.брекетингу](#page-146-0)
- [Індикатор під час пакетної зйомки](#page-142-0)

# <span id="page-141-0"></span>**Покадр. брекетинг**

Зйомка кількох зображень з автоматичною зміною експозиції відносно базової – спочатку в темніший бік, потім у світліший. По завершенні запису можна вибрати зображення, яке відповідає вашим намірам. Оскільки при кожному натисканні кнопки спуску робиться один знімок, фокус і композицію можна коригувати для кожного знімка.

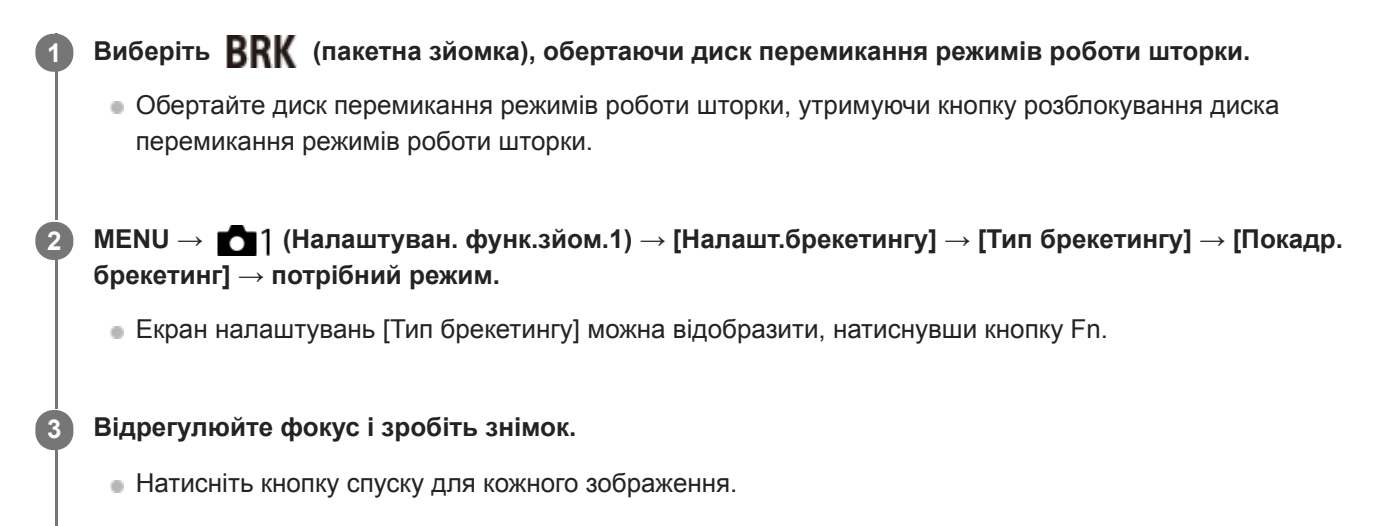

# **Детальна інформація про пункти меню**

Наприклад, якщо вибрати [Покадр. брекет.: 0,3EV 3 зобр.], один за одним робиться три знімки зі значенням експозиції, зміщеним на 0,3 EV вгору та вниз.

### **Примітка**

- Коли вибрано параметр [ISO AUTO] у режимі [Ручна експозиція], експозиція змінюється внаслідок налаштування значення ISO. Якщо вибрано інший параметр, ніж [ISO AUTO], експозиція змінюється внаслідок налаштування витримки.
- Якщо експозиція скоригована, то вона зсувається, виходячи зі скоригованого значення.
- Пакетна зйомка недоступна у таких режимах зйомки:
	- [Інтелектуальне авто]

### **Пов'язані розділи**

- [Налашт.брекетингу](#page-146-0)
- [Індикатор під час пакетної зйомки](#page-142-0)

# <span id="page-142-0"></span>**Індикатор під час пакетної зйомки**

# **Видошукач**

**Пакетна зйомка з урахуванням зовнішнього освітлення\* 3 зображення зі зміщенням 0,3 EV Компенсація експозиції ±0,0 EV**

 $\overline{\mathbf{v}}$  $-5.4.3.2.1.0.1.2.3.4.5+$ 

**Монітор (Відобр. всю інф. або Гістограма)**

**Пакетна зйомка з урахуванням зовнішнього освітлення\* 3 зображення зі зміщенням 0,3 EV Компенсація експозиції ±0,0 EV**

<del>۷۷۷</del><br>+5-4-3-2-1-0-1-2-3-4-5

**Пакетна зйомка зі зміною інтенсивності спалаху 3 зображення зі зміщенням 0,7 EV Компенсація спалаху -1,0 EV**

$$
\Bigg| -4\cdot 3\cdot 2_1\cdot 1\cdot 1^{0\cdot 1\cdot 1\cdot 2\cdot +}
$$

# **Монітор (Для видошукача)**

**Пакетна зйомка з урахуванням зовнішнього освітлення\* (верхній індикатор) 3 зображення зі зміщенням 0,3 EV Компенсація експозиції ±0,0 EV**

$$
\frac{5 \cdot 4 \cdot 3 \cdot 2 \cdot 1 \cdot 1 \cdot 1 \cdot 2 \cdot 1 \cdot 3 \cdot 4 \cdot 5}{-3 \cdot 2 \cdot 1 \cdot 1 \cdot 2 \cdot 1 \cdot 2 \cdot 3 \cdot 4}{-3 \cdot 2 \cdot 1 \cdot 2 \cdot 1 \cdot 2 \cdot 3}
$$

**Пакетна зйомка зі зміною інтенсивності спалаху (нижній індикатор) 3 зображення зі зміщенням 0,7 EV Компенсація спалаху -1,0 EV**

$$
\frac{5 \cdot 14 \cdot 13 \cdot 12 \cdot 11 \cdot 0 \cdot 11 \cdot 12 \cdot 13 \cdot 14 \cdot 15}{-4 \cdot 13 \cdot 2 \cdot 1 \cdot 1 \cdot 10 \cdot 11 \cdot 2} + \frac{12}{22} \pm 0.0
$$

Зовнішнє освітлення: стандартний термін для визначення світла, що не надходить від спалаху, як-от природне освітлення, світло лампи розжарювання та флуоресцентне освітлення. У той час як спалах світить лише одну мить, зовнішнє освітлення є постійним, тому воно і називається «зовнішнім». \*

# **Примітка**

- Під час пакетної зйомки вище/нижче індикатора пакетної зйомки відображаються позначки, кількість яких відповідає кількості зображень, що будуть зняті.
- Після початку пакетної зйомки, коли фотоапарат знімає зображення, позначки одна за одною зникають.
## <span id="page-144-0"></span>**Брекет. бал. білого**

Зйомка трьох зображень із різним рівнем колірних тонів відповідно до встановлених налаштувань балансу білого, температури кольору та колірного фільтра.

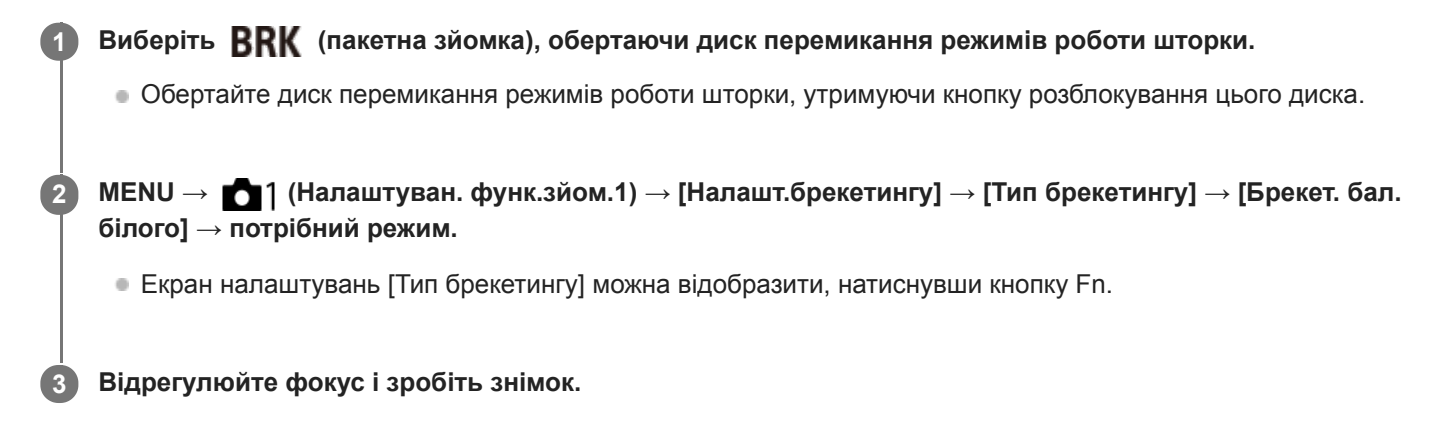

## **Детальна інформація про пункти меню**

## **Брекетинг балансу білого: Lo:**

Зйомка трьох зображень із незначною зміною балансу білого (у межах діапазону 10MK-1\*).

## **Брекетинг балансу білого: Ні:**

Зйомка трьох зображень зі значною зміною балансу білого (у межах діапазону 20МК<sup>-1\*</sup>).

\* МК<sup>-1</sup> — це одиниця, що виражає можливості фільтрів конвертації температури кольору, та має те саме значення, що й «майред».

## **Примітка**

У режимі автоматичного перегляду відображатиметься останній кадр.

## **Пов'язані розділи**

[Налашт.брекетингу](#page-146-0)

# <span id="page-145-0"></span>**Брекетинг DRO**

Можна зняти три зображення поспіль із різним рівнем застосування значення оптимізатора динамічного діапазону.

## **Виберіть (пакетна зйомка), обертаючи диск перемикання режимів роботи шторки.** Обертайте диск перемикання режимів роботи шторки, утримуючи кнопку розблокування диска перемикання режимів роботи шторки. **1**

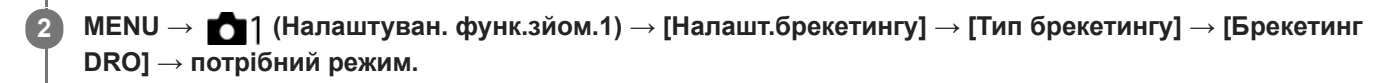

Екран налаштувань [Тип брекетингу] можна відобразити, натиснувши кнопку Fn.

**3 Відрегулюйте фокус і зробіть знімок.**

## **Детальна інформація про пункти меню**

## **Брекетинг DRO: Lo:**

Зйомка трьох зображень із незначною зміною значення оптимізатора динамічного діапазону (рівень 1, 2 та 3).

## **Брекетинг DRO: Hi:**

Зйомка трьох зображень зі значною зміною значення оптимізатора динамічного діапазону (рівень 1, 3 та 5).

## **Примітка**

У режимі автоматичного перегляду відображатиметься останній кадр.

## **Пов'язані розділи**

[Налашт.брекетингу](#page-146-0)

**1**

<span id="page-146-0"></span>Цифровий фотоапарат зі змінним об'єктивом ILCE-9M2 α9II

## **Налашт.брекетингу**

Можна встановити тип зйомки або автоспуск в режимі пакетної зйомки, а також порядок зйомки в режимі пакетної зйомки зі зміною експозиції та в режимі пакетної зйомки з налаштуванням балансу білого.

## **Виберіть (пакетна зйомка), обертаючи диск перемикання режимів роботи шторки.**

Обертайте диск перемикання режимів роботи шторки, утримуючи кнопку розблокування цього диска.

**2 MENU → (Налаштуван. функ.зйом.1) → [Налашт.брекетингу] → потрібний параметр.**

## **Детальна інформація про пункти меню**

#### **Тип брекетингу:**

Встановлюється тип пакетної зйомки.

(Безпер. брекетинг/Покадр. брекетинг/Брекет. бал. білого/Брекетинг DRO)

#### **А/спуск при брек.:**

Встановлюється, чи треба використовувати автоспуск під час пакетної зйомки. Також встановлюється кількість секунд до спрацювання затвора, якщо використовується автоспуск.

(OFF/2 сек./5 сек./10 сек.)

#### **Порядок брекетин.:**

Встановлюється порядок зйомки в режимі пакетної зйомки зі зміною експозиції та в режимі пакетної зйомки з налаштуванням балансу білого.

 $(0 \rightarrow \rightarrow \rightarrow +/\rightarrow 0 \rightarrow +)$ 

## **Пов'язані розділи**

- [Безпер. брекетинг](#page-140-0)
- [Покадр. брекетинг](#page-141-0)
- [Брекет. бал. білого](#page-144-0)
- [Брекетинг DRO](#page-145-0)

**2**

**3**

Цифровий фотоапарат зі змінним об'єктивом ILCE-9M2 α9II

## **Фун. інтер. зйом.**

Ви можете зняти серію фотографій автоматично, використовуючи попередньо встановлені інтервал зйомки та кількість знімків (інтервальна зйомка). Для створення відео із зображень, знятих в режимі інтервальної зйомки, скористайтесь комп'ютерним програмним забезпеченням Imaging Edge (Viewer). Створювати відео з фотографій на фотоапараті неможливо.

Докладні відомості про інтервальну зйомку дивіться на такій веб-сторінці. <https://support.d-imaging.sony.co.jp/support/tutorial/ilc/l/ilce-9m2/interval.php>

**1 MENU → (Налаштуван. функ.зйом.1) → [ Фун. інтер. зйом.] → [Інтервальна зйомка] → [Увімк].**

**MENU → (Налаштуван. функ.зйом.1) → [ Фун. інтер. зйом.] → виберіть параметр, який хочете налаштувати, та встановіть потрібне значення.**

**Натисніть кнопку спуску затвора.**

Після завершення часу, встановленого для функції [Час початку зйомки], розпочнеться зйомка.

Щойно кількість зроблених знімків сягне значення, встановленого для параметра [Кількість знімків], на моніторі знову з'явиться екран очікування інтервальної зйомки.

## **Детальна інформація про пункти меню**

## **Інтервальна зйомка:**

Встановлюється, чи треба виконувати інтервальну зйомку. ([Увімк]/[Вимк])

## **Час початку зйомки:**

Встановлюється час від натискання кнопки спуску до початку інтервальної зйомки. (від 1 секунди до 99 хвилин 59 секунд)

## **Інтервал зйомки:**

Встановлюється інтервал зйомки (час від початку експонування одного знімку до початку експонування наступного знімка). (від 1 секунди до 60 секунд)

## **Кількість знімків:**

Встановлюється кількість знімків в режимі інтервальної зйомки. (від 1 знімка до 9999 знімків)

## **Чутл. відстеж. AE:**

Встановлюється чутливість відстеження автоматичної експозиції відносно зміни яскравості під час інтервальної зйомки. Якщо вибрати [Низький], зміна експозиції під час інтервальної зйомки буде більш поступовою. ([Високий]/[Середній]/[Низький])

## **Тип затв. в інтерв.:**

Встановлюється тип затвору під час інтервальної зйомки ([Механічний затвор]/[Електронний затвор])

## **Пріор. інт. зйомки:**

Встановлюється, чи надавати пріоритет інтервальній зйомці, якщо використовується режим експозиції [Програмне авто] або [Пріорит. діафрагми] і витримка стає довшою за час, зазначений в параметрі [Інтервал зйомки]. ([Увімк]/[Вимк])

## **Підказка**

Якщо під час інтервальної зйомки натиснути кнопку спуску, інтервальна зйомка завершиться і на моніторі знову відобразиться екран очікування інтервальної зйомки.

- Щоб повернутись до звичайного режиму зйомки, виберіть MENU → (Налаштуван. функ.зйом.1) → [ Фун. інтер. зйом.] → [Інтервальна зйомка] → [Вимк].
- Якщо у той момент, коли розпочинається зйомка, натиснути кнопку, якій призначено одну з наведених функцій, така функція залишатиметься активною під час інтервальної зйомки навіть якщо не утримувати кнопку.
	- [Утримання AEL]
	- $-$ [ $\bullet$ ] Утримання AEL]
	- $=[3$  утрим. кн.  $AF/MF]$
	- $=[3a$ реєс.об.А $F$  утрим.]
	- [Утриман. блок.AWB]
	- Від [Мій диск 1 в утрим.] до [Мій диск 3 в утрим.]
- Якщо для параметра [Відображ. як групу] встановлено значення [Увімк], фотографії, зняті за допомогою функції інтервальної зйомки, відображатимуться групами.
- Фотографії, зняті в режимі інтервальної зйомки, можна відтворювати на фотоапараті безперервно. Якщо буде бажання створити з фотографій відео, можна попередньо переглянути результат.

## **Примітка**

- Залежно від заряду батареї, що залишився, та вільного місця на носії, записати обрану кількість зображень може бути неможливо. Під час зйомки використовуйте живлення через USB та карту пам'яті з достатнім вільним місцем.
- Якщо інтервал зйомки короткий, фотоапарат може швидко нагрітися. Залежно від температури навколишнього середовища, можливо, не вдасться записати встановлену кількість зображень, оскільки фотоапарат може зупинити запис з метою самозахисту.
- Під час інтервальної зйомки (включно з часом від натискання кнопки спуску і до початку зйомки) користуватися спеціальним екраном налаштування зйомки або меню MENU неможливо.Однак можна налаштувати деякі параметри, якот витримку, за допомогою налаштованого коліщатка або диска керування.
- Під час інтервальної зйомки автоматичний перегляд не відображається.
- Незалежно від налаштування параметра [ Тип затвора], параметр [Тип затв. в інтерв.] за замовчуванням має значення [Електронний затвор].
- Інтервальна зйомка недоступна у таких ситуаціях.
	- Встановлено будь-який режим зйомки, окрім P/A/S/M.

#### **Пов'язані розділи**

- **[Imaging Edge](#page-429-0)**
- [Безп.відтв. інтер.](#page-293-0)
- [Живлення від електромережі](#page-63-0)

<span id="page-149-0"></span>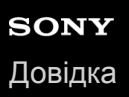

## **Сенсорне керуван.**

Встановлюється, чи активувати сенсорні операції на моніторі.

**1 MENU** →  $\blacktriangle$  (Налаштуван.) → [Сенсорне керуван.] → потрібний параметр.

## **Детальна інформація про пункти меню**

#### **Увімк:**

Вмикається сенсорне керування.

#### **Вимк:**

Вимикається сенсорне керування.

#### **Пов'язані розділи**

- [Функц. сенс. керув.: Сенсорний фокус](#page-151-0)
- [Функц. сенс. керув.: Сенсорне відстеж.](#page-153-0)
- [Налаштув. тачпаду](#page-154-0)
- [Сенс. пан./Тачпад](#page-150-0)

## <span id="page-150-0"></span>**Сенс. пан./Тачпад**

Під час зйомки за допомогою монітора сенсорні операції називаються «операціями сенсорної панелі», а під час зйомки за допомогою видошукача — «операціями тачпада». Можна вибрати, чи активувати операції сенсорної панелі або операцій тачпада.

**1 MENU** →  $\bullet$  (Налаштуван.) → [Сенс. пан./Тачпад] → потрібний параметр.

## **Детальна інформація про пункти меню**

#### **Сенс. пан.+тачпад:**

Одночасно вмикаються операції сенсорної панелі для зйомки за допомогою монітора і операції тачпада для зйомки за допомогою видошукача.

#### **Лише сенс. панель:**

Вмикаються лише операції сенсорної панелі для зйомки за допомогою монітора.

#### **Лише тачпад:**

Вмикаються лише операції тачпада для зйомки за допомогою видошукача.

#### **Пов'язані розділи**

[Сенсорне керуван.](#page-149-0)

## <span id="page-151-0"></span>**Функц. сенс. керув.: Сенсорний фокус**

[Сенсорний фокус] дає змогу визначити місце фокусування за допомогою сенсорних операцій. Ця функція доступна, коли параметр [Обл. фокусування] має будь-яке значення, окрім [Регульована пляма], [Розшир. рег. пляма], [Відстеження: Регульов. пляма] або [Відстеження: Розш. рег. пляма]. Заздалегідь виберіть MENU →  $\epsilon$ (Налаштуван.) → [Сенсорне керуван.] → [Увімк].

## **1 MENU → (Налаштуван. функ.зйом.2) → [Функц. сенс. керув.] → [Сенсорний фокус].**

## **Встановлення точки фокусування у режимі фотографування**

Точку фокусування можна встановити за допомогою сенсорних операцій. Торкніться монітора в потрібній точці, а тоді натисніть кнопку спуску до половини, щоб сфокусуватися.

- 1. Торкніться монітора.
	- Якщо зйомка ведеться з монітора, торкніться потрібної точки фокусування.
	- Якщо зйомка ведеться з видошукача, торкніться і перетягніть точку фокусування на моніторі, дивлячись при цьому у видошукач.

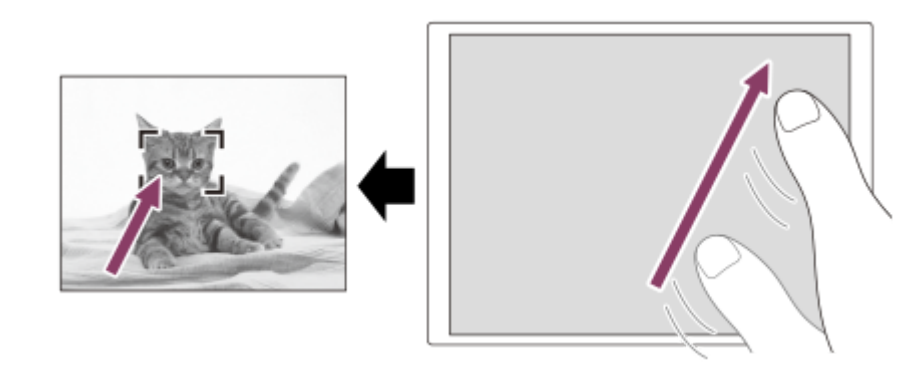

- $\bullet$  Для скасування фокусування за допомогою сенсорних операцій торкніться  $\bullet$   $\star$  або натисніть посередині диска керування при зйомці з використанням монітора, та натисніть посередині диска керування при зйомці з використанням видошукача.
- Щоб виконати фокусування, натисніть кнопку спуску до половини. **2.**
	- Повністю натисніть кнопку спуску, щоб зняти зображення.

## **Встановлення положення фокусування у режимі відеозйомки (фокусування на області)**

Фотоапарат фокусується на об'єкті, якого ви торкнулись.Фокусування на області недоступне під час зйомки з використанням видошукача.

- 1. Торкніться об'єкта, на якому треба сфокусуватися, до або під час зйомки.
	- Коли ви торкаєтесь об'єкта, тимчасово встановлюється режим ручного фокусування, що дозволяє налаштувати фокус за допомогою кільця фокусування.
	- $\blacksquare$ Для скасування фокусування на області торкніться  $\blacktriangle_{\mathbf{x}}$  або натисніть посередині диска керування.

## **Підказка**

Окрім функції сенсорного фокусування також доступні такі сенсорні операції.

- Якщо [Обл. фокусування] має значення [Регульована пляма], [Розшир. рег. пляма], [Відстеження: Регульов. пляма] або [Відстеження: Розш. рег. пляма], рамку фокусування можна пересувати за допомогою сенсорних операцій.
- Якщо [Режим фокусуван.] має значення [Ручний фокус], для використання фокусної лупи двічі торкніться монітора.

## **Примітка**

- Функція сенсорного фокусування недоступна у таких випадках:
	- коли для пункту [Режим фокусуван.] встановлено значення [Ручний фокус].
	- Під час застосування цифрового масштабування
	- Якщо використовується LA-EA2 або LA-EA4

#### **Пов'язані розділи**

- [Сенсорне керуван.](#page-149-0)
- [Сенс. пан./Тачпад](#page-150-0)

**2**

**3**

<span id="page-153-0"></span>Цифровий фотоапарат зі змінним об'єктивом ILCE-9M2 α9II

## **Функц. сенс. керув.: Сенсорне відстеж.**

Під час фото- та відеозйомки об'єкт відстеження можна вибрати натисканням потрібного об'єкта на моніторі. Заздалегідь виберіть MENU  $\rightarrow \Box$  (Налаштуван.)  $\rightarrow$  [Сенсорне керуван.]  $\rightarrow$  [Увімк].

## **1 MENU → (Налаштуван. функ.зйом.2) → [Функц. сенс. керув.] → [Сенсорне відстеж.].**

## **Торкніться на моніторі об'єкта, який треба відстежувати.**

Розпочнеться відстеження.

Під час зйомки з використанням видошукача об'єкт відстеження можна вибрати за допомогою тачпада.

#### **Щоб виконати фокусування, натисніть кнопку спуску до половини.**

Повністю натисніть кнопку спуску, щоб зняти зображення.

#### **Підказка**

для скасування відстеження торкніться  $\Box$  и або натисніть посередині диска керування.

#### **Примітка**

- [Сенсорне відстеж.] недоступне у таких випадках:
	- Під час відеозйомки, коли параметр [ Налашт. запису] має значення [120p]/[100p].
	- Якщо параметр [Режим фокусуван.] має значення [Ручний фокус].
	- Під час використання розумного збільшення, масштабування чіткого зображення та цифрового масштабування
	- Якщо [[ формат файла] має значення [XAVC S 4K], а [ р х Запис проксі] має значення [Увімк].

#### **Пов'язані розділи**

[Сенсорне керуван.](#page-149-0)

<span id="page-154-0"></span>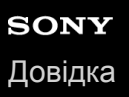

## **Налаштув. тачпаду**

Налаштування, пов'язані із операціями тачпада, можна змінювати під час зйомки з використанням видошукача.

**1 MENU → (Налаштуван.) → [Налаштув. тачпаду] → потрібний параметр.**

## **Детальна інформація про пункти меню**

#### **Керув.у верт.орієнт.:**

Встановлюється, чи треба увімкнути операції тачпада під час вертикальної зйомки з використанням видошукача. Це дозволяє запобігти випадковому спрацюванню під час вертикальної зйомки, спричиненому торканням до монітора вашого носу тощо.

#### **Реж. позиц. сенсор.:**

Встановлюється, чи переміщати рамку фокусування до місця, якого ви торкнулись на екрані ([Абсолютна позиція]), чи переміщати її до потрібного місця відповідно до напрямку й інтенсивності перетягування ([Відносна позиція]).

#### **Область керування:**

Встановлення області, що використовуватиметься для операцій тачпада. Обмеження активної області може запобігти випадковому спрацюванню, спричиненому торканням до монітора вашого носу тощо.

#### **Про режим зміни положення торканням**

Якщо вибрати [Абсолютна позиція], рамку фокусування можна перемістити значно швидше, оскільки можна вказати потрібне положення торканням.

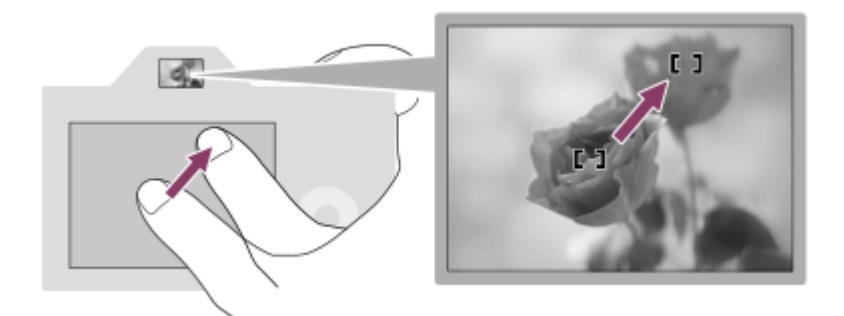

Якщо вибрати [Відносна позиція], керувати тачпадом можна з будь-якого положення, не пересуваючи палець на великі відстані.

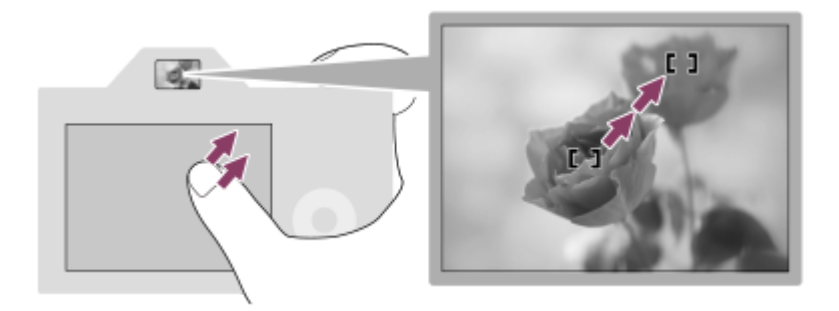

#### **Підказка**

Для операцій тачпада, якщо параметр [Реж. позиц. сенсор.] має значення [Абсолютна позиція], область, встановлена за допомогою функції [Область керування], розцінюється як увесь екран.

## **Пов'язані розділи**

[Сенсорне керуван.](#page-149-0)

<span id="page-156-0"></span>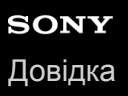

## **Формат файла (фотозйомка)**

Налаштування формату файлів для фотографій.

**1 MENU → (Налаштуван. функ.зйом.1) → [ Формат файла] → потрібний параметр.**

## **Детальна інформація про пункти меню**

## **RAW:**

Для цього формату файлів цифрова обробка не виконується. Вибирайте цей формат для професійної обробки зображень на комп'ютері.

## **RAW і JPEG:**

Одночасно створюються зображення формату RAW та JPEG. Цей параметр підходить, якщо потрібно отримати два файли зображення — файл JPEG для перегляду і файл RAW для редагування.

## **JPEG:**

Зображення знімаються у форматі JPEG.

## **Про зображення формату RAW**

- Щоб відкрити зняте за допомогою цього фотоапарата зображення формату RAW, потрібна програма Imaging Edge. За допомогою програми Imaging Edge можна відкрити зображення формату RAW, перетворити його у популярний формат JPEG чи TIFF, або змінити баланс білого, насиченість чи контрастність.
- Функції [Авто HDR] та [Ефект малюнка] для зображень формату RAW непридатні.
- Зняті за допомогою цього фотоапарата зображення формату RAW мають роздільну здатність 14 біт на піксель. Проте у наведених нижче режимах зйомки роздільну здатність обмежено 12 бітами:

 $-$  [ $\overline{M}$ 3Ш тривал. експ.]

- $-$  [BULB]
- [Безперерв. зйомка] якщо для параметра [ Тип файла RAW] вибрано значення [Стиснуто]

 $\bullet$  Можна вибрати, чи треба стискати зображення формату RAW, за допомогою [ $\sim$ ] Тип файла RAW].

#### **Примітка**

- Якщо ви не збираєтесь редагувати зображення на комп'ютері, рекомендується знімати їх у форматі JPEG.
- Додавати позначки реєстрації DPOF (команда друку) до зображень формату RAW неможливо.

#### **Пов'язані розділи**

- [Розм. зобр. JPEG \(фотозйомка\)](#page-159-0)
- [Тип файла RAW \(фотозйомка\)](#page-157-0)

<span id="page-157-0"></span>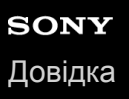

## **Тип файла RAW (фотозйомка)**

Вибір типу файлу для зображень формату RAW.

**1 MENU → (Налаштуван. функ.зйом.1) → [ Тип файла RAW] → потрібний параметр.**

## **Детальна інформація про пункти меню**

#### **Стиснуто:**

Запис зображень у стиснутому форматі RAW. Розмір файлу зображення становитиме приблизно половину того, що можна отримати при використанні значення [Нестиснуто].

#### **Нестиснуто:**

Запис зображень у нестиснутому форматі RAW. Якщо для [ Тип файла RAW] вибрано [Нестиснуто], розмір файлу зображення буде більшим, аніж у разі запису у стиснутому форматі RAW.

#### **Примітка**

Вкщо для [  $\sim$ ] Тип файла RAW] вибрано [Нестиснуто], піктограма на екрані змінюється на  $\mathbb{R}\mathbb{N}$  Піктограма  $\mathbb{R}\mathbb{N}$  також відображається під час відтворення зображення, знятого у не стиснутому форматі RAW.

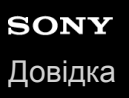

## **Якість JPEG (фотозйомка)**

Вибір якості зображень формату JPEG, коли параметр [ Формат файла] має значення [RAW і JPEG] або [JPEG].

**1 MENU → (Налаштуван. функ.зйом.1) → [ Якість JPEG] → потрібний параметр.**

## **Детальна інформація про пункти меню**

## **Найвища/Висока/Стандартний:**

Оскільки ступінь стиснення збільшується від [Найвища] до [Висока] та [Стандартний], розмір файла зменшується в такому ж порядку. Це дозволяє записати більше файлів на одну карту пам'яті, але якість зображення буде гіршою.

## **Пов'язані розділи**

[Формат файла \(фотозйомка\)](#page-156-0)

# <span id="page-159-0"></span>**Розм. зобр. JPEG (фотозйомка)**

Чим більший розмір зображення, тим більше деталей можна відтворити під час друку зображення на широкоформатному папері. Чим менший розмір зображення, тим більше зображень можна записати.

**1 MENU → (Налаштуван. функ.зйом.1) → [ Розм. зобр. JPEG] → потрібний параметр.**

## **Детальна інформація про пункти меню**

## **Під час зйомки в повнокадровому форматі**

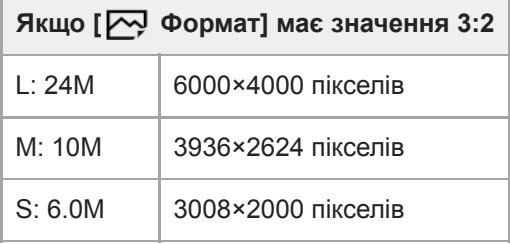

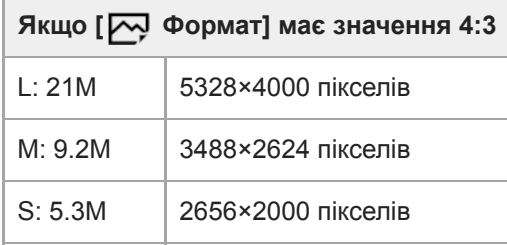

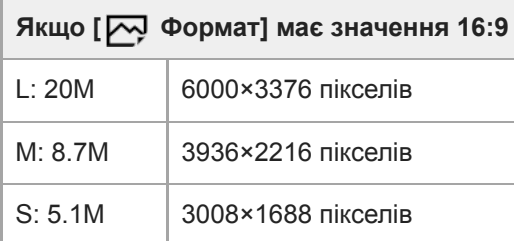

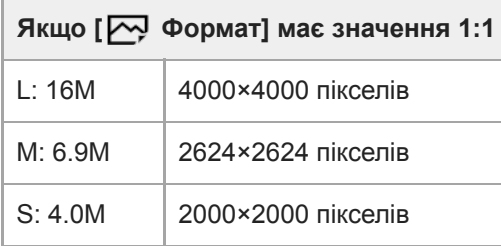

## **Під час зйомки з розміром, еквівалентним APS-C**

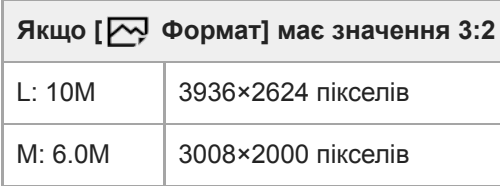

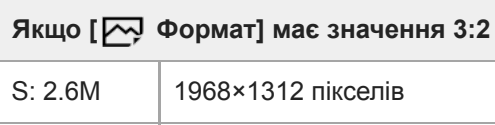

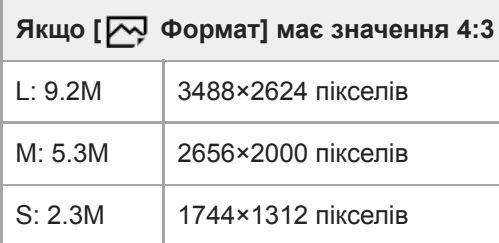

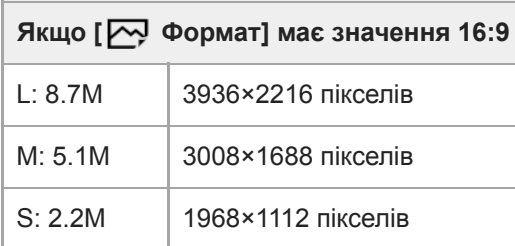

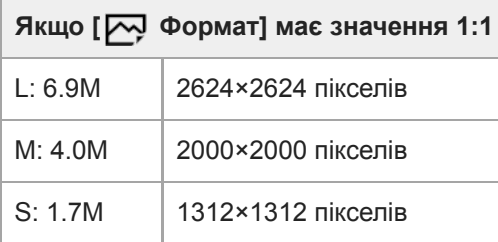

## **Примітка**

Коли для параметра [ Формат файла] вибрано значення [RAW] або [RAW і JPEG], розмір зображень формату RAW відповідає налаштуванню «L».

## **Пов'язані розділи**

[Формат \(фотозйомка\)](#page-161-0)

<span id="page-161-0"></span>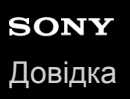

## **Формат (фотозйомка)**

**1 MENU → (Налаштуван. функ.зйом.1) → [ Формат] → потрібний параметр.**

## **Детальна інформація про пункти меню**

**3:2:**

Таке саме форматне співвідношення, як для 35-мм плівки

**4:3:** Форматне співвідношення – 4:3.

**16:9:**

Форматне співвідношення – 16:9.

**1:1:**

Однакове співвідношення за горизонталлю та вертикаллю.

## <span id="page-162-0"></span>**APS-C/Super 35mm**

Встановлюється, чи записувати фотографії розміру, еквівалентному APS-C, а відео розміру, еквівалентному Super 35mm. Якщо вибрати [Увімк] або [Авто], із даним виробом можна використовувати об'єктив, призначений для розміру APS-C.

**1 MENU → (Налаштуван. функ.зйом.1) → [APS-C/Super 35mm] → потрібний параметр.**

## **Детальна інформація про пункти меню**

## **Увімк:**

Зйомка із розміром, еквівалентним APS-C, або еквівалентним Super 35mm.

## **Авто:**

Автоматичне встановлення діапазону зйомки залежно від об'єктива.

## **Вимк:**

Постійна зйомка зображень формату 35-мм повнокадрового датчика зображення.

## **Примітка**

- Якщо використовувати об'єктив для формату APS-C і параметр [APS-C/Super 35mm] зі значенням [Вимк], отримати бажані результати може бути неможливо.
- Якщо для параметра [APS-C/Super 35mm] вибрати значення [Увімк], кут огляду буде таким, як при зйомці із датчиком зображення APS-C.

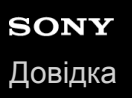

## **Кут огляду**

Кут огляду стає еквівалентним повнокадровому або APS-C/Super 35mm, залежно від налаштувань [APS-C/Super 35mm] та встановленого об'єктива. Кут огляду також різний для фотографування та відеозйомки.

## **Кут огляду, еквівалентний повнокадровому**

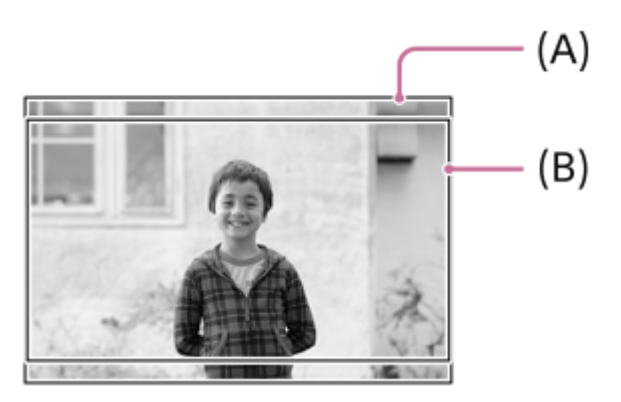

**(A)** Під час фотографування (коли параметр [ Формат] має значення [3:2]) **(B)** Під час відеозйомки

Фотоапарат знімає з кутом огляду, еквівалентним повнокадровому, у таких ситуаціях.

- Параметр [APS-C/Super 35mm] має значення [Авто], і встановлено об'єктив, сумісний із повнокадровою зйомкою.
- [APS-C/Super 35mm] має значення [Вимк].

## **Кут огляду, еквівалентний розміру APS-C/Super 35mm**

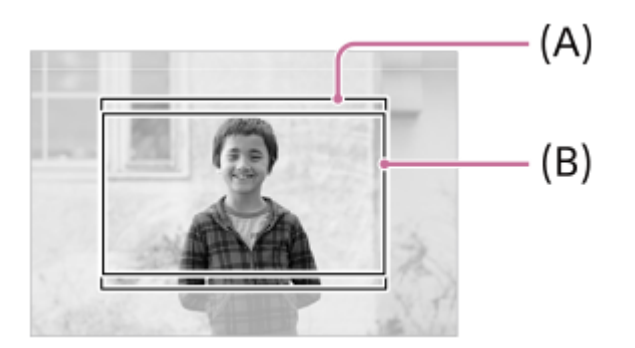

**(A)** Під час фотографування (коли параметр [ Формат] має значення [3:2]) **(B)** Під час відеозйомки

Фотоапарат знімає з кутом огляду , еквівалентним розміру APS-C або Super 35mm, у таких ситуаціях. Кут огляду, еквівалентний близько 1,5 фокусної відстані, вказаної на об'єктиві.

Параметр [APS-C/Super 35mm] має значення [Авто], і встановлено об'єктив, призначений для розміру APS-C.

[APS-C/Super 35mm] має значення [Увімк].

## **Примітка**

**• Якщо під час зйомки повнокадрового відео для параметра [ ] формат файла] встановлено значення [XAVC S 4K], а для** параметра [ Налашт. запису] встановлено значення [30p 60M] або [30p 100M], кут огляду **(B)** буде еквівалентний близько 1,2 фокусної відстані, вказаної на об'єктиві.

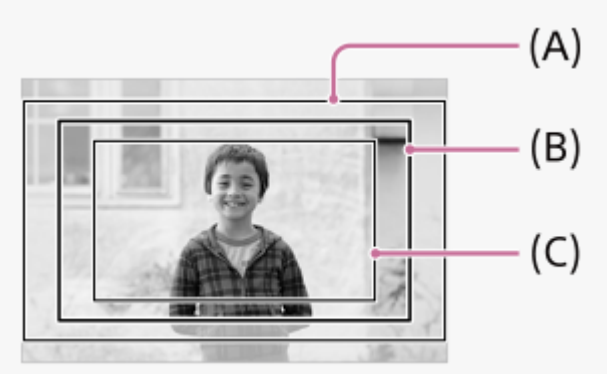

**(A)** Кут огляду, еквівалентний повнокадровому

- **(B)** Кут огляду під час зйомки відео XAVC S 4K у форматі [30p 60M]/[30p 100M]
- **(C)** Кут огляду, еквівалентний Super 35mm

## **Пов'язані розділи**

- [Формат файла \(відеозйомка\)](#page-256-0)
- [Налашт. запису \(відеозйомка\)](#page-257-0)
- [APS-C/Super 35mm](#page-162-0)

## **Перелік функцій диска перемикання режимів**

Режим зйомки можна змінювати відповідно до об'єкта та мети зйомки.

#### **Повертайте диск перемикання режимів, щоб вибрати потрібний режим зйомки. 1**

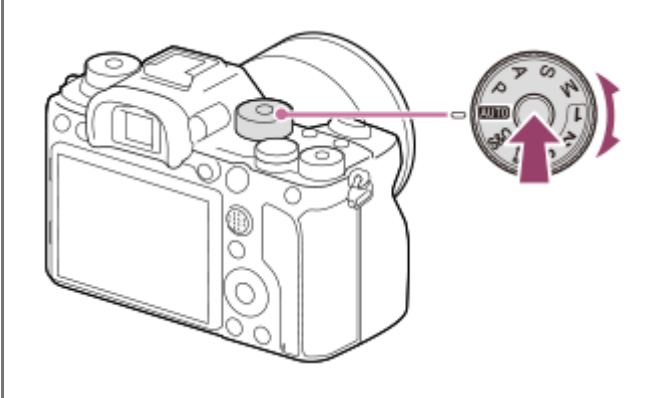

Поверніть диск перемикання режимів, утримуючи кнопку розблокування диска перемикання режимів посередні диска перемикання режимів.

## **Доступні функції**

## *i***nd** (Інтелектуальне авто):

Зйомка з автоматичним розпізнаванням сцени.

## **P (Програмне авто):**

Зйомка з автоматично відрегульованою експозицією (і витримкою, і величиною діафрагми (значення F)). Крім цього, різні налаштування можна вибирати за допомогою меню.

## **A (Пріорит. діафрагми):**

Налаштування діафрагми та зйомка, коли потрібно розмити фон тощо.

## **S (Пріорит. витримки):**

Зйомка об'єктів, які швидко рухаються, тощо шляхом налаштування витримки вручну.

## **M (Ручна експозиція):**

Фотозйомка з потрібною експозицією шляхом налаштування експозиції (витримки та значення діафрагми (значення F)).

## **1/2/3 (Відкликан. пам'яті):**

Зйомка з автоматичним встановленням часто уживаних режимів або заздалегідь збережених цифрових значень. **(Фільм):**

## Зміна режиму експозиції для запису відео.

## **(Уповіл.&приск.відт.):**

Зйомка відео в уповільненому та прискореному режимі.

## **Пов'язані розділи**

- [Інтелектуальне авто](#page-167-0)
- [Програмне авто](#page-169-0)
- [Пріорит. діафрагми](#page-170-0)
- [Пріорит. витримки](#page-171-0)
- [Ручна експозиція](#page-172-0)
- [Відкликання \(Налаштуван. функ.зйом.1/Налаштуван. функ.зйом.2\)](#page-175-0)
- [Фільм: Режим експозиц.](#page-176-0)
- [Уповіл.&приск.відт.: Режим експозиц.](#page-177-0)

## <span id="page-167-0"></span>**Інтелектуальне авто**

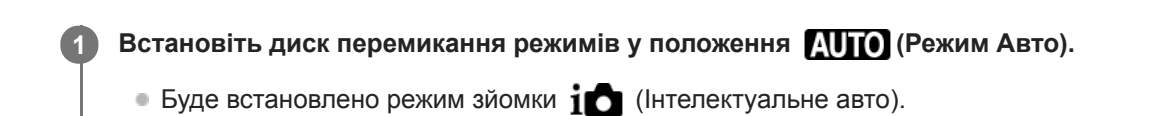

#### **Наведіть фотоапарат на об'єкт. 2**

Фотоапарат знімає з автоматичним розпізнаванням сцени.

Коли фотоапарат розпізнає сцену, на екрані з'явиться піктограма цієї сцени.

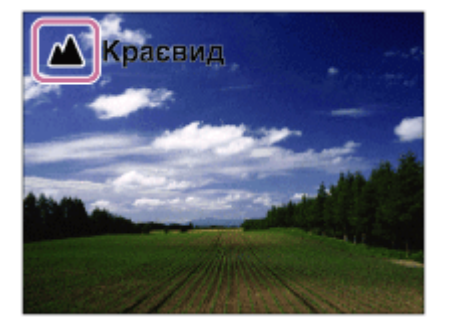

**3 Відрегулюйте фокус і зробіть знімок.**

#### **Примітка**

- Виріб не розпізнає сцену, коли знімати зображення із використанням інших функцій масштабування, ніж функція оптичного масштабування.
- Виріб може не розпізнавати сцену належним чином за деяких умов зйомки.
- В режимі [Інтелектуальне авто] більшість функцій встановлюються автоматично і змінити налаштування неможливо

## **Пов'язані розділи**

[Про функцію розпізнавання сцени](#page-168-0)

## <span id="page-168-0"></span>**Про функцію розпізнавання сцени**

Функція розпізнавання сцени працює у режимі [Інтелектуальне авто].

Ця функція дозволяє виробу автоматично розпізнати умови здійснення зйомки і відзняти зображення.

## **Розпізнавання сцени**

Якщо виріб розпізнає певні сюжети, у першому рядку відображаються такі значки та вказівки.

- $\oplus$  $\frac{28}{11}$  (Портрет)
- (Дитина)  $\oplus$
- (Нічний портрет)  $\qquad \qquad \oplus$
- (Нічна Сцена)  $\oplus$
- (Портрет з підсвічуванням)  $\qquad \qquad \oplus$
- <mark>- В</mark> (Підсвічування)
- (Краєвид)  $\bullet$
- (Макро)  $\oplus$
- **(2)** (Прожектор)
- (Низька освітленість)
- $\bullet$   $\clubsuit$  (Нічна сцена зі штативом)

## **Пов'язані розділи**

[Інтелектуальне авто](#page-167-0)

## <span id="page-169-0"></span>**Програмне авто**

Зйомка з автоматично відрегульованою експозицією (як витримкою шторки, так і величиною діафрагми).

Можна налаштувати функції зйомки, такі як [ISO].

**1 Встановіть диск перемикання режимів у положення P (Програмне авто).**

**2 Встановіть потрібні налаштування функцій зйомки.**

**3 Відрегулюйте фокус і зробіть знімок.**

## **Зміна програми**

Якщо спалах не використовується, комбінацію витримки і діафрагми (значення F) можна змінити, не змінюючи встановленого фотоапаратом значення експозиції.

Обертайте передній/задній диск, щоб вибрати комбінацію значення діафрагми і витримки.

- Під час повертання переднього/заднього диска індикація «P» на екрані змінюється на індикацію «P\*».
- Для виходу з режиму зміни програми встановіть інший режим зйомки, крім [Програмне авто], або вимкніть фотоапарат.

## **Примітка**

- Можливість використання режиму програмного зміщення залежить від рівня яскравості навколишнього середовища.
- Налаштуйте інший режим зйомки, ніж «P», або вимкніть живлення, щоб скасувати введене налаштування.
- У разі зміни рівня яскравості змінюються також значення діафрагми (значення F) та витримки, а значення коригування залишається таким самим.

# <span id="page-170-0"></span>**Пріорит. діафрагми**

Зйомка з налаштуванням діафрагми і зміною глибини різкості або розмиванням фону зображення.

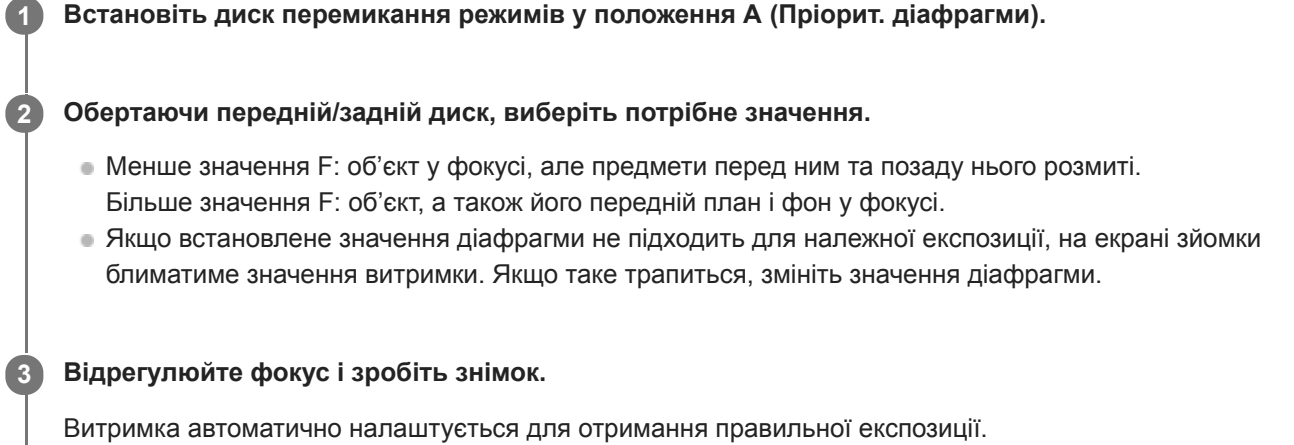

## **Примітка**

Яскравість зображення на екрані може відрізнятися від фактичної яскравості зображення, що знімається.

## **Пов'язані розділи**

[Поп. перегл. діафр.](#page-330-0)

## <span id="page-171-0"></span>**Пріорит. витримки**

Передати рух рухомого об'єкта можна різними способами, налаштовуючи витримку затвора (наприклад, за допомогою короткої витримки затвора можна зняти момент руху, а за допомогою довгої витримки – об'єкт з ефектом «шлейфа»).

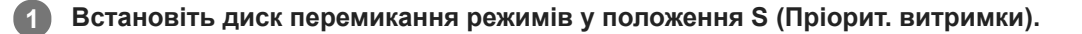

## **Обертаючи передній/задній диск, виберіть потрібне значення.**

Якщо після налаштування не вдається встановити відповідну експозицію, на екрані в режимі зйомки блимає значення діафрагми. Якщо таке трапиться, змініть витримку.

## **Відрегулюйте фокус і зробіть знімок.**

Діафрагма буде автоматично налаштована для отримання правильної експозиції.

## **Підказка**

**2**

**3**

- Для запобігання тремтінню фотоапарата за довгої витримки використовуйте штатив.
- Для зйомки спортивних сцен у приміщенні встановіть більш високе значення чутливості ISO.

#### **Примітка**

- Індикатор попередження SteadyShot не відображається в режимі пріоритету витримки.
- якщо параметр [  $\sim$  3Ш тривал. експ.] має значення [Увімк] і витримка становить 1 секунду(-и) чи більше, і при цьому для параметра [ Тип затвора] встановлено будь-яке значення, окрім [Електронний затвор], процес усунення шуму після зйомки триватиме стільки часу, скільки відкрито затвор. Однак, під час усунення шуму подальша зйомка неможлива.
- Яскравість зображення на екрані може відрізнятися від фактичної яскравості зображення, що знімається.

#### **Пов'язані розділи**

[ЗШ тривал. експ. \(фотозйомка\)](#page-235-0)

## <span id="page-172-0"></span>**Ручна експозиція**

Цей режим дозволяє знімати з потрібною експозицією шляхом регулювання як витримки, так і діафрагми. **1 Встановіть диск перемикання режимів у положення M (Ручна експозиція). Обертаючи передній диск, виберіть потрібне значення діафрагми. Обертаючи задній диск, виберіть потрібну витримку.**  $\bullet$  Налаштування переднього/заднього диска за допомогою MENU  $\rightarrow$  (Налаштуван. функ.зйом.2)  $\rightarrow$ [Налаштуван. диска]. Також можна встановити для [ISO] значення [ISO AUTO] у режимі налаштування експозиції вручну. Значення ISO автоматично змінюється для забезпечення відповідної експозиції з використанням налаштованого значення діафрагми та витримки. Коли [ISO] має значення [ISO AUTO], індикатор значення ISO блиматиме, якщо встановлено значення не придатне для відповідної експозиції. Якщо таке трапиться, змініть витримку затвора або значення діафрагми. Якщо для [ISO] встановлено інше значення, ніж [ISO AUTO], скористайтесь вказівником MM (експонування вручну)\*, щоб перевірити значення експозиції. **У напрямку +:** зображення яскравішають. **У напрямку -:** зображення темнішають. **0:** правильне значення експозиції, визначене виробом. **2** показує недостатнє або надмірне значення експозиції. Відображається за допомогою числового значення на моніторі та індикатора вимірювання у видошукачі. \*

**3 Відрегулюйте фокус і зробіть знімок.**

## **Підказка**

Обертаючи передній/задній диск, утримуючи при цьому натисненою кнопку AEL, можна змінити комбінацію витримки і діафрагми (значення F), не змінюючи встановленого значення експозиції. (Зміна вручну)

## **Примітка**

- Вказівник експонування вручну не з'являється, коли для параметра [ISO] вибрано значення [ISO AUTO].
- Коли обсяг навколишнього освітлення перевищує діапазон експонування вручну, індикатор вказівника експонування вручну блиматиме.
- Індикатор попередження SteadyShot не з'являється у режимі налаштування експозиції вручну.
- Яскравість зображення на екрані може відрізнятися від фактичної яскравості зображення, що знімається.

## **Зйомка із ручною витримкою**

Можна зняти слід руху об'єкта з довгою експозицією. Зйомка із ручною витримкою підходить для зйомки шлейфів зірок або феєрверків тощо.

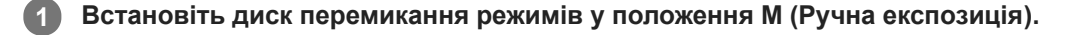

**2 Обертайте задній диск за годинниковою стрілкою, поки не з'явиться індикація [BULB].**

**3 Використовуючи передній диск, виберіть значення діафрагми (значення F).**

**4 Щоб виконати фокусування, натисніть кнопку спуску до половини.**

**Натисніть та утримуйте кнопку спуску протягом часу, потрібного для зйомки.**

Затвор залишається відкритим, поки натиснуто кнопку спуску.

#### **Підказка**

**5**

- Для зйомки феєрверків тощо у режимі ручного фокусування встановіть фокус на безкінечність.Якщо використовується об'єктив із невизначеною точкою безкінечності, заздалегідь сфокусуйтесь на потрібній частині феєрверків.
- Для зйомки із ручною витримкою без погіршення якості зображення рекомендується розпочати зйомку поки фотоапарат холодний.
- Під час зйомки з ручною витримкою зображення можуть бути розмитими. Рекомендовано використовувати штатив, пульт дистанційного керування Bluetooth (продається окремо) або пульт дистанційного керування з функцією блокування (продається окремо). У разі використання пульта дистанційного керування Bluetooth зйомку з ручною витримкою можна розпочати, натиснувши кнопку спуску на пульті дистанційного керування. Щоб зупинити зйомку з ручною витримкою, ще раз натисніть кнопку спуску на пульті дистанційного керування.Для використання іншого пульту дистанційного керування, скористайтеся моделлю, яку можна підключати за допомогою роз'єму Multi/Micro USB.

## **Примітка**

- Що більший час експозиції, то помітніші шуми на зображенні.
- Якщо параметр [ ЗШ тривал. експ.] має значення [Увімк], процес усунення шуму після зйомки триватиме стільки часу, скільки було відкрито затвор. Під час усунення шуму зйомка неможлива.
- Налаштувати витримку на [BULB] неможливо в поданих далі випадках.

 $=$   $[Arto HDR]$ 

- [Ефект малюнка] має значення [Насичен. монохр.].
- Якщо для [Режим протягання] встановлено одне із таких значень:
	- [Безперерв. зйомка]
	- $=$  [Автоспуск (безп.)]
	- $=$  [Безпер. брекетинг]

 $-$  [ $\sim$ ] Тип затвора] має значення [Електронний затвор].

Якщо наведені вище функції використовуються з витримкою, для якої встановлено налаштування [BULB], то витримка тимчасово встановлюється на 30 сек.

Якщо параметр [Режим протягання] має значення [Безперерв. зйомка], а параметр [ Тип затвора] має значення [Авто] або [Електронний затвор], і при цьому для витримки вибрано значення [BULB], витримка тимчасово дорівнюватиме 1/8 секунди.

## **Пов'язані розділи**

[Ручна експозиція](#page-172-0)

## <span id="page-175-0"></span>**Відкликання (Налаштуван. функ.зйом.1/Налаштуван. функ.зйом.2)**

Зйомка з автоматичним відновленням часто використовуваних режимів або налаштувань фотоапарата, заздалегідь збережених за допомогою [ $\overline{\text{MR}}$   $\overline{\text{C}}$  1/ $\overline{\text{C}}$  2 Пам'ять].

**1 Встановіть диск перемикання режимів у положення 1, 2 або 3 (Відкликан. пам'яті).**

**Натисніть посередині диска керування для підтвердження.**

 $\bullet$  Зареєстровані режими або налаштування можна також викликати, вибравши MENU  $\rightarrow$  11 (Налаштуван. функ.зйом.1)  $\rightarrow$  [MR  $\rightarrow$  1/ $\rightarrow$  2 Відклик.].

#### **Підказка**

**2**

- Щоб викликати з карти пам'яті збережені налаштування, встановіть диск перемикання режимів у положення 1, 2, 3 (Відкликан. пам'яті), а тоді виберіть потрібний номер, натискаючи лівий/правий край диска керування.
- Якщо викликати з карти пам'яті збережені налаштування, їх буде викликано з карти пам'яті, що знаходиться у гнізді, вказаному в [ M Вибрати носій]. Для підтвердження гнізда для карти пам'яті виберіть MENU → 21 (Налаштуван. функ.зйом.1)  $\rightarrow$  [  $\blacksquare$  Вибрати носій].
- Цей фотоапарат дозволяє викликати налаштування, збережені на карті пам'яті з використанням іншого фотоапарата такої ж моделі.

#### **Примітка**

якщо після встановлення налаштувань зйомки налаштувати параметр [**MR**  $\bigcirc$  1/ $\bigcirc$  2 Відклик.], пріоритет матимуть заздалегідь збережені налаштування, а поточні встановлені налаштування можуть бути втрачені. Перед зйомкою перевірте індикацію на екрані.

#### **Пов'язані розділи**

[Пам'ять \(Налаштуван. функ.зйом.1/Налаштуван. функ.зйом.2\)](#page-313-0)

## <span id="page-176-0"></span>**Фільм: Режим експозиц.**

Для відеозйомки можна встановити режим експозиції. **1** Встановіть диск перемикання режимів у положення  $\mathbb{H}$  (Фільм). **2 MENU→ (Налаштуван. функ.зйом.2) → [ Режим експозиц.] → потрібний параметр. Щоб розпочати запис, натисніть кнопку MOVIE (відеозйомка).** Щоб зупинити запис, натисніть кнопку MOVIE ще раз. **3**

## **Детальна інформація про пункти меню**

## **Препрограмне авто:**

Зйомка з автоматично відрегульованою експозицією (як витримкою шторки, так і величиною діафрагми).

## **Пріорит. діафрагми:**

Зйомка після налаштування значення діафрагми вручну.

## **Пріорит. витримки:**

Зйомка після налаштування витримки вручну.

## **Ручна експозиція:**

Зйомка після налаштування експозиції (витримки та значення діафрагми) вручну.

## <span id="page-177-0"></span>**Уповіл.&приск.відт.: Режим експозиц.**

Для зйомки в уповільненому/прискореному режимі можна вибрати режим експозиції. Параметри та швидкість відтворення для зйомки в уповільненому/прискореному режимі можна змінити за допомогою [ S&Q Упов. &прис. нал.].

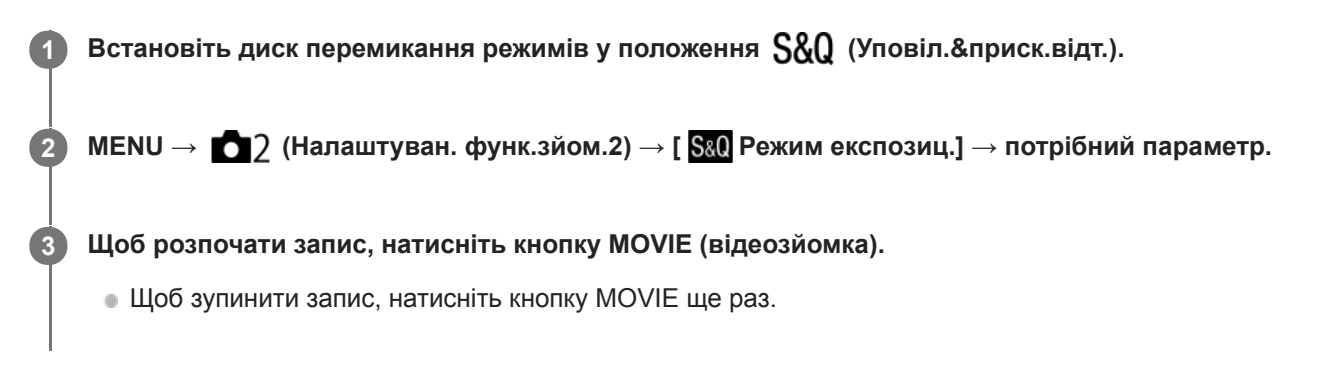

## **Детальна інформація про пункти меню**

## **Програмне авто:**

Зйомка з автоматично відрегульованою експозицією (як витримкою шторки, так і величиною діафрагми).

## **S&0 д** Пріорит. діафрагми:

Зйомка після налаштування значення діафрагми вручну.

## **Пріорит. витримки:**

Зйомка після налаштування витримки вручну.

## **Ручна експозиція:**

Зйомка після налаштування експозиції (витримки та значення діафрагми) вручну.

## **Пов'язані розділи**

[Упов.&прис. нал.](#page-259-0)

## **Корект. експозиції**

Зазвичай експозиція налаштовується автоматично (автоматична експозиція). На основі значення експозиції, встановленого функцією автоматичної експозиції, усе зображення можна зробити світлішим або темнішим, якщо налаштувати [Корект. експозиції] із плюсом чи мінусом (корекція експозиції).

#### **Розблокуйте диск корекції експозиції та обертайте його (A). 1**

**Сторона + (збільшення):** Зображення яскравішають. **Сторона - (зменшення):** Зображення темнішають.

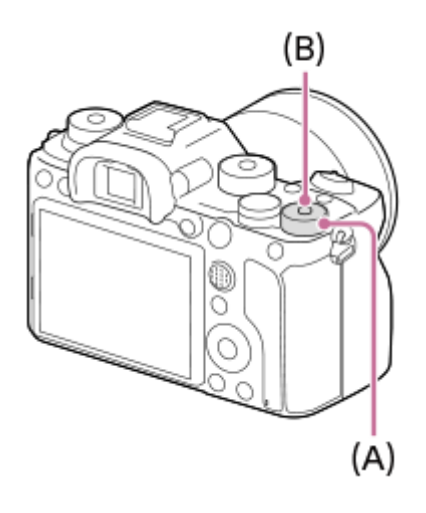

- Якщо натискати кнопку блокування **(B)** посередині диск корекції експозиції перемикатиметься між заблокованим та розблокованим станом. Диск розблоковано, коли кнопка блокування піднята і видно білу лінію.
- Значення корекції експозиції можна налаштувати у діапазоні від -3,0 EV до +3,0 EV.
- Можна підтвердити встановлене на екрані зйомки значення корекції експозиції.

**Монітор**

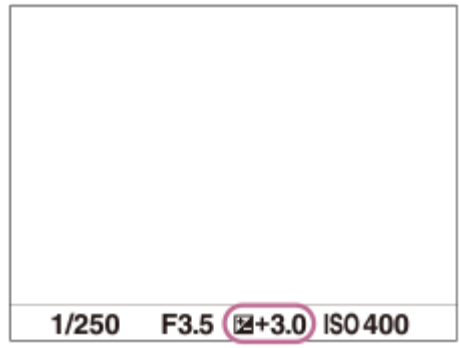

## **Видошукач**

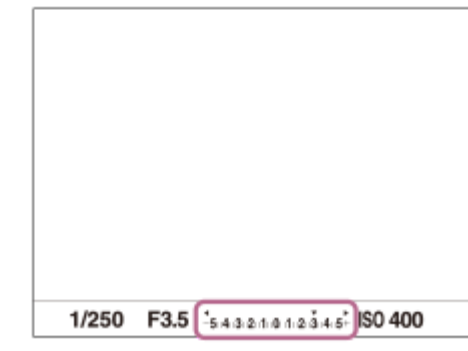

## **Встановлення значення корекції експозиції за допомогою MENU**

Коли диск корекції експозиції встановлено в положення «0», можна налаштувати значення корекції експозиції у діапазоні від -5,0 EV до +5,0 EV.

MENU→ (Налаштуван. функ.зйом.1) → [Корект. експозиції] → потрібний параметр.

#### **Підказка**

Якщо диск корекції експозиції розблоковано, ним можна користуватися у будь-який час. Блокування диска корекції експозиції запобігає ненавмисним змінам значень корекції експозиції.

#### **Примітка**

- Корекцію експозиції не можна здійснювати у таких режимах зйомки: [Інтелектуальне авто]
- Якщо використовується функція [Ручна експозиція], коригувати експозицію можна лише, коли для [ISO] встановлено значення [ISO AUTO].
- Налаштування диска корекції експозиції матимуть перевагу над налаштуванням [Корект. експозиції] або [Диск коректуван.Ev] у MENU.
- Під час зйомки на екрані з'являється лише значення від –3,0 EV до +3,0 EV з відповідною яскравістю зображення. Якщо встановити значення корекції експозиції поза цим діапазоном, це не вплине на яскравість зображення на екрані, а вплине на зняте зображення.
- Значення корекції експозиції для відео можна налаштувати у діапазоні від -2,0 EV до +2,0 EV.
- Якщо знімати об'єкт за надто яскравого чи темного освітлення або використовувати спалах, може не вдатися отримати задовільний ефект.
- У випадку встановлення диска корекції експозиції в положення «0» з іншого налаштування, ніж «0», для значення експозиції буде встановлено значення «0» незалежно від налаштування [Корект. експозиції].

## **Пов'язані розділи**

- [Крок експозиції](#page-183-0)
- [Диск коректуван.Ev](#page-181-0)
- [Налашт. кор. експ.](#page-191-0)
- [Безпер. брекетинг](#page-140-0)
- [Покадр. брекетинг](#page-141-0)
- [Налашт. Зебри](#page-192-0)
# **Скидан. Корект. EV**

Можна вибрати, чи зберігати значення експозиції, встановлене за допомогою параметра [Корект. експозиції], у разі вимкнення живлення, коли диск корекції експозиції встановлено в положення «0».

**1 MENU → (Налаштуван. функ.зйом.1) → [Скидан. Корект. EV] → потрібний параметр.**

# **Детальна інформація про пункти меню**

**Підтримувати:** Збереження налаштувань.

**Скидати:** Скидання налаштувань.

# **Диск коректуван.Ev**

Можна налаштувати експозицію за допомогою переднього диска або заднього диска, коли диск корекції експозиції встановлено в положення «0». Можна налаштувати експозицію у діапазоні від -5,0 EV до +5,0 EV.

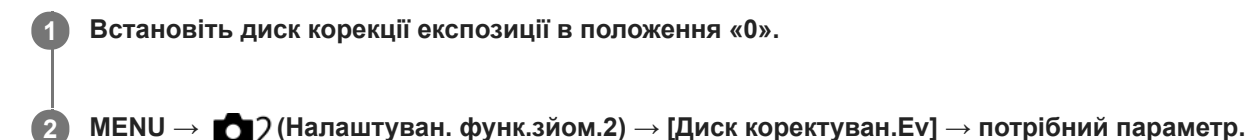

# **Детальна інформація про пункти меню**

## **Вимк:**

Корекція експозиції не виконується за допомогою переднього або заднього диска.

## **Передній диск/ Задній диск:**

Корекція експозиції виконується за допомогою переднього або заднього диска.

### **Примітка**

- Коли функцію корекції експозиції призначено передньому або задньому диску, будь-яка функція, яку раніше було призначено цьому диску, повторно призначається іншому диску.
- Налаштування диска корекції експозиції матимуть перевагу над налаштуванням [Корект. експозиції] у MENU або налаштуваннями експозиції, встановленими за допомогою переднього або заднього диска.

### **Пов'язані розділи**

[Корект. експозиції](#page-178-0)

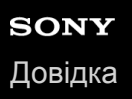

# **Інстр. налашт. експ.**

Можна вказати, чи відображати довідник у разі зміни експозиції.

**1 MENU → (Налаштуван. функ.зйом.2) → [Інстр. налашт. експ.] → потрібний параметр.**

## **Детальна інформація про пункти меню**

#### **Вимк:**

Довідка не відображається.

**Увімк:**

Довідка відображається.

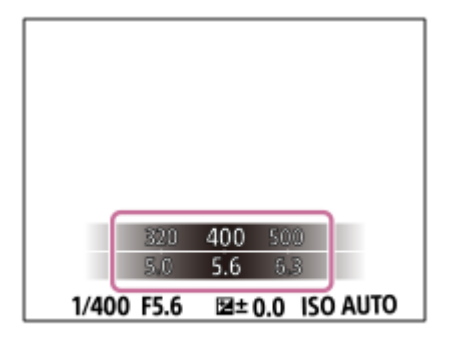

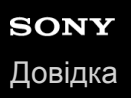

# **Крок експозиції**

Можна змінити крок налаштування для значень витримки, діафрагми та корекції експозиції.

**1 MENU → (Налаштуван. функ.зйом.1) → [Крок експозиції] → потрібний параметр.**

## **Детальна інформація про пункти меню**

# **0.3EV** / **0.5EV**

#### **Примітка**

Навіть якщо для параметра [Крок експозиції] встановлено значення [0.5EV], значення експозиції, налаштоване за допомогою диска корекції експозиції, змінюється на 0,3EV.

<span id="page-184-0"></span>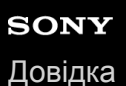

# **Режим виміру**

Вибір режиму вимірювання, котрий встановлює, яку частину екрана слід вимірювати для визначення експозиції.

**1 MENU → (Налаштуван. функ.зйом.1) → [Режим виміру] → потрібний параметр.**

## **Детальна інформація про пункти меню**

# **Мульти:**

Світло вимірюється у кожній зоні після розділення загальної області на багато зон та визначається належна експозиція усієї сцени (матричне вимірювання).

## **Центр:**

Вимірюється середня яскравість по всьому екрану, але при цьому робиться акцент на центральній ділянці екрана (центрозважене вимірювання).

# **•** Точковий:

Вимірюється лише всередині кола вимірювання. Цей режим підходить для вимірювання світла на вказаній ділянці всього екрана. Розмір кола вимірювання можна вибрати з [Точковий: Стандартне] та [Точковий: Великий]. Положення кола вимірювання залежить від налаштування [Тчк експонометра].

#### **Сер. всього екр.:**

Вимірюється середня яскравість по всьому екрану. Експозиція буде стабільною навіть якщо зміниться композиція або положення об'єкта.

## **Виділення:**

Вимірюється яскравість та при цьому робиться акцент на світлій ділянці екрана. Цей режим придатний для зйомки об'єкта з униканням переекспонування.

#### **Підказка**

- Якщо вибрано [Точковий] і [Обл. фокусування] має значення [Регульована пляма], [Розшир. рег. пляма], [Відстеження: Регульов. пляма] або [Відстеження: Розш. рег. пляма] у той час як [Тчк експонометра] має значення [Зв'язок тчк фокуса], експозамір за точкою можна координувати із зоною фокусування.
- Якщо вибрано [Мульти] і для параметра [Пріор.обл. в м/вим.] встановлено значення [Увімк], фотоапарат вимірює яскравість відповідно до розпізнаних облич.
- Якщо [Режим виміру] має значення [Виділення] і увімкнено функцію [Оптиміз. D-діапаз.] або [Авто HDR], яскравість та контрастність буде скориговано автоматично, шляхом поділення зображення на малі ділянки і аналізу контрастності світла й тіні. Встановіть налаштування виходячи з умов зйомки.

## **Примітка**

- [Режим виміру] має фіксоване значення [Мульти] у таких режимах зйомки:
	- [Інтелектуальне авто]
	- Інші функції масштабування, окрім оптичного масштабування
- У режимі [Виділення] об'єкт може бути темний, якщо на екрані наявна більш яскрава ділянка.

#### **Пов'язані розділи**

- [Блокування AE](#page-188-0)
- [Тчк експонометра](#page-187-0)
- [Пріор.обл. в м/вим.](#page-186-0)
- [Оптиміз. D-діапаз. \(DRO\)](#page-193-0)
- [Авто HDR](#page-194-0)

<span id="page-186-0"></span>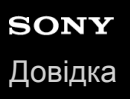

# **Пріор.обл. в м/вим.**

Встановлюється, чи фотоапарат вимірює яскравість відповідно до розпізнаних облич, якщо параметр [Режим виміру] має значення [Мульти].

**1 MENU → (Налаштуван. функ.зйом.1) → [Пріор.обл. в м/вим.] → потрібний параметр.**

# **Детальна інформація про пункти меню**

#### **Увімк:**

Фотоапарат вимірює яскравість відповідно до розпізнаних облич.

#### **Вимк:**

Фотоапарат вимірює яскравість за допомогою налаштування [Мульти] без виявлення облич.

#### **Примітка**

- Якщо встановлено режим зйомки [Інтелектуальне авто], [Пріор.обл. в м/вим.] має фіксоване значення [Увімк].
- Якщо у меню [Нал. AF на обл./очі] параметр [Пріор.обл./очей AF] має значення [Увімк], а [Розпізнав. об'єктa] має значення [Тварина], параметр [Пріор.обл. в м/вим.] не працює.

# **Пов'язані розділи**

[Режим виміру](#page-184-0)

# <span id="page-187-0"></span>**Тчк експонометра**

Встановлюється, чи координувати позицію експозаміру за точкою із зоною фокусування, коли [Обл. фокусування] має значення [Регульована пляма], [Розшир. рег. пляма], [Відстеження: Регульов. пляма] або [Відстеження: Розш. рег. пляма].

**1 MENU → (Налаштуван. функ.зйом.1) → [Тчк експонометра] → потрібний параметр.**

# **Детальна інформація про пункти меню**

# **Центр:**

Позиція експозаміру не координується із зоною фокусування, проте завжди вимірюється яскравість по центру.

### **Зв'язок тчк фокуса:**

Позиція експозаміру координується із зоною фокусування.

### **Примітка**

- Якщо [Обл. фокусування] має будь-яке значення, окрім [Регульована пляма]/[Розшир. рег. пляма]/[Відстеження: Регульов. пляма]/[Відстеження: Розш. рег. пляма], позиція експозаміру фіксується по центру.
- Якщо [Обл. фокусування] має значення [Відстеження: Регульов. пляма] або [Відстеження: Розш. рег. пляма], позиція експозаміру координується зі стартовою позицією відстеження, проте не координується з відстеженням об'єкта.

### **Пов'язані розділи**

- [Обл. фокусування](#page-88-0)
- [Режим виміру](#page-184-0)

**2**

<span id="page-188-0"></span>Цифровий фотоапарат зі змінним об'єктивом ILCE-9M2 α9II

# **Блокування AE**

Якщо контрастність між об'єктом і фоном висока, наприклад у разі зйомки об'єкта з підсвіткою або об'єкта на фоні вікна, виміряйте рівень освітлення у точці, в якій об'єкт має відповідну яскравість, і зафіксуйте значення експозиції перед зйомкою. Щоб зменшити яскравість об'єкта, виміряйте рівень освітлення у точці, яка є світлішою за об'єкт, та зафіксуйте значення експозиції для всього екрана. Щоб збільшити яскравість об'єкта, виміряйте рівень освітлення у точці, яка є темнішою за об'єкт, та зафіксуйте значення експозиції для всього екрана.

# **1 Сфокусуйтеся на точці, в якій налаштовано експозицію.**

**Натисніть кнопку AEL.**

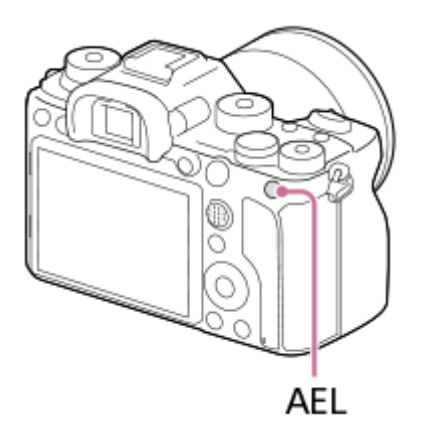

Експозицію буде зафіксовано, і засвітиться піктограма \* (блокування AE).

**Утримуючи натисненою кнопку AEL, знову сфокусуйтеся на об'єкті та зробіть знімок.**

Для продовження зйомки з фіксованою експозицією утримуйте натисненою кнопку AEL, роблячи знімок. Щоб скинути значення експозиції, відпустіть кнопку.

### **Підказка**

**3**

 $\bullet$  Якщо вибрати MENU →  $\bullet$  2 (Налаштуван. функ.зйом.2) → [ $\bullet$ У Кл.корист.] або [ $\bullet$  Кл.корист.] → [Функц. кнопки AEL] → [Перемикання AEL], можна зафіксувати значення експозиції, не утримуючи натисненою кнопку.

# **Примітка**

**• [ • ]** Утримання AEL] та [ • ] Перемикан. AEL] недоступні при використанні усіх функцій масштабування, окрім цифрового масштабування.

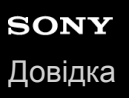

# **AEL з затвором (фотозйомка)**

Налаштування потреби фіксації експозиції після натиснення кнопки спуску до половини. Щоб окремо налаштувати фокус та експозицію, виберіть [Вимк].

**1 MENU → (Налаштуван. функ.зйом.1) → [ AEL з затвором] → потрібний параметр.**

# **Детальна інформація про пункти меню**

### **Авто:**

Фіксування експозиції після автоматичного налаштування фокуса у випадку натиснення кнопки спуску до половини, коли для пункту [Режим фокусуван.] встановлено значення [Покадровий AF].

#### **Увімк:**

Фіксація експозиції під час натиснення кнопки спуску до половини.

#### **Вимк:**

Експозиція не фіксується під час натиснення кнопки спуску до половини. Використовуйте цей режим, коли фокус та експозицію потрібно налаштувати окремо.

Виріб продовжує регулювати експозицію під час зйомки в режимі [Безперерв. зйомка].

### **Примітка**

**• Операції з кнопкою AEL мають перевагу над налаштуваннями [** $\overline{M}$ **] AEL з затвором].** 

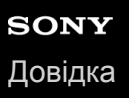

# **Налаш.станд.екс.**

Встановлення правильного значення експозиції кожного режиму вимірювання у якості стандарту фотоапарата.

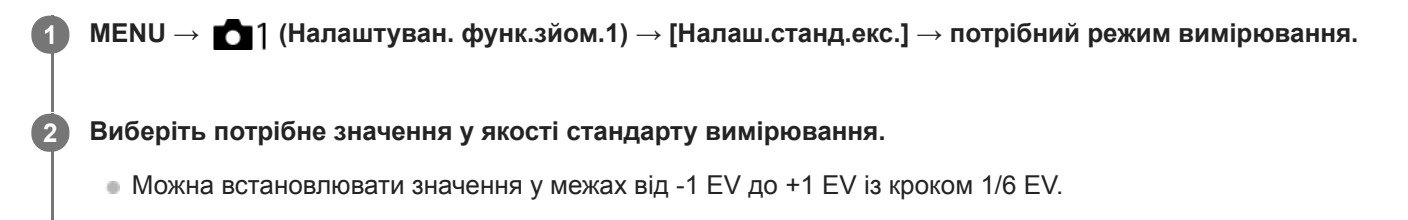

## **Режим вимірювання**

Встановлене стандартне значення буде застосовано якщо вибрати відповідний режим вимірювання у MENU →

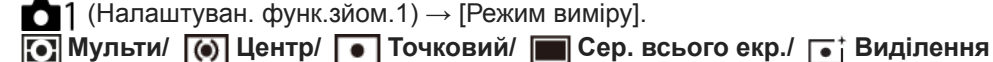

#### **Примітка**

- Зміна [Налаш.станд.екс.] не впливає на компенсацію експозиції.
- Значення експозиції буде зафіксовано відповідно до значення, встановленого для [ Точковий] під час використання AEL цятки.
- Стандартне значення M.M (експонування вручну) буде змінено відповідно до значення, встановленого в [Налаш.станд.екс.].
- Значення, встановлене в [Налаш.станд.екс.], записується до даних Exif окремо від значення корекції експозиції. Стандартне значення величини експозиції не буде додано до значення корекції експозиції.
- Якщо встановити [Налаш.станд.екс.] під час пакетної зйомки, кількість знімків пакетної зйомки буде скинуто.

### **Пов'язані розділи**

[Режим виміру](#page-184-0)

# **Налашт. кор. експ.**

Налаштування потреби застосування значення корекції експозиції для контролю над світлом спалаху та зовнішнім освітленням або лише над зовнішнім освітленням.

**1 MENU → (Налаштуван. функ.зйом.1) → [Налашт. кор. експ.] → потрібний параметр.**

# **Детальна інформація про пункти меню**

### **Навк. освітл. і спал.:**

Застосування значення корекції експозиції для контролю над світлом спалаху та зовнішнім освітленням.

### **Тільки навк. освітл.:**

Застосування значення корекції експозиції для контролю лише над зовнішнім освітленням.

# **Пов'язані розділи**

[Корекц. експ. спал.](#page-245-0)

# **Налашт. Зебри**

Встановлення смугастого малюнку, що з'являтиметься на певній ділянці зображення, якщо рівень її яскравості відповідає встановленому рівню IRE. Використовуйте цей смугастий малюнок як орієнтир для налаштування рівня яскравості.

**1 MENU → (Налаштуван. функ.зйом.2) → [Налашт. Зебри] → потрібний параметр.**

# **Детальна інформація про пункти меню**

### **Відобр. Зебри:**

Встановлення відображення смугастого малюнку.

### **Рівень Зебри:**

Налаштування рівня яскравості смугастого малюнку.

#### **Підказка**

- Можна записати значення для перевірки правильної експозиції або переекспонування, а також рівня яскравості для [Рівень Зебри]. За замовчування налаштування підтвердження правильної експозиції та переекспонування записуються відповідно у [Користувацький1] та [Користувацький2].
- Щоб перевірити правильну експозицію, встановіть стандартне значення та діапазон рівня яскравості. Смугастий малюнок з'явиться на тих ділянках, що відповідають заданому діапазону.
- Щоб перевірити переекспонування, встановіть мінімальне значення рівня яскравості. Смугастий малюнок з'явиться на тих ділянках, чий рівень яскравості дорівнює або вищий за задане вами значення.

### **Примітка**

Смугастий малюнок не відображається на пристроях, підключених за допомогою HDMI.

<span id="page-193-0"></span>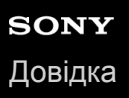

# **Оптиміз. D-діапаз. (DRO)**

Розділивши зображення на малі ділянки, виріб аналізує контрастність світла й тіні між об'єктом і фоном та створює зображення з оптимальною яскравістю і градацією.

**1 MENU → (Налаштуван. функ.зйом.1) → [DRO/Авто HDR] → [Оптиміз. D-діапаз.].**

**2 Виберіть потрібний параметр натисканням лівого/правого краю диска керування.**

# **Детальна інформація про пункти меню**

## **Оптимізатор D-діапазону: Авто:**

Автоматична корекція яскравості.

## **Оптимізат. D-діапаз.: Рівень 1 — Оптимізат. D-діапаз.: Рівень 5:**

Оптимізація градації записаного зображення для кожної розділеної ділянки. Оберіть рівень оптимізації між Lv1 (слабкий) і Lv5 (сильний).

#### **Примітка**

У поданих далі випадках параметр [DRO/Авто HDR] має фіксоване значення [Вимк]:

Якщо [Ефект малюнка] має будь-яке значення, окрім [Вимк]

У разі зйомки з налаштуванням [Оптиміз. D-діапаз.] на зображенні можуть з'являтися шуми. Щоб вибрати відповідний рівень, перевіряйте записане зображення, особливо задля підсилення ефекту.

# <span id="page-194-0"></span>**Авто HDR**

Зйомка трьох зображень із різними значеннями експозиції та об'єднання зображень із правильною експозицією, яскравих ділянок зображення із недостатньою експозицією і темних ділянок зображення із надмірною експозицією для створення зображень із ширшим діапазоном градації (високий динамічний діапазон). Запис одного зображення з належною експозицією та одного зображення, створеного шляхом накладання.

**1 MENU → (Налаштуван. функ.зйом.1) → [DRO/Авто HDR] → [Авто HDR].**

**2 Виберіть потрібний параметр натисканням лівого/правого краю диска керування.**

# **Детальна інформація про пункти меню**

**Авто HDR: Зміщ. експоз. Авто:**

Автоматична корекція яскравості.

## <del>∭</del> Авто HDR: Зсув експоз. 1,0EV — Авто HDR: Зсув експоз. 6,0EV:

Визначення різниці експозиції, виходячи з контрастності об'єкта. Оберіть рівень оптимізації між 1,0 EV (слабкий) та 6,0 EV (сильний).

Наприклад, якщо встановити значення експозиції 2,0 EV, буде скомпоновано три зображення із такими рівнями експозиції: −1,0 EV, оптимальна експозиція та +1,0 EV.

#### **Підказка**

- Для одного знімка шторка спрацьовує три рази. Зважайте на вказані нижче застереження.
	- Використовуйте цю функцію, коли об'єкт не рухається та не блимає світло.
	- Не змінюйте композицію перед зйомкою.

### **Примітка**

- Функція недоступна, якщо [ Формат файла] має значення [RAW] або [RAW і JPEG].
- Функція [Авто HDR] недоступна у таких режимах зйомки:
	- [Інтелектуальне авто]
- **[Авто HDR] недоступне у таких випадках:** 
	- Якщо для параметра [Ефект малюнка] вибрано будь-яке значення, окрім [Вимк].
- Зйомка нового кадру неможлива, поки не буде завершено обробку попереднього кадру.
- Можливо, бажаний ефект не буде досягнуто, залежно від різниці яскравості частин сцени й умов фотографування.
- Ця функція справляє малий ефект за використання спалаху.
- Якщо сцена має низьку контрастність, виріб тремтить або об'єкт має нечіткі контури, якісні зображення HDR можливо не будуть отримані. На знятому зображенні відображається **[[DE]**, якщо фотоапарат виявляє розмитість. За необхідності змініть композицію або обережно зніміть зображення знову, щоб не було розмитості.

# <span id="page-195-0"></span>**Налаштування ISO: ISO**

Чутливість до світла виражається значенням ISO (рекомендований індекс експозиції). Що більше значення, то вища чутливість.

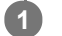

### **ISO (ISO) на диску керування → виберіть потрібний параметр.**

- $\bullet$  Також можна вибрати MENU  $\rightarrow$   $\bullet$  1 (Налаштуван. функ.зйом.1)  $\rightarrow$  [Налаштування ISO]  $\rightarrow$  [ISO].
- Значення можна змінювати із кроком 1/3 EV, обертаючи передній диск або диск керування. Значення можна змінювати із кроком 1 EV, обертаючи задній диск.

# **Детальна інформація про пункти меню**

#### **ISO AUTO:**

Автоматичне визначення чутливості ISO.

#### **ISO 50 – ISO 204800:**

Визначення чутливості ISO вручну. Що більше значення, то вище чутливість ISO.

#### **Підказка**

Чутливість ISO, що встановлюється автоматично у режимі [ISO AUTO], можна змінювати. Виберіть [ISO AUTO], натисніть правий край диска керування і виберіть потрібні значення для параметрів [Максим. ISO AUTO] та [Мінімум ISO AUTO].

### **Примітка**

- **[ISO AUTO] можна вибрати в разі використання поданих далі функцій.** 
	- [Інтелектуальне авто]
- Якщо встановлено меншу чутливість ISO, ніж ISO 100, діапазон яскравості об'єкта зйомки (динамічний діапазон) може зменшитися.
- Що більше значення ISO, то більше шуму буде на зображеннях.
- Для зйомки фотографій, відео та відео в уповільненому/прискореному режимі доступні різні налаштування ISO.
- Значення ISO між 50 та 25600 доступні у таких випадках:
	- $=$  [ $\sim$ ] Тип затвора] має значення [Електронний затвор].
	- [ Тип затвора] має значення [Авто] а [Режим протягання] має значення [Безперерв. зйомка].
- Під час відеозйомки доступні значення ISO між 100 та 102400. Якщо вибрано більше значення ISO, ніж 102400, налаштування автоматично змінюється на 102400. Після завершення відеозйомки відновлюється початкове значення ISO.
- Під час відеозйомки доступні значення ISO між 100 та 102400. Якщо вибрано менше значення ISO, ніж 100, налаштування автоматично змінюється на 100. Після завершення відеозйомки відновлюється початкове значення ISO.
- Якщо вибрати [ISO AUTO] у режимі зйомки [P], [A], [S] або [M], чутливість ISO буде автоматично скориговано у межах встановленого діапазону.

# **Налаштування ISO: Межа діапаз. ISO**

Якщо чутливість ISO встановлюється вручну, можна обмежити діапазон ISO.

**MENU → (Налаштуван. функ.зйом.1) → [Налаштування ISO] → [Межа діапаз. ISO] → [Мінімум] або [Максимум], та виберіть потрібні значення. 1**

# **Встановлення діапазону для [ISO AUTO]**

Якщо треба змінити чутливість ISO, що встановлюється автоматично у режимі [ISO AUTO], виберіть MENU →  $\blacksquare$ 1 (Налаштуван. функ.зйом.1) → [Налаштування ISO] → [ISO] → [ISO AUTO], а тоді натисніть правий край диска керування, щоб вибрати [Максим. ISO AUTO]/[Мінімум ISO AUTO].

### **Примітка**

Значення чутливості ISO, що знаходяться за межами визначеного діапазону, стають недоступними. Щоб вибрати значення чутливості ISO за межами визначеного діапазону, скиньте [Межа діапаз. ISO].

### **Пов'язані розділи**

[Налаштування ISO: ISO](#page-195-0)

# **Налаштування ISO: ISO AUTO мін. витр.**

Якщо у режимі зйомки P (Програмне авто) або A (Пріорит. діафрагми) вибрати [ISO AUTO], можна встановити витримку, за якої чутливість ISO починає змінюватись.

Ця функція призначена для зйомки об'єктів, що рухаються. Вона дозволяє мінімізувати розмиття об'єкта, одночасно запобігаючи тремтінню фотоапарата.

**MENU → (Налаштуван. функ.зйом.1) → [Налаштування ISO] → [ISO AUTO мін. витр.] → потрібний параметр. 1**

# **Детальна інформація про пункти меню**

### **FASTER (Коротше)/FAST (Швидка):**

Чутливість ISO змінюватиметься, починаючи із витримки, меншої за [Стандартний], що дозволяє запобігти тремтінню фотоапарата та розмиттю об'єкта.

#### **STD (Стандартний):**

Фотоапарат автоматично встановлює витримку відповідно до фокусної відстані об'єктива.

#### **SLOW (Повільна)/SLOWER (Довше):**

Чутливість ISO змінюватиметься, починаючи із витримки, більшої за [Стандартний], що дозволяє знімати зображення із більш низьким рівнем шуму.

#### **1/16000 ― 30":**

Чутливість ISO змінюватиметься, починаючи із встановленої витримки.

#### **Підказка**

Різниця у витримці, із якої чутливість ISO починає змінюватись на [Коротше], [Швидка], [Стандартний], [Повільна] та [Довше] становить 1 EV.

### **Примітка**

- Якщо експозиції недостатньо навіть коли для чутливості ISO встановлено [Максим. ISO AUTO] у [ISO AUTO],, для зйомки із належною експозицією витримка буде повільнішою за витримку, встановлену в [ISO AUTO мін. витр.].
- У наведених нижче ситуаціях встановлена витримка може не використовуватися:
	- $-$  Якшо мінімальну витримку змінено відповідно до налаштування [ $\sim$ ] Тип затвора].
	- Якщо користуватися спалахом для зйомки яскравих сцен. (Мінімальну витримку обмежено швидкістю синхронізації спалаху, що становить 1/250 сек.)
	- Якщо користуватися спалахом для зйомки темних сцен, коли [Режим спалаху] має значення [Примусовий спалах]. (Максимальну витримку обмежено витримкою, що визначається фотоапаратом автоматично.)

#### **Пов'язані розділи**

- [Програмне авто](#page-169-0)
- [Пріорит. діафрагми](#page-170-0)
- [Налаштування ISO: ISO](#page-195-0)

# <span id="page-198-0"></span>**Функції масштабування, доступні на ньому виробі**

Функція масштабування виробу дає змогу збільшувати до більшого значення шляхом поєднання різних функцій масштабування. Піктограма на екрані змінюється відповідно до вибраної функції масштабування.

Коли встановлено об'єктив Power Zoom:

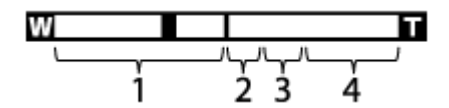

Коли встановлено інший об'єктив, аніж Power Zoom:

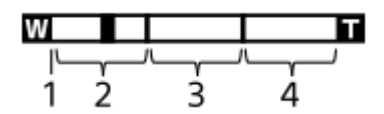

## **Діапазон оптичного масштабування 1.**

Масштабування зображень у діапазоні масштабування об'єктива.

Коли встановлено об'єктив із підтримкою технології Power Zoom, відображається панель масштабування діапазону оптичного масштабування.

Коли встановлено інший об'єктив, аніж Power Zoom, регулятор масштабування зафіксовано у лівому кінці смуги зуму поки положення зуму перебуває у межах діапазону оптичного масштабування (відображається як  $×1,0$ ).

# **Діапазон розумного масштабування** ( ) **2.**

Масштабування зображень без погіршення оригінальної якості шляхом їх часткового обрізання (лише якщо [ Розм. зобр. JPEG] має значення [M] або [S]).

# **Діапазон масштабування чіткого зображення** ( ) **3.**

Збільшення зображень фактично без погіршення якості.Якщо вибрати для [Налашт. масштаб.] значення [Масшт. чітк. зобр.] або [Цифр. масштабув.], можна використовувати цю функцію масштабування.

# 4. Діапазон цифрового масштабування (<sub>D</sub>Q)

Зображення можна збільшувати, використовуючи обробку зображень.Якщо вибрати для [Налашт. масштаб.] значення [Цифр. масштабув.], можна використовувати цю функцію масштабування.

# **Примітка**

- Налаштуванням за замовчуванням для параметра [Налашт. масштаб.] є [Тільки опт. масшт.].
- **Налаштуванням за замовчуванням для параметра [ <sub>22</sub> Розм. зобр. JPEG] є [L]. Для використання функції розумного** масштабування змініть значення параметра [M] Розм. зобр. JPEG] на [M] або [S].
- Функції розумного збільшення, масштабування чіткого зображення та цифрового масштабування недоступні, якщо зйомка здійснюється за таких умов:
	- $=$  [ $\sim$ ] Формат файла] має значення [RAW] або [RAW і JPEG].
	- $-$  [ $\Box$ ] Налашт. запису] має значення [120p]/[100p].
	- $-$  Під час зйомки в уповільненому/прискореному режимі, коли параметр [  $S_4$  Частота кадрів] має значення [120fps]/[100fps]
	- Під час безперервної зйомки, якщо параметр [ Тип затвора] має значення [Авто] або [Електронний затвор]
- Використовувати функцію розумного масштабування для відео неможливо.
- Якщо встановлено об'єктив Power Zoom, використовувати функцію [Масштабування] за допомогою MENU неможливо. У разі збільшення зображення за межі діапазону оптичного масштабування виріб автоматично перемикається на іншу функцію [Масштабування].
- Якщо використовується інша функція масштабування, ніж функція оптичного масштабування, налаштування параметра [Обл. фокусування] вимикається, а рамка фокусування позначається пунктирною лінією. Автофокусування виконується з пріоритетом об'єктів, що знаходяться у центрі кадру та поблизу нього.
- Якщо використовується функція розумного збільшення, масштабування чіткого зображення або цифрового масштабування, параметр [Режим виміру] має фіксоване значення [Мульти].
- Якщо використовується функція розумного збільшення, масштабування чіткого зображення або цифрового масштабування, стають недоступними такі функції:
	- Пріор.обл./очей AF
	- Пріор.обл. в м/вим.
	- Функція відстеження
- Для використання під час зйомки відео іншої функції масштабування, крім оптичного масштабування, призначте [Масштабування] потрібній клавіші за допомогою [ Кл.корист.].

#### **Пов'язані розділи**

- [Масштабування чіткого зображення/цифрове масштабування \(Масштабування\)](#page-200-0)
- [Налашт. масштаб.](#page-201-0)
- [Про шкалу масштабування](#page-202-0)
- [Обл. фокусування](#page-88-0)

<span id="page-200-0"></span>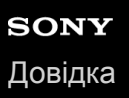

# **Масштабування чіткого зображення/цифрове масштабування (Масштабування)**

Якщо використовується будь-яка функція масштабування, крім оптичного масштабування, можна перевищувати діапазон оптичного масштабування.

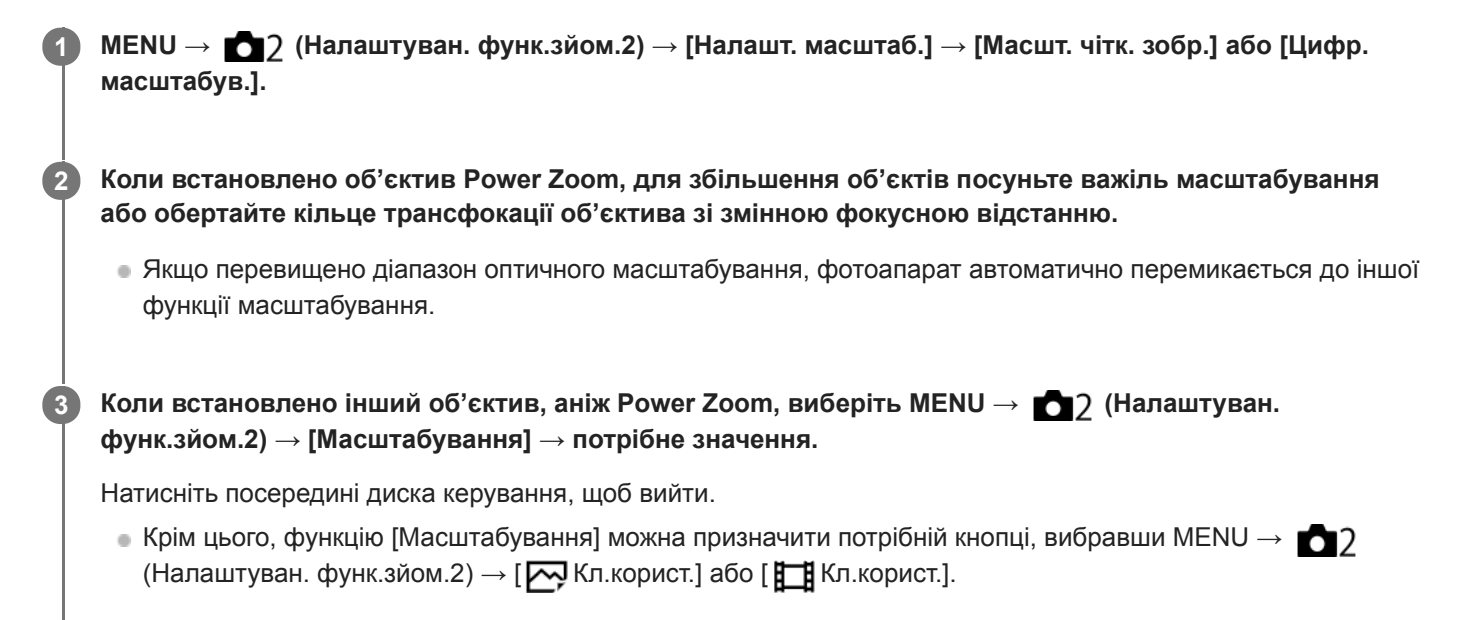

### **Пов'язані розділи**

- [Налашт. масштаб.](#page-201-0)
- [Функції масштабування, доступні на ньому виробі](#page-198-0)
- [Призначення найуживаніших функцій кнопкам \(Кл.корист.\)](#page-37-0)

<span id="page-201-0"></span>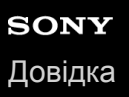

# **Налашт. масштаб.**

Можна вибрати налаштування масштабування виробу.

**1 MENU → (Налаштуван. функ.зйом.2) → [Налашт. масштаб.] → потрібний параметр.**

## **Детальна інформація про пункти меню**

#### **Тільки опт. масшт.:**

Обмеження діапазону масштабування оптичним масштабуванням. Функція розумного масштабування буде доступною, якщо встановити для [  $\sim$  Розм. зобр. JPEG] значення [M] або [S].

#### **Масшт. чітк. зобр.:**

Вибирайте цей параметр для користування масштабуванням чіткого зображення. Навіть якщо перевищено діапазон оптичного масштабування, виріб збільшує зображення, використовуючи спосіб обробки з незначним погіршенням якості.

### **Цифр. масштабув.:**

У разі перевищення діапазону масштабування функцією масштабування чіткого зображення, виріб збільшить зображення до максимально можливого. Однак погіршиться якість зображення.

#### **Примітка**

Для збільшення зображень у межах діапазону, в якому якість зображення не погіршується, виберіть параметр [Тільки опт. масшт.].

#### **Пов'язані розділи**

- [Функції масштабування, доступні на ньому виробі](#page-198-0)
- [Про шкалу масштабування](#page-202-0)

# <span id="page-202-0"></span>**Про шкалу масштабування**

Шкала масштабування, що використовується у поєднанні з масштабуванням об'єктива, змінюється відповідно до вибраного розміру зображення.

# Якщо для параметра [  $\overline{\phantom{a}}$  Формат] вибрано значення [3:2]

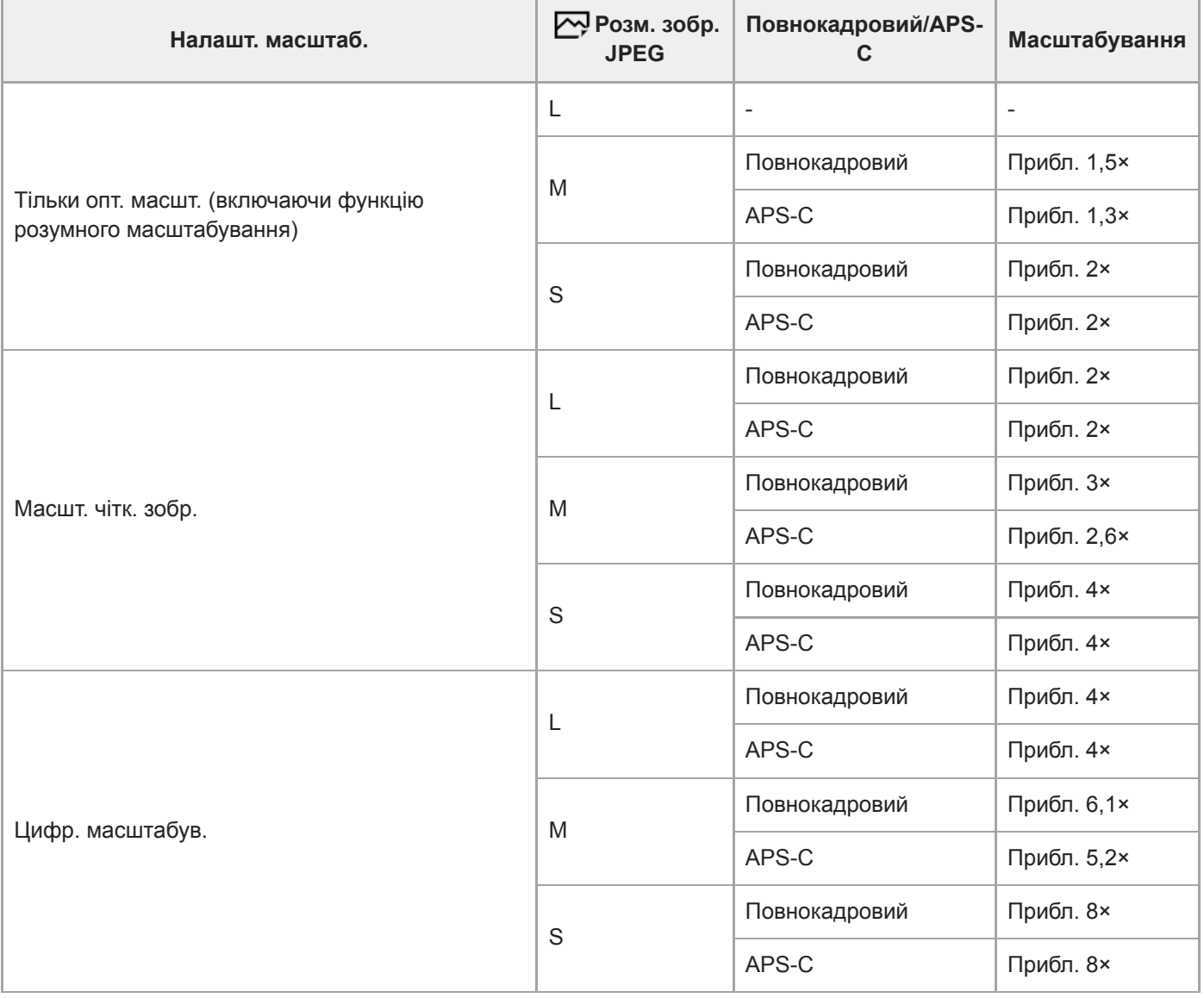

## **Пов'язані розділи**

- [Масштабування чіткого зображення/цифрове масштабування \(Масштабування\)](#page-200-0)
- [Функції масштабування, доступні на ньому виробі](#page-198-0)
- [Налашт. масштаб.](#page-201-0)
- [Розм. зобр. JPEG \(фотозйомка\)](#page-159-0)

# **Оберт. кільця зуму**

Призначення функцій збільшення (T) або зменшення (W) напрямку обертання кільця масштабування. Доступне лише для об'єктиву Power Zoom, що підтримує цю функцію.

**1 MENU → (Налаштуван. функ.зйом.2) → [Оберт. кільця зуму] → потрібний параметр.**

# **Детальна інформація про пункти меню**

# **Вліво(W)/Впр.(T):**

Призначення функції зменшення (W) обертанню ліворуч, а функції збільшення (T) – обертанню праворуч.

# **Впр.(W)/Вліво(T):**

Призначення функції збільшення (T) обертанню ліворуч, а функції зменшення (W) – обертанню праворуч.

# <span id="page-204-0"></span>**Баланс білого**

Виправлення відтінків кольорів за умов зовнішнього освітлення для зйомки нейтрального білого об'єкта у білому кольорі. Використовуйте цю функцію, коли відтінки кольорів зображення не відповідають очікуванням або коли потрібно змінити відтінки кольорів для фотографічної виразності.

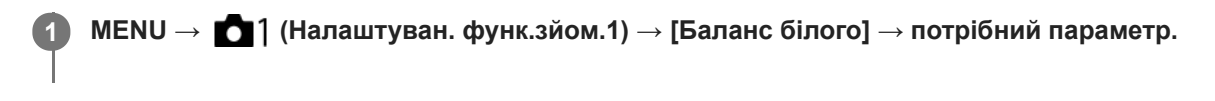

# **Детальна інформація про пункти меню**

**Авто/ Денне світло / Тінь / Хмарно / Лампа розжарюв. / Флуор.:Тепл. білий / Флуор.: Холод. біл. / Флуор.: Ден. білий / Флуор.: Ден. світло / Спалах / Під водою Авто :**

Якщо вибрати джерело світла, що освітлює об'єкт, виріб налаштує відтінки кольорів відповідно до вибраного джерела світла (попередньо встановлений баланс білого). Якщо вибрати [Авто], виріб автоматично розпізнає джерело світла та налаштовує відтінки кольорів.

## **Колір. темп./Фільтр:**

Налаштування відтінків кольорів залежно від джерела світла. Забезпечення ефекту фільтрів CC (корекції кольору) для фотографії.

# **Користувацьке 1/Користувацьке 2/Користувацьке 3:**

Збереження базового білого кольору за умов освітлення середовища зйомки.

### **Підказка**

- Натисніть правий край диска керування, щоб відкрити екран точного налаштування і налаштувати відтінки кольорів належним чином. Якщо вибрано [Колір. темп./Фільтр], для зміни колірної температури замість натискання правого краю диска керування можна обертати задній диск.
- Якщо відтінки кольорів не відповідають очікуванням відповідно до вибраних налаштувань, виконайте зйомку [Брекет. бал. білого].
- або відображається лише коли для [Встан.пріор. в AWB] встановлено значення [Атмосфера] або [Білий].

# **Примітка**

- [Баланс білого] має фіксоване значення [Авто] у таких режимах зйомки:
	- [Інтелектуальне авто]
- Якщо у якості джерела світла використовується ртутна або натрієва лампа, через особливості джерела світла правильний баланс білого не буде отримано. Рекомендується знімати зображення з використанням спалаху або вибрати один із варіантів від [Користувацьке 1] до [Користувацьке 3].

### **Пов'язані розділи**

- [Фіксація стандартного білого кольору для встановлення балансу білого \(користувацький баланс білого\).](#page-207-0)
- [Встан.пріор. в AWB](#page-206-0)
- [Брекет. бал. білого](#page-144-0)

<span id="page-206-0"></span>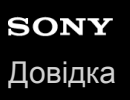

# **Встан.пріор. в AWB**

Вибір пріоритетного тону для зйомки за таких умов освітлення, як лампи розжарювання, коли [Баланс білого] має значення [Авто].

**1 MENU → (Налаштуван. функ.зйом.1) → [Встан.пріор. в AWB] → потрібний параметр.**

# **Детальна інформація про пункти меню**

# **AWB** Стандартне:

Зйомка зі стандартним автоматичним балансом білого. Фотоапарат коригує колірні тони автоматично.

**АМВ**<sup>©</sup> Атмосфера:

Пріоритет надається колірному тону джерела світла. Цей параметр підходить для створення ефекту тепла.

# **AWB**<sup>2</sup> Білий:

Пріоритет надається відтворенню білого кольору за низької колірної температури джерела світла.

### **Пов'язані розділи**

[Баланс білого](#page-204-0)

# <span id="page-207-0"></span>**Фіксація стандартного білого кольору для встановлення балансу білого (користувацький баланс білого).**

Для сцени, зовнішнє освітлення якої представлено кількома типами джерел світла, рекомендується використовувати користувацьке налаштування балансу білого, щоб точно відтворити білий колір.Можна зберегти 3 налаштування.

**MENU → (Налаштуван. функ.зйом.1) → [Баланс білого] → Виберіть налаштування від [Користувацьке 1] до [Користувацьке 3], а тоді натисніть правий край диска керування. 1**

Виберіть SASET, а тоді натисніть посередині диска керування.

**Тримайте виріб так, щоб біла область повністю охоплювала рамку фіксації балансу білого, а тоді натисніть посередині диска керування. 3**

Щойно пролунає звук спрацювання затвора, відкалібровані значення (колірна температура та фільтр кольору) буде відображено.

- Положення рамки фіксації балансу білого можна змінювати, натискаючи верхній/нижній/лівий/правий край диска керування.
- Після фіксації стандартного білого кольору можна перейти на екран точного налаштування, натиснувши правий край диска керування. За необхідності можна точно налаштувати відтінки кольорів.

#### **Натисніть посередині диска керування.**

Відкалібровані значення будуть записані. Екран повернеться до MENU, при цьому зберігши встановлене налаштування балансу білого.

Зареєстроване налаштування балансу білого буде зберігатися у пам'яті доти, доки замість нього не буде записано інше налаштування.

### **Примітка**

**4**

- Повідомлення [Не вдалося замір. користувацьк. WB.] означає, що значення перебуває у неочікуваному діапазоні, наприклад коли кольори об'єкта надто яскраві. Налаштування можна зареєструвати зараз, проте рекомендується знову встановити баланс білого. Якщо встановлено помилкове значення, колір індикатора  $\Box$  на екрані з інформацією про записування стане оранжевим. Якщо встановлене значення перебуває в очікуваному діапазоні, колір індикатора буде білим.
- Якщо під час фіксації базового білого кольору використовується спалах, користувацький баланс білого буде зареєстровано зі світлом спалаху. Обов'язково використовуйте спалах, якщо хочете знімати з викликаними налаштуваннями, що були зареєстровані з використанням спалаху.

# **Блок.спускуAWB (фотозйомка)**

Можна встановити, чи фіксувати баланс білого під час натискання кнопки спуску у той час коли для параметра [Баланс білого] встановлено значення [Авто] або [Під водою Авто].

Ця функція не допускає випадкової зміни балансу білого під час безперервної зйомки або під час зйомки, коли кнопка спуску натиснута до половини.

# **1 MENU → (Налаштуван. функ.зйом.1) → [ Блок.спускуAWB] → потрібний параметр.**

# **Детальна інформація про пункти меню**

## **Полов.натис. спуску:**

Фіксація балансу білого під час натискання кнопки спуску до половини, навіть в режимі автоматичного балансу білого. Баланс білого також фіксується під час безперервної зйомки.

### **Зйомка безперерв.:**

Фіксація балансу білого відповідно до налаштувань першого знімка під час безперервної зйомки, навіть в режимі автоматичного балансу білого.

## **Вимк:**

Використовується звичайний автоматичний баланс білого.

# **Про [Утриман. блок.AWB] та [Перемик.блок.AWB]**

Також баланс білого можна зафіксувати в режимі автоматичного балансу білого, якщо призначити [Утриман. блок.AWB] або [Перемик.блок.AWB] спеціальній кнопці. Виберіть MENU →  $\bigcirc$  2 (Налаштуван. функ.зйом.2) → призначте [Утриман. блок.AWB] або [Перемик.блок.AWB] за допомогою [  $\leftrightarrow$  Кл.корист.]. Якщо натиснути призначену кнопку під час зйомки, баланс білого буде зафіксовано.

Функція [Утриман. блок.AWB] фіксує баланс білого, зупиняючи автоматичне налаштування балансу білого під час натискання кнопки.

Функція [Перемик.блок.AWB] фіксує баланс білого, зупиняючи автоматичне налаштування балансу білого після однократного натискання кнопки. Якщо натиснути кнопку ще раз, фіксацію AWB буде знято.

Якщо треба зафіксувати баланс білого під час відеозйомки в режимі автоматичного балансу білого, виберіть MENU → (Налаштуван. функ.зйом.2) → призначте [Утриман. блок.AWB] або [Перемик.блок.AWB] за допомогою [ Кл.корист.].

### **Підказка**

Якщо під час фіксації автоматичного балансу білого знімати зі спалахом, отримані відтінки кольорів можуть бути ненатуральними, адже баланс білого було зафіксовано до спрацювання спалаху. У такому випадку встановіть для параметра [ Блок.спускуAWB] значення [Вимк] або [Зйомка безперерв.], та не використовуйте під час зйомки функцію [Утриман. блок.AWB] або [Перемик.блок.AWB]. Або виберіть для параметра [Баланс білого] значення [Спалах].

### **Пов'язані розділи**

- [Баланс білого](#page-204-0)
- [Призначення найуживаніших функцій кнопкам \(Кл.корист.\)](#page-37-0)

# **Творчий стиль**

Дозволяє вибрати бажаний спосіб обробки зображення та точно відрегулювати контрастність, насиченість та різкість для кожного стилю зображення.

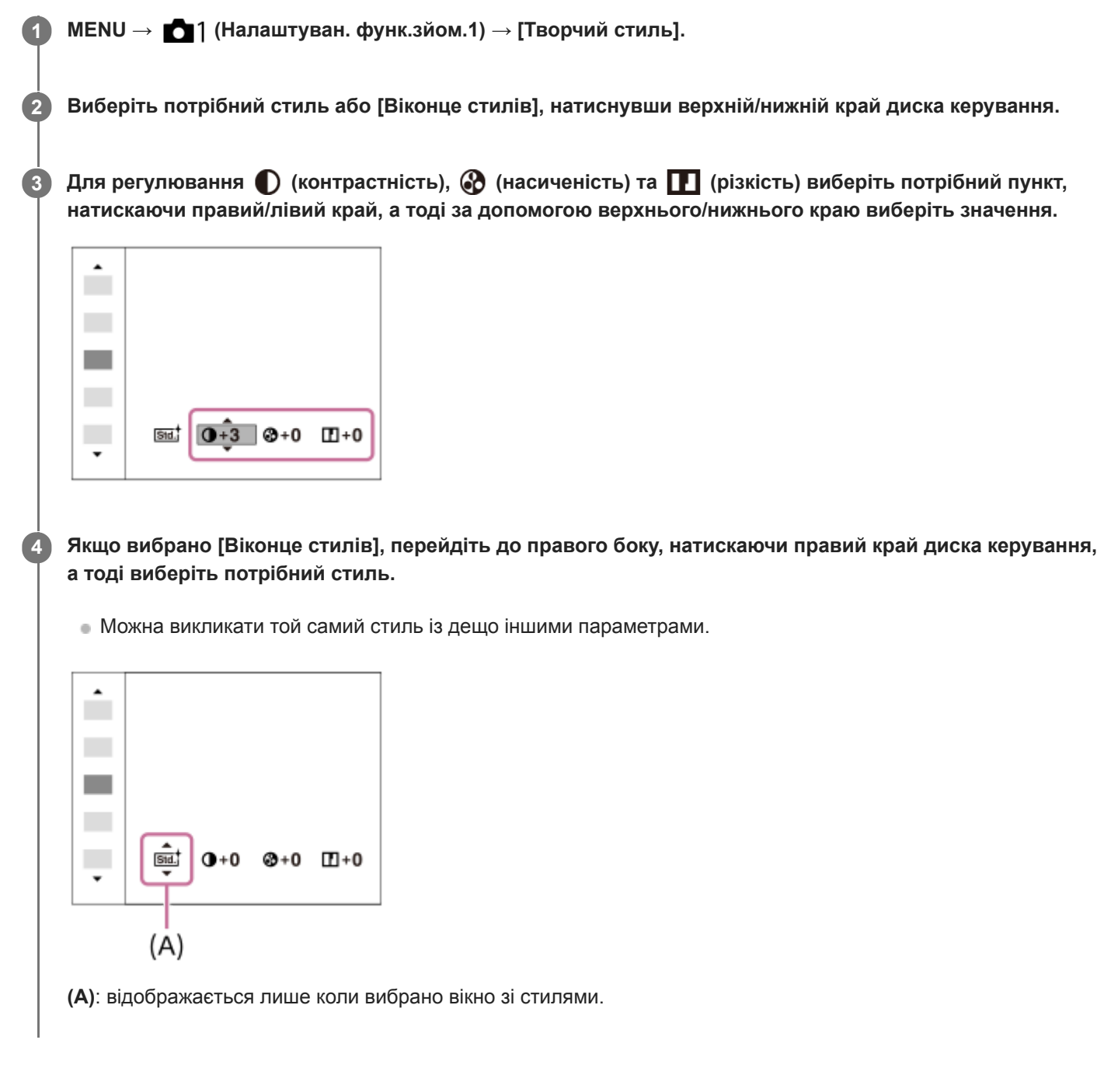

# **Детальна інформація про пункти меню**

# **Стандартний:**

Для зйомки різноманітних сцен із багатою градацією відтінків і чудовими кольорами.

# **Яскравий:**

Збільшення насиченості та контрастності для отримання вражаючих кольорових сцен і зйомки таких об'єктів, як квіти, весняна зелень, блакитне небо або океан.

### **Numi** Нейтральний:

Зменшення насиченості та чіткості для отримання знімків у приглушених тонах. Цей параметр також підходить для зйомки матеріалів для подальшого монтажу на комп'ютері.

# **Прозорий:**

Для отримання знімків із чіткими тонами, ясними кольорами в яскравих областях, підходить для зйомки сліпучих променів.

# **Глибокий:**

Для отримання знімків із глибокими насиченими кольорами, підходить для зйомки монолітних об'єктів.

# **Світлий:**

Для отримання знімків із яскравими простими кольорами, підходить для зйомки середовища з приємним освітленням.

## **Портрет:**

Для створення знімків, на яких шкіра матиме м'які тони. Ідеальний режим для портретної зйомки.

## **Краєвид:**

Підвищення насиченості, контрастності та різкості для знімання чітких барвистих пейзажів. Добре вирізняються віддалені об'єкти.

## **Захід сонця:**

Для зйомки барвистих червоних тонів заходу сонця.

## **Night** Нічна Сцена:

Зменшення контрастності для відтворення нічних сцен.

### **Осіннє листя:**

Для отримання знімків осінніх пейзажів із яскраво виділеними відтінками червоного і жовтого кольорів листя.

# **Чорно-білий:**

Для зйомки чорно-білих фотографій.

### **Cепія:**

Зйомка зображень у кольорі сепії.

## **Збереження бажаних налаштувань (Віконце стилів):**

Щоб зареєструвати потрібні параметри, виберіть вікно з шістьма стилями (вікна з цифрами зліва ( **пел**і)). Тоді за допомогою правої кнопки виберіть потрібне налаштування.

Можна викликати той самий стиль із дещо іншими параметрами.

# **Налаштування параметрів [Контрастність], [Насиченість] та [Різкість]**

[Контрастність], [Насиченість] і [Різкість] можна налаштувати для кожного встановленого стилю зображення, як-от [Стандартний] та [Краєвид], а також для кожного [Віконце стилів], де можна реєструвати потрібні параметри. Натисненням правого/лівого краю диска керування виберіть пункт, який потрібно налаштувати, після чого за допомогою верхнього/нижнього краю диска керування встановіть потрібне значення.

# **Контрастність:**

Що більше вибране значення, то більше підкреслюється різниця світла й тіні та тим більший вплив на зображення.

# **Насиченість:**

Що більше вибране значення, то барвистіші кольори. У разі вибору меншого значення колір зображення помірний і спокійний.

# **Різкість:**

Регулювання різкості. Що більше вибране значення, то більше підкреслюються контури. Що менше вибране значення, то м'якіші контури.

# **Примітка**

- [Творчий стиль] має фіксоване значення [Стандартний] у таких випадках:
	- [Інтелектуальне авто]
	- [Ефект малюнка] має будь-яке значення, окрім [Вимк].
- Коли для цієї функції вибрано значення [Чорно-білий] або [Cепія], налаштувати параметр [Насиченість] неможливо.

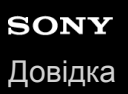

# **Ефект малюнка**

Вибір фільтра потрібного ефекту для більш мистецьких і вражаючих знімків.

**1 MENU → (Налаштуван. функ.зйом.1) → [Ефект малюнка] → потрібний параметр.**

# **Детальна інформація про пункти меню**

# **Вимк:**

Вимкнення функції [Ефект малюнка].

### **Іграшковий фотоап.:**

Створення м'якого зображення із затіненими кутами і нижчою чіткістю.

#### **Маніпул. з кольор.:**

Барвисте зображення з підсиленням колірних тонів.

#### **Схематизація:**

Висококонтрастне абстрактне зображення з підсиленням основних кольорів або чорно-біле.

### **Фото в стилі ретро:**

Імітація старої фотографії у відтінках сепії та тьмяним контрастом.

#### **М'які світлі тони:**

Створення зображень із певним настроєм: яскраві, прозорі, повітряні, ніжні, м'які.

#### **Виділення кольору:**

Зображення, в яких збережено певний колір, а всі інші перетворено на чорний і білий.

#### **Вис./контр.монохр.:**

Висококонтрастне чорно-біле зображення.

### **( )** Насичен. монохр.:

Чорно-біле зображення з багатою градацією відтінків і відтворенням деталей.

#### **Підказка**

Можна виконати детальне налаштування для деяких пунктів за допомогою лівого/правого краю диска керування.

### **Примітка**

- Якщо використовується інша функція масштабування, аніж оптичне масштабування, збільшення масштабу призводить до зменшення ефективності параметра [Іграшковий фотоап.].
- Якщо вибрано [Виділення кольору], зображення можуть не зберігати вибраний колір залежно від об'єкта чи умов зйомки.
- Перевірити подані далі ефекти на екрані в режимі зйомки неможливо, тому що виріб обробляє зображення після зйомки. Також неможливо зняти нове зображення, поки виконується обробка поточного. Використовувати ці ефекти для відео неможливо.

[Насичен. монохр.]

- Якщо використовується [Насичен. монохр.], шторка спрацьовує три рази для одного знімка. Зважайте на вказані нижче застереження.
	- Використовуйте цю функцію, коли об'єкт не рухається та не блимає світло.
	- Не змінюйте композицію під час зйомки.

Якісні зображення HDR може не вдатися отримати, якщо сцена має низьку контрастність, за значного тремтіння фотоапарата або якщо об'єкт має нечіткі контури. Якщо виріб виявить таку ситуацію, вас сповістить про це поява на знятому зображенні позначки (, , За необхідності змініть композицію або обережно зніміть зображення знову, щоб не було розмитості.

Ця функція недоступна у таких режимах зйомки:

[Інтелектуальне авто]

Якщо [ Формат файла] має значення [RAW] або [RAW і JPEG], ця функція недоступна.

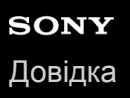

# **Кольор. палітра (фотозйомка)**

«Колірним простором» називають спосіб подання кольорів за допомогою комбінації цифр або діапазону відтворення кольорів. Колірний простір можна змінювати залежно від мети використання зображення.

**1 MENU → (Налаштуван. функ.зйом.1) → [ Кольор. палітра] → потрібний параметр.**

# **Детальна інформація про пункти меню**

### **sRGB:**

Це стандартний колірний простір для цифрового фотоапарата. Використовуйте [sRGB] для звичайної зйомки, наприклад, коли плануєте друкувати зображення без змін.

### **AdobeRGB:**

Колірний простір має широкий діапазон колірного відтворення. Якщо значна частина зображення є яскравозеленого або яскраво-червоного кольору, варто скористатися палітрою Adobe RGB. Ім'я файлу записаного зображення починається з «\_».

### **Примітка**

- Палітру [AdobeRGB] призначено для програм і принтерів, які підтримують функцію керування кольором і колірний простір DCF2.0. У разі використання програм або принтерів, які не підтримують Adobe RGB, зображення можуть не друкуватися і не відображатися із належними кольорами.
- Під час відтворення зображень, знятих із використанням [AdobeRGB], на пристроях, не сумісних з Adobe RGB, зображення відтворюються з пониженою насиченістю.
<span id="page-216-0"></span>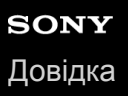

## **Тип затвора (фотозйомка)**

Можна вказати, чи знімати за допомогою механічного затвора чи електронного.

**1 MENU→ (Налаштуван. функ.зйом.2)→[ Тип затвора]→потрібний параметр.**

### **Детальна інформація про пункти меню**

### **Авто:**

Тип затвора автоматично перемикається відповідно до умов зйомки та витримки.

#### **Механічний затвор:**

Зйомка з використанням лише механічного затвора.

#### **Електронний затвор:**

Зйомка з використанням лише електронного затвора.

#### **Підказка**

- У таких ситуаціях встановлюйте для [ Тип затвора] значення [Авто] або [Електронний затвор].
	- Під час зйомки із короткою витримкою за умов яскравого світла, як-от на вулиці під яскравим сонцем, на пляжі або у засніжених горах.
	- Коли треба збільшити швидкість безперервної зйомки.

#### **Примітка**

- Під час вимикання зрідка може лунати звук затвора, навіть якщо параметр [ Тип затвора] має значення [Електронний затвор]. Проте це не є ознакою несправності.
- У таких ситуаціях активується механічний затвор, навіть якщо параметр [ Тип затвора] має значення [Електронний затвор].
	- Під час фіксації стандартного білого кольору для використання у якості користувацького балансу білого
	- [Реєстрація обличчя]
- Наведені нижче функції недоступні, якщо параметр [ Тип затвора] має значення [Електронний затвор].
	- Зйомка зі спалахом
	- ЗШ тривал. експ.
	- Зйомка Bulb

#### **Пов'язані розділи**

- [Використання електронного затвора](#page-217-0)
- [Відображення часу спуску \(Відобр.часу зйомки\)](#page-220-0)

\*

<span id="page-217-0"></span>Цифровий фотоапарат зі змінним об'єктивом ILCE-9M2 α9II

## **Використання електронного затвора**

Використання електронного затвора дозволяє знімати різними способами, яких важко досягти у разі використання механічного затвора, як-от зйомка без звуків або тремтіння, зйомка із надзвичайно короткою витримкою та зйомка без згасання екрана\*.

Під час зйомки без згасання екрана зображення на екрані не згасає і не пропускаються кадри, а тому можна вести зйомку, постійно відстежуючи об'єкт у видошукачі або на моніторі.

## **Типи затворів та продуктивність фотоапарата**

Нижче наведено, як змінюється діапазон витримки, звук затвора, наявність згасання екрана й доступність певних функцій, як-от усунення мерехтіння або спалах.

|                                          | У Тип затвора                                                                                          |                                                                                       |                                                                                                  |
|------------------------------------------|----------------------------------------------------------------------------------------------------|---------------------------------------------------------------------------------------|--------------------------------------------------------------------------------------------------|
|                                          | $\mathop{\equiv}\limits_{\mathop{\mathsf{A}\text{ITO}}}\mathop{\mathsf{A}\text{B}\text{TO}}$           | <b>ПРИ Механічний</b><br>затвор                                                       | 日 Електронний<br>затвор                                                                          |
| Витримка                                 | Покадрова зйомка:<br>BULB - 1/32000 <sup>*1</sup> *2<br>Безперервна зйомка:<br>$1/8 - 1/32000^{*1}$ *2 | Покадрова<br>зйомка:<br><b>BULB-1/8000</b><br>Безперервна<br>зйомка:<br>$30 - 1/8000$ | Покадрова зйомка:<br>$30 - 1/32000^{*1}$ *2<br>Безперервна<br>зйомка:<br>$1/8 - 1/32000^{*1}$ *2 |
| Звук затвора                             | Покадрова зйомка: звук<br>механічного затвора<br>Безперервна зйомка: звук<br>електронного затвора      | Звук механічного<br>затвора                                                           | Звук електронного<br>затвора                                                                     |
| Згасання екрана                          | Покадрова зйомка: трапляється<br>Безперервна зйомка: без<br>згасання <sup>*3</sup>                     | Трапляється                                                                           | Без згасання <sup>*3</sup>                                                                       |
| Спалах                                   | Доступно*4                                                                                             | Доступно                                                                              | Недоступно                                                                                       |
| Зйомка з усуненням впливу<br>мерехтіння  | Доступно*5                                                                                             | Доступно                                                                              | Недоступно                                                                                       |
| Високочастотне усунення<br>мерехтіння *6 | Доступно                                                                                               | Доступно                                                                              | Доступно                                                                                         |

<sup>\*1</sup> Мінімальна витримка становить 1/16000 секунди, якщо не встановлено режим зйомки S (Пріорит. витримки) чи М (Ручна експозиція), або під час пакетної зйомки з будь-яким значенням, окрім [Брекет. бал. білого] або [Брекетинг DRO].

\*3 Якщо [Відобр. почат.зйом.] має значення [Увімк], згасання екрана трапляється лише під час зйомки першого зображення.

 $*4$  Під час безперервної зйомки зі спалахом мінімальна витримка становить 1/8000 секунди.

 $*$ 5 Мінімальна витримка становить 1/8000 секунди, якщо для параметра [ $\sim$ ] Зйом.усун.мерех.] встановлено значення [Увімк].

## **Розширена зйомка з використанням електронного затвора: зйомка без звуку спрацювання затвора**

<sup>\*2</sup> Наступним значенням після 1/16000 секунди є 1/32000 секунди, якщо встановлено режим зйомки S (Пріорит. витримки) або М (Ручна експозиція).

<sup>\*6</sup> Ця функція доступна, якщо використовується системне програмне забезпечення (мікропрограма) фотоапарата версії 2.00 або пізнішої.

За допомогою електронного затвора можна знімати без звуку спрацювання затвора.

- MENU → (Налаштуван. функ.зйом.2) → [ Тип затвора] → [Електронний затвор]. **1.**
	- Виберіть [Електронний затвор] або [Авто] для безперервної зйомки.
- **2.** MENU → (Налаштуван. функ.зйом.2) → [Звукові сигнали] → [Вимк] або [Увімк:Крім ел. затв.].

## **Розширена зйомка з використанням електронного затвора: безперервна зйомка без згасання екрана**

За допомогою електронного затвора можна здійснювати безперервну зйомку з відстеженням фокусу та експозиції, та без звуку згасання екрана.

- **1.** MENU → (Налаштуван. функ.зйом.2) → [ Тип затвора] → [Авто] або [Електронний затвор].
- Поверніть диск перемикання режимів, щоб вибрати **P** (Програмне авто), **A** (Пріорит. діафрагми), **S** (Пріорит. **2.** витримки), або **M** (Ручна експозиція), а тоді встановіть витримку і значення діафрагми. (Наприклад: витримка 1/250 секунди і значення діафрагми F2,8)
	- Виріб не буде налаштовувати експозицію у налаштування експозиції вручну, якщо [ISO] має будь-яке значення, окрім [ISO AUTO].
- 3. Поверніть диск перемикання режимів роботи шторки, щоб вибрати  $\Box_0$  H (Безперервна Зйомка: Hi), (Безперервна зйомка: Mid) або **[1]**[ (Безперервна Зйомка: Lo).
- 4. Поверніть диск перемикання режиму фокусування, щоб вибрати **AF-C** (Безперервний AF), а тоді починайте знімати зображення.

### **Підказка**

- Щоб відображати на екрані час зйомки, коли використовується зйомка без згасання екрана, змініть налаштування за допомогою MENU  $\rightarrow$   $\bullet$  2 (Налаштуван. функ.зйом.2)  $\rightarrow$  [Відобр.часу зйомки].
- Для того щоб скористатися усіма можливостями фотоапарата, рекомендується користуватися картою пам'яті UHS-II.

### **Примітка**

- Використовуйте зйомку без звуку спрацювання затвора під вашу особисту відповідальність, враховуючи конфіденційність та права об'єкта на свої зображення.
- Навіть якщо встановити зйомку без звуку спрацювання затвора, робота фотоапарата не буде зовсім безшумною.
- Навіть якщо встановити зйомку без звуку спрацювання затвора, встановлення діафрагми і фокусу супроводжується звуками.
- Якщо використовується об'єктив, сумісний з електроприводом діафрагми в режимі АФ, під час безперервної зйомки може бути чутно звук роботи електроприводу діафрагми коли параметр [Привід діафр. в AF] має значення [Пріоритет фокусу].
- Якщо встановити для [Звукові сигнали] значення [Вимк], під час фокусування на об'єкті або спрацювання автоспуску фотоапарат звуковий сигнал не подає.
- Під час зйомки без згасання екрана збільшення витримки призводить до зменшення частоти оновлення екрана. Щоб зробити зображення на екрані плавним і полегшити відстеження об'єкта, витримка має бути коротшою за 1/125 секунди.
- Якщо до фотоапарата під'єднано адаптер байонета, робота електронного затвора змінюється.

### **Пов'язані розділи**

- [Тип затвора \(фотозйомка\)](#page-216-0)
- [Відображення часу спуску \(Відобр.часу зйомки\)](#page-220-0)
- [Звукові сигнали](#page-353-0)
- [Безперерв. зйомка](#page-134-0)
- [Відобр. почат.зйом.](#page-221-0)
- [Зйом.усун.мерех. \(фотозйомка\)](#page-222-0)
- [Високочаст.мерехт.](#page-224-0)

## <span id="page-220-0"></span>**Відображення часу спуску (Відобр.часу зйомки)**

Встановлюється, чи треба відображати позначки (як-от рамка) на екрані під час зйомки. Ця функція корисна для ситуацій, коли важко визначити момент зйомки лише за екраном, як-от у разі вимкнення звуку затвора.

**1 MENU → (Налаштуван. функ.зйом.2) → [Відобр.часу зйомки] → потрібний параметр.**

### **Детальна інформація про пункти меню**

### **Увімк: Тип1:**

Відображається рамка (темного кольору) навколо рамки фокусування.

### **Увімк: Тип2:**

Відображається рамка (світлого кольору) навколо рамки фокусування.

### **Увімк: Тип3:**

У чотирьох кутах екрана відображаються позначки (темного кольору).

### **Увімк: Тип4:**

У чотирьох кутах екрана відображаються позначки (світлого кольору).

### **Вимк:**

Під час зйомки без згасання екрана час спуску затвора не відображається.

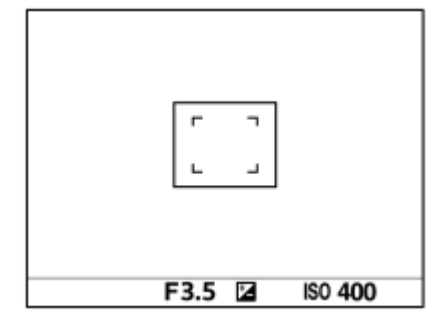

[Увімк: Тип1] **/** [Увімк: Тип2] (Приклад: [Обл. фокусування] має значення [Центр])

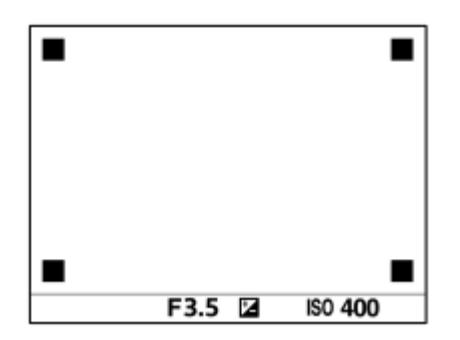

[Увімк: Тип3] **/** [Увімк: Тип4]

### **Пов'язані розділи**

[Використання електронного затвора](#page-217-0)

## <span id="page-221-0"></span>**Відобр. почат.зйом.**

Встановлюється, чи треба позначати момент спуску затвора за допомогою чорного екрана під час зйомки без згасання екрана. Чорний екран спрощує візуальне підтвердження спуску затвора.

**1 MENU → (Налаштуван. функ.зйом.2) → [Відобр. почат.зйом.] → потрібний параметр.**

### **Детальна інформація про пункти меню**

### **Увімк:**

Екран згасає під час зйомки першого зображення у режимі зйомки без згасання екрана.

### **Вимк:**

Екран не згасає під час зйомки першого зображення у режимі зйомки без згасання екрана.

### **Пов'язані розділи**

[Використання електронного затвора](#page-217-0)

## <span id="page-222-0"></span>**Зйом.усун.мерех. (фотозйомка)**

Можна встановити, чи треба виявляти мерехтіння із частотою 100 Гц або 120 Гц (наприклад, флуоресцентне світло) під час зйомки з використанням механічного затвора. Фотоапарат може знімати зображення тоді, коли блимання матиме менший ефект, виявляючи частоту мерехтіння.

Ця функція зменшує спричинену мерехтінням різницю в експозиції та колірному тоні між верхньою та нижньою частиною зображення, знятого з короткою витримкою та під час безперервної зйомки.

## **1 MENU → (Налаштуван. функ.зйом.1) → [ Зйом.усун.мерех.] → [Увімк].**

#### **Натисніть кнопку спуску до половини, а тоді знімайте зображення. 2**

Виріб виявляє мерехтіння при натисканні кнопки спуску до половини.

### **Детальна інформація про пункти меню**

### **Вимк:**

Вплив мерехтіння не зменшується.

### **Увімк:**

Вплив мерехтіння зменшується. Якщо натиснути кнопку спуску до половини і фотоапарат виявляє мерехтіння, відображається **Flicker** (значок мерехтіння).

#### **Підказка**

- Колірний тон отриманого знімка може відрізнятися, якщо знімати одну сцену з різною витримкою. Якщо таке трапляється, рекомендується знімати у режимі [Пріорит. витримки] або [Ручна експозиція] із фіксованою витримкою.
- Для зйомки з усуненням впливу мерехтіння натисніть кнопку AF-ON (AF Увімк).
- Навіть у режимі ручного фокусування можна знімати з усуненням впливу мерехтіння, натиснувши кнопку спуску до половини або натиснувши кнопку AF-ON (AF Увімк).
- Вплив мерехтіння можна також зменшити, налаштувавши витримку відповідно до частоти мерехтіння за допомогою функції [Високочаст.мерехт.] (якщо використовується системне програмне забезпечення (мікропрограма) фотоапарата версії 2.00 або пізнішої).

### **Примітка**

- Якщо для параметра [ Зйом.усун.мерех.] встановлено значення [Увімк], якість зображення в режимі Live View може бути нижчою.
- Якщо для параметра [ Зйом.усун.мерех.] встановлено значення [Увімк], затримка спрацювання затвора може трохи збільшитись. У режимі безперервної зйомки швидкість зйомки може зменшитись або інтервал між знімками може змінюватись.
- Фотоапарат може не виявляти мерехтіння залежно від джерела світла та умов зйомки, як-от зйомка на темному фоні.
- Навіть якщо фотоапарат виявляє мерехтіння, залежно від джерела світла й умов зйомки ефект від мерехтіння може не зменшуватись достатнім чином. Рекомендується зробити заздалегідь декілька тестових знімків.
- [  $\sim$  Зйом усун мерех.] недоступне під час зйомки за таких умов:
	- Під час зйомки із ручною витримкою
	- Режим відеозйомки
	- Якщо [ Тип затвора] має значення [Електронний затвор]

**• Колірний тон отриманих знімків може відрізнятися залежно від налаштування [**  $\sim$  **Зйом.усун.мерех.].** 

### **Пов'язані розділи**

- [Високочаст.мерехт.](#page-224-0)
- [Різниця між функціями \[Зйом.усун.мерех.\] й \[Високочаст.мерехт.\]](#page-226-0)

## <span id="page-224-0"></span>**Високочаст.мерехт.**

Щоб зменшити вплив мерехтіння, спричиненого штучними джерелами світла (як-от флуоресцентне або світлодіодне світло), витримку можна регулювати з вищою точністю, ніж зазвичай, за допомогою функції [Високочаст.мерехт.].

Щоб світлі й темні смуги на зображенні з'являлись не так часто, можна налаштувати витримку відповідно до частоти мерехтіння. Налаштовуйте витримку, перевіряючи вплив мерехтіння на моніторі.

Ця функція доступна, якщо використовується системне програмне забезпечення (мікропрограма) фотоапарата версії 2.00 або пізнішої.

[Високочаст.мерехт.] можна вибрати лише тоді, коли для режиму експозиції вибрано значення **M** (Ручна експозиція) або **S** (Пріорит. витримки) (одночасно для фотографій і відео).

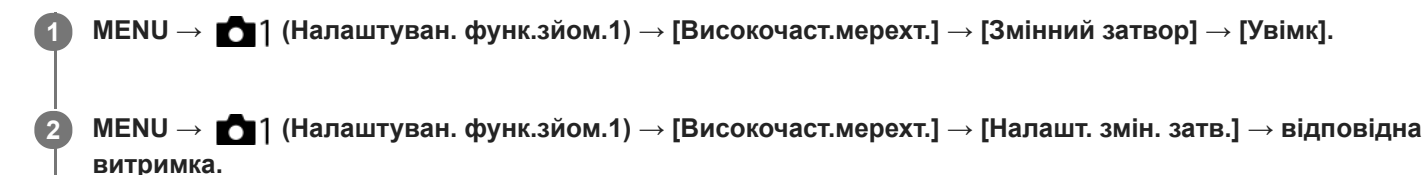

Виберіть таку витримку, яка зменшить вплив мерехтіння, перевіряючи результат на моніторі. Що коротша витримка, то більша вірогідність того, що зображення на моніторі до зйомки й зняте зображення відрізнятимуться. Переконайтеся, що на знятому зображенні вплив мерехтіння усунуто.

### **Детальна інформація про пункти меню**

### **Змінний затвор:**

Можна вибрати, чи налаштовувати витримку з вищою точністю, ніж зазвичай. ([Увімк]/[Вимк]).

Якщо вибрати [Увімк], буде легше перевіряти стан мерехтіння на моніторі.

### **Налашт. змін. затв.:**

Установлення витримки, якщо для параметра [Змінний затвор] установлено значення [Увімк].

#### **Підказка**

- Якщо для параметра [Змінний затвор] установлено значення [Увімк], значення витримки відображається в десятковому форматі (витримка з високою роздільною здатністю). Наприклад, якщо нормальна витримка встановлена на 1/250 секунди, відображатиметься значення 250.6 (значення можуть відрізнятись від фактичних).
- На екрані [Налашт. змін. затв.] можна точно налаштувати витримку з високою роздільною здатністю за допомогою заднього диска чи диска керування, як у наведеному нижче прикладі.  $250.6 \rightarrow 253.3 \rightarrow 256.0 \rightarrow 258.8^*$ Витримку з високою роздільною здатністю можна змінювати з кратністю за допомогою переднього диска, як у наведеному нижче прикладі. 125.3 (2 рази) ← 250.6 → 501.3 (1/2 разу)\*
	- \* Значення можуть відрізнятись від фактичних.
- Якщо для параметра [Змінний затвор] установлено значення [Увімк], витримку з високою роздільною здатністю можна точно регулювати на екрані очікування зйомки. Щоб змінювати витримку з високою роздільною здатністю з кратністю навіть на екрані очікування зйомки, призначте [Витрим.затв.(крок)] спеціальній кнопці або параметру «Мій диск».
- Якщо для параметра [Змінний затвор] значення [Увімк] змінити на значення [Вимк], витримку з високою роздільною здатністю буде змінено на найближче значення нормальної витримки.
- Залежно від частоти джерела світла встановити відповідну витримку й усунути вплив мерехтіння можливо не вдасться. У такому випадку спробуйте такі дії:
	- установіть довшу витримку;
	- перейдіть на інший тип затвора;
	- змініть налаштування функції електронної передньої шторки.
- Якщо натиснути кнопку спуску до половини, тимчасово може з'явитись мерехтіння.
- Значення налаштування витримки з високою роздільною здатністю неможливо записати в [Реєс.кор.налаш.зйо]. Натомість буде застосовано значення витримки за замовчуванням.
- Якщо для параметра [Змінний затвор] установлено значення [Увімк], швидкість синхронізації зі спалахом обмежується приблизно 1/200 секунди.

#### **Пов'язані розділи**

- [Зйом.усун.мерех. \(фотозйомка\)](#page-222-0)
- [Різниця між функціями \[Зйом.усун.мерех.\] й \[Високочаст.мерехт.\]](#page-226-0)
- [Ел. пер. штор. затв.](#page-230-0)
- [Призначення найуживаніших функцій кнопкам \(Кл.корист.\)](#page-37-0)
- [Тимчасова зміна функціонування диска \(Налашт. мого диска\)](#page-317-0)

## <span id="page-226-0"></span>**Різниця між функціями [Зйом.усун.мерех.] й [Високочаст.мерехт.]**

Цей фотоапарат має дві різні функції для зменшення впливу мерехтіння, спричиненого штучними джерелами світла (як-от флуоресцентне або світлодіодне світло).

Особливості кожної функції та відповідні умови зйомки подано нижче.

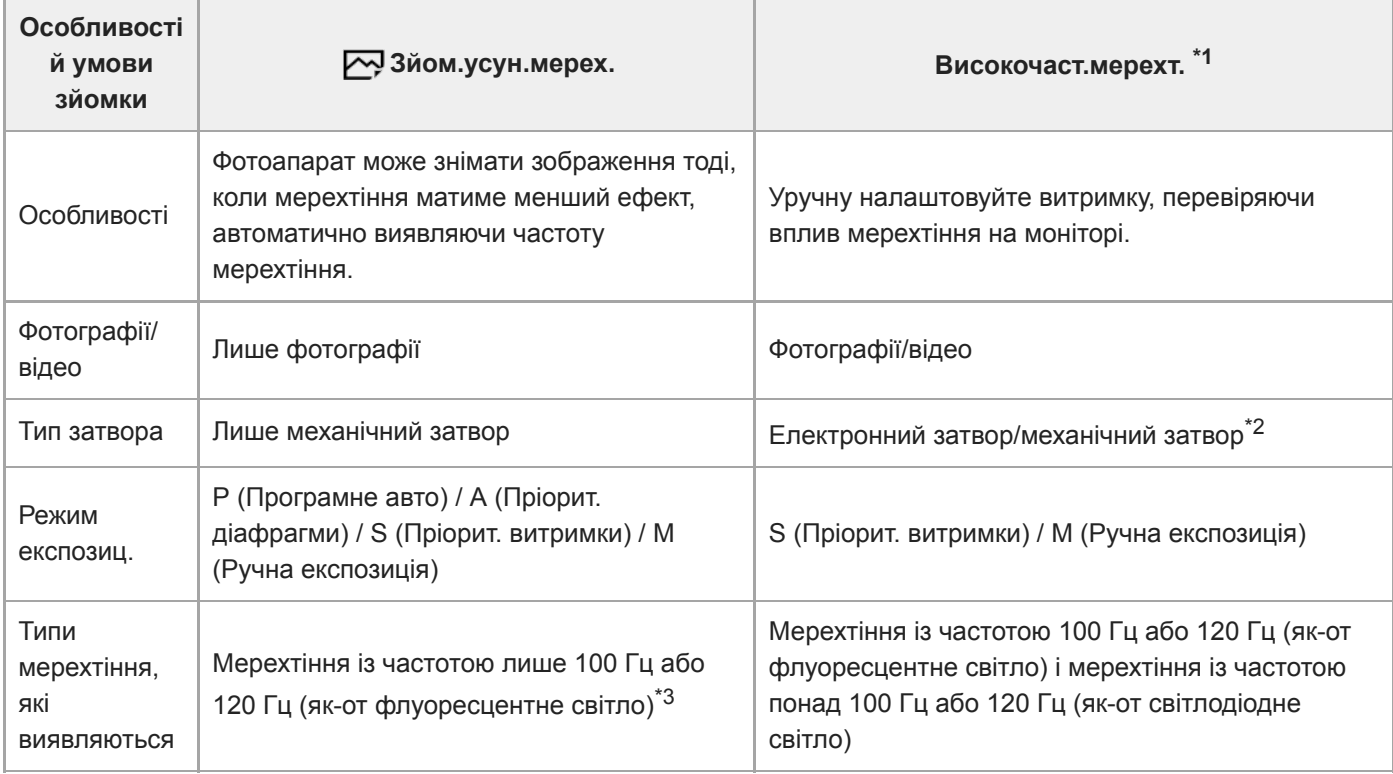

\*1 Ця функція доступна, якщо використовується системне програмне забезпечення (мікропрограма) фотоапарата версії 2.00 або пізнішої.

\*2 Що коротша витримка, то більша вірогідність того, що зображення на моніторі до зйомки й зняте зображення відрізнятимуться. Переконайтеся, що на знятому зображенні вплив мерехтіння усунуто.

\*3 Навіть якщо для параметра [ $\sim$ 9 Зйом.усун.мерех.] встановлено значення [Увімк], фотоапарат розпізнає лише частоту мерехтіння 100 Гц або 120 Гц.

Докладні відомості про мерехтіння дивіться за такою URL-адресою: <https://support.d-imaging.sony.co.jp/support/ilc/flicker/01/l/index.php>

### **Підказка**

Під час зйомки з використанням механічного затвора вплив мерехтіння можна зменшити, використовуючи разом функції [ Зйом.усун.мерех.] та [Високочаст.мерехт.], навіть за умов зйомки з одночасним мерехтінням 100 Гц/120 Гц і високочастотним мерехтінням. У такому випадку, перш ніж знімати зображення, установіть для параметра [ $\overline{\leftrightarrow}$ ] Зйом.усун.мерех.] значення [Увімк], а тоді налаштуйте витримку за допомогою функції [Високочаст.мерехт.].

### **Пов'язані розділи**

- [Зйом.усун.мерех. \(фотозйомка\)](#page-222-0)
- [Високочаст.мерехт.](#page-224-0)

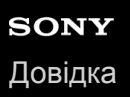

## **Спуск без об'єктива**

Налаштування потреби спуску затвора за відсутності об'єктива.

**1 MENU → (Налаштуван. функ.зйом.2) → [Спуск без об'єктива] → потрібний параметр.**

### **Детальна інформація про пункти меню**

### **Увімкнути:**

Затвор спускається за відсутності об'єктива. У разі під'єднання виробу до астрономічного телескопа тощо виберіть параметр [Увімкнути].

### **Вимкнути:**

Затвор не спускається за відсутності об'єктива.

#### **Примітка**

Правильне вимірювання неможливе за використання об'єктивів, які не мають контакту об'єктива, як наприклад об'єктив астрономічного телескопа. У таких випадках відрегулюйте експозицію вручну, перевіряючи її за записаним зображенням.

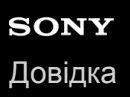

## **Спуск без карти**

Встановлюється, чи буде спрацьовувати затвор за відсутності карти пам'яті.

**1 MENU → (Налаштуван. функ.зйом.2) → [Спуск без карти] → потрібний параметр.**

### **Детальна інформація про пункти меню**

### **Увімкнути:**

Затвор спрацьовує навіть за відсутності карти пам'яті.

#### **Вимкнути:**

Якщо карту пам'яті не вставлено, затвор не спрацьовує.

### **Примітка**

- Якщо карту пам'яті не вставлено, зняті зображення не зберігаються.
- За замовчуванням встановлено [Увімкнути]. Перш ніж знімати рекомендується встановити значення [Вимкнути].

## <span id="page-230-0"></span>**Ел. пер. штор. затв.**

Функція електронної передньої шторки зменшує затримку між натисканням кнопки спуску і спрацюванням затвора. Функція [Ел. пер. штор. затв.] доступна, якщо [ $\triangledown$ ] Тип затвора] має значення [Механічний затвор].

**1 MENU** → **1 1** *(*Hалаштуван. функ.зйом.2) → [Ел. пер. штор. затв.] → потрібний параметр.

### **Детальна інформація про пункти меню**

### **Увімк:**

Функція електронної передньої шторки використовується.

### **Вимк:**

Функція електронної передньої шторки не використовується.

#### **Примітка**

- Під час зйомки із короткою витримкою затвора і об'єктивом з великою діафрагмою, коло, що знаходиться не в фокусі внаслідок ефекту боке, може бути обрізаним через роботу механізму затвора. Якщо таке трапляється, встановіть для [Ел. пер. штор. затв.] значення [Вимк].
- Якщо використовується об'єктив іншого виробника (зокрема, об'єктив Minolta/Konica-Minolta), виберіть для цієї функції значення [Вимк]. Якщо для цієї функції вибрати значення [Увімк], правильну експозицію не буде встановлено або яскравість зображення буде нерівномірною.
- Під час зйомки із короткою витримкою затвора, в залежності від умов зйомки яскравість зображення може стати нерівномірною. У таких випадках встановлюйте для параметра [Ел. пер. штор. затв.] значення [Вимк].

<span id="page-231-0"></span>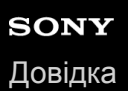

## **SteadyShot**

Встановлюється, чи треба використовувати функцію SteadyShot.

**1 MENU → (Налаштуван. функ.зйом.2) → [SteadyShot] → потрібний параметр.**

## **Детальна інформація про пункти меню**

### **Увімк:**

[SteadyShot] використовується.

### **Вимк:**

Параметр [SteadyShot] не використовується.

У разі використання штатива тощо рекомендується встановити [Вимк].

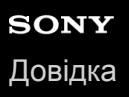

## **Налаштув. SteadyS.**

Можна знімати із налаштуванням SteadyShot, що відповідає встановленому об'єктиву.

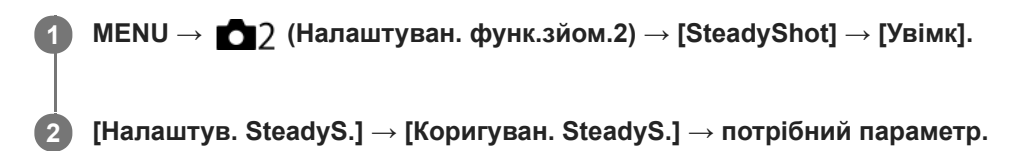

### **Детальна інформація про пункти меню**

### **Авто:**

Функція SteadyShot працює автоматично відповідно до інформації, отриманої зі встановленого об'єктива.

### **Ручний:**

Функція SteadyShot працює з урахуванням фокусної відстані, встановленої за допомогою параметра [Фок. відст. SteadyS.]. (8mm-1000mm)

Перевірте позначку фокусної відстані **(A)** і встановіть фокусну відстань.

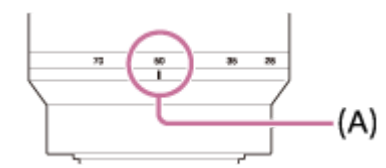

### **Примітка**

- Функція SteadyShot може не працювати оптимально одразу після увімкнення живлення, одразу після наведення фотоапарата на об'єкт або коли кнопку спуску було натиснуто до кінця без попереднього натиснення до половини.
- Якщо використовується штатив тощо, обов'язково вимкніть функцію SteadyShot, оскільки вона може призвести до несправності під час зйомки.
- Опція [Налаштув. SteadyS.] буде недоступною, якщо у MENU→ (Налаштуван. функ.зйом.2)→[SteadyShot] встановлено значення [Вимк].
- Якщо фотоапарат не може отримати з об'єктива інформацію про фокусну відстань, функція SteadyShot працює неправильно. Виберіть для параметра [Коригуван. SteadyS.] значення [Ручний] і встановіть [Фок. відст. SteadyS.] відповідно до об'єктива, що використовується. Поточне встановлене значення фокусної відстані SteadyShot відображатиметься поряд зі значком ( $\bigcup$ )).
- Якщо використовується об'єктив SEL16F28 (продається окремо) із телеконвертером тощо, виберіть для параметра [Коригуван. SteadyS.] значення [Ручний] і задайте фокусну відстань.
- Якщо для параметра [SteadyShot] встановити значення [Увімк]/[Вимк], налаштування SteadyShot фотоапарата і об'єктива змінюються одночасно.
- Якщо встановлено об'єктив із перемикачем SteadyShot, налаштування можна змінювати лише за допомогою цього перемикача. Змінювати ці налаштування за допомогою фотоапарата неможливо.

#### **Пов'язані розділи**

■ [SteadyShot](#page-231-0)

## **Корекція об'єктива**

Компенсація затінювання в кутах екрана чи спотворення зображення на екрані, або зменшення спотворення кольорів в кутах екрана, що виникає через певні характеристики об'єктива.

**1 MENU → (Налаштуван. функ.зйом.1) → [Корекція об'єктива] → потрібний параметр.**

### **Детальна інформація про пункти меню**

### **Корекц. затінюван.:**

Встановлюється, чи треба автоматично коригувати затінювання в кутах екрана. ([Авто]/[Вимк])

### **Кор. хром. аберації:**

Встановлюється, чи треба автоматично коригувати спотворення кольорів в кутах екрана. ([Авто]/[Вимк])

### **Корекція дисторсії:**

Встановлюється, чи треба автоматично коригувати спотворення зображення на екрані. ([Авто]/[Вимк])

### **Примітка**

- Ця функція доступна тільки при використанні об'єктива, що підтримує автоматичну компенсацію.
- Залежно від типу об'єктива затінювання в кутах екрана може не коригуватися [Корекц. затінюван.].
- Залежно від під'єднаного об'єктива параметр [Корекція дисторсії] отримує фіксоване значення [Авто], і вибрати значення [Вимк] неможливо.

## **ЗШ тривал. експ. (фотозйомка)**

Якщо для витримки встановити значення 1 секунд або більше (зйомка з довгою експозицією), упродовж часу, поки затвор буде відкритим, працюватиме функція усунення шуму. Ця функція дає змогу зменшити зернистість, притаманну фотографіям, знятим із довгою експозицією.

## **1 MENU → (Налаштуван. функ.зйом.1) → [ ЗШ тривал. експ.] → потрібний параметр.**

### **Детальна інформація про пункти меню**

### **Увімк:**

Функція усунення шуму працює стільки часу, поки було відкрито затвор. Під час усунення шуму відображатиметься повідомлення, і зробити інший знімок не вдасться. Виберіть цей параметр, щоб надати пріоритет якості зображення.

### **Вимк:**

Функція усунення шуму не працює. Виберіть цей параметр, щоб надати пріоритет оперативності зйомки.

### **Примітка**

- [ ЗШ тривал. експ.] не працюватиме, якщо для параметра [ Тип затвора] вибрано значення [Електронний затвор].
- 3а наведених нижче обставин зменшення шуму може не бути активоване, навіть якщо для параметра [  $\sim$  3Ш тривал. експ.] вибрано значення [Увімк].
	- [Режим протягання] має значення [Безперерв. зйомка] або [Безпер. брекетинг].
- $\blacksquare$  [  $\blacktriangleright$  3Ш тривал. експ.] не може мати значення [Вимк] у таких режимах зйомки:
	- [Інтелектуальне авто]

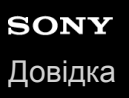

## **ЗШ високого ISO (фотозйомка)**

Під час зйомки з високою чутливістю ISO виріб зменшує рівень шуму, який стає помітнішим за високої чутливості виробу.

**1 MENU → (Налаштуван. функ.зйом.1) → [ ЗШ високого ISO] → потрібний параметр.**

## **Детальна інформація про пункти меню**

### **Нормальна:**

Регулярне застосування функції усунення шуму за високої чутливості ISO.

### **Низький:**

Помірне застосування функції усунення шуму за високої чутливості ISO.

### **Вимк:**

Функція усунення шуму за високої чутливості ISO не застосовується. Виберіть цей параметр, щоб надати пріоритет оперативності зйомки.

### **Примітка**

- [ ЗШ високого ISO] має фіксоване значення [Нормальна] у таких режимах зйомки: [Інтелектуальне авто]
- Якщо [  $\sim$  Формат файла] має значення [RAW], ця функція вимкнена.
- [ ЗШ високого ISO] не працює для зображень формату RAW, якщо [ Формат файла] має значення [RAW і JPEG].

<span id="page-237-0"></span>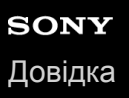

## **Пріор.зареєстр.обл.**

Встановлюється, чи фокусуватися в першу чергу на обличчях, зареєстрованих за допомогою функції [Реєстрація обличчя].

**1 MENU → (Налаштуван. функ.зйом.1) → [Пріор.зареєстр.обл.] → потрібний параметр.**

### **Детальна інформація про пункти меню**

### **Увімк:**

Фокусування в першу чергу на обличчях, зареєстрованих за допомогою функції [Реєстрація обличчя].

### **Вимк:**

Фокусування незалежно від зареєстрованих облич.

#### **Підказка**

Для використання функції [Пріор.зареєстр.обл.] встановіть такі налаштування.

- [Пріор.обл./очей AF] у меню [Нал. AF на обл./очі]: [Увімк]
- [Розпізнав. об'єктa] у меню [Нал. AF на обл./очі]: [Людина]

### **Пов'язані розділи**

- [Фокусування на очах \(Нал. AF на обл./очі\)](#page-100-0)
- [Реєстрація обличчя \(Нова реєстрація\)](#page-238-0)
- [Реєстрація обличчя \(Зміна пріоритету\)](#page-239-0)

## <span id="page-238-0"></span>**Реєстрація обличчя (Нова реєстрація)**

Якщо обличчя зареєструвати заздалегідь, виріб буде фокусуватися насамперед на зареєстрованому обличчі.

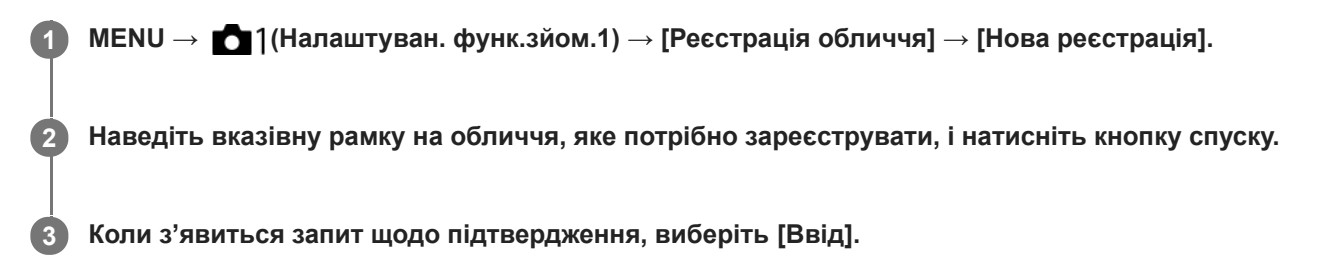

### **Примітка**

- Можна зареєструвати до восьми облич.
- Сфотографуйте об'єкт анфас у яскраво освітленому місці. Правильній реєстрації обличчя можуть завадити тінь від капелюха, маска, сонцезахисні окуляри тощо.

### **Пов'язані розділи**

[Пріор.зареєстр.обл.](#page-237-0)

# <span id="page-239-0"></span>**Реєстрація обличчя (Зміна пріоритету)**

Якщо зареєстровано кілька облич, яким потрібно надавати пріоритет, пріоритет надаватиметься першому зареєстрованому обличчю. Можна змінити порядок надання пріоритету.

**1 MENU → (Налаштуван. функ.зйом.1) → [Реєстрація обличчя] → [Зміна пріоритету]. 2 Виберіть обличчя, щоб змінити порядок надання пріоритету. 3 Виберіть місце призначення.**

### **Пов'язані розділи**

[Пріор.зареєстр.обл.](#page-237-0)

# **Реєстрація обличчя (Видалити)**

Видалення зареєстрованого обличчя.

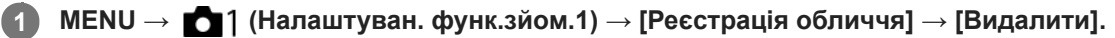

Якщо вибрати функцію [Видалити все], можна видалити всі зареєстровані обличчя.

### **Примітка**

Навіть у разі використання функції [Видалити] дані зареєстрованих облич буде збережено в пам'яті виробу. Щоб видалити дані зареєстрованих облич із виробу, виберіть [Видалити все].

## <span id="page-241-0"></span>**Використання спалаху (продається окремо)**

За недостатнього освітлення використовуйте спалах для освітлення об'єкта зйомки. Також використовуйте спалах для запобігання тремтінню виробу.

Докладно про спалах читайте в посібнику з експлуатації спалаху.

### **1 Прикріпіть до виробу спалах (продається окремо).**

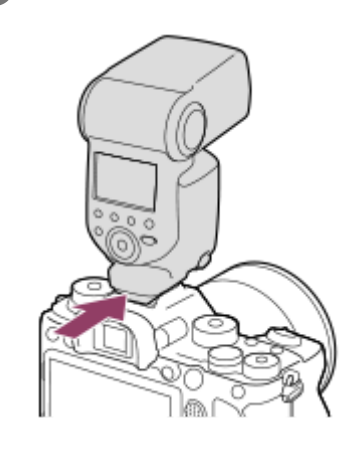

**Знімайте після того як спалах увімкнено і повністю заряджено.**

- блимає: триває заряджання
- світиться: заряджання завершено
- Доступні режими спалаху залежать від режиму та функції зйомки.

### **Примітка**

**2**

- Спалахом неможливо користуватись, якщо  $[\nabla \cdot]$  Тип затвора] має значення [Електронний затвор].
- $\bullet$  Спалахом можна користуватись під час безперервної зйомки, якщо [ $\triangledown$  Тип затвора] має значення [Авто]. Буде використовуватись механічний затвор.
- Якщо встановлено бленду об'єктива, світло спалаху може перекриватися, а нижня частина знятого зображення може бути затінена. Зніміть бленду об'єктива.
- Якщо використовується спалах, стійте на відстані не менше 1 метра від об'єкта.
- Використовувати спалах під час відеозйомки неможливо.(Якщо використовується спалах зі світлодіодним ліхтариком (продається окремо), можна скористатися світлодіодним ліхтариком.)
- Перш ніж прикріпляти/знімати аксесуар, наприклад спалах до/із багатоінтерфейсного роз'єму, спершу вимкніть пристрій. У разі під'єднання приладдя упевніться, що приладдя надійно прикріплено до виробу.
- Не використовуйте багатоінтерфейсний роз'єм із доступним у продажу спалахом, що має напругу 250 В або більше чи зворотню відносно фотоапарата полярність. Це може призвести до несправностей у роботі пристрою.
- Спалах зі зворотною полярністю можна використовувати із роз'ємом синхронізації. Використовуйте спалах із напругою синхронізації 400 В або менше.
- Якщо під час зйомки зі спалахом важіль масштабування знаходиться у положенні W, то за певних обставин зйомки на екрані може з'явитися тінь від об'єктива. У такому разі знімайте на певній відстані від об'єкта або дещо посуньте важіль масштабування в сторону T і спробуйте повторити зйомку зі спалахом.
- Залежно від об'єктива кутки записаного зображення можуть бути затінені.
- Якщо під час зйомки з використанням зовнішнього спалаху встановлено витримку затвора коротше 1/4000 секунди, на зображенні можуть з'явитись світлі та темні смуги. Якщо таке трапляється, компанія Sony рекомендує знімати у режимі ручного спалаху і встановити потужність спалаху 1/2 або вище.
- Для отримання детальної інформації про сумісне приладдя для багатоінтерфейсного роз'єму відвідайте веб-сайт компанії Sony або зверніться до дилера Sony чи в місцевий авторизований сервісний центр Sony.

### **Пов'язані розділи**

- [Режим спалаху](#page-244-0)
- [Бездротов. спалах](#page-248-0)
- [Використання спалаху зі шнуром для роз'єму синхронізації](#page-249-0)

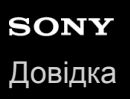

## **Змен. еф.черв.очей**

Перед зйомкою спалах виконує два або більше виблисків для зменшення ефекту червоних очей.

**1 MENU → (Налаштуван. функ.зйом.1) → [Змен. еф.черв.очей] → потрібний параметр.**

### **Детальна інформація про пункти меню**

### **Увімк:**

Спалах завжди випромінює імпульси світла для зменшення ефекту червоних очей.

#### **Вимк:**

Функція зменшення ефекту червоних очей не використовується.

### **Примітка**

Застосування функції зменшення ефекту «червоних очей» може не забезпечити бажаних результатів. Це залежить від конкретних випадків та умов, таких як відстань до об'єкта або від того, чи об'єкт побачив попередній спалах чи ні.

<span id="page-244-0"></span>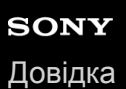

## **Режим спалаху**

Можна налаштувати режим спалаху.

**1 MENU → (Налаштуван. функ.зйом.1) → [Режим спалаху] → потрібний параметр.**

### **Детальна інформація про пункти меню**

### **Спалах вимкнено:**

Спалах не працюватиме.

## **Автоспалах:**

Спалах спрацьовує за умов недостатнього освітлення або під час зйомки проти яскравого світла.

### **Примусовий спалах:**

Спалах спрацьовує під час кожного спуску шторки.

### **Повільна синхроніз.:**

Спалах спрацьовує під час кожного спуску шторки. Зйомка у режимі повільної синхронізації дозволяє отримати чітке зображення як об'єкта, так і фону завдяки подовженню витримки.

## **Задня синхронізац.:**

Спалах спрацьовує безпосередньо перед завершенням експозиції під час кожного спуску шторки. Синхронізація за задньою шторкою дає змогу отримати природне зображення шлейфа рухомого об'єкта, як-от автомобіля або людини в русі.

### **Примітка**

- Значення за замовчуванням залежить від режиму зйомки.
- Залежно від режиму зйомки деякі параметри [Режим спалаху] недоступні.

### **Пов'язані розділи**

- [Використання спалаху \(продається окремо\)](#page-241-0)
- [Бездротов. спалах](#page-248-0)

## <span id="page-245-0"></span>**Корекц. експ. спал.**

Налаштування кількості світла спалаху в діапазоні від –3,0 EV до +3,0 EV. Корекція експозиції спалаху регулює лише кількість світла спалаху. Корекція експозиції регулює кількість світла спалаху, а також змінює витримку і діафрагму.

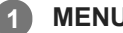

**MENU → (Налаштуван. функ.зйом.1) → [Корекц. експ. спал.] → потрібний параметр.**

Більші значення (у напрямку +) збільшують потужність спалаху, а менші значення (у напрямку –) зменшують її.

### **Примітка**

- [Корекц. експ. спал.] не працює, якщо вибрано один із наведених нижче режимів зйомки: [Інтелектуальне авто]
- Якщо об'єкт знаходиться за межами дії спалаху, то ефект збільшення потужності спалаху (у напрямку +) може бути непомітним через обмежену кількість наявного світла спалаху. Якщо об'єкт знаходиться дуже близько, ефект зменшення потужності спалаху (у напрямку –) може бути непомітним.
- Якщо встановити на об'єктив фільтр нейтральної щільності або встановити на спалах дифузор чи фільтр кольору, відповідна експозиція може бути не досягнута і зображення можуть бути темними. У такому випадку встановіть для [Корекц. експ. спал.] потрібне значення.

### **Пов'язані розділи**

[Використання спалаху \(продається окремо\)](#page-241-0)

## **Блокування FEL**

Під час звичайної зйомки потужність спалаху коригується автоматично для оптимального висвітлення об'єкта. Крім цього, можна заздалегідь встановити потужність спалаху. FEL: рівень потужності спалаху

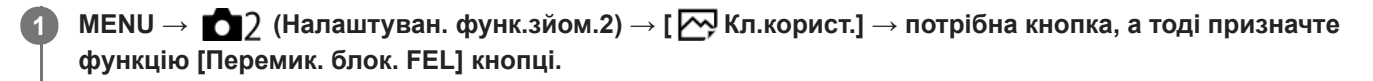

**2 Наведіть фотоапарат на об'єкт, для якого необхідно заблокувати FEL, та налаштуйте фокус.**

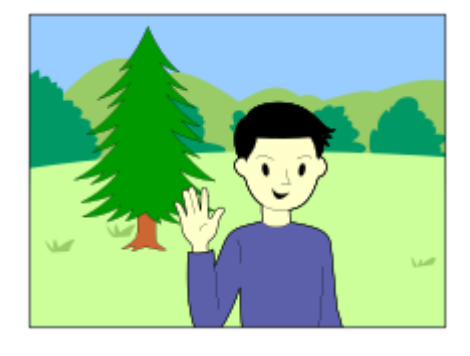

**Натисніть кнопку, для якої призначено функцію [Перемик. блок. FEL], та встановіть потужність спалаху.**

- Спрацьовує попередній спалах.
- $\bullet$  Загоряється  $\bigstar$  (блокування FEL).

**Налаштуйте композицію і зробіть знімок. 4**

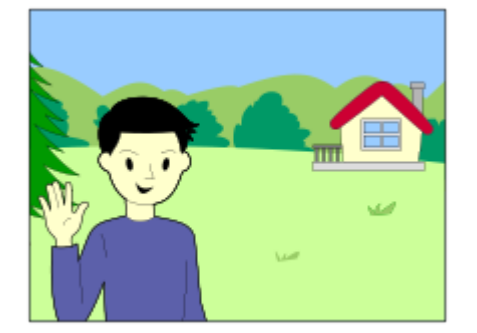

Якщо треба скасувати блокування FEL, знову натисніть кнопку, для якої призначено функцію [Перемик. блок. FEL].

#### **Підказка**

**3**

- Якщо встановити [Утриман. блок. FEL], можна утримувати налаштування, натискаючи кнопку. Окрім того, встановивши [Утрим. бл. FEL/AEL] та [Перем. бл. FEL/AEL], можна вести фотозйомку із блокуванням AE у наступних ситуаціях.
	- Якщо для параметра [Режим спалаху] вибрано значення [Спалах вимкнено] або [Автоспалах].
	- Коли спалах не може спрацювати.
	- Коли використовується зовнішній спалах у режимі ручного спалаху.

## **Примітка**

- Якщо не підключено спалах, блокування FEL не встановлюється.
- Якщо встановлено спалах, що не підтримує блокування FEL, відображається повідомлення про помилку.
- я Якщо одночасно встановлено блокування AE та FEL, загоряється  $\ddot{\bm{\xi}}_1$ .

### **Пов'язані розділи**

[Призначення найуживаніших функцій кнопкам \(Кл.корист.\)](#page-37-0)

## <span id="page-248-0"></span>**Бездротов. спалах**

Існує два способи зйомки із бездротовими спалахами: зйомка за світловим сигналом, що використовує у якості світлового сигналу світло встановленого на фотоапараті спалаху, та зйомка за радіосигналом, що використовує бездротовий зв'язок. Для зйомки за радіосигналом використовуйте сумісний спалах або бездротовий пристрій радіокерування (продається окремо). Докладніше про використання кожного із цих способів дивіться в посібнику з експлуатації спалаху або бездротового пристрою радіокерування.

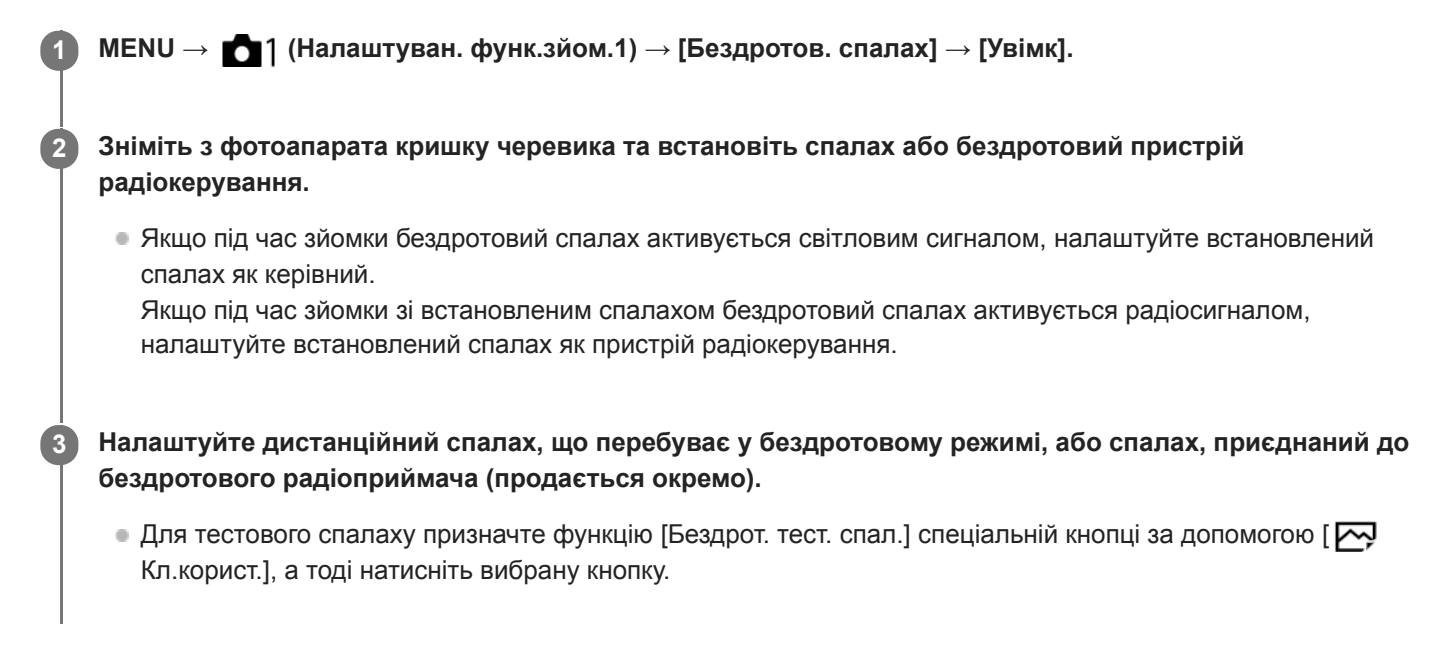

### **Детальна інформація про пункти меню**

### **Вимк:**

Функція бездротового спалаху не використовується.

### **Увімк:**

Функція бездротового спалаху використовується для випромінювання світла зовнішнім спалахом або спалахами на віддаленні від фотоапарата.

### **Примітка**

- Дистанційний спалах може випромінювати світло після отримання світлового сигналу зі спалаху, що використовується як керівний спалах іншого фотоапарата. Якщо таке трапляється, змініть канал вашого спалаху. Докладно про зміну каналу читайте в посібнику з експлуатації спалаху.
- Щоб дізнатися про спалах, що підтримує зйомку із бездротовими спалахами, відвідайте веб-сайт компанії Sony або зверніться до дилера Sony чи в місцевий авторизований сервісний центр Sony.

### **Пов'язані розділи**

[Призначення найуживаніших функцій кнопкам \(Кл.корист.\)](#page-37-0)

# <span id="page-249-0"></span>**SONY** [Довідка](#page-0-0)

Цифровий фотоапарат зі змінним об'єктивом ILCE-9M2 α9II

## **Використання спалаху зі шнуром для роз'єму синхронізації**

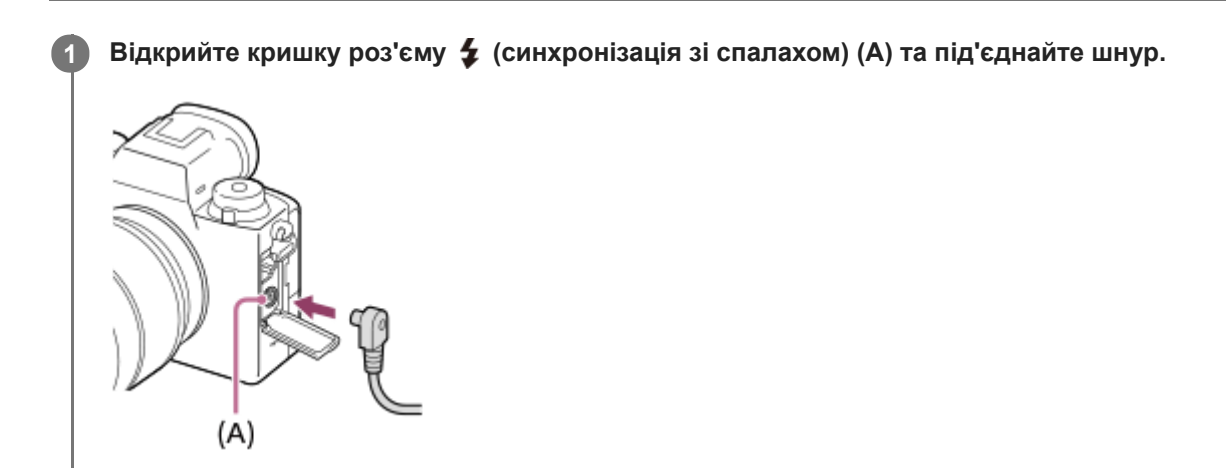

#### **Підказка**

- Якщо екран занадто темний, щоб перевірити композицію, встановіть для [Відображ. Live View] значення [Відоб.налаш. ВИМК], щоб під час зйомки зі спалахом перевіряти композицію було легко.
- Із даним виробом можна використовувати спалахи, що мають роз'єм синхронізації зі зворотною полярністю.

### **Примітка**

- Встановіть режим налаштування експозиції вручну (для чутливості ISO рекомендується будь-яке значення, окрім ISO AUTO) та найбільш тривалу витримку з наведених нижче значень, або ще тривалішу:
	- 1/200 сек.
	- Рекомендована спалахом витримка.
- Використовуйте спалахи із напругою синхронізації 400 В або менше.
- **Вимикайте спалах, підключений до шнура синхронізації, якщо підключаєте цей шнур до роз'єму**  $\blacklozenge$  **(синхронізація зі** спалахом). Інакше під час підключення шнура синхронізації спалах може випромінювати світло.
- Встановлено повну потужність спалаху. Встановити [Корекц. експ. спал.] неможливо.
- Користуватися функцією автоматичного балансу білого не рекомендується. Для отримання більш точного балансу білого рекомендується користуватися функцією користувацького балансу білого.
- якщо до роз'єму  $\blacklozenge$  (синхронізація зі спалахом) під'єднано спалах, індикатор спалаху відображатись не буде.
- $\sim$  Спалахом неможливо користуватись, якщо [ $\sim$ ] Тип затвора] має значення [Електронний затвор].

#### **Пов'язані розділи**

- [Ручна експозиція](#page-172-0)
- **[Відображ. Live View](#page-332-0)**
- [Корекц. експ. спал.](#page-245-0)

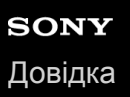

## **Відеозйомка**

Можна знімати відео, натиснувши кнопку MOVIE (відеозйомка).

#### **Щоб розпочати запис, натисніть кнопку MOVIE. 1**

Оскільки за замовчуванням [Кнопка MOVIE] має значення [Завжди], до відеозапису можна перейти з будь-якого режиму зйомки.

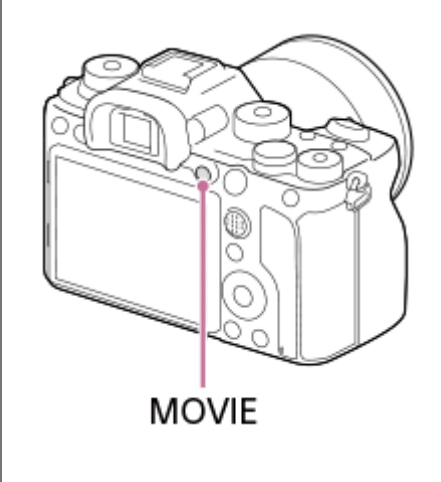

**2 Щоб зупинити запис, натисніть кнопку MOVIE ще раз.**

### **Підказка**

- **Функцію початку/зупинення відеозйомки можна призначити потрібній клавіші. MENU → (Налаштуван. функ.зйом.2)** → [ Н Кл. корист.] → призначте [MOVIE] потрібній кнопці.
- Щоб вказати область, на якій потрібно сфокусуватися, встановіть цю область за допомогою налаштування [Обл. фокусування].
- Щоб обличчя залишилося у фокусі, налаштуйте композицію таким чином, щоб рамка фокусування накладалася на рамку розпізнавання обличчя, або встановіть для [Обл. фокусування] значення [Широкий].
- Щоб швидко сфокусуватися під час відеозйомки, натисніть кнопку затвора до половини. (У деяких випадках може бути записаний звук роботи механізму автофокусування.)
- Щоб відрегулювати витримку та значення діафрагми, виберіть режим зйомки НЦ (Фільм), а тоді виберіть потрібний режим експозиції.
- Після зйомки відображається значок запису даних. Не виймайте карту пам'яті, поки відображається значок.
- Наведені далі налаштування фотозйомки застосовуються до відеозйомки:
	- Баланс білого
	- Творчий стиль
	- Режим виміру
	- Пріор.обл./очей AF
	- Пріор.обл. в м/вим.
	- Оптиміз. D-діапаз.
	- Корекція об'єктива

Під час відеозйомки можна змінювати налаштування чутливості ISO, корекції експозиції та зони фокусування.
Якщо встановити для параметра [Пок. інф. про HDMI] значення [Вимкнути], тоді під час відеозйомки зняте зображення буде виводитися без інформації про зйомку.

#### **Примітка**

- Під час відеозйомки може бути записано звук роботи об'єктива та виробу. Щоб вимкнути звук, виберіть MENU →  $\bigcirc$  (Налаштуван. функ.зйом.2) → [Запис звуку] → [Вимк].
- Під час зйомки, в залежності від ситуації, може бути записаний звук гачків плечового ременя (трикутні гачки).
- Для запобігання запису звуку роботи кільця трансфокації, коли використовується об'єктив Power Zoom, під час відеозапису рекомендується використовувати важіль масштабування. Для переміщення важеля масштабування легко покладіть палець на важіль та оперуйте ним без ривків.
- Під час безперервної зйомки відео температура фотоапарата підвищується, і фотоапарат може здаватися теплим. Це не є ознакою несправності. Також може з'явитися індикація [Висока внутрішня температура. Дайте камері охолонути.]. У таких випадках вимкніть живлення, а тоді дайте фотоапарату охолонути і почекайте, доки він не буде готовий до подальшої зйомки.
- Поява значка [1] свідчить про підвищення температури фотоапарата. Вимкніть живлення, а тоді дайте фотоапарату охолонути і почекайте, доки він не буде готовий до подальшої зйомки.
- Інформацію про час неперервного відеозапису читайте в розділі «Тривалість запису відео». Після завершення відеозйомки можна розпочати нову зйомку, натиснувши повторно кнопку MOVIE. Залежно від температури виробу або акумулятора запис може бути зупинено для захисту виробу.
- **В Якщо диск перемикання режимів встановлено у положення**  $\pm 1$  **(Фільм) чи**  $S&Q$  **або здійснюється відеозйомка, вибрати** значення [Відстеження] для параметра [Обл. фокусування] неможливо.
- Під час зйомки відео в режимі [Програмне авто], значення діафрагми та витримка затвора встановлюються автоматично і не можуть бути змінені. З цієї причини при яскравому освітленні витримка може стати коротшою і рух об'єкта може бути не плавним. Зміна режиму експозиції та регулювання значення діафрагми і витримки дозволяють зробити рух об'єкта плавним.
- Під час відеозйомки доступні значення ISO між ISO 100 та ISO 102400. Якщо вибрано більше значення ISO, ніж ISO 102400, налаштування автоматично змінюється на ISO 102400. Після завершення відеозйомки відновлюється початкове значення ISO.
- У режимі відеозйомки чутливість ISO можна встановити у межах від ISO 100 до ISO 102400. Якщо вибрано менше значення ISO, ніж ISO 100, налаштування автоматично змінюється на ISO 100. Після завершення відеозйомки відновлюється початкове значення ISO.
- У режимі відеозйомки в [Ефект малюнка] не можна встановити такі налаштування. Коли розпочинається відеозйомка, тимчасово встановлюється [Вимк].
	- Насичен. монохр.
- Функція розпізнавання обличчя/функція розпізнавання ока недоступна у таких ситуаціях.
	- Для параметра [ На Формат файла] встановлено значення [XAVC S 4K], для [ На Налашт. запису] встановлено значення [30p 100M]/[25p 100M] або [30p 60M]/[25p 60M], а для [ В Вибір виходу 4K] встановлено значення [Карта пам.+HDMI]
- Якщо під час зйомки відео із низькою чутливістю ISO спрямувати фотоапарат на надзвичайно сильне джерело світла, світла ділянка зображення може бути записана як чорна ділянка.
- Якщо встановлено режим перегляду монітора [Для видошукача], із початком зйомки буде встановлено режим перегляду [Відобр. всю інф.].
- Для імпортування на комп'ютер відео XAVC S та AVCHD використовуйте програму PlayMemories Home.

#### **Пов'язані розділи**

#### **Kнопка MOVIE**

- [Фільм з затвором](#page-254-0)
- [Формат файла \(відеозйомка\)](#page-256-0)
- [Тривалість запису відео](#page-712-0)
- [Призначення найуживаніших функцій кнопкам \(Кл.корист.\)](#page-37-0)
- [Обл. фокусування](#page-88-0)

<span id="page-254-0"></span>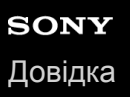

## **Фільм з затвором**

Зйомку відео можна починати або зупиняти за допомогою кнопки спуску, яка є більшою і простішою для натискання, ніж кнопка MOVIE (відеозйомка).

**1 MENU → (Налаштуван. функ.зйом.2) → [Фільм з затвором] → потрібний параметр.**

### **Детальна інформація про пункти меню**

#### **Увімкнено:**

Увімкнення відеозйомки за допомогою кнопки спуску, коли встановлено режим зйомки [Фільм] або [Уповіл.&приск.відт.].

#### **Вимкнено:**

Вимкнення відеозйомки за допомогою кнопки спуску

#### **Підказка**

- Якщо [Фільм з затвором] має значення [Увімкнено], відеозйомку все одно можна починати або зупиняти за допомогою кнопки MOVIE.
- Якщо [Фільм з затвором] має значення [Увімкнено], за допомогою функції [ Керування REC] кнопкою спуску можна користуватися для початку або зупинення відеозйомки на зовнішньому пристрої запису/відтворення.

#### **Примітка**

Якщо [Фільм з затвором] має значення [Увімкнено], під час відеозйомки фокусуватися, натискаючи кнопку спуску до половини, неможливо.

### **Пов'язані розділи**

[Відеозйомка](#page-251-0)

<span id="page-255-0"></span>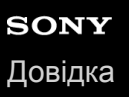

## **Формати відеозапису**

Цей фотоапарат підтримує такі формати відеозапису.

## **Що таке XAVC S?**

Зйомка відео високої чіткості, як-от 4K, шляхом конвертування у MP4 з використанням кодека MPEG-4 AVC/H.264. MPEG-4 AVC/H.264 забезпечує більш ефективне стиснення зображень. Можна не тільки знімати високоякісне відео, але й зменшувати об'єм даних.

## **Формат зйомки XAVC S/AVCHD**

### **XAVC S 4K:**

Швидкість потоку: приблизно 100 Мбіт/с або приблизно 60 Мбіт/с Запис відео із роздільною здатністю 4K (3840×2160).

### **XAVC S HD:**

Швидкість потоку: приблизно 100 Мбіт/с, приблизно 60 Мбіт/с, приблизно 50 Мбіт/с, приблизно 25 Мбіт/с або приблизно 16 Мбіт/с

Зйомка відео із більшою детальністю, ніж у форматі AVCHD, із більшим об'ємом даних.

### **AVCHD:**

Швидкість потоку: приблизно 24 Мбіт/с (максимум) або приблизно 17 Мбіт/с (середня)

Формат AVCHD має високий рівень сумісності із пристроями збереження даних, крім комп'ютерів.

Швидкість потоку — це обсяг даних, що обробляється протягом визначеного часу.

### **Пов'язані розділи**

- [Формат файла \(відеозйомка\)](#page-256-0)
- [Налашт. запису \(відеозйомка\)](#page-257-0)
- [формат AVCHD](#page-715-0)

<span id="page-256-0"></span>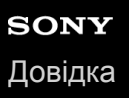

# **Формат файла (відеозйомка)**

Вибір формату для відеофайлу.

**1 MENU → (Налаштуван. функ.зйом.2) → [ Формат файла] → потрібний параметр.**

## **Детальна інформація про пункти меню**

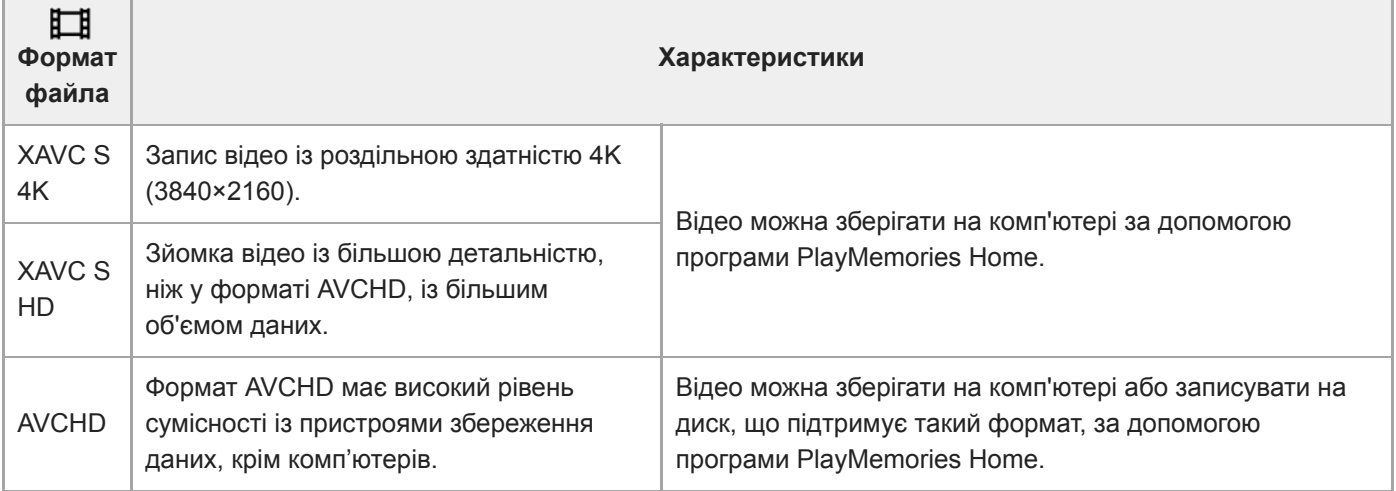

### **Примітка**

**• Коли [ Н Формат файла] має значення [AVCHD]**, розмір файлів відео обмежено приблизно 2 Гб. Якщо розмір файлу досягає приблизно 2 Гб, автоматично створюється новий файл відео.

# <span id="page-257-0"></span>**Налашт. запису (відеозйомка)**

Вибір частоти кадрів і швидкості потоку для відеозапису.

#### **MENU → (Налаштуван. функ.зйом.2) → [ Налашт. запису] → потрібний параметр. 1**

Що вища швидкість потоку, то вища якість зображення.

## **Детальна інформація про пункти меню**

# **Якщо параметр [ Формат файла] має значення [XAVC S 4K]**

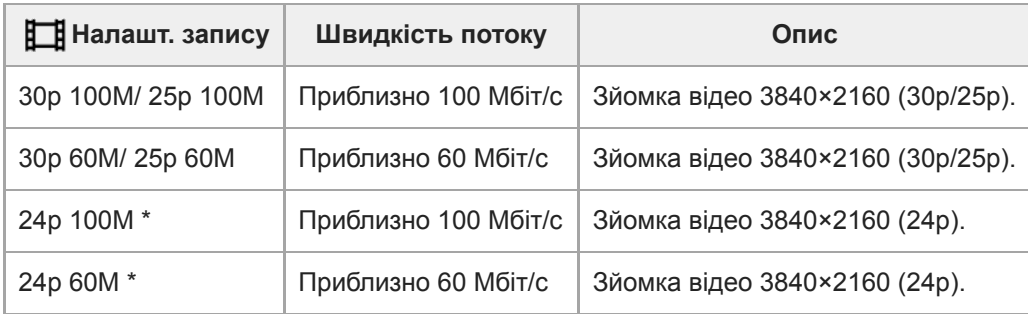

Тільки коли [Перем. NTSC/PAL] має значення NTSC. \*

## **Якщо параметр [ Формат файла] має значення [XAVC S HD]**

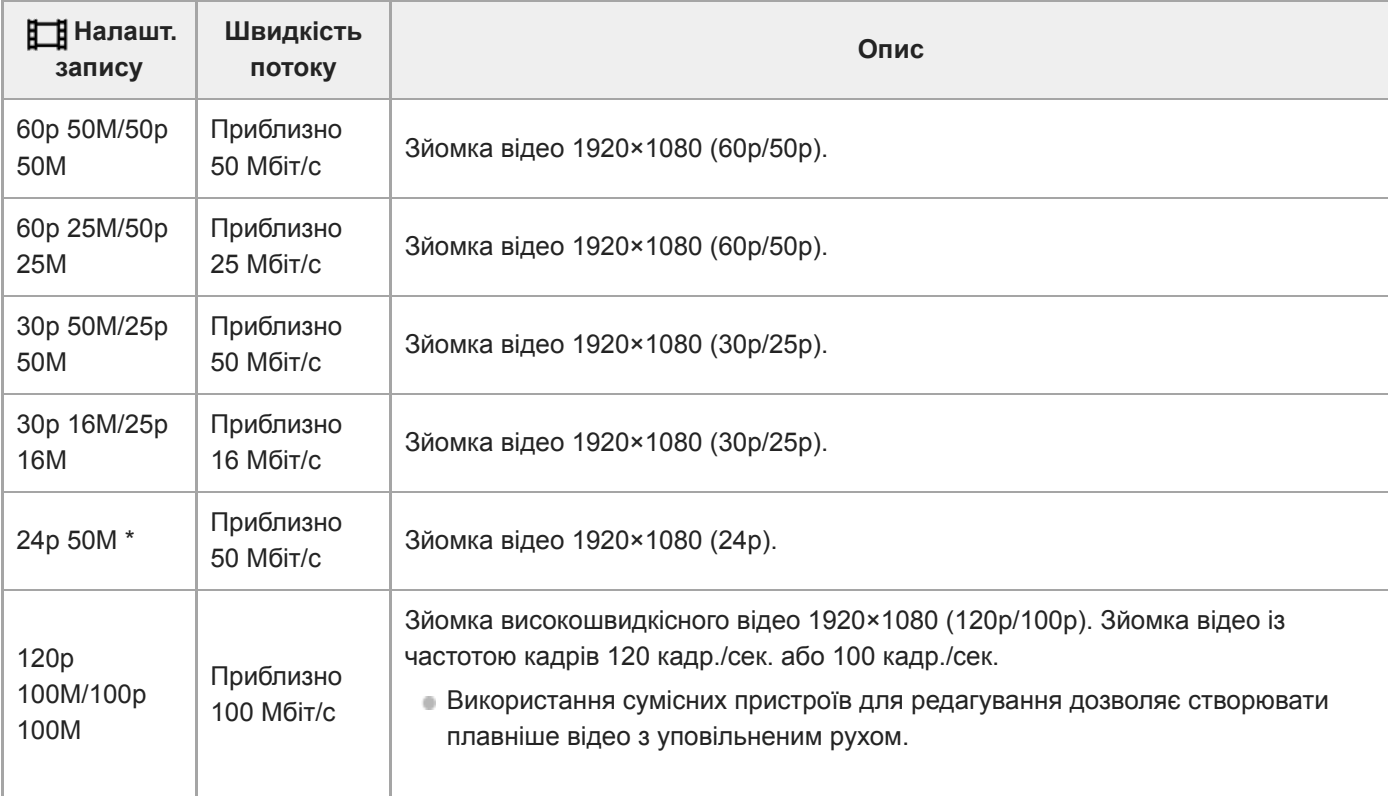

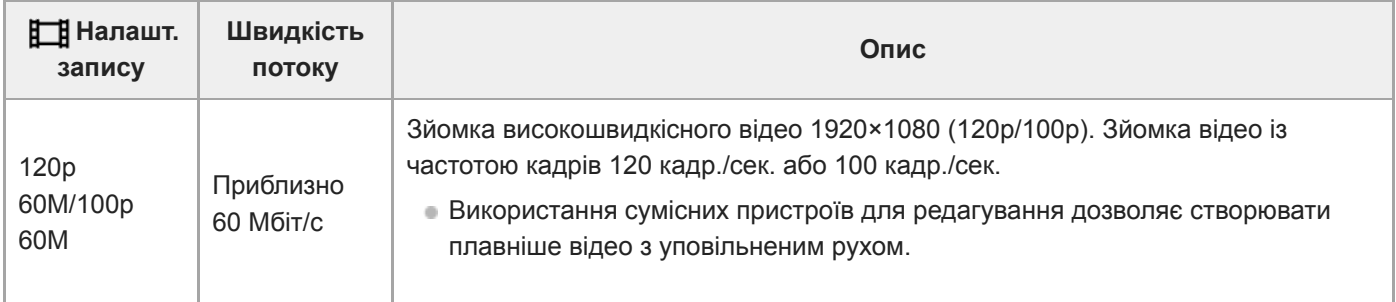

Тільки коли [Перем. NTSC/PAL] має значення NTSC. \*

# **Якщо параметр [ Формат файла] має значення [AVCHD]**

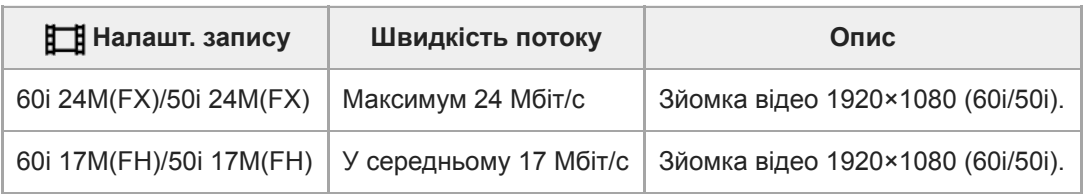

## **Примітка**

Наведені значення частоти кадрів зйомки є округленими до найближчого цілого числа. Фактичні відповідні значення частоти кадрів:

24p: 23,98 кадр./сек., 30p: 29,97 кадр./сек., 60p: 59,94 кадр./сек. та 120p: 119,88 кадр./сек.

- Створення диска AVCHD з відео, знятого у форматі [60i 24M(FX)]/[50i 24M(FX)], встановленому у меню [ Налашт. запису], триває довго, оскільки виконується конвертація якості зображення відео. Якщо хочете зберігати відео без конвертації, використовуйте диск Blu-ray.
- **Вибрати [120p]/[100p] для таких налаштувань неможливо.** 
	- [Інтелектуальне авто]
- Під час повнокадрової зйомки кут огляду буде вужчим за таких умов:
	- Якщо [[ ] Формат файла] має значення [XAVC S 4K] а [ ] Налашт. запису] має значення [30p]

## **Пов'язані розділи**

[APS-C/Super 35mm](#page-162-0)

**3**

**4**

Цифровий фотоапарат зі змінним об'єктивом ILCE-9M2 α9II

# **Упов.&прис. нал.**

Ви можете спіймати мить, що є непомітною для неозброєного ока (уповільнена зйомка), або записати тривалий процес у стислому відео (прискорена зйомка). Наприклад, ви можете зняти насичену мить спортивного змагання, злітання птаха, розквітання квітки та невпинний рух хмар або зірок. Звук не записуватиметься.

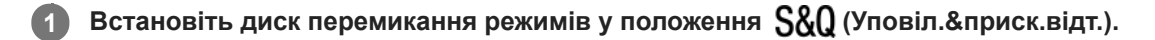

**Виберіть MENU → (Налаштуван. функ.зйом.2) → [ Режим експозиц.] → та встановіть потрібні** параметри для відео в уповільненому/прискореному режимі (S&Q Програмне авто, S&Q Пріоритет **діафр., Пріорит. витрим. або Ручна експозиц.). 2**

**Виберіть MENU → (Налаштуван. функ.зйом.2) → [ Упов.&прис. нал.] та встановіть потрібні параметри для [ Налашт. запису] та [ Частота кадрів].**

**Щоб розпочати запис, натисніть кнопку MOVIE (відеозйомка).**

Щоб зупинити запис, натисніть кнопку MOVIE ще раз.

## **Детальна інформація про пункти меню**

**Налашт. запису:** Вибір частоти кадрів відео.

**Частота кадрів:** Вибір частоти кадрів зйомки.

## **Швидкість відтворення**

Швидкість відтворення залежить від значень параметрів [ Sao Haлашт. запису] і [ Sao Частота кадрів]. **Якщо для параметра [Перем. NTSC/PAL] встановлено значення NTSC**

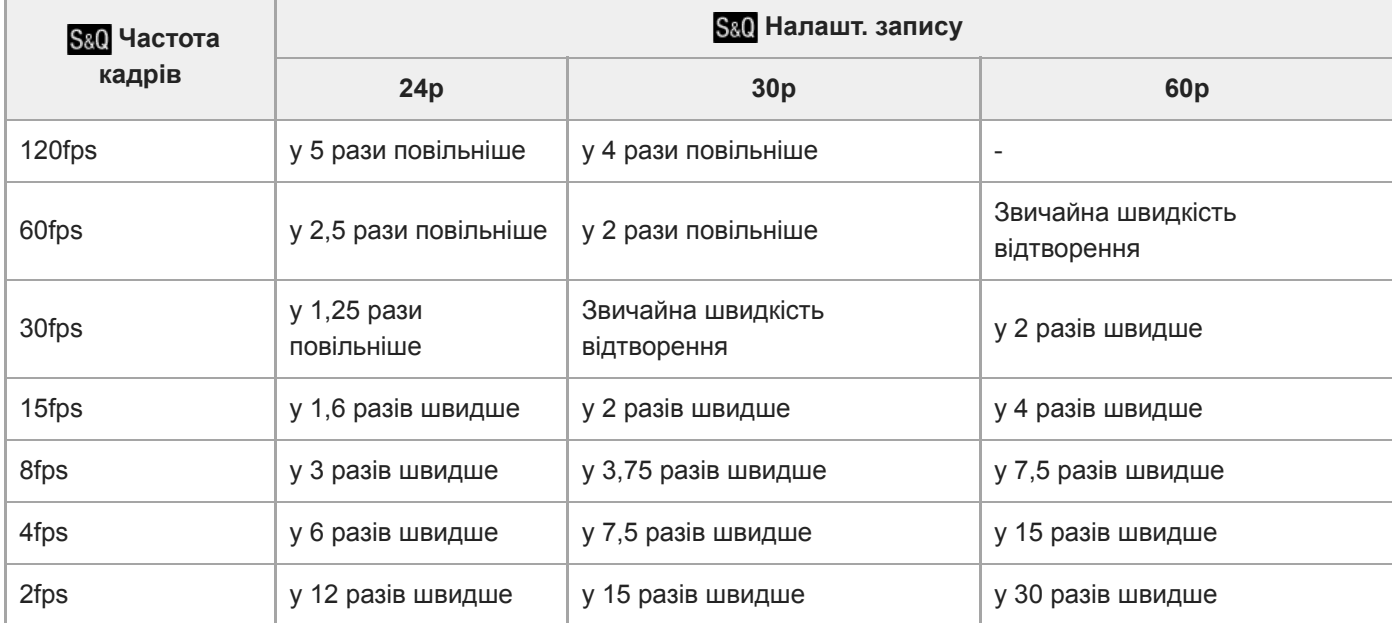

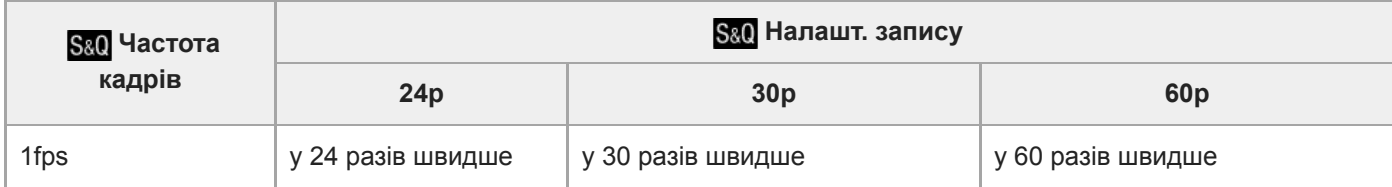

## **Якщо для параметра [Перем. NTSC/PAL] встановлено значення PAL**

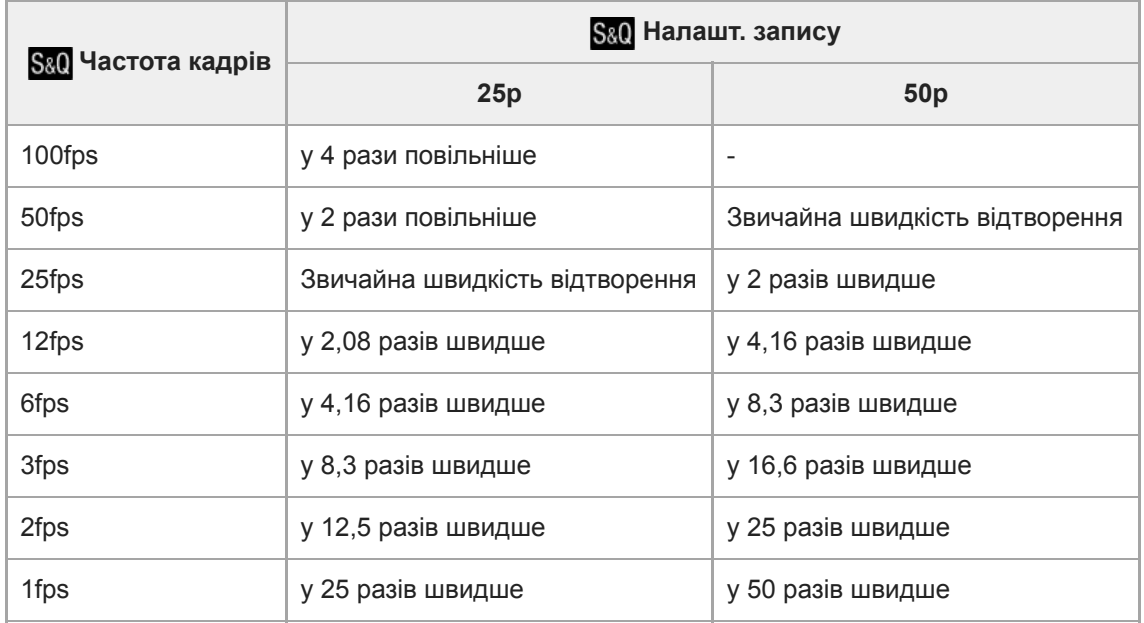

**• Якщо для параметра [ S&Q Частота кадрів] встановлено значення [120fps]/[100fps], для параметра [ S&Q** Налашт. запису] не можна вибрати значення [60p]/[50p].

### **Примітка**

- Під час зйомки в уповільненому режимі витримка стає коротшою і отримати належну експозицію може бути неможливо. Якщо так трапиться, зменшіть значення діафрагми або встановіть більш високе значення чутливості ISO.
- Приблизну тривалість запису можна дізнатися в розділі «Тривалість запису відео».
- Ывидкість потоку знятого відео відрізняється залежно від параметрів [ S&O Частота кадрів] та [ S&O Налашт. запису].
- **Відео записуватиметься у форматі XAVC S HD.**
- Під час зйомки в уповільненому/прискореному режимі стають недоступними такі функції.
	- [TC Run] у меню [Налаштув. TC/UB]
	- [ Вихід TC] у меню [Налаштуван. HDMI]
	- $-$  [ $\Box$ ] Вибір виходу 4К]

#### **Пов'язані розділи**

- [Уповіл.&приск.відт.: Режим експозиц.](#page-177-0)
- [Тривалість запису відео](#page-712-0)

# **Запис проксі**

Встановлюється, чи треба одночасно записувати додаткове відео з низькою швидкістю потоку під час зйомки відео XAVC S. Оскільки файли додаткового відео мають малий розмір, їх можна переносити на смартфони або завантажувати на веб-сайти.

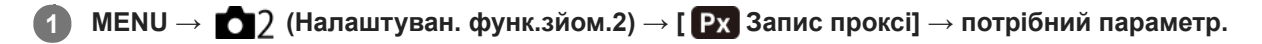

## **Детальна інформація про пункти меню**

### **Увімк :**

Додаткове відео записується одночасно.

#### **Вимк :**

Додаткове відео не записується.

#### **Підказка**

- Додаткове відео записується у форматі XAVC S HD (1280×720) зі швидкістю потоку 9 Мбіт/с. Частота кадрів додаткового відео дорівнює частоті кадрів оригінального відео.
- Додаткове відео не відображається на екрані відтворення (екран відтворення одного зображення або екран перегляду мініатюр зображень). Зверху відео, для якого записано додаткове відео, відображається значок  $\mathbf{P} \mathbf{x}$

### **Примітка**

- Цей фотоапарат не дозволяє відтворювати додаткове відео.
- Запис додаткового відео недоступний у таких випадках.
	- Якщо [ <sup>1</sup> формат файла] має значення [AVCHD]
	- Якщо параметр [ На Формат файла] має значення [XAVC S HD], а параметр [ На Налашт. запису] має значення [120p]/[100p]
- Видалення/захист відео, що має додаткове відео, призводить до видалення/захисту як оригінального, так і додаткового відео. Неможливо видалити/захистити лише оригінальне або лише додаткове відео.
- Цей фотоапарат не дозволяє редагувати відео.

### **Пов'язані розділи**

- [Ф. Надісл. на смарт.: Надсилання цілі \(додаткове відео\)](#page-393-0)
- [Формати відеозапису](#page-255-0)
- [Відтворення зображень на екрані перегляду мініатюр зображень \(Індекс зображень\)](#page-289-0)
- [Типи карт пам'яті, які можна використовувати](#page-69-0)

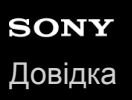

## **Запис звуку**

Налаштування потреби запису звуку під час відеозйомки. Виберіть [Вимк], щоб не записувався звук роботи об'єктива та фотоапарата.

**1 MENU → (Налаштуван. функ.зйом.2) → [Запис звуку] → потрібний параметр.**

## **Детальна інформація про пункти меню**

**Увімк:**

Виконується запис звуку (стерео).

**Вимк:**

Запис звуку не виконується.

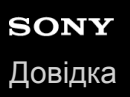

## **Відоб. рівня зв.**

Налаштування потреби відображення рівня звукового сигналу на екрані.

**1 MENU → (Налаштуван. функ.зйом.2) → [Відоб. рівня зв.] → потрібний параметр.**

### **Детальна інформація про пункти меню**

#### **Увімк:**

Рівень звукового сигналу відображається.

#### **Вимк:**

Рівень звукового сигналу не відображається.

#### **Примітка**

- Рівень звукового сигналу не відображається у таких випадках:
	- коли для пункту [Запис звуку] встановлено значення [Вимк].
	- коли для параметра DISP (параметри відображення) вибрано значення [Не відобр. інф.].
	- Під час зйомки в уповільненому/прискореному режимі
- Рівень звукового сигналу також відображається у режимі очікування під час відеозйомки.

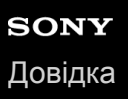

## **Рівень запису звуку**

Можна налаштувати рівень звукозапису під час перевірки вимірювача рівня.

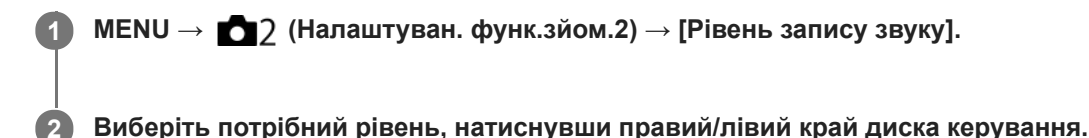

### **Детальна інформація про пункти меню**

**+:**

Збільшення рівня звукозапису.

**-:**

Зменшення рівня звукозапису.

#### **Скидання:**

Скидання налаштування рівня звукозапису до стандартного значення.

#### **Підказка**

У разі запису відео зі звуком встановіть для параметра [Рівень запису звуку] нижчий рівень звуку. Таким чином можна записати більш реалістичний звук. У разі запису відео з нижчим рівнем гучності встановіть для параметра [Рівень запису звуку] вище значення, щоб звук було чути краще.

#### **Примітка**

- Незалежно від налаштувань [Рівень запису звуку] система обмеження працює завжди.
- Параметр [Рівень запису звуку] доступний лише тоді, коли для режиму зйомки встановлено відеорежим.
- [Рівень запису звуку] недоступний під час зйомки в уповільненому/прискореному режимі.
- Параметри [Рівень запису звуку] застосовуються як для внутрішнього мікрофона, так і для вхідного роз'єму (мікрофон).
- Налаштування параметра [Рівень запису звуку] не розповсюджується на записи, зроблені за допомогою функції [Голосова нотатка].

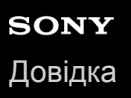

# **Синхр. аудіо виходу**

На час аудіомоніторингу можна встановити усунення відлуння, щоб запобігти небажаним розбіжностям між відео та звуком під час відтворення через інтерфейс HDMI.

**1 MENU → (Налаштуван. функ.зйом.2) → [Синхр. аудіо виходу] → потрібний параметр.**

## **Детальна інформація про пункти меню**

### **Пряма передача:**

Відтворення звуку без затримки. Вибирайте цей параметр, коли під час аудіомоніторингу виникає зміщення аудіо.

## **Синхр. відео і звуку:**

Синхронне відтворення звуку та відео. Вибирайте цей параметр для запобігання небажаним зміщенням між відео й аудіо.

### **Примітка**

Використання зовнішнього мікрофона може призвести до незначної затримки. Детальну інформацію читайте в інструкції з використання, що додається до мікрофона.

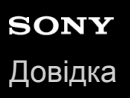

## **Зменш. шуму вітру**

Встановлюється, чи треба усувати шум вітру шляхом обрізання нижнього діапазону для звукового входу з вбудованого мікрофону.

**1 MENU → (Налаштуван. функ.зйом.2) → [Зменш. шуму вітру] → потрібний параметр.**

### **Детальна інформація про пункти меню**

#### **Увімк:**

Шум вітру усувається.

#### **Вимк:**

Шум вітру не усувається.

#### **Примітка**

- У разі вибору для цього параметра значення [Увімк], коли вітер недостатньо сильний, звичайний звук може записуватися із надто низьким рівнем гучності.
- Коли використовується зовнішній мікрофон (продається окремо), функція [Зменш. шуму вітру] не працює.

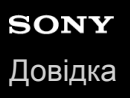

# **Авт. повіл. затв. (відеозйомка)**

Налаштування потреби автоматичного регулювання витримки під час відеозйомки, якщо об'єкт темний.

**1 MENU → (Налаштуван. функ.зйом.2) → [ Авт. повіл. затв.] → потрібний параметр.**

### **Детальна інформація про пункти меню**

### **Увімк:**

Використання автоматичної довгої витримки За умови зйомки в темних місцях швидкість шторки автоматично знижується. Шуми відеозйомки можна зменшити, використовуючи під час зйомки у темряві довгу витримку.

#### **Вимк:**

Автоматична довга витримка не використовується. Зняте відео буде темнішим, ніж за значення [Увімк], але його буде записано із плавнішими переходами і меншою розмитістю.

### **Примітка**

- [ Авт. повіл. затв.] не працює у таких випадках:
	- Під час зйомки в уповільненому/прискореному режимі
	- **Не (Пріорит. витримки)**
	- (Ручна експозиція)
	- Якщо [ISO] має будь-яке значення, окрім [ISO AUTO].

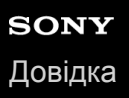

# **Вих.фокус.масш. (відеозйомка)**

Встановлюється початкове збільшення для [Фокусна лупа] в режимі відеозйомки.

**1 MENU → (Налаштуван. функ.зйом.2) → [ Вих.фокус.масш.] → потрібний параметр.**

## **Детальна інформація про пункти меню**

**x1,0:**

Відображення зображення зі збільшенням, що використовується на екрані зйомки.

**x4,0:**

Відображення зображення зі збільшенням у 4,0 рази.

### **Пов'язані розділи**

[Фокусна лупа](#page-127-0)

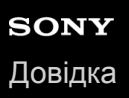

# **Швидкість AF (відеозйомка)**

Під час використання функції автофокусування в режимі зйомки відео можна змінити швидкість фокусування.

**1 MENU → (Налаштуван. функ.зйом.2) → [ Швидкість AF] → потрібний параметр.**

## **Детальна інформація про пункти меню**

#### **Швидка:**

Встановлення високої швидкості автофокусування. Цей режим підходить для зйомки динамічних сцен, наприклад спортивних подій.

### **Нормальна:**

Встановлення нормальної швидкості автофокусування.

#### **Повільна:**

Встановлення низької швидкості автофокусування. В цьому режимі фокус перемикається непомітно зі зміною об'єкта фокусування.

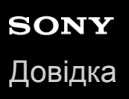

# **Чутл. відстеж. AF (відеозйомка)**

Можна вказати чутливість автофокусування у режимі відео.

**1 MENU → (Налаштуван. функ.зйом.2) → [ Чутл. відстеж. AF] →потрібний параметр.**

### **Детальна інформація про пункти меню**

### **Чутливий:**

Встановлення високої чутливості автофокусування. Цей режим корисний, коли об'єкт відеозйомки швидко рухається.

**Стандартне:**

Встановлення нормальної чутливості автофокусування. Цей режим корисний, коли перед об'єктом зйомки наявні перешкоди або для зйомки у людних місцях.

# **Налаштув. TC/UB**

Інформацію про часовий код (TC) та інформаційний біт (UB) можна записувати у якості даних, що додаються до відео.

**1 MENU→ (Налаштуван.) → [Налаштув. TC/UB] → значення налаштування, яке потрібно змінити.**

## **Детальна інформація про пункти меню**

### **Налаш.відоб.TC/UB:**

Налаштування відображення лічильника, часового коду та інформаційного біта.

## **TC Preset:**

Налаштування часового коду.

### **UB Preset:**

Налаштування інформаційного біта.

### **TC Format:**

Налаштування способу запису часового коду. (Тільки коли [Перем. NTSC/PAL] має значення NTSC.)

### **TC Run:**

Налаштування формату рахування для часового коду.

### **TC Make:**

Налаштування формату запису часового коду на носії.

## **UB Time Rec:**

Встановлюється, чи треба записувати час у якості інформаційного біта.

## **Порядок налаштування часового коду (TC Preset)**

- 1. MENU →  $\Box$  (Налаштуван.) → [Налаштув. TC/UB] → [TC Preset].
- Повертайте диск керування і виберіть дві перші цифри. **2.**
	- Часовий код можна встановити у наступному діапазоні. Якщо вибрано [60i]: від 00:00:00:00 до 23:59:59:29
		- Якщо вибрано [24p], останні дві цифри часового коду мають бути кратними чотирьом у проміжку від 0 до 23 кадрів. Якщо вибрано [50i]: від 00:00:00:00 до 23:59:59:24 \*
- Встановіть інші цифри відповідно до процедури, описаної у кроці 2, а тоді натисніть посередині диска **3.** керування.

## **Порядок скидання часового коду**

- 1. MENU →  $\Box$  (Налаштуван.) → [Налаштув. TC/UB] → [TC Preset].
- **2. Натисніть кнопку ти (видалити) для скидання часового коду (00:00:00:00).**

Часовий код (00:00:00:00) можна також скинути за допомогою пульта дистанційного керування RMT-VP1K (продається окремо).

## **Порядок налаштування інформаційного біта (UB Preset)**

- 1. MENU →  $\Box$  (Налаштуван.) → [Налаштув. TC/UB] → [UB Preset].
- **2.** Повертайте диск керування і виберіть дві перші цифри.
- Встановіть інші цифри відповідно до процедури, описаної у кроці 2, а тоді натисніть посередині диска **3.** керування.

## **Порядок скидання інформаційного біта**

- 1. MENU →  $\Box$  (Налаштуван.) → [Налаштув. TC/UB] → [UB Preset].
- **2.** Натисніть кнопку (видалити) для скидання інформаційного біта (00 00 00 00).

## **Порядок вибирання способу запису часового коду (TC Format \*1)**

1. MENU →  $\Box$  (Налаштуван.) → [Налаштув. TC/UB] → [TC Format].

## **DF:**

Запис часового коду у форматі із пропуском кадрів<sup>\*2</sup>.

## **NDF:**

Запис часового коду у форматі без пропуску кадрів.

- $*1$  Тільки коли [Перем. NTSC/PAL] має значення NTSC
- \*2 Часовий код базується на 30 кадрах на секунду. Проте, під час тривалої зйомки між фактичним часом та часовим кодом починає утворюватися розрив, оскільки при використанні сигналу NTSC частота кадрів становить приблизно 29,97 кадрів на секунду. Пропуск кадрів усуває цей розрив, внаслідок чого часовий код відповідає фактичному часу. У форматі пропуску кадрів кожну хвилину, за виключенням кожної десятої хвилини, видаляються перші 2 кадри. Часовий код без такого виправлення називається форматом без пропуску кадрів.
- Під час відеозйомки у форматі 4K/24p або 1080/24p параметр має фіксоване значення [NDF] .

## **Порядок вибирання формату рахування часового коду (TC Run)**

**1.** MENU →  $\leftarrow \bullet$  (Налаштуван.) → [Налаштув. TC/UB] → [TC Run].

## **Rec Run:**

Встановлення збільшення часового коду лише під час зйомки. Часовий код записується безперервно, починаючи від останнього часового коду попередньої зйомки.

## **Free Run:**

Встановлення постійного збільшення часового коду, незалежно від роботи фотоапарата.

- Часовий код може не записуватися послідовно у наведених нижче ситуаціях, навіть якщо він збільшується у режимі [Rec Run].
	- Коли змінюється формат зйомки.
	- Коли видаляється носій.

## **Порядок вибирання способу запису часового коду (TC Make)**

1. MENU →  $\Box$  (Налаштуван.) → [Налаштув. TC/UB] → [TC Make].

## **Preset:**

На носій записується новий часовий код.

## **Regenerate:**

З носія зчитується останній часовий код попередньої зйомки, після чого записується новий часовий код, що є продовженням останнього часового коду. Часовий код зчитується з карти пам'яті у гнізді 1, якщо [Режим запису] у меню [Налашт.запис.носія] має значення [Одночасний ( $\|\mathbb{H}\|$ )] або [Одночасн. ( $\sim$ 9/ $\|\mathbb{H}\|$ )]. Часовий код зчитується з карти пам'яті, на яку буде записано відео, якщо [Режим запису] має значення [Стандартне], [Одночасний ( $\overline{W}$ )], [Тип(RAW/JPEG)], [Тип(JPEG/RAW)] або [Тип( $\triangledown$ / [ )]. Часовий код збільшується у режимі [Rec Run] незалежно від значення налаштування [TC Run] .

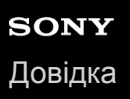

**2**

Цифровий фотоапарат зі змінним об'єктивом ILCE-9M2 α9II

# **Перем.відоб.TC/UB**

Дозволяє відобразити часовий код та інформаційний біт відео, натиснувши кнопку, якій призначено функцію [Перем.відоб.TC/UB].

**MENU → (Налаштуван. функ.зйом.2) → [ Кл.корист.], [ Кл.корист.] або [ Кл.корист.] → призначте функцію [Перем.відоб.TC/UB] потрібній кнопці. 1**

**Натисніть кнопку, якій призначено функцію [Перем.відоб.TC/UB].**

Щоразу з натисненням кнопки на дисплеї у наведеному порядку відображаються лічильник відеозйомки  $\rightarrow$  часовий код  $\rightarrow$  інформаційний біт.

<span id="page-274-0"></span>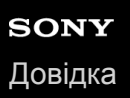

# **Кнопка MOVIE**

Встановлюється, чи треба активувати кнопку MOVIE (відеозйомка).

**1 MENU → (Налаштуван. функ.зйом.2) → [Кнопка MOVIE] → потрібний параметр.**

## **Детальна інформація про пункти меню**

### **Завжди:**

Початок відеозйомки після натиснення кнопки MOVIE в будь-якому режимі.

#### **Тільки реж. Фільм:**

Початок відеозйомки після натиснення кнопки MOVIE лише в режимі зйомки [Фільм] або [Уповіл.&приск.відт.].

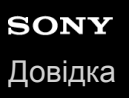

# **Відображ. мітки (відеозйомка)**

Встановлюється, чи треба під час зйомки відео відображати на моніторі або у видошукачі маркери, встановлені за допомогою [ Налаштув. мітки].

**1 MENU → (Налаштуван. функ.зйом.2) → [ Відображ. мітки] → потрібний параметр.**

### **Детальна інформація про пункти меню**

#### **Увімк:**

Маркери відображаються. Цятки не записуються.

#### **Вимк:**

Маркери не відображаються.

#### **Примітка**

- **Маркери відображаються коли диск перемикання режимів встановлено у положення**  $\pm\pm$  **(Фільм) чи**  $S\&O$ **, або під час** відеозйомки.
- Відображення маркерів неможливе, якщо використовується [Фокусна лупа].
- Маркери відображаються на моніторі або у видошукачі. (Маркери не відтворюються.)

#### **Пов'язані розділи**

[Налаштув. мітки \(відеозйомка\)](#page-276-0)

<span id="page-276-0"></span>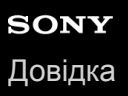

# **Налаштув. мітки (відеозйомка)**

Встановлення маркерів, що відображаються під час зйомки відео.

**1 MENU → (Налаштуван. функ.зйом.2) → [ Налаштув. мітки] → потрібний параметр.**

## **Детальна інформація про пункти меню**

### **Центр:**

Налаштування потреби відображення центрального маркера по центру екрана зйомки. [Вимк]/[Увімк]

### **Вид:**

Налаштування відображення маркера формату. [Вимк]/[4:3]/[13:9]/[14:9]/[15:9]/[1.66:1]/[1.85:1]/[2.35:1]

### **Безпечна зона:**

Налаштування відображення безпечної зони. Ця зона стає стандартним діапазоном, що може прийматися звичайним побутовим телевізором.

[Вимк]/[80%]/[90%]

## **Контрольна рамка:**

Налаштування потреби відображення вказівної рамки. Дозволяє перевірити перпендикулярність об'єкта землі. [Вимк]/[Увімк]

### **Підказка**

- Можна відображати декілька маркерів одночасно.
- Розмістіть об'єкт у перехресті [Контрольна рамка], щоб створити збалансовану композицію.

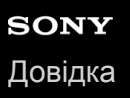

# **Вибір виходу 4K (відеозйомка)**

Якщо фотоапарат підключено до зовнішнього пристрою запису/відтворення із підтримкою 4K тощо, можна встановити порядок зйомки відео та виведення HDMI сигналу.

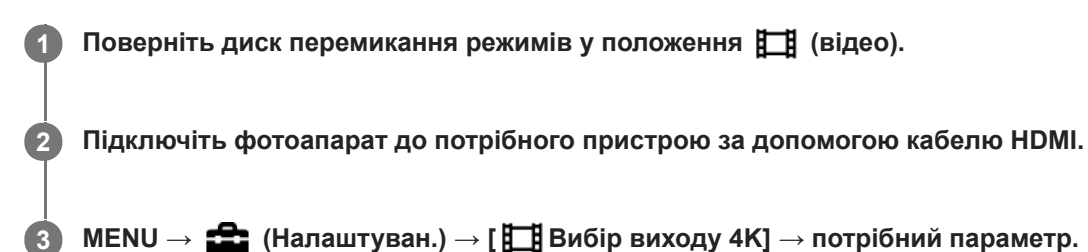

## **Детальна інформація про пункти меню**

### **Карта пам.+HDMI:**

Одночасне надсилання на зовнішній пристрій запису/відтворення і запис на карту пам'яті фотоапарата.

### **Лише HDMI(30p):**

Надсилання відео 4K у форматі 30p на зовнішній пристрій запису/відтворення без запису на карту пам'яті фотоапарата.

#### **Лише HDMI(24p):**

Надсилання відео 4K у форматі 24p на зовнішній пристрій запису/відтворення без запису на карту пам'яті фотоапарата.

### **Лише HDMI(25p) \* :**

Надсилання відео 4K у форматі 25p на зовнішній пристрій запису/відтворення без запису на карту пам'яті фотоапарата.

Тільки коли [Перем. NTSC/PAL] має значення PAL. \*

### **Примітка**

- Цей пункт можна встановити, лише якщо фотоапарат знаходиться в режимі відео і підключений до пристрою із підтримкою 4K.
- Якщо встановлено [Лише HDMI(30p)], [Лише HDMI(24p)] або [Лише HDMI(25p)], параметр [Пок. інф. про HDMI] тимчасово отримає значення [Вимкнути].
- Під час зйомки в уповільненому/прискореному режимі, відео 4K не виводиться на підключений пристрій з підтримкою 4K.
- Якщо встановлено [Лише HDMI(30p)], [Лише HDMI(24p)] або [Лише HDMI(25p)], під час запису відео на зовнішній пристрій запису/відтворення значення лічильника не збільшується (фактичний час зйомки не рахується).
- Під час зйомки відео 4K з використанням налаштування [Карта пам.+HDMI], відео не відтворюватиметься на пристрої, підключеному за допомогою кабелю HDMI, якщо ви одночасно записуєте додаткове відео. Щоб виводити відео через вихід HDMI, встановіть для [ Рх Запис проксі] значення [Вимк]. (У такому випадку, якщо для параметра [ Налашт. запису] встановлено будь-яке значення, крім [24p], зображення не відображатиметься на екрані фотоапарата).
- Якщо параметр [ Формат файла] має значення [XAVC S 4K], а фотоапарат під'єднано за допомогою HDMI, наведені нижче функції стають частково недоступними.
	- [Пріор.обл./очей AF]
	- [Пріор.обл. в м/вим.]
	- Функція відстеження

### **Пов'язані розділи**

- [Налаштуван. HDMI: Керування REC \(відеозйомка\)](#page-364-0)
- [Формат файла \(відеозйомка\)](#page-256-0)
- [Налашт. запису \(відеозйомка\)](#page-257-0)
- [Налаштуван. HDMI: Пок. інф. про HDMI](#page-362-0)

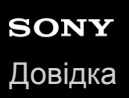

## **Режим лампи відео**

Встановлення налаштувань освітлення для світлодіодного ліхтарика HVL-LBPC (продається окремо).

**1 MENU → (Налаштуван. функ.зйом.2) → [Режим лампи відео] → потрібний параметр.**

### **Детальна інформація про пункти меню**

### **Зв'язок з живлен.:**

Ліхтарик відеозйомки вмикається/вимикається відповідно до вмикання/вимикання фотоапарата.

#### **Зв'язок з ЗАПИСОМ:**

Ліхтарик відеозйомки вмикається/вимикається відповідно до початку/зупинення відеозйомки.

### **Зв'яз. з ЗАП. і STBY:**

Ліхтарик відеозйомки вмикається після початку відеозйомки та гасне, коли зйомка припиняється (STBY).

#### **Авто:**

Ліхтарик відеозйомки автоматично вмикається у темряві.

# **Відтворення фотографій**

Відтворення записаних зображень.

### **1 Натисніть кнопку**  $\blacktriangleright$  **(відтворення), щоб перейти в режим відтворення.**

### **За допомогою диска керування виберіть зображення.**

Зображення, зняті в режимі безперервної зйомки або інтервальної зйомки, відображаються однією групою. Для відтворення зображень з групи натисніть посередині диска керування.

#### **Підказка**

**2**

- Виріб створює файл бази даних зображень на карті пам'яті для запису та відтворення зображень. Зображення, яке не зареєстровано в файлі бази даних зображень, може не відтворюватися належним чином. Для відтворення зображень, знятих за допомогою інших пристроїв, зареєструйте їх у файлі бази даних зображень за допомогою MENU  $\rightarrow$ (Налаштуван.) → [Віднов. БД зображ.].
- Якщо відтворити зображення одразу після безперервної зйомки, на моніторі може відобразитись значок запису даних/ кількість зображень, які залишилось записати. Під час запису деякі функції можуть бути недоступні.
- Зображення можна також збільшити, двічі торкнувшись монітора. Окрім того, область збільшення можна перетягувати і пересувати на моніторі. Заздалегідь виберіть для параметра [Сенсорне керуван.] значення [Увімк].

#### **Пов'язані розділи**

- [Віднов. БД зображ.](#page-352-0)
- [Вибір карти пам'яті для відтворення \(Вибр. зап. нос. відт.\)](#page-295-0)
- [Відображ. як групу](#page-292-0)

# <span id="page-281-0"></span>**Збільшення зображення, що відтворюється (Збільш. зображ.)**

Збільшення зображення, що відтворюється. Використовуйте цю функцію для перевірки якості фокусування зображення тощо.

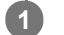

**2**

**3**

Відкрийте зображення, яке потрібно збільшити, після чого натисніть кнопку  $\mathbf \oplus \mathbf \Omega$ .

- Щоб змінити масштаб, поверніть диск керування.Обертання переднього/заднього диска дозволяє переходити до попереднього чи наступного зображення із збереженням масштабування.
- Масштаб буде збільшено на тій частині зображення, де фокусувався фотоапарат під час зйомки. Якщо неможливо отримати інформацію про місцезнаходження фокусу, фотоапарат збільшить масштаб у центрі зображення.

**Виберіть ділянку, яку слід збільшити, натискаючи верхній, нижній, правий або лівий край диска керування.**

**Натисніть кнопку MENU, або посередині диска керування, щоб вийти з режиму масштабування під час відтворення.**

#### **Підказка**

- Відтворюване зображення можна також збільшити за допомогою кнопки MENU.
- Для зміни початкового збільшення та початкового положення збільшених зображень виберіть MENU → (Відтворення)  $\rightarrow$  [ $\bigoplus$  Збільш.вих.масшт] або [ $\bigoplus$  Збільш. вих. пол.].
- Зображення можна також збільшити, двічі торкнувшись монітора. Окрім того, область збільшення можна перетягувати і пересувати на моніторі. Заздалегідь виберіть для параметра [Сенсорне керуван.] значення [Увімк].

### **Примітка**

Збільшувати відеозображення неможливо.

### **Пов'язані розділи**

- [Сенсорне керуван.](#page-149-0)
- [Збільш.вих.масшт](#page-284-0)
- [Збільш. вих. пол.](#page-285-0)

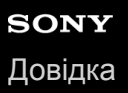

## **Автоматичне обертання записаних зображень (Відобр. обертання)**

Вибір орієнтації під час відображення записаних зображень.

**1 MENU → (Відтворення) → [Відобр. обертання] → потрібний параметр.**

### **Детальна інформація про пункти меню**

#### **Авто:**

Під час обертання фотоапарата зображення, що відображається, автоматично обертається відповідно до орієнтації фотоапарата.

#### **Ручний:**

Зображення, зняті у вертикальному положенні, відображаються вертикально. Якщо орієнтацію зображення встановлено за допомогою функції [Повернути], зображення відтворюватиметься відповідно.

#### **Вимк:**

Зображення завжди відображаються горизонтально.

#### **Примітка**

Відео, зняте у вертикальному положенні, відтворюється на екрані або у видошукачі фотоапарата горизонтально.

### **Пов'язані розділи**

[Обертання зображення \(Повернути\)](#page-283-0)

**1**

**2**

<span id="page-283-0"></span>Цифровий фотоапарат зі змінним об'єктивом ILCE-9M2 α9II

# **Обертання зображення (Повернути)**

Обертання зображення проти годинникової стрілки.

**Відобразіть зображення, яке потрібно обертати, а тоді виберіть MENU → (Відтворення) → [Повернути].**

#### **Натисніть посередині диска керування.**

Зображення обернуто проти годинникової стрілки. Зображення обертається щоразу, коли ви натискаєте посередині.

Якщо обернути зображення один раз, воно залишається обернутим, навіть після вимкнення виробу.

#### **Примітка**

- Навіть у разі обертання відеофайлу, на моніторі або у видошукачі фотоапарата він відтворюватиметься горизонтально.
- Обертання зображень, знятих іншими виробами, може не вдатися.
- У разі перегляду обернутих зображень на комп'ютері вони можуть відображатися в оригінальній орієнтації залежно від програмного забезпечення.

<span id="page-284-0"></span>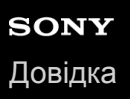

## **Збільш.вих.масшт**

Встановлюється початкове збільшення при відтворенні збільшених зображень.

**1 MENU → (Відтворення) → [ Збільш.вих.масшт] → потрібний параметр.**

## **Детальна інформація про пункти меню**

### **Стандарт. масштаб.:**

Відображення зображення зі стандартним збільшенням.

#### **Поперед. масштаб.:**

Відображення зображення із попереднім збільшенням. Попереднє збільшення зберігається навіть після виходу з режиму масштабування під час відтворення.

#### **Пов'язані розділи**

- [Збільшення зображення, що відтворюється \(Збільш. зображ.\)](#page-281-0)
- [Збільш. вих. пол.](#page-285-0)

<span id="page-285-0"></span>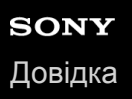

## **Збільш. вих. пол.**

Встановлення початкового положення для збільшення зображення під час відтворення.

**1 MENU → (Відтворення) → [ Збільш. вих. пол.] → потрібний параметр.**

## **Детальна інформація про пункти меню**

### **Сфокусов.положен.:**

Збільшення зображення відносно точки фокусування під час зйомки.

#### **Центр:**

Збільшення зображення відносно центру екрана.

### **Пов'язані розділи**

- [Збільшення зображення, що відтворюється \(Збільш. зображ.\)](#page-281-0)
- [Збільш.вих.масшт](#page-284-0)

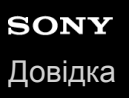

# **Відтворення відео**

Відтворення записаного відеовмісту.

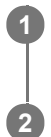

**1 Щоб перейти до режиму відтворення, натисніть кнопку (відтворення).**

**За допомогою диска керування виберіть відео для відтворення, а тоді натисніть посередині диска керування, щоб розпочати відтворення.**

## **Доступні операції під час відтворення відео**

Натиснувши нижній край диска керування, можна виконати повільне відтворення, налаштувати гучність звуку тощо.

- $\qquad \qquad \oplus$ : відтворення
- П ∏: пауза
- : швидке перемотування вперед
- : швидке перемотування назад
- : повільне відтворення вперед  $\qquad \qquad \Box$
- **1**: повільне відтворення назад  $\blacksquare$
- наступний відеофайл  $\bullet$
- : попередній відеофайл  $\qquad \qquad \oplus$
- : відображення наступного кадру  $\qquad \qquad \Box$
- : відображення попереднього кадру  $\alpha$
- Бф: Фотозйомка
- $\oplus$ : налаштування гучності звуку
- : закривання панелі керування  $\bullet$

### **Підказка**

- В режимі паузи доступні такі функції: «повільне відтворення вперед», «повільне відтворення назад», «відображення наступного кадру» і «відображення попереднього кадру».
- Файли відео, записані за допомогою інших виробів, можуть не відтворюватись на цьому фотоапараті.

### **Примітка**

Навіть якщо знімати відео вертикально, на екрані або у видошукачі фотоапарата відео відображатиметься горизонтально.

### **Пов'язані розділи**

- [Перехід від фотознімків до відео та навпаки \(Режим перегляду\)](#page-291-0)
- [Вибір карти пам'яті для відтворення \(Вибр. зап. нос. відт.\)](#page-295-0)

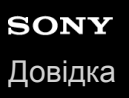

## **Налаштув. гучності**

Налаштування гучності звуку для відтворення відео.

**1 MENU** → <del>**12:**</del> (Налаштуван.) → [Налаштув. гучності] → потрібний параметр.

### **Налаштування гучності під час відтворення**

Під час відтворення відео натисніть нижній край диска керування, щоб з'явилась панель керування, а тоді налаштуйте рівень гучності. Налаштувати гучність можна під час прослуховування.

### **Примітка**

 $\blacksquare$  Щоб змінити гучність звуку для функції [Голосова нотатка], скористайтеся MENU  $\rightarrow \blacktriangleright$  (Відтворення)  $\rightarrow$ [Гучн.відт.голос.нот.].

#### **Пов'язані розділи**

- [Додавання аудіофайлів до зображень \(Голосова нотатка\)](#page-302-0)
- [Гучн.відт.голос.нот.](#page-304-0)
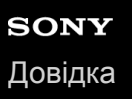

## **Фотозйомка**

Зйомка вибраної сцени відео і зберігання у якості фотографії. Спочатку зніміть відео, а тоді під час відтворення відео увімкніть паузу, щоб зняти моменти, які зазвичай пропускаються під час фотозйомки, і збережіть їх як фотографії.

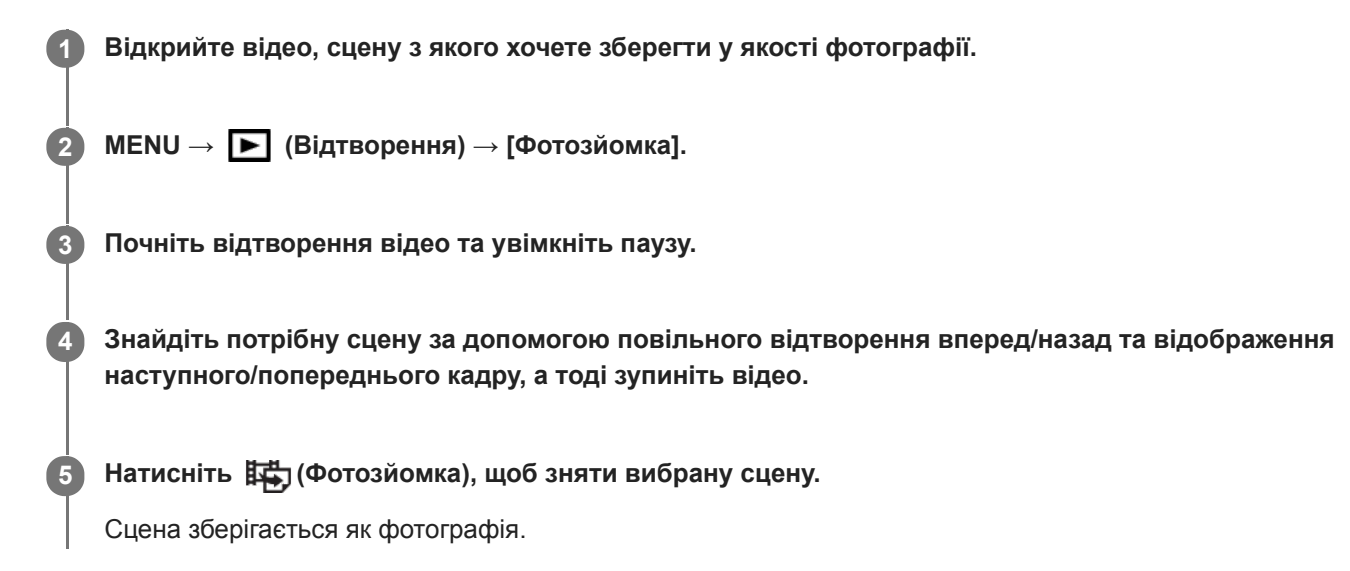

#### **Пов'язані розділи**

- [Відеозйомка](#page-251-0)
- [Відтворення відео](#page-286-0)

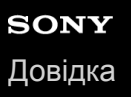

**2**

Цифровий фотоапарат зі змінним об'єктивом ILCE-9M2 α9II

## **Відтворення зображень на екрані перегляду мініатюр зображень (Індекс зображень)**

У режимі відображення можна відтворювати кілька зображень одночасно.

**1 Під час відтворення зображення натисніть кнопку (Індекс зображень).**

**Оберіть зображення, натискаючи верхній, нижній, лівий або правий край диска керування чи обертаючи диск керування.**

## **Зміна кількості відображуваних зображень**

MENU → (Відтворення) → [Індекс зображень] → потрібний параметр.

## **Детальна інформація про пункти меню**

**9 зображень/25 зображень**

### **Повернення у режим відтворення одного зображення**

Виберіть потрібне зображення і натисніть посередині диска керування.

#### **Швидке відображення потрібного зображення**

За допомогою диска керування виберіть панель зліва на екрані перегляду мініатюр зображень і натисніть верхній/ нижній край диска керування. Якщо вибрано панель, екран календаря чи екран вибору папок можна відобразити, натиснувши посередині. Крім того, режим перегляду можна змінити, вибравши відповідну піктограму.

#### **Пов'язані розділи**

[Перехід від фотознімків до відео та навпаки \(Режим перегляду\)](#page-291-0)

## <span id="page-290-0"></span>**Вибір способу переходу між зображеннями (Нал. переходу зобр.)**

Встановлюється, який диск та спосіб використовується для переходу між зображенням під час відтворення. Ця функція корисна, якщо треба знайти одне із багатьох записаних зображень. Також можна швидко знаходити захищені зображення або зображення з певним рейтингом.

**1 MENU → (Відтворення) → [Нал. переходу зобр.] → потрібний параметр.**

## **Детальна інформація про пункти меню**

### **Вибрати диск:**

Вибір диска, що використовується для переходу між зображеннями.

#### **М-д переходу зобр.:**

Вибір способу відтворення за допомогою функції переходу між зображеннями.

#### **Примітка**

- Якщо для параметра [М-д переходу зобр.] встановлено значення [По одному], [По 10 зображень] або [По 100 зображень], група рахується як одне зображення.
- Якщо для параметра [М-д переходу зобр.] встановлено будь-яке значення, окрім [По одному], [По 10 зображень] або [По 100 зображень], функція переходу між зображеннями буде доступна лише тоді, коли для параметра [Режим перегляду] встановлено значення [Перегляд за датою]. Якщо для параметра [Режим перегляду] не встановлено значення [Перегляд за датою], при використанні диска, вибраного за допомогою параметра [Вибрати диск], фотоапарат завжди відтворюватиме кожне зображення, не здійснюючи переходу.
- У разі використання функції переходу між зображеннями, та якщо для [М-д переходу зобр.] встановлено будь-яке значення, крім [По одному], [По 10 зображень]або [По 100 зображень], файли відео завжди пропускаються.

#### **Пов'язані розділи**

- [Рейтинг](#page-299-0)
- [Захист зображень \(Захистити\)](#page-298-0)

<span id="page-291-0"></span>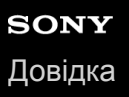

## **Перехід від фотознімків до відео та навпаки (Режим перегляду)**

Налаштування режиму перегляду (спосіб відображення зображення).

**1 MENU → (Відтворення) → [Режим перегляду] → потрібний параметр.**

## **Детальна інформація про пункти меню**

### **Перегляд за датою:**

Відображення зображень за датою.

## **Перегляд папки (Фото):**

Відображення лише фотографій.

## **Перегляд AVCHD:**

Відображення лише відео у форматі AVCHD.

## **Перегляд XAVC S HD:**

Відображення лише відео у форматі XAVC S HD.

## **Перегляд XAVC S 4K:**

Відображення лише відео у форматі XAVC S 4K.

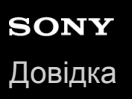

## **Відображ. як групу**

Встановлюється, чи треба відображати групою зображення, зняті під час безперервної зйомки, або зображення, зняті під час інтервальної зйомки.

### **1 MENU → (Відтворення) → [Відображ. як групу] → потрібний параметр.**

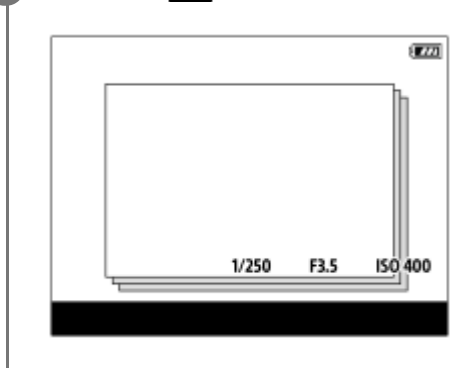

#### **Детальна інформація про пункти меню**

#### **Увімк:**

Відображати зображення групою.

#### **Вимк:**

Не відображати зображення групою.

#### **Підказка**

- Наведені нижче зображення об'єднуються у групу.
	- Зображення, зняті із параметром [Режим протягання] зі значенням [Безперерв. зйомка] (одна послідовність зображень, знятих безперервно утримуванням кнопки спуску під час безперервної зйомки, стає однією групою).
	- Зображення, зняті із [ Фун. інтер. зйом.] (зображення, зняті протягом одного сеансу інтервальної зйомки, стають однією групою).
- $\blacksquare$  На екрані перегляду мініатюр зображень зверху групи відображається значок  $\square$

#### **Примітка**

- Зображення можна об'єднувати у групу та відображати лише якщо параметр [Режим перегляду] має значення [Перегляд за датою]. Якщо для нього не встановлено значення [Перегляд за датою], зображення не можна об'єднувати у групу та відображати, навіть якщо параметр [Відображ. як групу] має значення [Увімк].
- Якщо видалити групу, будуть видалені усі зображення групи.Усі голосові нотатки, прикріплені до зображень групи, також буде видалено.

### **Пов'язані розділи**

- [Безперерв. зйомка](#page-134-0)
- [Фун. інтер. зйом.](#page-147-0)

## <span id="page-293-0"></span>**Безп.відтв. інтер.**

Безперервне відтворення зображень, знятих в режимі інтервальної зйомки.

Для створення відео із зображень, знятих в режимі інтервальної зйомки, скористайтесь комп'ютерним програмним забезпеченням Imaging Edge (Viewer). Створювати відео із фотографій на фотоапараті неможливо.

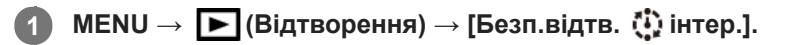

**2 Виберіть групу зображень для відтворення, а тоді натисніть посередині диска керування.**

#### **Підказка**

- На екрані відтворення для початку безперервного відтворення натисніть кнопку вниз під час відображення зображення групи.
- Під час відтворення для продовження або призупинення відтворення натисніть кнопку вниз.
- Для зміни швидкості відтворення під час відтворення обертайте передній/задній диск або диск керування. Швидкість відтворення можна також змінити, вибравши MENU → [> (Відтворення) → [Швидк. відтв. [1] інт.].
- Також можна безперервно відтворювати зображення, зняті в режимі безперервної зйомки.

### **Пов'язані розділи**

- [Фун. інтер. зйом.](#page-147-0)
- [Швидк. відтв. інт.](#page-294-0)
- **[Imaging Edge](#page-429-0)**

<span id="page-294-0"></span>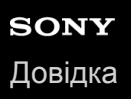

## **Швидк. відтв. інт.**

Встановлення швидкості відтворення для фотографій під час [Безп.відтв. (1) інтер.].

**1 MENU → (Відтворення) → [Швидк. відтв. інт.] → потрібний параметр.**

#### **Підказка**

також для зміни швидкості відтворення обертайте передній/задній диск або диск керування під час [Безп.відтв. (1) інтер.].

### **Пов'язані розділи**

[Безп.відтв. інтер.](#page-293-0)

<span id="page-295-0"></span>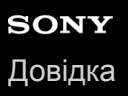

## **Вибір карти пам'яті для відтворення (Вибр. зап. нос. відт.)**

Вибір гнізда для карти пам'яті для відтворення.

**1 MENU → (Відтворення) → [Вибр. зап. нос. відт.] → потрібне гніздо.**

### **Детальна інформація про пункти меню**

**Гніздо 1:**

Вибір гнізда 1.

**Гніздо 2:**

Вибір гнізда 2.

#### **Примітка**

- Якщо у вибране гніздо не вставлено жодної карти пам'яті, зображення не відображаються. Виберіть гніздо, в яке вставлено карту пам'яті.
- Якщо вибрати [Перегляд за датою] у меню [Режим перегляду], фотоапарат відтворює зображення лише з карти пам'яті, вибраної за допомогою [Вибр. зап. нос. відт.].

#### **Пов'язані розділи**

- [Перехід від фотознімків до відео та навпаки \(Режим перегляду\)](#page-291-0)
- [Налашт.запис.носія: Пріор. носія запису](#page-346-0)

## **Копіювання зображень з однієї карти пам'яті на іншу (Копіювати)**

Можна копіювати зображення з карти пам'яті у гнізді, вибраному за допомогою [Вибр. зап. нос. відт.], до карти пам'яті в іншому гнізді.

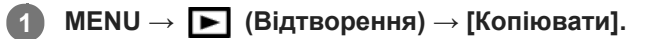

Увесь вміст із датою або з папки, що наразі відтворюється, буде скопійовано до карти пам'яті в іншому гнізді.

#### **Підказка**

Можна вибрати зображення, що будуть відображатись, вибравши MENU → (Відтворення) → [Режим перегляду].

#### **Примітка**

- Якщо копіювати зображення групи, скопійовані зображення не відображатимуться групою на кінцевій карті пам'яті.
- Якщо копіювати захищені зображення, на кінцевій карті пам'яті захист буде скасовано.
- Якщо копіюється багато зображень, це може тривати довго. Використовуйте достатньо заряджену батарею.
- Відео XAVC S можна копіювати лише до карти пам'яті, що підтримує відео XAVC S. Якщо копіювання зображень неможливе, на моніторі фотоапарата відображатиметься повідомлення.

#### **Пов'язані розділи**

- [Вибір карти пам'яті для відтворення \(Вибр. зап. нос. відт.\)](#page-295-0)
- [Перехід від фотознімків до відео та навпаки \(Режим перегляду\)](#page-291-0)

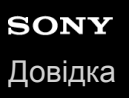

## **Відтворення зображень у режимі показу слайдів (Слайд-шоу)**

Постійне автоматичне відтворення зображень.

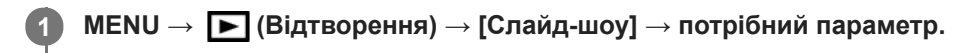

**2 Виберіть [Ввід].**

## **Детальна інформація про пункти меню**

#### **Повторити:**

Виберіть значення [Увімк], за якого зображення відтворюються безперервно, або значення [Вимк], за якого виріб виходить із режиму показу слайдів після відтворення усіх зображень.

#### **Інтервал:**

Виберіть інтервал відображення для зображень — [1 сек.], [3 сек.] , [5 сек.], [10 сек.] або [30 сек.].

### **Вихід із режиму показу слайдів під час відтворення**

Для виходу з режиму показу слайдів натисніть кнопку MENU. Призупинити показ слайдів неможливо.

#### **Підказка**

- Щоб відобразити наступне/попереднє зображення під час відтворення, натискайте лівий або правий край диска керування.
- Увімкнути показ слайдів можна лише, якщо для функції [Режим перегляду] встановлено значення [Перегляд за датою] або [Перегляд папки (Фото)].

<span id="page-298-0"></span>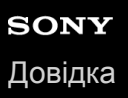

# **Захист зображень (Захистити)**

Захист записаних зображень від випадкового видалення. На захищених зображеннях присутня позначка  $\bullet$ п.

**1 MENU → (Відтворення) → [Захистити] → потрібний параметр.**

## **Детальна інформація про пункти меню**

#### **Кілька зображень:**

Встановлення захисту кількох вибраних зображень.

(1) Виберіть зображення, для якого потрібно встановити захист, і натисніть посередині диска керування. У полі для позначення з'явиться позначка  $\blacktriangledown$ . Щоб скасувати вибір, знову натисніть посередині та видаліть позначку  $\checkmark$  .

(2) Щоб встановити захист для інших зображень, повторіть крок (1). (3) MENU  $\rightarrow$  [OK].

#### **Все в цій папці:**

Захист усіх зображень у вибраній папці.

#### **Все з цією датою:**

Захист усіх зображень, знятих у вибраний день.

#### **Скасув. все в цій папці:**

Скасування захисту всіх зображень у вибраній папці.

#### **Скасув. все з цією дат.:**

Скасування захисту всіх зображень, знятих у вибраний день.

#### **Всі зображ. в цій групі:**

Захист усіх зображень у вибраній групі.

#### **Скасув. все в цій групі:**

Скасування захисту всіх зображень у вибраній групі.

#### **Підказка**

- в Якщо призначити функцію [Захистити] потрібній клавіші за допомогою MENU →  $\bigcirc$  2) (Налаштуван. функ.зйом.2) → [ $\blacktriangleright$ Кл.корист.], натисканням цієї клавіші можна буде встановлювати або скасовувати захист для зображень.За налаштуваннями за замовчуванням функція [Захистити] призначена кнопці C3.
- Якщо під час використання команди [Кілька зображень] вибрати групу, будуть захищені усі зображення групи. Щоб вибрати та захистити окремі зображення групи, виберіть [Кілька зображень] під час відображення зображень всередині групи.

#### **Примітка**

Пункти меню, які можна вибрати, різняться залежно від значення параметра [Режим перегляду] та вибраного вмісту.

<span id="page-299-0"></span>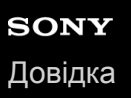

## **Рейтинг**

Знятим зображенням можна призначати рейтинг з  $\bigstar$  по  $\mathbf{X}^*$ , що полегшить пошук зображень. Поєднання цієї функції з [Нал. переходу зобр.] дозволяє швидко знайти потрібне зображення.

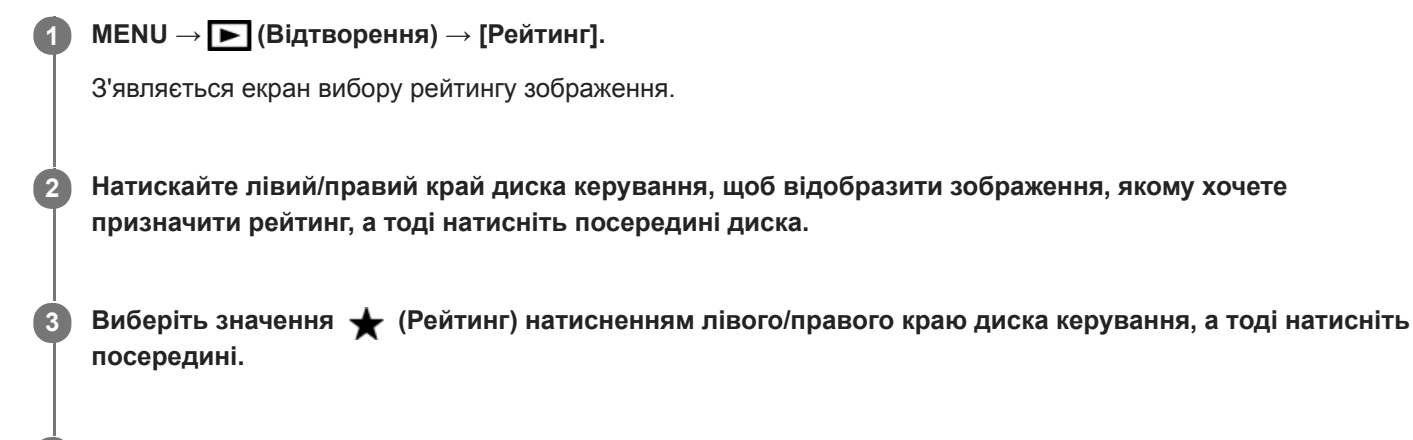

**4 Натисніть кнопку MENU, щоб вийти з екрана вибору рейтингу.**

#### **Підказка**

Рейтинг можна також призначати під час відтворення зображень, використовуючи для цього спеціальну кнопку. Заздалегідь призначте функцію [Рейтинг] потрібній клавіші за допомогою [> Кл.корист.], а тоді під час відтворення зображення, якому хочете призначити рейтинг, натисніть спеціальну клавішу. Значення (Рейтинг) змінюється щоразу з натисненням спеціальної кнопки.

#### **Примітка**

Рейтинг можна призначати лише фотографіям.

#### **Пов'язані розділи**

- [Призначення найуживаніших функцій кнопкам \(Кл.корист.\)](#page-37-0)
- [Нал. рейт. \(Кл.кор.\)](#page-300-0)
- [Вибір способу переходу між зображеннями \(Нал. переходу зобр.\)](#page-290-0)

## <span id="page-300-0"></span>**Нал. рейт. (Кл.кор.)**

Встановлюється значення  $\bigstar$ , доступне під час обирання рейтингу зображень за допомогою кнопки, якій призначено функцію [Рейтинг] за допомогою [ $\blacktriangleright$  Кл.корист.].

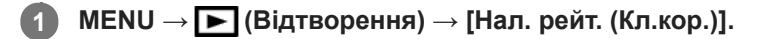

## **2** Встановіть позначку  $\checkmark$  для значення  $\checkmark$ , яке хочете активувати.

Встановлену кількість зірочок можна вибрати під час налаштування функції [Рейтинг] за допомогою спеціальної кнопки.

### **Пов'язані розділи**

- [Рейтинг](#page-299-0)
- [Призначення найуживаніших функцій кнопкам \(Кл.корист.\)](#page-37-0)

## **Визначення зображень для друку (Вкажіть друк)**

Можна заздалегідь вказати, які фотографії з карти пам'яті потрібно буде згодом надрукувати. На вибраних зображеннях з'явиться піктограма **DPOF** (команда друку). DPOF означає «Digital Print Order Format» (цифровий формат керування друком).

Після друку зображення налаштування DPOF буде збережено. Рекомендується скасувати це налаштування після друку.

## **1 MENU → (Відтворення) → [Вкажіть друк] → потрібний параметр.**

## **Детальна інформація про пункти меню**

### **Кілька зображень:**

Вибір зображень для друку.

(1) Виберіть зображення і натисніть посередині диска керування. У полі для позначення з'явиться позначка  $\blacktriangledown$ . Щоб скасувати вибір, знову натисніть посередині та видаліть позначку  $\blacktriangledown$ .

(2) Щоб надрукувати інші зображення, повторіть дії кроку (1). Щоб вибрати усі зображення за певну дату або з певної папки, встановіть позначку для дати або папки.

(3) MENU  $\rightarrow$  [OK].

#### **Скасувати все:**

Видалення усіх позначок DPOF.

#### **Налаштування друку:**

Встановлюється, чи треба друкувати дати на зображеннях, зареєстрованих з позначками DPOF.

Положення або розмір дати (всередині або ззовні зображення) може відрізнятися залежно від принтера.

## **Примітка**

- Позначку DPOF неможливо встановити на таких файлах: зображення формату RAW
- Кількість копій вказати неможливо.
- Деякі принтери не підтримують функцію друкування дати.

**3**

<span id="page-302-0"></span>Цифровий фотоапарат зі змінним об'єктивом ILCE-9M2 α9II

## **Додавання аудіофайлів до зображень (Голосова нотатка)**

Ви можете диктувати умови зйомки чи опис зображень, а тоді додавати аудіофайли до зображень у якості голосових нотаток.

Голосові нотатки можна передавати на комп'ютер разом із зображеннями, а тоді відтворювати їх на комп'ютері.

#### **MENU → (Відтворення) → [Голосова нотатка] 1**

З'являється екран вибору зображення.

**2 Виберіть фотографію, до якої хочете додати голосову нотатку.**

#### **Натисніть і тримайте посередині диска керування, а тоді запишіть свій голос.**

Файл голосової нотатки (.WAV), що має таке саме ім'я, що й фотографія, буде збережено у папку, де знаходиться відповідна фотографія.

Запис триває, поки ви натискаєте посередині диска керування. Запис припиняється, щойно ви відпустите кнопку.

### **Відтворення голосових нотаток**

- **1.** MENU → (Відтворення) → [Голосова нотатка].
- Виберіть фотографію, до якої додано голосову нотатку, яку ви хочете відтворити. **2.**
	- $\blacksquare$  відображається на фотографіях, що мають голосові нотатки.
- **3.** Натисніть посередині диска керування.

#### **Видалення голосових нотаток**

- **1.** MENU → (Відтворення) → [Голосова нотатка].
- **2.** Виберіть фотографію, до якої додано голосову нотатку, яку ви хочете видалити.
- **3.** Натисніть нижній край диска керування, а тоді виберіть [OK].

#### **Підказка**

- Якщо призначити функцію [Утрим. голос. нотат.] спеціальній кнопці за допомогою [  $\blacktriangleright$  Кл.корист.], для запису голосової нотатки натисніть і тримайте цю кнопку. Якщо призначити функцію [Перемик. голос.нот.] спеціальній кнопці, запис голосової нотатки розпочнеться, щойно ви натиснете цю кнопку, і зупиниться, коли ви натиснете її знову. Під час відтворення голосової нотатки відтворення розпочнеться у разі натискання цієї кнопки, і зупиниться, якщо натиснути її знову.
- Голосову нотатку можна записувати навіть для захищеної фотографії.

### **Примітка**

- Голосову нотатку не можна додавати до відео.
- До кожної фотографії можна додати один файл голосової нотатки тривалістю не більше 60 секунд.
- Ви не можете додавати голосову нотатку до фотографії, яка вже має голосову нотатку, або перезаписувати вміст вже доданої голосової нотатки. Спочатку видаліть додану голосову нотатку, а тоді запишіть нову.
- Ви не можете змінювати рівень чутливості мікрофона для запису.

Вбудований мікрофон використовується для запису голосових нотаток. Ви не можете використовувати зовнішні вхідні аудіопристрої.

### **Пов'язані розділи**

- [Гучн.відт.голос.нот.](#page-304-0)
- [Призначення найуживаніших функцій кнопкам \(Кл.корист.\)](#page-37-0)

<span id="page-304-0"></span>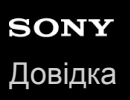

## **Гучн.відт.голос.нот.**

Налаштування гучності відтворення голосових нотаток.

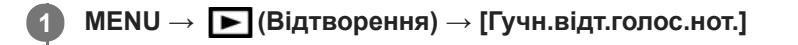

**2 Налаштовуйте гучність, натискаючи лівий чи правий край диска керування.**

### **Підказка**

Під час відтворення голосової нотатки можна відобразити екран регулювання гучності, натиснувши нижній край диска керування.

#### **Пов'язані розділи**

[Додавання аудіофайлів до зображень \(Голосова нотатка\)](#page-302-0)

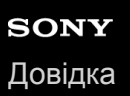

## **Обрізати**

Обрізання записаних зображень.

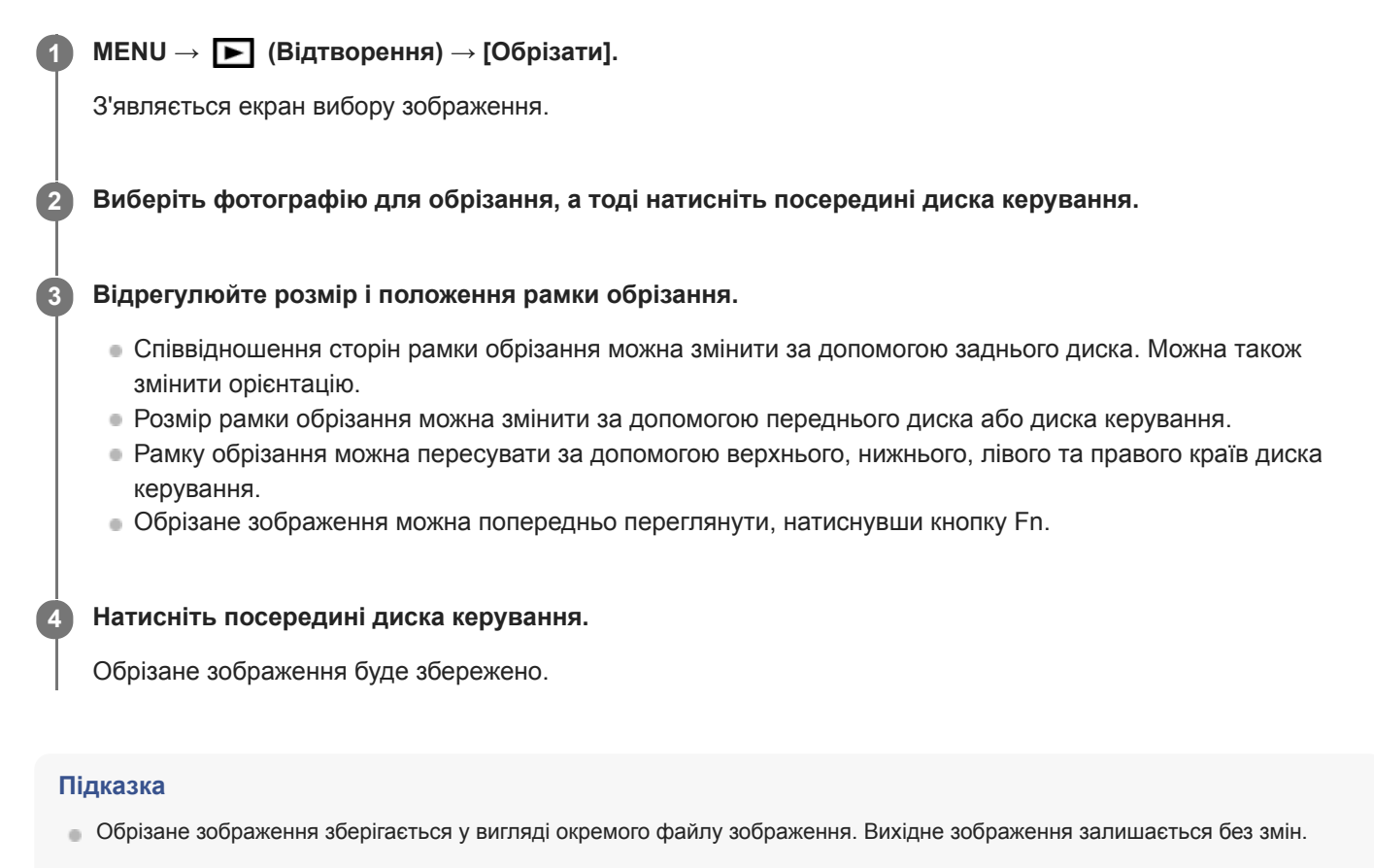

- Формат файлу та якість обрізаного зображення будуть такими ж, як і в оригінальному зображенні.
- На екрані відтворення разом із обрізаними зображеннями відображається значок (Обрізати).

#### **Примітка**

Обрізати зображення формату RAW та відео неможливо.

## <span id="page-306-0"></span>**Видалення зображення, що відображається**

Можна видалити зображення, що відображається. Якщо зображення видалено, відновити його неможливо. Заздалегідь оберіть зображення, яке потрібно видалити.

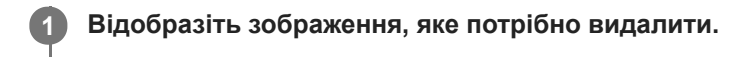

- **2 Натисніть кнопку m** (Видалити).
- **Виберіть [Видалити] за допомогою диска керування. 3**
	- Якщо до зображення, яке потрібно видалити, приєднано голосову примітку, виберіть [Видал. зобр. та голос. нотатку].

#### **Примітка**

Видалити зображення, для яких встановлено захист, неможливо.

#### **Пов'язані розділи**

[Видалення кількох вибраних зображень \(Видалити\)](#page-307-0)

## <span id="page-307-0"></span>**Видалення кількох вибраних зображень (Видалити)**

Можна видалити кілька вибраних зображень. Якщо зображення видалено, відновити його неможливо. Заздалегідь оберіть зображення, яке потрібно видалити.

**1 MENU → (Відтворення) → [Видалити] → потрібний параметр.**

## **Детальна інформація про пункти меню**

#### **Кілька зображень:**

Видалення вибраних зображень.

- (1) Виберіть зображення, які потрібно видалити, та натисніть посередині диска керування. У полі для позначення з'явиться позначка  $\blacktriangledown$ . Щоб скасувати вибір, знову натисніть посередині та видаліть позначку  $\blacktriangledown$ .
- (2) Щоб видалити інші зображення, повторіть крок (1).

 $(3)$  MENU  $\rightarrow$  [OK].

#### **Все в цій папці:**

Видалення усіх зображень у вибраній папці.

#### **Все з цією датою:**

Видалення усіх зображень, знятих у вибраний день.

#### **Все, крім цього зобр.:**

Видалення усіх зображень у групі, за виключенням вибраних.

### **Всі зображ. в цій групі:**

Видалення усіх зображень у вибраній групі.

#### **Підказка**

- Виконайте процедуру [Форматувати], щоб видалити усі зображення, включно із захищеними.
- Для відображення потрібної папки або дати, виберіть потрібну папку або дату під час відтворення, виконавши такі дії: Кнопка (Індекс зображень) → за допомогою диска керування виберіть панель зліва → виберіть потрібну папку або дату натисненням верхнього або нижнього краю диска керування.
- Якщо під час використання команди [Кілька зображень] вибрати групу, будуть видалені усі зображення групи. Щоб вибрати та видалити окремі зображення групи, виберіть [Кілька зображень] під час відображення зображень всередині групи.

#### **Примітка**

- Видалити зображення, для яких встановлено захист, неможливо.
- Пункти меню, які можна вибрати, різняться залежно від значення параметра [Режим перегляду] та вибраного вмісту.

#### **Пов'язані розділи**

- [Видалення зображення, що відображається](#page-306-0)
- [Форматувати](#page-340-0)

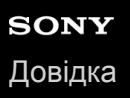

## **Підтверд. видален.**

Встановлення значення [Видалити] або [Скасувати] як варіанта за замовчуванням для екрана підтвердження видалення.

**1 MENU → (Налаштуван.) → [Підтверд. видален.] → потрібний параметр.**

## **Детальна інформація про пункти меню**

**Спочат. "Видалити":**  [Видалити] вибрано як налаштування за замовчуванням. **Спочат. "Скасуват.":** [Скасувати] вибрано як налаштування за замовчуванням.

**2**

Цифровий фотоапарат зі змінним об'єктивом ILCE-9M2 α9II

## **Перегляд зображень на телевізорі за допомогою кабелю HDMI**

Для перегляду на екрані телевізора зображень, збережених на виробі, потрібен кабель HDMI (продається окремо) та телевізор високої чіткості з роз'ємом HDMI.

## **1 Вимкніть виріб і телевізор.**

**За допомогою кабелю HDMI (продається окремо) з'єднайте мікро-роз'єм HDMI виробу з роз'ємом HDMI телевізора.**

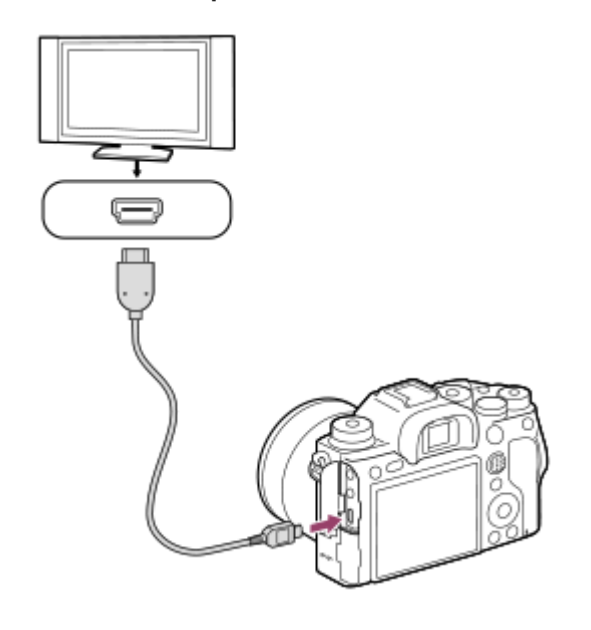

**3 Увімкніть телевізор і налаштуйте вхідний сигнал.**

## **Увімкніть цей виріб.**

**4**

**5**

Зображення, зняті за допомогою виробу, з'являться на екрані телевізора.

#### **Виберіть зображення, натискаючи правий/лівий край диска керування.**

- Коли вибрано екран відтворення, монітор фотоапарата не засвічується.
- $\bullet$  Якщо екран відтворення не відображається, натисніть кнопку  $\blacktriangleright$  (відтворення).

#### **«BRAVIA» Sync**

Якщо з'єднати цей виріб із телевізором, який підтримує технологію «BRAVIA» Sync, через кабель HDMI (продається окремо), можна керувати функціями відтворення виробу за допомогою пульта дистанційного керування телевізора.

- Після виконання наведених вище кроків із підключення фотоапарата до телевізора, виберіть MENU → **1.** (Налаштуван.) → [Налаштуван. HDMI] → [КЕРУВАН. ПО HDMI] → [Увімк].
- **2.** На пульті дистанційного керування телевізора натисніть кнопку SYNC MENU та виберіть потрібний режим.
- Якщо під'єднувати цей фотоапарат до телевізора за допомогою кабелю HDMI, доступні пункти меню будуть обмежені.
- Лише телевізори з підтримкою технології «BRAVIA» Sync дають змогу виконувати операції SYNC MENU. Детальну інформацію читайте в інструкціях із використання, що додаються до телевізора.
- Якщо виріб, під'єднаний до телевізора іншого виробника за допомогою з'єднання HDMI, у відповідь на команди пульта дистанційного керування телевізора виконує небажані дії, виберіть MENU →  $\equiv$ (Налаштуван.) → [Налаштуван. HDMI] → [КЕРУВАН. ПО HDMI] → [Вимк].

#### **Підказка**

- Цей виріб сумісний зі стандартом PhotoTV HD. У разі під'єднання пристроїв Sony з підтримкою стандарту PhotoTV HD за допомогою кабелю HDMI (продається окремо) телевізор налаштовується на якість зображення, яка підходить для перегляду фотографій, тож ви насолоджуватиметеся фотографіями нової вражаючої високої якості.
- Цей виріб можна підключати до пристроїв Sony з підтримкою PhotoTV HD за допомогою роз'єму USB, використовуючи для цього USB-кабель.
- PhotoTV HD забезпечує надзвичайно виразне фотографічне відтворення найменших нюансів текстур і кольорів.
- Детальну інформацію читайте в інструкції з використання, що додається до сумісного телевізора.

### **Примітка**

- Не з'єднуйте цей виріб та інший виріб через їх вихідні роз'єми. Це може призвести до несправностей у роботі пристрою.
- Деякі пристрої можуть не працювати належним чином у випадку їх під'єднання до цього виробу. Наприклад, вони можуть не відтворювати зображення чи звук.
- Використовуйте кабель HDMI з логотипом HDMI або оригінальний кабель Sony.
- Використовуйте кабель HDMI, сумісний із мікро-роз'ємом HDMI виробу та роз'ємом HDMI телевізора.
- **Якщо [ На Н** Вихід TC] має значення [Увімк], зображення може не передаватися належним чином на телевізор або пристрій запису. У таких випадках встановлюйте для параметра [ $\Box$ ] Вихід ТС] значення [Вимк].
- Якщо зображення не відтворюються на екрані телевізора належним чином, виберіть MENU  $\rightarrow \bullet$ . (Налаштуван.)  $\rightarrow$ [Налаштуван. HDMI] → [Розділ. здатн. HDMI] → [2160p/1080p], [1080p] або [1080i] відповідно до підключеного телевізора.
- У разі відтворення через інтерфейс HDMI, під час перемикання відео між якістю зображення 4K та HD, а також під час зміни частоти кадрів відео екран може потемніти. Це не є ознакою несправності.
- **В Якщо для параметра** [ Рх Запис проксі] встановлено значення [Увімк], зображення не відтворюються на пристрої HDMI під час зйомки відео 4K.
- Якщо для параметра [Перем. NTSC/PAL] встановлено PAL, екран може на мить згаснути у таких випадках. Це не є ознакою несправності.
	- Якщо почати або зупинити відеозйомку у будь-якому режимі зйомки, окрім  $\pm\sharp$  (Фільм) або  $S\&0$ .
	- Якщо поміняти режим зйомки з  $\Box$  (Фільм) або  $S\&Q$  на інший режим.
	- Якщо вперше відтворювати відео після перемикання у режим відтворення.

## **Можливості налаштування фотоапарата**

Фотоапарат має різні можливості налаштування, як-от прив'язка функцій і налаштувань зйомки до спеціальних кнопок. Потрібні налаштування можна комбінувати, щоб таким чином полегшувати використання фотоапарата. Докладніше про встановлення налаштувань та їх використання читайте на сторінках відповідних функцій.

## **Призначення найуживаніших функцій кнопкам ( Кл.корист./ Кл.корист./ Кл.корист.)**

Функції кнопок, включно зі спеціальними кнопками (з C1 по C4), можна змінювати відповідно до особистих уподобань Радимо призначати найуживаніші функції таким кнопкам, якими легко користуватися, щоб можна було легко викликати потрібні функції, натискаючи відповідні кнопки.

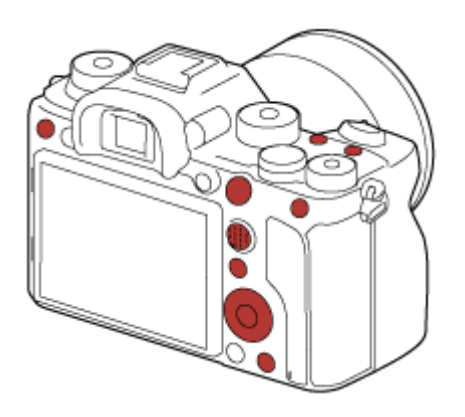

## **Прив'язка найуживаніших функцій до кнопки Fn (меню функцій)**

Якщо записати часто уживані функції до меню функцій, для відображення цих функцій достатньо натиснути кнопку Fn (функція). На екрані меню функцій виберіть значок потрібної функції, щоб скористатися нею.

## **Меню функцій**

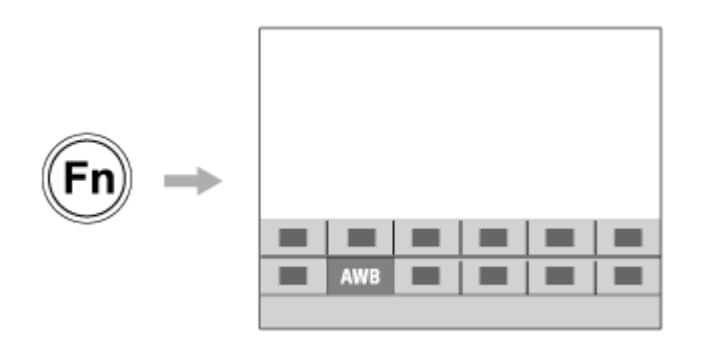

## Поєднання найуживаніших функцій на екрані меню (  $\bigstar$  Моє меню)

Якщо поєднати на екрані «Моє меню» часто уживані функції з таких меню, як меню зйомки, відтворення та меню мережі, ви зможете ними легко користатися.

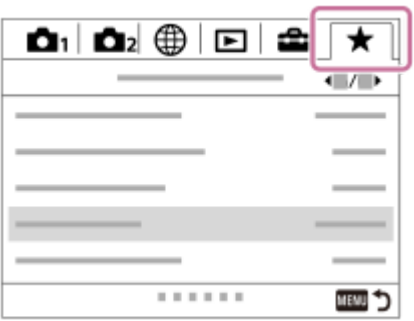

## **Призначення різних функцій диску та перемикання між функціями диска ( Налашт. мого диска )**

Можна призначати функції передньому/задньому диску та диску керування, а також зберегти до трьох комбінацій налаштувань у якості налаштувань «Мій диск 1 - 3».

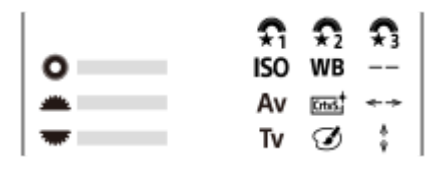

Приклад: у разі використання моделей, які мають передній/задній диск

## **Для швидкого перемикання між налаштуваннями зйомки відповідно до сцени ( / 129** Пам'ять)

Налаштування зйомки\* для потрібної сцени можна записати на фотоапарат або карту пам'яті, а потім викликати їх, скориставшись диском перемикання режимів тощо.

Налаштування спеціальних кнопок записувати неможливо.

## **Збереження змінених налаштувань фотоапарата на карту пам'яті (Налаш.збер./заван.)**

Налаштування фотоапарата\* можна зберегти на карту пам'яті за допомогою функції [Налаш.збер./заван.]. Ця функція корисна, якщо потрібно створити резервну копію налаштувань або імпортувати налаштування на інший фотоапарат тієї ж моделі тощо.

\* Деякі налаштування не можна зберегти на карту пам'яті.

#### **Пов'язані розділи**

- [Призначення найуживаніших функцій кнопкам \(Кл.корист.\)](#page-37-0)
- [Використання кнопки Fn \(функція\) \(меню функцій\)](#page-39-0)
- [Додати пункт](#page-323-0)
- [Тимчасова зміна функціонування диска \(Налашт. мого диска\)](#page-317-0)
- [Пам'ять \(Налаштуван. функ.зйом.1/Налаштуван. функ.зйом.2\)](#page-313-0)
- [Налаш.збер./заван.](#page-369-0)

<span id="page-313-0"></span>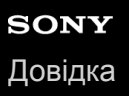

## **Пам'ять (Налаштуван. функ.зйом.1/Налаштуван. функ.зйом.2)**

Ця функція дає змогу зареєструвати до 3 часто використовуваних режимів або налаштувань у пам'яті виробу та до 4-х (від M1 до M4) на карті пам'яті. Налаштування можна викликати за допомогою диска перемикання режимів.

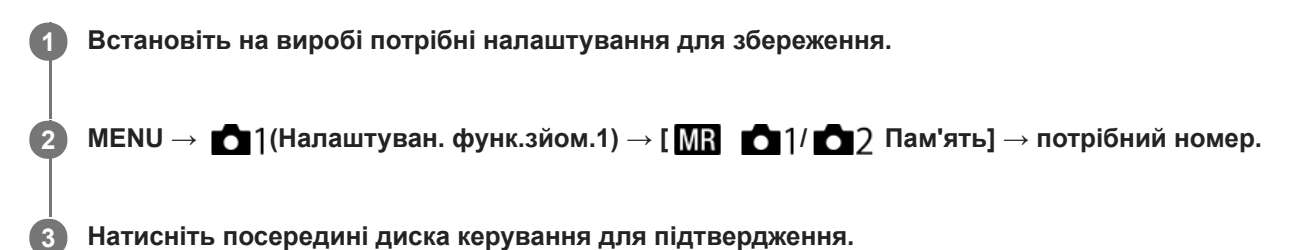

## **Елементи, які можна зберегти**

- Можна зареєструвати різні функції для використання під час зйомки. Функції, які можна зареєструвати, відображаються у меню фотоапарата.
- Діафрагма (діафрагмове число)
- Витримка

#### **Зміна збережених налаштувань**

Змініть налаштування на потрібне та знову збережіть його з тим самим номером режиму.

#### **Примітка**

- Номера комірок пам'яті з M1 по M4 можна вибирати лише якщо у виріб встановлено карту пам'яті.
- Під час реєстрації налаштувань на карті пам'яті можна користуватися лише картою пам'яті, обраною за допомогою [ Вибрати носій].
- Зберегти режим зміни програми неможливо.
- Для деяких функцій положення диска і поточні налаштування, що використовуються для зйомки, можуть не співпадати. У такому випадку виконуйте зйомку з урахування даних, що відображаються на моніторі.

#### **Пов'язані розділи**

[Відкликання \(Налаштуван. функ.зйом.1/Налаштуван. функ.зйом.2\)](#page-175-0)

## **Вибрати носій (Відкликан. пам'яті)**

Вибір гнізда для карти пам'яті, на яку записуються та з якої викликаються налаштування, в діапазоні з M1 по M4.

**1 MENU → (Налаштуван. функ.зйом.1) → [ Вибрати носій] → потрібне гніздо.**

## **Детальна інформація про пункти меню**

**Гніздо 1:** Вибір гнізда 1. **Гніздо 2:** Вибір гнізда 2.

## **Призначення налаштувань зйомки спеціальній кнопці (Реєс.кор.налаш.зйо)**

Налаштування зйомки (як-от експозиція, параметри фокусування, режим роботи шторки тощо) можна призначити спеціальній кнопці заздалегідь і тимчасово викликати їх, утримуючи натисненою цю кнопку. Просто натискайте спеціальну кнопку для швидкого перемикання між налаштуваннями, і відпустіть кнопку, щоб повернутись до початкових налаштувань. Ця функція корисна для зйомки динамічних сцен, наприклад спортивних подій.

**MENU → (Налаштуван. функ.зйом.1) → [Реєс.кор.налаш.зйо] → Виберіть номер реєстрації від [Відк.корис. утрим.1] до [Відк.корис. утрим.3]. 1**

Відображається екран налаштувань для вибраного номера.

**За допомогою верхнього, нижнього, лівого або правого краю диска керування переходьте до позначок функцій, які хочете викликати за номером реєстрації, і натискайте посередині, щоб встановлювати позначки. 2**

Для вибраних функцій встановлюються позначки  $\blacktriangledown$ .

- Щоб скасувати вибір, знову натисніть посередині.
- **За допомогою верхнього, нижнього, лівого або правого краю диска керування виберіть функцію, яку треба налаштувати, а тоді натисніть посередині для налаштування цієї функції. 3**
	- Виберіть [Імпорт поточн. налашт.] , щоб зареєструвати поточні налаштування фотоапарата за вибраним номером реєстрації.

**4 Виберіть [Реєстрація].**

#### **Елементи, які можна зберегти**

- Можна зареєструвати різні функції для використання під час зйомки. Функції, які можна зареєструвати, відображаються у меню фотоапарата.
- Експозиція
- Параметри фокусування
- Режим роботи шторки (окрім автоспуску)

#### **Виклик збережених налаштувань**

- MENU → (Налаштуван. функ.зйом.2) → [ Кл.корист.] → Виберіть потрібну кнопку, а тоді виберіть **1.** один із номерів реєстрації від [Відк.корис. утрим.1] до [Відк.корис. утрим.3].
- 2. На екрані зйомки натисніть кнопку спуску, утримуючи кнопку, якій призначено один із номерів реєстрації. Зареєстровані налаштування будуть активні, доки утримується спеціальна кнопка.

#### **Підказка**

Налаштування [Реєс.кор.налаш.зйо] можна змінити після призначення одного з номерів реєстрації спеціальній кнопці за допомогою [ $\sim$ Кл.корист.].

### **Примітка**

Номери реєстрації з [Відк.корис. утрим.1] по [Відк.корис. утрим.3] доступні лише у режимі зйомки P/A/S/M.

Залежно від під'єднаного об'єктива і стану фотоапарата під час виклику зареєстрованих налаштувань, зареєстровані налаштування можуть бути не застосовані.

### **Пов'язані розділи**

[Призначення найуживаніших функцій кнопкам \(Кл.корист.\)](#page-37-0)

## <span id="page-317-0"></span>**Тимчасова зміна функціонування диска (Налашт. мого диска)**

Ви можете призначити потрібні функції передньому диску, задньому диску та диску керування, а також зберегти до трьох комбінацій налаштувань у якості налаштувань «Мій диск». Для швидкого використання або зміни збережених налаштувань «Мій диск» натискайте заздалегідь призначену спеціальну кнопку.

## **Збереження функцій в «Мій диск»**

Збережіть функції, які хочете призначати передньому диску, задньому диску та диску керування до налаштувань від [Мій диск 1] до [Мій диск 3].

- 1. MENU →  $\bigcirc$  ) (Налаштуван. функ.зйом.2) → [Налашт. мого диска].
- 2. Виберіть коліщатко або диск для  $\hat{\mathfrak{X}}_1$  (Мій диск 1), і натисніть посередині диска керування.
- 3. Натискайте верхній/нижній/лівий/правий край кнопки керування, щоб вибрати функцію, яку треба призначити, а тоді натисніть посередині кнопки керування.
	- Виберіть «--» (Не задано) для коліщатка або диска, якому не хочете призначати функції.
- 4. Після того як ви виберете функції для усіх коліщаток та диска в  $\bigoplus_i$  (Мій диск 1), повторюючи кроки 2 3, виберіть [OK].

Налаштування (Мій диск 1) будуть збережені.

 $\bullet$  Якщо треба також записати функції для  $\clubsuit$  (Мій диск 2) та  $\clubsuit$  (Мій диск 3), повторіть наведену вище процедуру.

## **Призначення кнопки для виклику функції «Мій диск»**

Призначте спеціальну кнопку для виклику збережених налаштувань «Мій диск».

- 1. MENU → 2 (Налаштуван. функ.зйом.2) → [ $\bigtriangledown$ Кл.корист.] або [HH]Кл.корист.] → виберіть кнопку, якою хочете викликати «Мій диск».
- Виберіть номер налаштування «Мій диск», яке хочете викликати, або порядок перемикання налаштування **2.** «Мій диск».

## **Детальна інформація про пункти меню**

## **Мій диск 1 в утрим. /Мій диск 2 в утрим./Мій диск 3 в утрим.:**

Поки утримується кнопка, функції, записані до [Налашт. мого диска], призначаються коліщатку/диску.

## **Мій диск 1→2→3 :**

Щоразу з натисненням кнопки функція змінюється у такій послідовності: «Нормальна функція → Функція «Мій диск 1»  $\rightarrow$  Функція «Мій диск 2»  $\rightarrow$  Функція «Мій диск 3»  $\rightarrow$  Нормальна функція».

## **Перем.Мого диска1 /Перем.Мого диска2/Перем.Мого диска3:**

Функція, записана за допомогою [Налашт. мого диска], зберігається навіть якщо не утримувати кнопку. Знову натисніть кнопку, щоб повернутись до нормальної функції.

## **Зйомка під час перемикання функції «Мій диск»**

Під час зйомки натисканням спеціальної кнопки можна викликати «Мій диск» і продовжити зйомку, змінюючи налаштування зйомки обертанням переднього диска, заднього диска та диска керування.

У наведеному нижче прикладі перелічені функції збережені до функції «Мій диск», а [Мій диск 1→2→3] призначено кнопці C1 (спеціальна 1).

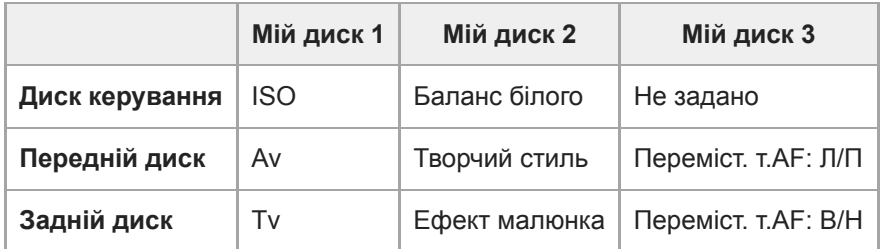

1. Натисніть кнопку С1 (спеціальна 1).

Функції, збережені до [Мій диск 1], будуть призначені диску керування, передньому диску або задньому диску.

Показані внизу значки відображаються в нижній частині екрана.

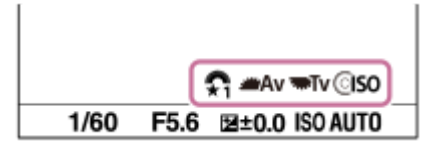

- Обертайте диск керування, щоб встановити значення ISO, обертайте передній диск, щоб встановити значення **2.** діафрагми, та обертайте задній диск, щоб встановити витримку.
- Знову натисніть кнопку C1. Функції, збережені до [Мій диск 2], будуть призначені диску керування, передньому **3.** диску або задньому диску.
- 4. Обертайте диск керування, щоб встановити [Баланс білого], обертайте коліщатко керування, щоб встановити [Творчий стиль], та обертайте задній диск, щоб встановити [Ефект малюнка].
- **5.** Знову натисніть кнопку C1 та змініть значення параметрів для функцій, записаних до [Мій диск 3].
- **6.** Натисніть кнопку спуску для зйомки.

#### **Примітка**

- Налаштування «Мій диск», де для кожного коліщатка/диска встановлено значення [Не задано], не викликаються при натисканні спеціальної кнопки. Їх також буде пропущено під час [Мій диск 1→2→3].
- Навіть якщо коліщатко/диск було заблоковано за допомогою функції [Блок. діюч. деталей], під час виклику функції «Мій диск» блокування буде тимчасово знято.

#### **Пов'язані розділи**

[Призначення найуживаніших функцій кнопкам \(Кл.корист.\)](#page-37-0)

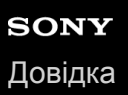

## **Налаштуван. диска**

Можна перемикати функції переднього/заднього диска.

**1 MENU → (Налаштуван. функ.зйом.2) → [Налаштуван. диска] → потрібний параметр.**

## **Детальна інформація про пункти меню**

## **Tv Av:**

Передній диск використовується для зміни витримки, а задній диск — для зміни значення діафрагми.

#### Av **Ty** Tv:

Передній диск використовується для зміни значення діафрагми, а задній диск — для зміни витримки.

### **Примітка**

Функція [Налаштуван. диска] увімкнена, якщо встановлено режим зйомки «M».

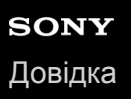

## **Обертання Av/Tv**

Встановлення напрямку обертання переднього диска, заднього диска або диска керування під час зміни значення діафрагми або витримки.

**1 MENU → (Налаштуван. функ.зйом.2) → [Обертання Av/Tv] → потрібний параметр.**

## **Детальна інформація про пункти меню**

### **Нормальне:**

Напрямок обертання переднього диска, заднього диска або диска керування не змінюється.

#### **Зворотне:**

Встановлюється зворотний напрямок обертання переднього диска, заднього диска або диска керування.

## **Блок. діюч. деталей**

Можна налаштувати блокування мультиселектора і дисків натисненням та утримуванням кнопки Fn (функція).

## **MENU → (Налаштуван. функ.зйом.2) → [Блок. діюч. деталей] → потрібний параметр.**

Для блокування елементів керування, натисніть і утримуйте кнопку Fn (функція), доки на моніторі не з'явиться повідомлення «Заблоковано.».

### **Детальна інформація про пункти меню**

#### **Вимк:**

**1**

Мультиселектор, передній диск, задній диск або диск керування не блокуються, навіть якщо натиснути й утримувати кнопку Fn (функція).

#### **Лише мультиселек.:**

Блокування мультиселектора.

#### **Диск + Коліщатко:**

Блокування переднього диска, заднього диска та диска керування.

#### **Всі:**

Блокування мультиселектора, переднього диска, заднього диска та диска керування.

#### **Підказка**

Щоб зняти блокування, знову натисніть та утримуйте кнопку Fn (функція).

#### **Примітка**

Якщо встановити для [ Реєстрац. обл.AF] значення [Увімк], параметр [Блок. діюч. деталей] отримає фіксоване значення [Вимк].

#### **Пов'язані розділи**

[Реєстрація поточної зони фокусування \(Реєстрац. обл.AF\) \(фотографія\)](#page-109-0)

## **Фун. кільце(об'єкт.)**

Функціональному кільцю об'єктива можна призначити одну із таких функцій: фокусування з електроприводом (електрофокус) або зміна кута огляду між повнокадровим і APS-C/Super 35 мм (доступно лише в разі використання сумісних об'єктивів).

Детальну інформацію читайте в інструкціях із використання, що додаються до об'єктива.

## **1 MENU → (Налаштуван. функ.зйом.2) → [Фун. кільце(об'єкт.)]→ потрібний параметр.**

### **Детальна інформація про пункти меню**

#### **Фокус. потужності:**

Якщо обертати функціональне кільце праворуч, позиція фокуса пересувається ближче до безкінечності. Якщо обертати функціональне кільце ліворуч, позиція фокуса пересувається у ближній діапазон.

### **Виб. /пов. кад.:**

Під час обертання функціонального кільця кут огляду перемикається між повноекранним і APS-C/Super 35 mm.

Кут огляду перемикається незалежно від напрямку обертання функціонального кільця.

#### **Пов'язані розділи**

[APS-C/Super 35mm](#page-162-0)

<span id="page-323-0"></span>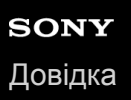

## **Додати пункт**

Можна зареєструвати потрібні пункти меню до  $\bigstar$  (Моє меню) в MENU.

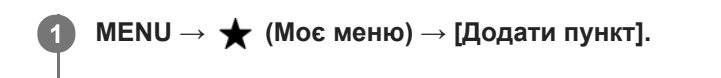

Виберіть пункт, який потрібно додати до **★** (Моє меню), за допомогою верхнього, нижнього, лівого **або правого краю диска керування.**

**Виберіть місце призначення за допомогою верхнього, нижнього, лівого або правого краю диска керування.**

#### **Підказка**

**2**

**3**

До (Моє меню) можна додати до 30 пунктів.

#### **Примітка**

- $\bullet$  Наведені нижче пункти додати до  $\bigstar$  (Моє меню) неможливо.
	- Будь-який пункт з MENU → В (Відтворення)
	- [Перегляд на ТБ]

### **Пов'язані розділи**

- [Сортувати пункти](#page-324-0)
- [Видалити пункт](#page-325-0)
- **[Використання пунктів MENU](#page-35-0)**
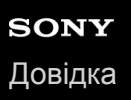

**1 MENU → (Моє меню) → [Сортувати пункти].**

# **Сортувати пункти**

Можна змінити розташування пунктів меню, доданих до  $\bigstar$  (Моє меню) в MENU.

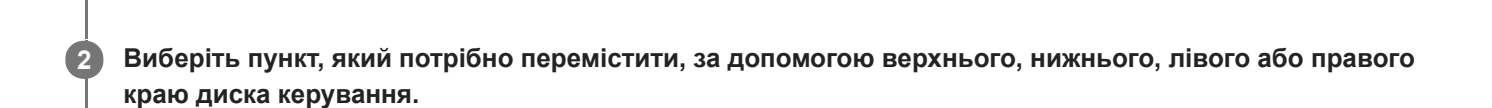

**Виберіть місце призначення за допомогою верхнього, нижнього, лівого або правого краю диска керування. 3**

#### **Пов'язані розділи**

[Додати пункт](#page-323-0)

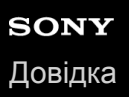

# **Видалити пункт**

Можна видалити пункти меню, додані до  $\bigstar$  (Моє меню) в MENU.

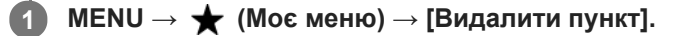

**Натискайте верхній, нижній, лівий або правий край диска керування, щоб вибрати пункт, який треба видалити, а тоді натисніть посередині для видалення пункту.**

#### **Підказка**

**2**

- $\blacksquare$ Для видалення усіх пунктів на сторінці виберіть MENU →  $\bigstar$  (Моє меню) → [Видалити сторінку].
- $\bullet$  Можна видалити усі пункти, додані до  $\bigstar$  (Моє меню), вибравши MENU →  $\bigstar$  (Моє меню) → [Видалити все].

#### **Пов'язані розділи**

- [Видалити сторінку](#page-326-0)
- [Видалити все](#page-327-0)
- [Додати пункт](#page-323-0)

<span id="page-326-0"></span>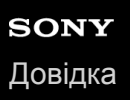

**2**

Цифровий фотоапарат зі змінним об'єктивом ILCE-9M2 α9II

# **Видалити сторінку**

Можна видалити усі пункти меню, додані на сторінку у  $\bigstar$  (Моє меню) в MENU.

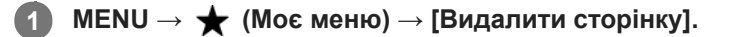

**Натискайте лівий або правий край диска керування, щоб вибрати сторінку, яку треба видалити, а тоді натисніть посередині диска керування для видалення пунктів.**

#### **Пов'язані розділи**

- [Додати пункт](#page-323-0)
- [Видалити все](#page-327-0)

<span id="page-327-0"></span>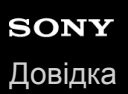

# **Видалити все**

Можна видалити усі пункти меню, додані до  $\bigstar$  (Моє меню) в MENU.

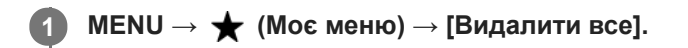

**2 Виберіть [OK].**

## **Пов'язані розділи**

- [Додати пункт](#page-323-0)
- [Видалити сторінку](#page-326-0)

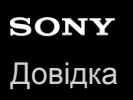

# **Відобр. з Моє меню**

Можна зробити так, щоб при натисканні кнопки MENU з'являлося «Моє меню».

**1 MENU → (Моє меню) → [Відобр. з Моє меню] → потрібний параметр.**

# **Детальна інформація про пункти меню**

#### **Увімк:**

У разі натискання кнопки MENU з'явиться «Моє меню».

#### **Вимк:**

У разі натискання кнопки MENU з'явиться меню, що відображалось останнім.

### **Пов'язані розділи**

[Додати пункт](#page-323-0)

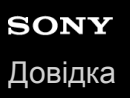

# **Автомат. перегляд**

Відображення записаного зображення одразу після зйомки. Для функції автоматичного перегляду можна також встановити час відображення.

**1 MENU → (Налаштуван. функ.зйом.2) → [Автомат. перегляд] → потрібний параметр.**

### **Детальна інформація про пункти меню**

#### **10 сек./5 сек./2 сек.:**

Відображення записаного зображення на екрані відразу після зйомки упродовж вибраного часу. Якщо виконати операцію збільшення під час режиму автоматичного перегляду, зображення можна перевірити за допомогою шкали масштабування.

#### **Вимк:**

Функція автоматичного перегляду не відображається.

#### **Примітка**

- Під час використання функції, що здійснює обробку зображення, спочатку може тимчасово відобразитись зображення до обробки, а тоді вже з'явиться зображення після обробки.
- Налаштування DISP (параметри відображення) буде застосовано до режиму автоматичного перегляду.

#### **Пов'язані розділи**

[Збільшення зображення, що відтворюється \(Збільш. зображ.\)](#page-281-0)

<span id="page-330-0"></span>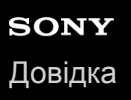

# **Поп. перегл. діафр.**

Під час натиснення та утримування кнопки, якій призначено функцію [Поп. перегл. діафр.], діафрагма поступово зменшується до встановленого значення, і можна перевірити розмитість перед зйомкою.

**MENU → (Налаштуван. функ.зйом.2) → [ Кл.корист.] → призначте функцію [Поп. перегл. діафр.] потрібній кнопці. 1**

**2 Підтвердіть зображення, натиснувши кнопку, якій призначено функцію[Поп. перегл. діафр.].**

#### **Підказка**

Незважаючи на можливість зміни значення діафрагми під час попереднього перегляду, об'єкт може бути розмито, якщо вибрати яскравішу діафрагму. Рекомендується налаштувати фокус знову.

#### **Пов'язані розділи**

- [Призначення найуживаніших функцій кнопкам \(Кл.корист.\)](#page-37-0)
- [Перегл. готов. фото](#page-331-0)

# <span id="page-331-0"></span>**Перегл. готов. фото**

Утримуючи натисненою кнопку, якій призначено функцію [Перегл. готов. фото], можна попередньо переглянути зображення із застосуванням параметрів функції DRO, витримки, діафрагми та чутливості ISO. Перш ніж знімати, перевірте результат попередньої зйомки.

**MENU → (Налаштуван. функ.зйом.2) → [ Кл.корист.] → призначте функцію [Перегл. готов. фото] потрібній кнопці. 1**

**2 Підтвердіть зображення, натиснувши кнопку, якій призначено функцію[Перегл. готов. фото].**

#### **Підказка**

Налаштовані параметри функції DRO, витримки, діафрагми і чутливості ISO відображаються на зображенні для функції [Перегл. готов. фото], проте окремі ефекти неможливо попередньо переглянути залежно від параметрів зйомки. Навіть у такому разі вибрані налаштування будуть застосовуватися до зображень, які ви знімаєте.

#### **Пов'язані розділи**

- [Призначення найуживаніших функцій кнопкам \(Кл.корист.\)](#page-37-0)
- [Поп. перегл. діафр.](#page-330-0)

# <span id="page-332-0"></span>**Відображ. Live View**

Цей параметр дає можливість налаштувати показ на екрані зображень, які були змінені ефектами корекції експозиції, балансу білого, функцій [Творчий стиль] чи [Ефект малюнка].

**1 MENU → (Налаштуван. функ.зйом.2) → [Відображ. Live View] → потрібний параметр.**

# **Детальна інформація про пункти меню**

### **Відоб.налаш.УВІМК:**

Відображення зображення Live View в умовах, близьких до тих, як виглядатиме зображення після застосування усіх налаштувань. Цей параметр підходить для зйомки зображень із перевіркою результатів зйомки на екрані Live View.

#### **Відоб.налаш. ВИМК:**

Відображення зображення Live View без корекції експозиції, балансу білого, [Творчий стиль] чи [Ефект малюнка]. Коли використовується це налаштування, можна без зусиль перевірити композицію зображення. Дисплей Live View завжди відображається із відповідним рівнем яскравості, навіть у режимі [Ручна експозиція]. Якщо вибрано [Відоб.налаш. ВИМК], на екрані Live View відображається значок **VIEW**.

#### **Підказка**

У разі використання спалаху третьої сторони, наприклад студійного спалаху, дисплей Live View може бути темним для деяких налаштувань витримки. Якщо вибрати для параметра [Відображ. Live View] значення [Відоб.налаш. ВИМК], дисплей Live View буде яскравим, завдяки чому можна легко перевірити композицію зображення.

#### **Примітка**

- [Відображ. Live View] не може мати значення [Відоб.налаш. ВИМК] у таких режимах зйомки:
	- [Інтелектуальне авто]
	- [Фільм]
	- [Уповіл.&приск.відт.]
- Якщо для параметра [Відображ. Live View] вибрано значення [Відоб.налаш. ВИМК], знімок не буде таким яскравим, як у режимі Live View.
- Навіть якщо для параметра [Відображ. Live View] встановлено значення [Відоб.налаш. ВИМК], при використанні електронного затвора зображення виглядатимуть так, ніби налаштування було застосовано.

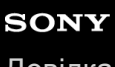

[Довідка](#page-0-0)

Цифровий фотоапарат зі змінним об'єктивом ILCE-9M2 α9II

# **Сітка**

Налаштування потреби відображення сітки. Відображення сітки сприяє належному компонуванню зображень.

**1 MENU → (Налаштуван. функ.зйом.2) → [Сітка] → потрібний параметр.**

## **Детальна інформація про пункти меню**

#### **Правило сітки 3x3:**

Розмістивши основні об'єкти поблизу однієї з ліній сітки, що розділяють зображення на три частини, можна добре збалансувати компонування кадру.

#### **Квадратна сітка:**

Завдяки квадратним сіткам легше налаштувати горизонтальний рівень композиції. Використовується для обирання композиції під час зйомки пейзажів, зображень крупного плану або для сканування за допомогою фотоапарату.

## **Діаг. + Квадр. сітка:**

Розмістіть об'єкт на діагональній лінії для підкреслення піднесеного настрою знімка.

#### **Вимк:**

Сітка не відображається.

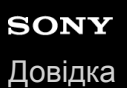

# **FINDER/MONITOR**

Налаштування способу перемикання відображення між видошукачем та монітором.

**1 MENU → (Налаштуван. функ.зйом.2) → [FINDER/MONITOR] → потрібний параметр.**

### **Детальна інформація про пункти меню**

#### **Авто:**

Якщо подивитися у видошукач, сенсор ока реагує і відображення з дисплея автоматично перемикається на видошукач.

#### **Видошукач(Ручний):**

Монітор вимикається, і зображення відображається лише в видошукачі.

#### **Монітор(Ручний):**

Видошукач вимикається, і зображення завжди відображається на моніторі.

#### **Підказка**

- Функцію [FINDER/MONITOR] можна призначити потрібній клавіші. МЕNU → (Налаштуван. функ.зйом.2) → [ M Kл.корист.], [ Н Кл.корист.] або [ | Н Кл.корист.] → призначте [Виб. Finder/Monitor] потрібній кнопці.
- Якщо хочете продовжити користуватися видошукачем або монітором, заздалегідь встановіть для параметра [FINDER/MONITOR] значення [Видошукач(Ручний)] або [Монітор(Ручний)]. Якщо хочете, щоб монітор залишався вимкненим коли під час зйомки ви припиняєте дивитись в видошукач, встановіть для монітора значення [Монітор вимк.] за допомогою кнопки DISP. Заздалегідь виберіть MENU → (Налаштуван. функ.зйом.2) → [Кнопка DISP] → [Монітор] і встановіть прапорець [Монітор вимк.].

#### **Примітка**

Якщо монітор витягнуто, сенсор ока не виявить наближення ока, навіть якщо [FINDER/MONITOR] має значення [Авто]. Зображення буде і надалі відображатись на моніторі.

#### **Пов'язані розділи**

- [Призначення найуживаніших функцій кнопкам \(Кл.корист.\)](#page-37-0)
- [Кнопка DISP \(Монітор/Видошукач\)](#page-53-0)

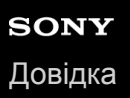

# **Яскравість моніт.**

Регулювання яскравості екрана.

**1 MENU → (Налаштуван.) → [Яскравість моніт.] → потрібний параметр.**

### **Детальна інформація про пункти меню**

#### **Ручний:**

Регулювання яскравості в межах від −2 до +2.

#### **Сонячна погода:**

Налаштування яскравості для зйомки надворі.

### **Примітка**

Параметр [Сонячна погода] надто яскравий для зйомки в приміщенні. Для зйомки у приміщенні вибирайте для параметра [Яскравість моніт.] значення [Ручний].

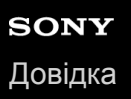

# **Яскр. видошукача**

Якщо використовується видошукач, виріб налаштує яскравість видошукача відповідно до навколишнього освітлення.

**1 MENU** → <del>22</del> (Налаштуван.) → [Яскр. видошукача] → потрібний параметр.

# **Детальна інформація про пункти меню**

#### **Авто:**

Автоматичне регулювання яскравості.

**Ручний:**

Вибір яскравості видошукача в межах діапазону від –2 до +2.

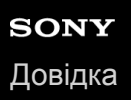

# **Колір.тем.видошук.**

Налаштування колірної температури електронного видошукача.

**1 MENU → (Налаштуван.) → [Колір.тем.видошук.] → потрібний параметр.**

# **Детальна інформація про пункти меню**

### **від -2 до +2:**

У разі вибору «-» кольори на екрані видошукача стають теплішими, а з вибором «+» кольори стають холоднішими.

# **Част.кадр.в/шук. (фотозйомка)**

Більш плавне відображення рухів об'єкта за допомогою коригування частоти кадрів видошукача під час зйомки фотографій. Ця функція корисна для зйомки об'єктів, що швидко рухаються.

#### **MENU → (Налаштуван. функ.зйом.2) →[ Част.кадр.в/шук.] → потрібний параметр. 1**

• Цю функцію можна призначити потрібній клавіші за допомогою [ $\overline{M}$ Кл.корист.].

## **Детальна інформація про пункти меню**

#### **Стандартне:**

Відображення об'єкта у видошукачі із нормальною частотою кадрів.

#### **Висока:**

Більш плавне відображення рухів об'єкта у видошукачі.

#### **Примітка**

- Якщо [ Част.кадр.в/шук.] має значення [Висока], роздільна здатність видошукача зменшується.
- Навіть якщо для параметра [ Част.кадр.в/шук.] встановлено значення [Висока], воно може автоматично змінитися на [Стандартне] залежно від температури навколишнього середовища та умов зйомки.
- [  $\sim$  Част.кадр.в/шук.] має фіксоване значення [Стандартне] у таких випадках:
	- Під час відтворення
	- Під час використання з'єднання HDMI
	- У випадку високої температури всередині фотоапарата
	- Під час безперервної зйомки, якщо параметр [ Тип затвора] має значення [Авто] або [Електронний затвор].

#### **Пов'язані розділи**

[Призначення найуживаніших функцій кнопкам \(Кл.корист.\)](#page-37-0)

# **Контр. яскравості**

Дозволяє налаштувати композицію під час зйомки за умов недостатнього освітлення. Збільшення часу експозиції дозволяє перевірити композицію у видошукачі/на моніторі навіть за умов недостатнього освітлення, як-от вночі.

**MENU → (Налаштуван. функ.зйом.2) → [ Кл.корист.] → призначте функцію [Контр. яскравості] потрібній кнопці. 1**

**Натисніть кнопку, якій призначено функцію [Контр. яскравості] , а потім зніміть зображення.**

- Яскравість, встановлена функцією [Контр. яскравості], залишиться після зйомки.
- Щоб повернути нормальну яскравість монітора, знову натисніть кнопку, якій призначено функцію [Контр. яскравості].

#### **Примітка**

**2**

- Під час використання функції [Контр. яскравості], [Відображ. Live View] автоматично перемкнеться у режим [Відоб.налаш. ВИМК], і зміна параметрів, таких як компенсація експозиції, не відбиватиметься на дисплеї. Функцію [Контр. яскравості] рекомендується використовувати лише в умовах недостатнього освітлення.
- [Контр. яскравості] автоматично скасовується у таких ситуаціях.
	- Якщо вимкнути фотоапарат.
	- Якщо режим зйомки поміняти з P/A/S/M на інший режим, окрім P/A/S/M.
	- Якщо вибрано будь-який режим фокусування, окрім ручного.
	- $-$  Якщо виконано [ $\sim$ ] Допом. при МЕ].
	- Якщо вибрано [Фокусна лупа].
	- Якщо вибрано [Налаштув. фокуса].
- У режимі [Контр. яскравості] під час зйомки в умовах недостатнього освітлення витримка може бути повільнішою за звичайну. Окрім того, оскільки виміряний діапазон яскравості розширено, експозиція може змінитися.

#### **Пов'язані розділи**

[Відображ. Live View](#page-332-0)

# **Форматувати**

Якщо карта пам'яті використовується із цим фотоапаратом уперше, рекомендується відформатувати її за допомогою фотоапарата, щоб забезпечити її надійну роботу. Зауважте, що форматування остаточно видаляє всі дані з карти пам'яті, і їх відновлення неможливе. Збережіть важливі дані на комп'ютері тощо.

# **1 MENU → (Налаштуван.) → [Форматувати] → потрібне гніздо для карти пам'яті.**

#### **Примітка**

- Форматування остаточно видаляє усі дані, включно із захищеними зображеннями та збереженими налаштуваннями (від М1 до М4).
- Під час форматування блимає індикатор доступу. Не виймайте карту пам'яті, поки світиться індикатор доступу.
- Форматуйте карту пам'яті за допомогою цього фотоапарата. Якщо форматувати карту пам'яті на комп'ютері, залежно від типу форматування вона може бути непридатна для використання.
- В залежності від карти пам'яті форматування може зайняти декілька хвилин.
- Якщо залишковий заряд батареї становить менше 1%, форматування карти пам'яті неможливе.

# **Вибр. папку ЗАП.**

Якщо [Назва папки] у меню [  $\sim$ ] Нал.файл/папки] має значення [Стандартн. формат] і наявні не менше 2-х папок, на карті пам'яті можна вибрати папку для запису зображень.

**1 MENU→ (Налаштуван.)→[Вибр. папку ЗАП.]→потрібна папка.**

### **Примітка**

- Вибрати папку неможливо, якщо [Назва папки] у меню [ Нал.файл/папки] має значення [Формат дати].
- Якщо [Режим запису] у меню [Налашт.запис.носія] має будь-яке значення, окрім [Стандартне], на обох картах пам'яті можна обирати лише спільну папку. Якщо спільна папка відсутня, її можна створити за допомогою [Нова папка].

#### **Пов'язані розділи**

- [Нал.файл/папки \(фотозйомка\)](#page-343-0)
- [Налашт.запис.носія: Режим запису](#page-347-0)

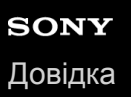

# **Нова папка**

Створення на карті пам'яті нової папки для запису фотографій. Створюється нова папка з номером, який на одиницю більший за найбільший номер папки, який наразі використовується. Зображення записуються у новостворену папку.

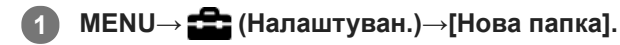

#### **Примітка**

- Якщо у виріб вставити карту пам'яті, яка використовувалася з іншим обладнанням, і знімати зображення, нову папку може бути створено автоматично.
- В одній папці можна зберігати до 4000 зображень. У разі перевищення ємності папки можливе автоматичне створення нової папки.
- Якщо [Режим запису] у меню [Налашт.запис.носія]має будь-яке значення, окрім [Стандартне], нову папку буде створено із номером, який на одиницю більший за найбільший номер папки, який наразі використовується на обох картах пам'яті, встановлених у гніздах для карт пам'яті.
- Якщо [Режим запису] у меню [Налашт.запис.носія] має будь-яке значення, окрім [Стандартне], та здійснюється зйомка зображення, автоматично створюється нова папка.

#### **Пов'язані розділи**

[Налашт.запис.носія: Режим запису](#page-347-0)

# <span id="page-343-0"></span>**Нал.файл/папки (фотозйомка)**

Встановлення імен файлів для фотографій, що знімаються, та визначення папок для збереження знятих фотографій.

**1 MENU → (Налаштуван.) → [ Нал.файл/папки] → потрібний параметр.**

# **Детальна інформація про пункти меню**

### **Номер файла:**

Можна вибрати спосіб призначення номерів файлів для фотографій.

[Серія]: не скидати номери файлів для кожної папки.

[Скидання]: скидати номери файлів для кожної папки.

#### **Примус.скид.№ф-л:**

Скидання номера файлу фотографії та створення нової папки.

#### **Встан. ім'я файла:**

Можна вказати перші три символи імені файлу.

#### **Назва папки:**

Можна встановити спосіб призначення назв папок.

[Стандартн. формат]: папки отримують назви у форматі «номер папки + MSDCF».

Наприклад: 100MSDCF

[Формат дати]: папки отримують назви у форматі «номер папки + Р (остання цифра року)/ММ/ДД». Приклад: 10090405 (номер папки: 100, дата: 04/05/2019)

#### **Підказка**

- Налаштування [Номер файла] та [Встан. ім'я файла] застосовуються одночасно до гнізд 1 та 2.
- Якщо для параметра [Номер файла] встановлено значення [Серія], номера файлів призначатимуться послідовно для усіх встановлених у гнізда карт пам'яті, навіть якщо змінити налаштування [Пріор. носія запису].

#### **Примітка**

- Для [Встан. ім'я файла] можна використовувати лише великі літери, цифри та підкреслення. Підкреслення не може бути першим символом.
- Три символи, обрані за допомогою функції [Встан. ім'я файла], застосовуються лише до файлів, записаних після збереження налаштування.

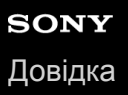

# **Налашт. файлу (відеозйомка)**

Встановлення налаштувань для імен файлів записаного відео.

**1 MENU → (Налаштуван.) → [ Налашт. файлу] → потрібний параметр.**

### **Детальна інформація про пункти меню**

#### **Номер файла:**

Можна налаштувати спосіб призначення номерів файлів для відео.

[Серія]: не скидати номери файлів, навіть якщо карту пам'яті змінено.

[Скидання]: скидати номер файлу, якщо карту пам'яті змінено.

#### **Скид. лічильн. серії:**

скидати лічильник серії, який використовується, коли для параметра [Номер файла] встановлено значення [Серія].

#### **Форм. імені файлу:**

Можна вибрати формат для імен відеофайлів.

[Стандартний]: ім'я файлу записаного відео починається з «C». Наприклад: C0001

[Заголовок]: ім'я файлу записаного відео отримує формат «заголовок + номер файлу».

[Дата + Заголовок]: ім'я файлу записаного відео отримує формат «дата + заголовок + номер файлу».

[Заголовок + Дата]: ім'я файлу записаного відео отримує формат «заголовок + дата + номер файлу».

#### **Нал. імені заголов.:**

Заголовок можна встановити, якщо параметр [Форм. імені файлу] має значення [Заголовок], [Дата + Заголовок] або [Заголовок + Дата].

#### **Підказка**

- Налаштування [Номер файла] та [Форм. імені файлу] застосовуються одночасно до гнізд 1 та 2.
- Якщо для параметра [Номер файла] встановлено значення [Серія], номера файлів призначатимуться послідовно для усіх встановлених у гнізда карт пам'яті, навіть якщо змінити налаштування [Пріор. носія запису].

#### **Примітка**

- Для параметра [Нал. імені заголов.] можна використовувати лише букви, цифри та символи. Можна ввести до 37 символів.
- Заголовки, визначені за допомогою функції [Нал. імені заголов.], застосовуються лише до відео, знятого після збереження налаштування.
- **[ Налашт.** файлу] не розповсюджується на відео AVCHD.
- Спосіб призначення назв папок відео встановити неможливо.
- Якщо ви користуєтеся картою пам'яті SDHC, параметр [Форм. імені файлу] матиме фіксоване значення [Стандартний].
- Якщо через видалення файлів тощо з'явилися номери, що не використовуються, ці номери будуть використані повторно, щойно буде застосовано номер файлу відео «9999».

# **Показ. інф. про нос.**

Відображення доступної тривалості запису відео для вставленої карти пам'яті. Також відображення кількості фотографій, які можна зробити, для вставленої карти пам'яті.

**1 MENU** →  $\blacktriangle$  (Налаштуван.) → [Показ. інф. про нос.] → потрібне гніздо для карти пам'яті.

# <span id="page-346-0"></span>**Налашт.запис.носія: Пріор. носія запису**

Вибір гнізда для карти пам'яті для запису. За замовчуванням встановлено [Гніздо 1] Якщо налаштування залишаться без змін і використовуватиметься лише одна карта пам'яті, використовуйте гніздо 1.

**1 MENU → (Налаштуван.) → [Налашт.запис.носія] → [Пріор. носія запису] → потрібне гніздо.**

## **Детальна інформація про пункти меню**

**Гніздо 1:** Вибір носія у гнізді 1.

**Гніздо 2:** Вибір носія у гнізді 2.

#### **Підказка**

Для одночасного запису одного зображення на дві карти пам'яті або сортування записаних зображень за типом (фотографія/відео) на два гнізда для карт пам'яті, скористайтесь [Режим запису].

#### **Пов'язані розділи**

- [Типи карт пам'яті, які можна використовувати](#page-69-0)
- [Налашт.запис.носія: Режим запису](#page-347-0)
- [Вибір карти пам'яті для відтворення \(Вибр. зап. нос. відт.\)](#page-295-0)

# <span id="page-347-0"></span>**Налашт.запис.носія: Режим запису**

Можна вибрати спосіб запису зображення, як-от одночасний запис одного зображення на дві карти пам'яті або запис на дві карти пам'яті зображень різного типу.

**1 MENU → (Налаштуван.) → [Налашт.запис.носія] → [Режим запису] → потрібний параметр.**

# **Детальна інформація про пункти меню**

### **Стандартне:**

Запис зображення на карту пам'яті у гнізді, вибраному в [Пріор. носія запису].

### **Одночасний ( ):**

Запис фотографії на обидві карти пам'яті, та запис відео на карту пам'яті у гнізді, вибраному в [Пріор. носія запису].

### **Одночасний ( ):**

Запис фотографії на карту пам'яті у гнізді, вибраному в [Пріор. носія запису], та запис відео на обидві карти пам'яті.

## **Одночасн.** (  $\overline{M}$  / **| † †** ):

Запис фотографії та відео на обидві карти пам'яті.

#### **Тип(RAW/JPEG):**

Запис зображення формату RAW на карту пам'яті у гнізді, вибраному в [Пріор. носія запису], і запис зображення формату JPEG на іншу карту пам'яті. Відео записується на карту пам'яті у гнізді, вибраному в [Пріор. носія запису].

#### **Тип(JPEG/RAW):**

Запис зображення формату JPEG на карту пам'яті у гнізді, вибраному в [Пріор. носія запису], і запис зображення формату RAW на іншу карту пам'яті. Відео записується на карту пам'яті у гнізді, вибраному в [Пріор. носія запису].

## **Тип( / ):**

Запис фотографії на карту пам'яті у гнізді, вибраному в [Пріор. носія запису], та запис відео на іншу карту пам'яті.

#### **Підказка**

Навіть якщо для параметра [Режим запису] встановлено значення [Тип(RAW/JPEG)] або [Тип(JPEG/RAW)], якщо для [RAW і JPEG] не вибрано [ Формат файла], будуть записуватися лише файли вибраного формату.

#### **Пов'язані розділи**

- [Типи карт пам'яті, які можна використовувати](#page-69-0)
- [Налашт.запис.носія: Пріор. носія запису](#page-346-0)

# **Налашт.запис.носія: Автоперемик. носія**

Якщо карта пам'яті, що використовується, заповнена або ви забули вставити карту пам'яті в гніздо, зображення можна записувати на іншу карту пам'яті.

**1 MENU → (Налаштуван.) → [Налашт.запис.носія] → [Автоперемик. носія] → потрібний параметр.**

# **Детальна інформація про пункти меню**

#### **Увімк:**

Фотоапарат автоматично починає записувати на іншу карту пам'яті, якщо карта пам'яті, що використовується, заповнена або ви забули вставити карту пам'яті.

#### **Вимк:**

Фотоапарат не виконує операцію [Автоперемик. носія].

### **Як фотоапарат змінює гніздо карти пам'яті, що використовується**

#### **Якщо параметр [Режим запису] має значення [Стандартне]:**

Якщо не вдається записати зображення на карту пам'яті, що використовується, автоматично активується функція [Пріор. носія запису] і зображення записуються на іншу карту пам'яті.

Якщо інша карта пам'яті стає заповненою після перемикання, фотоапарат знову починає записувати в перше гніздо.

Наприклад: якщо [Пріор. носія запису] має значення [Гніздо 1]

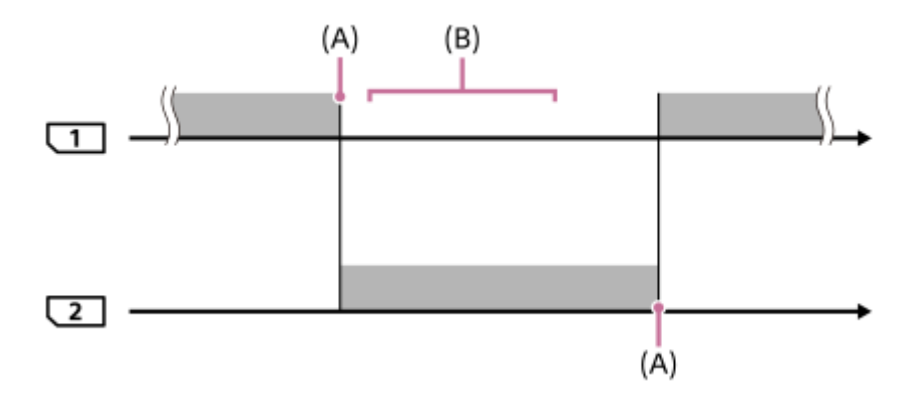

: запис зображень

(A): запис на карту пам'яті стає неможливим (через брак місця тощо).

(B): карту пам'яті поміняли на іншу, що дозволяє запис.

### **Під час одночасного запису одного зображення на дві карти пам'яті:**

**3апис фотографій, коли параметр [Режим запису] має значення [Одночасний (** $\sim$ **)]** 

- **Запис відео, коли параметр [Режим запису] має значення [Одночасний (** $\parallel$ **]]** ]]
- **в Запис фотографій або відео, коли параметр [Режим запису] має значення [Одночасн. (** $\overline{V}$ **9/**  $\leftarrow$  **1]]**

Фотоапарат припиняє одночасний запис, коли заповнюється одна з карт пам'яті. Якщо вийняти заповнену карту пам'яті, фотоапарат починає записувати на іншу карту пам'яті.

Якщо замість заповненої карти пам'яті вставити іншу придатну для запису карту пам'яті, фотоапарат знову розпочне одночасний запис із вибраними налаштуваннями.

Наприклад: якщо [Пріор. носія запису] має значення [Гніздо 1] ([Режим запису]: [Одночасн. ( $\overline{M}$ / [ $\overline{L}$ ])])

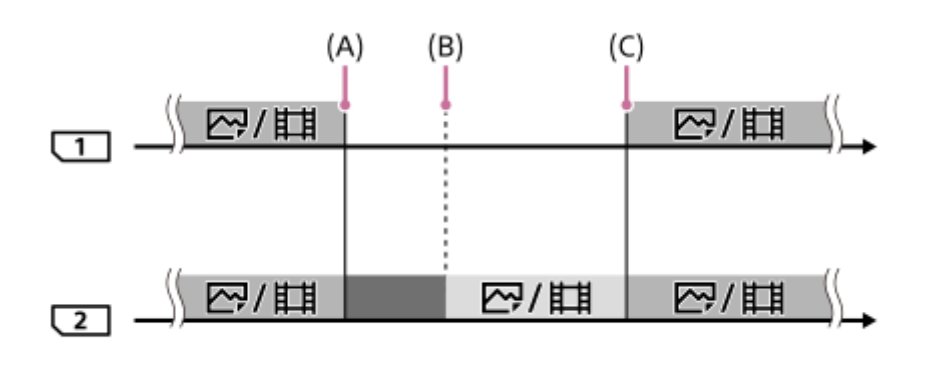

: одночасний запис доступний.

: запис вимкнено.

: одночасний запис одного зображення неможливий.

- (A): запис на карту пам'яті стає неможливим (через брак місця тощо).
- (B): карту пам'яті вийнято.
- (C): вставлено придатну для запису карту пам'яті.
- Зображення, що не записуються одночасно (наприклад: фотографії під час використання функції [Одночасний ( $\left| \right|$ )), надалі записуються на іншу карту пам'яті, коли карта пам'яті, що використовується, заповнюється.
- Якщо карта пам'яті, що використовується, заповнюється під час запису відео, запис відео продовжується на іншу карту пам'яті до тих пір, поки не завершиться зйомка.

## **Якщо зображення записуються окремо на дві карти пам'яті у форматах RAW та JPEG:**

Якщо для параметра [Режим запису] встановлено значення [Тип(RAW/JPEG)] або [Тип(JPEG/RAW)], а параметр [ Формат файла] має значення [RAW і JPEG]

Фотоапарат припиняє запис, коли заповнюється одна з карт пам'яті. Якщо вийняти заповнену карту пам'яті, фотоапарат починає записувати зображення на іншу карту пам'яті одночасно у форматі RAW та JPEG. Якщо замість заповненої карти пам'яті вставити іншу придатну для запису карту пам'яті, фотоапарат знову розпочне окремий запис двох типів зображення із вибраними налаштуваннями.

Наприклад: якщо [Пріор. носія запису] має значення [Гніздо 1] ([Режим запису]: [Тип(RAW/JPEG)])

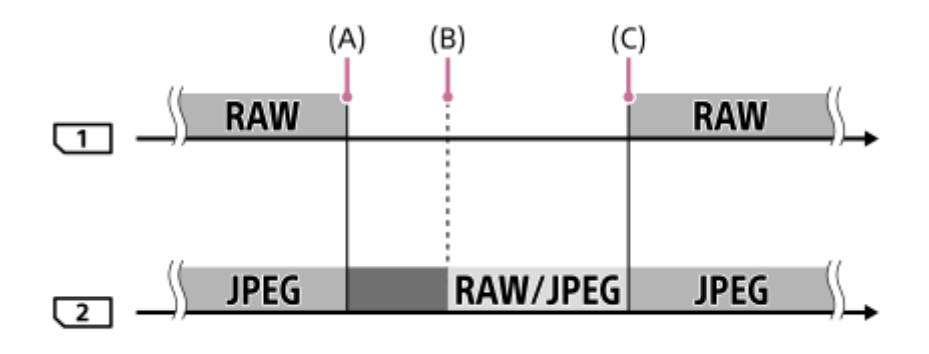

: зображення сортуються за форматом файлу.

Писля запис фотографій вимкнено (відео можна записувати).

: сортувати зображення неможливо.

- (A): запис на карту пам'яті стає неможливим (через брак місця тощо).
- (B): карту пам'яті вийнято.
- (C): вставлено придатну для запису карту пам'яті.
- Якщо карта пам'яті, що використовується, заповнюється під час запису відео, фотоапарат починає записувати на іншу карту пам'яті.

### **Під час окремого запису фотографій та відео на дві карти пам'яті:**

• Якщо [Режим запису] має значення [Тип( $\boxed{}$  / |

Якщо одна з карт пам'яті заповнюється, фотографії та відео записуються на іншу карту пам'яті. Якщо замість заповненої карти пам'яті вставити іншу придатну для запису карту пам'яті, фотоапарат знову розпочне окремий запис двох типів зображення із вибраними налаштуваннями.

Наприклад: якщо [Пріор. носія запису] має значення [Гніздо 1] ([Режим запису]: [Тип( $\boxed{\sim}$ / $\boxed{\cdot}$ ])

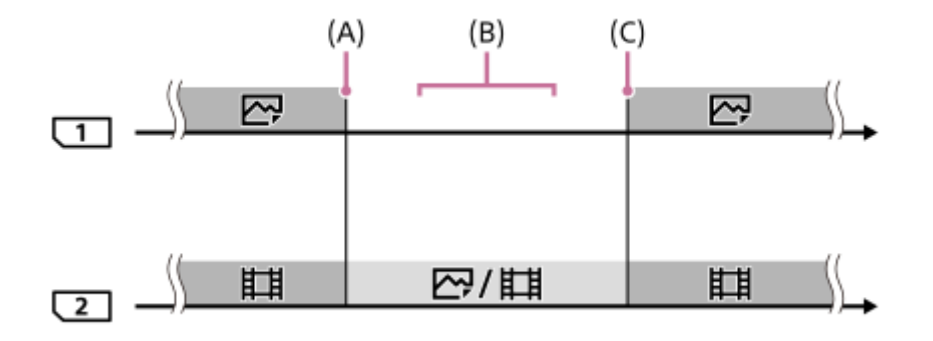

- : зображення сортуються за типом зображення.
- : сортувати зображення неможливо.
- (A): запис на карту пам'яті стає неможливим (через брак місця тощо).
- (B): карту пам'яті вийнято.
- (C): вставлено придатну для запису карту пам'яті.

#### **Підказка**

- Зображення записуються на карту пам'яті у гнізді, що відображається на моніторі з символом стрілки. Щойно фотоапарат змінить гніздо за допомогою функції [Автоперемик. носія], замініть карту пам'яті з першого гнізда на доступну для запису карту пам'яті.
- Якщо параметр [Режим запису] має значення [Стандартне], параметр [Пріор. носія запису] змінюватиметься автоматично при зміні гнізда. Якщо хочете записувати в гніздо, що використовувалось до зміни, виберіть потрібне гніздо знову за допомогою функції [Пріор. носія запису].
- Якщо хочете продовжувати запис з налаштуваннями, вибраними за допомогою [Режим запису] та [Пріор. носія запису], виберіть для параметра [Автоперемик. носія] значення [Вимк].

#### **Пов'язані розділи**

- [Типи карт пам'яті, які можна використовувати](#page-69-0)
- [Тривалість запису відео](#page-712-0)
- [Налашт.запис.носія: Пріор. носія запису](#page-346-0)

# **Віднов. БД зображ.**

Якщо файли із зображеннями було оброблено на комп'ютері, можуть виникнути проблеми з файлом бази даних зображень. У такому разі зображення на карті пам'яті не відтворюватимуться на цьому виробі. Якщо виникнуть ці проблеми, відновіть файл за допомогою параметра [Віднов. БД зображ.].

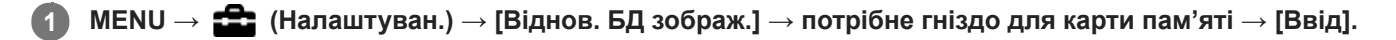

#### **Примітка**

- Якщо батарея майже повністю розряджена, відновлення файлів бази даних зображень неможливе. Використовуйте достатньо заряджену батарею.
- Зображення, записані на карту пам'яті, не видаляються за допомогою функції [Віднов. БД зображ.].

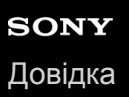

# **Звукові сигнали**

Можна вибрати, чи видаватиме виріб звук чи ні.

**1 MENU → (Налаштуван. функ.зйом.2) → [Звукові сигнали] → потрібний параметр.**

# **Детальна інформація про пункти меню**

### **Увімк: всі:**

Звуки лунають, наприклад, після встановлення фокусу натисканням кнопки спуску до половини.

#### **Увімк:Крім ел. затв.:**

Звуки лунають при встановленні фокусу натисканням кнопки спуску до половини тощо. Під час роботи електронного затвора звуки не лунають.

#### **Увімк:Лише ел.затв.:**

Звуки лунають лише під час роботи електронного затвора. Звуки не лунають при встановленні фокусу натисканням кнопки спуску до половини тощо.

#### **Вимк:**

Звуки не лунають.

#### **Примітка**

Якщо [Режим фокусуван.] має значення [Безперервний AF], під час фокусування на об'єкті фотоапарат звуковий сигнал не подає.

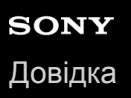

# **Час початку е/збер.**

Встановлення часових інтервалів для автоматичного переходу в режим енергозбереження у випадку, коли не виконується жодна операція, для запобігання вичерпанню заряда батареї. Щоб повернутися у режим зйомки, виконайте дію, наприклад натисніть кнопку спуску до половини.

**1 MENU → (Налаштуван.) → [Час початку е/збер.] → потрібний параметр.**

## **Детальна інформація про пункти меню**

**30 хв./5 хв./2 хв/1 хв./10 сек.**

#### **Примітка**

- Вимикайте виріб, якщо він не використовуватиметься протягом тривалого часу.
- Функція енергозбереження вимкнена у таких випадках:
	- Коли живлення надходить через USB-з'єднання
	- Під час показу слайдів
	- Під час FTP-передавання
	- Під час відеозйомки
	- У разі під'єднання до комп'ютера чи телевізора
	- Якщо [Дист. керування IR] має значення [Увімк]
	- Якщо [Дист. кер. Bluetooth] має значення [Увімк]

# **Темп.авт.вимк.жив.**

Встановлення температури фотоапарата, при якій фотоапарат автоматично вимикається під час зйомки. Якщо встановити значення [Високий], зйомку можна вести навіть тоді, коли температура фотоапарата піднімається вище звичайної.

**1 MENU → (Налаштуван.) → [Темп.авт.вимк.жив.] → потрібний параметр.**

## **Детальна інформація про пункти меню**

#### **Стандартне:**

Встановлення стандартної температури вимикання фотоапарата.

#### **Високий:**

Встановлення вимикання фотоапарата за температури, вищої за [Стандартне].

### **Примітки щодо випадку, коли [Темп.авт.вимк.жив.] маж значення [Високий]**

- Не знімайте, тримаючи фотоапарат у руках. Використовуйте штатив.
- Тривале використання фотоапарата у руках може призвести до низькотемпературних опіків.

### **Примітка**

Навіть якщо [Темп.авт.вимк.жив.] має значення [Високий], залежно від стану чи температури фотоапарата час зйомки відео може не змінитися.

### **Пов'язані розділи**

[Тривалість запису відео](#page-712-0)

# **Протипилова функ.**

Якщо пил чи бруд потрапить у фотоапарат і опиниться на поверхні датчика зображення, почистьте датчик зображення за допомогою функції [Режим очищення]. Можна також установити, щоб під час вимикання фотоапарата затвор закривався, у результаті чого пил чи бруд не потраплятиме на датчик зображення. Ця функція доступна, якщо використовується системне програмне забезпечення (мікропрограма) фотоапарата версії 2.00 або пізнішої.

# **1 MENU → (Налаштуван.) → [Протипилова функ.] → потрібний параметр.**

### **Детальна інформація про пункти меню**

#### **Режим очищення:**

Датчик зображення трохи вібрує, щоб струсити пил. За необхідності почистьте поверхню датчика зображення за допомогою наявної в продажу фотогруші.

#### **Затв.приВИМК жив:**

Установлюється, чи треба закривати затвор під час вимкнення фотоапарата. ([Увімк]/[Вимк]).

Якщо вибрати [Увімк], затвор закриється, якщо на ввімкненому фотоапараті перемикач ON/OFF (живлення) перевести в положення OFF. Зауважте, що після переведення перемикача ON/OFF (живлення) у положення OFF для закривання затвора може знадобитися певний час.

Окрім того, у разі переведення перемикача ON/OFF (живлення) у положення ON або OFF лунає звук затвора.

#### **Підказка**

Щоб очистити датчик зображення самостійно, увімкніть [Режим очищення] або встановіть для параметра [Затв.приВИМК жив] значення [Вимк].

#### **Примітка**

- Якщо для параметра [Затв.приВИМК жив] установлено значення [Увімк], перед зберіганням фотоапарата встановіть на об'єктив кришку. Інакше сильне джерело світла (як-от сонячне світло) може сфокусуватися всередині фотоапарата й призвести до появи диму або пожежі. Навіть якщо джерело світла розташовано на невеликій відстані від обраного кута зору, це все одно може призвести до появи диму або пожежі, якщо кришку об'єктива не встановлено.
- Не торкайтесь закритого затвора пальцями й не чистьте його фотогрушею. Це може призвести до пошкодження затвора.
- Якщо існує ризик потрапляння крапель води на затвор, установіть для параметра [Затв.приВИМК жив] значення [Вимк]. Якщо для параметра [Затв.приВИМК жив] установлено значення [Увімк], краплі води можуть потрапити на затвор і призвести до несправності.
- **Перш ніж виконувати чищення переконайтесь, що залишковий заряд батареї становить <b>(3 771)** (3 смужки на індикаторі батареї) або більше.
- Навіть якщо для параметра [Затв.приВИМК жив] встановлено значення [Увімк], затвор не закриється, якщо живлення буде вимкнено через активацію режиму енергозбереження або вичерпання заряду батареї. Якщо таке трапляється, закрийте затвор, увімкнувши й знову вимкнувши фотоапарат.

#### **Пов'язані розділи**

[Чищення датчика зображення](#page-709-0)

# **Дист. керування IR**

Цим виробом можна управляти і знімати зображення за допомогою кнопки SHUTTER, кнопки 2SEC (2-секундна затримка шторки) і кнопки START/STOP (чи кнопки відеозйомки (лише RMT-DSLR2)) на бездротовому пульті дистанційного керування RMT-DSLR1 (продається окремо) і RMT-DSLR2 (продається окремо). Дивіться інструкцію з використання інфрачервоного пульта дистанційного керування.

**1 MENU → (Налаштуван.) → [Дист. керування IR] → потрібний параметр.**

# **Детальна інформація про пункти меню**

### **Увімк:**

Дозволяє користуватися інфрачервоним пультом дистанційного керування.

#### **Вимк:**

Не дозволяє користуватися інфрачервоним пультом дистанційного керування.

### **Примітка**

- Об'єктив і бленда об'єктива можуть блокувати сенсор інфрачервоного пульта дистанційного керування, що отримує сигнали. Використовуйте інфрачервоний пульт дистанційного керування так, щоб сигнал досягав виробу.
- Якщо для параметра [Дист. керування IR] вибрано значення [Увімк], виріб не переходить у режим енергозбереження. Після використання інфрачервоного пульта дистанційного керування встановіть [Вимк].
- Інфрачервоним пультом дистанційного керування користуватися неможливо, якщо параметр [Дист. кер. Bluetooth] має значення [Увімк].

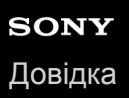

# **Перем. NTSC/PAL**

Відтворення відео, знятих за допомогою виробу, на телевізорі із системою NTSC/PAL.

**1 MENU → (Налаштуван.) → [Перем. NTSC/PAL] → [Ввід]**

### **Примітка**

- Якщо вставити карту пам'яті, попередньо відформатовану в іншій відеосистемі, з'явиться повідомлення про необхідність повторного форматування карти. Для запису в іншій відеосистемі потрібно повторно відформатувати карту пам'яті або скористатися іншою картою пам'яті.
- Якщо скористатися [Перем. NTSC/PAL] і змінити значення за замовчуванням, на початковому екрані з'явиться повідомлення «Працює на NTSC.» або «Працює на PAL.».
- Якщо для параметра [Перем. NTSC/PAL] встановлено PAL, видошукач або монітор фотоапарата чи екран пристрою, під'єднаного за допомогою HDMI, може на мить згаснути у таких випадках. Це не є ознакою несправності.
	- Якщо почати або зупинити відеозйомку у будь-якому режимі зйомки, окрім  $\pm\pm$  (Фільм) або  $S\&0$ .
	- Якщо поміняти режим зйомки з  $\pm 1$  (Фільм) або  $S\&Q$  на інший режим.
	- Якщо вперше відтворювати відео після перемикання у режим відтворення.
## **Налаштуван. HDMI: Розділ. здатн. HDMI**

Під'єднавши виріб до телевізора високої чіткості (HD) з роз'ємами HDMI за допомогою кабелю HDMI (продається окремо), можна вибрати роздільну здатність HDMI для відтворення зображень на екрані телевізора.

**1 MENU → (Налаштуван.) → [Налаштуван. HDMI] → [Розділ. здатн. HDMI] → потрібний параметр.**

## **Детальна інформація про пункти меню**

### **Авто:**

Виріб автоматично розпізнає телевізор високої чіткості та налаштовує вихідну роздільну здатність.

### **2160p/1080p:**

Відтворення сигналів із якістю 2160p/1080p.

### **1080p:**

Відтворення сигналів із якістю зображення високої чіткості (1080p).

### **1080i:**

Відтворення сигналів із якістю зображення високої чіткості (1080i).

### **Примітка**

Якщо із налаштуванням [Авто] зображення не відображаються належним чином, виберіть налаштування [1080i], [1080p] або [2160p/1080p] залежно від телевізора, який буде під'єднано.

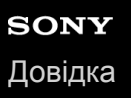

## **Налаштуван. HDMI: Вихід 24p/60p (відео) (Лише для моделей з підтримкою 1080 60i)**

Можна встановити 1080/24p або 1080/60p у якості формату відтворення HDMI, якщо параметр [H H] Налашт. запису] має значення [24p 50M], [24p 60M] або [24p 100M].

- **MENU → (Налаштуван.) → [Налаштуван. HDMI] → [Розділ. здатн. HDMI] → [1080p] або [2160p/1080p]. 1**
- **2 MENU** → <del>**22**</del> (Налаштуван.) → [Налаштуван. HDMI] → [1] Вихід 24p/60p] → потрібний параметр.

### **Детальна інформація про пункти меню**

#### **60p:**

Відео відтворюється у форматі 60p.

# **24p:**

Відео відтворюється у форматі 24p.

### **Примітка**

Кроки 1 та 2 можна виконати у будь-якому порядку.

### **Пов'язані розділи**

[Налашт. запису \(відеозйомка\)](#page-257-0)

# **Налаштуван. HDMI: Пок. інф. про HDMI**

Можливість відображення інформації про зйомку зображення, коли виріб і телевізор з'єднано за допомогою кабелю HDMI (продається окремо).

**1 MENU** →  $\blacktriangle$  (Налаштуван.) → [Налаштуван. HDMI] → [Пок. інф. про HDMI] → потрібний параметр.

## **Детальна інформація про пункти меню**

### **Увімкнути:**

Інформація про зйомку відображається на екрані телевізора.

Інформація про зняте зображення та зйомку відображається на екрані телевізора, а на моніторі фотоапарата не відображається нічого.

### **Вимкнути:**

Інформація про зйомку не відображається на екрані телевізора. На екрані телевізора відображається лише записане зображення, а на моніторі фотоапарата відображається записане зображення та інформація про зйомку.

### **Примітка**

**В Якщо фотоапарат підключено до пристрою HDMI коли для параметра [ Ф)** Формат файла] встановлено значення [XAVC S 4K], налаштування змінюється на [Вимкнути].

# **Налаштуван. HDMI: Вихід TC (відеозйомка)**

Встановлюється, чи треба накладати інформацію про TC (часовий код) на вихідний сигнал, що надходить через роз'єм HDMI, коли сигнал виводиться на інші професійні пристрої.

Ця функція накладає інформацію про часовий код на вихідний сигнал HDMI. Виріб надсилає інформацію про часовий код у вигляді цифрових даних, а не як зображення, що відображається на екрані. Підключений пристрій може користуватися цими цифровими даними для визначення часу.

## **1 MENU → (Налаштуван.) → [Налаштуван. HDMI] → [ Вихід TC] → потрібний параметр.**

## **Детальна інформація про пункти меню**

### **Увімк:**

Часовий код надсилається на інші пристрої.

### **Вимк:**

Часовий код не надсилається на інші пристрої.

### **Примітка**

Якщо [ Вихід TC] має значення [Увімк], зображення може не передаватися належним чином на телевізор або пристрій запису. У таких випадках встановлюйте для параметра [ В Вихід ТС] значення [Вимк].

## **Налаштуван. HDMI: Керування REC (відеозйомка)**

Якщо фотоапарат підключено до зовнішнього записувача/програвача, на записувач/програвач можна віддалено надсилати команди про початок /зупинення зйомки з використанням фотоапарата.

**1 MENU** →  $\blacktriangle$  (Налаштуван.) → [Налаштуван. HDMI] → [H] Керування REC] → потрібний параметр.

### **Детальна інформація про пункти меню**

### **Увімк:**

Фотоапарат може надіслати на зовнішній записувач/програвач команду про зйомку.

Фотоапарат надсилає на зовнішній записувач/програвач команду про зйомку.

### **Вимк:**

Фотоапарат не може надіслати на зовнішній записувач/програвач команду про початок/зупинення зйомки.

### **Примітка**

- **Доступно для зовнішніх записувачів/програвачів, сумісних із [H H Керування REC].**
- Якщо використовується функція [ † † Керування REC], встановіть режим зйомки † † (Фільм).
- **Коли параметр [ Не в** Вихід TC] має значення [Вимк], користуватися функцією [ Не Керування REC] неможливо.
- **Навіть якщо відображається фернас**, в залежності від налаштувань або стану записувача/програвача зовнішній записувач/програвач може не працювати належним чином. Перед використанням перевірте правильність роботи зовнішнього записувача/програвача.

# **Налаштуван. HDMI: КЕРУВАН. ПО HDMI**

Якщо цей виріб під'єднано до «BRAVIA» Sync-сумісного телевізора через кабель HDMI (продається окремо), управляти цим виробом можна, спрямувавши на нього пульт дистанційного керування від телевізора.

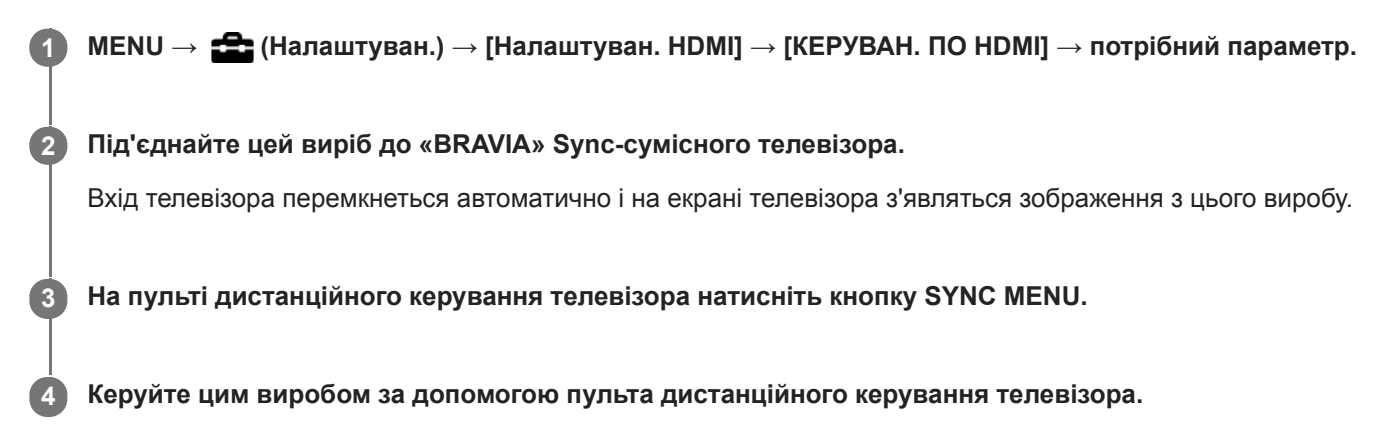

## **Детальна інформація про пункти меню**

### **Увімк:**

Цим виробом можна керувати за допомогою пульта дистанційного керування телевізора.

### **Вимк:**

Цим виробом не можна керувати за допомогою пульта дистанційного керування телевізора.

### **Примітка**

- Якщо під'єднувати цей виріб до телевізора за допомогою кабелю HDMI, доступні пункти меню будуть обмежені.
- Функція [КЕРУВАН. ПО HDMI] працює лише з «BRAVIA» Sync-сумісними телевізорами. Крім цього, робота SYNC MENU відрізняється залежно від телевізора, що використовується. Детальну інформацію читайте в інструкціях із використання, що додаються до телевізора.
- Якщо виріб, під'єднаний до телевізора іншого виробника за допомогою з'єднання HDMI, у відповідь на команди пульта дистанційного керування телевізора виконує небажані дії, виберіть MENU →  $\frac{1}{2}$ (Налаштуван.) → [Налаштуван. HDMI] →  $[KEPYBAH.$  ПО HDMI $] \rightarrow [B$ имк].

## **USB-з'єднання**

Вибір способу USB-з'єднання коли виріб підключається до комп'ютера тощо.

Заздалегідь виберіть MENU  $\rightarrow \bigoplus$  (Мережа)  $\rightarrow$  [Керуван. із смартф.]  $\rightarrow$  [Керуван. із смартф.]  $\rightarrow$  [Вимк]. Також виберіть MENU → (Мережа) → [Ф. "Віддалений ПК"] → установіть для параметра [Віддалений ПК] значення [Вимк].

## **1 MENU → (Налаштуван.) → [USB-з'єднання] → потрібний параметр.**

### **Детальна інформація про пункти меню**

### **Авто:**

Автоматичне встановлення з'єднання як із зовнішнім запам'ятовуючим пристроєм або з'єднання MTP залежно від комп'ютера чи інших USB-пристроїв, які буде під'єднано.

### **Носій великої містк.:**

Встановлення з'єднання виробу з комп'ютером та іншими USB-пристроями як з'єднання із зовнішнім запам'ятовуючим пристроєм.

### **MTP:**

Встановлення з'єднання MTP виробу з комп'ютером та іншими USB-пристроями.

Ціллю з'єднання є карта пам'яті у гнізді 1.

### **Примітка**

Якщо для параметра [USB-з'єднання] вибрано значення [Авто], встановлення з'єднання між виробом та комп'ютером може зайняти деякий час.

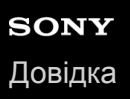

## **Налаштув. USB LUN**

Покращення сумісності за рахунок обмеження функцій з'єднання USB.

**1 MENU → (Налаштуван.) → [Налаштув. USB LUN] → потрібний параметр.**

## **Детальна інформація про пункти меню**

### **Декілька:**

Зазвичай використовується значення [Декілька].

#### **Один:**

Вибирайте для [Налаштув. USB LUN] значення [Один] лише тоді, коли неможливо встановити з'єднання.

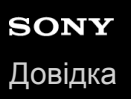

## **USB живлення**

Дає можливість вказати, чи подавати живлення за допомогою USB-кабелю, коли виріб підключено до комп'ютера чи пристрою USB.

**1 MENU** →  $\blacktriangle$  (Налаштуван.) → [USB живлення] → потрібний параметр.

### **Детальна інформація про пункти меню**

### **Увімк:**

Живлення подається на виріб через USB-кабель, коли виріб підключено до комп'ютера тощо.

#### **Вимк:**

Живлення не подається на виріб через USB-кабель, коли виріб підключено до комп'ютера тощо.

### **Операції, доступні під час живлення через USB-кабель**

У таблиці нижче наведено операції, доступні або недоступні під час живлення через USB-кабель. Наявність галочки означає доступність операції, а позначка «―» означає недоступність операції.

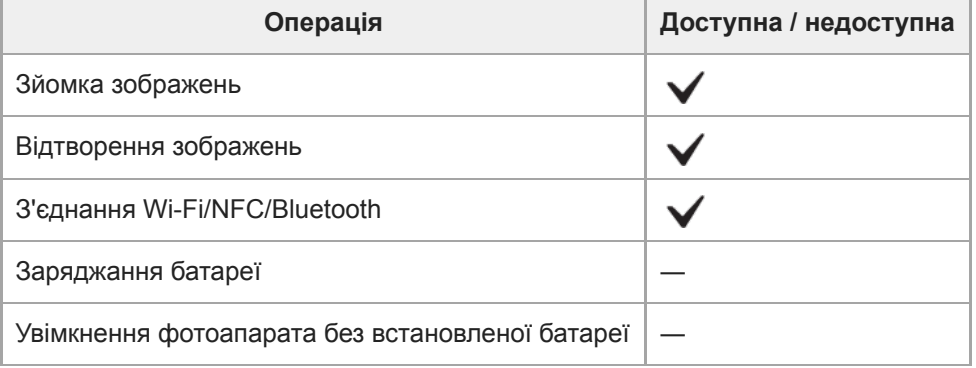

### **Примітка**

Вставте батарею у виріб, щоб подавати живлення на виріб через кабель USB.

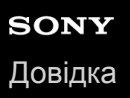

## **Налаш.збер./заван.**

Налаштування фотоапарата можна зберегти на карту пам'яті або завантажити з неї. Також можна завантажити налаштування з іншого фотоапарата тієї самої моделі.

**1 MENU** → <del>22</del> (Налаштуван.) → [Налаш.збер./заван.] → потрібний параметр.

### **Детальна інформація про пункти меню**

#### **Зберегти:**

Збереження поточних налаштувань фотоапарата на карту пам'яті.

#### **Завантаження:**

Завантаження налаштувань з карти пам'яті на цей фотоапарат.

#### **Видалити:**

Видалення налаштувань, збережених на карту пам'яті.

### **Налаштування, які неможливо зберегти**

Наведені нижче налаштування неможливо зберегти за допомогою функції [Налаш.збер./заван.]. (Список не містить пункти меню без параметрів налаштування, як-от [Фокусна лупа].)

### **1 Налаштуван. функ.зйом.1**

Мікрорегулюв. AF Баланс білого: Користувацьке 1/Користувацьке 2/Користувацьке 3 Реєстрація обличчя

### **1222** Налаштуван. функ.зйом.2

Масштабування

### **Мережа**

Функ. передачі FTP \* Налаштуван. Wi-Fi Налаш. провод.LAN Ред. назву пристр. Імпорт корен. серт.

#### Безпека (IPsec)

\*

Налаштування можна зберегти або завантажити в меню [Функ. передачі FTP], вибравши MENU →  $\bigoplus$  (Мережа) → [Функ. передачі FTP]  $\rightarrow$  [FTP-нал. збер./зав.]. Детально читайте у «FTP Help Guide». [https://rd1.sony.net/help/di/ftp/h\\_zz/](https://rd1.sony.net/help/di/ftp/h_zz/)

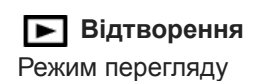

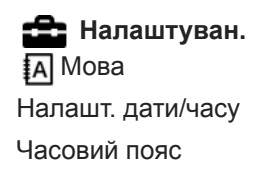

Інф. про авт. права

### **Примітка**

- Можна зберегти до 10 налаштувань на одну карту пам'яті. Якщо 10 налаштувань вже збережено, скористатися функцією [Зберегти нове] буде неможливо. Видаліть наявні налаштування за допомогою функції [Видалити] або перезапишіть їх.
- Для збереження або завантаження даних використовується лише гніздо 1. Гніздо, куди виконується збереження та завантаження даних, змінити неможливо.
- Не можна завантажувати налаштування з фотоапарата іншої моделі.
- $\bullet$  Ця функція дозволяє зберегти налаштування, записані до [MR  $\bullet$  1/ $\bullet$  2 Пам'ять]. Проте, функція [Налаш.збер./ заван.] буде недоступною, якщо диск перемикання режимів встановлено у положення 1/2/3 (Відкликан. пам'яті). Перш ніж користуватися цією функцією, встановіть диск перемикання режимів у положення, відмінне від 1/2/3.

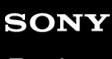

[Довідка](#page-0-0)

Цифровий фотоапарат зі змінним об'єктивом ILCE-9M2 α9II

## **Мова**

Вибір мови, яка використовується у пунктах меню, попередженнях та повідомленнях.

**1 MENU → (Налаштуван.) → [ Мова] → потрібна мова.**

## **Налашт. дати/часу**

Екран налаштування годинника з'являється автоматично після першого увімкнення живлення або в разі повного розрядження внутрішньої резервної акумуляторної батареї. Виберіть це меню для налаштування дати й часу після першого разу.

**1 MENU** →  $\bullet$  (Налаштуван.) → [Налашт. дати/часу] → потрібний параметр.

### **Детальна інформація про пункти меню**

**Літній час:**

Встановлення для режиму переходу на літній чи зимовий час значення [Увімк]/[Вимк].

**Дата/Час:**

Встановлення дати й часу.

#### **Формат дати:**

Вибір формату дати й часу.

#### **Підказка**

- Для зарядження внутрішньої резервної акумуляторної батареї вставте повністю заряджену батарею і залиште виріб вимкненим на 24 години або більше.
- Якщо годинник скидається щоразу коли заряджається батарея, можливо внутрішня акумуляторна резервна батарея зносилася. Зверніться в центр обслуговування.

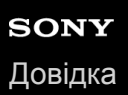

## **Часовий пояс**

Налаштування регіону, в якому використовується виріб.

**1 MENU → (Налаштуван.) → [Часовий пояс]→ потрібний регіон.**

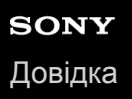

**2**

Цифровий фотоапарат зі змінним об'єктивом ILCE-9M2 α9II

## **Інф. про авт. права**

Запис до фотографії інформації про авторські права.

**1 MENU → (Налаштуван.) → [Інф. про авт. права] → потрібний параметр.**

**Якщо вибрати [Встан. фотографа] або [Встан. автор. право], на екрані з'явиться клавіатура. Введіть потрібне ім'я.**

### **Детальна інформація про пункти меню**

#### **Зап.інф. про авт.пр.:**

Встановлюється, чи записувати інформацію про авторські права. ([Увімк]:[Вимк])

 $\bullet$  Якщо вибрати [Увімк], на екрані зйомки з'явиться піктограма  $\circ$ .

#### **Встан. фотографа:**

Встановлюється ім'я фотографа.

#### **Встан. автор. право:**

Встановлюється ім'я власника авторських прав.

#### **Показ. інф. про авт.:**

Відображається поточна інформація про авторські права.

#### **Примітка**

- В полях [Встан. фотографа] та [Встан. автор. право] можна вводити лише букви, цифри та символи. Можна ввести до 46 букв.
- $\Box$  Під час відтворення зображень із інформацією про авторські права відображається піктограма  $\Omega$ .
- Щоб запобігти несанкціонованому використанню відомостей [Інф. про авт. права], перш ніж позичати або передавати фотоапарат, очистіть поля [Встан. фотографа] та [Встан. автор. право].
- Компанія Sony не несе відповідальності за проблеми або ушкодження, що виникають внаслідок використання [Інф. про авт. права].

#### **Пов'язані розділи**

[Як користуватися клавіатурою](#page-43-0)

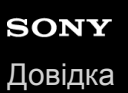

## **Версія**

Відображення версії програмного забезпечення виробу. Перевірте версію коли для програмного забезпечення цього виробу виходять оновлення тощо.

Також відображається версія об'єктива, якщо встановлено об'єктив, сумісний з оновленнями мікропрограми. Якщо встановлено адаптер байонета, сумісний з оновленнями мікропрограми, відображається версія адаптера байонета .

**1 MENU → (Налаштуван.) → [Версія].**

### **Примітка**

**• Оновлення можна виконати, тільки якщо рівень заряду батареї дорівнює або більше (777)** (3 смужки на індикаторі батареї). Використовуйте достатньо заряджену батарею.

# **Інформац. про IPTC**

Під час запису фотографій можна додавати інформацію IPTC\*. Створюйте і редагуйте інформацію IPTC за допомогою IPTC Metadata Preset ([https://www.sony.net/iptc/help/\)](https://www.sony.net/iptc/help/), і заздалегідь записуйте її до карти пам'яті.

- Інформація IPTC містить атрибути метаданих цифрових зображень відповідно до стандарту International Press Telecommunications Council. \*
- **1 MENU → (Налаштуван.) → [Інформац. про IPTC] → потрібний параметр.**

### **Детальна інформація про пункти меню**

### **Запис інф. про IPTC:**

Встановлюється, чи записувати інформацію IPTC до фотографій. ([Увімк]/[Вимк])

 $\bullet$  Якщо вибрати [Увімк], на екрані зйомки з'явиться піктограма  $\Box$ 

#### **Зареєстр. інф. IPTC :**

Реєстрація інформації IPTC з карти пам'яті до фотоапарата. Виберіть [Гніздо 1] або [Гніздо 2] відповідно до карти пам'яті, з якої треба читати інформацію IPTC.

#### **Підказка**

- $\Box$  Під час відтворення зображень з інформацією IPTC на екрані з'являється піктограма  $\Box$  .
- Докладні відомості про використання IPTC Metadata Preset дивіться на такій сторінці служби підтримки: <https://www.sony.net/iptc/help/>

#### **Примітка**

- Щоразу під час реєстрації інформації IPTC, вона записується зверху інформації, вже зареєстрованої на фотоапараті.
- Інформацію IPTC не можна редагувати або передивляться на фотоапараті.
- Щоб видалити зареєстровану на фотоапараті інформацію IPTC, поверніть початкові налаштування фотоапарата.
- Перш ніж передавати або віддавати фотоапарат, скиньте налаштування фотоапарата для видалення інформації IPTC.

### **Пов'язані розділи**

[Скидання налашт.](#page-379-0)

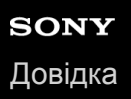

## **Зап. серійн. номеру**

Під час зйомки фотографій серійний номер фотоапарата записується в дані Exif.

**1 MENU** → <del>12</del> (Налаштуван.) → [Зап. серійн. номеру] → потрібний параметр.

## **Детальна інформація про пункти меню**

### **Увімк:**

Серійний номер фотоапарата записується в дані Exif зображення.

#### **Вимк:**

Серійний номер фотоапарата не записується в дані Exif зображення.

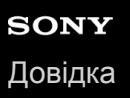

## **Демонстр. режим**

Функція [Демонстр. режим] автоматично відтворює відео (демонстрація), що знаходяться на карті пам'яті, якщо фотоапарат не використовується протягом певного часу. Зазвичай використовується значення [Вимк].

**1 MENU → (Налаштуван.) → [Демонстр. режим] → потрібний параметр.**

### **Детальна інформація про пункти меню**

#### **Увімк:**

Демонстрація відтворення відео починається автоматично, якщо виріб не використовується протягом приблизно однієї хвилини. Можливе відтворення лише захищеного відео формату AVCHD.

Вибір для режиму перегляду значення [Перегляд AVCHD] і встановлення захисту для відеофайлу із найранішою датою і часом запису.

#### **Вимк:**

Демонстрація не виконується.

#### **Примітка**

- Активувати цю функцію можна лише тоді, коли виріб підключено за допомогою спеціального адаптера змінного струму.
- [Демонстр. режим] завжди відображає відео з карти пам'яті, вставленої у гніздо 1.

<span id="page-379-0"></span>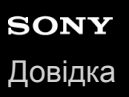

## **Скидання налашт.**

Скидання налаштувань виробу до налаштувань за замовчуванням. Навіть якщо вибрано параметр [Скидання налашт.], зняті зображення буде збережено.

**1 MENU → (Налаштуван.) → [Скидання налашт.] → потрібний параметр.**

### **Детальна інформація про пункти меню**

#### **Скидан. налашт. камери:**

Скидання основних параметрів зйомки до налаштувань за замовчуванням.

#### **Ініціалізувати:**

Скидання усіх налаштувань до значень за замовчуванням.

#### **Примітка**

- Не виймайте батарею під час скидання налаштувань.
- Встановлені за допомогою функції [Мікрорегулюв. AF] значення не буде скинуто, навіть якщо вибрати параметр [Скидан. налашт. камери] або [Ініціалізувати].

### **Пов'язані розділи**

[Мікрорегулюв. AF](#page-122-0)

<span id="page-380-0"></span>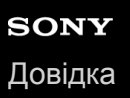

# **Imaging Edge Mobile**

Програма Imaging Edge Mobile на смартфоні дозволяє знімати зображення, керуючи фотоапаратом зі смартфона, або передавати зняті на фотоапараті зображення на смартфон. Завантажте і встановіть програму Imaging Edge Mobile із магазину програм смартфона. Якщо програму Imaging Edge Mobile вже встановлено на смартфоні, оновіть її до останньої версії.

Детально про програму Imaging Edge Mobile читайте на сторінці підтримки ([https://www.sony.net/iem/\)](https://www.sony.net/iem/).

### **Примітка**

Залежно від майбутніх версій оновлення робочі процедури та екрани може бути змінено без повідомлення.

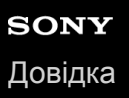

## **Керуван. із смартф.**

Налаштування умов підключення фотоапарата до смартфона.

**1 MENU → (Мережа) → [Керуван. із смартф.] → потрібний параметр.**

### **Детальна інформація про пункти меню**

### **Керуван. із смартф.:**

Встановлюється, чи з'єднувати фотоапарат і смартфон за допомогою Wi-Fi. ([Увімк]/[Вимк])

### **З'єднання:**

Відображення QR code або ідентифікатора SSID, що використовується для з'єднання фотоапарата зі смартфоном.

#### **Завжди з'єднано:**

Встановлюється, чи треба залишати фотоапарат підключеним до смартфона. Якщо для цього параметра встановлено значення [Увімк], щойно фотоапарат буде підключено до смартфона, він буде підключеним до смартфона завжди. Якщо встановити значення [Вимк], фотоапарат підключатиметься до смартфона лише після завершення процедури підключення.

#### **Примітка**

Якщо параметр [Завжди з'єднано] має значення [Увімк], споживання електроенергії буде більшим, ніж якщо встановити значення [Вимк].

#### **Пов'язані розділи**

- [Керування фотоапаратом за допомогою смартфона \(пульт дистанційного керування одним дотиком NFC\)](#page-382-0)
- [Керування фотоапаратом за допомогою смартфона Android \(QR Code\)](#page-384-0)
- [Керування фотоапаратом за допомогою смартфона Android \(SSID\)](#page-386-0)
- [Керування фотоапаратом за допомогою iPhone або iPad \(QR Code\)](#page-387-0)
- [Керування фотоапаратом за допомогою iPhone або iPad \(SSID\)](#page-389-0)
- [Ф. Надісл. на смарт.: Надісл. на смартф.](#page-391-0)

**1**

**2**

**3**

<span id="page-382-0"></span>Цифровий фотоапарат зі змінним об'єктивом ILCE-9M2 α9II

## **Керування фотоапаратом за допомогою смартфона (пульт дистанційного керування одним дотиком NFC)**

Доторкнувшись виробом до смартфона з підтримкою NFC, їх можна з'єднати, а тоді керувати виробом за допомогою смартфона.

Переконайтесь, що параметр [Керуван. із смартф.] має значення [Увімк], вибравши MENU  $\rightarrow$   $\bigoplus$  (Мережа)  $\rightarrow$ [Керуван. із смартф.].

### **Увімкніть функцію NFC смартфону.**

■ На iPhone/iPad запустіть Imaging Edge Mobile, а тоді виберіть [Сканувати NFC/QR Code камери]  $\rightarrow$ [Сканувати NFC камери], щоб увімкнути функцію NFC.

### **Увімкніть на виробі режим зйомки.**

 $\bullet$  Функція NFC доступна лише коли на екрані виробу відображається  $\blacksquare$  (позначка N).

### **Притискайте смартфон до фотоапарата приблизно 1 – 2 секунди.**

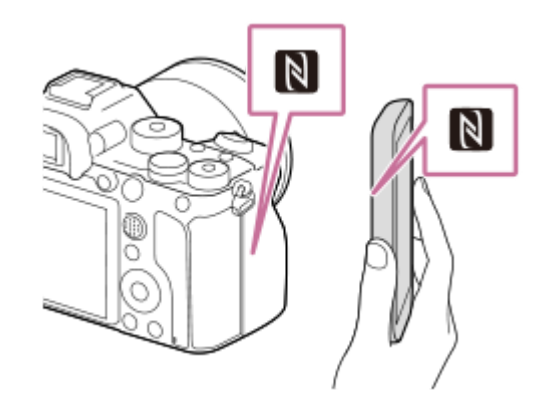

Смартфон і фотоапарат з'єднано.

Тепер знімати зображення можна за допомогою пульта дистанційного керування, одночасно перевіряючи композицію зображення на екрані Imaging Edge Mobile.

### **Про «NFC»**

NFC — це технологія бездротового зв'язку малого радіусу дії між різними пристроями, наприклад мобільними телефонами, мітками IC тощо. Технологія NFC спрощує передачу даних шляхом одного торкання до призначеної точки взаємодії.

NFC (Near Field Communication, «зв'язок на невеликих відстанях») — це міжнародний стандарт технології бездротового зв'язку малого радіусу дії.

### **Примітка**

- Якщо не вдається встановити з'єднання, виконайте подані далі дії.
	- Запустіть на смартфоні програму Imaging Edge Mobile, а тоді повільно піднесіть смартфон до (позначка N) на цьому виробі.
	- Якщо смартфон у чохлі, вийміть його.
- Якщо виріб у чохлі, зніміть його.
- Перевірте, чи на смартфоні ввімкнено функцію NFC.
- Існує можливість перешкод радіозв'язку, оскільки Bluetooth та Wi-Fi (2,4 ГГц) використовують однаковий діапазон частот. Якщо з'єднання Wi-Fi нестабільне, його можна покращити, вимкнувши на смартфоні функцію Bluetooth. Якщо це зробити, функція отримання інформації про місцезнаходження буде недоступною.
- Якщо для параметра [Режим польоту] встановлено значення [Увімк], з'єднати виріб і смартфон неможливо. Виберіть для параметра [Режим польоту] значення [Вимк].
- Якщо виріб з'єднати зі смартфоном тоді, коли виріб перебуває у режимі відтворення, зображення, що відображатиметься, буде надіслано на смартфон.

#### **Пов'язані розділи**

- **[Imaging Edge Mobile](#page-380-0)**
- [Режим польоту](#page-405-0)

## <span id="page-384-0"></span>**Керування фотоапаратом за допомогою смартфона Android (QR Code)**

Цим виробом можна керувати за допомогою смартфона, з'єднавши його з фотоапаратом за допомогою QR Code. Переконайтесь, що параметр [Керуван. із смартф.] має значення [Увімк], вибравши MENU  $\rightarrow \bigoplus (Mepexa) \rightarrow$ [Керуван. із смартф.].

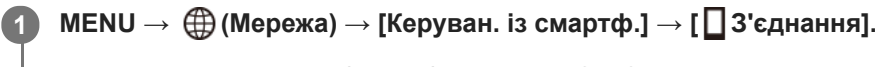

На моніторі цього виробу відображаються QR Code **(A)** та ідентифікатор SSID **(B)**.

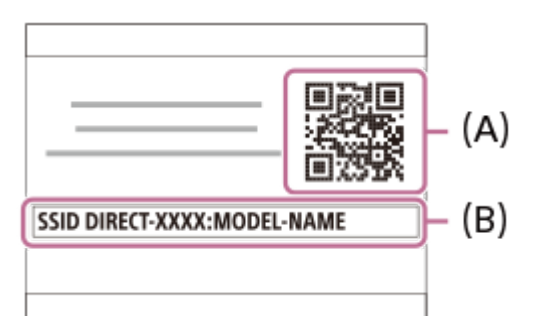

**2 Запустіть на смартфоні програму Imaging Edge Mobile і виберіть [Сканувати QR Code камери].**

#### **Виберіть на екрані смартфона пункт [OK]. 3**

Коли відобразиться повідомлення, знову виберіть [OK].

**За допомогою смартфона прочитайте QR Code, що відображається на моніторі виробу.**

Після прочитання QR Code на екрані смартфона відобразиться повідомлення [З'єднатись з камерою?].

### **Виберіть на екрані смартфона пункт [OK].**

Смартфон під'єднано до виробу.

Тепер можна вести зйомку, перевіряючи композицію на екрані смартфона.

### **Підказка**

**4**

**5**

Після прочитання QR Code ідентифікатор SSID (DIRECT-xxxx) і пароль виробу будуть зареєстровані в смартфоні. Таким чином, наступного разу для з'єднання смартфона із виробом за допомогою Wi-Fi достатньо буде вибрати ідентифікатор SSID.(Заздалегідь встановіть для [Керуван. із смартф.] значення [Увімк].)

### **Примітка**

- Існує можливість перешкод радіозв'язку, оскільки Bluetooth та Wi-Fi (2,4 ГГц) використовують однаковий діапазон частот. Якщо з'єднання Wi-Fi нестабільне, його можна покращити, вимкнувши на смартфоні функцію Bluetooth. Якщо це зробити, функція отримання інформації про місцезнаходження буде недоступною.
- Якщо не вдається з'єднати смартфон із виробом з використанням функції [Один дотик(NFC)] або QR Code, скористайтесь ідентифікатором SSID і паролем.

## **Пов'язані розділи**

- [Imaging Edge Mobile](#page-380-0)
- [Керування фотоапаратом за допомогою смартфона Android \(SSID\)](#page-386-0)

## <span id="page-386-0"></span>**Керування фотоапаратом за допомогою смартфона Android (SSID)**

Цим виробом можна керувати за допомогою смартфона, з'єднавши його з фотоапаратом за допомогою SSID та паролю.

Переконайтесь, що параметр [Керуван. із смартф.] має значення [Увімк], вибравши MENU →  $\bigoplus$  (Мережа) → [Керуван. із смартф.].

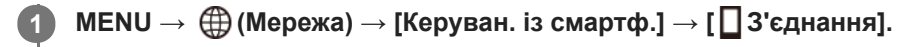

На моніторі виробу відображається QR Code.

#### Натисніть на виробі кнопку m (видалити). **2**

Ідентифікатор SSID та пароль виробу відображаються на моніторі виробу.

SSID DIRECT-XXXX:MODEL-NAME **Password XXXX** 

**3 Запустіть на смартфоні програму Imaging Edge Mobile.**

**4 Виберіть назву моделі цього виробу (DIRECT-xxxx: xxxx).**

**Введіть пароль, який відображається на виробі.**

Смартфон під'єднано до виробу.

Тепер можна вести зйомку, перевіряючи композицію на екрані смартфона.

### **Примітка**

**5**

Існує можливість перешкод радіозв'язку, оскільки Bluetooth та Wi-Fi (2,4 ГГц) використовують однаковий діапазон частот. Якщо з'єднання Wi-Fi нестабільне, його можна покращити, вимкнувши на смартфоні функцію Bluetooth. Якщо це зробити, функція отримання інформації про місцезнаходження буде недоступною.

### **Пов'язані розділи**

**[Imaging Edge Mobile](#page-380-0)** 

## <span id="page-387-0"></span>**Керування фотоапаратом за допомогою iPhone або iPad (QR Code)**

iPhone або iPad можна підключити до фотоапарата за допомогою QR Code, і керувати фотоапаратом через iPhone або iPad.

Переконайтесь, що параметр [Керуван. із смартф.] має значення [Увімк], вибравши MENU →  $\bigoplus$  (Мережа) → [Керуван. із смартф.].

#### **MENU → (Мережа) → [Керуван. із смартф.] → [ З'єднання]. 1**

На моніторі цього виробу відображаються QR Code **(A)** та ідентифікатор SSID **(B)**.

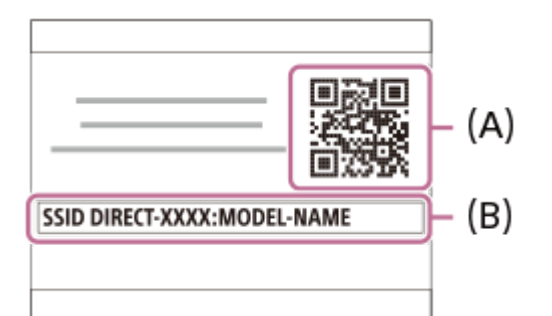

### **2 Запустіть на iPhone або iPad програму Imaging Edge Mobile і виберіть [Сканувати QR Code камери].**

### **Виберіть на екрані iPhone або iPad пункт [OK].**

Коли відобразиться повідомлення, знову виберіть [OK].

**За допомогою iPhone або iPad прочитайте QR Code, що відображається на моніторі виробу.**

iPhone або iPad буде під'єднано до виробу.

Тепер можна вести зйомку, перевіряючи композицію на екрані iPhone або iPad.

#### **Підказка**

**3**

**4**

Після прочитання QR Code ідентифікатор SSID (DIRECT-xxxx) і пароль виробу буде зареєстровано в iPhone або iPad. Таким чином, наступного разу для з'єднання iPhone або iPad із виробом за допомогою Wi-Fi достатньо буде вибрати SSID.(Заздалегідь встановіть для [Керуван. із смартф.] значення [Увімк].)

#### **Примітка**

- Існує можливість перешкод радіозв'язку, оскільки Bluetooth та Wi-Fi (2,4 ГГц) використовують однаковий діапазон частот. Якщо з'єднання Wi-Fi нестабільне, його можна покращити, вимкнувши на смартфоні функцію Bluetooth. Якщо це зробити, функція отримання інформації про місцезнаходження буде недоступною.
- Якщо не вдається з'єднати iPhone або iPad із виробом за допомогою QR Code, скористайтесь ідентифікатором SSID і паролем.

## **Пов'язані розділи**

- [Imaging Edge Mobile](#page-380-0)
- [Керування фотоапаратом за допомогою iPhone або iPad \(SSID\)](#page-389-0)

<span id="page-389-0"></span>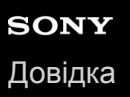

## **Керування фотоапаратом за допомогою iPhone або iPad (SSID)**

Фотоапаратом можна керувати за допомогою iPhone або iPad, з'єднавши iPhone або iPad з фотоапаратом за допомогою ідентифікатора SSID чи паролю.

Переконайтесь, що параметр [Керуван. із смартф.] має значення [Увімк], вибравши MENU →  $\bigoplus$  (Мережа) → [Керуван. із смартф.].

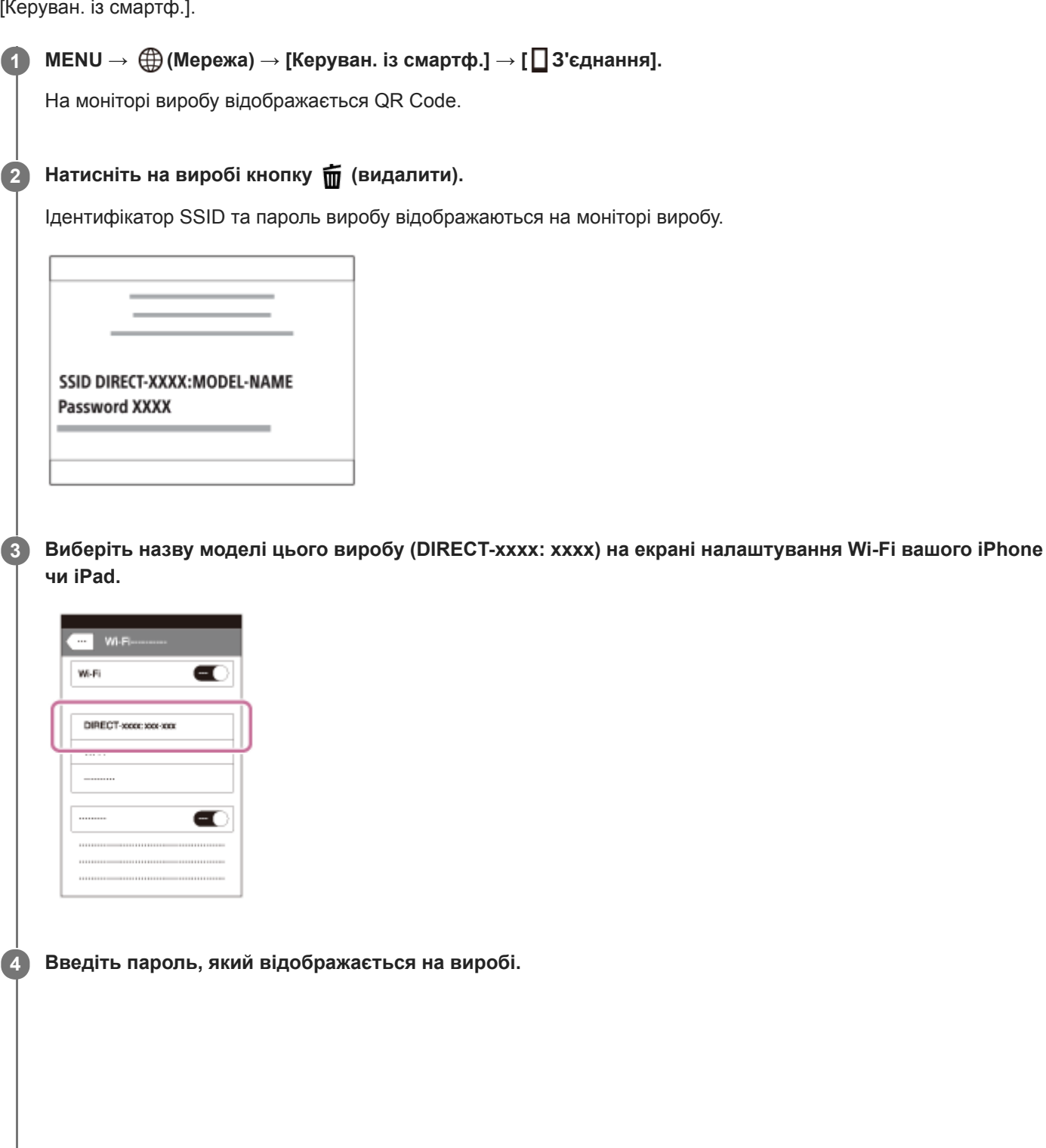

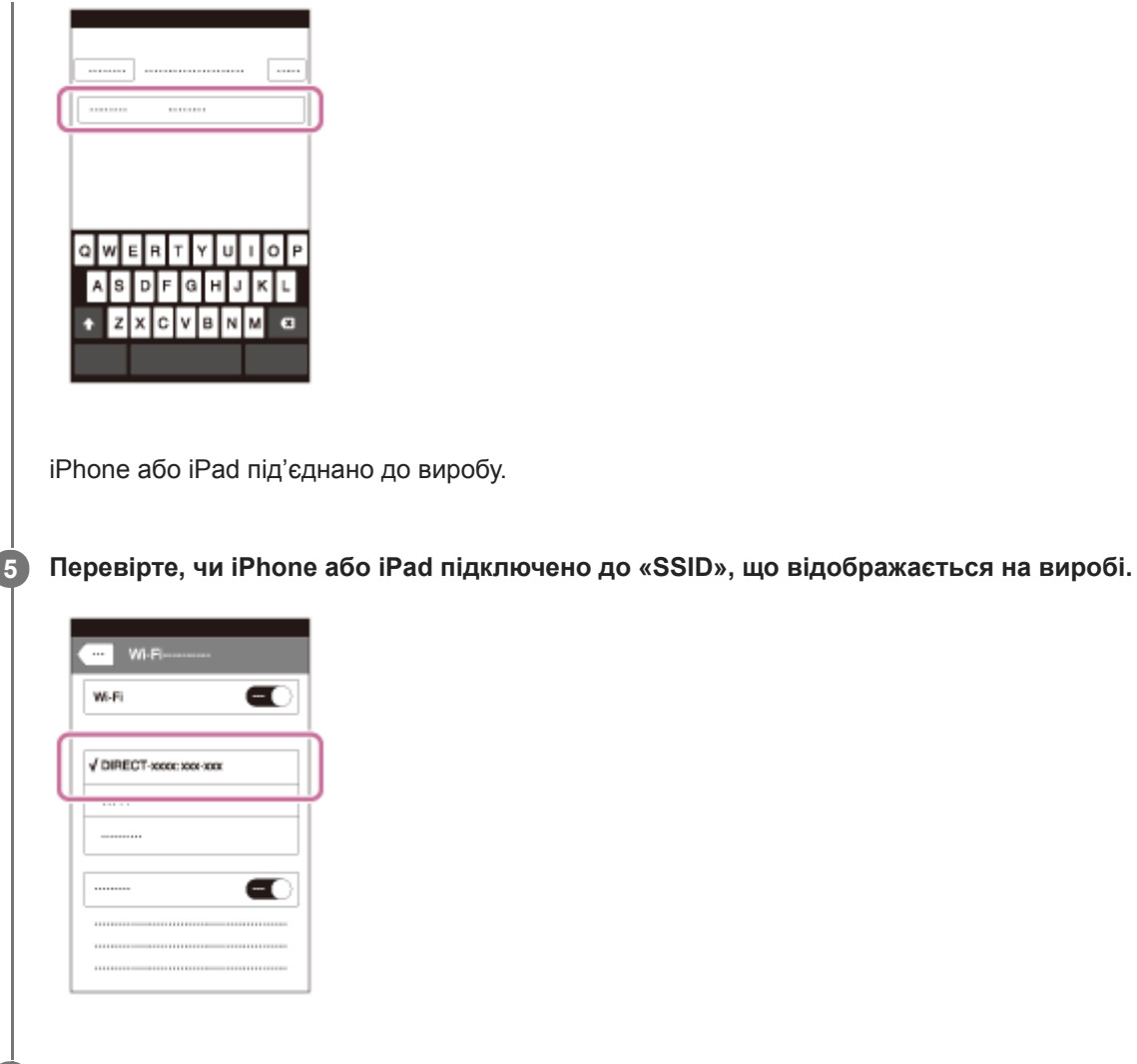

**Поверніться на екран «Home» пристрою iPhone або iPad і запустіть Imaging Edge Mobile. 6**

Тепер можна вести зйомку, перевіряючи композицію на екрані iPhone або iPad.

### **Примітка**

Існує можливість перешкод радіозв'язку, оскільки Bluetooth та Wi-Fi (2,4 ГГц) використовують однаковий діапазон частот. Якщо з'єднання Wi-Fi нестабільне, його можна покращити, вимкнувши на смартфоні функцію Bluetooth. Якщо це зробити, функція отримання інформації про місцезнаходження буде недоступною.

#### **Пов'язані розділи**

**[Imaging Edge Mobile](#page-380-0)** 

**2**

<span id="page-391-0"></span>Цифровий фотоапарат зі змінним об'єктивом ILCE-9M2 α9II

## **Ф. Надісл. на смарт.: Надісл. на смартф.**

Можна переносити фотографії, відео XAVC S, відео в уповільненому режимі або відео в прискореному режимі і переглядати їх на смартфоні.На смартфоні має бути встановлена програма Imaging Edge Mobile.

#### **MENU → (Мережа) → [Ф. Надісл. на смарт.] → [Надісл. на смартф.] → потрібний параметр. 1**

 $\bullet$  Якщо у режимі відтворення натиснути кнопку  $\bigstar$  (Надісл. на смартф.), з'явиться екран налаштувань для параметра [Надісл. на смартф.].

**Якщо виріб готовий до перенесення, на ньому з'являється екран з інформацією. Скориставшись цією інформацією, з'єднайте смартфон із виробом.**

Спосіб налаштування для з'єднання смартфону та виробу різниться залежно від смартфону.

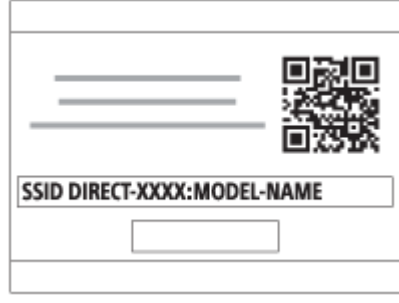

### **Детальна інформація про пункти меню**

### **Вибр. на цьому пристр.:**

Вибір зображення на виробі, яке потрібно перенести на смартфон.

- (1) Виберіть з-поміж [Це зображення], [Всі зображ. в цій групі], [Все з цією датою] або [Декілька зображ.].
- Опції, що відображаються, можуть відрізнятися в залежності від вибраного на фотоапараті режиму перегляду.

(2) Якщо вибрано [Декілька зображ.], виберіть потрібні зображення за допомогою центральної частини диска керування, а тоді натисніть MENU → [Ввід].

### **Вибрати на смартфоні:**

Відображення на смартфоні усіх зображень, збережених на карті пам'яті виробу.

### **Примітка**

- Можна передавати лише зображення, збережені на карту пам'яті фотоапарату.
- Можна передавати лише зображення, збережені на карті пам'яті у гнізді, що наразі відтворюється. Щоб змінити гніздо для карти пам'яті, що має відтворюватись, виберіть MENU → (Відтворення) → [Вибр. зап. нос. відт.] → потрібне гніздо.
- З-поміж параметрів [Оригінал], [2M] та [VGA] можна вибрати розмір зображення, яке слід надіслати на смартфон. Щоб змінити розмір зображення, виконайте дії нижче.

Для смартфона Android

Запустіть Imaging Edge Mobile і змініть розмір зображення, вибравши [Налаштування] → [Копіюв. розмір зображен.]. Для iPhone/iPad

Виберіть Imaging Edge Mobile у меню налаштування і змініть розмір зображення за допомогою параметра [Копіюв. розмір зображен.].

- Під час надсилання зображення формату RAW конвертуються у зображення формату JPEG.
- **Надсилати відео формату AVCHD неможливо.**
- Залежно від смартфона, перенесене відео може відтворюватись неправильно. Наприклад, відео може відтворюватись нерівномірно або без звуку.
- Залежно від формату фотографій, відео, відео в уповільненому режимі або відео в прискореному режимі, відтворення на смартфоні може бути неможливим.
- Виріб надає доступ до відомостей про під'єднання для використання параметра [Надісл. на смартф.] на пристрої, якому дозволено під'єднатися. Щоб змінити пристрій, якому дозволено під'єднатися до виробу, скиньте відомості про під'єднання, виконавши подані далі кроки. MENU → (Мережа) → [Налаштуван. Wi-Fi] → [Ск. SSID/Пароль]. Після скидання відомостей про під'єднання необхідно знову зареєструвати смартфон.
- Якщо для параметра [Режим польоту] встановлено значення [Увімк], з'єднати виріб і смартфон неможливо. Виберіть для параметра [Режим польоту] значення [Вимк].

#### **Пов'язані розділи**

- **[Imaging Edge Mobile](#page-380-0)**
- [Керування фотоапаратом за допомогою смартфона \(пульт дистанційного керування одним дотиком NFC\)](#page-382-0)
- [Керування фотоапаратом за допомогою смартфона Android \(QR Code\)](#page-384-0)
- [Керування фотоапаратом за допомогою смартфона Android \(SSID\)](#page-386-0)
- [Керування фотоапаратом за допомогою iPhone або iPad \(QR Code\)](#page-387-0)
- [Керування фотоапаратом за допомогою iPhone або iPad \(SSID\)](#page-389-0)
- [Надсилання зображень на смартфон \(поширення одним дотиком NFC\)](#page-396-0)
- [Ф. Надісл. на смарт.: Надсилання цілі \(додаткове відео\)](#page-393-0)  $\oplus$
- [Режим польоту](#page-405-0)

## <span id="page-393-0"></span>**Ф. Надісл. на смарт.: Надсилання цілі (додаткове відео)**

Під час передавання відео XAVC S на смартфон за допомогою функції [Надісл. на смартф.], можна вибрати, чи передавати додаткове відео з низькою швидкістю потоку, чи оригінальне відео з високою швидкістю потоку.

**1 MENU → (Мережа) → [Ф. Надісл. на смарт.] → [ Надсилання цілі] → потрібний параметр.**

## **Детальна інформація про пункти меню**

### **Лише проксі:**

Передача лише додаткового відео.

### **Лише оригінал:**

Передача лише оригінального відео.

## **Проксі і оригінал:**

Передача як додаткового, так і оригінального відео.

### **Пов'язані розділи**

- [Ф. Надісл. на смарт.: Надісл. на смартф.](#page-391-0)
- [Запис проксі](#page-261-0)

## **Ф. Надісл. на смарт.: З'єдн.при ВИМ.жив.**

 Встановлюється, чи приймати з'єднання Bluetooth зі смартфона, коли фотоапарат вимкнено. Якщо для параметра [З'єдн.при ВИМ.жив.] встановлено значення [Увімк], за допомогою смартфона можна переглядати зображення на карті пам'яті фотоапарата та передавати зображення з фотоапарата на смартфон.

**1 MENU → (Мережа) → [Ф. Надісл. на смарт.] → [З'єдн.при ВИМ.жив.] → потрібний параметр.**

## **Детальна інформація про пункти меню**

### **Увімк :**

Виконувати з'єднання Bluetooth зі смартфоном, коли фотоапарат вимкнено.

Поки фотоапарат вимкнено, батарея поступово розряджається. Якщо ви не бажаєте користуватися функцією [З'єдн.при ВИМ.жив.], вимкніть її.

### **Вимк :**

Не виконувати з'єднання Bluetooth зі смартфоном, коли фотоапарат вимкнено.

## **Перегляд/перенесення зображень на смартфон**

### **Попередня підготовка**

- **1.** Виберіть на фотоапараті MENU → (Мережа) → [Налаштув.Bluetooth] → [Функція Bluetooth] → [Увімк].
- **2.** MENU → (Мережа) → [Ф. Надісл. на смарт.] → [З'єдн.при ВИМ.жив.] → [Увімк].
- Для відображення екрана спарювання виберіть на фотоапараті MENU → (Мережа) → [Налаштув.Bluetooth] **3.** → [Спарювання].
- 4. Запустіть Imaging Edge Mobile на смартфоні, а потім на екрані [Дист. УВІМК/ВИМК живлен. кам.] виберіть фотоапарат для спарювання.

### **Операції**

- **1.** Вимкніть фотоапарат.
- Щоб увімкнути фотоапарат, виберіть фотоапарат на екрані [Дист. УВІМК/ВИМК живлен. кам.] програми Imaging **2.** Edge Mobile.
	- Індикатор доступу фотоапарата засвітиться, а функції перегляду та передачі даних стануть доступними.

### **Примітка**

- Якщо смартфон не використовується протягом певного часу, з'єднання Bluetooth вимкнеться. Знову виберіть пункт [Дист. УВІМК/ВИМК живлен. кам.] на смартфоні.
- Якщо увімкнути фотоапарат, він перейде у режим зйомки, а режим [Ф. Надісл. на смарт.] буде вимкнено.

### **Пов'язані розділи**

- **[Imaging Edge Mobile](#page-380-0)**
- [Ф. Надісл. на смарт.: Надісл. на смартф.](#page-391-0)
- [Налаштув.Bluetooth](#page-412-0)
**3**

Цифровий фотоапарат зі змінним об'єктивом ILCE-9M2 α9II

## **Надсилання зображень на смартфон (поширення одним дотиком NFC)**

Лише одним дотиком можна з'єднати виріб зі смартфоном із підтримкою технології NFC і надсилати зображення, що відображається на екрані виробу, безпосередньо на смартфон. Можна переносити фотографії, відео XAVC S та відео в уповільненому і прискореному режимі.

#### **Увімкніть функцію NFC смартфону. 1**

 $\bullet$  Ha iPhone/iPad запустіть Imaging Edge Mobile, а тоді виберіть [Сканувати NFC/QR Code камери]  $\rightarrow$ [Сканувати NFC камери], щоб увімкнути функцію NFC.

**2 Відобразіть на виробі одне зображення.**

**Притискайте смартфон до фотоапарата приблизно 1 – 2 секунди.**

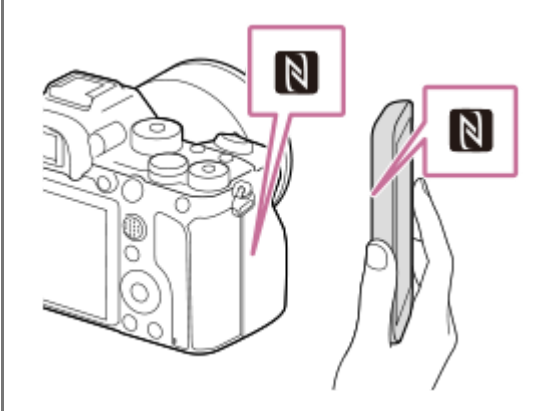

Виріб і смартфон буде з'єднано, після чого зображення, що відображається, буде надіслано на смартфон.

- Перш ніж торкатися смартфону, вимкніть на ньому функції сну та блокування екрана.
- $\bullet$  Функція NFC доступна лише за наявності на виробі  $\blacksquare$  (позначка N).
- $\bullet$  Щоб перенести два чи більше зображень, виберіть MENU  $\to$   $\bigoplus$  (Мережа)  $\to$  [Ф. Надісл. на смарт.]  $\to$ [Надісл. на смартф.] для вибору зображень. Після появи екрана встановлення з'єднання з'єднайте виріб зі смартфоном за допомогою NFC.

## **Про «NFC»**

NFC – це технологія бездротового зв'язку малого радіусу дії між різними пристроями, наприклад мобільними телефонами, мітками IC тощо. Технологія NFC спрощує передачу даних шляхом одного торкання до призначеної точки взаємодії.

NFC (Near Field Communication, «зв'язок на невеликих відстанях») — це міжнародний стандарт технології бездротового зв'язку малого радіусу дії.

## **Примітка**

- Можна передавати лише зображення, збережені на карті пам'яті у гнізді, що наразі відтворюється. Щоб змінити гніздо для карти пам'яті, що має відтворюватись, виберіть MENU → (Відтворення) → [Вибр. зап. нос. відт.] → потрібне гніздо.
- З-поміж параметрів [Оригінал], [2M] та [VGA] можна вибрати розмір зображення, яке слід надіслати на смартфон. Щоб змінити розмір зображення, виконайте дії нижче.

Для смартфона Android

Запустіть Imaging Edge Mobile і змініть розмір зображення, вибравши [Налаштування] → [Копіюв. розмір зображен.]. Для iPhone або iPad

Виберіть Imaging Edge Mobile із параметрів і змініть розмір зображення за допомогою функції [Копіюв. розмір зображен.].

- Під час надсилання зображення формату RAW конвертуються у зображення формату JPEG.
- **Надсилати відео формату AVCHD неможливо.**
- Залежно від смартфона, перенесене відео може відтворюватись неправильно. Наприклад, відео може відтворюватись  $\qquad \qquad \blacksquare$ нерівномірно або без звуку.
- Якщо на виробі відкрито екран перегляду мініатюр зображень, переносити зображення за допомогою функції NFC неможливо.
- Якщо не вдається встановити з'єднання, виконайте подані далі дії.
	- Запустіть на смартфоні програму Imaging Edge Mobile, а тоді повільно піднесіть смартфон до (позначка N) на цьому виробі.
	- Якщо смартфон у чохлі, вийміть його.
	- Якщо виріб у чохлі, зніміть його.
	- Перевірте, чи на смартфоні ввімкнено функцію NFC.
- Якщо для параметра [Режим польоту] встановлено значення [Увімк], з'єднати виріб і смартфон неможливо. Виберіть для параметра [Режим польоту] значення [Вимк].

#### **Пов'язані розділи**

- **[Imaging Edge Mobile](#page-380-0)**
- [Ф. Надісл. на смарт.: Надісл. на смартф.](#page-391-0)
- [Ф. Надісл. на смарт.: Надсилання цілі \(додаткове відео\)](#page-393-0)
- [Режим польоту](#page-405-0)

<span id="page-398-0"></span>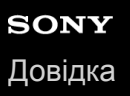

## **Нал. зв'яз. з розт.**

Програмою Imaging Edge Mobile можна користуватися для отримання інформації про місцезнаходження зі смартфона, підключеного до фотоапарата за допомогою Bluetooth. Отриману інформацію про місцезнаходження можна записувати під час зйомки зображень.

## **Попередня підготовка**

Для використання функції отримання інформації про місцезнаходження фотоапарата потрібна програма Imaging Edge Mobile.

Якщо «Прив'язка інформ. про місцезнах.» не відображається у верхній частині сторінки Imaging Edge Mobile, треба заздалегідь виконати такі дії.

- Встановіть на смартфоні програму Imaging Edge Mobile. **1.**
	- Програму Imaging Edge Mobile можна встановити з магазину програм на смартфоні. Якщо програму вже встановлено, оновіть її до останньої версії.
- Перенесіть попередньо зняте зображення на смартфон за допомогою функції [Надісл. на смартф.] **2.** фотоапарата.
	- Після передачі знятого за допомогою фотоапарата зображення на смартфон, у верхній частині сторінки програми з'явиться «Прив'язка інформ. про місцезнах.».

## **Процедура керування**

: операції на смартфоні : операції на фотоапараті

1.  $\Box$ : перевірте, щоб на смартфоні було увімкнено функцію Bluetooth.

- Не встановлюйте з'єднання Bluetooth на екрані налаштування смартфона. У кроках з 2 по 7 з'єднання встановлюється з використанням фотоапарата і програми Imaging Edge Mobile.
- Якщо випадково встановлено з'єднання на екрані налаштування смартфона у кроці 1, скасуйте це з'єднання, а тоді встановіть нове з'єднання, виконавши кроки з 2 по 7 і використовуючи фотоапарат та програму Imaging Edge Mobile.
- **2.** : на фотоапараті виберіть MENU → (Мережа) → [Налаштув.Bluetooth] → [Функція Bluetooth] → [Увімк].
- **3.** : на фотоапараті виберіть MENU → (Мережа) → [Налаштув.Bluetooth] → [Спарювання].
- : запустіть на смартфоні програму Imaging Edge Mobile і виберіть «Прив'язка інформ. про місцезнах.». **4.**
	- Якщо «Прив'язка інформ. про місцезнах.» не відображається, виконайте кроки із розділу «Попередня підготовка» вище.
- 5.  $□$ : активуйте [Прив'язка інформ. про місцезнах.] на екрані налаштування [Прив'язка інформ. про місцезнах.] програми Imaging Edge Mobile.
- 6.  $□$ : дотримуйтесь вказівок на екрані налаштування [Прив'язка інформ. про місцезнах.] програми Imaging Edge Mobile, а тоді виберіть ваш фотоапарат зі списку.
- : коли на моніторі фотоапарата з'явиться повідомлення, виберіть [OK]. **7.**
	- З'єднання між фотоапаратом і програмою Imaging Edge Mobile встановлено.
- : на фотоапараті виберіть MENU → (Мережа) → [ Нал. зв'яз. з розт.] → [Зв'яз.з інф. розташ.] → **8.** [Увімк].
	- (піктограма отримання інформації про місцезнаходження) буде відображатись на моніторі фотоапарата. Інформація про місцезнаходження, отримана смартфоном за допомогою GPS тощо, буде записана під час зйомки зображень.

### **Детальна інформація про пункти меню**

### **Зв'яз.з інф. розташ.:**

Встановлюється, чи треба отримувати інформацію про місцезнаходження через підключення до смартфона.

### **Автокорекція часу:**

Встановлюється, чи треба автоматично виправляти налаштування дати на фотоапараті за допомогою інформації з підключеного смартфона.

### **Авторегулюв. обл.:**

Встановлюється, чи треба автоматично виправляти налаштування регіону на фотоапараті за допомогою інформації з підключеного смартфона.

### **Піктограми, що відображаються під час отримання інформації про місцезнаходження**

 (отримання інформації про місцезнаходження): фотоапарат отримує інформацію про місцезнаходження. (отримати інформацію про місцезнаходження неможливо): фотоапарат не може отримати інформацію про місцезнаходження.

- (з'єднання Bluetooth наявне): з'єднання Bluetooth зі смартфоном встановлено.
- (з'єднання Bluetooth відсутнє): з'єднання Bluetooth зі смартфоном не встановлено.

### **Підказка**

- Інформацію про місцезнаходження можна отримати коли на смартфоні запущено програму Imaging Edge Mobile, навіть якщо монітор смартфона вимкнений. Проте якщо фотоапарат був деякий час вимкнений, після вмикання фотоапарата інформація про місцезнаходження може бути отримана не одразу. У такому випадку інформація про місцезнаходження буде отримана одразу, якщо відкрити на смартфоні екран Imaging Edge Mobile.
- Якщо програма Imaging Edge Mobile не працює, як-от під час перезапуску смартфона, запустіть програму Imaging Edge Mobile для продовження отримання інформації про місцезнаходження.
- Якщо функція надання інформації про місцезнаходження не працює належним чином, перегляньте наведені нижче зауваження і виконайте з'єднання знову.
	- Перевірте, щоб на смартфоні було увімкнено функцію Bluetooth.
	- Перевірте, щоб фотоапарат не було з'єднано з іншими пристроями за допомогою функції Bluetooth.
	- Перевірте, щоб для параметра [Режим польоту] на фотоапараті було встановлено значення [Вимк].
	- Видаліть інформацію про з'єднання фотоапарата, записану в програмі Imaging Edge Mobile.
	- Виконайте для фотоапарата [Скин. налашт. мер.].
- Більш детальні інструкції дивіться на вказаній нижче сторінці підтримки. [https://www.sony.net/iem/btg/](https://www.sony.net/iem/btg/?id=hg_stl)

#### **Примітка**

- Під час ініціалізації фотоапарата також видаляється інформація про з'єднання. Для повторного з'єднання спочатку видаліть інформацію про з'єднання фотоапарата, записану в програмі Imaging Edge Mobile.
- Інформація про місцезнаходження не буде записана, якщо її неможливо отримати, як-от за відсутності з'єднання Bluetooth.
- Фотоапарат можна з'єднати із максимум 15 пристроями Bluetooth, проте інформацію про місцезнаходження можна отримувати лише з одного смартфона. Якщо треба отримувати інформацію про місцезнаходження з іншого смартфона, вимкніть на вже підключеному смартфоні функцію [Прив'язка інформ. про місцезнах.].
- Якщо зв'язок Bluetooth нестабільний, переконайтесь, щоб між фотоапаратом і з'єднаним смартфоном не було жодних перешкод, як-от людей або металевих предметів.
- Для з'єднання фотоапарата зі смартфоном обов'язково використовуйте меню [Прив'язка інформ. про місцезнах.] програми Imaging Edge Mobile.
- Для використання функції отримання інформації про місцезнаходження виберіть для параметра [Дист. кер. Bluetooth] значення [Вимк].
- Відстань зв'язку при використанні Bluetooth або Wi-Fi може різнитися залежно від умов використання.

### **Підтримувані смартфони**

Найновішу інформацію дивіться на сторінці служби підтримки. <https://www.sony.net/iem/>

Для отримання детальної інформації про версії Bluetooth, сумісні з вашим смартфоном, завітайте на веб-сайт виробника вашого смартфона.

#### **Пов'язані розділи**

- **[Imaging Edge Mobile](#page-380-0)**
- [Ф. Надісл. на смарт.: Надісл. на смартф.](#page-391-0)
- [Налаштув.Bluetooth](#page-412-0)
- [Дист. кер. Bluetooth](#page-401-0)

# <span id="page-401-0"></span>**Дист. кер. Bluetooth**

Для керування фотоапаратом можна користуватися пультом дистанційного керування Bluetooth (продається окремо). Щоб отримати докладні відомості про сумісний пульт дистанційного керування, відвідайте місцевий вебсайт Sony або зверніться до торгового представника компанії Sony чи в місцевий уповноважений центр обслуговування Sony. Заздалегідь виберіть MENU →  $\bigoplus$  (Мережа) → [Налаштув. Bluetooth] → [Функція Bluetooth] → [Увімк]. Див. також

посібник з експлуатації для пульту дистанційного керування Bluetooth.

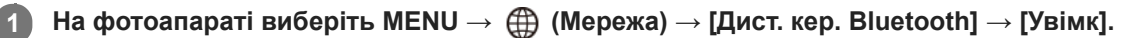

Якщо наразі немає спареного з фотоапаратом пристрою Bluetooth, з'явиться екран спарення, описаний у кроці 2.

**Для відображення екрана спарювання виберіть на фотоапараті MENU → (Мережа) → [Налаштув.Bluetooth] → [Спарювання].**

**Ініціюйте спарювання на пульті дистанційного керування Bluetooth.**

Детальну інформацію читайте в посібнику з експлуатації пульта дистанційного керування Bluetooth.

## **На фотоапараті на екрані підтвердження з'єднання Bluetooth виберіть [OK].**

Спарювання завершено, фотоапаратом тепер можна керувати з пульта дистанційного керування Bluetooth. Після спарювання для повторного підключення фотоапарата до пульта дистанційного керування Bluetooth встановіть для параметра [Дист. кер. Bluetooth] значення [Увімк].

## **Детальна інформація про пункти меню**

### **Увімк:**

**2**

**3**

**4**

Дозволити використання пульта дистанційного керування Bluetooth.

### **Вимк:**

Скасувати використання пульта дистанційного керування Bluetooth.

## **Підказка**

- Зв'язок Bluetooth використовується лише під час керування фотоапаратом за допомогою пульта дистанційного керування Bluetooth.
- Якщо функція не працює належним чином, перегляньте наведені нижче зауваження й виконайте спарювання знову.
	- Перевірте, щоб фотоапарат не було з'єднано з іншими пристроями за допомогою функції Bluetooth.
	- Перевірте, щоб для параметра [Режим польоту] на фотоапараті було встановлено значення [Вимк].
	- Виконайте для фотоапарата [Скин. налашт. мер.].

## **Примітка**

- Під час ініціалізації фотоапарата також видаляється інформація про з'єднання. Для використання пульта дистанційного керування Bluetooth виконайте спарювання знову.
- Якщо зв'язок Bluetooth нестабільний, переконайтеся, що між фотоапаратом і пультом дистанційного керування Bluetooth немає жодних перешкод, як-от людей або металевих предметів.
- Функція отримання інформації про місцезнаходження зі смартфона недоступна, якщо параметр [Дист. кер. Bluetooth] має значення [Увімк].
- Інфрачервоним пультом дистанційного керування користуватись неможливо, якщо параметр [Дист. кер. Bluetooth] має значення [Увімк].
- Поки для параметра [Дист. кер. Bluetooth] вибрано значення [Увімк], фотоапарат не перейде у режим енергозбереження. Після завершення користування пультом дистанційного керування Bluetooth встановіть для цього параметра значення [Вимк].

### **Пов'язані розділи**

[Налаштув.Bluetooth](#page-412-0)

# **Перегляд на ТБ**

Можна переглядати зображення на екрані телевізора, підключеного до мережі, шляхом перенесення їх з виробу без використання кабелю для під'єднання цього виробу до телевізора. Залежно від телевізора, можливо, деякі операції доведеться виконати на телевізорі. Детальну інформацію читайте в інструкціях із використання, що додаються до телевізора.

**1 MENU → (Мережа) → [Перегляд на ТБ] → потрібний пристрій для під'єднання.**

**Для відтворення зображень у режимі показу слайдів натисніть посередині диска керування. 2**

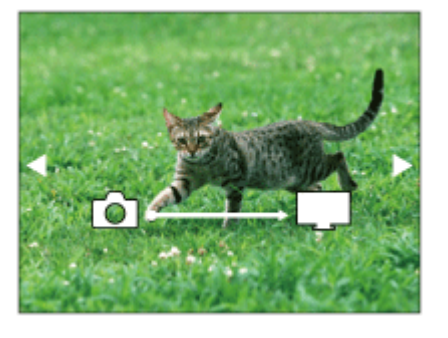

- Щоб відкрити наступне/попереднє зображення вручну, натискайте правий/лівий край диска керування.
- Щоб змінити пристрій, який слід під'єднати, натисніть нижній край диска керування, а тоді виберіть [Сп. прист.].

## **Налаштування показу слайдів**

Налаштування режиму показу слайдів можна змінити натисненням нижнього краю диска керування. **Вибір відтворення:** Вибір групи зображень для відображення. **Перегляд папки (Фото):** Вибір у [Всі] та [Все в папці]. **Перегляд за датою:** Вибір у [Всі] та [Все з цією датою]. **Інтервал:** Вибір у [Короткий] та [Тривалий]. **Ефекти\*:** Вибір у [Увімк] та [Вимк]. **Розмір відтв. зобр.:** Вибір у [HD] та [4K].

Налаштування спрацьовують лише в разі використання телевізора BRAVIA, який сумісний із цими функціями. \*

## **Примітка**

- Можна передавати лише зображення, збережені на карті пам'яті у гнізді, що наразі відтворюється. Щоб змінити гніздо для карти пам'яті, що має відтворюватись, виберіть MENU → (Відтворення) → [Вибр. зап. нос. відт.] → потрібне гніздо.
- **Використовувати цю функцію можна на телевізорі, який підтримує рендерер DLNA.**
- Переглядати зображення можна на екрані телевізора з підтримкою стандарту Wi-Fi Direct або телевізора, підключеного до мережі (включаючи телевізори із кабельним підключенням).
- Якщо телевізор підключити до виробу і не використовувати з'єднання Wi-Fi Direct, спочатку потрібно зареєструвати точку доступу.
- Перш ніж зображення з'явиться на екрані телевізора, може пройти деякий час.
- Відтворювати відео на екрані телевізора за допомогою точки доступу Wi-Fi неможливо. Використовуйте кабель HDMI (продається окремо).
- Якщо для параметра [Відображ. як групу] встановлено значення [Увімк], на телевізор буде передано лише перше зображення групи.

### **Пов'язані розділи**

- [Налаштуван. Wi-Fi: Натиснути WPS](#page-406-0)
- [Налаштуван. Wi-Fi: Налаш. тчк доступу](#page-407-0)

<span id="page-405-0"></span>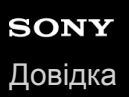

## **Режим польоту**

У разі посадки в літак тощо можна тимчасово вимкнути всі функції бездротової мережі, включно із Wi-Fi.

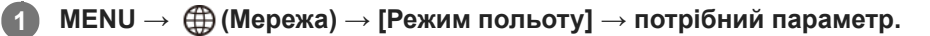

Коли для параметра [Режим польоту] вибрано значення [Увімк], на екрані відображатиметься піктограма у вигляді літака.

## <span id="page-406-0"></span>**Налаштуван. Wi-Fi: Натиснути WPS**

Якщо точка доступу має кнопку Wi-Fi Protected Setup (WPS), її можна легко зареєструвати на виробі.

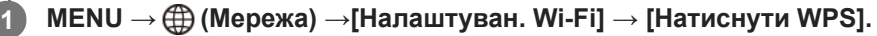

**2 Натисніть кнопку Wi-Fi Protected Setup (WPS) на точці доступу, щоб утворити з'єднання.**

### **Примітка**

- [Натиснути WPS] працює лише тоді, коли для точки доступу встановлено налаштування безпеки WPA чи WPA2, а точка доступу підтримує використання кнопки Wi-Fi Protected Setup (WPS). Якщо як налаштування безпеки вибрано параметр WEP, або точка доступу не підтримує кнопку Wi-Fi Protected Setup (WPS), виконайте функцію [Налаш. тчк доступу].
- Щоб отримати детальну інформацію про доступні функції та параметри точки доступу, читайте інструкцію з використання точки доступу або зверніться до адміністратора точки доступу.
- З'єднання може бути неможливим або відстань зв'язку може бути коротшою залежно від зовнішніх умов, як-от тип матеріалу стін або наявність перешкод чи радіохвиль між виробом і точкою доступу. У такому випадку змініть місцезнаходження виробу або перемістіть його ближче до точки доступу.

#### **Пов'язані розділи**

[Налаштуван. Wi-Fi: Налаш. тчк доступу](#page-407-0)

## <span id="page-407-0"></span>**Налаштуван. Wi-Fi: Налаш. тчк доступу**

Точку доступу можна зареєструвати вручну. Перед початком процедури перевірте ідентифікатор SSID точки доступу, систему безпеки й пароль. У деяких пристроях пароль може бути попередньо визначеним. Докладніше читайте інструкції з користування точкою доступу або ж зверніться до адміністратора точки доступу.

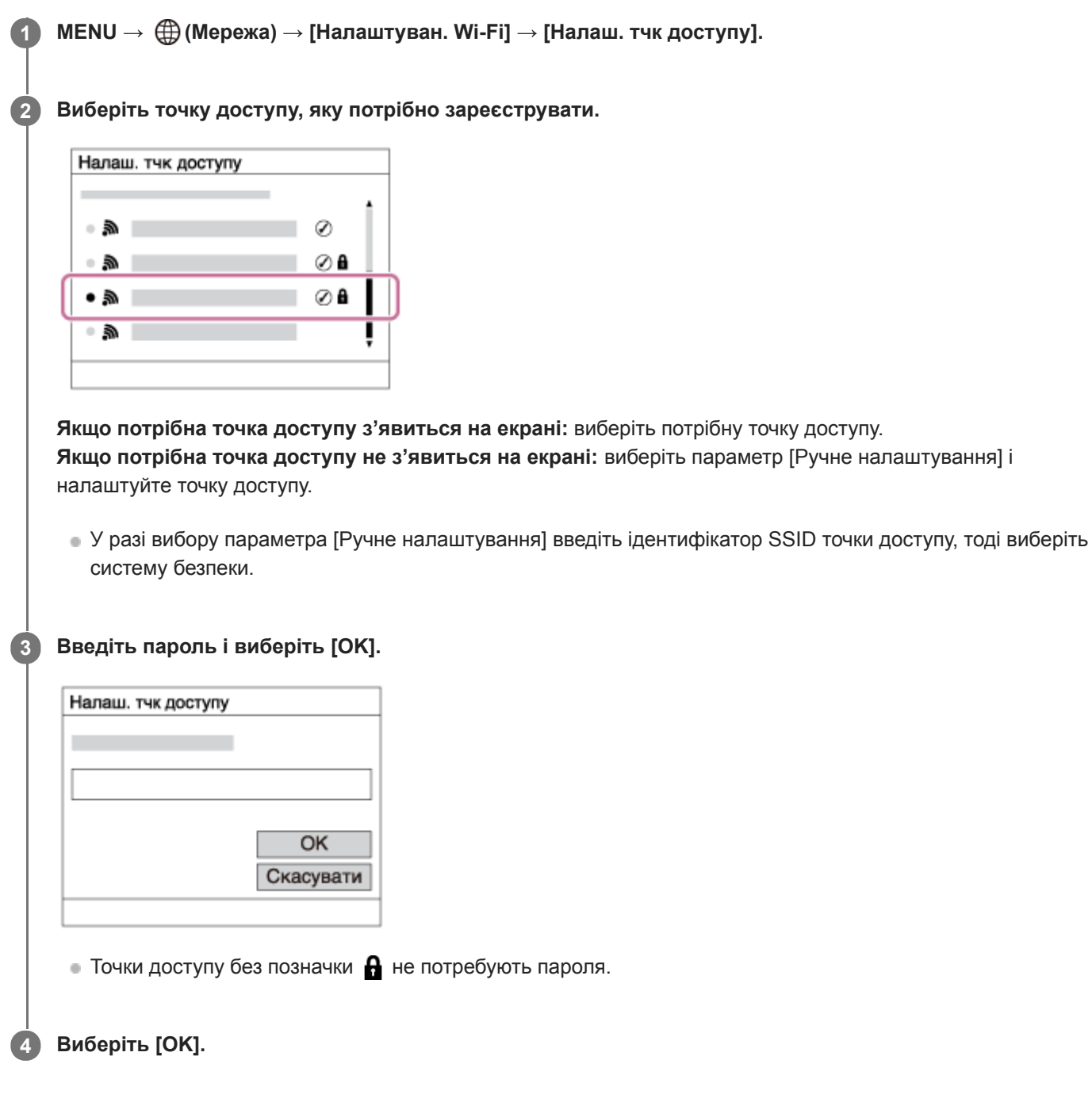

## **Інші пункти налаштування**

Залежно від стану чи способу налаштування точки доступу, можливо, ви захочете налаштувати інші пункти.

## **WPS PIN:**

Відображення PIN-коду, який вводиться на під'єднаному пристрої. **Пріоритет. з'єднан.:**

### Виберіть пункт [Увімк] чи [Вимк].

## **Налашт. IP-адреси:**

Виберіть пункт [Авто] чи [Ручний].

### **IP-адреса:**

У разі введення IP-адреси вручну вводьте встановлену адресу.

**Маска підмережі/Уставний шлюз/Основн. DNS-сервер/Додатк. DNS-сервер:**

Якщо параметр [Налашт. IP-адреси] має значення [Ручний], введіть кожну адресу відповідно до свого мережевого оточення.

### **Примітка**

Щоб зробити зареєстровану точку доступу пріоритетною у майбутньому, виберіть для параметра [Пріоритет. з'єднан.] значення [Увімк].

### **Пов'язані розділи**

- [Налаштуван. Wi-Fi: Натиснути WPS](#page-406-0)
- [Як користуватися клавіатурою](#page-43-0)

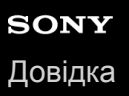

## **Налаштуван. Wi-Fi: Діапазон частот (моделі з підтримкою 5 ГГц)**

Встановлення частотного діапазону для зв'язку Wi-Fi. [5GHz] має більш високу швидкість зв'язку та більш високу стабільність передавання даних, ніж [2,4GHz]. Налаштування [Діапазон частот] застосовується лише до [Надісл. на смартф.], [Керуван. із смартф.] та [Віддалений ПК] (Wi-Fi Direct).

**1 MENU → (Мережа) → [Налаштуван. Wi-Fi] → [Діапазон частот] → потрібний параметр.**

## **Детальна інформація про пункти меню**

### **2,4GHz/5GHz**

### **Примітка**

Якщо одночасно існують дві точки доступу на 2,4 ГГц і 5 ГГц, що мають однаковий SSID і формат шифрування, відображатиметься точка доступу з сильнішим радіополем.

# **Налаштуван. Wi-Fi: Відобр. інфор.Wi-Fi**

Відображення інформації Wi-Fi для фотоапарата, як-от MAC-адреси, IP-адреси тощо.

**1 MENU → (Мережа) → [Налаштуван. Wi-Fi] → [Відобр. інфор.Wi-Fi].**

### **Підказка**

- Інша інформація, окрім MAC-адреси, відображається за наведених нижче умов.
	- Для [Функція FTP] у меню [Функ. передачі FTP] вибрано значення [Увімк], і встановлено з'єднання Wi-Fi.
	- Для [Віддалений ПК] вибрано значення [Увімк], а для [М-д з'єдн."Від. ПК"] вибрано значення [З'єдн.тчк дост.Wi-Fi] у меню [Ф. "Віддалений ПК"], і встановлено з'єднання Wi-Fi.

### **Відображення QR Code для MAC-адреси**

- Можна імпортувати MAC-адресу фотоапарата на смартфон. Для відображення на екрані QR Code виберіть один із наведених нижче способів, а потім зчитайте QR Code за допомогою програми Transfer & Tagging add-on на смартфоні (якщо використовується системне програмне забезпечення (мікропрограма) фотоапарата версії 2.00 або пізнішої).
	- Якщо фотоапарат вимкнено, увімкніть його, утримуючи натисненою кнопку (Відтворення).
	- Натисніть кнопку  $\overline{m}$  (Видалити) на екрані [Відобр. інфор. Wi-Fi].

Докладні відомості про читання QR Code за допомогою програми Transfer & Tagging add-on дивіться на такій сторінці служби підтримки:

<https://support.d-imaging.sony.co.jp/app/transfer/l/macaddress/index.php>

Програма Transfer & Tagging add-on доступна лише в певних країнах і регіонах.

## **Налаштуван. Wi-Fi: Ск. SSID/Пароль**

Виріб надає пристроям, яким дозволено під'єднатися, відомості про під'єднання для використання параметрів [Надісл. на смартф.], [ З'єднання] з меню [Керуван. із смартф.], та під'єднання Wi-Fi Direct, утворені за допомогою [Ф. "Віддалений ПК"]. Щоб змінити пристрої, яким дозволено під'єднатися до виробу, скиньте відомості про під'єднання.

**1 MENU → (Мережа) → [Налаштуван. Wi-Fi] → [Ск. SSID/Пароль] → [OK].**

#### **Примітка**

- Якщо під'єднати даний виріб до смартфона після скидання відомостей про під'єднання, знадобиться знову встановити налаштування смартфона.
- Якщо під'єднати даний виріб до комп'ютера за допомогою функції Wi-Fi Direct після скидання відомостей про під'єднання, знадобиться знову встановити налаштування комп'ютера.

### **Пов'язані розділи**

- [Ф. Надісл. на смарт.: Надісл. на смартф.](#page-391-0)
- [Керуван. із смартф.](#page-381-0)
- [Керування фотоапаратом із комп'ютера \(Ф. "Віддалений ПК"\)](#page-425-0)

# <span id="page-412-0"></span>**Налаштув.Bluetooth**

Керування налаштуваннями підключення фотоапарата до смартфона або пульта дистанційного керування Bluetooth за допомогою з'єднання Bluetooth.

Якщо треба з'єднати фотоапарат і смартфон для використання функції отримання інформації про місцезнаходження, дивіться розділ «Нал. зв'яз. з розт.».

Якщо треба виконати спарювання для використання пульта дистанційного керування Bluetooth, дивіться розділ «Дист. кер. Bluetooth».

**1 MENU → (Мережа) → [Налаштув.Bluetooth] → потрібний параметр.**

## **Детальна інформація про пункти меню**

### **Функція Bluetooth (Увімк/Вимк):**

Встановлюється, чи треба активувати функцію Bluetooth фотоапарата.

### **Спарювання:**

Відображається екран спарювання фотоапарата зі смартфоном або пультом дистанційного керування Bluetooth.

### **Відоб.адресу прист.:**

Відображення BD-адреси фотоапарата.

## **Пов'язані розділи**

[Нал. зв'яз. з розт.](#page-398-0)

[Дист. кер. Bluetooth](#page-401-0)

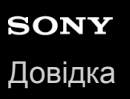

## **Налаш. провод.LAN**

Налаштування дротового LAN.

**1 MENU → (Мережа) → [Налаш. провод.LAN] → потрібний параметр.**

### **Детальна інформація про пункти меню**

### **Налашт. IP-адреси:**

Вибір автоматичного або ручного налаштування IP-адреси LAN.

### **Відоб.інф.пров.LAN:**

Відображення для цього виробу відомостей про дротовий LAN, як-от MAC-адреси або IP-адреси.

### **IP-адреса:**

У разі введення IP-адреси вручну вводьте фіксовану адресу.

### **Маска підмережі/Уставний шлюз/Основн. DNS-сервер/Додатк. DNS-сервер:**

Якщо параметр [Налашт. IP-адреси] має значення [Ручний], введіть кожну адресу відповідно до свого мережевого оточення.

#### **Підказка**

- Інша інформація, окрім MAC-адреси, відображається за наведених нижче умов.
	- Для [Функція FTP] у меню [Функ. передачі FTP] вибрано значення [Увімк], і встановлено дротове підключення LAN.
	- У меню [Ф. "Віддалений ПК"] для [Віддалений ПК] вибрано значення [Увімк], а для [М-д з'єдн."Від. ПК"] вибрано значення [Проводова LAN], і встановлено дротове підключення LAN.

#### **Відображення QR Code для MAC-адреси**

- Можна імпортувати MAC-адресу фотоапарата на смартфон. Для відображення на екрані QR Code виберіть один із наведених нижче способів, а потім зчитайте QR Code за допомогою програми Transfer & Tagging add-on на смартфоні (якщо використовується системне програмне забезпечення (мікропрограма) фотоапарата версії 2.00 або пізнішої).
	- Якщо фотоапарат вимкнено, увімкніть його, утримуючи натисненою кнопку (Відтворення).
	- $-$  Натисніть кнопку  $\overline{m}$  (Видалити) на екрані [Відоб.інф.пров.LAN].

Докладні відомості про читання QR Code за допомогою програми Transfer & Tagging add-on дивіться на такій сторінці служби підтримки:

<https://support.d-imaging.sony.co.jp/app/transfer/l/macaddress/index.php>

Програма Transfer & Tagging add-on доступна лише в певних країнах і регіонах.

#### **Пов'язані розділи**

[Як користуватися клавіатурою](#page-43-0)

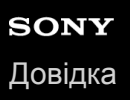

## **Ред. назву пристр.**

Можна змінити назву пристрою для з'єднання Wi-Fi Direct, [Віддалений ПК] або Bluetooth.

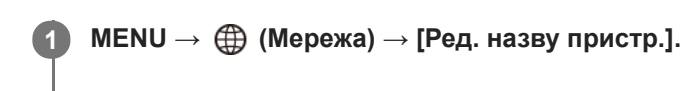

**2 Виберіть поле введення, потім введіть назву пристрою→[OK].**

### **Пов'язані розділи**

- [Налаштуван. Wi-Fi: Натиснути WPS](#page-406-0)
- [Налаштуван. Wi-Fi: Налаш. тчк доступу](#page-407-0)
- [Керування фотоапаратом із комп'ютера \(Ф. "Віддалений ПК"\)](#page-425-0)
- [Як користуватися клавіатурою](#page-43-0)

<span id="page-415-0"></span>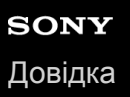

## **Імпортування до фотоапарата кореневого сертифіката (Імпорт корен. серт.)**

Імпортування кореневого сертифіката, необхідного для перевірки сервера з карти пам'яті. Використовуйте цю функцію для зашифрованого зв'язку під час FTP-передавання. Детально читайте у «FTP Help Guide». [https://rd1.sony.net/help/di/ftp/h\\_zz/](https://rd1.sony.net/help/di/ftp/h_zz/)

**1 MENU → (Мережа) → [Імпорт корен. серт.].**

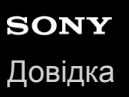

# **Безпека (IPsec)**

Шифрування даних, якщо фотоапарат і комп'ютер обмінюються інформацією через дротову LAN або з'єднання Wi-Fi.

**1 MENU → (Мережа) → [Безпека (IPsec)] → потрібний параметр.**

## **Детальна інформація про пункти меню**

### **IPsec ([Увімк]/[Вимк]):**

Встановлюється, чи використовувати функцію [Безпека (IPsec)].

### **IP-адреса призначен.:**

Встановлюється IP-адреса пристрою, до якого слід підключатися за допомогою функції [Безпека (IPsec)].

### **Спільний ключ:**

Встановлюється спільний ключ для використання функції [Безпека (IPsec)].

### **Примітка**

- Використовуйте для опції [Спільний ключ] принаймні вісім та не більше 20 букв, цифр та символів.
- Для зв'язку за протоколом IPsec пристрій, з яким здійснюється підключення, має бути сумісний з IPsec. Залежно від пристрою зв'язок може бути неможливим або швидкість передачі даних може бути низькою.
- На цьому фотоапараті зв'язок за протоколом IPsec працює лише в режимі транспортування та використовує IKEv2. Використовуються такі алгоритми: AES with 128-bit keys in CBC mode/Diffie-Hellman 3072-bit modp group/PRF-HMAC-SHA-256/HMAC-SHA-384-192.

Термін дії автентифікації спливає за 24 години.

- Зашифрований зв'язок можливий лише з пристроями, які правильно налаштовані. Зв'язок з іншими пристроями не шифрується.
- Для отримання детальної інформації про налаштування зв'язку IPsec зверніться до адміністратора мережі вашого пристрою.

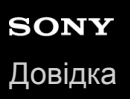

## **Скин. налашт. мер.**

Скидання усіх налаштувань мережі до налаштувань за замовчуванням.

**1 MENU → (Мережа) → [Скин. налашт. мер.] → [Вхід].**

## **Рекомендоване комп'ютерне середовище**

Перевірити робоче комп'ютерне середовище для програмного забезпечення можна за такою URL-адресою: <https://www.sony.net/pcenv/>

# **PlayMemories Home**

За допомогою програмного забезпечення PlayMemories Home можна виконувати описані нижче дії:

- Можна імпортувати на комп'ютер зображення, зняті за допомогою виробу.
- Можна відтворювати зображення, імпортовані на комп'ютер.
- За допомогою програми PlayMemories Online можна ділитися зображеннями.
- Можна редагувати відео, наприклад обрізати або поєднувати.
- Можна додавати до відео різноманітні ефекти, як-от фонова музика і субтитри.

Окрім того, у системі Windows можна виконувати описані нижче дії.

- Можна розмістити зображення у календарі на комп'ютері для перегляду за датою зйомки.
- Можна редагувати та коригувати зображення, наприклад обрізати й змінювати розмір.
- Імпортовані на комп'ютер відеофайли можна записати на диск. Із відео формату XAVC S можна створювати диски Blu-ray або AVCHD.
- Можна завантажувати зображення у мережеві служби (за наявності підключення до Інтернету).
- Більш детально читайте у довідці програми PlayMemories Home.

### **Пов'язані розділи**

**• [Встановлення програми PlayMemories Home](#page-420-0)** 

## <span id="page-420-0"></span>**Встановлення програми PlayMemories Home**

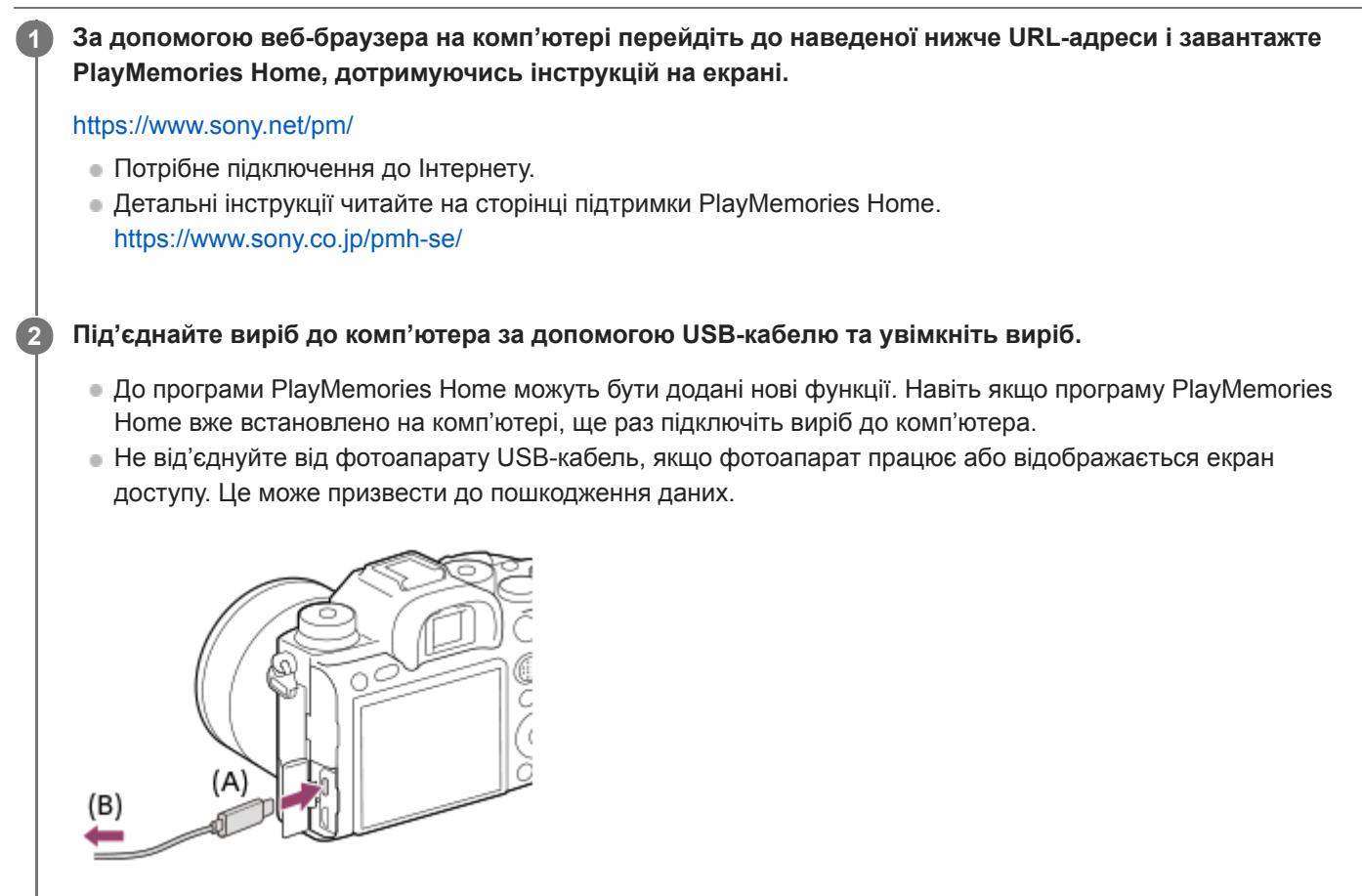

**A:** до USB-роз'єму Type-C **B:** до USB-роз'єму на комп'ютері

## **Примітка**

- Увійдіть у систему як адміністратор.
- Можливо, необхідно буде перезавантажити комп'ютер. Коли з'явиться повідомлення із запитом щодо перезавантаження,  $\qquad \qquad \blacksquare$ перезавантажте комп'ютер відповідно до вказівок на екрані.
- Можливість встановлення DirectX залежить від системного середовища комп'ютера.

## **Підключення до комп'ютера**

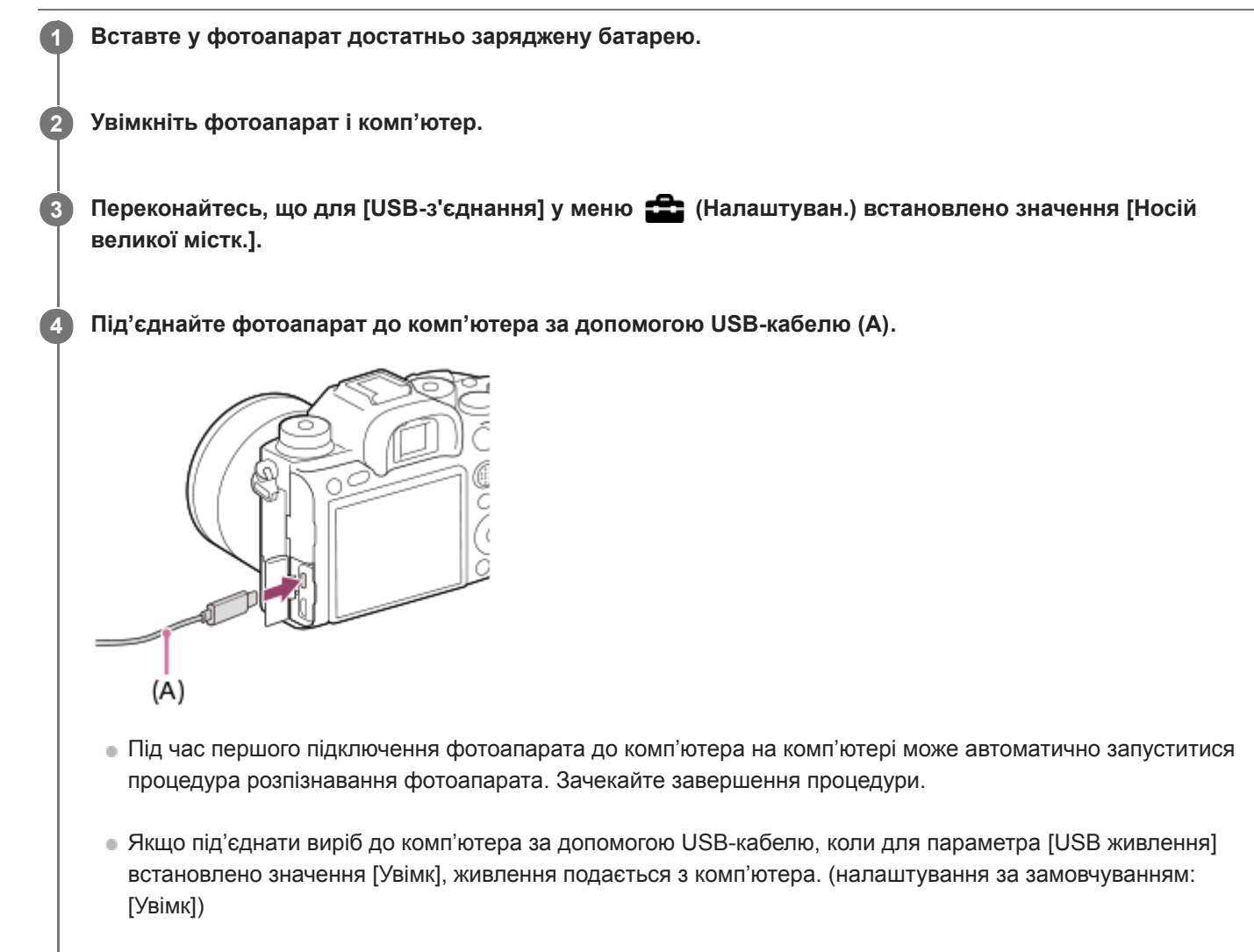

- Використовуйте кабель USB Type-C (додається) або стандартний USB-кабель.
- Використовуйте комп'ютер з підтримкою USB 3.2 та кабель USB Type-C (додається) для високошвидкісного передавання даних.

## **Примітка**

Якщо між фотоапаратом і комп'ютером встановлено з'єднання USB, не вмикайте, не вимикайте та не перезавантажуйте комп'ютер, не виводьте комп'ютер зі сплячого режиму. Це може призвести до несправностей у роботі пристрою. Перед тим як вмикати, вимикати або перезавантажувати комп'ютер, а також виводити його з режиму сну, від'єднайте фотоапарат від комп'ютера.

### **Пов'язані розділи**

- [USB-з'єднання](#page-366-0)
- [Налаштув. USB LUN](#page-367-0)

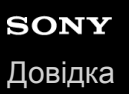

## **Імпортування зображень на комп'ютер без використання програми PlayMemories Home**

PlayMemories Home спрощує імпортування зображень. Детально про функції програми PlayMemories Home читайте в довідці PlayMemories Home.

## **Імпортування зображень на комп'ютер без використання програми PlayMemories Home (для Windows)**

Коли після того, як між виробом і комп'ютером буде встановлено USB-з'єднання, з'явиться майстер автоматичного відтворення, клацніть [Open folder to view files] → [OK] → [DCIM]. Тоді скопіюйте потрібні зображення на комп'ютер.

## **Імпортування зображень на комп'ютер без використання програми PlayMemories Home (для Mac)**

Підключіть виріб до комп'ютера Mac. Двічі клацніть розпізнану піктограму на робочому столі → виберіть папку, де зберігається зображення, яке потрібно імпортувати. Потім перетягніть файл із зображенням на піктограму жорсткого диска.

### **Примітка**

- Для операцій, таких як імпортування на комп'ютер відео формату XAVC S або AVCHD, використовуйте програму PlayMemories Home.
- Не змінюйте і жодним іншим чином не обробляйте відеофайли/папки AVCHD або XAVC S з під'єднаного комп'ютера. Відеофайли може бути пошкоджено, чи вони можуть не відтворюватися. Не копіюйте та не видаляйте через комп'ютер збережені на карті пам'яті відеофайли формату AVCHD та XAVC S. Компанія Sony не несе відповідальності за наслідки виконання таких операцій з комп'ютера.
- Якщо видалити зображення або виконати інші операції з під'єднаного комп'ютера, файл бази даних зображень може стати неузгодженим. У такому випадку відновіть файл бази даних зображень.

## **Від'єднання фотоапарата від комп'ютера**

Виконайте кроки 1—2 нижче, перш ніж виконувати вказані нижче дії:

- Від'єднання USB-кабелю.
- вийняти карту пам'яті;
- вимкнути виріб.

**1 Клацніть (Безпечно видалити устаткування та витягти носій) на панелі завдань.**

**2 Клацніть відображуване повідомлення.**

### **Примітка**

- На комп'ютері Mac перетягніть піктограму карти пам'яті чи піктограму жорсткого диска на піктограму «Trash» (Кошик). Фотоапарат буде від'єднано від комп'ютера.
- На деяких комп'ютерах піктограма від'єднання може не відображатись. У такому випадку наведені вище кроки можна пропустити.
- Не від'єднуйте від фотоапарата USB-кабель, якщо світиться індикатор доступу. Це може призвести до пошкодження даних.

# <span id="page-425-0"></span>**Керування фотоапаратом із комп'ютера (Ф. "Віддалений ПК")**

Використання з'єднання Wi-Fi або USB тощо для керування фотоапаратом із комп'ютера, зокрема такими функціями як зйомка та збереження зображень на комп'ютер. Заздалегідь виберіть MENU → (Мережа) → [Керуван. із смартф.] → [Керуван. із смартф.] → [Вимк]. Докладні відомості про [Ф. "Віддалений ПК"] дивіться за такою URL-адресою. <https://support.d-imaging.sony.co.jp/support/tutorial/ilc/l/ilce-9m2/pcremote.php>

**MENU → (Мережа) → [Ф. "Віддалений ПК"] → виберіть елемент, який потрібно налаштувати, а тоді виберіть потрібний параметр. 1**

**Під'єднайте фотоапарат до комп'ютера, а тоді запустіть на комп'ютері програму Imaging Edge (Remote).**

Тепер можна керувати фотоапаратом за допомогою Imaging Edge (Remote).

Спосіб з'єднання між фотоапаратом і комп'ютером залежить від налаштування [М-д з'єдн."Від. ПК"].

## **Детальна інформація про пункти меню**

### **Віддалений ПК:**

**2**

Встановлюється, чи треба використовувати функцію [Віддалений ПК]. ([Увімк] / [Вимк])

## **М-д з'єдн."Від. ПК":**

Вибір способу з'єднання, коли фотоапарат підключається до комп'ютера за допомогою функції [Віддалений ПК]. ([USB]/[Проводова LAN]/[Wi-Fi Direct]/[З'єдн.тчк дост.Wi-Fi])

### **Спарювання:**

Якщо для параметра [М-д з'єдн."Від. ПК"] встановлено значення [Проводова LAN] або [З'єдн.тчк дост.Wi-Fi], утворіть пару між фотоапаратом і комп'ютером.

### **Інформ.Wi-Fi Direct:**

Відображення інформації, необхідної для під'єднання до фотоапарата з комп'ютера, якщо для параметра [М-д з'єдн."Від. ПК"] встановлено значення [Wi-Fi Direct].

### **Розташ. збер. фото:**

Встановлюється, чи зберігати фотографії одночасно на фотоапарат і комп'ютер під час зйомки за допомогою дистанційного керування з комп'ютера. ([Лише комп'ютер]/[Комп'ютер+Камера]/[Лише камера])

### **RAW+JЗбер.зоб.ПК:**

Вибір типу файлу зображень, які передаються на комп'ютер, якщо для параметра [Розташ. збер. фото] встановлено значення [Комп'ютер+Камера]. ([RAW і JPEG]/[Лише JPEG]/[Лише RAW])

### **Розм. збер. зобр.ПК:**

Вибір розміру файлу зображень, які передаються на комп'ютер, якщо для параметра [Розташ. збер. фото] встановлено значення [Комп'ютер+Камера]. Можна передавати файл JPEG в оригінальному розмірі або 2 М версію цього файлу JPEG. ([Оригінал]/[2M]).

### **З'єдн. без спарюв.:**

Можна вибрати, чи під'єднувати фотоапарат до комп'ютера без створення пари, якщо для параметра [М-д з'єдн."Від. ПК"] установлено значення [Проводова LAN] або [З'єдн.тчк дост.Wi-Fi]. (якщо використовується системне програмне забезпечення (мікропрограма) фотоапарата версії 2.00 або пізнішої) ([Увімкнути]/[Вимкнути])

## **Підключення фотоапарата до комп'ютера**

## **Якщо параметр [М-д з'єдн."Від. ПК"] має значення [USB]**

Під'єднайте фотоапарат до комп'ютера за допомогою кабелю USB Type-C (додається).

## **Якщо параметр [М-д з'єдн."Від. ПК"] має значення [Проводова LAN]**

Під'єднайте фотоапарат до комп'ютера або концентратора-комутатора за допомогою стандартного кабелю LAN. Пару між фотоапаратом і комп'ютером слід утворити заздалегідь, якщо для параметра [З'єдн. без спарюв.] встановлено значення [Вимкнути].

За допомогою кабелю LAN під'єднайте фотоапарат до комп'ютера або концентратора-комутатора та виберіть на фотоапараті MENU→  $\bigoplus$  (Мережа) → [Ф. "Віддалений ПК"] → [Спарювання], а тоді скористайтеся програмою Remote Camera Tool, щоб створити пару між фотоапаратом і комп'ютером. Виберіть [OK] на екрані підтвердження утворення пари, що відображається на фотоапараті, щоб завершити утворення пари.

Інформація про утворення пари буде видалена після ініціалізації фотоапарата.

## **Якщо [М-д з'єдн."Від. ПК"] має значення [Wi-Fi Direct]**

Використовуйте фотоапарат як точку доступу та підключіть комп'ютер до фотоапарата безпосередньо через Wi-Fi. Виберіть MENU→ (Мережа) → [Ф. "Віддалений ПК"] → [Інформ.Wi-Fi Direct], щоб відобразити на фотоапараті інформацію про підключення Wi-Fi (SSID і пароль). Під'єднайте комп'ютер до фотоапарата за допомогою інформації про підключення Wi-Fi, що відображається на фотоапараті.

## **Якщо [М-д з'єдн."Від. ПК"] має значення [З'єдн.тчк дост.Wi-Fi]**

За допомогою бездротової точки доступу під'єднайте фотоапарат до комп'ютера через Wi-Fi. Пару між фотоапаратом і комп'ютером слід утворити заздалегідь, якщо для параметра [З'єдн. без спарюв.] встановлено значення [Вимкнути].

Виберіть MENU→ (Мережа) → [Налаштуван. Wi-Fi] → [Натиснути WPS] або [Налаш. тчк доступу], щоб під'єднати фотоапарат до бездротової точки доступу. Під'єднайте комп'ютер до тієї самої бездротової точки доступу.

Виберіть на фотоапараті MENU → (Мережа) → [Ф. "Віддалений ПК"] → [Спарювання], а тоді скористайтеся програмою Imaging Edge (Remote), щоб утворити пару між фотоапаратом і комп'ютером. Виберіть [OK] на екрані підтвердження утворення пари, що відображається на фотоапараті, щоб завершити утворення пари.

Інформація про утворення пари буде видалена після ініціалізації фотоапарата.

## **Примітка**

- Якщо у фотоапарат вставлено карту пам'яті без можливості запису, ви не зможете записувати фотографії, навіть якщо для параметра [Розташ. збер. фото] встановлено значення [Лише камера] або [Комп'ютер+Камера].
- Якщо вибрано [Лише камера] або [Комп'ютер+Камера] й у фотоапарат не вставлено карту пам'яті, затвор не спрацює, навіть якщо для параметра [Спуск без карти] встановлено значення [Увімкнути].
- Під час відтворення фотографії на фотоапараті зйомка за допомогою функції [Віддалений ПК] неможлива.
- [RAW+JЗбер.зоб.ПК] можна вибрати лише тоді, коли для параметра [ Формат файла] встановлено значення [RAW і JPEG].
- Якщо для параметра [З'єдн. без спарюв.] встановлено значення [Увімкнути], доступ до фотоапарата можуть отримати сторонні особи. Sony не несе відповідальності за будь-які проблеми чи збитки, викликані встановленням для параметра [З'єдн. без спарюв.] значення [Увімкнути] (якщо використовується системне програмне забезпечення (мікропрограма) фотоапарата версії 2.00 або пізнішої).

## **Надісл. на комп'ют.**

За допомогою цієї операції можна переносити зображення, збережені на виробі, на комп'ютер, під'єднаний до бездротової точки доступу або бездротового широкосмугового маршрутизатора, та легко робити резервні копії. Перш ніж виконувати цю операцію, встановіть програму PlayMemories Home на ваш комп'ютер та зареєструйте точку доступу на виробі.

**1 Увімкніть комп'ютер.**

**2 MENU → (Мережа) → [Надісл. на комп'ют.] → потрібне гніздо для карти пам'яті.**

### **Примітка**

- Залежно від налаштувань програми комп'ютера після збереження зображень на комп'ютері виріб вимкнеться.
- Переносити зображення з виробу можна лише на один комп'ютер за раз.
- Щоб перенести зображення на інший комп'ютер, з'єднайте виріб і комп'ютер за допомогою кабелю USB та виконайте інструкції у програмі PlayMemories Home.
- Переносити додаткове відео неможливо.

### **Пов'язані розділи**

- [Встановлення програми PlayMemories Home](#page-420-0)
- [Налаштуван. Wi-Fi: Натиснути WPS](#page-406-0)
- [Налаштуван. Wi-Fi: Налаш. тчк доступу](#page-407-0)

## **Функ. передачі FTP**

Можна налаштувати передавання зображень за допомогою FTP-сервера або передавання зображень на FTPсервер. Потрібні базові знання про FTP-сервери. Детально читайте у «FTP Help Guide». [https://rd1.sony.net/help/di/ftp/h\\_zz/](https://rd1.sony.net/help/di/ftp/h_zz/)

**1 MENU → (Мережа) → [Функ. передачі FTP] → потрібний параметр.**

### **Пов'язані розділи**

[Імпортування до фотоапарата кореневого сертифіката \(Імпорт корен. серт.\)](#page-415-0)

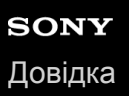

# **Imaging Edge**

Imaging Edge — це комплект програмного забезпечення, що містить такі функції, як-от зйомка за допомогою дистанційного керування з комп'ютера, коригування чи редагування зроблених фотоапаратом зображень формату RAW.

### **Viewer:**

Можна відображати та шукати зображення.

### **Edit:**

Можна редагувати зображення за допомогою різних функцій корекції, як-от градаційна крива та чіткість, а також коригувати зображення, записані у форматі RAW.

### **Remote:**

Можна змінювати налаштування фотоапарата або фотографувати з комп'ютера, під'єднаного до фотоапарата за допомогою USB-кабелю, Wi-Fi або дротового LAN.

Для керування фотоапаратом з комп'ютера виберіть MENU  $\rightarrow$   $\bigoplus$  (Мережа)  $\rightarrow$  [Ф. "Віддалений ПК"]  $\rightarrow$ [Віддалений ПК] → [Увімк], а тоді підключіть фотоапарат до комп'ютера за допомогою USB-кабелю, Wi-Fi або дротового LAN.

Докладні відомості про використання Imaging Edge дивіться на сторінці служби підтримки. [https://www.sony.net/disoft/help/](https://www.sony.net/disoft/help/?id=hg_stl)

## **Встановлення Imaging Edge на комп'ютер**

Завантажте та встановіть програмне забезпечення, перейшовши за такою URL-адресою: [https://www.sony.net/disoft/d/](https://www.sony.net/disoft/d/?id=hg_stl)

## **Пов'язані розділи**

- [USB-з'єднання](#page-366-0)
- [Керування фотоапаратом із комп'ютера \(Ф. "Віддалений ПК"\)](#page-425-0)

# **Remote Camera Tool**

Remote Camera Tool — це програмне забезпечення для дистанційної зйомки з комп'ютера з використанням дротової LAN. Можна змінювати налаштування фотоапарата та фотографувати з комп'ютера, якщо під'єднати фотоапарат до комп'ютера або концентратора-комутатора кабелем LAN.

- **1.** MENU → (Мережа) → [Ф. "Віддалений ПК"] → [Віддалений ПК] → [Увімк].
- **2.** MENU → (Мережа) → [Ф. "Віддалений ПК"] → [М-д з'єдн."Від. ПК"] → [Проводова LAN].
- **3.** Під'єднайте фотоапарат до комп'ютера за допомогою кабелю LAN.
- **4.** Встановіть потрібні налаштування LAN.
- **5.** Запустіть на комп'ютері програму Remote Camera Tool, щоб розпочати дистанційну зйомку.

Докладні відомості про встановлення та використання Remote Camera Tool дивіться на такій веб-сторінці. <https://support.d-imaging.sony.co.jp/app/remotecameratool/l/index.php>

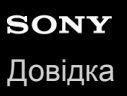

## **Вибір диска для створення**

Використовуючи відео, зняте за допомогою цього фотоапарата, можна створити диск для відтворення на інших пристроях.

Пристрої, що зможуть відтворювати диск, залежать від типу диска. Виберіть тип диска, підтримуваний пристроями відтворення, якими ви будете користуватися.

Залежно від типу відео під час створення диска формат відео може бути змінений.

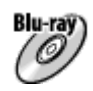

### **Висока чіткість зображення (HD) (диск Blu-ray)**

Відео високої чіткості (HD) можна записати на диск Blu-ray, створюючи диск із відео високої чіткості (HD). Диск Blu-ray дозволяє записати більш тривале відео високої чіткості (HD), аніж диски DVD. Формати відео, доступні для запису: XAVC S, AVCHD

Програвачі: пристрої відтворення дисків Blu-ray (програвачі Sony для дисків Blu-ray, PlayStation 4 тощо.)

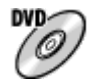

## **Висока чіткість зображення (HD) (диск AVCHD)**

Відео високої чіткості (HD) можна записувати на DVD (такі як диски DVD-R), що дозволяє створювати диски із зображенням високої чіткості (HD).

Формати відео, доступні для запису: XAVC S, AVCHD

Програвачі: пристрої відтворення формату AVCHD (програвачі Sony для дисків Blu-ray, PlayStation 4 тощо.) На звичайних DVD-програвачах відтворити такі диски неможливо.

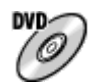

### **Стандартна чіткість зображення (STD)**

Відео стандартної чіткості (STD), конвертоване з відео високої чіткості (HD), можна записувати на DVD (такі як диски DVD-R), внаслідок чого створюється диск із зображенням стандартної чіткості (STD). Формати відео, доступні для запису: AVCHD

Програвачі: звичайні пристрої відтворення DVD-дисків (DVD-програвач, комп'ютер із можливістю відтворення DVD-дисків тощо)

### **Підказка**

Із програмою PlayMemories Home можна використовувати подані далі типи 12 см дисків. **BD-R/DVD-R/DVD+R/DVD+R DL**: не можна перезаписувати **BD-RE/DVD-RW/DVD+RW**: можна перезаписувати Додатковий запис неможливий.

Завжди оновлюйте системне програмне забезпечення «PlayStation 4» до найновішої версії «PlayStation 4».

### **Примітка**

Відео 4K не можна записувати на диск із зображеннями 4K.
- [Створення дисків Blu-ray з відео із високою чіткістю зображення](#page-433-0)
- [Створення DVD-дисків \(диски AVCHD\) з відео із високою чіткістю зображення](#page-434-0)
- [Створення DVD-дисків з відео із стандартною чіткістю зображення](#page-435-0)

## <span id="page-433-0"></span>**Створення дисків Blu-ray з відео із високою чіткістю зображення**

Можна створювати диски Blu-ray, які можна відтворювати на пристроях відтворення дисків Blu-ray (як-от програвачі Sony для дисків Blu-ray або PlayStation 4 тощо).

### **A. Створення за допомогою комп'ютера**

Якщо використовується комп'ютер Windows, можна копіювати імпортоване на комп'ютер відео і створювати диски Blu-ray за допомогою програми PlayMemories Home.

Комп'ютер має підтримувати функцію створення дисків Blu-ray.

Якщо диск Blu-ray створюється вперше, підключіть фотоапарат до комп'ютера за допомогою кабелю USB. Потрібна програма автоматично завантажується на комп'ютер (за наявності підключення до Інтернету). Докладно про створення дисків за допомогою програми PlayMemories Home читайте у довідці PlayMemories Home.

### **Б. Створення за допомогою іншого пристрою, аніж комп'ютера**

Можна також створювати диски Blu-ray за допомогою записуючого пристрою Blu-ray тощо. Докладно читайте в інструкції з використання пристрою.

#### **Примітка**

У разі створення дисків Blu-ray за допомогою програми PlayMemories Home з відео, знятого у форматі XAVC S, якість зображення буде змінено на 1920×1080 (60i/50i). Створювати диски із зображеннями оригінальної якості неможливо. Для запису відео з вихідною якістю зображення, скопіюйте відео на комп'ютер або зовнішній носій.

#### **Пов'язані розділи**

- [Вибір диска для створення](#page-431-0)
- [Створення DVD-дисків \(диски AVCHD\) з відео із високою чіткістю зображення](#page-434-0)
- [Створення DVD-дисків з відео із стандартною чіткістю зображення](#page-435-0)

## <span id="page-434-0"></span>**Створення DVD-дисків (диски AVCHD) з відео із високою чіткістю зображення**

Можна створювати DVD-диски (диски AVCHD), які можна відтворювати на пристроях відтворення із підтримкою AVCHD (як-от програвачі Sony для дисків Blu-ray або PlayStation 4 тощо).

## **A. Створення за допомогою комп'ютера**

Якщо використовується комп'ютер Windows, можна копіювати імпортоване на комп'ютер відео і створювати DVDдиски (диски AVCHD) за допомогою програми PlayMemories Home.

Комп'ютер має підтримувати функцію створення DVD-дисків (диски AVCHD).

Якщо DVD-диск створюється вперше, підключіть фотоапарат до комп'ютера за допомогою кабелю USB. Потрібна програма автоматично завантажується на комп'ютер (за наявності підключення до Інтернету).

Докладно про створення дисків за допомогою програми PlayMemories Home читайте у довідці PlayMemories Home.

### **Б. Створення за допомогою іншого пристрою, аніж комп'ютера**

Можна також створювати DVD-диски (диски AVCHD) за допомогою записуючого пристрою Blu-ray тощо. Докладно читайте в інструкції з використання пристрою.

#### **Примітка**

У разі створення DVD-дисків (диски AVCHD) за допомогою програми PlayMemories Home з відео, знятого у форматі XAVC S, якість зображення буде змінено на 1920×1080 (60i/50i). Створювати диски із зображеннями оригінальної якості неможливо.

Для запису відео з вихідною якістю зображення, скопіюйте відео на комп'ютер або зовнішній носій.

У разі створення дисків AVCHD за допомогою програми PlayMemories Home з відео, знятого у форматі AVCHD із параметром [ Налашт. запису] зі значенням [60i 24M(FX)]/[50i 24M(FX)], якість зображення буде змінено, і створити диски з вихідною якістю зображення не вдасться. Ця конвертація може тривати довго. Для запису відео з вихідною якістю зображення використовуйте диск Blu-ray.

#### **Пов'язані розділи**

- [Вибір диска для створення](#page-431-0)
- [Створення дисків Blu-ray з відео із високою чіткістю зображення](#page-433-0)
- [Створення DVD-дисків з відео із стандартною чіткістю зображення](#page-435-0)

<span id="page-435-0"></span>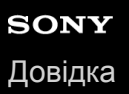

## **Створення DVD-дисків з відео із стандартною чіткістю зображення**

Можна створювати DVD-диски, які можна відтворювати на звичайних пристроях відтворення DVD-дисків (DVDпрогравачі, комп'ютери із можливістю відтворення DVD-дисків тощо).

### **A. Створення за допомогою комп'ютера**

Якщо використовується комп'ютер Windows, можна копіювати імпортоване на комп'ютер відео і створювати DVDдиск за допомогою програми PlayMemories Home.

Комп'ютер має підтримувати функцію створення DVD-дисків.

Якщо DVD-диск створюється вперше, підключіть фотоапарат до комп'ютера за допомогою кабелю USB. Встановіть спеціальний додатковий програмний компонент, дотримуючись інструкцій на екрані. (за наявності підключення до Інтернету).

Докладно про створення дисків за допомогою програми PlayMemories Home читайте у довідці щодо PlayMemories Home.

## **Б. Створення за допомогою іншого пристрою, аніж комп'ютера**

Можна також створювати DVD-диски за допомогою записуючого пристрою Blu-ray, HDD-записувача тощо. Докладно читайте в інструкції з використання пристрою.

#### **Пов'язані розділи**

- [Вибір диска для створення](#page-431-0)
- [Створення дисків Blu-ray з відео із високою чіткістю зображення](#page-433-0)
- [Створення DVD-дисків \(диски AVCHD\) з відео із високою чіткістю зображення](#page-434-0)

## **Використання пунктів MENU**

Ви маєте змогу змінювати налаштування, пов'язані з усіма операціями фотоапарата, включно зі способом зйомки, відтворення та використання. Окрім того, MENU дозволяє користуватися функціями фотоапарата.

**1 Натисніть кнопку MENU, щоб відобразити екран меню. MENU Натискайте верхній, нижній, лівий або правий край диска керування чи обертайте диск керування, 2 щоб вибрати параметр, який треба налаштувати, а тоді натисніть посередині диска керування.** Щоб перейти до іншої вкладки MENU, виберіть вкладку MENU **(A)** у верхній частині екрана і натискайте лівий/правий край диска керування. Щоб перейти до іншої вкладки MENU, можна обертати передній диск. Для переходу до наступної вкладки MENU натисніть кнопку Fn. Щоб повернутись до попереднього екрана, натисніть кнопку MENU.  $\mathbf{\Omega}_1|\mathbf{\Omega}_2|\oplus |\boxdot$ (A) ≏ ★  $46/6$ *BREEZ* ر\* ستا **3 Виберіть потрібне значення і натисніть посередині для підтвердження.**

### **Підказка**

для відкривання екрана меню призначте функцію [MENU] спеціальній кнопці за допомогою [  $\sim$  Кл.корист.] або [ $\text{H}$  H Кл.корист.], а тоді натисніть вибрану кнопку.

- [Додати пункт](#page-323-0)
- [Відобр. з Моє меню](#page-328-0)

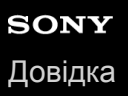

## **Формат файла (фотозйомка)**

Налаштування формату файлів для фотографій.

**1 MENU → (Налаштуван. функ.зйом.1) → [ Формат файла] → потрібний параметр.**

### **Детальна інформація про пункти меню**

#### **RAW:**

Для цього формату файлів цифрова обробка не виконується. Вибирайте цей формат для професійної обробки зображень на комп'ютері.

#### **RAW і JPEG:**

Одночасно створюються зображення формату RAW та JPEG. Цей параметр підходить, якщо потрібно отримати два файли зображення — файл JPEG для перегляду і файл RAW для редагування.

#### **JPEG:**

Зображення знімаються у форматі JPEG.

#### **Про зображення формату RAW**

- Щоб відкрити зняте за допомогою цього фотоапарата зображення формату RAW, потрібна програма Imaging Edge. За допомогою програми Imaging Edge можна відкрити зображення формату RAW, перетворити його у популярний формат JPEG чи TIFF, або змінити баланс білого, насиченість чи контрастність.
- Функції [Авто HDR] та [Ефект малюнка] для зображень формату RAW непридатні.
- Зняті за допомогою цього фотоапарата зображення формату RAW мають роздільну здатність 14 біт на піксель. Проте у наведених нижче режимах зйомки роздільну здатність обмежено 12 бітами:

 $-$  [ $\overline{M}$ 3Ш тривал. експ.]

- $-$  [BULB]
- $-$  [Безперерв. зйомка] якщо для параметра [ $\sim$ ] Тип файла RAW] вибрано значення [Стиснуто]

 $\bullet$  Можна вибрати, чи треба стискати зображення формату RAW, за допомогою [ $\sim$ ] Тип файла RAW].

#### **Примітка**

- Якщо ви не збираєтесь редагувати зображення на комп'ютері, рекомендується знімати їх у форматі JPEG.
- Додавати позначки реєстрації DPOF (команда друку) до зображень формату RAW неможливо.

#### **Пов'язані розділи**

- [Розм. зобр. JPEG \(фотозйомка\)](#page-159-0)
- [Тип файла RAW \(фотозйомка\)](#page-157-0)

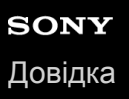

## **Тип файла RAW (фотозйомка)**

Вибір типу файлу для зображень формату RAW.

**1 MENU → (Налаштуван. функ.зйом.1) → [ Тип файла RAW] → потрібний параметр.**

### **Детальна інформація про пункти меню**

#### **Стиснуто:**

Запис зображень у стиснутому форматі RAW. Розмір файлу зображення становитиме приблизно половину того, що можна отримати при використанні значення [Нестиснуто].

#### **Нестиснуто:**

Запис зображень у нестиснутому форматі RAW. Якщо для [ Тип файла RAW] вибрано [Нестиснуто], розмір файлу зображення буде більшим, аніж у разі запису у стиснутому форматі RAW.

#### **Примітка**

Вкщо для [  $\sim$ ] Тип файла RAW] вибрано [Нестиснуто], піктограма на екрані змінюється на  $\mathbb{R}\mathbb{N}$  Піктограма  $\mathbb{R}\mathbb{N}$  також відображається під час відтворення зображення, знятого у не стиснутому форматі RAW.

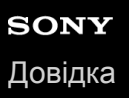

## **Якість JPEG (фотозйомка)**

Вибір якості зображень формату JPEG, коли параметр [ Формат файла] має значення [RAW і JPEG] або [JPEG].

**1 MENU → (Налаштуван. функ.зйом.1) → [ Якість JPEG] → потрібний параметр.**

## **Детальна інформація про пункти меню**

### **Найвища/Висока/Стандартний:**

Оскільки ступінь стиснення збільшується від [Найвища] до [Висока] та [Стандартний], розмір файла зменшується в такому ж порядку. Це дозволяє записати більше файлів на одну карту пам'яті, але якість зображення буде гіршою.

### **Пов'язані розділи**

[Формат файла \(фотозйомка\)](#page-156-0)

## **Розм. зобр. JPEG (фотозйомка)**

Чим більший розмір зображення, тим більше деталей можна відтворити під час друку зображення на широкоформатному папері. Чим менший розмір зображення, тим більше зображень можна записати.

**1 MENU → (Налаштуван. функ.зйом.1) → [ Розм. зобр. JPEG] → потрібний параметр.**

## **Детальна інформація про пункти меню**

### **Під час зйомки в повнокадровому форматі**

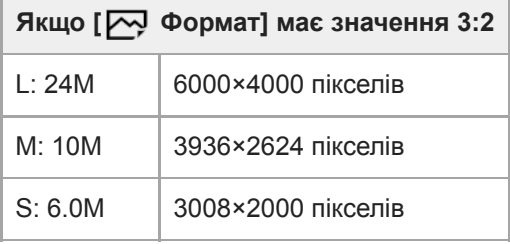

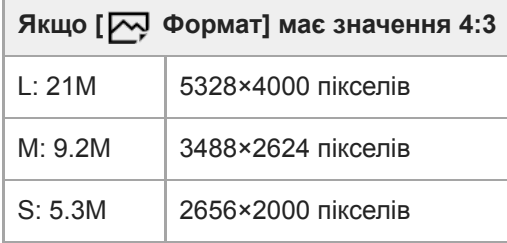

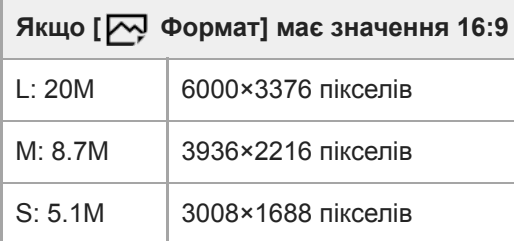

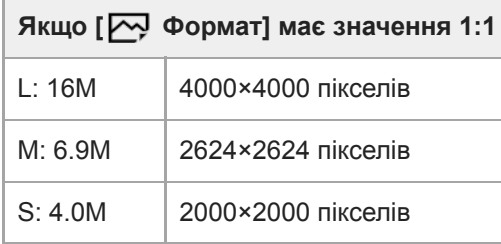

## **Під час зйомки з розміром, еквівалентним APS-C**

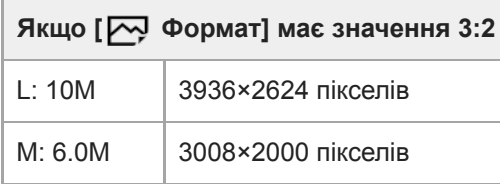

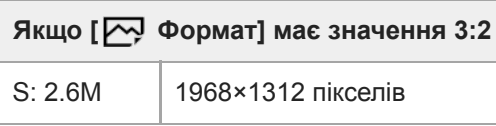

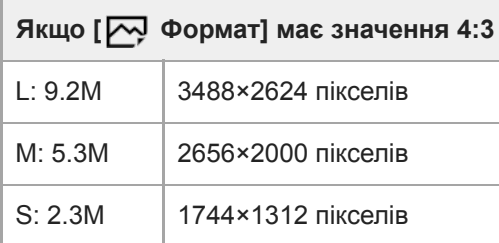

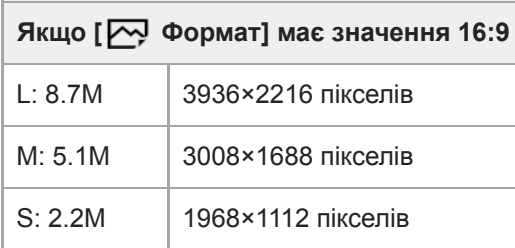

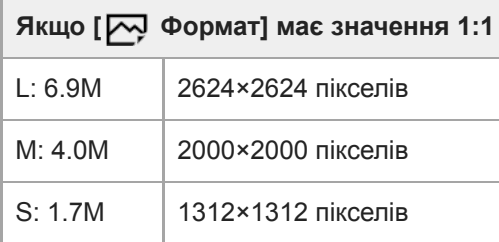

### **Примітка**

Коли для параметра [ Формат файла] вибрано значення [RAW] або [RAW і JPEG], розмір зображень формату RAW відповідає налаштуванню «L».

## **Пов'язані розділи**

[Формат \(фотозйомка\)](#page-161-0)

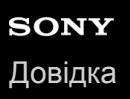

## **Формат (фотозйомка)**

**1 MENU → (Налаштуван. функ.зйом.1) → [ Формат] → потрібний параметр.**

## **Детальна інформація про пункти меню**

**3:2:**

Таке саме форматне співвідношення, як для 35-мм плівки

**4:3:** Форматне співвідношення – 4:3.

**16:9:**

Форматне співвідношення – 16:9.

**1:1:**

Однакове співвідношення за горизонталлю та вертикаллю.

## **APS-C/Super 35mm**

Встановлюється, чи записувати фотографії розміру, еквівалентному APS-C, а відео розміру, еквівалентному Super 35mm. Якщо вибрати [Увімк] або [Авто], із даним виробом можна використовувати об'єктив, призначений для розміру APS-C.

**1 MENU → (Налаштуван. функ.зйом.1) → [APS-C/Super 35mm] → потрібний параметр.**

## **Детальна інформація про пункти меню**

#### **Увімк:**

Зйомка із розміром, еквівалентним APS-C, або еквівалентним Super 35mm.

#### **Авто:**

Автоматичне встановлення діапазону зйомки залежно від об'єктива.

### **Вимк:**

Постійна зйомка зображень формату 35-мм повнокадрового датчика зображення.

### **Примітка**

- Якщо використовувати об'єктив для формату APS-C і параметр [APS-C/Super 35mm] зі значенням [Вимк], отримати бажані результати може бути неможливо.
- Якщо для параметра [APS-C/Super 35mm] вибрати значення [Увімк], кут огляду буде таким, як при зйомці із датчиком зображення APS-C.

## **ЗШ тривал. експ. (фотозйомка)**

Якщо для витримки встановити значення 1 секунд або більше (зйомка з довгою експозицією), упродовж часу, поки затвор буде відкритим, працюватиме функція усунення шуму. Ця функція дає змогу зменшити зернистість, притаманну фотографіям, знятим із довгою експозицією.

## **1 MENU → (Налаштуван. функ.зйом.1) → [ ЗШ тривал. експ.] → потрібний параметр.**

### **Детальна інформація про пункти меню**

#### **Увімк:**

Функція усунення шуму працює стільки часу, поки було відкрито затвор. Під час усунення шуму відображатиметься повідомлення, і зробити інший знімок не вдасться. Виберіть цей параметр, щоб надати пріоритет якості зображення.

#### **Вимк:**

Функція усунення шуму не працює. Виберіть цей параметр, щоб надати пріоритет оперативності зйомки.

### **Примітка**

- [  $\overline{ }\varphi$ ЗШ тривал. експ.] не працюватиме, якщо для параметра [ $\overline{ }\varphi$ Тип затвора] вибрано значення [Електронний затвор].
- 3а наведених нижче обставин зменшення шуму може не бути активоване, навіть якщо для параметра [  $\sim$  3Ш тривал. експ.] вибрано значення [Увімк].
	- [Режим протягання] має значення [Безперерв. зйомка] або [Безпер. брекетинг].
- $\blacksquare$  [  $\blacktriangleright$  3Ш тривал. експ.] не може мати значення [Вимк] у таких режимах зйомки:
	- [Інтелектуальне авто]

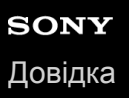

## **ЗШ високого ISO (фотозйомка)**

Під час зйомки з високою чутливістю ISO виріб зменшує рівень шуму, який стає помітнішим за високої чутливості виробу.

**1 MENU → (Налаштуван. функ.зйом.1) → [ ЗШ високого ISO] → потрібний параметр.**

## **Детальна інформація про пункти меню**

#### **Нормальна:**

Регулярне застосування функції усунення шуму за високої чутливості ISO.

#### **Низький:**

Помірне застосування функції усунення шуму за високої чутливості ISO.

#### **Вимк:**

Функція усунення шуму за високої чутливості ISO не застосовується. Виберіть цей параметр, щоб надати пріоритет оперативності зйомки.

### **Примітка**

- [ ЗШ високого ISO] має фіксоване значення [Нормальна] у таких режимах зйомки: [Інтелектуальне авто]
- Якщо [  $\sim$  Формат файла] має значення [RAW], ця функція вимкнена.
- [ ЗШ високого ISO] не працює для зображень формату RAW, якщо [ Формат файла] має значення [RAW і JPEG].

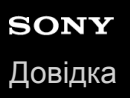

## **Кольор. палітра (фотозйомка)**

«Колірним простором» називають спосіб подання кольорів за допомогою комбінації цифр або діапазону відтворення кольорів. Колірний простір можна змінювати залежно від мети використання зображення.

**1 MENU → (Налаштуван. функ.зйом.1) → [ Кольор. палітра] → потрібний параметр.**

## **Детальна інформація про пункти меню**

#### **sRGB:**

Це стандартний колірний простір для цифрового фотоапарата. Використовуйте [sRGB] для звичайної зйомки, наприклад, коли плануєте друкувати зображення без змін.

#### **AdobeRGB:**

Колірний простір має широкий діапазон колірного відтворення. Якщо значна частина зображення є яскравозеленого або яскраво-червоного кольору, варто скористатися палітрою Adobe RGB. Ім'я файлу записаного зображення починається з «\_».

#### **Примітка**

- Палітру [AdobeRGB] призначено для програм і принтерів, які підтримують функцію керування кольором і колірний простір DCF2.0. У разі використання програм або принтерів, які не підтримують Adobe RGB, зображення можуть не друкуватися і не відображатися із належними кольорами.
- Під час відтворення зображень, знятих із використанням [AdobeRGB], на пристроях, не сумісних з Adobe RGB, зображення відтворюються з пониженою насиченістю.

## **Корекція об'єктива**

Компенсація затінювання в кутах екрана чи спотворення зображення на екрані, або зменшення спотворення кольорів в кутах екрана, що виникає через певні характеристики об'єктива.

**1 MENU → (Налаштуван. функ.зйом.1) → [Корекція об'єктива] → потрібний параметр.**

## **Детальна інформація про пункти меню**

#### **Корекц. затінюван.:**

Встановлюється, чи треба автоматично коригувати затінювання в кутах екрана. ([Авто]/[Вимк])

#### **Кор. хром. аберації:**

Встановлюється, чи треба автоматично коригувати спотворення кольорів в кутах екрана. ([Авто]/[Вимк])

#### **Корекція дисторсії:**

Встановлюється, чи треба автоматично коригувати спотворення зображення на екрані. ([Авто]/[Вимк])

#### **Примітка**

- Ця функція доступна тільки при використанні об'єктива, що підтримує автоматичну компенсацію.
- Залежно від типу об'єктива затінювання в кутах екрана може не коригуватися [Корекц. затінюван.].
- Залежно від під'єднаного об'єктива параметр [Корекція дисторсії] отримує фіксоване значення [Авто], і вибрати значення [Вимк] неможливо.

## **Тип автоспуску**

Якщо ведеться зйомка з використанням автоспуску, встановлюється кількість зображень, що знімаються, та кількість секунд після натискання кнопки спуску і до спрацювання затвора.

#### **MENU → (Налаштуван. функ.зйом.1) → [Тип автоспуску] → потрібний параметр. 1**

Екран налаштувань [Тип автоспуску] можна відобразити, натиснувши кнопку Fn.

## **Детальна інформація про пункти меню**

### **Автоспуск (Один):**

Зйомка одного зображення за допомогою автоспуску (10 секунд / 5 секунд / 2 секунди).

### **Автоспуск (безп.):**

Безперервна зйомка зображень за допомогою автоспуску (3 зображення через 10 секунд / 5 зображень через 10 секунд / 3 зображення через 5 секунд / 5 зображень через 5 секунд / 3 зображення через 2 секунди/ 5 зображень через 2 секунди).

### **Пов'язані розділи**

- [Автоспуск](#page-137-0)
- [Автоспуск \(безп.\)](#page-138-0)

**1**

Цифровий фотоапарат зі змінним об'єктивом ILCE-9M2 α9II

## **Налашт.брекетингу**

Можна встановити тип зйомки або автоспуск в режимі пакетної зйомки, а також порядок зйомки в режимі пакетної зйомки зі зміною експозиції та в режимі пакетної зйомки з налаштуванням балансу білого.

### **Виберіть (пакетна зйомка), обертаючи диск перемикання режимів роботи шторки.**

Обертайте диск перемикання режимів роботи шторки, утримуючи кнопку розблокування цього диска.

**2 MENU → (Налаштуван. функ.зйом.1) → [Налашт.брекетингу] → потрібний параметр.**

## **Детальна інформація про пункти меню**

#### **Тип брекетингу:**

Встановлюється тип пакетної зйомки.

(Безпер. брекетинг/Покадр. брекетинг/Брекет. бал. білого/Брекетинг DRO)

#### **А/спуск при брек.:**

Встановлюється, чи треба використовувати автоспуск під час пакетної зйомки. Також встановлюється кількість секунд до спрацювання затвора, якщо використовується автоспуск.

(OFF/2 сек./5 сек./10 сек.)

#### **Порядок брекетин.:**

Встановлюється порядок зйомки в режимі пакетної зйомки зі зміною експозиції та в режимі пакетної зйомки з налаштуванням балансу білого.

 $(0 \rightarrow \rightarrow \rightarrow +/\rightarrow 0 \rightarrow +)$ 

#### **Пов'язані розділи**

- [Безпер. брекетинг](#page-140-0)
- [Покадр. брекетинг](#page-141-0)
- [Брекет. бал. білого](#page-144-0)
- **[Брекетинг DRO](#page-145-0)**

**2**

**3**

Цифровий фотоапарат зі змінним об'єктивом ILCE-9M2 α9II

## **Фун. інтер. зйом.**

Ви можете зняти серію фотографій автоматично, використовуючи попередньо встановлені інтервал зйомки та кількість знімків (інтервальна зйомка). Для створення відео із зображень, знятих в режимі інтервальної зйомки, скористайтесь комп'ютерним програмним забезпеченням Imaging Edge (Viewer). Створювати відео з фотографій на фотоапараті неможливо.

Докладні відомості про інтервальну зйомку дивіться на такій веб-сторінці. <https://support.d-imaging.sony.co.jp/support/tutorial/ilc/l/ilce-9m2/interval.php>

**1 MENU → (Налаштуван. функ.зйом.1) → [ Фун. інтер. зйом.] → [Інтервальна зйомка] → [Увімк].**

**MENU → (Налаштуван. функ.зйом.1) → [ Фун. інтер. зйом.] → виберіть параметр, який хочете налаштувати, та встановіть потрібне значення.**

**Натисніть кнопку спуску затвора.**

Після завершення часу, встановленого для функції [Час початку зйомки], розпочнеться зйомка.

Щойно кількість зроблених знімків сягне значення, встановленого для параметра [Кількість знімків], на моніторі знову з'явиться екран очікування інтервальної зйомки.

## **Детальна інформація про пункти меню**

#### **Інтервальна зйомка:**

Встановлюється, чи треба виконувати інтервальну зйомку. ([Увімк]/[Вимк])

#### **Час початку зйомки:**

Встановлюється час від натискання кнопки спуску до початку інтервальної зйомки. (від 1 секунди до 99 хвилин 59 секунд)

#### **Інтервал зйомки:**

Встановлюється інтервал зйомки (час від початку експонування одного знімку до початку експонування наступного знімка). (від 1 секунди до 60 секунд)

#### **Кількість знімків:**

Встановлюється кількість знімків в режимі інтервальної зйомки. (від 1 знімка до 9999 знімків)

#### **Чутл. відстеж. AE:**

Встановлюється чутливість відстеження автоматичної експозиції відносно зміни яскравості під час інтервальної зйомки. Якщо вибрати [Низький], зміна експозиції під час інтервальної зйомки буде більш поступовою. ([Високий]/[Середній]/[Низький])

#### **Тип затв. в інтерв.:**

Встановлюється тип затвору під час інтервальної зйомки ([Механічний затвор]/[Електронний затвор])

## **Пріор. інт. зйомки:**

Встановлюється, чи надавати пріоритет інтервальній зйомці, якщо використовується режим експозиції [Програмне авто] або [Пріорит. діафрагми] і витримка стає довшою за час, зазначений в параметрі [Інтервал зйомки]. ([Увімк]/[Вимк])

#### **Підказка**

Якщо під час інтервальної зйомки натиснути кнопку спуску, інтервальна зйомка завершиться і на моніторі знову відобразиться екран очікування інтервальної зйомки.

- Щоб повернутись до звичайного режиму зйомки, виберіть MENU → (Налаштуван. функ.зйом.1) → [ Фун. інтер. зйом.] → [Інтервальна зйомка] → [Вимк].
- Якщо у той момент, коли розпочинається зйомка, натиснути кнопку, якій призначено одну з наведених функцій, така функція залишатиметься активною під час інтервальної зйомки навіть якщо не утримувати кнопку.
	- [Утримання AEL]
	- $-$ [ $\bullet$ ] Утримання AEL]
	- $=[3$  утрим. кн.  $AF/MF]$
	- $=[3a$ реєс.об.А $F$  утрим.]
	- [Утриман. блок.AWB]
	- Від [Мій диск 1 в утрим.] до [Мій диск 3 в утрим.]
- Якщо для параметра [Відображ. як групу] встановлено значення [Увімк], фотографії, зняті за допомогою функції інтервальної зйомки, відображатимуться групами.
- Фотографії, зняті в режимі інтервальної зйомки, можна відтворювати на фотоапараті безперервно. Якщо буде бажання створити з фотографій відео, можна попередньо переглянути результат.

### **Примітка**

- Залежно від заряду батареї, що залишився, та вільного місця на носії, записати обрану кількість зображень може бути неможливо. Під час зйомки використовуйте живлення через USB та карту пам'яті з достатнім вільним місцем.
- Якщо інтервал зйомки короткий, фотоапарат може швидко нагрітися. Залежно від температури навколишнього середовища, можливо, не вдасться записати встановлену кількість зображень, оскільки фотоапарат може зупинити запис з метою самозахисту.
- Під час інтервальної зйомки (включно з часом від натискання кнопки спуску і до початку зйомки) користуватися спеціальним екраном налаштування зйомки або меню MENU неможливо.Однак можна налаштувати деякі параметри, якот витримку, за допомогою налаштованого коліщатка або диска керування.
- Під час інтервальної зйомки автоматичний перегляд не відображається.
- Незалежно від налаштування параметра [ Тип затвора], параметр [Тип затв. в інтерв.] за замовчуванням має значення [Електронний затвор].
- Інтервальна зйомка недоступна у таких ситуаціях.
	- Встановлено будь-який режим зйомки, окрім P/A/S/M.

#### **Пов'язані розділи**

- **[Imaging Edge](#page-429-0)**
- [Безп.відтв. інтер.](#page-293-0)
- [Живлення від електромережі](#page-63-0)

## **Відкликання (Налаштуван. функ.зйом.1/Налаштуван. функ.зйом.2)**

Зйомка з автоматичним відновленням часто використовуваних режимів або налаштувань фотоапарата, заздалегідь збережених за допомогою [ $\overline{\text{MR}}$   $\overline{\text{C}}$  1/ $\overline{\text{C}}$  2 Пам'ять].

**1 Встановіть диск перемикання режимів у положення 1, 2 або 3 (Відкликан. пам'яті).**

**Натисніть посередині диска керування для підтвердження.**

 $\bullet$  Зареєстровані режими або налаштування можна також викликати, вибравши MENU  $\rightarrow \bullet$ 1 (Налаштуван. функ.зйом.1)  $\rightarrow$  [MR  $\rightarrow$  1/ $\rightarrow$  2 Відклик.].

#### **Підказка**

**2**

- Щоб викликати з карти пам'яті збережені налаштування, встановіть диск перемикання режимів у положення 1, 2, 3 (Відкликан. пам'яті), а тоді виберіть потрібний номер, натискаючи лівий/правий край диска керування.
- Якщо викликати з карти пам'яті збережені налаштування, їх буде викликано з карти пам'яті, що знаходиться у гнізді, вказаному в [ M Вибрати носій]. Для підтвердження гнізда для карти пам'яті виберіть MENU → 21 (Налаштуван. функ.зйом.1)  $\rightarrow$  [  $\blacksquare$  Вибрати носій].
- Цей фотоапарат дозволяє викликати налаштування, збережені на карті пам'яті з використанням іншого фотоапарата такої ж моделі.

#### **Примітка**

якщо після встановлення налаштувань зйомки налаштувати параметр [**MR**  $\bigcirc$  1/ $\bigcirc$  2 Відклик.], пріоритет матимуть заздалегідь збережені налаштування, а поточні встановлені налаштування можуть бути втрачені. Перед зйомкою перевірте індикацію на екрані.

#### **Пов'язані розділи**

[Пам'ять \(Налаштуван. функ.зйом.1/Налаштуван. функ.зйом.2\)](#page-313-0)

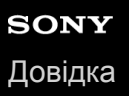

## **Пам'ять (Налаштуван. функ.зйом.1/Налаштуван. функ.зйом.2)**

Ця функція дає змогу зареєструвати до 3 часто використовуваних режимів або налаштувань у пам'яті виробу та до 4-х (від M1 до M4) на карті пам'яті. Налаштування можна викликати за допомогою диска перемикання режимів.

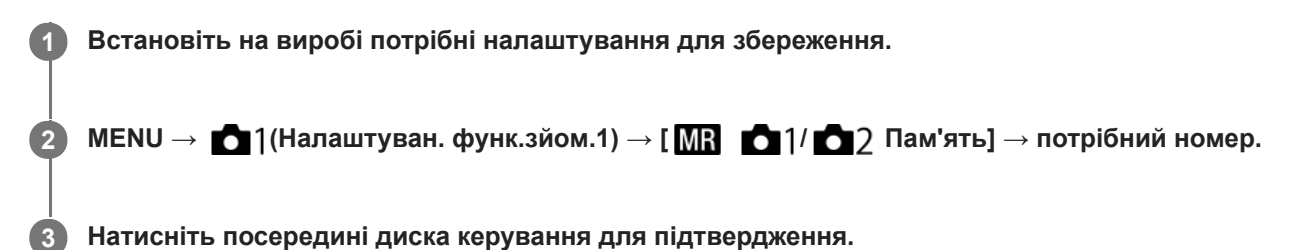

## **Елементи, які можна зберегти**

- Можна зареєструвати різні функції для використання під час зйомки. Функції, які можна зареєструвати, відображаються у меню фотоапарата.
- Діафрагма (діафрагмове число)
- Витримка

#### **Зміна збережених налаштувань**

Змініть налаштування на потрібне та знову збережіть його з тим самим номером режиму.

#### **Примітка**

- Номера комірок пам'яті з M1 по M4 можна вибирати лише якщо у виріб встановлено карту пам'яті.
- Під час реєстрації налаштувань на карті пам'яті можна користуватися лише картою пам'яті, обраною за допомогою [ Вибрати носій].
- Зберегти режим зміни програми неможливо.
- Для деяких функцій положення диска і поточні налаштування, що використовуються для зйомки, можуть не співпадати. У такому випадку виконуйте зйомку з урахування даних, що відображаються на моніторі.

#### **Пов'язані розділи**

[Відкликання \(Налаштуван. функ.зйом.1/Налаштуван. функ.зйом.2\)](#page-175-0)

## **Вибрати носій (Відкликан. пам'яті)**

Вибір гнізда для карти пам'яті, на яку записуються та з якої викликаються налаштування, в діапазоні з M1 по M4.

**1 MENU → (Налаштуван. функ.зйом.1) → [ Вибрати носій] → потрібне гніздо.**

## **Детальна інформація про пункти меню**

**Гніздо 1:** Вибір гнізда 1. **Гніздо 2:** Вибір гнізда 2.

**2**

Цифровий фотоапарат зі змінним об'єктивом ILCE-9M2 α9II

## **Призначення налаштувань зйомки спеціальній кнопці (Реєс.кор.налаш.зйо)**

Налаштування зйомки (як-от експозиція, параметри фокусування, режим роботи шторки тощо) можна призначити спеціальній кнопці заздалегідь і тимчасово викликати їх, утримуючи натисненою цю кнопку. Просто натискайте спеціальну кнопку для швидкого перемикання між налаштуваннями, і відпустіть кнопку, щоб повернутись до початкових налаштувань. Ця функція корисна для зйомки динамічних сцен, наприклад спортивних подій.

**MENU → (Налаштуван. функ.зйом.1) → [Реєс.кор.налаш.зйо] → Виберіть номер реєстрації від [Відк.корис. утрим.1] до [Відк.корис. утрим.3]. 1**

Відображається екран налаштувань для вибраного номера.

**За допомогою верхнього, нижнього, лівого або правого краю диска керування переходьте до позначок функцій, які хочете викликати за номером реєстрації, і натискайте посередині, щоб встановлювати позначки.**

Для вибраних функцій встановлюються позначки  $\blacktriangledown$ .

- Щоб скасувати вибір, знову натисніть посередині.
- **За допомогою верхнього, нижнього, лівого або правого краю диска керування виберіть функцію, яку треба налаштувати, а тоді натисніть посередині для налаштування цієї функції. 3**
	- Виберіть [Імпорт поточн. налашт.] , щоб зареєструвати поточні налаштування фотоапарата за вибраним номером реєстрації.

**4 Виберіть [Реєстрація].**

#### **Елементи, які можна зберегти**

- Можна зареєструвати різні функції для використання під час зйомки. Функції, які можна зареєструвати, відображаються у меню фотоапарата.
- Експозиція
- Параметри фокусування
- Режим роботи шторки (окрім автоспуску)

#### **Виклик збережених налаштувань**

- MENU → (Налаштуван. функ.зйом.2) → [ Кл.корист.] → Виберіть потрібну кнопку, а тоді виберіть **1.** один із номерів реєстрації від [Відк.корис. утрим.1] до [Відк.корис. утрим.3].
- 2. На екрані зйомки натисніть кнопку спуску, утримуючи кнопку, якій призначено один із номерів реєстрації. Зареєстровані налаштування будуть активні, доки утримується спеціальна кнопка.

#### **Підказка**

Налаштування [Реєс.кор.налаш.зйо] можна змінити після призначення одного з номерів реєстрації спеціальній кнопці за допомогою [  $\sim$  Кл. корист.].

### **Примітка**

Номери реєстрації з [Відк.корис. утрим.1] по [Відк.корис. утрим.3] доступні лише у режимі зйомки P/A/S/M.

Залежно від під'єднаного об'єктива і стану фотоапарата під час виклику зареєстрованих налаштувань, зареєстровані налаштування можуть бути не застосовані.

### **Пов'язані розділи**

[Призначення найуживаніших функцій кнопкам \(Кл.корист.\)](#page-37-0)

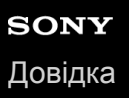

## **Встан. пріор. в AF-S**

Встановлюється, чи спрацьовує затвор, навіть якщо об'єкт не у фокусі, коли [Режим фокусуван.] має значення [Покадровий AF] або [Прямий MF] і об'єкт не рухається.

**1 MENU → (Налаштуван. функ.зйом.1) → [Встан. пріор. в AF-S] → потрібний параметр.**

## **Детальна інформація про пункти меню**

#### **AF:**

Пріоритет за фокусуванням. Затвор не спрацьовує, поки об'єкт не у фокусі.

#### **Пріоритет спрацюв.:**

Пріоритет за спрацюванням затвора. Затвор спрацьовує, навіть якщо об'єкт не у фокусі.

#### **Акцент на баланс:**

Зйомка із балансом між фокусуванням та спрацюванням затвора.

#### **Пов'язані розділи**

- [Режим фокусуван.](#page-86-0)
- [Встан. пріор. в AF-C](#page-116-0)

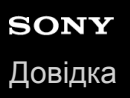

## **Встан. пріор. в AF-C**

Встановлюється, чи спрацьовує затвор, навіть якщо об'єкт не у фокусі, коли активовано безперервний AF і об'єкт рухається.

**1 MENU → (Налаштуван. функ.зйом.1) → [Встан. пріор. в AF-C] → потрібний параметр.**

## **Детальна інформація про пункти меню**

#### **AF:**

Пріоритет за фокусуванням.

### **Пріоритет спрацюв.:**

Пріоритет за спрацюванням затвора. Затвор спрацьовує, навіть якщо об'єкт не у фокусі.

#### **Акцент на баланс:**

Зйомка із балансом між фокусуванням та спрацюванням затвора.

#### **Пов'язані розділи**

- [Режим фокусуван.](#page-86-0)
- [Встан. пріор. в AF-S](#page-115-0)

## **Обл. фокусування**

Вибір зони фокусування. Використовуйте цю функцію, якщо виконати належне фокусування у режимі автофокусування складно.

**1 MENU → (Налаштуван. функ.зйом.1) → [Обл. фокусування] → потрібний параметр.**

## **Детальна інформація про пункти меню**

## **Широкий :**

Фокусування на об'єкті з автоматичним охопленням усього діапазону екрана. Якщо у режимі фотозйомки натиснути кнопку спуску до половини, то довкола зони, що перебуває у фокусі, з'явиться зелена рамка.

### **Зонне фокусування :**

Виберіть на моніторі зону для фокусування, і тоді виріб автоматично вибере зону фокусування.

## **Центр :**

Автоматичне фокусування на об'єкті по центру зображення. Використовуйте разом із функцією фіксації фокуса для створення потрібної композиції.

### **Регульована пляма:**

Переміщення рамки автофокусування в потрібне місце на екрані та фокусування на надзвичайно маленьких об'єктах у вузькій ділянці.

### **ПАТЕВ** Розшир. рег. пляма:

Якщо виріб не може сфокусуватися на одній вибраній точці, для фокусування він використовує у якості зони низького пріоритету точки фокусування навколо гнучкої цятки.

## **В**<sub>х</sub> Вэ<sub>х</sub> В<sub>их</sub> Відстеження:

Якщо кнопку спуску натиснути до половини та тримати, виріб відстежує об'єкт у обраній зоні автофокусування. Це налаштування доступне лише коли параметр [Режим фокусуван.] має значення [Безперервний AF]. Наведіть курсор на пункт [Відстеження] на екрані налаштувань [Обл. фокусування], після чого виберіть зону початку відстеження за допомогою лівої/правої частини диска керування. Зону початку відстеження також можна перемістити до потрібного місця, вказавши її як зону, гнучку цятку або розширену гнучку цятку.

#### **Приклади відображення рамки фокусування**

Рамка фокусування може бути різною.

#### **У разі фокусування на більшій області**

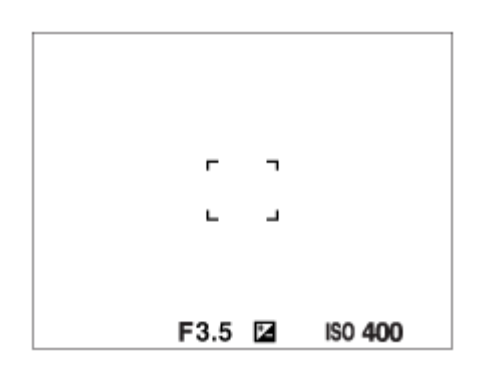

**У разі фокусування на меншій області**

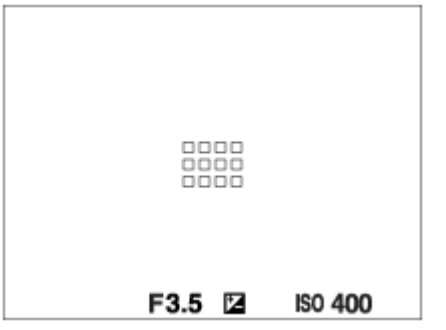

- Якщо для параметра [Обл. фокусування] встановлено значення [Широкий] або [Зонне фокусування], рамка фокусування може перемикатися між «У разі фокусування на більшій області» та «У разі фокусування на меншій області» залежно від об'єкта і ситуації.
- Якщо встановити об'єктив з A-перехідником з установлювальним адаптером (LA-EA1 або LA-EA3) (продається окремо), може відображатися рамка фокусування типу «У разі фокусування на меншій області».

## **У разі автоматичного фокусування на основі всього діапазону монітора**

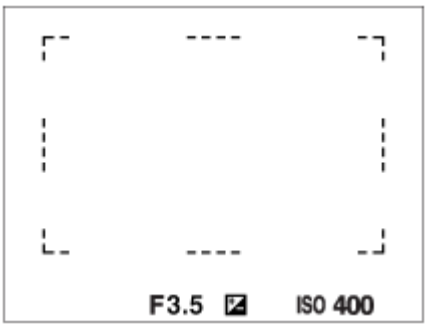

Якщо використовується інша функція масштабування, ніж функція оптичного масштабування, налаштування параметра [Обл. фокусування] вимикається, а рамка фокусування позначається пунктирною лінією. Автофокусування виконується з пріоритетом об'єктів, що знаходяться у центрі кадру та поблизу нього.

## **Пересування зони фокусування**

- Зону фокусування можна пересувати у режимі [Регульована пляма], [Розшир. рег. пляма], [Зонне фокусування], [Відстеження: Регульов. пляма], [Відстеження: Розш. рег. пляма] або [Відстеження: Зонне фокусуван.] за допомогою мультиселектора. Якщо заздалегідь призначити центральній частині мультиселектора функцію [Стандарт фокусув.], рамку фокусування можна повернути до центру монітора, натиснувши посередині мультиселектора.
- Для швидкого пересування рамки фокусування торкніться її на моніторі та перетягніть. Заздалегідь виберіть для параметра [Сенсорне керуван.] значення [Увімк], та встановіть для [Функц. сенс. керув.] значення [Сенсорний фокус].

## **Тимчасове відстеження об'єкта (Відстеження Увімк)**

Для параметра [Обл. фокусування] можна тимчасово встановити значення [Відстеження], якщо натиснути та утримувати спеціальну кнопку, якій було заздалегідь призначено функцію [Відстеження Увімк]. Параметр [Обл. фокусування] до активації[Відстеження Увімк] отримає відповідне значення [Відстеження]. Наприклад:

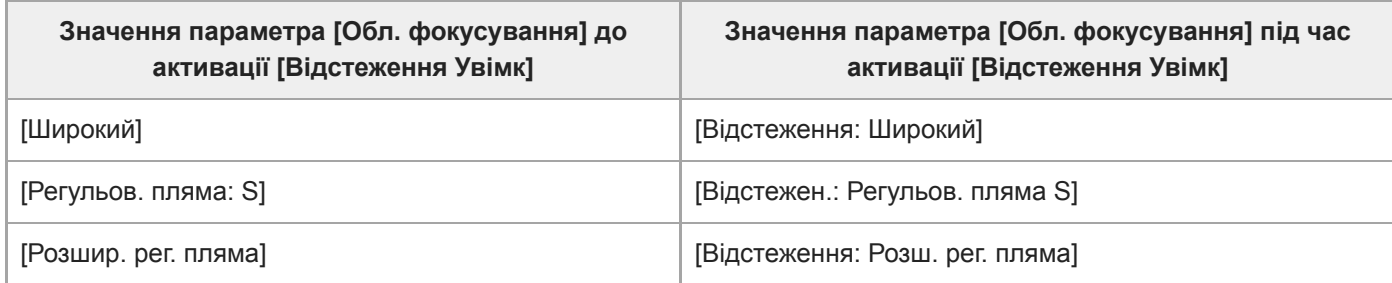

### **Підказка**

За замовчуванням [Обл. фокусування] призначено кнопці C2.

#### **Примітка**

- [Обл. фокусування] має фіксоване значення [Широкий] у таких випадках: [Інтелектуальне авто]
- Зона фокусування може не засвітитися під час безперервної зйомки або якщо одразу натиснути кнопку спуску повністю.
- **ВИКЩО диск перемикання режимів встановлено у положення**  $\pm 1$  **(Фільм) чи**  $S\&Q$  **або під час зйомки відео значення** [Відстеження] не можна вибрати для параметра [Обл. фокусування].

#### **Пов'язані розділи**

- [Сенсорне керуван.](#page-149-0)
- [Зміна налаштувань зони фокусування відповідно до орієнтації фотоапарата \(горизонтальна/вертикальна\)](#page-95-0) (Перемк.В/Г о.AF)
- [Реєстрація поточної зони фокусування \(Реєстрац. обл.AF\) \(фотографія\)](#page-109-0)

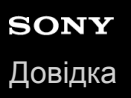

## **Налаштув. фокуса**

Налаштування функцій фокусування за допомогою переднього диска/заднього диска або диска керування.

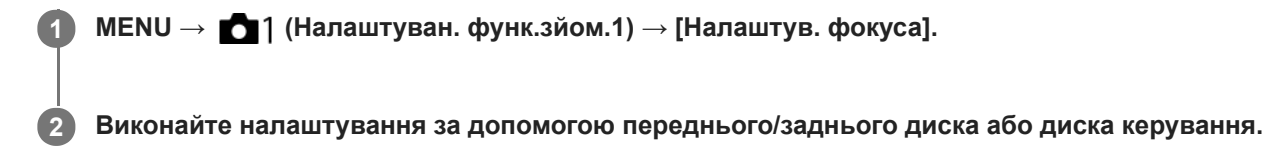

## **Якщо вибрано автофокусування або безпосереднє ручне фокусування.**

Можна змінити налаштування зони фокусування та положення рамки фокусування. Рамку фокусування можна переміщати лише тоді, коли для параметра [Обл. фокусування] встановлено одне із таких значень:

- [Зонне фокусування]
- [Регульована пляма]
- [Розшир. рег. пляма]
- [Відстеження: Зонне фокусуван.]
- [Відстеження: Регульов. пляма]
- [Відстеження: Розш. рег. пляма]

**Передній диск:** переміщення рамки області фокусування вгору/вниз. **Задній диск:** переміщення рамки області фокусування праворуч/ліворуч. **Диск керування:** вибір зони фокусування.

## **Якщо вибрано фокусування вручну**

У режимі ручного фокусування можна вибрати область збільшення. **Передній диск:** переміщення області збільшення вгору/вниз. **Задній диск:** переміщення області збільшення праворуч/ліворуч. **Диск керування:** переміщення області збільшення вгору/вниз.

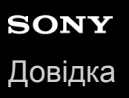

## **Межа обл. фокусув.**

Якщо заздалегідь обмежити доступні типи областей фокусування, можна прискорити встановлення параметра [Обл. фокусування].

**MENU → (Налаштуван. функ.зйом.1) → [Межа обл. фокусув.] → Позначте області фокусування, якими хочете користуватися, а тоді виберіть [OK]. 1**

Типи областей фокусування, позначені за допомогою  $\blacktriangledown$ , будуть доступні в якості налаштувань.

#### **Підказка**

в Якщо призначити [Перемикн. обл.фок.] потрібній кнопці, вибравши MENU →  $\bigcirc$ 2 (Налаштуван. функ.зйом.2) → [ $\bigcirc$ Кл.корист.] або [ Кл.корист.], область фокусування змінюватиметься щоразу при натисканні вибраної кнопки. Якщо заздалегідь обмежити доступні типи областей фокусування за допомогою [Межа обл. фокусув.], можна прискорити налаштування області фокусування.

Якщо [Перемикн. обл.фок.] призначено спеціальній кнопці, рекомендується обмежити типи областей фокусування за допомогою [Межа обл. фокусув.].

#### **Примітка**

- Типи областей фокусування, не позначені прапорцем, не можна обирати за допомогою MENU або меню Fn (функція). Щоб вибрати одну з них, встановіть прапорець за допомогою [Межа обл. фокусув.].
- Якщо зняти прапорець з області фокусування, зареєстрованої за допомогою [ Перемк.В/Г о.AF] або [ Реєстрац. обл.AF], зареєстровані налаштування зміняться.

#### **Пов'язані розділи**

- [Обл. фокусування](#page-88-0)
- [Призначення найуживаніших функцій кнопкам \(Кл.корист.\)](#page-37-0)

## **Зміна налаштувань зони фокусування відповідно до орієнтації фотоапарата (горизонтальна/вертикальна) (Перемк.В/Г о.AF)**

Можна встановити, щоб значення параметра [Обл. фокусування] і положення рамки фокусування змінювались відповідно до орієнтації фотоапарата (горизонтальна/вертикальна). Ця функція корисна для зйомки сцен, коли доводиться часто змінювати положення фотоапарата, як-от під час зйомки портретів або спортивних сюжетів.

**1 MENU → (Налаштуван. функ.зйом.1) → [ Перемк.В/Г о.AF] → потрібний параметр.**

## **Детальна інформація про пункти меню**

## **Вимкнено:**

Значення параметра [Обл. фокусування] і положення рамки фокусування не змінюються відповідно до орієнтації фотоапарата (горизонтальна/вертикальна).

## **Тільки точка AF:**

Положення рамки фокусування змінюється відповідно до орієнтації фотоапарата (горизонтальна/вертикальна). Значення параметра [Обл. фокусування] фіксується.

## **Точка AF + Обл. AF:**

Значення параметра [Обл. фокусування] і положення рамки фокусування змінюються відповідно до орієнтації фотоапарата (горизонтальна/вертикальна).

## **Приклад, коли вибрано [Точка AF + Обл. AF]**

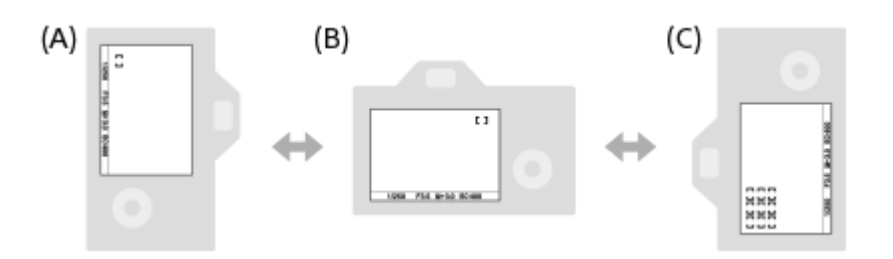

- **(A)** Вертикальна: [Регульована пляма] (верхній лівий кут)
- **(B)** Горизонтальна: [Регульована пляма] (верхній правий кут)
- **(C)** Вертикальна: [Зонне фокусування] (нижній лівий кут)
	- Розпізнається три орієнтації фотоапарата: горизонтальна, вертикальна, коли сторона з кнопкою спуску знаходиться зверху, та вертикальна, коли сторона з кнопкою спуску знаходиться знизу.

## **Примітка**

- Якщо змінити налаштування [ Перемк.В/Г о.AF], налаштування фокусування для кожної орієнтації фотоапарата збережені не будуть.
- Значення параметра [Обл. фокусування] і положення рамки фокусування не змінюються навіть коли [ Перемк.В/Г о.AF] має значення [Точка AF + Обл. AF] або [Тільки точка AF] у таких випадках:
	- Коли встановлено режим зйомки [Інтелектуальне авто], [Фільм] або [Уповіл.&приск.відт.]
	- Поки кнопку спуску натиснуто до половини
	- Під час відеозйомки;
	- Поки використовується функція цифрового масштабування
	- Поки активовано автофокусування
	- Якщо активовано [Налаштув. фокуса]
	- Під час безперервної зйомки
	- Під час зворотного відліку автоспуску

Якщо активовано [Фокусна лупа]

- Якщо фотографувати одразу після увімкнення живлення і фотоапарат знаходиться у вертикальній орієнтації, перший знімок робиться із налаштуваннями горизонтального фокусування або останніми налаштуваннями фокусування.
- Якщо об'єктив спрямований вгору або вниз, орієнтація фотоапарата не визначається.

### **Пов'язані розділи**

[Обл. фокусування](#page-88-0)

# **Підсвічування AF (фотозйомка)**

Підсвітка автофокуса випромінює світло, яке сприяє фокусуванню на об'єкті у темряві. У проміжок часу між частковим натисканням кнопки спуску та фіксуванням фокуса загоряється підсвітка автофокуса, яка полегшує фокусування фотоапарата.

## **1 MENU → (Налаштуван. функ.зйом.1) → [ Підсвічування AF] → потрібний параметр.**

## **Детальна інформація про пункти меню**

#### **Авто:**

За умов темряви підсвітка автофокуса загоряється автоматично.

#### **Вимк:**

Підсвітка автофокуса не використовується.

#### **Примітка**

- Функція [ Підсвічування AF] недоступна у поданих далі випадках.
	- Коли встановлено режим зйомки [Фільм] або [Уповіл.&приск.відт.].
	- Коли вибрано режим фокусування [Безперервний AF].
	- Якщо активовано [Фокусна лупа].
	- Коли прикріплено установлювальний адаптер.
- Якщо багатоінтерфейсний роз'єм обладнано спалахом із функцією підсвітки АФ, у разі увімкнення спалаху також вмикається підсвітка АФ.
- Підсвітка автофокуса випромінює дуже яскраве світло. Хоча жодної загрози здоров'ю немає, намагайтеся не дивитися безпосередньо на підсвітку автофокуса із близької відстані.
## **Фокусування на очах (Нал. AF на обл./очі)**

[Нал. AF на обл./очі] дозволяє встановити пріоритет фокусування фотоапарата на обличчях/очах.

Існує два способи використання функції [AF на очі], кожен із яких має свої відмінності. Обирайте той спосіб, що відповідає поставленій меті.

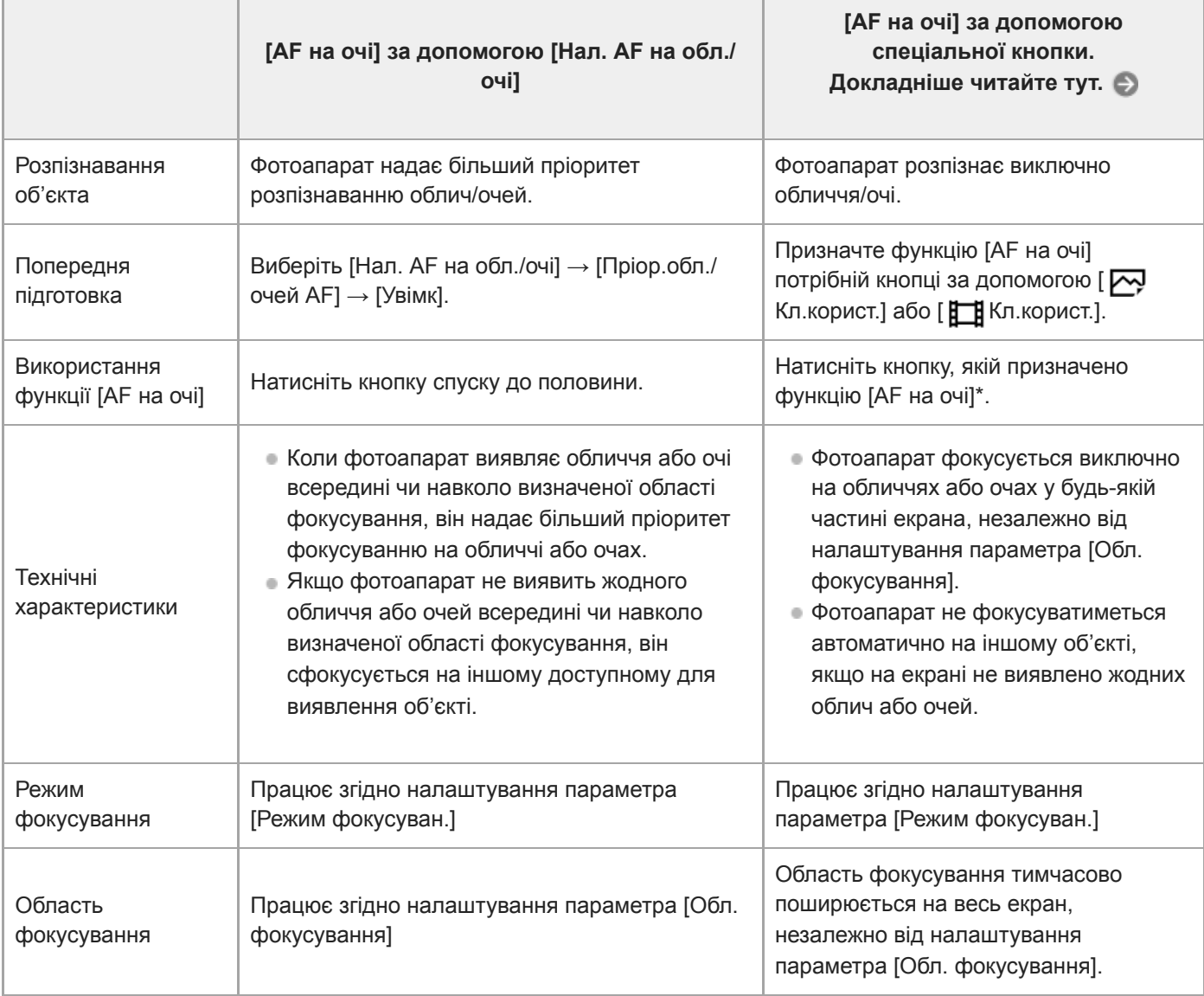

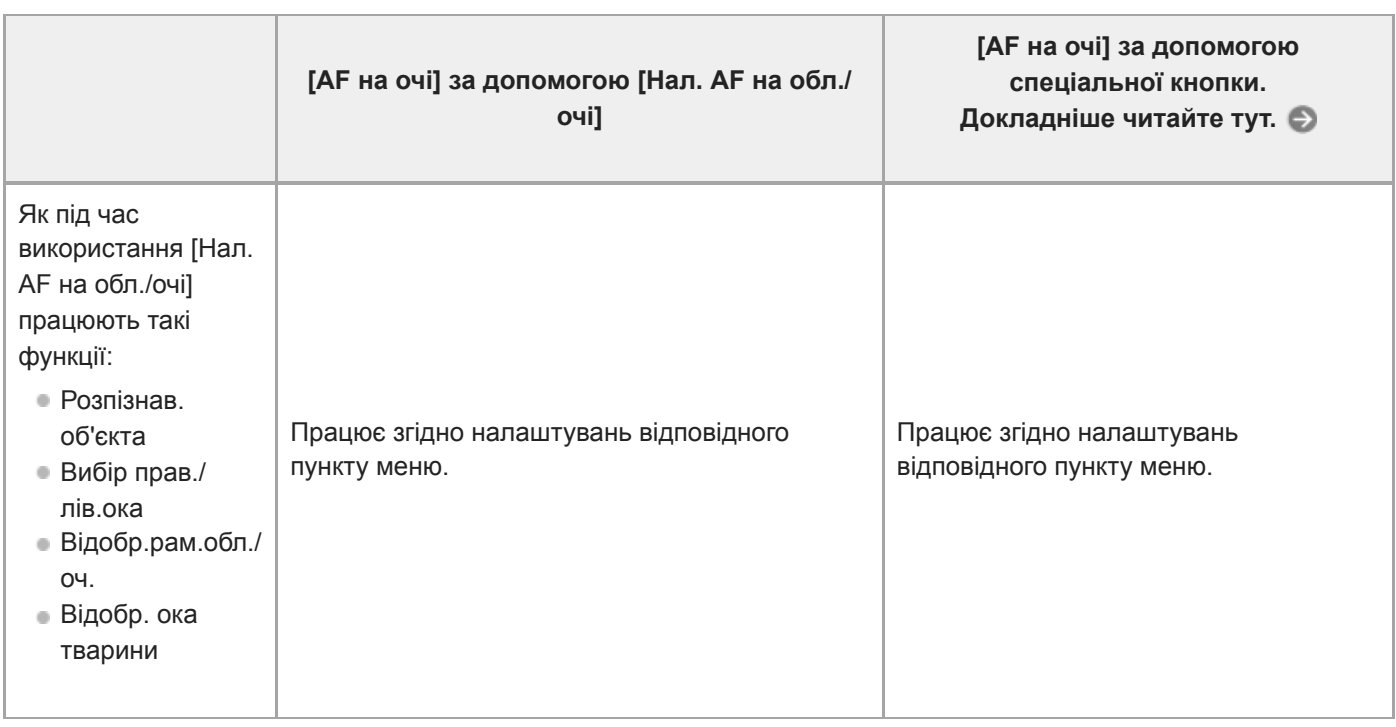

Незалежно від того, встановлено для [Пріор.обл./очей AF] у меню [Нал. AF на обл./очі] значення [Увімк] або [Вимк], функцією [AF на очі] можна користуватися за допомогою спеціальної кнопки, якщо натискати спеціальну кнопку, якій призначено функцію [AF на очі].

### **Підказка**

\*

### **Утримання фокуса на очах або обличчі, що рухається (AF на очі + Відстеження)**

Якщо використовується функція [Відстеження] з меню [Обл. фокусування], можна утримувати фокус на очах або обличчі, що рухається. Докладні відомості дивіться за такою URL-адресою: <https://support.d-imaging.sony.co.jp/support/ilc/autofocus/ilce9m2/l/eyeaf.php>

## **1 MENU → (Налаштуван. функ.зйом.1) → [Нал. AF на обл./очі] → потрібний параметр.**

### **Детальна інформація про пункти меню**

### **Пріор.обл./очей AF:**

Встановлюється, чи розпізнавати обличчя або очі в області фокусування і чи фокусуватися на очах (AF на очі) під час активації автофокусування. ([Увімк]/[Вимк]).

(Примітка: якщо для виконання функції [AF на очі] використовується спеціальна кнопка, операції фотоапарата відрізняються.)

### **Розпізнав. об'єктa:**

Вибір цілі для розпізнавання.

[Людина]: розпізнавання обличчя/очей людини.

[Тварина]: розпізнавання очей тварини. Мордочка тварини не розпізнається.

### **Вибір прав./лів.ока:**

Вказується око, яке слід розпізнавати, коли для параметра [Розпізнав. об'єктa] встановлено значення [Людина]. Якщо вибрати [Праве око] або [Ліве око], буде розпізнаватися лише вибране око. Якщо параметр [Розпізнав. об'єктa] має значення [Тварина], користуватися функцією [Вибір прав./лів.ока] неможливо.

[Авто]: фотоапарат розпізнає очі автоматично.

[Праве око]: розпізнається праве око об'єкта (з точки зору фотографа це око буде ліворуч).

[Ліве око]: розпізнається ліве око об'єкта (з точки зору фотографа це око буде праворуч).

### **Відобр.рам.обл./оч.:**

Встановлюється, чи треба відображати рамку розпізнавання обличчя/ока у разі використання функції розпізнавання обличчя/ока людини. ([Увімк]/[Вимк]).

**Відобр. ока тварини:**

Встановлюється, чи треба відображати рамку розпізнавання ока у разі розпізнавання ока тварини. ([Увімк]/[Вимк]).

### **Рамка розпізнавання обличчя**

Якщо виріб розпізнає обличчя, з'явиться сіра рамка розпізнавання обличчя. Якщо виріб визначить, що ввімкнено функцію автофокусування, рамка розпізнавання обличчя стане білою.

Якщо ви встановили порядок надання пріоритету для кожного обличчя за допомогою функції [Реєстрація обличчя], виріб автоматично вибере перше пріоритетне обличчя, і рамка розпізнавання обличчя в такому обличчі стане білою. Рамки розпізнавання обличчя інших зареєстрованих облич стануть червонувато-пурпуровими.

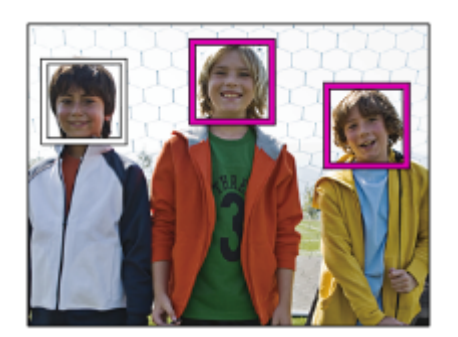

### **Рамка розпізнавання ока**

Залежно від налаштувань, після розпізнавання ока з'являється біла рамка розпізнавання ока і фотоапарат визначає можливість автофокусування.

Рамка розпізнавання ока відображається як показано нижче, якщо для параметра [Розпізнав. об'єкта] встановлено значення [Тварина].

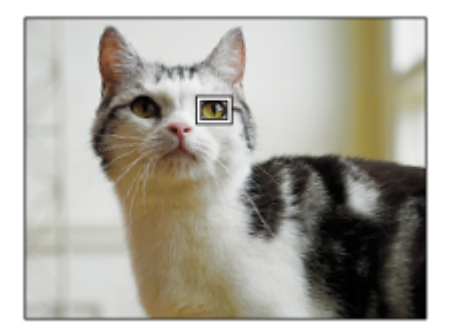

### **[AF на очі] за допомогою спеціальної кнопки**

Функцією AF на очі також можна скористатися, призначивши [AF на очі] спеціальній кнопці. Фотоапарат може фокусуватися на очах поки натискається кнопка. Це дозволяє тимчасово застосувати функцію AF на очі до усього екрана незалежно від налаштування [Обл. фокусування]. Фотоапарат не фокусується автоматично, якщо не виявлено обличчя або очі.

(Примітка: якщо для фокусування на очах натиснути кнопку спуску до половини, фотоапарат розпізнаватиме лише ті обличчя або очі, які знаходяться всередині чи навколо області фокусування, визначеної за допомогою параметра [Обл. фокусування]. Якщо фотоапарат не розпізнає обличчя або очі, він виконує звичайне автофокусування.)

- 1. MENU → 2 (Налаштуван. функ.зйом.2) → [ $\bigtriangledown$ Кл.корист.] або [H] Кл.корист.] → потрібна клавіша, а тоді призначте клавіші функцію [AF на очі].
- 2. MENU →  $\bigcap$  1 (Налаштуван. функ.зйом.1) → [Нал. АF на обл./очі] → [Розпізнав. об'єкта] → потрібний параметр.
- 3. Спрямуйте фотоапарат на обличчя людини або мордочку тварини та натисніть кнопку, якій призначено функцію [AF на очі].

Щоб зняти фотографію, натисніть кнопку спуску, утримуючи клавішу.

### **[Перемкн. пр./л. око] за допомогою спеціальної кнопки**

Якщо параметр [Розпізнав. об'єктa] має значення [Людина], і параметр [Вибір прав./лів.ока] має значення [Праве око] або [Ліве око], можна змінити око, що розпізнається, натиснувши спеціальну кнопку, якій призначено функцію [Перемкн. пр./л. око].

Якщо параметр [Вибір прав./лів.ока] має значення [Авто], можна тимчасово змінити око, що розпізнається, натиснувши спеціальну кнопку, якій призначено функцію [Перемкн. пр./л. око].

Тимчасове обирання лівого/правого ока буде скасовано, якщо виконати наведені нижче операції тощо. Фотоапарат повертається до автоматичного розпізнавання очей.

- Натискання посередині диска керування
- Натискання посередині мультиселектора
- Припинення натискання кнопки спуску до половини(лише під час фотозйомки)
- Припинення натискання спеціальної кнопки, якій призначено функцію [AF Увімк] або [AF на очі](лише під час фотозйомки)
- **Натискання кнопки MENU**

#### **Підказка**

- Якщо параметр [Вибір прав./лів.ока] має будь-яке значення, окрім [Авто], або виконано операцію [Перемкн. пр./л. око] за допомогою спеціальної кнопки, з'являється рамка розпізнавання ока.Навіть якщо для параметра [Вибір прав./лів.ока] встановлено значення [Авто], якщо [Відобр.рам.обл./оч.] має значення [Увімк], у режимі відеозйомки рамка розпізнавання очей відобразиться на очах, що були розпізнані.
- Щоб рамка розпізнавання обличчя або ока зникала через певний час після фокусування фотоапарата на обличчі або оці, встановіть для параметра [Авт. очищ. обл. AF] значення [Увімк].
- Якщо призначити [Виб. пріор. обл./оч.] спеціальній кнопці, функцію можна вмикати або вимикати, просто натискаючи цю кнопку (якщо використовується системне програмне забезпечення (мікропрограма) фотоапарата версії 2.00 або пізнішої).

### **Примітка**

- Якщо [Розпізнав. об'єктa] має значення [Людина], очі тварини не розпізнаються. Якщо [Розпізнав. об'єктa] має значення [Тварина], обличчя людей не розпізнаються.
- Якщо [Розпізнав. об'єктa] має значення [Тварина], наведеними далі функціями користуватися неможливо.
	- Вибір прав./лів.ока
	- Пріор.обл. в м/вим.
	- Пріор.зареєстр.обл.
- Функція [AF на очі] може не працювати належним чином у таких випадках:
	- коли об'єкт має окуляри від сонця;
	- коли волосся затуляє очі об'єкта;
	- за умов слабкого освітлення або підсвічування;
	- коли в об'єкта очі закриті;
	- коли об'єкт перебуває в тіні;
	- коли об'єкт перебуває поза областю фокусування;
	- коли об'єкт рухається надто жваво.
- Якщо об'єкт зйомки рухається надто жваво, рамка розпізнавання може не відобразитися належним чином на очах цього об'єкта.
- Залежно від обставин, фокусування на очах може бути неможливим.
- Якщо фотоапарат не може сфокусуватися на очах людини, він розпізнає обличчя і сфокусується на ньому. Фотоапарат не може фокусуватися на очах, якщо не розпізнано жодного обличчя людини.
- За деяких умов виріб може не розпізнавати обличчя взагалі або може випадково розпізнавати інші об'єкти як обличчя.
- Під час відеозйомки з параметром [Розпізнав. об'єктa] зі значенням [Тварина], користуватися функцією розпізнавання очей неможливо.
- **Рамка розпізнавання ока не відображається, якщо функція AF на очі недоступна.**
- Функція розпізнавання обличчя/очей не використовується з такими функціями:
	- Функції масштабування, окрім оптичного.
	- [Схематизація] у меню [Ефект малюнка]
	- Фокусна лупа
	- Відеозйомка, коли параметр [ Налашт. запису] має значення [120p]/[100p]
	- Якщо [ S& Q Частота кадрів] має значення [120fps]/[100fps] під час зйомки в уповільненому/прискореному режимі.
	- Якщо для параметра [ Н Формат файла] встановлено значення [XAVC S 4K], параметр [ Н Налашт. запису] отримує значення [30p 100M]/[25p 100M] або [30p 60M]/[25p 60M], а параметр [ Вибір виходу 4K] отримує значення [Карта пам.+HDMI]
	- Якщо [[ Ф] Формат файла] має значення [XAVC S 4K], а [ Рх Запис проксі] має значення [Увімк].
- Виріб може розпізнавати до 8 облич.
- Навіть якщо параметр [Відобр.рам.обл./оч.] або [Відобр. ока тварини] має значення [Вимк], зелена рамка фокусування відображатиметься на обличчях або очах, що знаходяться в фокусі.
- Якщо встановлено режим зйомки [Інтелектуальне авто], [Пріор.обл./очей AF] має фіксоване значення [Увімк].
- Щоб розпізнати очі тварини, налаштуйте композицію таким чином, щоб у куті огляду опинились обидва ока та ніс тварини. Сфокусуйтеся на мордочці тварини, щоб полегшити розпізнавання її очей.
- Навіть якщо параметр [Розпізнав. об'єктa] має значення [Тварина], очі деяких тварин не розпізнаються.

#### **Пов'язані розділи**

- [Режим фокусуван.](#page-86-0)
- [Обл. фокусування](#page-88-0)
- [Авт. очищ. обл. AF](#page-118-0)
- [Призначення найуживаніших функцій кнопкам \(Кл.корист.\)](#page-37-0)

# **Чутл. відстеж. AF (фотозйомка)**

Можна вибрати чутливість відстеження для функції автофокусування, коли у режимі фотозйомки втрачається фокусування на об'єкті.

**1 MENU → (Налаштуван. функ.зйом.1) → [ Чутл. відстеж. AF] → потрібний параметр.**

### **Детальна інформація про пункти меню**

### **5(Чутливий) / 4 / 3(Стандартний) / 2 / 1(Зафіксований):**

Виберіть [5(Чутливий)] для оперативного фокусування на об'єктах на різній відстані. Виберіть [1(Зафіксований)] для утримання фокуса на окремому об'єкті коли перед ним проходять інші об'єкти.

# **Привід діафр. в AF (фотозйомка)**

Робота системи електроприводу діафрагми змінюється таким чином, щоб пріоритет надавався автофокусуванню або тиші.

**1 MENU → (Налаштуван. функ.зйом.1) → [Привід діафр. в AF] → потрібний параметр.**

### **Детальна інформація про пункти меню**

### **Пріоритет фокусу:**

Робота системи електроприводу діафрагми змінюється таким чином, щоб пріоритет надавався автофокусуванню. **Стандартне:**

Використання стандартної системи електроприводу діафрагми.

#### **Безшумн. пріоритет:**

Робота системи електроприводу діафрагми змінюється таким чином, щоб пріоритет надавався тиші; звук роботи приводу діафрагми буде тихішим, ніж при використанні пункту [Стандартне].

### **Примітка**

- Якщо вибрано параметр [Пріоритет фокусу], може бути чутно звук електроприводу діафрагми, або ефект діафрагми може бути непомітним на моніторі.Крім того, може зменшитись швидкість безперервної зйомки, або екран може мерехтіти.Щоб уникнути таких проявів, змініть налаштування на [Стандартне].
- Якщо вибрати [Безшумн. пріоритет], швидкість фокусування може знизитись і може ускладнитись фокусування на об'єкті.
- Під час безперервної зйомки фокус фіксується на налаштуваннях першого знімка, якщо параметр [Привід діафр. в AF] має значення [Стандартне] або [Безшумн. пріоритет], і значення F перевищує F16.
- Результат може бути різним залежно від об'єктива, що використовується, та умов зйомки.

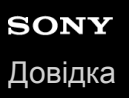

## **AF з затвором (фотозйомка)**

Налаштування автоматичного фокусування у разі натиснення кнопки спуску до половини. Щоб окремо налаштувати фокус та експозицію, виберіть [Вимк].

**1 MENU → (Налаштуван. функ.зйом.1) → [ AF з затвором] → потрібний параметр.**

### **Детальна інформація про пункти меню**

#### **Увімк:**

Функція автофокусування спрацьовує у разі натиснення кнопки спуску до половини.

#### **Вимк:**

Функція автофокусування не спрацьовує, навіть якщо натиснути кнопку затвора до половини.

### **Корисний спосіб тонкого налаштування фокуса.**

Якщо встановлено об'єктив з A-перехідником, активація функції автофокусування за допомогою будь-якої кнопки, окрім кнопки спуску, забезпечує більш точне фокусування і можливість ручного фокусування.

- 1. Виберіть для параметра [  $\sim$  AF з затвором] значення [Вимк].
- MENU → (Налаштуван. функ.зйом.2) → [ Кл.корист.] або [ Кл.корист.] → призначте [Фокусна **2.** лупа] потрібним кнопкам.
- Встановіть для [ Eye-Start AF] значення [Вимк], щоб не здійснювати автофокусування під час використання **3.** видошукача.
- **4.** Для фокусування натисніть кнопку AF-ON.
- 5. Натисніть кнопку, якій призначено функцію [Фокусна лупа], і обертайте кільце фокусування для мікрокоригування фокуса.
- **6.** Повністю натисніть кнопку спуску, щоб зробити знімок.

### **Пов'язані розділи**

- [AF Увімк](#page-99-0)
- **[Eye-Start AF \(фотозйомка\)](#page-113-0)**
- [Попередній AF \(фотозйомка\)](#page-112-0)
- [Фокусна лупа](#page-127-0)

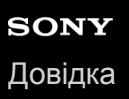

## **Попередній AF (фотозйомка)**

Виріб автоматично налаштує фокус, перш ніж кнопку спуску буде натиснуто до половини. Під час фокусування екран може тремтіти.

**1 MENU → (Налаштуван. функ.зйом.1) → [ Попередній AF] → потрібний параметр.**

### **Детальна інформація про пункти меню**

#### **Увімк:**

Фокус буде налаштовано, перш ніж кнопку спуску буде натиснуто до половини.

### **Вимк:**

Фокус не налаштовуватиметься, поки не буде натиснуто кнопку спуску до половини.

#### **Примітка**

Функція [ Попередній AF] доступна лише тоді, коли встановлено об'єктив з E-перехідником.

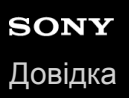

## **Eye-Start AF (фотозйомка)**

Налаштування потреби застосування функції автофокусування під час використання електронного видошукача.

**1 MENU → (Налаштуван. функ.зйом.1) → [ Eye-Start AF] → потрібний параметр.**

### **Детальна інформація про пункти меню**

### **Увімк:**

Автофокусування починається під час використання електронного видошукача.

#### **Вимк:**

Автофокусування не починається під час використання електронного видошукача.

#### **Підказка**

Параметр [ Eye-Start AF] доступний, коли встановлено об'єктив з A-перехідником та адаптер байонета (LA-EA2, LA-EA4) (продається окремо).

## **Реєстрація поточної зони фокусування (Реєстрац. обл.AF) (фотографія)**

Рамку фокусування можна тимчасово перемістити до попередньо встановленого положення за допомогою спеціальної кнопки. Ця функція корисна під час зйомки сцен із прогнозованими рухами об'єкта, таких як спортивні сцени. За допомогою цієї функції можна швидко змінювати зону фокусування відповідно до ситуації.

### **Реєстрація зони фокусування**

- 1. MENU → 1 (Налаштуван. функ.зйом.1) → [Уру Реєстрац. обл.АF] → [Увімк].
- **2.** Встановіть зону фокусування у потрібне положення і утримуйте кнопку Fn (функція).

### **Викликання зареєстрованої зони фокусування**

- 1. MENU → (Налаштуван. функ.зйом.2) → [ $\leftrightarrow$  Кл.корист.] → потрібна кнопка, а тоді виберіть [Зареєс.об.AF утрим.].
- Переведіть фотоапарат у режим зйомки, натисніть і утримуйте кнопку, якій призначено функцію [Зареєс.об.AF **2.** утрим.], а тоді натискайте кнопку спуску для зйомки зображень.

### **Підказка**

- Якщо рамка фокусування зареєстрована за допомогою функції [ Реєстрац. обл.AF], зареєстрована рамка фокусування блимає на моніторі.
- Якщо призначити [Перемик.реєст.о.AF] спеціальній кнопці, для користування зареєстрованою рамкою фокусування кнопку можна не тримати.
- Якщо функцію [Реєс.о.AF+AF Увімк] призначено спеціальній кнопці, автоматичне фокусування з використанням зареєстрованої рамки фокусування здійснюється при натисканні кнопки.

### **Примітка**

- Зону фокусування неможливо зареєструвати у таких випадках:
	- Диск перемикання режимів встановлено у положення  $\pm\pm$  (Фільм) або  $\textsf{S}\textsf{R}\textsf{O}$
	- Під час роботи функції [Сенсорний фокус]
	- Поки використовується функція цифрового масштабування
	- Під час роботи функції [Сенсорне відстеж.]
	- Під час фокусування
	- Під час фіксації фокуса
- Не можна призначити [Зареєс.об.AF утрим.] для [Ліва кнопка], [Права кнопка] або [Кнопка спуску].
- Зареєстровані зони фокусування неможливо викликати у таких випадках:
	- Диск перемикання режимів встановлено у положення **[ДПО** (Режим Авто), **H** (Фільм) або  $S\&Q$
- Якщо [ Реєстрац. обл.AF]має значення [Увімк], параметр [Блок. діюч. деталей] отримує фіксоване значення [Вимк].

### **Пов'язані розділи**

- [Обл. фокусування](#page-88-0)
- [Призначення найуживаніших функцій кнопкам \(Кл.корист.\)](#page-37-0)

## **Видалення зареєстрованої зони автофокусування (Видал.реєст.о.AF)**

Видалення положення рамки фокусування, зареєстрованої за допомогою [ Р Реєстрац. обл.А F].

**1 MENU → (Налаштуван. функ.зйом.1) → [ Видал.реєст.о.AF].**

### **Пов'язані розділи**

[Реєстрація поточної зони фокусування \(Реєстрац. обл.AF\) \(фотографія\)](#page-109-0)

## **Колір рамки фокус.**

Можна вказати колір рамки, що позначає область фокусування. Якщо рамку важко розрізнити на тлі об'єкта, зробіть її більш помітною, змінивши колір.

**1 MENU → (Налаштуван. функ.зйом.1) → [Колір рамки фокус.] → потрібний колір.**

### **Детальна інформація про пункти меню**

**Білий:**

Відображення білої рамки області фокусування.

**Червоний:**

Відображення червоної рамки області фокусування.

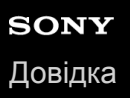

## **Авт. очищ. обл. AF**

Встановлюється, чи треба відображати область фокусування завжди, чи має вона зникати автоматично після налаштування фокуса.

**1 MENU → (Налаштуван. функ.зйом.1) → [Авт. очищ. обл. AF] → потрібний параметр.**

### **Детальна інформація про пункти меню**

#### **Увімк:**

Область фокусування автоматично зникає після налаштування фокуса.

### **Вимк:**

Область фокусування відображається завжди.

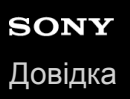

## **Відоб. зону безп. AF**

Можна встановити, чи відображати зону у фокусі, коли для [Обл. фокусування] встановлено [Широкий] або [Зонне фокусування], у режимі [Безперервний AF].

**1 MENU → (Налаштуван. функ.зйом.1) → [Відоб. зону безп. AF] → потрібний параметр.**

### **Детальна інформація про пункти меню**

#### **Увімк:**

Відображення зони фокусування у фокусі.

#### **Вимк:**

Зона фокусування у фокусі не відображається.

#### **Примітка**

Якщо [Обл. фокусування] має одне із наведених нижче значень, рамки фокусування у фокусі стануть зеленими:

- $=$  [Центр]
- [Регульована пляма]
- [Розшир. рег. пляма]

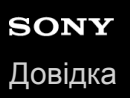

## **Обл. фаз. детект.**

Встановлюється, чи треба відображати область автофокусування із визначенням фази.

**1 MENU → (Налаштуван. функ.зйом.1) → [Обл. фаз. детект.] → потрібний параметр.**

### **Детальна інформація про пункти меню**

#### **Увімк:**

Область автофокусування із визначенням фази відображається.

#### **Вимк:**

Область автофокусування із визначенням фази не відображається.

#### **Примітка**

- Функція АФ з визначенням фази доступна лише в разі використання сумісних об'єктивів. Якщо під'єднано несумісний об'єктив, функція АФ з визначенням фази буде недоступною. Функція АФ із визначенням фази може не працювати навіть із деякими сумісними об'єктивами, якщо ці об'єктиви застарілі. Щоб отримати докладні відомості про сумісні об'єктиви, відвідайте місцевий веб-сайт Sony або зверніться до торгового представника компанії Sony чи в місцевий уповноважений центр обслуговування Sony.
- У випадку використання установлювального адаптера LA-EA2 або LA-EA4 (продається окремо) для кріплення об'єктива з A-перехідником (продається окремо), функція автофокусування з визначенням фази цього виробу буде недоступною.
- Під час зйомки зображень за допомогою об'єктива, сумісного з повнокадровим форматом, область автофокусування з визначенням фази не відображатиметься, навіть якщо для параметра [Обл. фаз. детект.] встановлено значення [Увімк].
- Під час відеозйомки область автофокусування із визначенням фази не відображається.

## **Рух по колу тчк фок**

Встановлюється, чи може рамка фокусування переходити з одного кінця екрана на інший під час пересування рамки фокусування, якщо параметр [Обл. фокусування] має значення [Зонне фокусування], [Регульована пляма], [Розшир. рег. пляма], [Відстеження: Зонне фокусуван.], [Відстеження: Регульов. пляма] або [Відстеження: Розш. рег. пляма]. Це дозволяє швидко переміщати рамку фокусування з одного кінця екрана на інший.

#### **MENU→ (Налаштуван. функ.зйом.1)→[Рух по колу тчк фок] → потрібний параметр. 1**

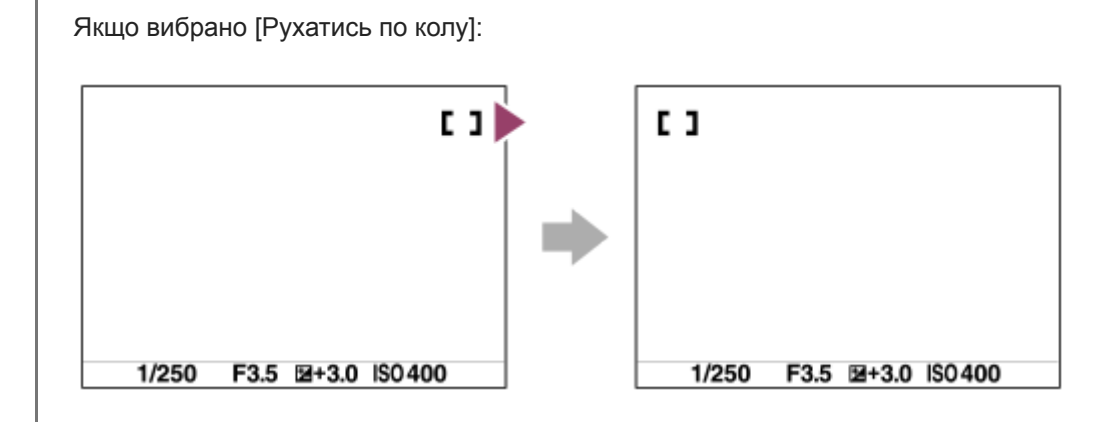

### **Детальна інформація про пункти меню**

### **Не рухаєтьс.по колу :**

Якщо намагатися посунути рамку фокусування за межі екрана, курсор не рухатиметься.

### **Рухатись по колу :**

Якщо намагатися посунути рамку фокусування за межі екрана, курсор переміститься на інший кінець екрана.

### **Примітка**

Навіть якщо для параметра [Рух по колу тчк фок] встановлено значення [Рухатись по колу], рамка фокусування не буде рухатись по діагоналі.

### **Пов'язані розділи**

[Обл. фокусування](#page-88-0)

## **Мікрорегулюв. AF**

Дає змогу змінювати положення автофокусування та реєструвати нове значення для кожного об'єктива, якщо використовуються об'єктиви із А-перехідником LA-EA2 або адаптер байонета LA-EA4 (продається окремо). Використовуйте цю функцію лише тоді, коли регулювання потрібне. Майте на увазі, що під час використання цього регулювання функція автофокусування може не спрацьовувати у належному положенні.

**1 MENU → (Налаштуван. функ.зйом.1) → [Мікрорегулюв. AF].**

**2 Виберіть [Парам. налашт. AF] → [Увімк].**

**[величина] → потрібне значення.**

Що більше вибране значення, то далі точка автофокусування від виробу. Що менше вибране значення, то ближче точка автофокусування до виробу.

#### **Підказка**

**3**

Рекомендовано регулювати положення за фактичних умов зйомки. Встановіть для [Обл. фокусування] значення [Регульована пляма] і використовуйте під час регулювання яскравий об'єкт із високою контрастністю.

### **Примітка**

- Після встановлення об'єктива, для якого вже зареєстровано значення, воно відобразиться на екрані. [±0] відображається, якщо для об'єктива ще не було зареєстровано значення.
- Якщо відображається значення [-], це означає, що вже зареєстровано 30 об'єктивів, і зареєструвати новий об'єктив неможливо. Щоб зареєструвати новий об'єктив, встановіть об'єктив, реєстрацію якого можна скасувати, і виберіть для нього значення [±0] або скиньте значення усіх об'єктивів за допомогою параметра [Очистити].
- Функція [Мікрорегулюв. AF] підтримує об'єктиви Sony, Minolta та Konica-Minolta. Використання функції [Мікрорегулюв. AF] з іншими об'єктивами, крім підтримуваних, може вплинути на збережені налаштування підтримуваних об'єктивів. Не використовуйте функцію [Мікрорегулюв. AF] з непідтримуваними об'єктивами.
- Неможливо налаштувати функцію [Мікрорегулюв. AF] окремо для об'єктивів Sony, Minolta та Konica-Minolta однакової специфікації.

## **Корект. експозиції**

Зазвичай експозиція налаштовується автоматично (автоматична експозиція). На основі значення експозиції, встановленого функцією автоматичної експозиції, усе зображення можна зробити світлішим або темнішим, якщо налаштувати [Корект. експозиції] із плюсом чи мінусом (корекція експозиції).

#### **Розблокуйте диск корекції експозиції та обертайте його (A). 1**

**Сторона + (збільшення):** Зображення яскравішають. **Сторона - (зменшення):** Зображення темнішають.

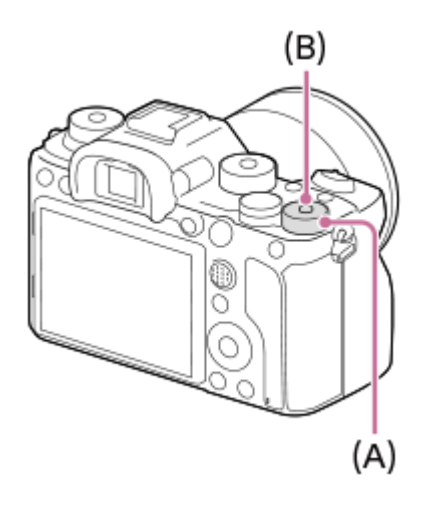

- Якщо натискати кнопку блокування **(B)** посередині диск корекції експозиції перемикатиметься між заблокованим та розблокованим станом. Диск розблоковано, коли кнопка блокування піднята і видно білу лінію.
- Значення корекції експозиції можна налаштувати у діапазоні від -3,0 EV до +3,0 EV.
- Можна підтвердити встановлене на екрані зйомки значення корекції експозиції.

**Монітор**

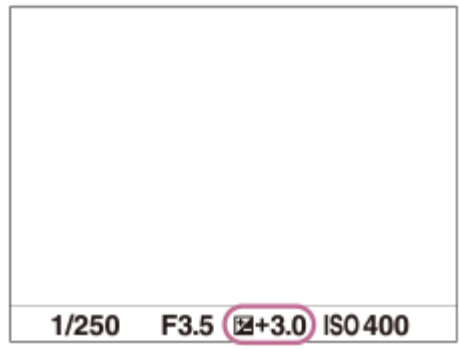

### **Видошукач**

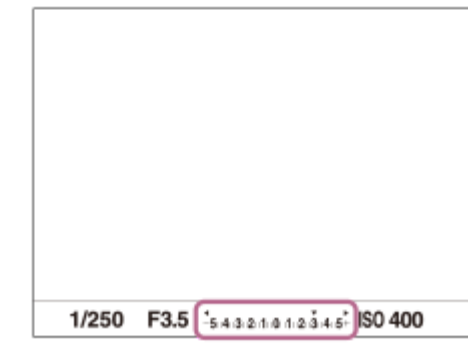

### **Встановлення значення корекції експозиції за допомогою MENU**

Коли диск корекції експозиції встановлено в положення «0», можна налаштувати значення корекції експозиції у діапазоні від -5,0 EV до +5,0 EV.

MENU→ (Налаштуван. функ.зйом.1) → [Корект. експозиції] → потрібний параметр.

#### **Підказка**

Якщо диск корекції експозиції розблоковано, ним можна користуватися у будь-який час. Блокування диска корекції експозиції запобігає ненавмисним змінам значень корекції експозиції.

#### **Примітка**

- Корекцію експозиції не можна здійснювати у таких режимах зйомки: [Інтелектуальне авто]
- Якщо використовується функція [Ручна експозиція], коригувати експозицію можна лише, коли для [ISO] встановлено значення [ISO AUTO].
- Налаштування диска корекції експозиції матимуть перевагу над налаштуванням [Корект. експозиції] або [Диск коректуван.Ev] у MENU.
- Під час зйомки на екрані з'являється лише значення від –3,0 EV до +3,0 EV з відповідною яскравістю зображення. Якщо встановити значення корекції експозиції поза цим діапазоном, це не вплине на яскравість зображення на екрані, а вплине на зняте зображення.
- Значення корекції експозиції для відео можна налаштувати у діапазоні від -2,0 EV до +2,0 EV.
- Якщо знімати об'єкт за надто яскравого чи темного освітлення або використовувати спалах, може не вдатися отримати задовільний ефект.
- У випадку встановлення диска корекції експозиції в положення «0» з іншого налаштування, ніж «0», для значення експозиції буде встановлено значення «0» незалежно від налаштування [Корект. експозиції].

### **Пов'язані розділи**

- [Крок експозиції](#page-183-0)
- [Диск коректуван.Ev](#page-181-0)
- [Налашт. кор. експ.](#page-191-0)
- [Безпер. брекетинг](#page-140-0)
- [Покадр. брекетинг](#page-141-0)
- [Налашт. Зебри](#page-192-0)

## **Скидан. Корект. EV**

Можна вибрати, чи зберігати значення експозиції, встановлене за допомогою параметра [Корект. експозиції], у разі вимкнення живлення, коли диск корекції експозиції встановлено в положення «0».

**1 MENU → (Налаштуван. функ.зйом.1) → [Скидан. Корект. EV] → потрібний параметр.**

### **Детальна інформація про пункти меню**

**Підтримувати:** Збереження налаштувань.

**Скидати:** Скидання налаштувань.

## **Налаштування ISO: ISO**

Чутливість до світла виражається значенням ISO (рекомендований індекс експозиції). Що більше значення, то вища чутливість.

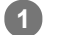

### **ISO (ISO) на диску керування → виберіть потрібний параметр.**

- $\bullet$  Також можна вибрати MENU  $\rightarrow$   $\bullet$  1 (Налаштуван. функ.зйом.1)  $\rightarrow$  [Налаштування ISO]  $\rightarrow$  [ISO].
- Значення можна змінювати із кроком 1/3 EV, обертаючи передній диск або диск керування. Значення можна змінювати із кроком 1 EV, обертаючи задній диск.

### **Детальна інформація про пункти меню**

#### **ISO AUTO:**

Автоматичне визначення чутливості ISO.

#### **ISO 50 – ISO 204800:**

Визначення чутливості ISO вручну. Що більше значення, то вище чутливість ISO.

#### **Підказка**

Чутливість ISO, що встановлюється автоматично у режимі [ISO AUTO], можна змінювати. Виберіть [ISO AUTO], натисніть правий край диска керування і виберіть потрібні значення для параметрів [Максим. ISO AUTO] та [Мінімум ISO AUTO].

### **Примітка**

- **[ISO AUTO] можна вибрати в разі використання поданих далі функцій.** 
	- [Інтелектуальне авто]
- Якщо встановлено меншу чутливість ISO, ніж ISO 100, діапазон яскравості об'єкта зйомки (динамічний діапазон) може зменшитися.
- Що більше значення ISO, то більше шуму буде на зображеннях.
- Для зйомки фотографій, відео та відео в уповільненому/прискореному режимі доступні різні налаштування ISO.
- Значення ISO між 50 та 25600 доступні у таких випадках:
	- $=$  [ $\sim$ ] Тип затвора] має значення [Електронний затвор].
	- [ Тип затвора] має значення [Авто] а [Режим протягання] має значення [Безперерв. зйомка].
- Під час відеозйомки доступні значення ISO між 100 та 102400. Якщо вибрано більше значення ISO, ніж 102400, налаштування автоматично змінюється на 102400. Після завершення відеозйомки відновлюється початкове значення ISO.
- Під час відеозйомки доступні значення ISO між 100 та 102400. Якщо вибрано менше значення ISO, ніж 100, налаштування автоматично змінюється на 100. Після завершення відеозйомки відновлюється початкове значення ISO.
- Якщо вибрати [ISO AUTO] у режимі зйомки [P], [A], [S] або [M], чутливість ISO буде автоматично скориговано у межах встановленого діапазону.

## **Налаштування ISO: Межа діапаз. ISO**

Якщо чутливість ISO встановлюється вручну, можна обмежити діапазон ISO.

**MENU → (Налаштуван. функ.зйом.1) → [Налаштування ISO] → [Межа діапаз. ISO] → [Мінімум] або [Максимум], та виберіть потрібні значення. 1**

### **Встановлення діапазону для [ISO AUTO]**

Якщо треба змінити чутливість ISO, що встановлюється автоматично у режимі [ISO AUTO], виберіть MENU →  $\blacksquare$ 1 (Налаштуван. функ.зйом.1) → [Налаштування ISO] → [ISO] → [ISO AUTO], а тоді натисніть правий край диска керування, щоб вибрати [Максим. ISO AUTO]/[Мінімум ISO AUTO].

### **Примітка**

Значення чутливості ISO, що знаходяться за межами визначеного діапазону, стають недоступними. Щоб вибрати значення чутливості ISO за межами визначеного діапазону, скиньте [Межа діапаз. ISO].

### **Пов'язані розділи**

[Налаштування ISO: ISO](#page-195-0)

## **Налаштування ISO: ISO AUTO мін. витр.**

Якщо у режимі зйомки P (Програмне авто) або A (Пріорит. діафрагми) вибрати [ISO AUTO], можна встановити витримку, за якої чутливість ISO починає змінюватись.

Ця функція призначена для зйомки об'єктів, що рухаються. Вона дозволяє мінімізувати розмиття об'єкта, одночасно запобігаючи тремтінню фотоапарата.

**MENU → (Налаштуван. функ.зйом.1) → [Налаштування ISO] → [ISO AUTO мін. витр.] → потрібний параметр. 1**

### **Детальна інформація про пункти меню**

### **FASTER (Коротше)/FAST (Швидка):**

Чутливість ISO змінюватиметься, починаючи із витримки, меншої за [Стандартний], що дозволяє запобігти тремтінню фотоапарата та розмиттю об'єкта.

### **STD (Стандартний):**

Фотоапарат автоматично встановлює витримку відповідно до фокусної відстані об'єктива.

#### **SLOW (Повільна)/SLOWER (Довше):**

Чутливість ISO змінюватиметься, починаючи із витримки, більшої за [Стандартний], що дозволяє знімати зображення із більш низьким рівнем шуму.

#### **1/16000 ― 30":**

Чутливість ISO змінюватиметься, починаючи із встановленої витримки.

#### **Підказка**

Різниця у витримці, із якої чутливість ISO починає змінюватись на [Коротше], [Швидка], [Стандартний], [Повільна] та [Довше] становить 1 EV.

### **Примітка**

- Якщо експозиції недостатньо навіть коли для чутливості ISO встановлено [Максим. ISO AUTO] у [ISO AUTO],, для зйомки із належною експозицією витримка буде повільнішою за витримку, встановлену в [ISO AUTO мін. витр.].
- У наведених нижче ситуаціях встановлена витримка може не використовуватися:
	- $-$  Якшо мінімальну витримку змінено відповідно до налаштування [ $\sim$ ] Тип затвора].
	- Якщо користуватися спалахом для зйомки яскравих сцен. (Мінімальну витримку обмежено швидкістю синхронізації спалаху, що становить 1/250 сек.)
	- Якщо користуватися спалахом для зйомки темних сцен, коли [Режим спалаху] має значення [Примусовий спалах]. (Максимальну витримку обмежено витримкою, що визначається фотоапаратом автоматично.)

#### **Пов'язані розділи**

- [Програмне авто](#page-169-0)
- [Пріорит. діафрагми](#page-170-0)
- [Налаштування ISO: ISO](#page-195-0)

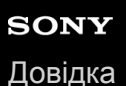

## **Режим виміру**

Вибір режиму вимірювання, котрий встановлює, яку частину екрана слід вимірювати для визначення експозиції.

**1 MENU → (Налаштуван. функ.зйом.1) → [Режим виміру] → потрібний параметр.**

### **Детальна інформація про пункти меню**

### **Мульти:**

Світло вимірюється у кожній зоні після розділення загальної області на багато зон та визначається належна експозиція усієї сцени (матричне вимірювання).

### **Центр:**

Вимірюється середня яскравість по всьому екрану, але при цьому робиться акцент на центральній ділянці екрана (центрозважене вимірювання).

### $\boxed{\bullet}$  Точковий:

Вимірюється лише всередині кола вимірювання. Цей режим підходить для вимірювання світла на вказаній ділянці всього екрана. Розмір кола вимірювання можна вибрати з [Точковий: Стандартне] та [Точковий: Великий]. Положення кола вимірювання залежить від налаштування [Тчк експонометра].

#### **Сер. всього екр.:**

Вимірюється середня яскравість по всьому екрану. Експозиція буде стабільною навіть якщо зміниться композиція або положення об'єкта.

### **Виділення:**

Вимірюється яскравість та при цьому робиться акцент на світлій ділянці екрана. Цей режим придатний для зйомки об'єкта з униканням переекспонування.

#### **Підказка**

- Якщо вибрано [Точковий] і [Обл. фокусування] має значення [Регульована пляма], [Розшир. рег. пляма], [Відстеження: Регульов. пляма] або [Відстеження: Розш. рег. пляма] у той час як [Тчк експонометра] має значення [Зв'язок тчк фокуса], експозамір за точкою можна координувати із зоною фокусування.
- Якщо вибрано [Мульти] і для параметра [Пріор.обл. в м/вим.] встановлено значення [Увімк], фотоапарат вимірює яскравість відповідно до розпізнаних облич.
- Якщо [Режим виміру] має значення [Виділення] і увімкнено функцію [Оптиміз. D-діапаз.] або [Авто HDR], яскравість та контрастність буде скориговано автоматично, шляхом поділення зображення на малі ділянки і аналізу контрастності світла й тіні. Встановіть налаштування виходячи з умов зйомки.

### **Примітка**

- [Режим виміру] має фіксоване значення [Мульти] у таких режимах зйомки:
	- [Інтелектуальне авто]
	- Інші функції масштабування, окрім оптичного масштабування
- У режимі [Виділення] об'єкт може бути темний, якщо на екрані наявна більш яскрава ділянка.

#### **Пов'язані розділи**

- [Блокування AE](#page-188-0)
- [Тчк експонометра](#page-187-0)
- [Пріор.обл. в м/вим.](#page-186-0)
- [Оптиміз. D-діапаз. \(DRO\)](#page-193-0)
- [Авто HDR](#page-194-0)

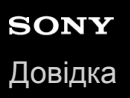

## **Пріор.обл. в м/вим.**

Встановлюється, чи фотоапарат вимірює яскравість відповідно до розпізнаних облич, якщо параметр [Режим виміру] має значення [Мульти].

**1 MENU → (Налаштуван. функ.зйом.1) → [Пріор.обл. в м/вим.] → потрібний параметр.**

### **Детальна інформація про пункти меню**

#### **Увімк:**

Фотоапарат вимірює яскравість відповідно до розпізнаних облич.

#### **Вимк:**

Фотоапарат вимірює яскравість за допомогою налаштування [Мульти] без виявлення облич.

#### **Примітка**

- Якщо встановлено режим зйомки [Інтелектуальне авто], [Пріор.обл. в м/вим.] має фіксоване значення [Увімк].
- Якщо у меню [Нал. AF на обл./очі] параметр [Пріор.обл./очей AF] має значення [Увімк], а [Розпізнав. об'єктa] має значення [Тварина], параметр [Пріор.обл. в м/вим.] не працює.

### **Пов'язані розділи**

[Режим виміру](#page-184-0)

## **Тчк експонометра**

Встановлюється, чи координувати позицію експозаміру за точкою із зоною фокусування, коли [Обл. фокусування] має значення [Регульована пляма], [Розшир. рег. пляма], [Відстеження: Регульов. пляма] або [Відстеження: Розш. рег. пляма].

**1 MENU → (Налаштуван. функ.зйом.1) → [Тчк експонометра] → потрібний параметр.**

### **Детальна інформація про пункти меню**

### **Центр:**

Позиція експозаміру не координується із зоною фокусування, проте завжди вимірюється яскравість по центру.

### **Зв'язок тчк фокуса:**

Позиція експозаміру координується із зоною фокусування.

### **Примітка**

- Якщо [Обл. фокусування] має будь-яке значення, окрім [Регульована пляма]/[Розшир. рег. пляма]/[Відстеження: Регульов. пляма]/[Відстеження: Розш. рег. пляма], позиція експозаміру фіксується по центру.
- Якщо [Обл. фокусування] має значення [Відстеження: Регульов. пляма] або [Відстеження: Розш. рег. пляма], позиція експозаміру координується зі стартовою позицією відстеження, проте не координується з відстеженням об'єкта.

### **Пов'язані розділи**

- [Обл. фокусування](#page-88-0)
- [Режим виміру](#page-184-0)

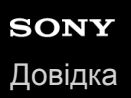

## **Крок експозиції**

Можна змінити крок налаштування для значень витримки, діафрагми та корекції експозиції.

**1 MENU → (Налаштуван. функ.зйом.1) → [Крок експозиції] → потрібний параметр.**

### **Детальна інформація про пункти меню**

### **0.3EV** / **0.5EV**

#### **Примітка**

Навіть якщо для параметра [Крок експозиції] встановлено значення [0.5EV], значення експозиції, налаштоване за допомогою диска корекції експозиції, змінюється на 0,3EV.

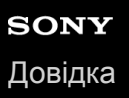

## **AEL з затвором (фотозйомка)**

Налаштування потреби фіксації експозиції після натиснення кнопки спуску до половини. Щоб окремо налаштувати фокус та експозицію, виберіть [Вимк].

**1 MENU → (Налаштуван. функ.зйом.1) → [ AEL з затвором] → потрібний параметр.**

### **Детальна інформація про пункти меню**

### **Авто:**

Фіксування експозиції після автоматичного налаштування фокуса у випадку натиснення кнопки спуску до половини, коли для пункту [Режим фокусуван.] встановлено значення [Покадровий AF].

### **Увімк:**

Фіксація експозиції під час натиснення кнопки спуску до половини.

### **Вимк:**

Експозиція не фіксується під час натиснення кнопки спуску до половини. Використовуйте цей режим, коли фокус та експозицію потрібно налаштувати окремо.

Виріб продовжує регулювати експозицію під час зйомки в режимі [Безперерв. зйомка].

### **Примітка**

**• Операції з кнопкою AEL мають перевагу над налаштуваннями [** $\overline{M}$ **] AEL з затвором].** 

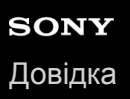

## **Налаш.станд.екс.**

Встановлення правильного значення експозиції кожного режиму вимірювання у якості стандарту фотоапарата.

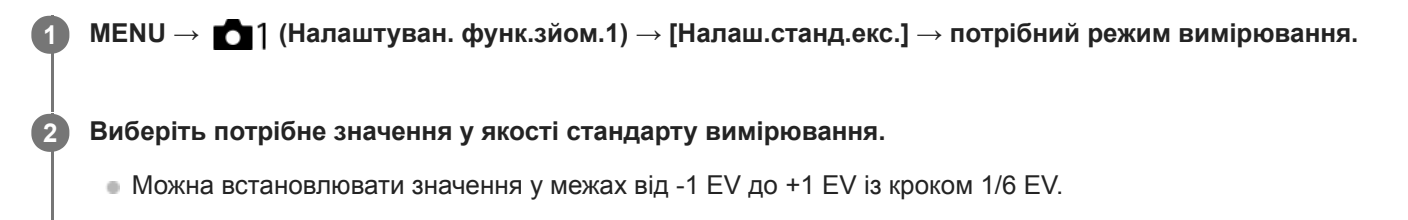

### **Режим вимірювання**

Встановлене стандартне значення буде застосовано якщо вибрати відповідний режим вимірювання у MENU →

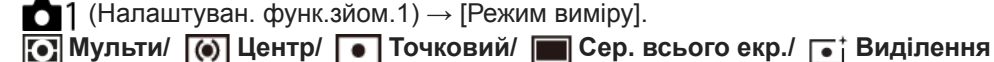

### **Примітка**

- Зміна [Налаш.станд.екс.] не впливає на компенсацію експозиції.
- Значення експозиції буде зафіксовано відповідно до значення, встановленого для [ Точковий] під час використання AEL цятки.
- Стандартне значення M.M (експонування вручну) буде змінено відповідно до значення, встановленого в [Налаш.станд.екс.].
- Значення, встановлене в [Налаш.станд.екс.], записується до даних Exif окремо від значення корекції експозиції. Стандартне значення величини експозиції не буде додано до значення корекції експозиції.
- Якщо встановити [Налаш.станд.екс.] під час пакетної зйомки, кількість знімків пакетної зйомки буде скинуто.

### **Пов'язані розділи**

[Режим виміру](#page-184-0)

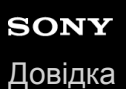

## **Режим спалаху**

Можна налаштувати режим спалаху.

**1 MENU → (Налаштуван. функ.зйом.1) → [Режим спалаху] → потрібний параметр.**

### **Детальна інформація про пункти меню**

### **Спалах вимкнено:**

Спалах не працюватиме.

### **Автоспалах:**

Спалах спрацьовує за умов недостатнього освітлення або під час зйомки проти яскравого світла.

### **Примусовий спалах:**

Спалах спрацьовує під час кожного спуску шторки.

### **Повільна синхроніз.:**

Спалах спрацьовує під час кожного спуску шторки. Зйомка у режимі повільної синхронізації дозволяє отримати чітке зображення як об'єкта, так і фону завдяки подовженню витримки.

### **Задня синхронізац.:**

Спалах спрацьовує безпосередньо перед завершенням експозиції під час кожного спуску шторки. Синхронізація за задньою шторкою дає змогу отримати природне зображення шлейфа рухомого об'єкта, як-от автомобіля або людини в русі.

### **Примітка**

- Значення за замовчуванням залежить від режиму зйомки.
- Залежно від режиму зйомки деякі параметри [Режим спалаху] недоступні.

### **Пов'язані розділи**

- [Використання спалаху \(продається окремо\)](#page-241-0)
- [Бездротов. спалах](#page-248-0)

### **Корекц. експ. спал.**

Налаштування кількості світла спалаху в діапазоні від –3,0 EV до +3,0 EV. Корекція експозиції спалаху регулює лише кількість світла спалаху. Корекція експозиції регулює кількість світла спалаху, а також змінює витримку і діафрагму.

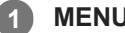

**MENU → (Налаштуван. функ.зйом.1) → [Корекц. експ. спал.] → потрібний параметр.**

Більші значення (у напрямку +) збільшують потужність спалаху, а менші значення (у напрямку –) зменшують її.

### **Примітка**

- [Корекц. експ. спал.] не працює, якщо вибрано один із наведених нижче режимів зйомки: [Інтелектуальне авто]
- Якщо об'єкт знаходиться за межами дії спалаху, то ефект збільшення потужності спалаху (у напрямку +) може бути непомітним через обмежену кількість наявного світла спалаху. Якщо об'єкт знаходиться дуже близько, ефект зменшення потужності спалаху (у напрямку –) може бути непомітним.
- Якщо встановити на об'єктив фільтр нейтральної щільності або встановити на спалах дифузор чи фільтр кольору, відповідна експозиція може бути не досягнута і зображення можуть бути темними. У такому випадку встановіть для [Корекц. експ. спал.] потрібне значення.

### **Пов'язані розділи**

[Використання спалаху \(продається окремо\)](#page-241-0)

## **Налашт. кор. експ.**

Налаштування потреби застосування значення корекції експозиції для контролю над світлом спалаху та зовнішнім освітленням або лише над зовнішнім освітленням.

**1 MENU → (Налаштуван. функ.зйом.1) → [Налашт. кор. експ.] → потрібний параметр.**

### **Детальна інформація про пункти меню**

### **Навк. освітл. і спал.:**

Застосування значення корекції експозиції для контролю над світлом спалаху та зовнішнім освітленням.

### **Тільки навк. освітл.:**

Застосування значення корекції експозиції для контролю лише над зовнішнім освітленням.

### **Пов'язані розділи**

[Корекц. експ. спал.](#page-245-0)

## **Бездротов. спалах**

Існує два способи зйомки із бездротовими спалахами: зйомка за світловим сигналом, що використовує у якості світлового сигналу світло встановленого на фотоапараті спалаху, та зйомка за радіосигналом, що використовує бездротовий зв'язок. Для зйомки за радіосигналом використовуйте сумісний спалах або бездротовий пристрій радіокерування (продається окремо). Докладніше про використання кожного із цих способів дивіться в посібнику з експлуатації спалаху або бездротового пристрою радіокерування.

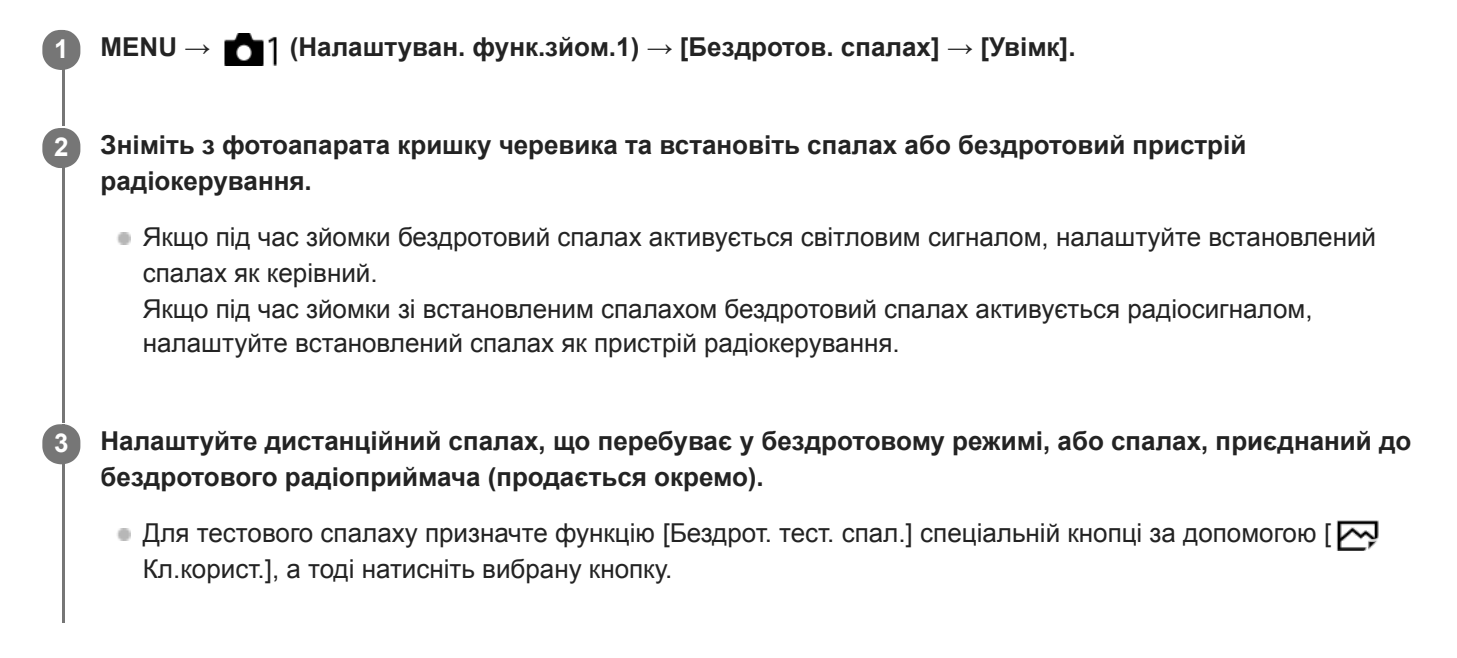

### **Детальна інформація про пункти меню**

### **Вимк:**

Функція бездротового спалаху не використовується.

### **Увімк:**

Функція бездротового спалаху використовується для випромінювання світла зовнішнім спалахом або спалахами на віддаленні від фотоапарата.

### **Примітка**

- Дистанційний спалах може випромінювати світло після отримання світлового сигналу зі спалаху, що використовується як керівний спалах іншого фотоапарата. Якщо таке трапляється, змініть канал вашого спалаху. Докладно про зміну каналу читайте в посібнику з експлуатації спалаху.
- Щоб дізнатися про спалах, що підтримує зйомку із бездротовими спалахами, відвідайте веб-сайт компанії Sony або зверніться до дилера Sony чи в місцевий авторизований сервісний центр Sony.

### **Пов'язані розділи**

[Призначення найуживаніших функцій кнопкам \(Кл.корист.\)](#page-37-0)

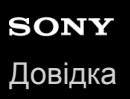

## **Змен. еф.черв.очей**

Перед зйомкою спалах виконує два або більше виблисків для зменшення ефекту червоних очей.

**1 MENU → (Налаштуван. функ.зйом.1) → [Змен. еф.черв.очей] → потрібний параметр.**

### **Детальна інформація про пункти меню**

### **Увімк:**

Спалах завжди випромінює імпульси світла для зменшення ефекту червоних очей.

#### **Вимк:**

Функція зменшення ефекту червоних очей не використовується.

### **Примітка**

Застосування функції зменшення ефекту «червоних очей» може не забезпечити бажаних результатів. Це залежить від конкретних випадків та умов, таких як відстань до об'єкта або від того, чи об'єкт побачив попередній спалах чи ні.
# **Баланс білого**

Виправлення відтінків кольорів за умов зовнішнього освітлення для зйомки нейтрального білого об'єкта у білому кольорі. Використовуйте цю функцію, коли відтінки кольорів зображення не відповідають очікуванням або коли потрібно змінити відтінки кольорів для фотографічної виразності.

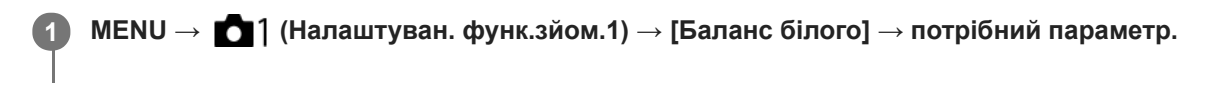

### **Детальна інформація про пункти меню**

**Авто/ Денне світло / Тінь / Хмарно / Лампа розжарюв. / Флуор.:Тепл. білий / Флуор.: Холод. біл. / Флуор.: Ден. білий / Флуор.: Ден. світло / Спалах / Під водою Авто :**

Якщо вибрати джерело світла, що освітлює об'єкт, виріб налаштує відтінки кольорів відповідно до вибраного джерела світла (попередньо встановлений баланс білого). Якщо вибрати [Авто], виріб автоматично розпізнає джерело світла та налаштовує відтінки кольорів.

#### **Колір. темп./Фільтр:**

Налаштування відтінків кольорів залежно від джерела світла. Забезпечення ефекту фільтрів CC (корекції кольору) для фотографії.

### **Користувацьке 1/Користувацьке 2/Користувацьке 3:**

Збереження базового білого кольору за умов освітлення середовища зйомки.

#### **Підказка**

- Натисніть правий край диска керування, щоб відкрити екран точного налаштування і налаштувати відтінки кольорів належним чином. Якщо вибрано [Колір. темп./Фільтр], для зміни колірної температури замість натискання правого краю диска керування можна обертати задній диск.
- Якщо відтінки кольорів не відповідають очікуванням відповідно до вибраних налаштувань, виконайте зйомку [Брекет. бал. білого].
- або відображається лише коли для [Встан.пріор. в AWB] встановлено значення [Атмосфера] або [Білий].

### **Примітка**

- [Баланс білого] має фіксоване значення [Авто] у таких режимах зйомки:
	- [Інтелектуальне авто]
- Якщо у якості джерела світла використовується ртутна або натрієва лампа, через особливості джерела світла правильний баланс білого не буде отримано. Рекомендується знімати зображення з використанням спалаху або вибрати один із варіантів від [Користувацьке 1] до [Користувацьке 3].

#### **Пов'язані розділи**

- [Фіксація стандартного білого кольору для встановлення балансу білого \(користувацький баланс білого\).](#page-207-0)
- [Встан.пріор. в AWB](#page-206-0)
- [Брекет. бал. білого](#page-144-0)

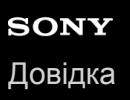

# **Встан.пріор. в AWB**

Вибір пріоритетного тону для зйомки за таких умов освітлення, як лампи розжарювання, коли [Баланс білого] має значення [Авто].

**1 MENU → (Налаштуван. функ.зйом.1) → [Встан.пріор. в AWB] → потрібний параметр.**

### **Детальна інформація про пункти меню**

### **AWB** Стандартне:

Зйомка зі стандартним автоматичним балансом білого. Фотоапарат коригує колірні тони автоматично.

# **АМВ**<sup>©</sup> Атмосфера:

Пріоритет надається колірному тону джерела світла. Цей параметр підходить для створення ефекту тепла.

## **AWB**<sup>2</sup> Білий:

Пріоритет надається відтворенню білого кольору за низької колірної температури джерела світла.

#### **Пов'язані розділи**

[Баланс білого](#page-204-0)

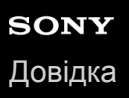

# **Оптиміз. D-діапаз. (DRO)**

Розділивши зображення на малі ділянки, виріб аналізує контрастність світла й тіні між об'єктом і фоном та створює зображення з оптимальною яскравістю і градацією.

**1 MENU → (Налаштуван. функ.зйом.1) → [DRO/Авто HDR] → [Оптиміз. D-діапаз.].**

**2 Виберіть потрібний параметр натисканням лівого/правого краю диска керування.**

### **Детальна інформація про пункти меню**

### **Оптимізатор D-діапазону: Авто:**

Автоматична корекція яскравості.

#### **Под Оптимізат. D-діапаз.: Рівень 1 — Оптимізат. D-діапаз.: Рівень 5:**

Оптимізація градації записаного зображення для кожної розділеної ділянки. Оберіть рівень оптимізації між Lv1 (слабкий) і Lv5 (сильний).

#### **Примітка**

У поданих далі випадках параметр [DRO/Авто HDR] має фіксоване значення [Вимк]:

Якщо [Ефект малюнка] має будь-яке значення, окрім [Вимк]

У разі зйомки з налаштуванням [Оптиміз. D-діапаз.] на зображенні можуть з'являтися шуми. Щоб вибрати відповідний рівень, перевіряйте записане зображення, особливо задля підсилення ефекту.

# **Авто HDR**

Зйомка трьох зображень із різними значеннями експозиції та об'єднання зображень із правильною експозицією, яскравих ділянок зображення із недостатньою експозицією і темних ділянок зображення із надмірною експозицією для створення зображень із ширшим діапазоном градації (високий динамічний діапазон). Запис одного зображення з належною експозицією та одного зображення, створеного шляхом накладання.

**1 MENU → (Налаштуван. функ.зйом.1) → [DRO/Авто HDR] → [Авто HDR].**

**2 Виберіть потрібний параметр натисканням лівого/правого краю диска керування.**

### **Детальна інформація про пункти меню**

**ДАЙ** Авто HDR: Зміщ. експоз. Авто:

Автоматична корекція яскравості.

#### **<u> Ж</u> Авто HDR: Зсув експоз. 1,0EV — Авто HDR: Зсув експоз. 6,0EV:**

Визначення різниці експозиції, виходячи з контрастності об'єкта. Оберіть рівень оптимізації між 1,0 EV (слабкий) та 6,0 EV (сильний).

Наприклад, якщо встановити значення експозиції 2,0 EV, буде скомпоновано три зображення із такими рівнями експозиції: −1,0 EV, оптимальна експозиція та +1,0 EV.

#### **Підказка**

- Для одного знімка шторка спрацьовує три рази. Зважайте на вказані нижче застереження.
	- Використовуйте цю функцію, коли об'єкт не рухається та не блимає світло.
	- Не змінюйте композицію перед зйомкою.

#### **Примітка**

- Функція недоступна, якщо [ Формат файла] має значення [RAW] або [RAW і JPEG].
- Функція [Авто HDR] недоступна у таких режимах зйомки:
	- [Інтелектуальне авто]
- **[Авто HDR] недоступне у таких випадках:** 
	- Якщо для параметра [Ефект малюнка] вибрано будь-яке значення, окрім [Вимк].
- Зйомка нового кадру неможлива, поки не буде завершено обробку попереднього кадру.
- Можливо, бажаний ефект не буде досягнуто, залежно від різниці яскравості частин сцени й умов фотографування.
- Ця функція справляє малий ефект за використання спалаху.
- Якщо сцена має низьку контрастність, виріб тремтить або об'єкт має нечіткі контури, якісні зображення HDR можливо не будуть отримані. На знятому зображенні відображається **[[DE]** , якщо фотоапарат виявляє розмитість. За необхідності змініть композицію або обережно зніміть зображення знову, щоб не було розмитості.

# **Творчий стиль**

Дозволяє вибрати бажаний спосіб обробки зображення та точно відрегулювати контрастність, насиченість та різкість для кожного стилю зображення.

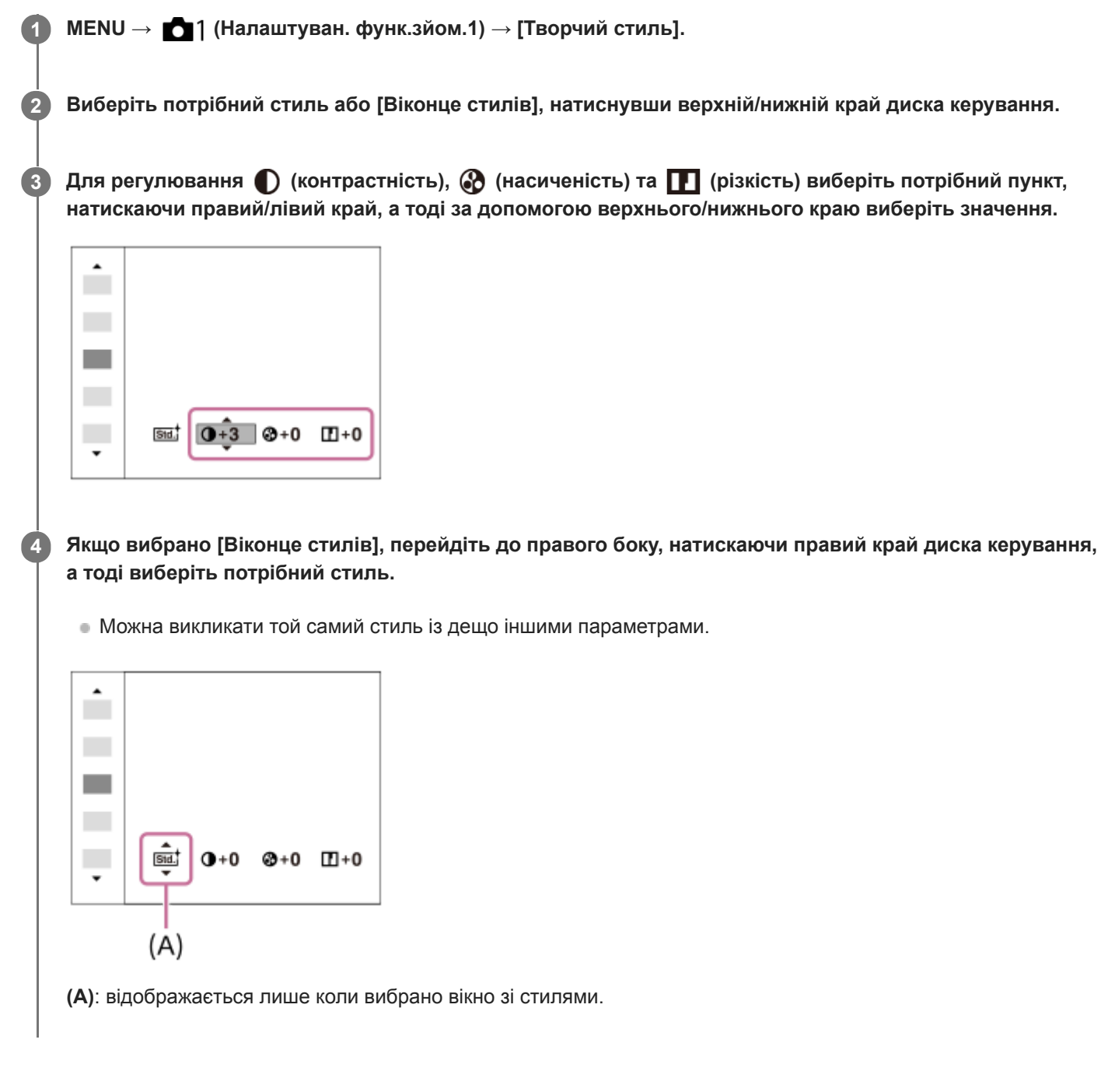

### **Детальна інформація про пункти меню**

### **Стандартний:**

Для зйомки різноманітних сцен із багатою градацією відтінків і чудовими кольорами.

### **Яскравий:**

Збільшення насиченості та контрастності для отримання вражаючих кольорових сцен і зйомки таких об'єктів, як квіти, весняна зелень, блакитне небо або океан.

### **Numi** Нейтральний:

Зменшення насиченості та чіткості для отримання знімків у приглушених тонах. Цей параметр також підходить для зйомки матеріалів для подальшого монтажу на комп'ютері.

### **Прозорий:**

Для отримання знімків із чіткими тонами, ясними кольорами в яскравих областях, підходить для зйомки сліпучих променів.

### **Глибокий:**

Для отримання знімків із глибокими насиченими кольорами, підходить для зйомки монолітних об'єктів.

### **Світлий:**

Для отримання знімків із яскравими простими кольорами, підходить для зйомки середовища з приємним освітленням.

#### **Портрет:**

Для створення знімків, на яких шкіра матиме м'які тони. Ідеальний режим для портретної зйомки.

#### **Краєвид:**

Підвищення насиченості, контрастності та різкості для знімання чітких барвистих пейзажів. Добре вирізняються віддалені об'єкти.

#### **Захід сонця:**

Для зйомки барвистих червоних тонів заходу сонця.

#### **Night** Нічна Сцена:

Зменшення контрастності для відтворення нічних сцен.

## **Осіннє листя:**

Для отримання знімків осінніх пейзажів із яскраво виділеними відтінками червоного і жовтого кольорів листя.

# **Чорно-білий:**

Для зйомки чорно-білих фотографій.

#### **Cепія:**

Зйомка зображень у кольорі сепії.

#### **Збереження бажаних налаштувань (Віконце стилів):**

Щоб зареєструвати потрібні параметри, виберіть вікно з шістьма стилями (вікна з цифрами зліва ( **пел**і)). Тоді за допомогою правої кнопки виберіть потрібне налаштування.

Можна викликати той самий стиль із дещо іншими параметрами.

### **Налаштування параметрів [Контрастність], [Насиченість] та [Різкість]**

[Контрастність], [Насиченість] і [Різкість] можна налаштувати для кожного встановленого стилю зображення, як-от [Стандартний] та [Краєвид], а також для кожного [Віконце стилів], де можна реєструвати потрібні параметри. Натисненням правого/лівого краю диска керування виберіть пункт, який потрібно налаштувати, після чого за допомогою верхнього/нижнього краю диска керування встановіть потрібне значення.

### **Контрастність:**

Що більше вибране значення, то більше підкреслюється різниця світла й тіні та тим більший вплив на зображення.

### **Насиченість:**

Що більше вибране значення, то барвистіші кольори. У разі вибору меншого значення колір зображення помірний і спокійний.

### **Різкість:**

Регулювання різкості. Що більше вибране значення, то більше підкреслюються контури. Що менше вибране значення, то м'якіші контури.

### **Примітка**

- [Творчий стиль] має фіксоване значення [Стандартний] у таких випадках:
	- [Інтелектуальне авто]
	- [Ефект малюнка] має будь-яке значення, окрім [Вимк].
- Коли для цієї функції вибрано значення [Чорно-білий] або [Cепія], налаштувати параметр [Насиченість] неможливо.

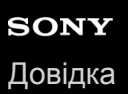

# **Ефект малюнка**

Вибір фільтра потрібного ефекту для більш мистецьких і вражаючих знімків.

**1 MENU → (Налаштуван. функ.зйом.1) → [Ефект малюнка] → потрібний параметр.**

### **Детальна інформація про пункти меню**

### **Вимк:**

Вимкнення функції [Ефект малюнка].

#### **Іграшковий фотоап.:**

Створення м'якого зображення із затіненими кутами і нижчою чіткістю.

#### **Маніпул. з кольор.:**

Барвисте зображення з підсиленням колірних тонів.

#### **Схематизація:**

Висококонтрастне абстрактне зображення з підсиленням основних кольорів або чорно-біле.

#### **Фото в стилі ретро:**

Імітація старої фотографії у відтінках сепії та тьмяним контрастом.

#### **М'які світлі тони:**

Створення зображень із певним настроєм: яскраві, прозорі, повітряні, ніжні, м'які.

#### **Виділення кольору:**

Зображення, в яких збережено певний колір, а всі інші перетворено на чорний і білий.

#### **Вис./контр.монохр.:**

Висококонтрастне чорно-біле зображення.

#### **( )** Насичен. монохр.:

Чорно-біле зображення з багатою градацією відтінків і відтворенням деталей.

#### **Підказка**

Можна виконати детальне налаштування для деяких пунктів за допомогою лівого/правого краю диска керування.

#### **Примітка**

- Якщо використовується інша функція масштабування, аніж оптичне масштабування, збільшення масштабу призводить до зменшення ефективності параметра [Іграшковий фотоап.].
- Якщо вибрано [Виділення кольору], зображення можуть не зберігати вибраний колір залежно від об'єкта чи умов зйомки.
- Перевірити подані далі ефекти на екрані в режимі зйомки неможливо, тому що виріб обробляє зображення після зйомки. Також неможливо зняти нове зображення, поки виконується обробка поточного. Використовувати ці ефекти для відео неможливо.

[Насичен. монохр.]

- Якщо використовується [Насичен. монохр.], шторка спрацьовує три рази для одного знімка. Зважайте на вказані нижче застереження.
	- Використовуйте цю функцію, коли об'єкт не рухається та не блимає світло.
	- Не змінюйте композицію під час зйомки.

Якісні зображення HDR може не вдатися отримати, якщо сцена має низьку контрастність, за значного тремтіння фотоапарата або якщо об'єкт має нечіткі контури. Якщо виріб виявить таку ситуацію, вас сповістить про це поява на знятому зображенні позначки (, , За необхідності змініть композицію або обережно зніміть зображення знову, щоб не було розмитості.

Ця функція недоступна у таких режимах зйомки:

[Інтелектуальне авто]

Якщо [ Формат файла] має значення [RAW] або [RAW і JPEG], ця функція недоступна.

# **Блок.спускуAWB (фотозйомка)**

Можна встановити, чи фіксувати баланс білого під час натискання кнопки спуску у той час коли для параметра [Баланс білого] встановлено значення [Авто] або [Під водою Авто].

Ця функція не допускає випадкової зміни балансу білого під час безперервної зйомки або під час зйомки, коли кнопка спуску натиснута до половини.

# **1 MENU → (Налаштуван. функ.зйом.1) → [ Блок.спускуAWB] → потрібний параметр.**

### **Детальна інформація про пункти меню**

#### **Полов.натис. спуску:**

Фіксація балансу білого під час натискання кнопки спуску до половини, навіть в режимі автоматичного балансу білого. Баланс білого також фіксується під час безперервної зйомки.

#### **Зйомка безперерв.:**

Фіксація балансу білого відповідно до налаштувань першого знімка під час безперервної зйомки, навіть в режимі автоматичного балансу білого.

#### **Вимк:**

Використовується звичайний автоматичний баланс білого.

### **Про [Утриман. блок.AWB] та [Перемик.блок.AWB]**

Також баланс білого можна зафіксувати в режимі автоматичного балансу білого, якщо призначити [Утриман. блок.AWB] або [Перемик.блок.AWB] спеціальній кнопці. Виберіть MENU →  $\bigcirc$  2 (Налаштуван. функ.зйом.2) → призначте [Утриман. блок.AWB] або [Перемик.блок.AWB] за допомогою [  $\leftrightarrow$  Кл.корист.]. Якщо натиснути призначену кнопку під час зйомки, баланс білого буде зафіксовано.

Функція [Утриман. блок.AWB] фіксує баланс білого, зупиняючи автоматичне налаштування балансу білого під час натискання кнопки.

Функція [Перемик.блок.AWB] фіксує баланс білого, зупиняючи автоматичне налаштування балансу білого після однократного натискання кнопки. Якщо натиснути кнопку ще раз, фіксацію AWB буде знято.

Якщо треба зафіксувати баланс білого під час відеозйомки в режимі автоматичного балансу білого, виберіть MENU → (Налаштуван. функ.зйом.2) → призначте [Утриман. блок.AWB] або [Перемик.блок.AWB] за допомогою [ Кл.корист.].

#### **Підказка**

Якщо під час фіксації автоматичного балансу білого знімати зі спалахом, отримані відтінки кольорів можуть бути ненатуральними, адже баланс білого було зафіксовано до спрацювання спалаху. У такому випадку встановіть для параметра [ Блок.спускуAWB] значення [Вимк] або [Зйомка безперерв.], та не використовуйте під час зйомки функцію [Утриман. блок.AWB] або [Перемик.блок.AWB]. Або виберіть для параметра [Баланс білого] значення [Спалах].

#### **Пов'язані розділи**

- [Баланс білого](#page-204-0)
- [Призначення найуживаніших функцій кнопкам \(Кл.корист.\)](#page-37-0)

**2**

Цифровий фотоапарат зі змінним об'єктивом ILCE-9M2 α9II

# **Фокусна лупа**

Можна перевірити фокус, збільшивши зображення перед зйомкою. На відміну від режиму [ Допом. при MF], зображення можна збільшувати, не обертаючи кільце фокусування.

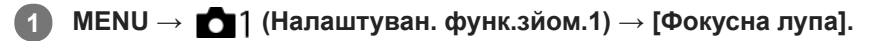

**Натисніть посередині мультиселектора, щоб збільшити зображення, і за допомогою верхнього/ нижнього/лівого/правого краю мультиселектора виберіть область, яку потрібно збільшити.**

- Щоразу з натисненням посередині змінюється масштаб збільшення.
- $\blacksquare$  Для встановлення початкового збільшення виберіть MENU  $\rightarrow$   $\blacksquare$ 1 (Налаштуван. функ.зйом.1) → [ $\blacktriangledown$ Вихід.масш.фок.].

#### **Підтвердіть фокус. 3**

- **Натисніть кнопку**  $\overline{\mathfrak{m}}$  **(Видалити), щоб встановити область збільшення у центрі зображення.**
- Якщо встановлено режим фокусування [Ручний фокус], можна налаштувати фокус, поки зображення збільшене. Якщо [ AF в фокус. лупі] має значення [Вимк], у разі натиснення кнопки спуску до половини функцію [Фокусна лупа] буде скасовано.
- Якщо під час автоматичного фокусування збільшити зображення і натиснути до половини кнопку спуску, в залежності від налаштування [  $\sim$  AF в фокус. лупі] виконуються різні функції.
	- Якщо для [ $\sim$ ] АF в фокус. лупі] встановлено значення [Увімк]: знову виконується автоматичне фокусування.
	- $-$  Якщо для [ $\sim$ ] АF в фокус. лупі] встановлено значення [Вимк]: функцію [Фокусна лупа] буде скасовано.
- $\bullet$  Можна встановити тривалість відображення збільшеного зображення, вибравши MENU  $\rightarrow \bullet$ 1  $(Ha\pi a \mu \tau y$ ван. функ.зйом.1)  $\rightarrow$  [Час масшт. фокуса].

**4 Повністю натисніть кнопку спуску, щоб зробити знімок.**

### **Використання функції фокусної лупи за допомогою сенсорної панелі**

Торканням до монітора можна збільшувати зображення та коригувати фокус.Заздалегідь виберіть для параметра [Сенсорне керуван.] значення [Увімк]. А тоді виберіть відповідне налаштування в меню [Сенс. пан./Тачпад]. Якщо встановлено режим фокусування [Ручний фокус], під час зйомки з використанням монітора функцією [Фокусна лупа] можна скористатись, двічі торкнувшись місця фокусування.

Під час зйомки з використанням видошукача для відображення рамки двічі торкніться посередині монітора, а тоді перетягніть її у потрібне місце. Для збільшення зображення натисніть посередині мультиселектора.

#### **Підказка**

- Під час використання функції фокусної лупи збільшену ділянку можна пересувати за допомогою сенсорної панелі.
- $\blacksquare$  Щоб закрити функцію фокусної лупи, знову двічі торкніться монітора.Якщо для [  $\blacktriangledown$  AF в фокус. лупі] встановлено значення [Вимк], функція фокусної лупи закривається натисненням кнопки спуску до половини.

### **Пов'язані розділи**

- [Допом. при MF \(фотозйомка\)](#page-129-0)
- [Час масшт. фокуса](#page-130-0)
- [Вихід.масш.фок. \(фотозйомка\)](#page-131-0)
- [AF в фокус. лупі \(фотозйомка\)](#page-105-0)
- [Сенсорне керуван.](#page-149-0)

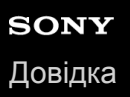

## **Час масшт. фокуса**

Налаштування тривалості збільшення зображення за допомогою функції [  $\rightarrow$  Допом. при МF] або [Фокусна лупа].

**1 MENU → (Налаштуван. функ.зйом.1) → [Час масшт. фокуса] → потрібний параметр.**

### **Детальна інформація про пункти меню**

#### **2 сек.:**

Зображення збільшуються протягом 2 секунд.

**5 сек.:**

Зображення збільшуються протягом 5 секунд.

#### **Без обмеження:**

Зображення буде збільшуватись, допоки натиснуто кнопку спуску.

#### **Пов'язані розділи**

- [Фокусна лупа](#page-127-0)
- [Допом. при MF \(фотозйомка\)](#page-129-0)

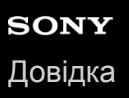

# **Вихід.масш.фок. (фотозйомка)**

Встановлюється початкове збільшення при використанні [Фокусна лупа]. Виберіть налаштування, що допоможе скомпонувати знімок.

**1 MENU → (Налаштуван. функ.зйом.1) → [ Вихід.масш.фок.] → потрібний параметр.**

### **Детальна інформація про пункти меню**

#### **Повнокадрова зйомка**

**x1,0:**

Відображення зображення зі збільшенням, що використовується на екрані зйомки.

**x4,7:**

Відображення зображення зі збільшенням у 4,7 рази.

#### **Зйомка із розміром APS-C/Super 35 мм**

**x1,0:**

Відображення зображення зі збільшенням, що використовується на екрані зйомки.

**x3,1:**

Відображення зображення зі збільшенням у 3,1 рази.

#### **Пов'язані розділи**

[Фокусна лупа](#page-127-0)

# **AF в фокус. лупі (фотозйомка)**

Можна точніше сфокусуватися на об'єкті з використанням автоматичного фокусування, якщо збільшити область, на якій треба сфокусуватися. Коли відображається збільшене зображення, можна фокусуватися на меншій області, ніж гнучка точка.

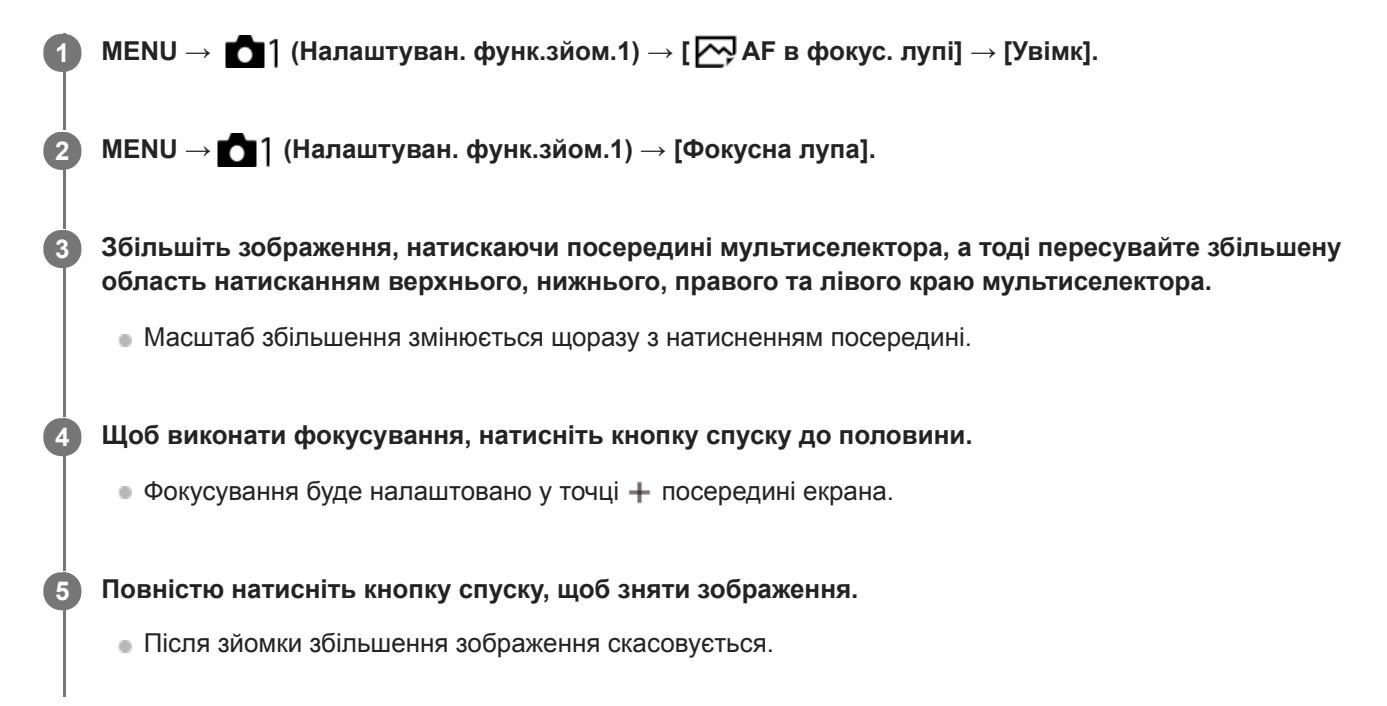

#### **Підказка**

- Для точного визначення місця, яке потрібно збільшити, рекомендується використовувати штатив.
- Щоб перевірити результат автофокусування, збільшіть зображення. Якщо треба змінити положення фокусування, скоригуйте зону фокусування на збільшеному екрані, а тоді натисніть до половини кнопку спуску.

#### **Примітка**

- Якщо збільшити область на краю екрана, фотоапарат може не сфокусуватися.
- Поки зображення, що відображається, збільшено, експозицію і баланс білого коригувати не можна.
- $\blacksquare$  [  $\bigtriangledown$  AF в фокус. лупі] недоступне у таких випадках:
	- Під час відеозйомки;
	- коли для пункту [Режим фокусуван.] встановлено значення [Безперервний AF].
	- Коли використовується адаптер байонета (продається окремо).
- Поки зображення, що відображається, збільшено, наведені нижче функції недоступні:
	- $=$  [А $F$  на очі]
	- $-$  [ $\overline{M}$  Eye-Start AF]
	- $-$  [ $\overline{M}$ Лопередній АF]
	- [Пріор.обл./очей AF]

### **Пов'язані розділи**

[Фокусна лупа](#page-127-0)

# **Допом. при MF (фотозйомка)**

Автоматичне збільшення зображення на екрані для полегшення ручного фокусування. Цей параметр працює під час зйомки в режимі ручного фокусування чи безпосереднього ручного фокусування.

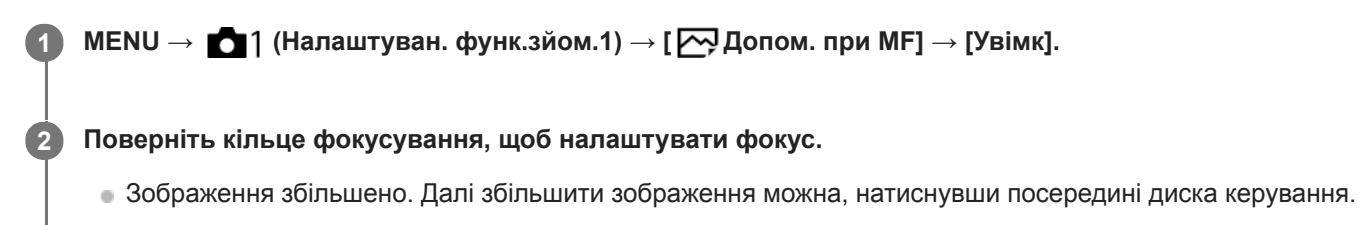

#### **Підказка**

Можна встановити тривалість відображення збільшеного зображення, вибравши MENU → (Налаштуван. функ.зйом.1) → [Час масшт. фокуса].

#### **Примітка**

- Параметр [ Допом. при MF] у режимі відеозйомки недоступний. Використовуйте замість нього функцію [Фокусна лупа].
- Якщо встановлено адаптер байонета, параметр [ Допом. при MF] недоступний. Використовуйте замість нього функцію [Фокусна лупа].

#### **Пов'язані розділи**

- [Ручний фокус](#page-124-0)
- [Безпосереднє ручне фокусування \(DMF\)](#page-126-0)
- [Час масшт. фокуса](#page-130-0)

### **Налашт. виділ.конт.**

Налаштування функції виділення контурів, яка виділяє контури в межах області фокусування під час зйомки в режимі ручного фокусування чи безпосереднього ручного фокусування.

**1 MENU → (Налаштуван. функ.зйом.1) → [Налашт. виділ.конт.] → потрібний параметр.**

#### **Детальна інформація про пункти меню**

#### **Відобр. виділ. конт.:**

Встановлюється, чи відображати контури.

#### **Рівень виділ. конт.:**

Встановлюється рівень виділення контурів в межах області фокусування.

#### **Колір виділ. контур.:**

Встановлюється колір, що використовується для виділення контурів в межах області фокусування.

#### **Примітка**

- Оскільки виріб розпізнає чіткі об'єкти як такі, що знаходяться у фокусі, ефект виділення контурів різниться відповідно до об'єкта й об'єктива.
- Контури в межах зони фокусування не виділяються на пристроях, під'єднаних за допомогою HDMI.

#### **Пов'язані розділи**

- [Ручний фокус](#page-124-0)
- [Безпосереднє ручне фокусування \(DMF\)](#page-126-0)

# **Зйом.усун.мерех. (фотозйомка)**

Можна встановити, чи треба виявляти мерехтіння із частотою 100 Гц або 120 Гц (наприклад, флуоресцентне світло) під час зйомки з використанням механічного затвора. Фотоапарат може знімати зображення тоді, коли блимання матиме менший ефект, виявляючи частоту мерехтіння.

Ця функція зменшує спричинену мерехтінням різницю в експозиції та колірному тоні між верхньою та нижньою частиною зображення, знятого з короткою витримкою та під час безперервної зйомки.

## **1 MENU → (Налаштуван. функ.зйом.1) → [ Зйом.усун.мерех.] → [Увімк].**

#### **Натисніть кнопку спуску до половини, а тоді знімайте зображення. 2**

Виріб виявляє мерехтіння при натисканні кнопки спуску до половини.

#### **Детальна інформація про пункти меню**

#### **Вимк:**

Вплив мерехтіння не зменшується.

#### **Увімк:**

Вплив мерехтіння зменшується. Якщо натиснути кнопку спуску до половини і фотоапарат виявляє мерехтіння, відображається **Flicker** (значок мерехтіння).

#### **Підказка**

- Колірний тон отриманого знімка може відрізнятися, якщо знімати одну сцену з різною витримкою. Якщо таке трапляється, рекомендується знімати у режимі [Пріорит. витримки] або [Ручна експозиція] із фіксованою витримкою.
- Для зйомки з усуненням впливу мерехтіння натисніть кнопку AF-ON (AF Увімк).
- Навіть у режимі ручного фокусування можна знімати з усуненням впливу мерехтіння, натиснувши кнопку спуску до половини або натиснувши кнопку AF-ON (AF Увімк).
- Вплив мерехтіння можна також зменшити, налаштувавши витримку відповідно до частоти мерехтіння за допомогою функції [Високочаст.мерехт.] (якщо використовується системне програмне забезпечення (мікропрограма) фотоапарата версії 2.00 або пізнішої).

#### **Примітка**

- Якщо для параметра [ Зйом.усун.мерех.] встановлено значення [Увімк], якість зображення в режимі Live View може бути нижчою.
- Якщо для параметра [ Зйом.усун.мерех.] встановлено значення [Увімк], затримка спрацювання затвора може трохи збільшитись. У режимі безперервної зйомки швидкість зйомки може зменшитись або інтервал між знімками може змінюватись.
- Фотоапарат може не виявляти мерехтіння залежно від джерела світла та умов зйомки, як-от зйомка на темному фоні.
- Навіть якщо фотоапарат виявляє мерехтіння, залежно від джерела світла й умов зйомки ефект від мерехтіння може не зменшуватись достатнім чином. Рекомендується зробити заздалегідь декілька тестових знімків.
- [  $\sim$  Зйом усун мерех.] недоступне під час зйомки за таких умов:
	- Під час зйомки із ручною витримкою
	- Режим відеозйомки
	- Якщо [ Тип затвора] має значення [Електронний затвор]

**• Колірний тон отриманих знімків може відрізнятися залежно від налаштування [**  $\sim$  **Зйом.усун.мерех.].** 

#### **Пов'язані розділи**

- [Високочаст.мерехт.](#page-224-0)
- [Різниця між функціями \[Зйом.усун.мерех.\] й \[Високочаст.мерехт.\]](#page-226-0)

## **Високочаст.мерехт.**

Щоб зменшити вплив мерехтіння, спричиненого штучними джерелами світла (як-от флуоресцентне або світлодіодне світло), витримку можна регулювати з вищою точністю, ніж зазвичай, за допомогою функції [Високочаст.мерехт.].

Щоб світлі й темні смуги на зображенні з'являлись не так часто, можна налаштувати витримку відповідно до частоти мерехтіння. Налаштовуйте витримку, перевіряючи вплив мерехтіння на моніторі.

Ця функція доступна, якщо використовується системне програмне забезпечення (мікропрограма) фотоапарата версії 2.00 або пізнішої.

[Високочаст.мерехт.] можна вибрати лише тоді, коли для режиму експозиції вибрано значення **M** (Ручна експозиція) або **S** (Пріорит. витримки) (одночасно для фотографій і відео).

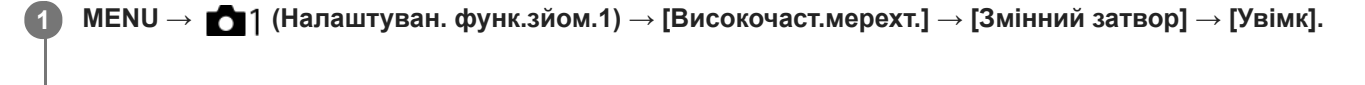

**MENU → (Налаштуван. функ.зйом.1) → [Високочаст.мерехт.] → [Налашт. змін. затв.] → відповідна витримка.**

Виберіть таку витримку, яка зменшить вплив мерехтіння, перевіряючи результат на моніторі. Що коротша витримка, то більша вірогідність того, що зображення на моніторі до зйомки й зняте зображення відрізнятимуться. Переконайтеся, що на знятому зображенні вплив мерехтіння усунуто.

### **Детальна інформація про пункти меню**

#### **Змінний затвор:**

**2**

Можна вибрати, чи налаштовувати витримку з вищою точністю, ніж зазвичай. ([Увімк]/[Вимк]).

Якщо вибрати [Увімк], буде легше перевіряти стан мерехтіння на моніторі.

#### **Налашт. змін. затв.:**

Установлення витримки, якщо для параметра [Змінний затвор] установлено значення [Увімк].

#### **Підказка**

- Якщо для параметра [Змінний затвор] установлено значення [Увімк], значення витримки відображається в десятковому форматі (витримка з високою роздільною здатністю). Наприклад, якщо нормальна витримка встановлена на 1/250 секунди, відображатиметься значення 250.6 (значення можуть відрізнятись від фактичних).
- На екрані [Налашт. змін. затв.] можна точно налаштувати витримку з високою роздільною здатністю за допомогою заднього диска чи диска керування, як у наведеному нижче прикладі.  $250.6 \rightarrow 253.3 \rightarrow 256.0 \rightarrow 258.8^*$ Витримку з високою роздільною здатністю можна змінювати з кратністю за допомогою переднього диска, як у наведеному нижче прикладі. 125.3 (2 рази) ← 250.6 → 501.3 (1/2 разу)\*
	- \* Значення можуть відрізнятись від фактичних.
- Якщо для параметра [Змінний затвор] установлено значення [Увімк], витримку з високою роздільною здатністю можна точно регулювати на екрані очікування зйомки. Щоб змінювати витримку з високою роздільною здатністю з кратністю навіть на екрані очікування зйомки, призначте [Витрим.затв.(крок)] спеціальній кнопці або параметру «Мій диск».
- Якщо для параметра [Змінний затвор] значення [Увімк] змінити на значення [Вимк], витримку з високою роздільною здатністю буде змінено на найближче значення нормальної витримки.
- Залежно від частоти джерела світла встановити відповідну витримку й усунути вплив мерехтіння можливо не вдасться. У такому випадку спробуйте такі дії:
	- установіть довшу витримку;
	- перейдіть на інший тип затвора;
	- змініть налаштування функції електронної передньої шторки.
- Якщо натиснути кнопку спуску до половини, тимчасово може з'явитись мерехтіння.
- Значення налаштування витримки з високою роздільною здатністю неможливо записати в [Реєс.кор.налаш.зйо]. Натомість буде застосовано значення витримки за замовчуванням.
- Якщо для параметра [Змінний затвор] установлено значення [Увімк], швидкість синхронізації зі спалахом обмежується приблизно 1/200 секунди.

#### **Пов'язані розділи**

- [Зйом.усун.мерех. \(фотозйомка\)](#page-222-0)
- [Різниця між функціями \[Зйом.усун.мерех.\] й \[Високочаст.мерехт.\]](#page-226-0)
- [Ел. пер. штор. затв.](#page-230-0)
- [Призначення найуживаніших функцій кнопкам \(Кл.корист.\)](#page-37-0)
- [Тимчасова зміна функціонування диска \(Налашт. мого диска\)](#page-317-0)

# **Реєстрація обличчя (Нова реєстрація)**

Якщо обличчя зареєструвати заздалегідь, виріб буде фокусуватися насамперед на зареєстрованому обличчі.

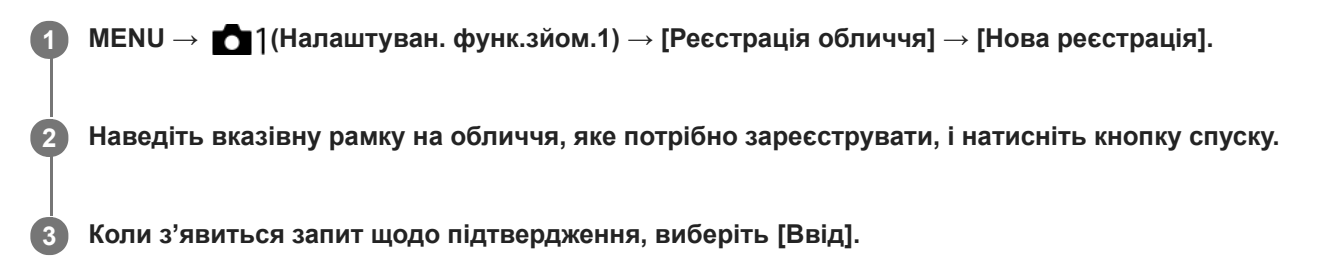

#### **Примітка**

- Можна зареєструвати до восьми облич.
- Сфотографуйте об'єкт анфас у яскраво освітленому місці. Правильній реєстрації обличчя можуть завадити тінь від капелюха, маска, сонцезахисні окуляри тощо.

#### **Пов'язані розділи**

[Пріор.зареєстр.обл.](#page-237-0)

# **Реєстрація обличчя (Зміна пріоритету)**

Якщо зареєстровано кілька облич, яким потрібно надавати пріоритет, пріоритет надаватиметься першому зареєстрованому обличчю. Можна змінити порядок надання пріоритету.

**1 MENU → (Налаштуван. функ.зйом.1) → [Реєстрація обличчя] → [Зміна пріоритету]. 2 Виберіть обличчя, щоб змінити порядок надання пріоритету. 3 Виберіть місце призначення.**

#### **Пов'язані розділи**

[Пріор.зареєстр.обл.](#page-237-0)

# **Реєстрація обличчя (Видалити)**

Видалення зареєстрованого обличчя.

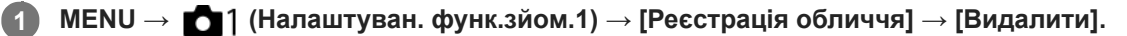

Якщо вибрати функцію [Видалити все], можна видалити всі зареєстровані обличчя.

#### **Примітка**

Навіть у разі використання функції [Видалити] дані зареєстрованих облич буде збережено в пам'яті виробу. Щоб видалити дані зареєстрованих облич із виробу, виберіть [Видалити все].

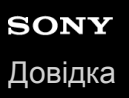

# **Пріор.зареєстр.обл.**

Встановлюється, чи фокусуватися в першу чергу на обличчях, зареєстрованих за допомогою функції [Реєстрація обличчя].

**1 MENU → (Налаштуван. функ.зйом.1) → [Пріор.зареєстр.обл.] → потрібний параметр.**

### **Детальна інформація про пункти меню**

#### **Увімк:**

Фокусування в першу чергу на обличчях, зареєстрованих за допомогою функції [Реєстрація обличчя].

#### **Вимк:**

Фокусування незалежно від зареєстрованих облич.

#### **Підказка**

- Для використання функції [Пріор.зареєстр.обл.] встановіть такі налаштування.
	- [Пріор.обл./очей AF] у меню [Нал. AF на обл./очі]: [Увімк]
	- [Розпізнав. об'єктa] у меню [Нал. AF на обл./очі]: [Людина]

#### **Пов'язані розділи**

- [Фокусування на очах \(Нал. AF на обл./очі\)](#page-100-0)
- [Реєстрація обличчя \(Нова реєстрація\)](#page-238-0)
- [Реєстрація обличчя \(Зміна пріоритету\)](#page-239-0)

## **Фільм: Режим експозиц.**

Для відеозйомки можна встановити режим експозиції. **1** Встановіть диск перемикання режимів у положення  $\mathbb{H}$  (Фільм). **2 MENU→ (Налаштуван. функ.зйом.2) → [ Режим експозиц.] → потрібний параметр. Щоб розпочати запис, натисніть кнопку MOVIE (відеозйомка).** Щоб зупинити запис, натисніть кнопку MOVIE ще раз. **3**

### **Детальна інформація про пункти меню**

### **Препрограмне авто:**

Зйомка з автоматично відрегульованою експозицією (як витримкою шторки, так і величиною діафрагми).

### **Пріорит. діафрагми:**

Зйомка після налаштування значення діафрагми вручну.

# **Пріорит. витримки:**

Зйомка після налаштування витримки вручну.

### **Ручна експозиція:**

Зйомка після налаштування експозиції (витримки та значення діафрагми) вручну.

# **Уповіл.&приск.відт.: Режим експозиц.**

Для зйомки в уповільненому/прискореному режимі можна вибрати режим експозиції. Параметри та швидкість відтворення для зйомки в уповільненому/прискореному режимі можна змінити за допомогою [ S&Q Упов. &прис. нал.].

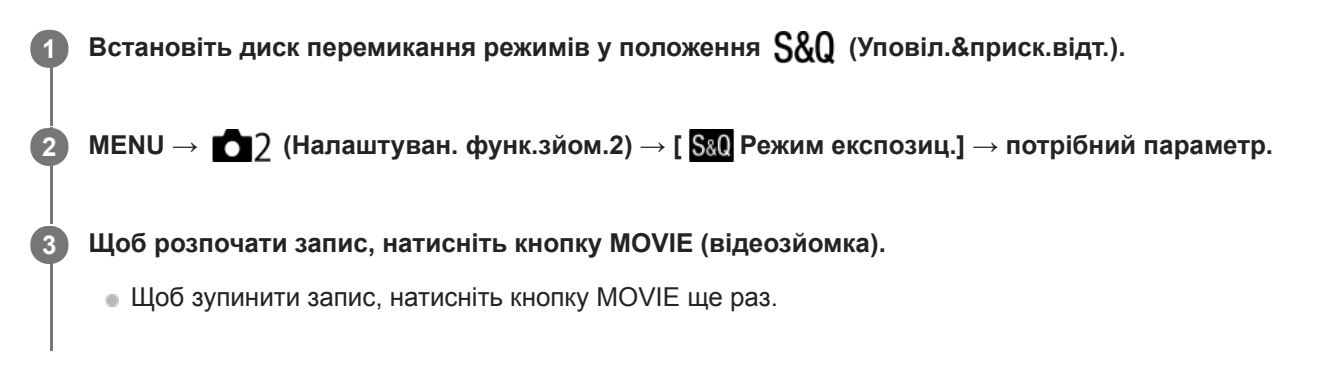

### **Детальна інформація про пункти меню**

#### **Програмне авто:**

Зйомка з автоматично відрегульованою експозицією (як витримкою шторки, так і величиною діафрагми).

### **S&0 д** Пріорит. діафрагми:

Зйомка після налаштування значення діафрагми вручну.

#### **Пріорит. витримки:**

Зйомка після налаштування витримки вручну.

#### **Ручна експозиція:**

Зйомка після налаштування експозиції (витримки та значення діафрагми) вручну.

#### **Пов'язані розділи**

[Упов.&прис. нал.](#page-259-0)

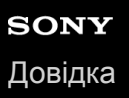

# **Формат файла (відеозйомка)**

Вибір формату для відеофайлу.

**1 MENU → (Налаштуван. функ.зйом.2) → [ Формат файла] → потрібний параметр.**

### **Детальна інформація про пункти меню**

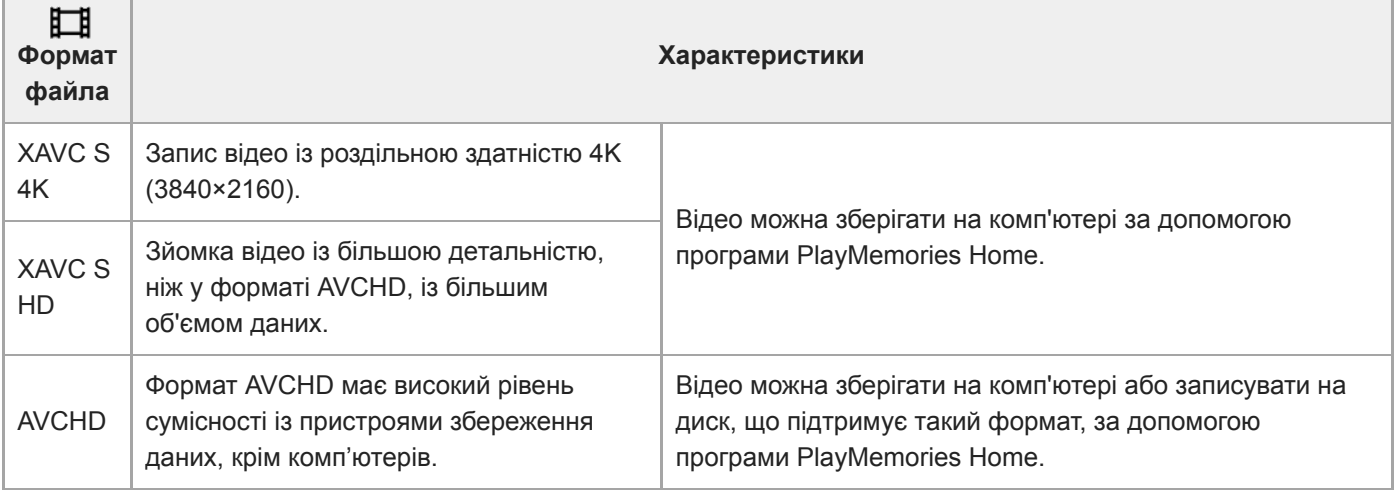

#### **Примітка**

**• Коли [ <sup>1</sup>]** Формат файла] має значення [AVCHD], розмір файлів відео обмежено приблизно 2 Гб. Якщо розмір файлу досягає приблизно 2 Гб, автоматично створюється новий файл відео.

# **Налашт. запису (відеозйомка)**

Вибір частоти кадрів і швидкості потоку для відеозапису.

#### **MENU → (Налаштуван. функ.зйом.2) → [ Налашт. запису] → потрібний параметр. 1**

Що вища швидкість потоку, то вища якість зображення.

### **Детальна інформація про пункти меню**

# **Якщо параметр [ Формат файла] має значення [XAVC S 4K]**

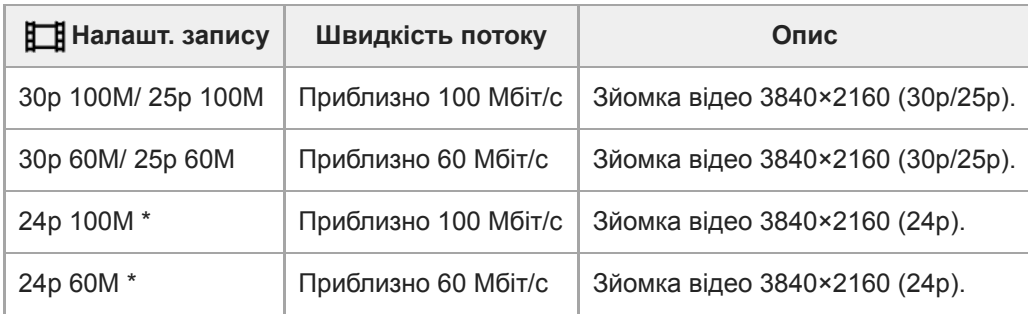

Тільки коли [Перем. NTSC/PAL] має значення NTSC. \*

# **Якщо параметр [ Формат файла] має значення [XAVC S HD]**

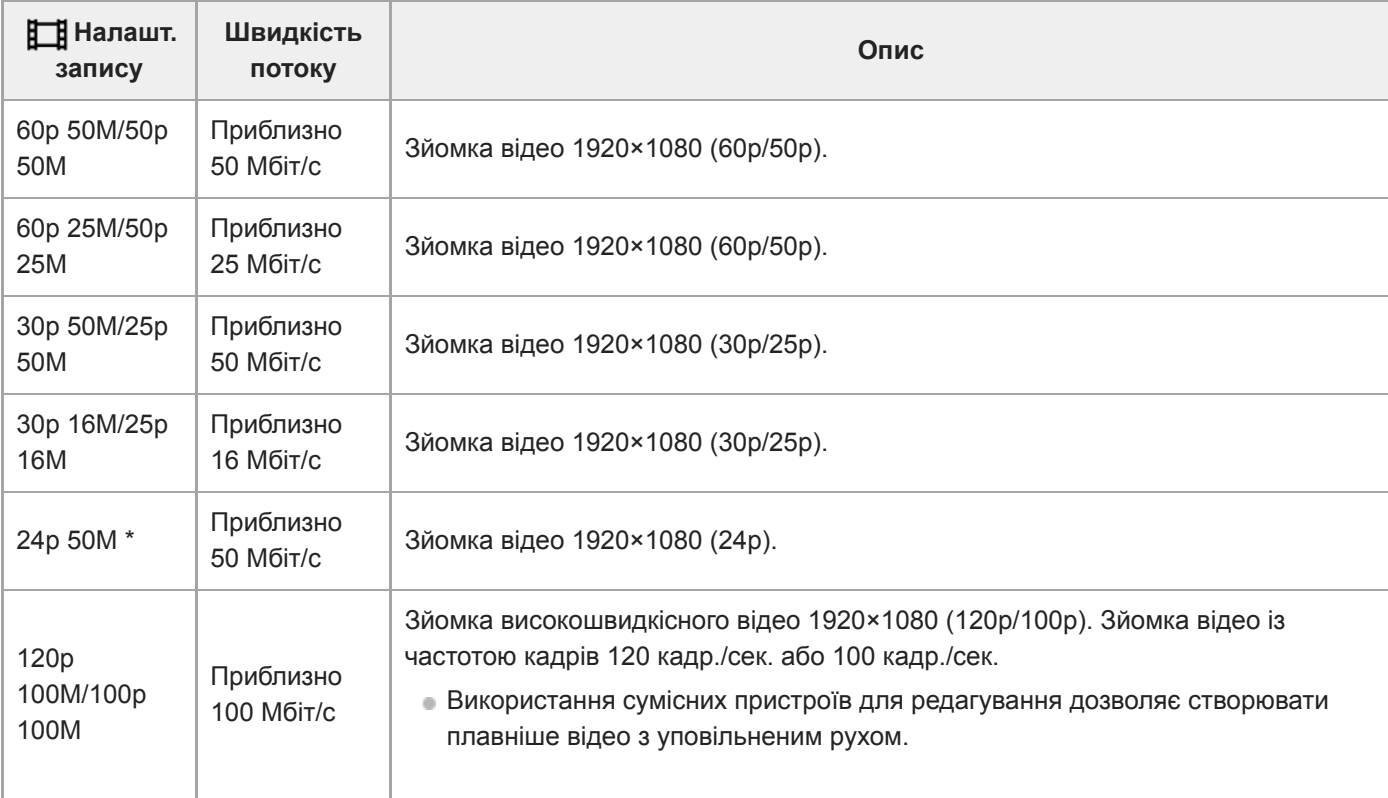

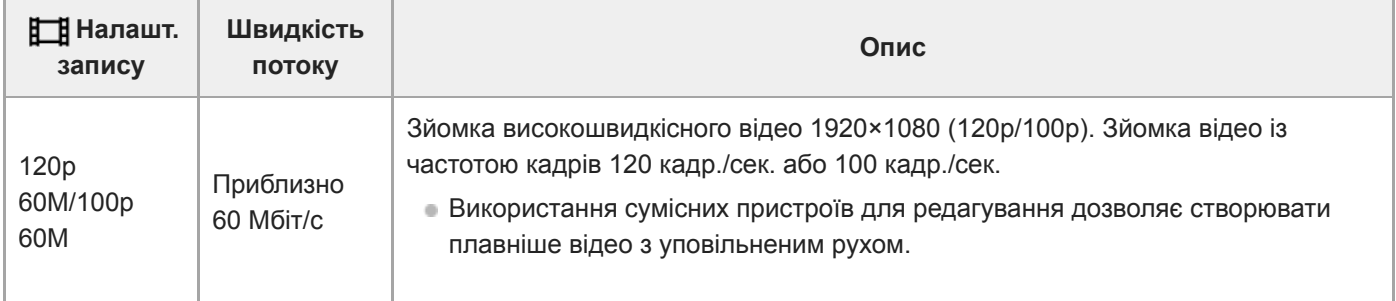

Тільки коли [Перем. NTSC/PAL] має значення NTSC. \*

# **Якщо параметр [ Формат файла] має значення [AVCHD]**

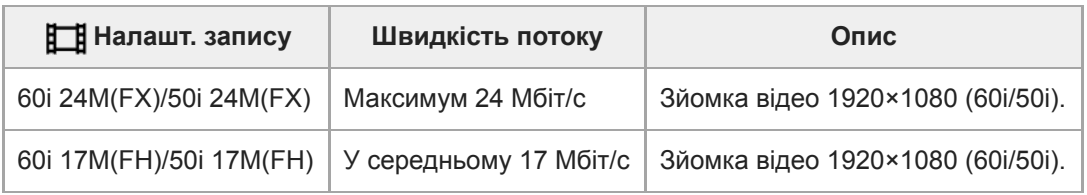

### **Примітка**

Наведені значення частоти кадрів зйомки є округленими до найближчого цілого числа. Фактичні відповідні значення частоти кадрів:

24p: 23,98 кадр./сек., 30p: 29,97 кадр./сек., 60p: 59,94 кадр./сек. та 120p: 119,88 кадр./сек.

- Створення диска AVCHD з відео, знятого у форматі [60i 24M(FX)]/[50i 24M(FX)], встановленому у меню [ Налашт. запису], триває довго, оскільки виконується конвертація якості зображення відео. Якщо хочете зберігати відео без конвертації, використовуйте диск Blu-ray.
- **Вибрати [120p]/[100p] для таких налаштувань неможливо.** 
	- [Інтелектуальне авто]
- Під час повнокадрової зйомки кут огляду буде вужчим за таких умов:
	- Якщо [[  $\frac{1}{2}$ ] Формат файла] має значення [XAVC S 4K] а [[  $\frac{1}{2}$ ] Налашт. запису] має значення [30p]

#### **Пов'язані розділи**

[APS-C/Super 35mm](#page-162-0)

**3**

**4**

Цифровий фотоапарат зі змінним об'єктивом ILCE-9M2 α9II

# **Упов.&прис. нал.**

Ви можете спіймати мить, що є непомітною для неозброєного ока (уповільнена зйомка), або записати тривалий процес у стислому відео (прискорена зйомка). Наприклад, ви можете зняти насичену мить спортивного змагання, злітання птаха, розквітання квітки та невпинний рух хмар або зірок. Звук не записуватиметься.

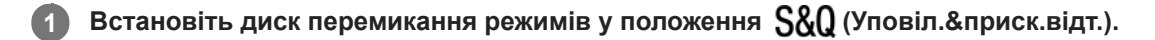

**Виберіть MENU → (Налаштуван. функ.зйом.2) → [ Режим експозиц.] → та встановіть потрібні** параметри для відео в уповільненому/прискореному режимі (S&Q Програмне авто, S&Q Пріоритет **діафр., Пріорит. витрим. або Ручна експозиц.). 2**

**Виберіть MENU → (Налаштуван. функ.зйом.2) → [ Упов.&прис. нал.] та встановіть потрібні параметри для [ Налашт. запису] та [ Частота кадрів].**

**Щоб розпочати запис, натисніть кнопку MOVIE (відеозйомка).**

Щоб зупинити запис, натисніть кнопку MOVIE ще раз.

### **Детальна інформація про пункти меню**

**Налашт. запису:** Вибір частоти кадрів відео.

**Частота кадрів:** Вибір частоти кадрів зйомки.

### **Швидкість відтворення**

Швидкість відтворення залежить від значень параметрів [ Sao Haлашт. запису] і [ Sao Частота кадрів]. **Якщо для параметра [Перем. NTSC/PAL] встановлено значення NTSC**

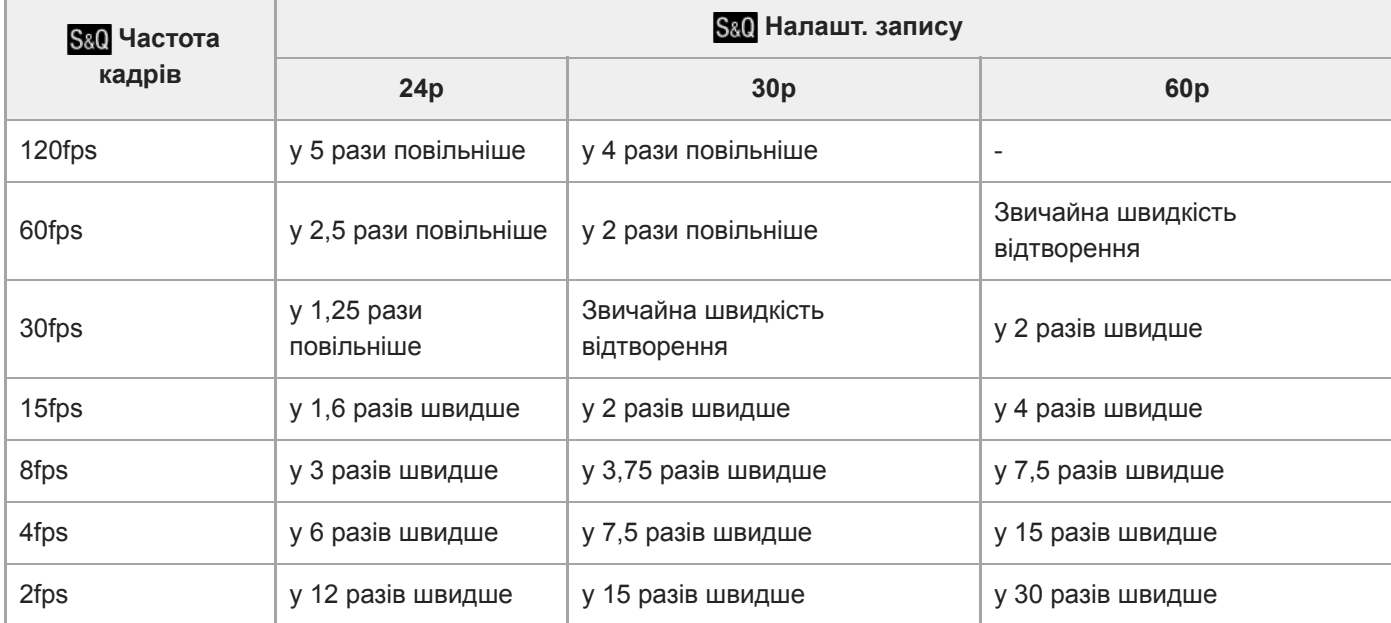

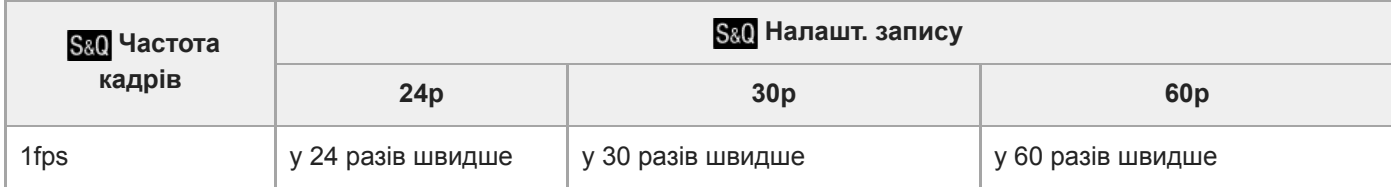

### **Якщо для параметра [Перем. NTSC/PAL] встановлено значення PAL**

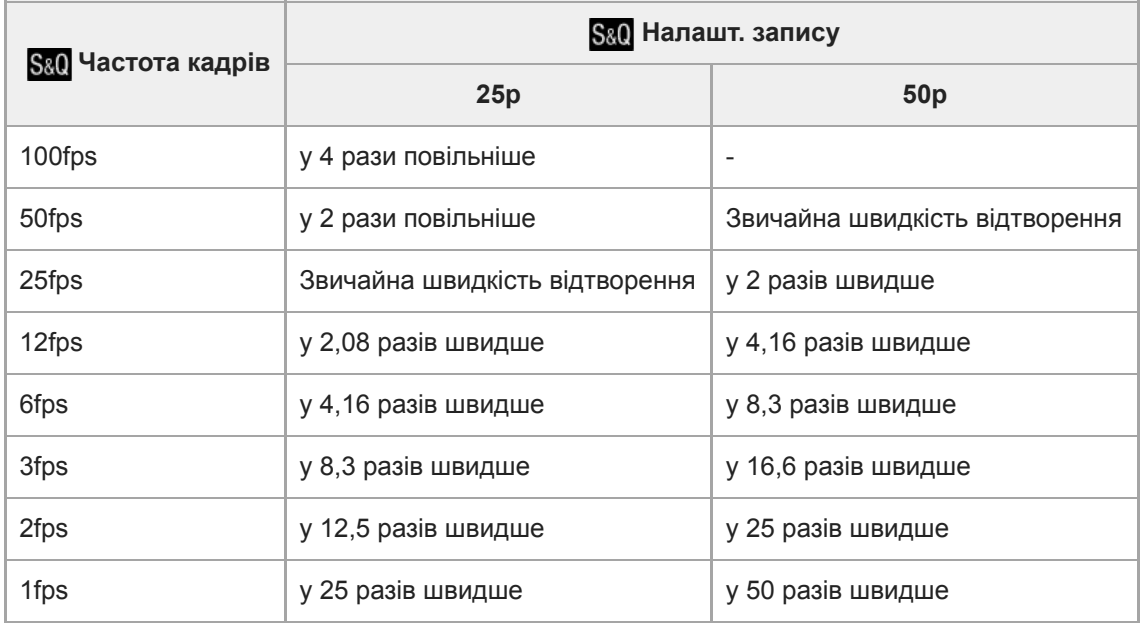

 $\bullet$  Якщо для параметра [  $S_{80}$  Частота кадрів] встановлено значення [120fps]/[100fps], для параметра [  $S_{80}$ Налашт. запису] не можна вибрати значення [60p]/[50p].

#### **Примітка**

- Під час зйомки в уповільненому режимі витримка стає коротшою і отримати належну експозицію може бути неможливо. Якщо так трапиться, зменшіть значення діафрагми або встановіть більш високе значення чутливості ISO.
- Приблизну тривалість запису можна дізнатися в розділі «Тривалість запису відео».
- Ывидкість потоку знятого відео відрізняється залежно від параметрів [ S&O Частота кадрів] та [ S&O Налашт. запису].
- **Відео записуватиметься у форматі XAVC S HD.**
- Під час зйомки в уповільненому/прискореному режимі стають недоступними такі функції.
	- [TC Run] у меню [Налаштув. TC/UB]
	- [ Вихід TC] у меню [Налаштуван. HDMI]
	- $-$  [ $\Box$ ] Вибір виходу 4К]

#### **Пов'язані розділи**

- [Уповіл.&приск.відт.: Режим експозиц.](#page-177-0)
- [Тривалість запису відео](#page-712-0)

# **Запис проксі**

Встановлюється, чи треба одночасно записувати додаткове відео з низькою швидкістю потоку під час зйомки відео XAVC S. Оскільки файли додаткового відео мають малий розмір, їх можна переносити на смартфони або завантажувати на веб-сайти.

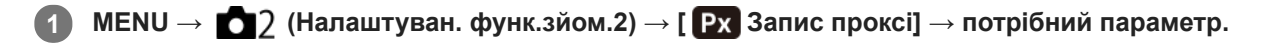

### **Детальна інформація про пункти меню**

#### **Увімк :**

Додаткове відео записується одночасно.

#### **Вимк :**

Додаткове відео не записується.

#### **Підказка**

- Додаткове відео записується у форматі XAVC S HD (1280×720) зі швидкістю потоку 9 Мбіт/с. Частота кадрів додаткового відео дорівнює частоті кадрів оригінального відео.
- Додаткове відео не відображається на екрані відтворення (екран відтворення одного зображення або екран перегляду мініатюр зображень). Зверху відео, для якого записано додаткове відео, відображається значок  $\overline{\mathbf{P}}\mathbf{x}$

#### **Примітка**

- Цей фотоапарат не дозволяє відтворювати додаткове відео.
- Запис додаткового відео недоступний у таких випадках.
	- Якщо [ Р Формат файла] має значення [AVCHD]
	- Якщо параметр [ Н Формат файла] має значення [XAVC S HD], а параметр [ Н Налашт. запису] має значення [120p]/[100p]
- Видалення/захист відео, що має додаткове відео, призводить до видалення/захисту як оригінального, так і додаткового відео. Неможливо видалити/захистити лише оригінальне або лише додаткове відео.
- Цей фотоапарат не дозволяє редагувати відео.

#### **Пов'язані розділи**

- [Ф. Надісл. на смарт.: Надсилання цілі \(додаткове відео\)](#page-393-0)
- [Формати відеозапису](#page-255-0)
- [Відтворення зображень на екрані перегляду мініатюр зображень \(Індекс зображень\)](#page-289-0)
- [Типи карт пам'яті, які можна використовувати](#page-69-0)
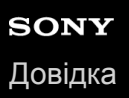

# **Швидкість AF (відеозйомка)**

Під час використання функції автофокусування в режимі зйомки відео можна змінити швидкість фокусування.

**1 MENU → (Налаштуван. функ.зйом.2) → [ Швидкість AF] → потрібний параметр.**

## **Детальна інформація про пункти меню**

#### **Швидка:**

Встановлення високої швидкості автофокусування. Цей режим підходить для зйомки динамічних сцен, наприклад спортивних подій.

#### **Нормальна:**

Встановлення нормальної швидкості автофокусування.

#### **Повільна:**

Встановлення низької швидкості автофокусування. В цьому режимі фокус перемикається непомітно зі зміною об'єкта фокусування.

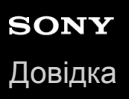

# **Чутл. відстеж. AF (відеозйомка)**

Можна вказати чутливість автофокусування у режимі відео.

**1 MENU → (Налаштуван. функ.зйом.2) → [ Чутл. відстеж. AF] →потрібний параметр.**

## **Детальна інформація про пункти меню**

### **Чутливий:**

Встановлення високої чутливості автофокусування. Цей режим корисний, коли об'єкт відеозйомки швидко рухається.

**Стандартне:**

Встановлення нормальної чутливості автофокусування. Цей режим корисний, коли перед об'єктом зйомки наявні перешкоди або для зйомки у людних місцях.

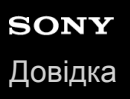

# **Авт. повіл. затв. (відеозйомка)**

Налаштування потреби автоматичного регулювання витримки під час відеозйомки, якщо об'єкт темний.

**1 MENU → (Налаштуван. функ.зйом.2) → [ Авт. повіл. затв.] → потрібний параметр.**

## **Детальна інформація про пункти меню**

### **Увімк:**

Використання автоматичної довгої витримки За умови зйомки в темних місцях швидкість шторки автоматично знижується. Шуми відеозйомки можна зменшити, використовуючи під час зйомки у темряві довгу витримку.

#### **Вимк:**

Автоматична довга витримка не використовується. Зняте відео буде темнішим, ніж за значення [Увімк], але його буде записано із плавнішими переходами і меншою розмитістю.

#### **Примітка**

- [ Авт. повіл. затв.] не працює у таких випадках:
	- Під час зйомки в уповільненому/прискореному режимі
	- **Не (Пріорит. витримки)**
	- (Ручна експозиція)
	- Якщо [ISO] має будь-яке значення, окрім [ISO AUTO].

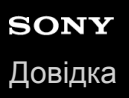

# **Вих.фокус.масш. (відеозйомка)**

Встановлюється початкове збільшення для [Фокусна лупа] в режимі відеозйомки.

**1 MENU → (Налаштуван. функ.зйом.2) → [ Вих.фокус.масш.] → потрібний параметр.**

# **Детальна інформація про пункти меню**

**x1,0:**

Відображення зображення зі збільшенням, що використовується на екрані зйомки.

**x4,0:**

Відображення зображення зі збільшенням у 4,0 рази.

## **Пов'язані розділи**

[Фокусна лупа](#page-127-0)

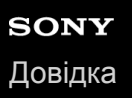

# **Запис звуку**

Налаштування потреби запису звуку під час відеозйомки. Виберіть [Вимк], щоб не записувався звук роботи об'єктива та фотоапарата.

**1 MENU → (Налаштуван. функ.зйом.2) → [Запис звуку] → потрібний параметр.**

# **Детальна інформація про пункти меню**

**Увімк:**

Виконується запис звуку (стерео).

**Вимк:**

Запис звуку не виконується.

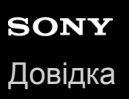

# **Рівень запису звуку**

Можна налаштувати рівень звукозапису під час перевірки вимірювача рівня.

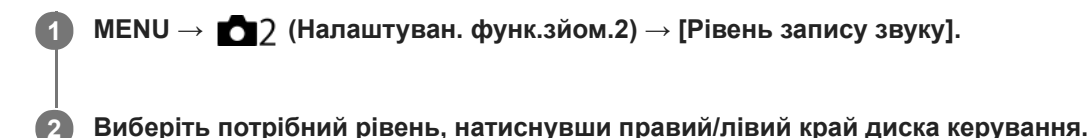

#### **Детальна інформація про пункти меню**

**+:**

Збільшення рівня звукозапису.

**-:**

Зменшення рівня звукозапису.

#### **Скидання:**

Скидання налаштування рівня звукозапису до стандартного значення.

#### **Підказка**

У разі запису відео зі звуком встановіть для параметра [Рівень запису звуку] нижчий рівень звуку. Таким чином можна записати більш реалістичний звук. У разі запису відео з нижчим рівнем гучності встановіть для параметра [Рівень запису звуку] вище значення, щоб звук було чути краще.

### **Примітка**

- Незалежно від налаштувань [Рівень запису звуку] система обмеження працює завжди.
- Параметр [Рівень запису звуку] доступний лише тоді, коли для режиму зйомки встановлено відеорежим.
- [Рівень запису звуку] недоступний під час зйомки в уповільненому/прискореному режимі.
- Параметри [Рівень запису звуку] застосовуються як для внутрішнього мікрофона, так і для вхідного роз'єму (мікрофон).
- Налаштування параметра [Рівень запису звуку] не розповсюджується на записи, зроблені за допомогою функції [Голосова нотатка].

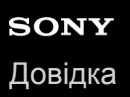

# **Відоб. рівня зв.**

Налаштування потреби відображення рівня звукового сигналу на екрані.

**1 MENU → (Налаштуван. функ.зйом.2) → [Відоб. рівня зв.] → потрібний параметр.**

## **Детальна інформація про пункти меню**

#### **Увімк:**

Рівень звукового сигналу відображається.

#### **Вимк:**

Рівень звукового сигналу не відображається.

#### **Примітка**

- Рівень звукового сигналу не відображається у таких випадках:
	- коли для пункту [Запис звуку] встановлено значення [Вимк].
	- коли для параметра DISP (параметри відображення) вибрано значення [Не відобр. інф.].
	- Під час зйомки в уповільненому/прискореному режимі
- Рівень звукового сигналу також відображається у режимі очікування під час відеозйомки.

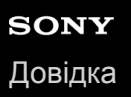

# **Синхр. аудіо виходу**

На час аудіомоніторингу можна встановити усунення відлуння, щоб запобігти небажаним розбіжностям між відео та звуком під час відтворення через інтерфейс HDMI.

**1 MENU → (Налаштуван. функ.зйом.2) → [Синхр. аудіо виходу] → потрібний параметр.**

# **Детальна інформація про пункти меню**

#### **Пряма передача:**

Відтворення звуку без затримки. Вибирайте цей параметр, коли під час аудіомоніторингу виникає зміщення аудіо.

# **Синхр. відео і звуку:**

Синхронне відтворення звуку та відео. Вибирайте цей параметр для запобігання небажаним зміщенням між відео й аудіо.

#### **Примітка**

Використання зовнішнього мікрофона може призвести до незначної затримки. Детальну інформацію читайте в інструкції з використання, що додається до мікрофона.

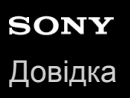

# **Зменш. шуму вітру**

Встановлюється, чи треба усувати шум вітру шляхом обрізання нижнього діапазону для звукового входу з вбудованого мікрофону.

**1 MENU → (Налаштуван. функ.зйом.2) → [Зменш. шуму вітру] → потрібний параметр.**

## **Детальна інформація про пункти меню**

#### **Увімк:**

Шум вітру усувається.

#### **Вимк:**

Шум вітру не усувається.

#### **Примітка**

- У разі вибору для цього параметра значення [Увімк], коли вітер недостатньо сильний, звичайний звук може записуватися із надто низьким рівнем гучності.
- Коли використовується зовнішній мікрофон (продається окремо), функція [Зменш. шуму вітру] не працює.

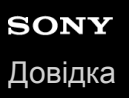

# **Відображ. мітки (відеозйомка)**

Встановлюється, чи треба під час зйомки відео відображати на моніторі або у видошукачі маркери, встановлені за допомогою [ Налаштув. мітки].

**1 MENU → (Налаштуван. функ.зйом.2) → [ Відображ. мітки] → потрібний параметр.**

## **Детальна інформація про пункти меню**

#### **Увімк:**

Маркери відображаються. Цятки не записуються.

#### **Вимк:**

Маркери не відображаються.

#### **Примітка**

- **Маркери відображаються коли диск перемикання режимів встановлено у положення**  $\pm\pm$  **(Фільм) чи**  $S\&O$ **, або під час** відеозйомки.
- Відображення маркерів неможливе, якщо використовується [Фокусна лупа].
- Маркери відображаються на моніторі або у видошукачі. (Маркери не відтворюються.)

#### **Пов'язані розділи**

[Налаштув. мітки \(відеозйомка\)](#page-276-0)

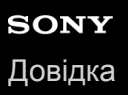

# **Налаштув. мітки (відеозйомка)**

Встановлення маркерів, що відображаються під час зйомки відео.

**1 MENU → (Налаштуван. функ.зйом.2) → [ Налаштув. мітки] → потрібний параметр.**

# **Детальна інформація про пункти меню**

#### **Центр:**

Налаштування потреби відображення центрального маркера по центру екрана зйомки. [Вимк]/[Увімк]

## **Вид:**

Налаштування відображення маркера формату. [Вимк]/[4:3]/[13:9]/[14:9]/[15:9]/[1.66:1]/[1.85:1]/[2.35:1]

#### **Безпечна зона:**

Налаштування відображення безпечної зони. Ця зона стає стандартним діапазоном, що може прийматися звичайним побутовим телевізором.

[Вимк]/[80%]/[90%]

## **Контрольна рамка:**

Налаштування потреби відображення вказівної рамки. Дозволяє перевірити перпендикулярність об'єкта землі. [Вимк]/[Увімк]

#### **Підказка**

- Можна відображати декілька маркерів одночасно.
- Розмістіть об'єкт у перехресті [Контрольна рамка], щоб створити збалансовану композицію.

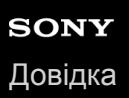

# **Режим лампи відео**

Встановлення налаштувань освітлення для світлодіодного ліхтарика HVL-LBPC (продається окремо).

**1 MENU → (Налаштуван. функ.зйом.2) → [Режим лампи відео] → потрібний параметр.**

## **Детальна інформація про пункти меню**

### **Зв'язок з живлен.:**

Ліхтарик відеозйомки вмикається/вимикається відповідно до вмикання/вимикання фотоапарата.

#### **Зв'язок з ЗАПИСОМ:**

Ліхтарик відеозйомки вмикається/вимикається відповідно до початку/зупинення відеозйомки.

#### **Зв'яз. з ЗАП. і STBY:**

Ліхтарик відеозйомки вмикається після початку відеозйомки та гасне, коли зйомка припиняється (STBY).

#### **Авто:**

Ліхтарик відеозйомки автоматично вмикається у темряві.

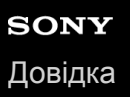

# **Фільм з затвором**

Зйомку відео можна починати або зупиняти за допомогою кнопки спуску, яка є більшою і простішою для натискання, ніж кнопка MOVIE (відеозйомка).

**1 MENU → (Налаштуван. функ.зйом.2) → [Фільм з затвором] → потрібний параметр.**

## **Детальна інформація про пункти меню**

#### **Увімкнено:**

Увімкнення відеозйомки за допомогою кнопки спуску, коли встановлено режим зйомки [Фільм] або [Уповіл.&приск.відт.].

#### **Вимкнено:**

Вимкнення відеозйомки за допомогою кнопки спуску

#### **Підказка**

- Якщо [Фільм з затвором] має значення [Увімкнено], відеозйомку все одно можна починати або зупиняти за допомогою кнопки MOVIE.
- Якщо [Фільм з затвором] має значення [Увімкнено], за допомогою функції [ Керування REC] кнопкою спуску можна користуватися для початку або зупинення відеозйомки на зовнішньому пристрої запису/відтворення.

#### **Примітка**

Якщо [Фільм з затвором] має значення [Увімкнено], під час відеозйомки фокусуватися, натискаючи кнопку спуску до половини, неможливо.

### **Пов'язані розділи**

[Відеозйомка](#page-251-0)

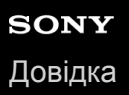

# **Тип затвора (фотозйомка)**

Можна вказати, чи знімати за допомогою механічного затвора чи електронного.

**1 MENU→ (Налаштуван. функ.зйом.2)→[ Тип затвора]→потрібний параметр.**

## **Детальна інформація про пункти меню**

#### **Авто:**

Тип затвора автоматично перемикається відповідно до умов зйомки та витримки.

#### **Механічний затвор:**

Зйомка з використанням лише механічного затвора.

#### **Електронний затвор:**

Зйомка з використанням лише електронного затвора.

#### **Підказка**

- У таких ситуаціях встановлюйте для [ Тип затвора] значення [Авто] або [Електронний затвор].
	- Під час зйомки із короткою витримкою за умов яскравого світла, як-от на вулиці під яскравим сонцем, на пляжі або у засніжених горах.
	- Коли треба збільшити швидкість безперервної зйомки.

#### **Примітка**

- Під час вимикання зрідка може лунати звук затвора, навіть якщо параметр [ Тип затвора] має значення [Електронний затвор]. Проте це не є ознакою несправності.
- У таких ситуаціях активується механічний затвор, навіть якщо параметр [ Тип затвора] має значення [Електронний затвор].
	- Під час фіксації стандартного білого кольору для використання у якості користувацького балансу білого
	- [Реєстрація обличчя]
- Наведені нижче функції недоступні, якщо параметр [ Тип затвора] має значення [Електронний затвор].
	- Зйомка зі спалахом
	- ЗШ тривал. експ.
	- Зйомка Bulb

#### **Пов'язані розділи**

- [Використання електронного затвора](#page-217-0)
- [Відображення часу спуску \(Відобр.часу зйомки\)](#page-220-0)

# **Ел. пер. штор. затв.**

Функція електронної передньої шторки зменшує затримку між натисканням кнопки спуску і спрацюванням затвора. Функція [Ел. пер. штор. затв.] доступна, якщо [ $\triangledown$ ] Тип затвора] має значення [Механічний затвор].

**1 MENU → (Налаштуван. функ.зйом.2) → [Ел. пер. штор. затв.] → потрібний параметр.**

# **Детальна інформація про пункти меню**

#### **Увімк:**

Функція електронної передньої шторки використовується.

#### **Вимк:**

Функція електронної передньої шторки не використовується.

#### **Примітка**

- Під час зйомки із короткою витримкою затвора і об'єктивом з великою діафрагмою, коло, що знаходиться не в фокусі внаслідок ефекту боке, може бути обрізаним через роботу механізму затвора. Якщо таке трапляється, встановіть для [Ел. пер. штор. затв.] значення [Вимк].
- Якщо використовується об'єктив іншого виробника (зокрема, об'єктив Minolta/Konica-Minolta), виберіть для цієї функції значення [Вимк]. Якщо для цієї функції вибрати значення [Увімк], правильну експозицію не буде встановлено або яскравість зображення буде нерівномірною.
- Під час зйомки із короткою витримкою затвора, в залежності від умов зйомки яскравість зображення може стати нерівномірною. У таких випадках встановлюйте для параметра [Ел. пер. штор. затв.] значення [Вимк].

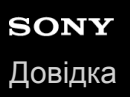

# **Спуск без об'єктива**

Налаштування потреби спуску затвора за відсутності об'єктива.

**1 MENU → (Налаштуван. функ.зйом.2) → [Спуск без об'єктива] → потрібний параметр.**

# **Детальна інформація про пункти меню**

### **Увімкнути:**

Затвор спускається за відсутності об'єктива. У разі під'єднання виробу до астрономічного телескопа тощо виберіть параметр [Увімкнути].

#### **Вимкнути:**

Затвор не спускається за відсутності об'єктива.

#### **Примітка**

Правильне вимірювання неможливе за використання об'єктивів, які не мають контакту об'єктива, як наприклад об'єктив астрономічного телескопа. У таких випадках відрегулюйте експозицію вручну, перевіряючи її за записаним зображенням.

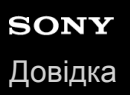

# **Спуск без карти**

Встановлюється, чи буде спрацьовувати затвор за відсутності карти пам'яті.

**1 MENU → (Налаштуван. функ.зйом.2) → [Спуск без карти] → потрібний параметр.**

## **Детальна інформація про пункти меню**

### **Увімкнути:**

Затвор спрацьовує навіть за відсутності карти пам'яті.

#### **Вимкнути:**

Якщо карту пам'яті не вставлено, затвор не спрацьовує.

#### **Примітка**

- Якщо карту пам'яті не вставлено, зняті зображення не зберігаються.
- За замовчуванням встановлено [Увімкнути]. Перш ніж знімати рекомендується встановити значення [Вимкнути].

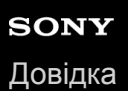

# **SteadyShot**

Встановлюється, чи треба використовувати функцію SteadyShot.

**1 MENU → (Налаштуван. функ.зйом.2) → [SteadyShot] → потрібний параметр.**

# **Детальна інформація про пункти меню**

### **Увімк:**

[SteadyShot] використовується.

#### **Вимк:**

Параметр [SteadyShot] не використовується.

У разі використання штатива тощо рекомендується встановити [Вимк].

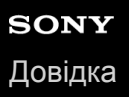

# **Налаштув. SteadyS.**

Можна знімати із налаштуванням SteadyShot, що відповідає встановленому об'єктиву.

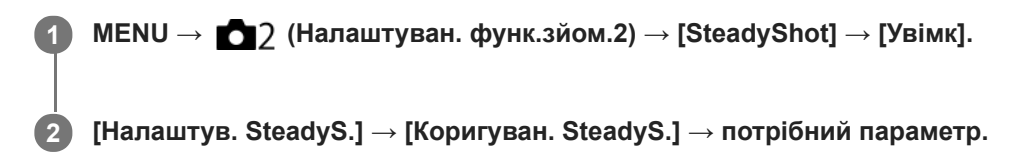

## **Детальна інформація про пункти меню**

#### **Авто:**

Функція SteadyShot працює автоматично відповідно до інформації, отриманої зі встановленого об'єктива.

#### **Ручний:**

Функція SteadyShot працює з урахуванням фокусної відстані, встановленої за допомогою параметра [Фок. відст. SteadyS.]. (8mm-1000mm)

Перевірте позначку фокусної відстані **(A)** і встановіть фокусну відстань.

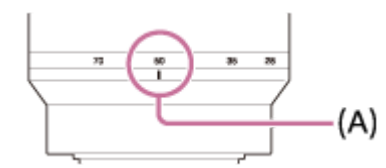

#### **Примітка**

- Функція SteadyShot може не працювати оптимально одразу після увімкнення живлення, одразу після наведення фотоапарата на об'єкт або коли кнопку спуску було натиснуто до кінця без попереднього натиснення до половини.
- Якщо використовується штатив тощо, обов'язково вимкніть функцію SteadyShot, оскільки вона може призвести до несправності під час зйомки.
- Опція [Налаштув. SteadyS.] буде недоступною, якщо у MENU→ 2 (Налаштуван. функ.зйом.2)→[SteadyShot] встановлено значення [Вимк].
- Якщо фотоапарат не може отримати з об'єктива інформацію про фокусну відстань, функція SteadyShot працює неправильно. Виберіть для параметра [Коригуван. SteadyS.] значення [Ручний] і встановіть [Фок. відст. SteadyS.] відповідно до об'єктива, що використовується. Поточне встановлене значення фокусної відстані SteadyShot відображатиметься поряд зі значком ( $\bigcup$ )).
- Якщо використовується об'єктив SEL16F28 (продається окремо) із телеконвертером тощо, виберіть для параметра [Коригуван. SteadyS.] значення [Ручний] і задайте фокусну відстань.
- Якщо для параметра [SteadyShot] встановити значення [Увімк]/[Вимк], налаштування SteadyShot фотоапарата і об'єктива змінюються одночасно.
- Якщо встановлено об'єктив із перемикачем SteadyShot, налаштування можна змінювати лише за допомогою цього перемикача. Змінювати ці налаштування за допомогою фотоапарата неможливо.

#### **Пов'язані розділи**

■ [SteadyShot](#page-231-0)

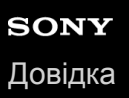

# **Масштабування чіткого зображення/цифрове масштабування (Масштабування)**

Якщо використовується будь-яка функція масштабування, крім оптичного масштабування, можна перевищувати діапазон оптичного масштабування.

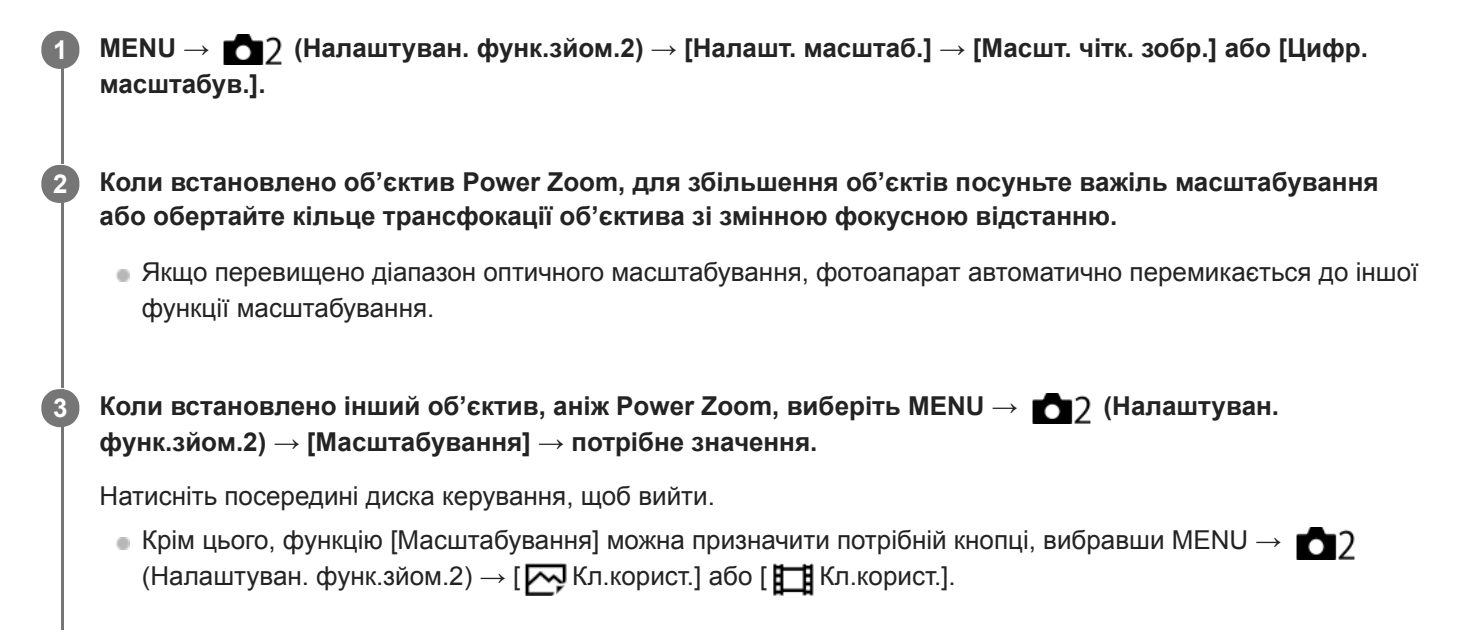

#### **Пов'язані розділи**

- [Налашт. масштаб.](#page-201-0)
- [Функції масштабування, доступні на ньому виробі](#page-198-0)
- [Призначення найуживаніших функцій кнопкам \(Кл.корист.\)](#page-37-0)

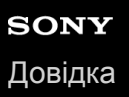

# **Налашт. масштаб.**

Можна вибрати налаштування масштабування виробу.

**1 MENU → (Налаштуван. функ.зйом.2) → [Налашт. масштаб.] → потрібний параметр.**

## **Детальна інформація про пункти меню**

#### **Тільки опт. масшт.:**

Обмеження діапазону масштабування оптичним масштабуванням. Функція розумного масштабування буде доступною, якщо встановити для [  $\sim$  Розм. зобр. JPEG] значення [M] або [S].

#### **Масшт. чітк. зобр.:**

Вибирайте цей параметр для користування масштабуванням чіткого зображення. Навіть якщо перевищено діапазон оптичного масштабування, виріб збільшує зображення, використовуючи спосіб обробки з незначним погіршенням якості.

#### **Цифр. масштабув.:**

У разі перевищення діапазону масштабування функцією масштабування чіткого зображення, виріб збільшить зображення до максимально можливого. Однак погіршиться якість зображення.

#### **Примітка**

Для збільшення зображень у межах діапазону, в якому якість зображення не погіршується, виберіть параметр [Тільки опт. масшт.].

#### **Пов'язані розділи**

- [Функції масштабування, доступні на ньому виробі](#page-198-0)
- [Про шкалу масштабування](#page-202-0)

# **Оберт. кільця зуму**

Призначення функцій збільшення (T) або зменшення (W) напрямку обертання кільця масштабування. Доступне лише для об'єктиву Power Zoom, що підтримує цю функцію.

**1 MENU → (Налаштуван. функ.зйом.2) → [Оберт. кільця зуму] → потрібний параметр.**

# **Детальна інформація про пункти меню**

# **Вліво(W)/Впр.(T):**

Призначення функції зменшення (W) обертанню ліворуч, а функції збільшення (T) – обертанню праворуч.

# **Впр.(W)/Вліво(T):**

Призначення функції збільшення (T) обертанню ліворуч, а функції зменшення (W) – обертанню праворуч.

**1**

Цифровий фотоапарат зі змінним об'єктивом ILCE-9M2 α9II

# **Кнопка DISP (Монітор/Видошукач)**

Налаштування режимів відображення, які можна вибрати за допомогою кнопки DISP (параметри відображення) у режимі зйомки.

**MENU → (Налаштуван. функ.зйом.2) → [Кнопка DISP] → [Монітор] або [Видошукач] → потрібний параметр → [Ввід].**

Доступні режими позначаються позначкою  $\blacktriangledown$ .

# **Детальна інформація про пункти меню**

## **Графічне відобр. :**

Відображення основної інформації про зйомку. Графічна індикація значень витримки та діафрагми.

#### **Відобр. всю інф. :**

Відображається інформація про запис.

## **Не відобр. інф. :**

Інформація про запис не відображається.

#### **Гістограма :**

Графічне відображення розподілу яскравості.

#### **Рівень :**

Позначення того, чи виріб установлено рівно по вертикалі **(A)** та горизонталі **(B)**. Коли виріб установлено рівно в обох напрямках, індикатор стає зеленим.

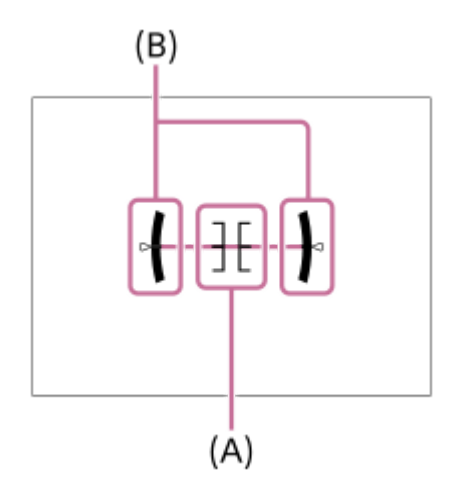

#### **Для видошукача\*:**

На моніторі відображається лише інформація про зйомку, а не об'єкт. Цей параметр є параметром відображення для зйомки із використанням видошукача.

#### **Монітор вимк.\*:**

Завжди вимикати монітор під час зйомки зображень. Монітор можна використовувати під час відтворення зображень або користування MENU. Цей параметр є параметром відображення для зйомки із використанням видошукача.

Ці режими екрана доступні лише для налаштування [Монітор]. \*

### **Примітка**

Якщо сильно нахилити виріб вперед або назад, помилка вирівнювання буде значною.

Похибка може становити майже ±1°, навіть якщо положення виробу скориговано відповідно до індикатора рівня.

# **Пов'язані розділи**

[Зміна відображення на екрані \(під час зйомки/відтворення\)](#page-50-0)

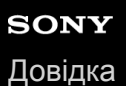

# **FINDER/MONITOR**

Налаштування способу перемикання відображення між видошукачем та монітором.

**1 MENU → (Налаштуван. функ.зйом.2) → [FINDER/MONITOR] → потрібний параметр.**

## **Детальна інформація про пункти меню**

#### **Авто:**

Якщо подивитися у видошукач, сенсор ока реагує і відображення з дисплея автоматично перемикається на видошукач.

#### **Видошукач(Ручний):**

Монітор вимикається, і зображення відображається лише в видошукачі.

#### **Монітор(Ручний):**

Видошукач вимикається, і зображення завжди відображається на моніторі.

#### **Підказка**

- Функцію [FINDER/MONITOR] можна призначити потрібній клавіші. МЕNU → (Налаштуван. функ.зйом.2) → [ M Kл.корист.], [ Н Кл.корист.] або [ | Н Кл.корист.] → призначте [Виб. Finder/Monitor] потрібній кнопці.
- Якщо хочете продовжити користуватися видошукачем або монітором, заздалегідь встановіть для параметра [FINDER/MONITOR] значення [Видошукач(Ручний)] або [Монітор(Ручний)]. Якщо хочете, щоб монітор залишався вимкненим коли під час зйомки ви припиняєте дивитись в видошукач, встановіть для монітора значення [Монітор вимк.] за допомогою кнопки DISP. Заздалегідь виберіть MENU → (Налаштуван. функ.зйом.2) → [Кнопка DISP] → [Монітор] і встановіть прапорець [Монітор вимк.].

#### **Примітка**

Якщо монітор витягнуто, сенсор ока не виявить наближення ока, навіть якщо [FINDER/MONITOR] має значення [Авто]. Зображення буде і надалі відображатись на моніторі.

#### **Пов'язані розділи**

- [Призначення найуживаніших функцій кнопкам \(Кл.корист.\)](#page-37-0)
- [Кнопка DISP \(Монітор/Видошукач\)](#page-53-0)

# **Част.кадр.в/шук. (фотозйомка)**

Більш плавне відображення рухів об'єкта за допомогою коригування частоти кадрів видошукача під час зйомки фотографій. Ця функція корисна для зйомки об'єктів, що швидко рухаються.

#### **MENU → (Налаштуван. функ.зйом.2) →[ Част.кадр.в/шук.] → потрібний параметр. 1**

• Цю функцію можна призначити потрібній клавіші за допомогою [ $\overline{M}$ Кл.корист.].

# **Детальна інформація про пункти меню**

#### **Стандартне:**

Відображення об'єкта у видошукачі із нормальною частотою кадрів.

#### **Висока:**

Більш плавне відображення рухів об'єкта у видошукачі.

#### **Примітка**

- Якщо [ Част.кадр.в/шук.] має значення [Висока], роздільна здатність видошукача зменшується.
- Навіть якщо для параметра [ Част.кадр.в/шук.] встановлено значення [Висока], воно може автоматично змінитися на [Стандартне] залежно від температури навколишнього середовища та умов зйомки.
- [  $\sim$  Част.кадр.в/шук.] має фіксоване значення [Стандартне] у таких випадках:
	- Під час відтворення
	- Під час використання з'єднання HDMI
	- У випадку високої температури всередині фотоапарата
	- Під час безперервної зйомки, якщо параметр [ Тип затвора] має значення [Авто] або [Електронний затвор].

#### **Пов'язані розділи**

[Призначення найуживаніших функцій кнопкам \(Кл.корист.\)](#page-37-0)

# **Налашт. Зебри**

Встановлення смугастого малюнку, що з'являтиметься на певній ділянці зображення, якщо рівень її яскравості відповідає встановленому рівню IRE. Використовуйте цей смугастий малюнок як орієнтир для налаштування рівня яскравості.

**1 MENU → (Налаштуван. функ.зйом.2) → [Налашт. Зебри] → потрібний параметр.**

# **Детальна інформація про пункти меню**

### **Відобр. Зебри:**

Встановлення відображення смугастого малюнку.

### **Рівень Зебри:**

Налаштування рівня яскравості смугастого малюнку.

#### **Підказка**

- Можна записати значення для перевірки правильної експозиції або переекспонування, а також рівня яскравості для [Рівень Зебри]. За замовчування налаштування підтвердження правильної експозиції та переекспонування записуються відповідно у [Користувацький1] та [Користувацький2].
- Щоб перевірити правильну експозицію, встановіть стандартне значення та діапазон рівня яскравості. Смугастий малюнок з'явиться на тих ділянках, що відповідають заданому діапазону.
- Щоб перевірити переекспонування, встановіть мінімальне значення рівня яскравості. Смугастий малюнок з'явиться на тих ділянках, чий рівень яскравості дорівнює або вищий за задане вами значення.

#### **Примітка**

Смугастий малюнок не відображається на пристроях, підключених за допомогою HDMI.

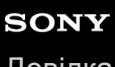

[Довідка](#page-0-0)

Цифровий фотоапарат зі змінним об'єктивом ILCE-9M2 α9II

# **Сітка**

Налаштування потреби відображення сітки. Відображення сітки сприяє належному компонуванню зображень.

**1 MENU → (Налаштуван. функ.зйом.2) → [Сітка] → потрібний параметр.**

# **Детальна інформація про пункти меню**

### **Правило сітки 3x3:**

Розмістивши основні об'єкти поблизу однієї з ліній сітки, що розділяють зображення на три частини, можна добре збалансувати компонування кадру.

#### **Квадратна сітка:**

Завдяки квадратним сіткам легше налаштувати горизонтальний рівень композиції. Використовується для обирання композиції під час зйомки пейзажів, зображень крупного плану або для сканування за допомогою фотоапарату.

## **Діаг. + Квадр. сітка:**

Розмістіть об'єкт на діагональній лінії для підкреслення піднесеного настрою знімка.

#### **Вимк:**

Сітка не відображається.

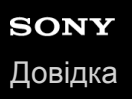

# **Інстр. налашт. експ.**

Можна вказати, чи відображати довідник у разі зміни експозиції.

**1 MENU → (Налаштуван. функ.зйом.2) → [Інстр. налашт. експ.] → потрібний параметр.**

## **Детальна інформація про пункти меню**

#### **Вимк:**

Довідка не відображається.

**Увімк:**

Довідка відображається.

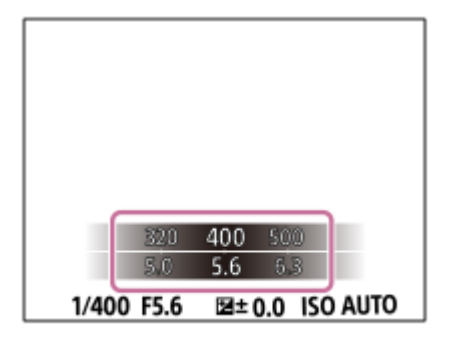

# **Відображ. Live View**

Цей параметр дає можливість налаштувати показ на екрані зображень, які були змінені ефектами корекції експозиції, балансу білого, функцій [Творчий стиль] чи [Ефект малюнка].

**1 MENU → (Налаштуван. функ.зйом.2) → [Відображ. Live View] → потрібний параметр.**

# **Детальна інформація про пункти меню**

## **Відоб.налаш.УВІМК:**

Відображення зображення Live View в умовах, близьких до тих, як виглядатиме зображення після застосування усіх налаштувань. Цей параметр підходить для зйомки зображень із перевіркою результатів зйомки на екрані Live View.

#### **Відоб.налаш. ВИМК:**

Відображення зображення Live View без корекції експозиції, балансу білого, [Творчий стиль] чи [Ефект малюнка]. Коли використовується це налаштування, можна без зусиль перевірити композицію зображення. Дисплей Live View завжди відображається із відповідним рівнем яскравості, навіть у режимі [Ручна експозиція]. Якщо вибрано [Відоб.налаш. ВИМК], на екрані Live View відображається значок **VIEW**.

#### **Підказка**

У разі використання спалаху третьої сторони, наприклад студійного спалаху, дисплей Live View може бути темним для деяких налаштувань витримки. Якщо вибрати для параметра [Відображ. Live View] значення [Відоб.налаш. ВИМК], дисплей Live View буде яскравим, завдяки чому можна легко перевірити композицію зображення.

#### **Примітка**

- [Відображ. Live View] не може мати значення [Відоб.налаш. ВИМК] у таких режимах зйомки:
	- [Інтелектуальне авто]
	- $=[\Phi]$ ільм
	- [Уповіл.&приск.відт.]
- Якщо для параметра [Відображ. Live View] вибрано значення [Відоб.налаш. ВИМК], знімок не буде таким яскравим, як у режимі Live View.
- Навіть якщо для параметра [Відображ. Live View] встановлено значення [Відоб.налаш. ВИМК], при використанні електронного затвора зображення виглядатимуть так, ніби налаштування було застосовано.

# **Відобр. почат.зйом.**

Встановлюється, чи треба позначати момент спуску затвора за допомогою чорного екрана під час зйомки без згасання екрана. Чорний екран спрощує візуальне підтвердження спуску затвора.

**1 MENU → (Налаштуван. функ.зйом.2) → [Відобр. почат.зйом.] → потрібний параметр.**

# **Детальна інформація про пункти меню**

#### **Увімк:**

Екран згасає під час зйомки першого зображення у режимі зйомки без згасання екрана.

#### **Вимк:**

Екран не згасає під час зйомки першого зображення у режимі зйомки без згасання екрана.

# **Пов'язані розділи**

[Використання електронного затвора](#page-217-0)

# **Відображення часу спуску (Відобр.часу зйомки)**

Встановлюється, чи треба відображати позначки (як-от рамка) на екрані під час зйомки. Ця функція корисна для ситуацій, коли важко визначити момент зйомки лише за екраном, як-от у разі вимкнення звуку затвора.

**1 MENU → (Налаштуван. функ.зйом.2) → [Відобр.часу зйомки] → потрібний параметр.**

# **Детальна інформація про пункти меню**

#### **Увімк: Тип1:**

Відображається рамка (темного кольору) навколо рамки фокусування.

#### **Увімк: Тип2:**

Відображається рамка (світлого кольору) навколо рамки фокусування.

#### **Увімк: Тип3:**

У чотирьох кутах екрана відображаються позначки (темного кольору).

#### **Увімк: Тип4:**

У чотирьох кутах екрана відображаються позначки (світлого кольору).

#### **Вимк:**

Під час зйомки без згасання екрана час спуску затвора не відображається.

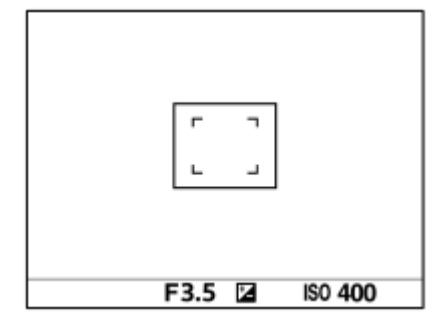

[Увімк: Тип1] **/** [Увімк: Тип2] (Приклад: [Обл. фокусування] має значення [Центр])

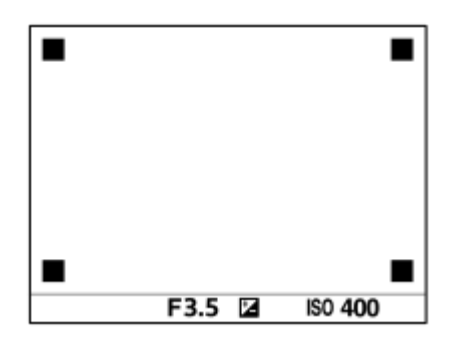

[Увімк: Тип3] **/** [Увімк: Тип4]

#### **Пов'язані розділи**

[Використання електронного затвора](#page-217-0)

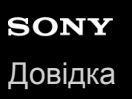

# **Відображення індикатора доступного часу безперервної зйомки (Тривал. безп. зйом.)**

Встановлюється, чи відображати індикатор доступного часу безперервної зйомки, протягом якого можна вести безперервну зйомку із поточною швидкістю.

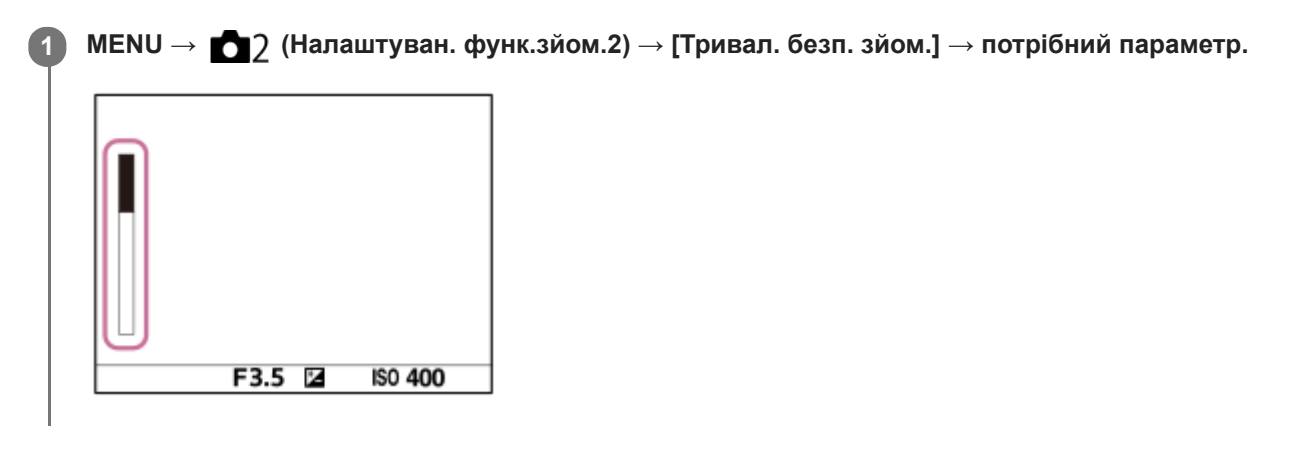

## **Детальна інформація про пункти меню**

#### **Завжди відображ.:**

Завжди відображати індикатор, якщо встановлено режим роботи шторки [Безперерв. зйомка].

#### **Відоб.лиш при зйом:**

Індикатор відображається лише під час безперервної зйомки.

#### **Не відображається:**

Індикатор не відображається.

#### **Підказка**

Якщо призначена для буферизації внутрішня пам'ять фотоапарата заповнена, відображається повідомлення «SLOW» і швидкість безперервної зйомки зменшується.

#### **Пов'язані розділи**

[Безперерв. зйомка](#page-134-0)

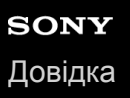

# **Автомат. перегляд**

Відображення записаного зображення одразу після зйомки. Для функції автоматичного перегляду можна також встановити час відображення.

**1 MENU → (Налаштуван. функ.зйом.2) → [Автомат. перегляд] → потрібний параметр.**

## **Детальна інформація про пункти меню**

#### **10 сек./5 сек./2 сек.:**

Відображення записаного зображення на екрані відразу після зйомки упродовж вибраного часу. Якщо виконати операцію збільшення під час режиму автоматичного перегляду, зображення можна перевірити за допомогою шкали масштабування.

#### **Вимк:**

Функція автоматичного перегляду не відображається.

#### **Примітка**

- Під час використання функції, що здійснює обробку зображення, спочатку може тимчасово відобразитись зображення до обробки, а тоді вже з'явиться зображення після обробки.
- Налаштування DISP (параметри відображення) буде застосовано до режиму автоматичного перегляду.

### **Пов'язані розділи**

[Збільшення зображення, що відтворюється \(Збільш. зображ.\)](#page-281-0)

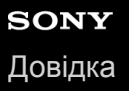

# **Призначення найуживаніших функцій кнопкам (Кл.корист.)**

Функції, якими ви користуєтесь найчастіше, можна призначати спеціальним кнопкам. Таким чином, їх не треба буде обирати за допомогою MENU, що прискорює їх використання. Також спеціальним кнопкам можна призначати значення [Не задано], щоб запобігти випадковому спрацюванню.

Спеціальним кнопкам можна окремо призначати режим фотозйомки (  $\sim$  Кл.корист.), режим відеозйомки (  $\parallel$  ) Кл. корист.) та режим відтворення (  $\blacktriangleright$  Кл. корист.).

Функції, які можна призначати, залежать від кнопок.

Функції можна призначати наведеним нижче кнопкам.

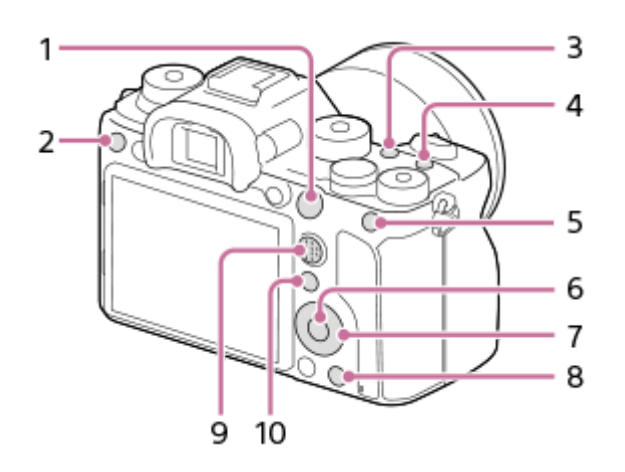

- **1.** Кнопка AF-ON
- **2.** Спеціал. кнопка 3
- **3.** Спеціал. кнопка 2
- **4.** Спеціал. кнопка 1
- **5.** Функц. кнопки AEL
- **6.** Центральна кнопка
- **7.** Коліщатко керуван. /Ліва кнопка/Права кнопка/Кнопка спуску
- **8.** Спеціал. кнопка 4
- **9.** Центр.кн. м-селект.
- 10. Fn/ <del>∧</del> кнопка

Дивіться приклади налаштувань спеціальних кнопок за такою URL-адресою: <https://support.d-imaging.sony.co.jp/support/tutorial/ilc/l/ilce-9m2/custom.php>

#### **Підказка**

**1**

Функції можна викликати більш швидко, якщо за допомогою кнопки Fn скористатися меню функцій для налаштування кожної з них і призначення спеціальним кнопкам. Відповідні функції можна подивитись у розділі «Пов'язані розділи» внизу цієї сторінки.

Нижче наводиться процедура призначення функції [AF на очі] кнопці AEL.

# **MENU → (Налаштуван. функ.зйом.2) → [ Кл.корист.].**

**• Якщо хочете призначити функцію, яку треба викликати під час відеозйомки, виберіть [ Н Кл. корист.].** Якщо хочете призначити функцію, яку треба викликати під час відтворення зображень, виберіть [
Кл.корист.].

**Перейдіть до екрана [Задня1], натискаючи лівий/правий край диска керування. А тоді виберіть [Функц. кнопки AEL] і натисніть посередині диска керування.**

**Натискайте лівий/правий край диска керування, поки не відобразиться [AF на очі]. Виберіть [AF на очі], а тоді натисніть посередині.**

Якщо натиснути кнопку AEL в режимі фотографування, і будуть розпізнано очі, активується функція [AF на очі] і фотоапарат сфокусується на очах. Фотографуйте, утримуючи кнопку AEL.

### **Примітка**

**2**

**3**

- Окрім того функції зйомки можна призначити кнопці утримування фокусу на об'єктиві. Проте деякі об'єктиви не обладнані кнопкою утримування фокуса.
- **В Якщо призначити [Згідно корист. (**  $\sim$  **)**] спеціальній кнопці за допомогою [ **| | | Кл**.корист.], проте функція недоступна в режимі відеозйомки, як-от [ $\sim$  Якість JPEG] або [Режим спалаху], ця функція не викликатиметься під час натискання спеціальної кнопки в режимі відеозйомки.
- **В Якщо призначити [Згід. корис.( 2**/ 21] ) спеціальній кнопці за допомогою [ **| Мл.корист.**], фотоапарат перемкнеться в режим зйомки і викличе призначену функцію при натисканні спеціальної кнопки в режимі відтворення.

### **Пов'язані розділи**

- **[Використання кнопки Fn \(функція\) \(меню функцій\)](#page-39-0)**
- [Тимчасова зміна функціонування диска \(Налашт. мого диска\)](#page-317-0)

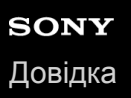

## **Використання кнопки Fn (функція) (меню функцій)**

Меню функцій містить 12 функцій, що відображаються в нижній частині екрана після натискання кнопки Fn (функція) в режимі зйомки. Якщо призначати найчастіше використовувані функції в меню функцій, користуватися ними стане зручніше.

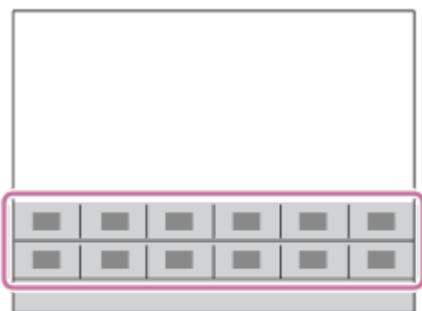

Докладніше про функції, які можна призначати в меню функцій, читайте на такій веб-сторінці: <https://support.d-imaging.sony.co.jp/support/tutorial/ilc/l/ilce-9m2/function.php>

### **Підказка**

**2**

- Для фотозйомки та зйомки відео можна зареєструвати дванадцять функцій у меню функцій.
- Щоб викликати функції швидше, їх можна призначати не лише в меню функцій, але й спеціальним кнопкам. Відповідні функції можна подивитись у розділі «Пов'язані розділи» внизу цієї сторінки.

**Натискайте кнопку DISP на диску керування, поки не буде вибрано інший режим, окрім [Для видошукача], а тоді натисніть кнопку Fn (функція). 1**

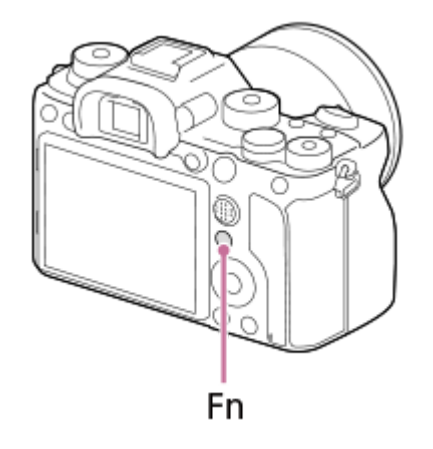

**Виберіть потрібну функцію натисненням верхнього, нижнього, лівого або правого краю диска керування.**

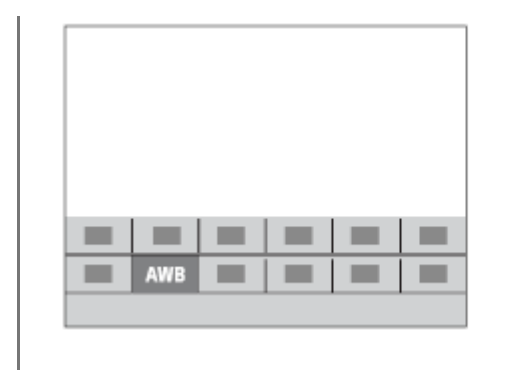

**3**

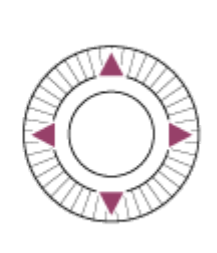

### **Обертаючи передній диск, виберіть потрібне налаштування і натисніть посередині диска керування.**

Деякі функції можна точно налаштувати за допомогою заднього диска.

### **Коригування налаштувань з відповідних екранів налаштування**

Виберіть потрібну функцію у кроці 2 та натисніть посередині диска керування. З'явиться відповідний екран налаштування для цієї функції. Для коригування налаштувань дотримуйтесь вказівок у довідці з використання **(A)**.

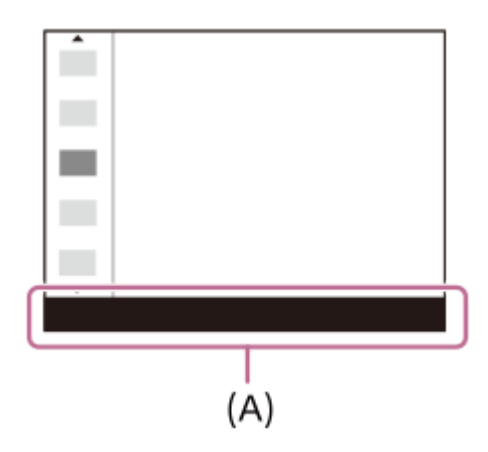

### **Зміна функцій у меню функцій (Налаш. меню функ.)**

Далі описано процедуру заміни функції [Режим протягання] на функцію [Сітка] в меню функцій фотозйомки.

- Щоб змінити меню функцій відеозйомки, виберіть пункт меню функцій відеозйомки у кроці 2.
- **1.** MENU → (Налаштуван. функ.зйом.2) → [Налаш. меню функ.].
- 2. Виберіть  $\bullet$   $\Box$ <sub>I</sub> (Режим протягання) з дванадцяти функцій у меню функцій фотозйомки, натискаючи верхній, нижній, лівий або правий край диска керування, а тоді натисніть посередині.
- Перейдіть до екрана [Відображен./Авт. перегляд], натискаючи лівий/правий край диска керування. А тоді **3.** виберіть [Сітка] і натисніть посередині диска керування.
	- $\bullet$  Функція  $\mathbb{R}$  (Сітка) буде відображатися там, де раніше в меню функцій відображалась функція  $\mathbb{C}$   $\square$ (Режим протягання).

### **Пов'язані розділи**

[Призначення найуживаніших функцій кнопкам \(Кл.корист.\)](#page-37-0)

## **Тимчасова зміна функціонування диска (Налашт. мого диска)**

Ви можете призначити потрібні функції передньому диску, задньому диску та диску керування, а також зберегти до трьох комбінацій налаштувань у якості налаштувань «Мій диск». Для швидкого використання або зміни збережених налаштувань «Мій диск» натискайте заздалегідь призначену спеціальну кнопку.

## **Збереження функцій в «Мій диск»**

Збережіть функції, які хочете призначати передньому диску, задньому диску та диску керування до налаштувань від [Мій диск 1] до [Мій диск 3].

- 1. MENU → 2) (Налаштуван. функ.зйом.2) → [Налашт. мого диска].
- 2. Виберіть коліщатко або диск для  $\hat{\mathfrak{X}}_1$  (Мій диск 1), і натисніть посередині диска керування.
- 3. Натискайте верхній/нижній/лівий/правий край кнопки керування, щоб вибрати функцію, яку треба призначити, а тоді натисніть посередині кнопки керування.
	- Виберіть «--» (Не задано) для коліщатка або диска, якому не хочете призначати функції.
- 4. Після того як ви виберете функції для усіх коліщаток та диска в  $\bigoplus_i$  (Мій диск 1), повторюючи кроки 2 3, виберіть [OK].

Налаштування (Мій диск 1) будуть збережені.

 $\bullet$  Якщо треба також записати функції для  $\clubsuit$  (Мій диск 2) та  $\clubsuit$  (Мій диск 3), повторіть наведену вище процедуру.

## **Призначення кнопки для виклику функції «Мій диск»**

Призначте спеціальну кнопку для виклику збережених налаштувань «Мій диск».

- 1. MENU → 2 (Налаштуван. функ.зйом.2) → [ $\bigtriangledown$ Кл.корист.] або [H]Кл.корист.] → виберіть кнопку, якою хочете викликати «Мій диск».
- Виберіть номер налаштування «Мій диск», яке хочете викликати, або порядок перемикання налаштування **2.** «Мій диск».

### **Детальна інформація про пункти меню**

### **Мій диск 1 в утрим. /Мій диск 2 в утрим./Мій диск 3 в утрим.:**

Поки утримується кнопка, функції, записані до [Налашт. мого диска], призначаються коліщатку/диску.

### **Мій диск 1→2→3 :**

Щоразу з натисненням кнопки функція змінюється у такій послідовності: «Нормальна функція → Функція «Мій диск 1»  $\rightarrow$  Функція «Мій диск 2»  $\rightarrow$  Функція «Мій диск 3»  $\rightarrow$  Нормальна функція».

### **Перем.Мого диска1 /Перем.Мого диска2/Перем.Мого диска3:**

Функція, записана за допомогою [Налашт. мого диска], зберігається навіть якщо не утримувати кнопку. Знову натисніть кнопку, щоб повернутись до нормальної функції.

### **Зйомка під час перемикання функції «Мій диск»**

Під час зйомки натисканням спеціальної кнопки можна викликати «Мій диск» і продовжити зйомку, змінюючи налаштування зйомки обертанням переднього диска, заднього диска та диска керування.

У наведеному нижче прикладі перелічені функції збережені до функції «Мій диск», а [Мій диск 1→2→3] призначено кнопці C1 (спеціальна 1).

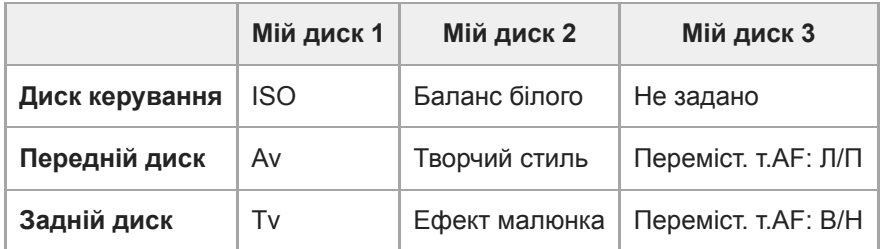

1. Натисніть кнопку С1 (спеціальна 1).

Функції, збережені до [Мій диск 1], будуть призначені диску керування, передньому диску або задньому диску.

Показані внизу значки відображаються в нижній частині екрана.

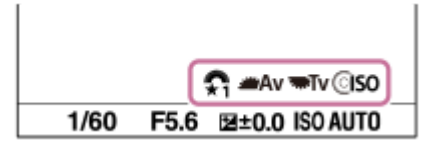

- Обертайте диск керування, щоб встановити значення ISO, обертайте передній диск, щоб встановити значення **2.** діафрагми, та обертайте задній диск, щоб встановити витримку.
- Знову натисніть кнопку C1. Функції, збережені до [Мій диск 2], будуть призначені диску керування, передньому **3.** диску або задньому диску.
- 4. Обертайте диск керування, щоб встановити [Баланс білого], обертайте коліщатко керування, щоб встановити [Творчий стиль], та обертайте задній диск, щоб встановити [Ефект малюнка].
- **5.** Знову натисніть кнопку C1 та змініть значення параметрів для функцій, записаних до [Мій диск 3].
- **6.** Натисніть кнопку спуску для зйомки.

### **Примітка**

- Налаштування «Мій диск», де для кожного коліщатка/диска встановлено значення [Не задано], не викликаються при натисканні спеціальної кнопки. Їх також буде пропущено під час [Мій диск 1→2→3].
- Навіть якщо коліщатко/диск було заблоковано за допомогою функції [Блок. діюч. деталей], під час виклику функції «Мій диск» блокування буде тимчасово знято.

### **Пов'язані розділи**

[Призначення найуживаніших функцій кнопкам \(Кл.корист.\)](#page-37-0)

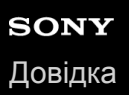

## **Налаштуван. диска**

Можна перемикати функції переднього/заднього диска.

**1 MENU → (Налаштуван. функ.зйом.2) → [Налаштуван. диска] → потрібний параметр.**

### **Детальна інформація про пункти меню**

## **Tv Av:**

Передній диск використовується для зміни витримки, а задній диск — для зміни значення діафрагми.

### Av **Ty** Tv:

Передній диск використовується для зміни значення діафрагми, а задній диск — для зміни витримки.

### **Примітка**

Функція [Налаштуван. диска] увімкнена, якщо встановлено режим зйомки «M».

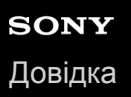

## **Обертання Av/Tv**

Встановлення напрямку обертання переднього диска, заднього диска або диска керування під час зміни значення діафрагми або витримки.

**1 MENU → (Налаштуван. функ.зйом.2) → [Обертання Av/Tv] → потрібний параметр.**

### **Детальна інформація про пункти меню**

### **Нормальне:**

Напрямок обертання переднього диска, заднього диска або диска керування не змінюється.

### **Зворотне:**

Встановлюється зворотний напрямок обертання переднього диска, заднього диска або диска керування.

## **Диск коректуван.Ev**

Можна налаштувати експозицію за допомогою переднього диска або заднього диска, коли диск корекції експозиції встановлено в положення «0». Можна налаштувати експозицію у діапазоні від -5,0 EV до +5,0 EV.

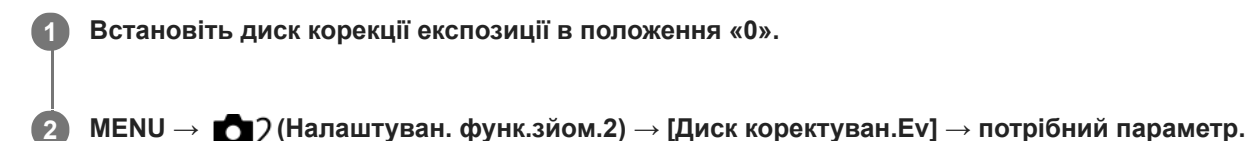

### **Детальна інформація про пункти меню**

### **Вимк:**

Корекція експозиції не виконується за допомогою переднього або заднього диска.

### **Передній диск/ Задній диск:**

Корекція експозиції виконується за допомогою переднього або заднього диска.

### **Примітка**

- Коли функцію корекції експозиції призначено передньому або задньому диску, будь-яка функція, яку раніше було призначено цьому диску, повторно призначається іншому диску.
- Налаштування диска корекції експозиції матимуть перевагу над налаштуванням [Корект. експозиції] у MENU або налаштуваннями експозиції, встановленими за допомогою переднього або заднього диска.

### **Пов'язані розділи**

[Корект. експозиції](#page-178-0)

## **Фун. кільце(об'єкт.)**

Функціональному кільцю об'єктива можна призначити одну із таких функцій: фокусування з електроприводом (електрофокус) або зміна кута огляду між повнокадровим і APS-C/Super 35 мм (доступно лише в разі використання сумісних об'єктивів).

Детальну інформацію читайте в інструкціях із використання, що додаються до об'єктива.

## **1 MENU → (Налаштуван. функ.зйом.2) → [Фун. кільце(об'єкт.)]→ потрібний параметр.**

### **Детальна інформація про пункти меню**

### **Фокус. потужності:**

Якщо обертати функціональне кільце праворуч, позиція фокуса пересувається ближче до безкінечності. Якщо обертати функціональне кільце ліворуч, позиція фокуса пересувається у ближній діапазон.

### **Виб. /пов. кад.:**

Під час обертання функціонального кільця кут огляду перемикається між повноекранним і APS-C/Super 35 mm.

Кут огляду перемикається незалежно від напрямку обертання функціонального кільця.

### **Пов'язані розділи**

[APS-C/Super 35mm](#page-162-0)

## **Функц. сенс. керув.: Сенсорний фокус**

[Сенсорний фокус] дає змогу визначити місце фокусування за допомогою сенсорних операцій. Ця функція доступна, коли параметр [Обл. фокусування] має будь-яке значення, окрім [Регульована пляма], [Розшир. рег. пляма], [Відстеження: Регульов. пляма] або [Відстеження: Розш. рег. пляма]. Заздалегідь виберіть MENU →  $\epsilon$ (Налаштуван.) → [Сенсорне керуван.] → [Увімк].

## **1 MENU → (Налаштуван. функ.зйом.2) → [Функц. сенс. керув.] → [Сенсорний фокус].**

### **Встановлення точки фокусування у режимі фотографування**

Точку фокусування можна встановити за допомогою сенсорних операцій. Торкніться монітора в потрібній точці, а тоді натисніть кнопку спуску до половини, щоб сфокусуватися.

- 1. Торкніться монітора.
	- Якщо зйомка ведеться з монітора, торкніться потрібної точки фокусування.
	- Якщо зйомка ведеться з видошукача, торкніться і перетягніть точку фокусування на моніторі, дивлячись при цьому у видошукач.

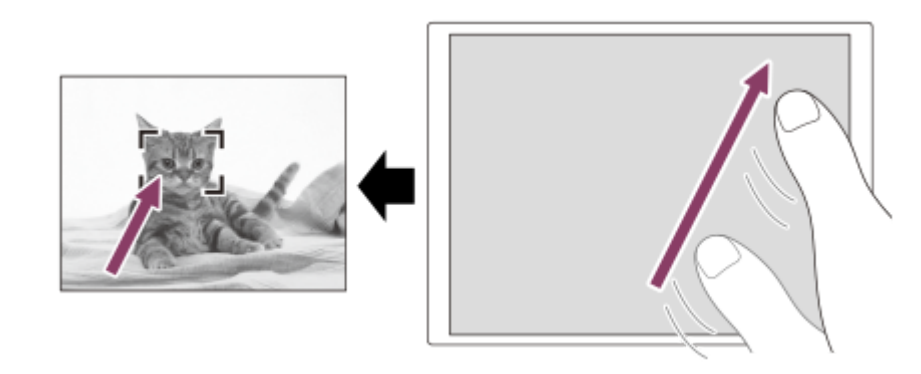

- $\bullet$  Для скасування фокусування за допомогою сенсорних операцій торкніться  $\bullet$   $\star$  або натисніть посередині диска керування при зйомці з використанням монітора, та натисніть посередині диска керування при зйомці з використанням видошукача.
- Щоб виконати фокусування, натисніть кнопку спуску до половини. **2.**
	- Повністю натисніть кнопку спуску, щоб зняти зображення.

### **Встановлення положення фокусування у режимі відеозйомки (фокусування на області)**

Фотоапарат фокусується на об'єкті, якого ви торкнулись.Фокусування на області недоступне під час зйомки з використанням видошукача.

- 1. Торкніться об'єкта, на якому треба сфокусуватися, до або під час зйомки.
	- Коли ви торкаєтесь об'єкта, тимчасово встановлюється режим ручного фокусування, що дозволяє налаштувати фокус за допомогою кільця фокусування.
	- $\blacksquare$ Для скасування фокусування на області торкніться  $\blacktriangle_\mathbf{x}$  або натисніть посередині диска керування.

### **Підказка**

Окрім функції сенсорного фокусування також доступні такі сенсорні операції.

- Якщо [Обл. фокусування] має значення [Регульована пляма], [Розшир. рег. пляма], [Відстеження: Регульов. пляма] або [Відстеження: Розш. рег. пляма], рамку фокусування можна пересувати за допомогою сенсорних операцій.
- Якщо [Режим фокусуван.] має значення [Ручний фокус], для використання фокусної лупи двічі торкніться монітора.

### **Примітка**

- Функція сенсорного фокусування недоступна у таких випадках:
	- коли для пункту [Режим фокусуван.] встановлено значення [Ручний фокус].
	- Під час застосування цифрового масштабування
	- Якщо використовується LA-EA2 або LA-EA4

### **Пов'язані розділи**

- [Сенсорне керуван.](#page-149-0)
- [Сенс. пан./Тачпад](#page-150-0)

**2**

**3**

Цифровий фотоапарат зі змінним об'єктивом ILCE-9M2 α9II

## **Функц. сенс. керув.: Сенсорне відстеж.**

Під час фото- та відеозйомки об'єкт відстеження можна вибрати натисканням потрібного об'єкта на моніторі. Заздалегідь виберіть MENU  $\rightarrow \Box$  (Налаштуван.)  $\rightarrow$  [Сенсорне керуван.]  $\rightarrow$  [Увімк].

## **1 MENU → (Налаштуван. функ.зйом.2) → [Функц. сенс. керув.] → [Сенсорне відстеж.].**

### **Торкніться на моніторі об'єкта, який треба відстежувати.**

Розпочнеться відстеження.

Під час зйомки з використанням видошукача об'єкт відстеження можна вибрати за допомогою тачпада.

#### **Щоб виконати фокусування, натисніть кнопку спуску до половини.**

Повністю натисніть кнопку спуску, щоб зняти зображення.

#### **Підказка**

для скасування відстеження торкніться  $\Box$  або натисніть посередині диска керування.

#### **Примітка**

- [Сенсорне відстеж.] недоступне у таких випадках:
	- Під час відеозйомки, коли параметр [ Налашт. запису] має значення [120p]/[100p].
	- Якщо параметр [Режим фокусуван.] має значення [Ручний фокус].
	- Під час використання розумного збільшення, масштабування чіткого зображення та цифрового масштабування
	- Якщо [  $\Box$ ] Формат файла] має значення [XAVC S 4K], а [  $\Box$  Запис проксі] має значення [Увімк].

#### **Пов'язані розділи**

[Сенсорне керуван.](#page-149-0)

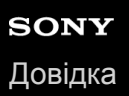

## **Кнопка MOVIE**

Встановлюється, чи треба активувати кнопку MOVIE (відеозйомка).

**1 MENU → (Налаштуван. функ.зйом.2) → [Кнопка MOVIE] → потрібний параметр.**

### **Детальна інформація про пункти меню**

### **Завжди:**

Початок відеозйомки після натиснення кнопки MOVIE в будь-якому режимі.

### **Тільки реж. Фільм:**

Початок відеозйомки після натиснення кнопки MOVIE лише в режимі зйомки [Фільм] або [Уповіл.&приск.відт.].

## **Блок. діюч. деталей**

Можна налаштувати блокування мультиселектора і дисків натисненням та утримуванням кнопки Fn (функція).

### **MENU → (Налаштуван. функ.зйом.2) → [Блок. діюч. деталей] → потрібний параметр.**

Для блокування елементів керування, натисніть і утримуйте кнопку Fn (функція), доки на моніторі не з'явиться повідомлення «Заблоковано.».

### **Детальна інформація про пункти меню**

### **Вимк:**

**1**

Мультиселектор, передній диск, задній диск або диск керування не блокуються, навіть якщо натиснути й утримувати кнопку Fn (функція).

### **Лише мультиселек.:**

Блокування мультиселектора.

### **Диск + Коліщатко:**

Блокування переднього диска, заднього диска та диска керування.

### **Всі:**

Блокування мультиселектора, переднього диска, заднього диска та диска керування.

#### **Підказка**

Щоб зняти блокування, знову натисніть та утримуйте кнопку Fn (функція).

### **Примітка**

Якщо встановити для [ Реєстрац. обл.AF] значення [Увімк], параметр [Блок. діюч. деталей] отримає фіксоване значення [Вимк].

#### **Пов'язані розділи**

[Реєстрація поточної зони фокусування \(Реєстрац. обл.AF\) \(фотографія\)](#page-109-0)

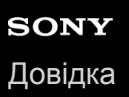

## **Звукові сигнали**

Можна вибрати, чи видаватиме виріб звук чи ні.

**1 MENU → (Налаштуван. функ.зйом.2) → [Звукові сигнали] → потрібний параметр.**

## **Детальна інформація про пункти меню**

### **Увімк: всі:**

Звуки лунають, наприклад, після встановлення фокусу натисканням кнопки спуску до половини.

### **Увімк:Крім ел. затв.:**

Звуки лунають при встановленні фокусу натисканням кнопки спуску до половини тощо. Під час роботи електронного затвора звуки не лунають.

### **Увімк:Лише ел.затв.:**

Звуки лунають лише під час роботи електронного затвора. Звуки не лунають при встановленні фокусу натисканням кнопки спуску до половини тощо.

### **Вимк:**

Звуки не лунають.

### **Примітка**

Якщо [Режим фокусуван.] має значення [Безперервний AF], під час фокусування на об'єкті фотоапарат звуковий сигнал не подає.

**2**

Цифровий фотоапарат зі змінним об'єктивом ILCE-9M2 α9II

## **Ф. Надісл. на смарт.: Надісл. на смартф.**

Можна переносити фотографії, відео XAVC S, відео в уповільненому режимі або відео в прискореному режимі і переглядати їх на смартфоні.На смартфоні має бути встановлена програма Imaging Edge Mobile.

#### **MENU → (Мережа) → [Ф. Надісл. на смарт.] → [Надісл. на смартф.] → потрібний параметр. 1**

 $\bullet$  Якщо у режимі відтворення натиснути кнопку  $\bigstar$  (Надісл. на смартф.), з'явиться екран налаштувань для параметра [Надісл. на смартф.].

**Якщо виріб готовий до перенесення, на ньому з'являється екран з інформацією. Скориставшись цією інформацією, з'єднайте смартфон із виробом.**

Спосіб налаштування для з'єднання смартфону та виробу різниться залежно від смартфону.

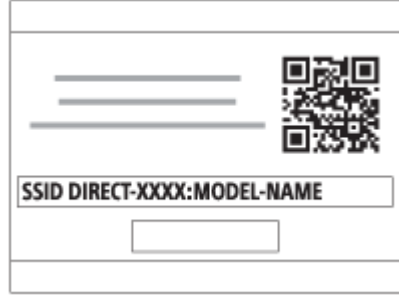

### **Детальна інформація про пункти меню**

### **Вибр. на цьому пристр.:**

Вибір зображення на виробі, яке потрібно перенести на смартфон.

- (1) Виберіть з-поміж [Це зображення], [Всі зображ. в цій групі], [Все з цією датою] або [Декілька зображ.].
- Опції, що відображаються, можуть відрізнятися в залежності від вибраного на фотоапараті режиму перегляду.

(2) Якщо вибрано [Декілька зображ.], виберіть потрібні зображення за допомогою центральної частини диска керування, а тоді натисніть MENU → [Ввід].

### **Вибрати на смартфоні:**

Відображення на смартфоні усіх зображень, збережених на карті пам'яті виробу.

### **Примітка**

- Можна передавати лише зображення, збережені на карту пам'яті фотоапарату.
- Можна передавати лише зображення, збережені на карті пам'яті у гнізді, що наразі відтворюється. Щоб змінити гніздо для карти пам'яті, що має відтворюватись, виберіть MENU → (Відтворення) → [Вибр. зап. нос. відт.] → потрібне гніздо.
- З-поміж параметрів [Оригінал], [2M] та [VGA] можна вибрати розмір зображення, яке слід надіслати на смартфон. Щоб змінити розмір зображення, виконайте дії нижче.

```
Для смартфона Android
```
- Запустіть Imaging Edge Mobile і змініть розмір зображення, вибравши [Налаштування] → [Копіюв. розмір зображен.]. Для iPhone/iPad
	- Виберіть Imaging Edge Mobile у меню налаштування і змініть розмір зображення за допомогою параметра [Копіюв. розмір зображен.].
- Під час надсилання зображення формату RAW конвертуються у зображення формату JPEG.
- **Надсилати відео формату AVCHD неможливо.**
- Залежно від смартфона, перенесене відео може відтворюватись неправильно. Наприклад, відео може відтворюватись нерівномірно або без звуку.
- Залежно від формату фотографій, відео, відео в уповільненому режимі або відео в прискореному режимі, відтворення на смартфоні може бути неможливим.
- Виріб надає доступ до відомостей про під'єднання для використання параметра [Надісл. на смартф.] на пристрої, якому дозволено під'єднатися. Щоб змінити пристрій, якому дозволено під'єднатися до виробу, скиньте відомості про під'єднання, виконавши подані далі кроки. MENU → (Мережа) → [Налаштуван. Wi-Fi] → [Ск. SSID/Пароль]. Після скидання відомостей про під'єднання необхідно знову зареєструвати смартфон.
- Якщо для параметра [Режим польоту] встановлено значення [Увімк], з'єднати виріб і смартфон неможливо. Виберіть для параметра [Режим польоту] значення [Вимк].

#### **Пов'язані розділи**

- **[Imaging Edge Mobile](#page-380-0)**
- [Керування фотоапаратом за допомогою смартфона \(пульт дистанційного керування одним дотиком NFC\)](#page-382-0)
- [Керування фотоапаратом за допомогою смартфона Android \(QR Code\)](#page-384-0)
- [Керування фотоапаратом за допомогою смартфона Android \(SSID\)](#page-386-0)
- [Керування фотоапаратом за допомогою iPhone або iPad \(QR Code\)](#page-387-0)
- [Керування фотоапаратом за допомогою iPhone або iPad \(SSID\)](#page-389-0)
- [Надсилання зображень на смартфон \(поширення одним дотиком NFC\)](#page-396-0)
- [Ф. Надісл. на смарт.: Надсилання цілі \(додаткове відео\)](#page-393-0)  $\oplus$
- [Режим польоту](#page-405-0)

## **Ф. Надісл. на смарт.: Надсилання цілі (додаткове відео)**

Під час передавання відео XAVC S на смартфон за допомогою функції [Надісл. на смартф.], можна вибрати, чи передавати додаткове відео з низькою швидкістю потоку, чи оригінальне відео з високою швидкістю потоку.

**1 MENU → (Мережа) → [Ф. Надісл. на смарт.] → [ Надсилання цілі] → потрібний параметр.**

## **Детальна інформація про пункти меню**

### **Лише проксі:**

Передача лише додаткового відео.

### **Лише оригінал:**

Передача лише оригінального відео.

## **Проксі і оригінал:**

Передача як додаткового, так і оригінального відео.

### **Пов'язані розділи**

- [Ф. Надісл. на смарт.: Надісл. на смартф.](#page-391-0)
- [Запис проксі](#page-261-0)

## **Ф. Надісл. на смарт.: З'єдн.при ВИМ.жив.**

 Встановлюється, чи приймати з'єднання Bluetooth зі смартфона, коли фотоапарат вимкнено. Якщо для параметра [З'єдн.при ВИМ.жив.] встановлено значення [Увімк], за допомогою смартфона можна переглядати зображення на карті пам'яті фотоапарата та передавати зображення з фотоапарата на смартфон.

**1 MENU → (Мережа) → [Ф. Надісл. на смарт.] → [З'єдн.при ВИМ.жив.] → потрібний параметр.**

## **Детальна інформація про пункти меню**

### **Увімк :**

Виконувати з'єднання Bluetooth зі смартфоном, коли фотоапарат вимкнено.

Поки фотоапарат вимкнено, батарея поступово розряджається. Якщо ви не бажаєте користуватися функцією [З'єдн.при ВИМ.жив.], вимкніть її.

### **Вимк :**

Не виконувати з'єднання Bluetooth зі смартфоном, коли фотоапарат вимкнено.

## **Перегляд/перенесення зображень на смартфон**

### **Попередня підготовка**

- **1.** Виберіть на фотоапараті MENU → (Мережа) → [Налаштув.Bluetooth] → [Функція Bluetooth] → [Увімк].
- **2.** MENU → (Мережа) → [Ф. Надісл. на смарт.] → [З'єдн.при ВИМ.жив.] → [Увімк].
- 3. Для відображення екрана спарювання виберіть на фотоапараті MENU → **( ∰**(Мережа) → [Налаштув. Bluetooth] → [Спарювання].
- 4. Запустіть Imaging Edge Mobile на смартфоні, а потім на екрані [Дист. УВІМК/ВИМК живлен. кам.] виберіть фотоапарат для спарювання.

### **Операції**

- **1.** Вимкніть фотоапарат.
- Щоб увімкнути фотоапарат, виберіть фотоапарат на екрані [Дист. УВІМК/ВИМК живлен. кам.] програми Imaging **2.** Edge Mobile.
	- Індикатор доступу фотоапарата засвітиться, а функції перегляду та передачі даних стануть доступними.

### **Примітка**

- Якщо смартфон не використовується протягом певного часу, з'єднання Bluetooth вимкнеться. Знову виберіть пункт [Дист. УВІМК/ВИМК живлен. кам.] на смартфоні.
- Якщо увімкнути фотоапарат, він перейде у режим зйомки, а режим [Ф. Надісл. на смарт.] буде вимкнено.

### **Пов'язані розділи**

- **[Imaging Edge Mobile](#page-380-0)**
- [Ф. Надісл. на смарт.: Надісл. на смартф.](#page-391-0)
- [Налаштув.Bluetooth](#page-412-0)

## **Надісл. на комп'ют.**

За допомогою цієї операції можна переносити зображення, збережені на виробі, на комп'ютер, під'єднаний до бездротової точки доступу або бездротового широкосмугового маршрутизатора, та легко робити резервні копії. Перш ніж виконувати цю операцію, встановіть програму PlayMemories Home на ваш комп'ютер та зареєструйте точку доступу на виробі.

**1 Увімкніть комп'ютер.**

**2 MENU → (Мережа) → [Надісл. на комп'ют.] → потрібне гніздо для карти пам'яті.**

### **Примітка**

- Залежно від налаштувань програми комп'ютера після збереження зображень на комп'ютері виріб вимкнеться.
- Переносити зображення з виробу можна лише на один комп'ютер за раз.
- Щоб перенести зображення на інший комп'ютер, з'єднайте виріб і комп'ютер за допомогою кабелю USB та виконайте інструкції у програмі PlayMemories Home.
- Переносити додаткове відео неможливо.

### **Пов'язані розділи**

- [Встановлення програми PlayMemories Home](#page-420-0)
- [Налаштуван. Wi-Fi: Натиснути WPS](#page-406-0)
- [Налаштуван. Wi-Fi: Налаш. тчк доступу](#page-407-0)

## **Функ. передачі FTP**

Можна налаштувати передавання зображень за допомогою FTP-сервера або передавання зображень на FTPсервер. Потрібні базові знання про FTP-сервери. Детально читайте у «FTP Help Guide». [https://rd1.sony.net/help/di/ftp/h\\_zz/](https://rd1.sony.net/help/di/ftp/h_zz/)

**1 MENU → (Мережа) → [Функ. передачі FTP] → потрібний параметр.**

### **Пов'язані розділи**

[Імпортування до фотоапарата кореневого сертифіката \(Імпорт корен. серт.\)](#page-415-0)

# **Перегляд на ТБ**

Можна переглядати зображення на екрані телевізора, підключеного до мережі, шляхом перенесення їх з виробу без використання кабелю для під'єднання цього виробу до телевізора. Залежно від телевізора, можливо, деякі операції доведеться виконати на телевізорі. Детальну інформацію читайте в інструкціях із використання, що додаються до телевізора.

**1 MENU → (Мережа) → [Перегляд на ТБ] → потрібний пристрій для під'єднання.**

**Для відтворення зображень у режимі показу слайдів натисніть посередині диска керування. 2**

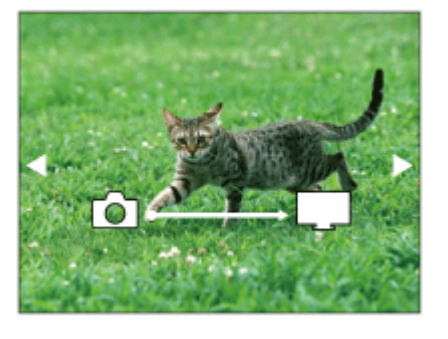

- Щоб відкрити наступне/попереднє зображення вручну, натискайте правий/лівий край диска керування.
- Щоб змінити пристрій, який слід під'єднати, натисніть нижній край диска керування, а тоді виберіть [Сп. прист.].

### **Налаштування показу слайдів**

Налаштування режиму показу слайдів можна змінити натисненням нижнього краю диска керування. **Вибір відтворення:** Вибір групи зображень для відображення. **Перегляд папки (Фото):** Вибір у [Всі] та [Все в папці]. **Перегляд за датою:** Вибір у [Всі] та [Все з цією датою]. **Інтервал:** Вибір у [Короткий] та [Тривалий]. **Ефекти\*:** Вибір у [Увімк] та [Вимк]. **Розмір відтв. зобр.:** Вибір у [HD] та [4K]. Налаштування спрацьовують лише в разі використання телевізора BRAVIA, який сумісний із цими функціями. \*

### **Примітка**

- Можна передавати лише зображення, збережені на карті пам'яті у гнізді, що наразі відтворюється. Щоб змінити гніздо для карти пам'яті, що має відтворюватись, виберіть MENU → (Відтворення) → [Вибр. зап. нос. відт.] → потрібне гніздо.
- **Використовувати цю функцію можна на телевізорі, який підтримує рендерер DLNA.**
- Переглядати зображення можна на екрані телевізора з підтримкою стандарту Wi-Fi Direct або телевізора, підключеного до мережі (включаючи телевізори із кабельним підключенням).
- Якщо телевізор підключити до виробу і не використовувати з'єднання Wi-Fi Direct, спочатку потрібно зареєструвати точку доступу.
- Перш ніж зображення з'явиться на екрані телевізора, може пройти деякий час.
- Відтворювати відео на екрані телевізора за допомогою точки доступу Wi-Fi неможливо. Використовуйте кабель HDMI (продається окремо).
- Якщо для параметра [Відображ. як групу] встановлено значення [Увімк], на телевізор буде передано лише перше зображення групи.

### **Пов'язані розділи**

- [Налаштуван. Wi-Fi: Натиснути WPS](#page-406-0)
- [Налаштуван. Wi-Fi: Налаш. тчк доступу](#page-407-0)

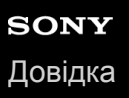

## **Керуван. із смартф.**

Налаштування умов підключення фотоапарата до смартфона.

**1 MENU → (Мережа) → [Керуван. із смартф.] → потрібний параметр.**

### **Детальна інформація про пункти меню**

### **Керуван. із смартф.:**

Встановлюється, чи з'єднувати фотоапарат і смартфон за допомогою Wi-Fi. ([Увімк]/[Вимк])

### **З'єднання:**

Відображення QR code або ідентифікатора SSID, що використовується для з'єднання фотоапарата зі смартфоном.

#### **Завжди з'єднано:**

Встановлюється, чи треба залишати фотоапарат підключеним до смартфона. Якщо для цього параметра встановлено значення [Увімк], щойно фотоапарат буде підключено до смартфона, він буде підключеним до смартфона завжди. Якщо встановити значення [Вимк], фотоапарат підключатиметься до смартфона лише після завершення процедури підключення.

#### **Примітка**

Якщо параметр [Завжди з'єднано] має значення [Увімк], споживання електроенергії буде більшим, ніж якщо встановити значення [Вимк].

#### **Пов'язані розділи**

- [Керування фотоапаратом за допомогою смартфона \(пульт дистанційного керування одним дотиком NFC\)](#page-382-0)
- [Керування фотоапаратом за допомогою смартфона Android \(QR Code\)](#page-384-0)
- [Керування фотоапаратом за допомогою смартфона Android \(SSID\)](#page-386-0)
- [Керування фотоапаратом за допомогою iPhone або iPad \(QR Code\)](#page-387-0)
- [Керування фотоапаратом за допомогою iPhone або iPad \(SSID\)](#page-389-0)
- [Ф. Надісл. на смарт.: Надісл. на смартф.](#page-391-0)

## **Керування фотоапаратом із комп'ютера (Ф. "Віддалений ПК")**

Використання з'єднання Wi-Fi або USB тощо для керування фотоапаратом із комп'ютера, зокрема такими функціями як зйомка та збереження зображень на комп'ютер. Заздалегідь виберіть MENU → (Мережа) → [Керуван. із смартф.] → [Керуван. із смартф.] → [Вимк]. Докладні відомості про [Ф. "Віддалений ПК"] дивіться за такою URL-адресою. <https://support.d-imaging.sony.co.jp/support/tutorial/ilc/l/ilce-9m2/pcremote.php>

**MENU → (Мережа) → [Ф. "Віддалений ПК"] → виберіть елемент, який потрібно налаштувати, а тоді виберіть потрібний параметр. 1**

**Під'єднайте фотоапарат до комп'ютера, а тоді запустіть на комп'ютері програму Imaging Edge (Remote).**

Тепер можна керувати фотоапаратом за допомогою Imaging Edge (Remote).

Спосіб з'єднання між фотоапаратом і комп'ютером залежить від налаштування [М-д з'єдн."Від. ПК"].

## **Детальна інформація про пункти меню**

### **Віддалений ПК:**

**2**

Встановлюється, чи треба використовувати функцію [Віддалений ПК]. ([Увімк] / [Вимк])

### **М-д з'єдн."Від. ПК":**

Вибір способу з'єднання, коли фотоапарат підключається до комп'ютера за допомогою функції [Віддалений ПК]. ([USB]/[Проводова LAN]/[Wi-Fi Direct]/[З'єдн.тчк дост.Wi-Fi])

### **Спарювання:**

Якщо для параметра [М-д з'єдн."Від. ПК"] встановлено значення [Проводова LAN] або [З'єдн.тчк дост.Wi-Fi], утворіть пару між фотоапаратом і комп'ютером.

### **Інформ.Wi-Fi Direct:**

Відображення інформації, необхідної для під'єднання до фотоапарата з комп'ютера, якщо для параметра [М-д з'єдн."Від. ПК"] встановлено значення [Wi-Fi Direct].

### **Розташ. збер. фото:**

Встановлюється, чи зберігати фотографії одночасно на фотоапарат і комп'ютер під час зйомки за допомогою дистанційного керування з комп'ютера. ([Лише комп'ютер]/[Комп'ютер+Камера]/[Лише камера])

### **RAW+JЗбер.зоб.ПК:**

Вибір типу файлу зображень, які передаються на комп'ютер, якщо для параметра [Розташ. збер. фото] встановлено значення [Комп'ютер+Камера]. ([RAW і JPEG]/[Лише JPEG]/[Лише RAW])

### **Розм. збер. зобр.ПК:**

Вибір розміру файлу зображень, які передаються на комп'ютер, якщо для параметра [Розташ. збер. фото] встановлено значення [Комп'ютер+Камера]. Можна передавати файл JPEG в оригінальному розмірі або 2 М версію цього файлу JPEG. ([Оригінал]/[2M]).

### **З'єдн. без спарюв.:**

Можна вибрати, чи під'єднувати фотоапарат до комп'ютера без створення пари, якщо для параметра [М-д з'єдн."Від. ПК"] установлено значення [Проводова LAN] або [З'єдн.тчк дост.Wi-Fi]. (якщо використовується системне програмне забезпечення (мікропрограма) фотоапарата версії 2.00 або пізнішої) ([Увімкнути]/[Вимкнути])

### **Підключення фотоапарата до комп'ютера**

## **Якщо параметр [М-д з'єдн."Від. ПК"] має значення [USB]**

Під'єднайте фотоапарат до комп'ютера за допомогою кабелю USB Type-C (додається).

### **Якщо параметр [М-д з'єдн."Від. ПК"] має значення [Проводова LAN]**

Під'єднайте фотоапарат до комп'ютера або концентратора-комутатора за допомогою стандартного кабелю LAN. Пару між фотоапаратом і комп'ютером слід утворити заздалегідь, якщо для параметра [З'єдн. без спарюв.] встановлено значення [Вимкнути].

За допомогою кабелю LAN під'єднайте фотоапарат до комп'ютера або концентратора-комутатора та виберіть на фотоапараті MENU→  $\bigoplus$  (Мережа) → [Ф. "Віддалений ПК"] → [Спарювання], а тоді скористайтеся програмою Remote Camera Tool, щоб створити пару між фотоапаратом і комп'ютером. Виберіть [OK] на екрані підтвердження утворення пари, що відображається на фотоапараті, щоб завершити утворення пари.

Інформація про утворення пари буде видалена після ініціалізації фотоапарата.

### **Якщо [М-д з'єдн."Від. ПК"] має значення [Wi-Fi Direct]**

Використовуйте фотоапарат як точку доступу та підключіть комп'ютер до фотоапарата безпосередньо через Wi-Fi. Виберіть MENU→ (Мережа) → [Ф. "Віддалений ПК"] → [Інформ.Wi-Fi Direct], щоб відобразити на фотоапараті інформацію про підключення Wi-Fi (SSID і пароль). Під'єднайте комп'ютер до фотоапарата за допомогою інформації про підключення Wi-Fi, що відображається на фотоапараті.

### **Якщо [М-д з'єдн."Від. ПК"] має значення [З'єдн.тчк дост.Wi-Fi]**

За допомогою бездротової точки доступу під'єднайте фотоапарат до комп'ютера через Wi-Fi. Пару між фотоапаратом і комп'ютером слід утворити заздалегідь, якщо для параметра [З'єдн. без спарюв.] встановлено значення [Вимкнути].

Виберіть MENU→ (Мережа) → [Налаштуван. Wi-Fi] → [Натиснути WPS] або [Налаш. тчк доступу], щоб під'єднати фотоапарат до бездротової точки доступу. Під'єднайте комп'ютер до тієї самої бездротової точки доступу.

Виберіть на фотоапараті MENU → (Мережа) → [Ф. "Віддалений ПК"] → [Спарювання], а тоді скористайтеся програмою Imaging Edge (Remote), щоб утворити пару між фотоапаратом і комп'ютером. Виберіть [OK] на екрані підтвердження утворення пари, що відображається на фотоапараті, щоб завершити утворення пари.

Інформація про утворення пари буде видалена після ініціалізації фотоапарата.

### **Примітка**

- Якщо у фотоапарат вставлено карту пам'яті без можливості запису, ви не зможете записувати фотографії, навіть якщо для параметра [Розташ. збер. фото] встановлено значення [Лише камера] або [Комп'ютер+Камера].
- Якщо вибрано [Лише камера] або [Комп'ютер+Камера] й у фотоапарат не вставлено карту пам'яті, затвор не спрацює, навіть якщо для параметра [Спуск без карти] встановлено значення [Увімкнути].
- Під час відтворення фотографії на фотоапараті зйомка за допомогою функції [Віддалений ПК] неможлива.
- [RAW+JЗбер.зоб.ПК] можна вибрати лише тоді, коли для параметра [ Формат файла] встановлено значення [RAW і JPEG].
- Якщо для параметра [З'єдн. без спарюв.] встановлено значення [Увімкнути], доступ до фотоапарата можуть отримати сторонні особи. Sony не несе відповідальності за будь-які проблеми чи збитки, викликані встановленням для параметра [З'єдн. без спарюв.] значення [Увімкнути] (якщо використовується системне програмне забезпечення (мікропрограма) фотоапарата версії 2.00 або пізнішої).

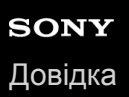

## **Режим польоту**

У разі посадки в літак тощо можна тимчасово вимкнути всі функції бездротової мережі, включно із Wi-Fi.

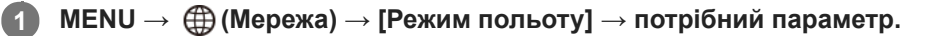

Коли для параметра [Режим польоту] вибрано значення [Увімк], на екрані відображатиметься піктограма у вигляді літака.

## **Налаштуван. Wi-Fi: Натиснути WPS**

Якщо точка доступу має кнопку Wi-Fi Protected Setup (WPS), її можна легко зареєструвати на виробі.

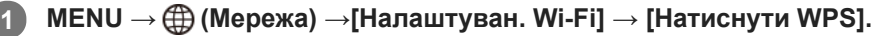

**2 Натисніть кнопку Wi-Fi Protected Setup (WPS) на точці доступу, щоб утворити з'єднання.**

### **Примітка**

- [Натиснути WPS] працює лише тоді, коли для точки доступу встановлено налаштування безпеки WPA чи WPA2, а точка доступу підтримує використання кнопки Wi-Fi Protected Setup (WPS). Якщо як налаштування безпеки вибрано параметр WEP, або точка доступу не підтримує кнопку Wi-Fi Protected Setup (WPS), виконайте функцію [Налаш. тчк доступу].
- Щоб отримати детальну інформацію про доступні функції та параметри точки доступу, читайте інструкцію з використання точки доступу або зверніться до адміністратора точки доступу.
- З'єднання може бути неможливим або відстань зв'язку може бути коротшою залежно від зовнішніх умов, як-от тип матеріалу стін або наявність перешкод чи радіохвиль між виробом і точкою доступу. У такому випадку змініть місцезнаходження виробу або перемістіть його ближче до точки доступу.

#### **Пов'язані розділи**

[Налаштуван. Wi-Fi: Налаш. тчк доступу](#page-407-0)

## **Налаштуван. Wi-Fi: Налаш. тчк доступу**

Точку доступу можна зареєструвати вручну. Перед початком процедури перевірте ідентифікатор SSID точки доступу, систему безпеки й пароль. У деяких пристроях пароль може бути попередньо визначеним. Докладніше читайте інструкції з користування точкою доступу або ж зверніться до адміністратора точки доступу.

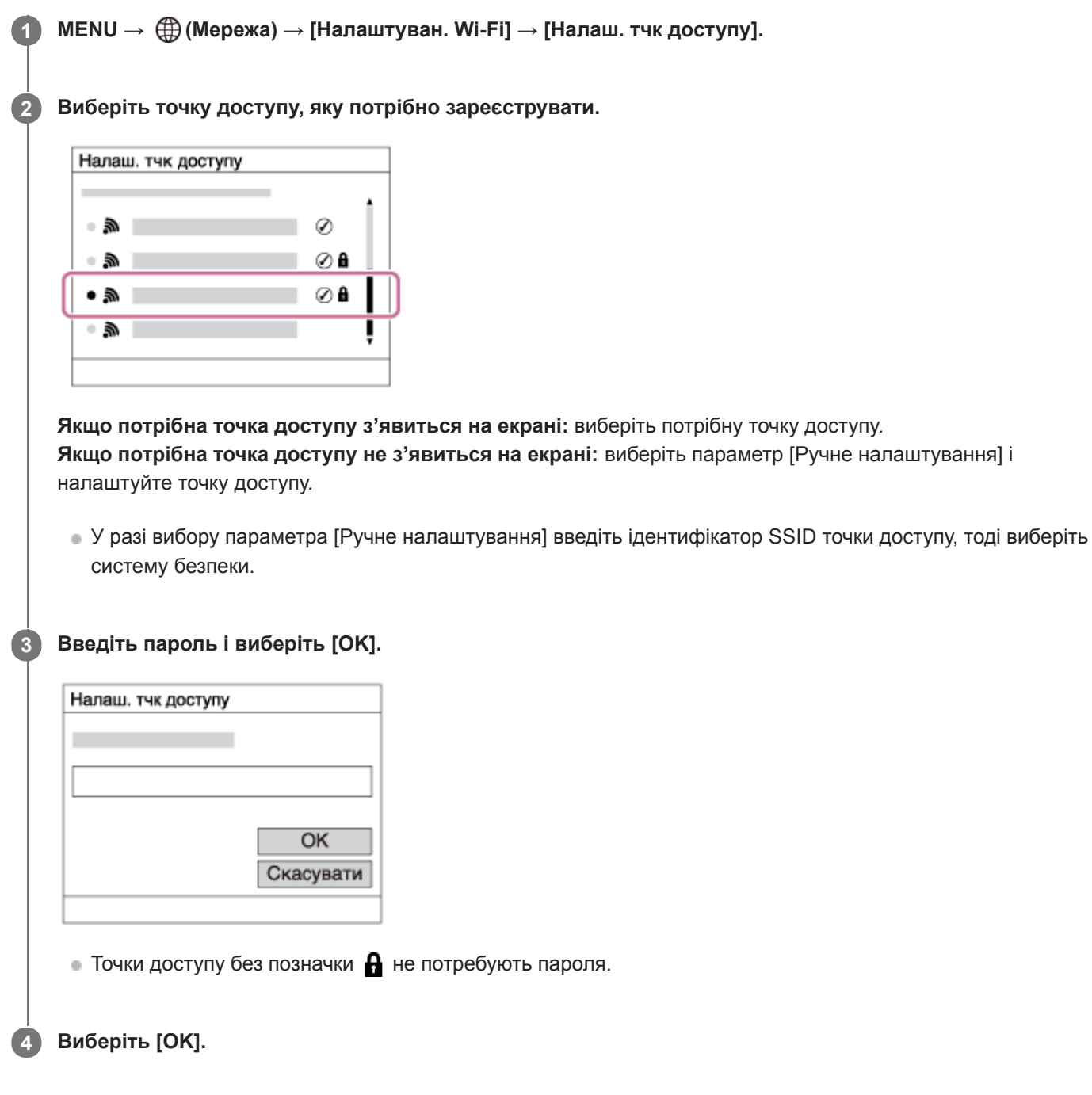

### **Інші пункти налаштування**

Залежно від стану чи способу налаштування точки доступу, можливо, ви захочете налаштувати інші пункти.

## **WPS PIN:**

Відображення PIN-коду, який вводиться на під'єднаному пристрої. **Пріоритет. з'єднан.:**

### Виберіть пункт [Увімк] чи [Вимк].

### **Налашт. IP-адреси:**

Виберіть пункт [Авто] чи [Ручний].

### **IP-адреса:**

У разі введення IP-адреси вручну вводьте встановлену адресу.

**Маска підмережі/Уставний шлюз/Основн. DNS-сервер/Додатк. DNS-сервер:**

Якщо параметр [Налашт. IP-адреси] має значення [Ручний], введіть кожну адресу відповідно до свого мережевого оточення.

### **Примітка**

Щоб зробити зареєстровану точку доступу пріоритетною у майбутньому, виберіть для параметра [Пріоритет. з'єднан.] значення [Увімк].

### **Пов'язані розділи**

- [Налаштуван. Wi-Fi: Натиснути WPS](#page-406-0)
- [Як користуватися клавіатурою](#page-43-0)

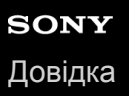

## **Налаштуван. Wi-Fi: Діапазон частот (моделі з підтримкою 5 ГГц)**

Встановлення частотного діапазону для зв'язку Wi-Fi. [5GHz] має більш високу швидкість зв'язку та більш високу стабільність передавання даних, ніж [2,4GHz]. Налаштування [Діапазон частот] застосовується лише до [Надісл. на смартф.], [Керуван. із смартф.] та [Віддалений ПК] (Wi-Fi Direct).

**1 MENU → (Мережа) → [Налаштуван. Wi-Fi] → [Діапазон частот] → потрібний параметр.**

## **Детальна інформація про пункти меню**

### **2,4GHz/5GHz**

### **Примітка**

Якщо одночасно існують дві точки доступу на 2,4 ГГц і 5 ГГц, що мають однаковий SSID і формат шифрування, відображатиметься точка доступу з сильнішим радіополем.

## **Налаштуван. Wi-Fi: Відобр. інфор.Wi-Fi**

Відображення інформації Wi-Fi для фотоапарата, як-от MAC-адреси, IP-адреси тощо.

**1 MENU → (Мережа) → [Налаштуван. Wi-Fi] → [Відобр. інфор.Wi-Fi].**

### **Підказка**

- Інша інформація, окрім MAC-адреси, відображається за наведених нижче умов.
	- Для [Функція FTP] у меню [Функ. передачі FTP] вибрано значення [Увімк], і встановлено з'єднання Wi-Fi.
	- Для [Віддалений ПК] вибрано значення [Увімк], а для [М-д з'єдн."Від. ПК"] вибрано значення [З'єдн.тчк дост.Wi-Fi] у меню [Ф. "Віддалений ПК"], і встановлено з'єднання Wi-Fi.

### **Відображення QR Code для MAC-адреси**

- Можна імпортувати MAC-адресу фотоапарата на смартфон. Для відображення на екрані QR Code виберіть один із наведених нижче способів, а потім зчитайте QR Code за допомогою програми Transfer & Tagging add-on на смартфоні (якщо використовується системне програмне забезпечення (мікропрограма) фотоапарата версії 2.00 або пізнішої).
	- Якщо фотоапарат вимкнено, увімкніть його, утримуючи натисненою кнопку (Відтворення).
	- Натисніть кнопку т (Видалити) на екрані [Відобр. інфор. Wi-Fi].

Докладні відомості про читання QR Code за допомогою програми Transfer & Tagging add-on дивіться на такій сторінці служби підтримки:

<https://support.d-imaging.sony.co.jp/app/transfer/l/macaddress/index.php>

Програма Transfer & Tagging add-on доступна лише в певних країнах і регіонах.

## **Налаштуван. Wi-Fi: Ск. SSID/Пароль**

Виріб надає пристроям, яким дозволено під'єднатися, відомості про під'єднання для використання параметрів [Надісл. на смартф.], [ З'єднання] з меню [Керуван. із смартф.], та під'єднання Wi-Fi Direct, утворені за допомогою [Ф. "Віддалений ПК"]. Щоб змінити пристрої, яким дозволено під'єднатися до виробу, скиньте відомості про під'єднання.

**1 MENU → (Мережа) → [Налаштуван. Wi-Fi] → [Ск. SSID/Пароль] → [OK].**

#### **Примітка**

- Якщо під'єднати даний виріб до смартфона після скидання відомостей про під'єднання, знадобиться знову встановити налаштування смартфона.
- Якщо під'єднати даний виріб до комп'ютера за допомогою функції Wi-Fi Direct після скидання відомостей про під'єднання, знадобиться знову встановити налаштування комп'ютера.

### **Пов'язані розділи**

- [Ф. Надісл. на смарт.: Надісл. на смартф.](#page-391-0)
- [Керуван. із смартф.](#page-381-0)
- [Керування фотоапаратом із комп'ютера \(Ф. "Віддалений ПК"\)](#page-425-0)

## **Налаштув.Bluetooth**

Керування налаштуваннями підключення фотоапарата до смартфона або пульта дистанційного керування Bluetooth за допомогою з'єднання Bluetooth.

Якщо треба з'єднати фотоапарат і смартфон для використання функції отримання інформації про місцезнаходження, дивіться розділ «Нал. зв'яз. з розт.».

Якщо треба виконати спарювання для використання пульта дистанційного керування Bluetooth, дивіться розділ «Дист. кер. Bluetooth».

**1 MENU → (Мережа) → [Налаштув.Bluetooth] → потрібний параметр.**

## **Детальна інформація про пункти меню**

### **Функція Bluetooth (Увімк/Вимк):**

Встановлюється, чи треба активувати функцію Bluetooth фотоапарата.

### **Спарювання:**

Відображається екран спарювання фотоапарата зі смартфоном або пультом дистанційного керування Bluetooth.

### **Відоб.адресу прист.:**

Відображення BD-адреси фотоапарата.

### **Пов'язані розділи**

[Нал. зв'яз. з розт.](#page-398-0)

[Дист. кер. Bluetooth](#page-401-0)

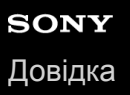

## **Нал. зв'яз. з розт.**

Програмою Imaging Edge Mobile можна користуватися для отримання інформації про місцезнаходження зі смартфона, підключеного до фотоапарата за допомогою Bluetooth. Отриману інформацію про місцезнаходження можна записувати під час зйомки зображень.

## **Попередня підготовка**

Для використання функції отримання інформації про місцезнаходження фотоапарата потрібна програма Imaging Edge Mobile.

Якщо «Прив'язка інформ. про місцезнах.» не відображається у верхній частині сторінки Imaging Edge Mobile, треба заздалегідь виконати такі дії.

- Встановіть на смартфоні програму Imaging Edge Mobile. **1.**
	- Програму Imaging Edge Mobile можна встановити з магазину програм на смартфоні. Якщо програму вже встановлено, оновіть її до останньої версії.
- Перенесіть попередньо зняте зображення на смартфон за допомогою функції [Надісл. на смартф.] **2.** фотоапарата.
	- Після передачі знятого за допомогою фотоапарата зображення на смартфон, у верхній частині сторінки програми з'явиться «Прив'язка інформ. про місцезнах.».

## **Процедура керування**

: операції на смартфоні : операції на фотоапараті

1.  $\Box$ : перевірте, щоб на смартфоні було увімкнено функцію Bluetooth.

- Не встановлюйте з'єднання Bluetooth на екрані налаштування смартфона. У кроках з 2 по 7 з'єднання встановлюється з використанням фотоапарата і програми Imaging Edge Mobile.
- Якщо випадково встановлено з'єднання на екрані налаштування смартфона у кроці 1, скасуйте це з'єднання, а тоді встановіть нове з'єднання, виконавши кроки з 2 по 7 і використовуючи фотоапарат та програму Imaging Edge Mobile.
- **2.** : на фотоапараті виберіть MENU → (Мережа) → [Налаштув.Bluetooth] → [Функція Bluetooth] → [Увімк].
- **3.** : на фотоапараті виберіть MENU → (Мережа) → [Налаштув.Bluetooth] → [Спарювання].
- : запустіть на смартфоні програму Imaging Edge Mobile і виберіть «Прив'язка інформ. про місцезнах.». **4.**
	- Якщо «Прив'язка інформ. про місцезнах.» не відображається, виконайте кроки із розділу «Попередня підготовка» вище.
- 5.  $□$ : активуйте [Прив'язка інформ. про місцезнах.] на екрані налаштування [Прив'язка інформ. про місцезнах.] програми Imaging Edge Mobile.
- 6.  $□$ : дотримуйтесь вказівок на екрані налаштування [Прив'язка інформ. про місцезнах.] програми Imaging Edge Mobile, а тоді виберіть ваш фотоапарат зі списку.
- : коли на моніторі фотоапарата з'явиться повідомлення, виберіть [OK]. **7.**
	- З'єднання між фотоапаратом і програмою Imaging Edge Mobile встановлено.
- : на фотоапараті виберіть MENU → (Мережа) → [ Нал. зв'яз. з розт.] → [Зв'яз.з інф. розташ.] → **8.** [Увімк].
	- (піктограма отримання інформації про місцезнаходження) буде відображатись на моніторі фотоапарата. Інформація про місцезнаходження, отримана смартфоном за допомогою GPS тощо, буде записана під час зйомки зображень.

### **Детальна інформація про пункти меню**

#### **Зв'яз.з інф. розташ.:**

Встановлюється, чи треба отримувати інформацію про місцезнаходження через підключення до смартфона.

#### **Автокорекція часу:**

Встановлюється, чи треба автоматично виправляти налаштування дати на фотоапараті за допомогою інформації з підключеного смартфона.

#### **Авторегулюв. обл.:**

Встановлюється, чи треба автоматично виправляти налаштування регіону на фотоапараті за допомогою інформації з підключеного смартфона.

#### **Піктограми, що відображаються під час отримання інформації про місцезнаходження**

 (отримання інформації про місцезнаходження): фотоапарат отримує інформацію про місцезнаходження. (отримати інформацію про місцезнаходження неможливо): фотоапарат не може отримати інформацію про місцезнаходження.

- (з'єднання Bluetooth наявне): з'єднання Bluetooth зі смартфоном встановлено.
- (з'єднання Bluetooth відсутнє): з'єднання Bluetooth зі смартфоном не встановлено.

#### **Підказка**

- Інформацію про місцезнаходження можна отримати коли на смартфоні запущено програму Imaging Edge Mobile, навіть якщо монітор смартфона вимкнений. Проте якщо фотоапарат був деякий час вимкнений, після вмикання фотоапарата інформація про місцезнаходження може бути отримана не одразу. У такому випадку інформація про місцезнаходження буде отримана одразу, якщо відкрити на смартфоні екран Imaging Edge Mobile.
- Якщо програма Imaging Edge Mobile не працює, як-от під час перезапуску смартфона, запустіть програму Imaging Edge Mobile для продовження отримання інформації про місцезнаходження.
- Якщо функція надання інформації про місцезнаходження не працює належним чином, перегляньте наведені нижче зауваження і виконайте з'єднання знову.
	- Перевірте, щоб на смартфоні було увімкнено функцію Bluetooth.
	- Перевірте, щоб фотоапарат не було з'єднано з іншими пристроями за допомогою функції Bluetooth.
	- Перевірте, щоб для параметра [Режим польоту] на фотоапараті було встановлено значення [Вимк].
	- Видаліть інформацію про з'єднання фотоапарата, записану в програмі Imaging Edge Mobile.
	- Виконайте для фотоапарата [Скин. налашт. мер.].
- Більш детальні інструкції дивіться на вказаній нижче сторінці підтримки. [https://www.sony.net/iem/btg/](https://www.sony.net/iem/btg/?id=hg_stl)

#### **Примітка**

- Під час ініціалізації фотоапарата також видаляється інформація про з'єднання. Для повторного з'єднання спочатку видаліть інформацію про з'єднання фотоапарата, записану в програмі Imaging Edge Mobile.
- Інформація про місцезнаходження не буде записана, якщо її неможливо отримати, як-от за відсутності з'єднання Bluetooth.
- Фотоапарат можна з'єднати із максимум 15 пристроями Bluetooth, проте інформацію про місцезнаходження можна отримувати лише з одного смартфона. Якщо треба отримувати інформацію про місцезнаходження з іншого смартфона, вимкніть на вже підключеному смартфоні функцію [Прив'язка інформ. про місцезнах.].
- Якщо зв'язок Bluetooth нестабільний, переконайтесь, щоб між фотоапаратом і з'єднаним смартфоном не було жодних перешкод, як-от людей або металевих предметів.
- Для з'єднання фотоапарата зі смартфоном обов'язково використовуйте меню [Прив'язка інформ. про місцезнах.] програми Imaging Edge Mobile.
- Для використання функції отримання інформації про місцезнаходження виберіть для параметра [Дист. кер. Bluetooth] значення [Вимк].
- Відстань зв'язку при використанні Bluetooth або Wi-Fi може різнитися залежно від умов використання.

### **Підтримувані смартфони**

Найновішу інформацію дивіться на сторінці служби підтримки. <https://www.sony.net/iem/>

Для отримання детальної інформації про версії Bluetooth, сумісні з вашим смартфоном, завітайте на веб-сайт виробника вашого смартфона.

## **Пов'язані розділи**

- **[Imaging Edge Mobile](#page-380-0)**
- [Ф. Надісл. на смарт.: Надісл. на смартф.](#page-391-0)
- [Налаштув.Bluetooth](#page-412-0)
- [Дист. кер. Bluetooth](#page-401-0)

# **Дист. кер. Bluetooth**

Для керування фотоапаратом можна користуватися пультом дистанційного керування Bluetooth (продається окремо). Щоб отримати докладні відомості про сумісний пульт дистанційного керування, відвідайте місцевий вебсайт Sony або зверніться до торгового представника компанії Sony чи в місцевий уповноважений центр обслуговування Sony. Заздалегідь виберіть MENU →  $\bigoplus$  (Мережа) → [Налаштув. Bluetooth] → [Функція Bluetooth] → [Увімк]. Див. також посібник з експлуатації для пульту дистанційного керування Bluetooth.

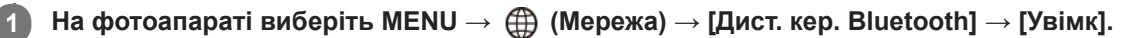

Якщо наразі немає спареного з фотоапаратом пристрою Bluetooth, з'явиться екран спарення, описаний у кроці 2.

**Для відображення екрана спарювання виберіть на фотоапараті MENU → (Мережа) → [Налаштув.Bluetooth] → [Спарювання].**

**Ініціюйте спарювання на пульті дистанційного керування Bluetooth.**

Детальну інформацію читайте в посібнику з експлуатації пульта дистанційного керування Bluetooth.

## **На фотоапараті на екрані підтвердження з'єднання Bluetooth виберіть [OK].**

Спарювання завершено, фотоапаратом тепер можна керувати з пульта дистанційного керування Bluetooth. Після спарювання для повторного підключення фотоапарата до пульта дистанційного керування Bluetooth встановіть для параметра [Дист. кер. Bluetooth] значення [Увімк].

## **Детальна інформація про пункти меню**

## **Увімк:**

**2**

**3**

**4**

Дозволити використання пульта дистанційного керування Bluetooth.

#### **Вимк:**

Скасувати використання пульта дистанційного керування Bluetooth.

#### **Підказка**

- Зв'язок Bluetooth використовується лише під час керування фотоапаратом за допомогою пульта дистанційного керування Bluetooth.
- Якщо функція не працює належним чином, перегляньте наведені нижче зауваження й виконайте спарювання знову.
	- Перевірте, щоб фотоапарат не було з'єднано з іншими пристроями за допомогою функції Bluetooth.
	- Перевірте, щоб для параметра [Режим польоту] на фотоапараті було встановлено значення [Вимк].
	- Виконайте для фотоапарата [Скин. налашт. мер.].

## **Примітка**

- Під час ініціалізації фотоапарата також видаляється інформація про з'єднання. Для використання пульта дистанційного керування Bluetooth виконайте спарювання знову.
- Якщо зв'язок Bluetooth нестабільний, переконайтеся, що між фотоапаратом і пультом дистанційного керування Bluetooth немає жодних перешкод, як-от людей або металевих предметів.
- Функція отримання інформації про місцезнаходження зі смартфона недоступна, якщо параметр [Дист. кер. Bluetooth] має значення [Увімк].
- Інфрачервоним пультом дистанційного керування користуватись неможливо, якщо параметр [Дист. кер. Bluetooth] має значення [Увімк].
- Поки для параметра [Дист. кер. Bluetooth] вибрано значення [Увімк], фотоапарат не перейде у режим енергозбереження. Після завершення користування пультом дистанційного керування Bluetooth встановіть для цього параметра значення [Вимк].

### **Пов'язані розділи**

[Налаштув.Bluetooth](#page-412-0)

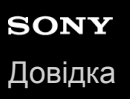

## **Налаш. провод.LAN**

Налаштування дротового LAN.

**1 MENU → (Мережа) → [Налаш. провод.LAN] → потрібний параметр.**

#### **Детальна інформація про пункти меню**

#### **Налашт. IP-адреси:**

Вибір автоматичного або ручного налаштування IP-адреси LAN.

#### **Відоб.інф.пров.LAN:**

Відображення для цього виробу відомостей про дротовий LAN, як-от MAC-адреси або IP-адреси.

#### **IP-адреса:**

У разі введення IP-адреси вручну вводьте фіксовану адресу.

#### **Маска підмережі/Уставний шлюз/Основн. DNS-сервер/Додатк. DNS-сервер:**

Якщо параметр [Налашт. IP-адреси] має значення [Ручний], введіть кожну адресу відповідно до свого мережевого оточення.

#### **Підказка**

- Інша інформація, окрім MAC-адреси, відображається за наведених нижче умов.
	- Для [Функція FTP] у меню [Функ. передачі FTP] вибрано значення [Увімк], і встановлено дротове підключення LAN.
	- У меню [Ф. "Віддалений ПК"] для [Віддалений ПК] вибрано значення [Увімк], а для [М-д з'єдн."Від. ПК"] вибрано значення [Проводова LAN], і встановлено дротове підключення LAN.

#### **Відображення QR Code для MAC-адреси**

- Можна імпортувати MAC-адресу фотоапарата на смартфон. Для відображення на екрані QR Code виберіть один із наведених нижче способів, а потім зчитайте QR Code за допомогою програми Transfer & Tagging add-on на смартфоні (якщо використовується системне програмне забезпечення (мікропрограма) фотоапарата версії 2.00 або пізнішої).
	- Якщо фотоапарат вимкнено, увімкніть його, утримуючи натисненою кнопку (Відтворення).
	- $-$  Натисніть кнопку  $\overline{m}$  (Видалити) на екрані [Відоб.інф.пров.LAN].

Докладні відомості про читання QR Code за допомогою програми Transfer & Tagging add-on дивіться на такій сторінці служби підтримки:

<https://support.d-imaging.sony.co.jp/app/transfer/l/macaddress/index.php>

Програма Transfer & Tagging add-on доступна лише в певних країнах і регіонах.

#### **Пов'язані розділи**

[Як користуватися клавіатурою](#page-43-0)

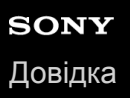

## **Ред. назву пристр.**

Можна змінити назву пристрою для з'єднання Wi-Fi Direct, [Віддалений ПК] або Bluetooth.

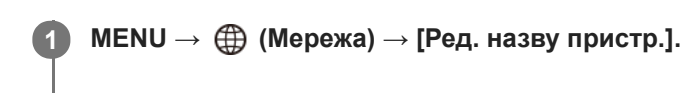

**2 Виберіть поле введення, потім введіть назву пристрою→[OK].**

#### **Пов'язані розділи**

- [Налаштуван. Wi-Fi: Натиснути WPS](#page-406-0)
- [Налаштуван. Wi-Fi: Налаш. тчк доступу](#page-407-0)
- [Керування фотоапаратом із комп'ютера \(Ф. "Віддалений ПК"\)](#page-425-0)
- [Як користуватися клавіатурою](#page-43-0)

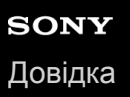

## **Імпортування до фотоапарата кореневого сертифіката (Імпорт корен. серт.)**

Імпортування кореневого сертифіката, необхідного для перевірки сервера з карти пам'яті. Використовуйте цю функцію для зашифрованого зв'язку під час FTP-передавання. Детально читайте у «FTP Help Guide». [https://rd1.sony.net/help/di/ftp/h\\_zz/](https://rd1.sony.net/help/di/ftp/h_zz/)

**1 MENU → (Мережа) → [Імпорт корен. серт.].**

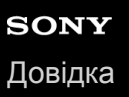

## **Безпека (IPsec)**

Шифрування даних, якщо фотоапарат і комп'ютер обмінюються інформацією через дротову LAN або з'єднання Wi-Fi.

**1 MENU → (Мережа) → [Безпека (IPsec)] → потрібний параметр.**

## **Детальна інформація про пункти меню**

#### **IPsec ([Увімк]/[Вимк]):**

Встановлюється, чи використовувати функцію [Безпека (IPsec)].

#### **IP-адреса призначен.:**

Встановлюється IP-адреса пристрою, до якого слід підключатися за допомогою функції [Безпека (IPsec)].

#### **Спільний ключ:**

Встановлюється спільний ключ для використання функції [Безпека (IPsec)].

#### **Примітка**

- Використовуйте для опції [Спільний ключ] принаймні вісім та не більше 20 букв, цифр та символів.
- Для зв'язку за протоколом IPsec пристрій, з яким здійснюється підключення, має бути сумісний з IPsec. Залежно від пристрою зв'язок може бути неможливим або швидкість передачі даних може бути низькою.
- На цьому фотоапараті зв'язок за протоколом IPsec працює лише в режимі транспортування та використовує IKEv2. Використовуються такі алгоритми: AES with 128-bit keys in CBC mode/Diffie-Hellman 3072-bit modp group/PRF-HMAC-SHA-256/HMAC-SHA-384-192.

Термін дії автентифікації спливає за 24 години.

- Зашифрований зв'язок можливий лише з пристроями, які правильно налаштовані. Зв'язок з іншими пристроями не шифрується.
- Для отримання детальної інформації про налаштування зв'язку IPsec зверніться до адміністратора мережі вашого пристрою.

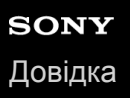

## **Скин. налашт. мер.**

Скидання усіх налаштувань мережі до налаштувань за замовчуванням.

**1 MENU → (Мережа) → [Скин. налашт. мер.] → [Вхід].**

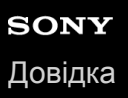

## **Захист зображень (Захистити)**

Захист записаних зображень від випадкового видалення. На захищених зображеннях присутня позначка  $\bullet$ п.

**1 MENU → (Відтворення) → [Захистити] → потрібний параметр.**

## **Детальна інформація про пункти меню**

#### **Кілька зображень:**

Встановлення захисту кількох вибраних зображень.

(1) Виберіть зображення, для якого потрібно встановити захист, і натисніть посередині диска керування. У полі для позначення з'явиться позначка  $\blacktriangledown$ . Щоб скасувати вибір, знову натисніть посередині та видаліть позначку  $\checkmark$  .

(2) Щоб встановити захист для інших зображень, повторіть крок (1). (3) MENU  $\rightarrow$  [OK].

#### **Все в цій папці:**

Захист усіх зображень у вибраній папці.

#### **Все з цією датою:**

Захист усіх зображень, знятих у вибраний день.

#### **Скасув. все в цій папці:**

Скасування захисту всіх зображень у вибраній папці.

#### **Скасув. все з цією дат.:**

Скасування захисту всіх зображень, знятих у вибраний день.

#### **Всі зображ. в цій групі:**

Захист усіх зображень у вибраній групі.

#### **Скасув. все в цій групі:**

Скасування захисту всіх зображень у вибраній групі.

#### **Підказка**

- в Якщо призначити функцію [Захистити] потрібній клавіші за допомогою MENU →  $\bigcirc$  2) (Налаштуван. функ.зйом.2) → [ $\blacktriangleright$ Кл.корист.], натисканням цієї клавіші можна буде встановлювати або скасовувати захист для зображень.За налаштуваннями за замовчуванням функція [Захистити] призначена кнопці C3.
- Якщо під час використання команди [Кілька зображень] вибрати групу, будуть захищені усі зображення групи. Щоб вибрати та захистити окремі зображення групи, виберіть [Кілька зображень] під час відображення зображень всередині групи.

#### **Примітка**

Пункти меню, які можна вибрати, різняться залежно від значення параметра [Режим перегляду] та вибраного вмісту.

**1**

**2**

Цифровий фотоапарат зі змінним об'єктивом ILCE-9M2 α9II

## **Обертання зображення (Повернути)**

Обертання зображення проти годинникової стрілки.

**Відобразіть зображення, яке потрібно обертати, а тоді виберіть MENU → (Відтворення) → [Повернути].**

#### **Натисніть посередині диска керування.**

Зображення обернуто проти годинникової стрілки. Зображення обертається щоразу, коли ви натискаєте посередині.

Якщо обернути зображення один раз, воно залишається обернутим, навіть після вимкнення виробу.

#### **Примітка**

- Навіть у разі обертання відеофайлу, на моніторі або у видошукачі фотоапарата він відтворюватиметься горизонтально.
- Обертання зображень, знятих іншими виробами, може не вдатися.
- У разі перегляду обернутих зображень на комп'ютері вони можуть відображатися в оригінальній орієнтації залежно від програмного забезпечення.

## **Видалення кількох вибраних зображень (Видалити)**

Можна видалити кілька вибраних зображень. Якщо зображення видалено, відновити його неможливо. Заздалегідь оберіть зображення, яке потрібно видалити.

**1 MENU → (Відтворення) → [Видалити] → потрібний параметр.**

## **Детальна інформація про пункти меню**

#### **Кілька зображень:**

Видалення вибраних зображень.

- (1) Виберіть зображення, які потрібно видалити, та натисніть посередині диска керування. У полі для позначення з'явиться позначка  $\blacktriangledown$ . Щоб скасувати вибір, знову натисніть посередині та видаліть позначку  $\blacktriangledown$ .
- (2) Щоб видалити інші зображення, повторіть крок (1).

 $(3)$  MENU  $\rightarrow$  [OK].

#### **Все в цій папці:**

Видалення усіх зображень у вибраній папці.

#### **Все з цією датою:**

Видалення усіх зображень, знятих у вибраний день.

#### **Все, крім цього зобр.:**

Видалення усіх зображень у групі, за виключенням вибраних.

### **Всі зображ. в цій групі:**

Видалення усіх зображень у вибраній групі.

#### **Підказка**

- Виконайте процедуру [Форматувати], щоб видалити усі зображення, включно із захищеними.
- Для відображення потрібної папки або дати, виберіть потрібну папку або дату під час відтворення, виконавши такі дії: Кнопка (Індекс зображень) → за допомогою диска керування виберіть панель зліва → виберіть потрібну папку або дату натисненням верхнього або нижнього краю диска керування.
- Якщо під час використання команди [Кілька зображень] вибрати групу, будуть видалені усі зображення групи. Щоб вибрати та видалити окремі зображення групи, виберіть [Кілька зображень] під час відображення зображень всередині групи.

#### **Примітка**

- Видалити зображення, для яких встановлено захист, неможливо.
- Пункти меню, які можна вибрати, різняться залежно від значення параметра [Режим перегляду] та вибраного вмісту.

#### **Пов'язані розділи**

- [Видалення зображення, що відображається](#page-306-0)
- [Форматувати](#page-340-0)

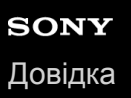

## **Рейтинг**

Знятим зображенням можна призначати рейтинг з  $\bigstar$  по  $\mathbf{X}^*$ , що полегшить пошук зображень. Поєднання цієї функції з [Нал. переходу зобр.] дозволяє швидко знайти потрібне зображення.

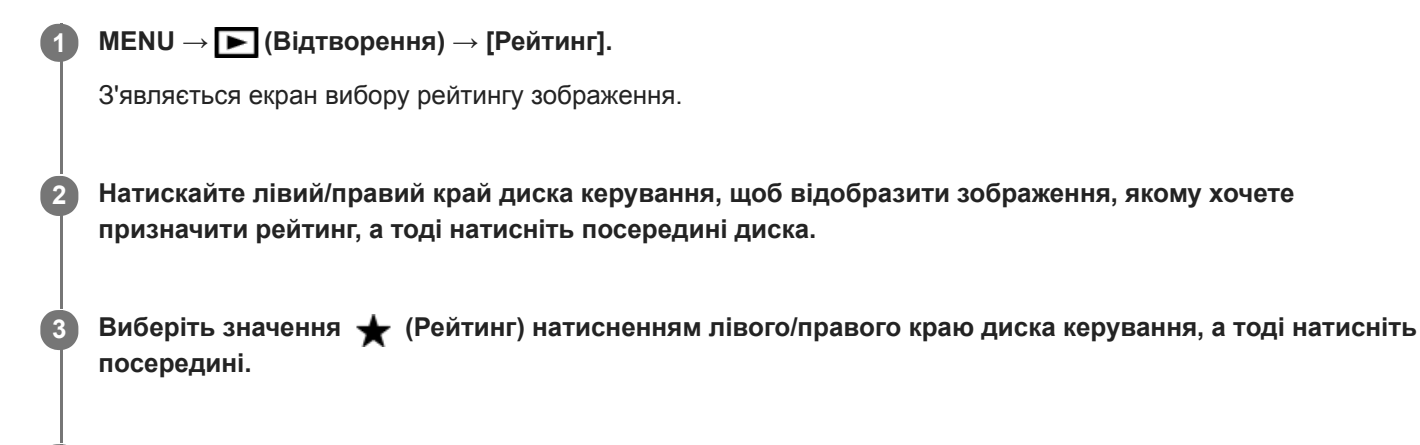

**4 Натисніть кнопку MENU, щоб вийти з екрана вибору рейтингу.**

#### **Підказка**

Рейтинг можна також призначати під час відтворення зображень, використовуючи для цього спеціальну кнопку. Заздалегідь призначте функцію [Рейтинг] потрібній клавіші за допомогою [> Кл.корист.], а тоді під час відтворення зображення, якому хочете призначити рейтинг, натисніть спеціальну клавішу. Значення (Рейтинг) змінюється щоразу з натисненням спеціальної кнопки.

#### **Примітка**

Рейтинг можна призначати лише фотографіям.

#### **Пов'язані розділи**

- [Призначення найуживаніших функцій кнопкам \(Кл.корист.\)](#page-37-0)
- [Нал. рейт. \(Кл.кор.\)](#page-300-0)
- [Вибір способу переходу між зображеннями \(Нал. переходу зобр.\)](#page-290-0)

## **Нал. рейт. (Кл.кор.)**

Встановлюється значення  $\bigstar$ , доступне під час обирання рейтингу зображень за допомогою кнопки, якій призначено функцію [Рейтинг] за допомогою [ $\blacktriangleright$  Кл.корист.].

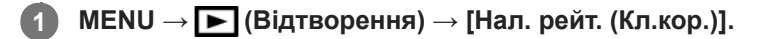

## **2** Встановіть позначку  $\checkmark$  для значення  $\checkmark$ , яке хочете активувати.

Встановлену кількість зірочок можна вибрати під час налаштування функції [Рейтинг] за допомогою спеціальної кнопки.

### **Пов'язані розділи**

- [Рейтинг](#page-299-0)
- [Призначення найуживаніших функцій кнопкам \(Кл.корист.\)](#page-37-0)

## **Визначення зображень для друку (Вкажіть друк)**

Можна заздалегідь вказати, які фотографії з карти пам'яті потрібно буде згодом надрукувати. На вибраних зображеннях з'явиться піктограма **DPOF** (команда друку). DPOF означає «Digital Print Order Format» (цифровий формат керування друком).

Після друку зображення налаштування DPOF буде збережено. Рекомендується скасувати це налаштування після друку.

## **1 MENU → (Відтворення) → [Вкажіть друк] → потрібний параметр.**

## **Детальна інформація про пункти меню**

### **Кілька зображень:**

Вибір зображень для друку.

(1) Виберіть зображення і натисніть посередині диска керування. У полі для позначення з'явиться позначка  $\blacktriangledown$ . Щоб скасувати вибір, знову натисніть посередині та видаліть позначку  $\blacktriangledown$ .

(2) Щоб надрукувати інші зображення, повторіть дії кроку (1). Щоб вибрати усі зображення за певну дату або з певної папки, встановіть позначку для дати або папки.

(3) MENU  $\rightarrow$  [OK].

#### **Скасувати все:**

Видалення усіх позначок DPOF.

#### **Налаштування друку:**

Встановлюється, чи треба друкувати дати на зображеннях, зареєстрованих з позначками DPOF.

Положення або розмір дати (всередині або ззовні зображення) може відрізнятися залежно від принтера.

## **Примітка**

- Позначку DPOF неможливо встановити на таких файлах: зображення формату RAW
- Кількість копій вказати неможливо.
- Деякі принтери не підтримують функцію друкування дати.

**3**

Цифровий фотоапарат зі змінним об'єктивом ILCE-9M2 α9II

## **Додавання аудіофайлів до зображень (Голосова нотатка)**

Ви можете диктувати умови зйомки чи опис зображень, а тоді додавати аудіофайли до зображень у якості голосових нотаток.

Голосові нотатки можна передавати на комп'ютер разом із зображеннями, а тоді відтворювати їх на комп'ютері.

#### **MENU → (Відтворення) → [Голосова нотатка] 1**

З'являється екран вибору зображення.

**2 Виберіть фотографію, до якої хочете додати голосову нотатку.**

#### **Натисніть і тримайте посередині диска керування, а тоді запишіть свій голос.**

Файл голосової нотатки (.WAV), що має таке саме ім'я, що й фотографія, буде збережено у папку, де знаходиться відповідна фотографія.

Запис триває, поки ви натискаєте посередині диска керування. Запис припиняється, щойно ви відпустите кнопку.

### **Відтворення голосових нотаток**

- **1.** MENU → (Відтворення) → [Голосова нотатка].
- Виберіть фотографію, до якої додано голосову нотатку, яку ви хочете відтворити. **2.**
	- $\blacksquare$  відображається на фотографіях, що мають голосові нотатки.
- **3.** Натисніть посередині диска керування.

#### **Видалення голосових нотаток**

- **1.** MENU → (Відтворення) → [Голосова нотатка].
- **2.** Виберіть фотографію, до якої додано голосову нотатку, яку ви хочете видалити.
- **3.** Натисніть нижній край диска керування, а тоді виберіть [OK].

#### **Підказка**

- Якщо призначити функцію [Утрим. голос. нотат.] спеціальній кнопці за допомогою [  $\blacktriangleright$  Кл.корист.], для запису голосової нотатки натисніть і тримайте цю кнопку. Якщо призначити функцію [Перемик. голос.нот.] спеціальній кнопці, запис голосової нотатки розпочнеться, щойно ви натиснете цю кнопку, і зупиниться, коли ви натиснете її знову. Під час відтворення голосової нотатки відтворення розпочнеться у разі натискання цієї кнопки, і зупиниться, якщо натиснути її знову.
- Голосову нотатку можна записувати навіть для захищеної фотографії.

### **Примітка**

- Голосову нотатку не можна додавати до відео.
- До кожної фотографії можна додати один файл голосової нотатки тривалістю не більше 60 секунд.
- Ви не можете додавати голосову нотатку до фотографії, яка вже має голосову нотатку, або перезаписувати вміст вже доданої голосової нотатки. Спочатку видаліть додану голосову нотатку, а тоді запишіть нову.
- Ви не можете змінювати рівень чутливості мікрофона для запису.

Вбудований мікрофон використовується для запису голосових нотаток. Ви не можете використовувати зовнішні вхідні аудіопристрої.

### **Пов'язані розділи**

- [Гучн.відт.голос.нот.](#page-304-0)
- [Призначення найуживаніших функцій кнопкам \(Кл.корист.\)](#page-37-0)

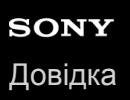

## **Гучн.відт.голос.нот.**

Налаштування гучності відтворення голосових нотаток.

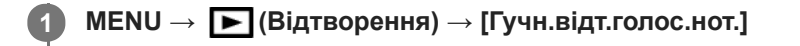

**2 Налаштовуйте гучність, натискаючи лівий чи правий край диска керування.**

### **Підказка**

Під час відтворення голосової нотатки можна відобразити екран регулювання гучності, натиснувши нижній край диска керування.

#### **Пов'язані розділи**

[Додавання аудіофайлів до зображень \(Голосова нотатка\)](#page-302-0)

## **Копіювання зображень з однієї карти пам'яті на іншу (Копіювати)**

Можна копіювати зображення з карти пам'яті у гнізді, вибраному за допомогою [Вибр. зап. нос. відт.], до карти пам'яті в іншому гнізді.

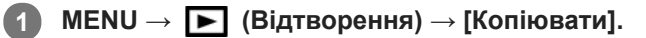

Увесь вміст із датою або з папки, що наразі відтворюється, буде скопійовано до карти пам'яті в іншому гнізді.

#### **Підказка**

Можна вибрати зображення, що будуть відображатись, вибравши MENU → (Відтворення) → [Режим перегляду].

#### **Примітка**

- Якщо копіювати зображення групи, скопійовані зображення не відображатимуться групою на кінцевій карті пам'яті.
- Якщо копіювати захищені зображення, на кінцевій карті пам'яті захист буде скасовано.
- Якщо копіюється багато зображень, це може тривати довго. Використовуйте достатньо заряджену батарею.
- Відео XAVC S можна копіювати лише до карти пам'яті, що підтримує відео XAVC S. Якщо копіювання зображень неможливе, на моніторі фотоапарата відображатиметься повідомлення.

#### **Пов'язані розділи**

- [Вибір карти пам'яті для відтворення \(Вибр. зап. нос. відт.\)](#page-295-0)
- [Перехід від фотознімків до відео та навпаки \(Режим перегляду\)](#page-291-0)

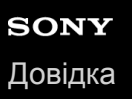

## **Фотозйомка**

Зйомка вибраної сцени відео і зберігання у якості фотографії. Спочатку зніміть відео, а тоді під час відтворення відео увімкніть паузу, щоб зняти моменти, які зазвичай пропускаються під час фотозйомки, і збережіть їх як фотографії.

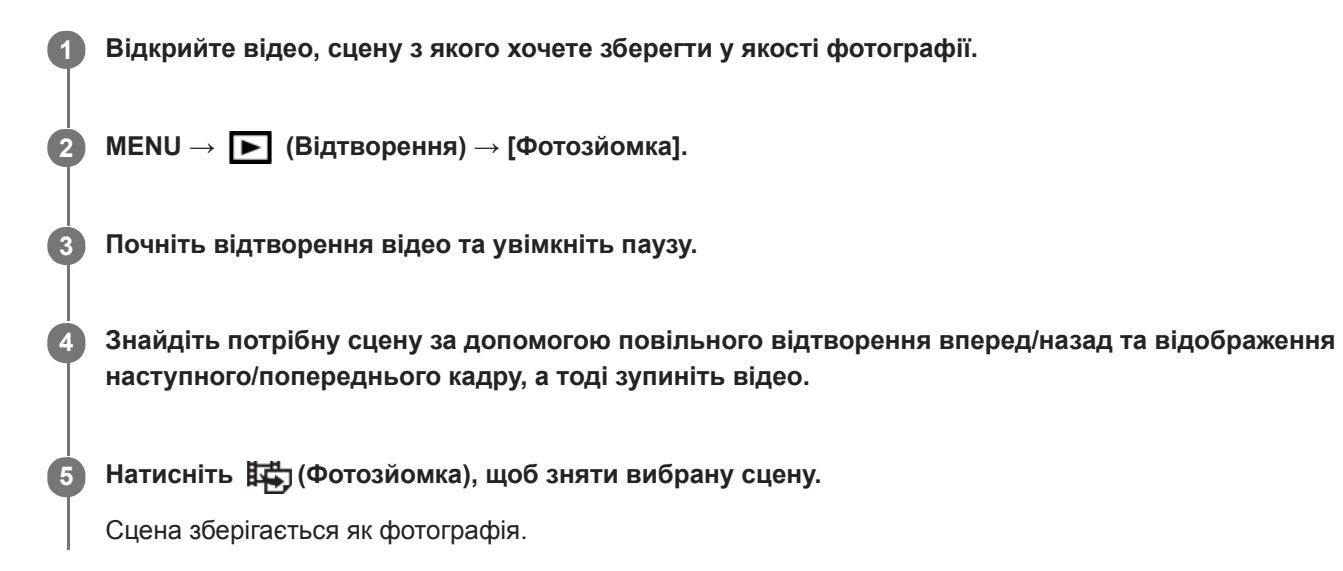

#### **Пов'язані розділи**

- [Відеозйомка](#page-251-0)
- [Відтворення відео](#page-286-0)

## **Збільшення зображення, що відтворюється (Збільш. зображ.)**

Збільшення зображення, що відтворюється. Використовуйте цю функцію для перевірки якості фокусування зображення тощо.

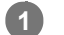

**2**

**3**

Відкрийте зображення, яке потрібно збільшити, після чого натисніть кнопку  $\mathbf \oplus \mathbf \Omega$ .

- Щоб змінити масштаб, поверніть диск керування.Обертання переднього/заднього диска дозволяє переходити до попереднього чи наступного зображення із збереженням масштабування.
- Масштаб буде збільшено на тій частині зображення, де фокусувався фотоапарат під час зйомки. Якщо неможливо отримати інформацію про місцезнаходження фокусу, фотоапарат збільшить масштаб у центрі зображення.

**Виберіть ділянку, яку слід збільшити, натискаючи верхній, нижній, правий або лівий край диска керування.**

**Натисніть кнопку MENU, або посередині диска керування, щоб вийти з режиму масштабування під час відтворення.**

#### **Підказка**

- Відтворюване зображення можна також збільшити за допомогою кнопки MENU.
- Для зміни початкового збільшення та початкового положення збільшених зображень виберіть MENU → (Відтворення)  $\rightarrow$  [ $\bigoplus$  Збільш.вих.масшт] або [ $\bigoplus$  Збільш. вих. пол.].
- Зображення можна також збільшити, двічі торкнувшись монітора. Окрім того, область збільшення можна перетягувати і пересувати на моніторі. Заздалегідь виберіть для параметра [Сенсорне керуван.] значення [Увімк].

#### **Примітка**

Збільшувати відеозображення неможливо.

#### **Пов'язані розділи**

- [Сенсорне керуван.](#page-149-0)
- [Збільш.вих.масшт](#page-284-0)
- [Збільш. вих. пол.](#page-285-0)

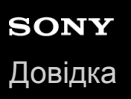

## **Збільш.вих.масшт**

Встановлюється початкове збільшення при відтворенні збільшених зображень.

**1 MENU → (Відтворення) → [ Збільш.вих.масшт] → потрібний параметр.**

### **Детальна інформація про пункти меню**

### **Стандарт. масштаб.:**

Відображення зображення зі стандартним збільшенням.

#### **Поперед. масштаб.:**

Відображення зображення із попереднім збільшенням. Попереднє збільшення зберігається навіть після виходу з режиму масштабування під час відтворення.

#### **Пов'язані розділи**

- [Збільшення зображення, що відтворюється \(Збільш. зображ.\)](#page-281-0)
- [Збільш. вих. пол.](#page-285-0)

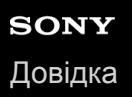

## **Збільш. вих. пол.**

Встановлення початкового положення для збільшення зображення під час відтворення.

**1 MENU → (Відтворення) → [ Збільш. вих. пол.] → потрібний параметр.**

## **Детальна інформація про пункти меню**

### **Сфокусов.положен.:**

Збільшення зображення відносно точки фокусування під час зйомки.

#### **Центр:**

Збільшення зображення відносно центру екрана.

### **Пов'язані розділи**

- [Збільшення зображення, що відтворюється \(Збільш. зображ.\)](#page-281-0)
- [Збільш.вих.масшт](#page-284-0)

## **Безп.відтв. інтер.**

Безперервне відтворення зображень, знятих в режимі інтервальної зйомки.

Для створення відео із зображень, знятих в режимі інтервальної зйомки, скористайтесь комп'ютерним програмним забезпеченням Imaging Edge (Viewer). Створювати відео із фотографій на фотоапараті неможливо.

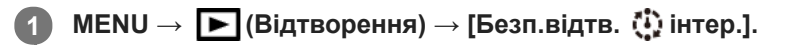

**2 Виберіть групу зображень для відтворення, а тоді натисніть посередині диска керування.**

#### **Підказка**

- На екрані відтворення для початку безперервного відтворення натисніть кнопку вниз під час відображення зображення групи.
- Під час відтворення для продовження або призупинення відтворення натисніть кнопку вниз.
- Для зміни швидкості відтворення під час відтворення обертайте передній/задній диск або диск керування. Швидкість відтворення можна також змінити, вибравши MENU → [> (Відтворення) → [Швидк. відтв. [1] інт.].
- Також можна безперервно відтворювати зображення, зняті в режимі безперервної зйомки.

### **Пов'язані розділи**

- [Фун. інтер. зйом.](#page-147-0)
- [Швидк. відтв. інт.](#page-294-0)
- **[Imaging Edge](#page-429-0)**

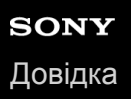

## **Швидк. відтв. інт.**

Встановлення швидкості відтворення для фотографій під час [Безп.відтв. (1) інтер.].

**1 MENU → (Відтворення) → [Швидк. відтв. інт.] → потрібний параметр.**

#### **Підказка**

також для зміни швидкості відтворення обертайте передній/задній диск або диск керування під час [Безп.відтв. (1) інтер.].

### **Пов'язані розділи**

[Безп.відтв. інтер.](#page-293-0)

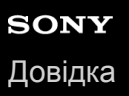

## **Відтворення зображень у режимі показу слайдів (Слайд-шоу)**

Постійне автоматичне відтворення зображень.

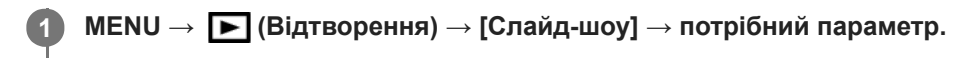

**2 Виберіть [Ввід].**

## **Детальна інформація про пункти меню**

#### **Повторити:**

Виберіть значення [Увімк], за якого зображення відтворюються безперервно, або значення [Вимк], за якого виріб виходить із режиму показу слайдів після відтворення усіх зображень.

#### **Інтервал:**

Виберіть інтервал відображення для зображень — [1 сек.], [3 сек.] , [5 сек.], [10 сек.] або [30 сек.].

### **Вихід із режиму показу слайдів під час відтворення**

Для виходу з режиму показу слайдів натисніть кнопку MENU. Призупинити показ слайдів неможливо.

#### **Підказка**

- Щоб відобразити наступне/попереднє зображення під час відтворення, натискайте лівий або правий край диска керування.
- Увімкнути показ слайдів можна лише, якщо для функції [Режим перегляду] встановлено значення [Перегляд за датою] або [Перегляд папки (Фото)].

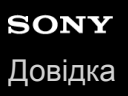

## **Вибір карти пам'яті для відтворення (Вибр. зап. нос. відт.)**

Вибір гнізда для карти пам'яті для відтворення.

**1 MENU → (Відтворення) → [Вибр. зап. нос. відт.] → потрібне гніздо.**

### **Детальна інформація про пункти меню**

**Гніздо 1:**

Вибір гнізда 1.

**Гніздо 2:**

Вибір гнізда 2.

#### **Примітка**

- Якщо у вибране гніздо не вставлено жодної карти пам'яті, зображення не відображаються. Виберіть гніздо, в яке вставлено карту пам'яті.
- Якщо вибрати [Перегляд за датою] у меню [Режим перегляду], фотоапарат відтворює зображення лише з карти пам'яті, вибраної за допомогою [Вибр. зап. нос. відт.].

#### **Пов'язані розділи**

- [Перехід від фотознімків до відео та навпаки \(Режим перегляду\)](#page-291-0)
- [Налашт.запис.носія: Пріор. носія запису](#page-346-0)

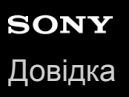

## **Перехід від фотознімків до відео та навпаки (Режим перегляду)**

Налаштування режиму перегляду (спосіб відображення зображення).

**1 MENU → (Відтворення) → [Режим перегляду] → потрібний параметр.**

## **Детальна інформація про пункти меню**

### **Перегляд за датою:**

Відображення зображень за датою.

## **Перегляд папки (Фото):**

Відображення лише фотографій.

## **Перегляд AVCHD:**

Відображення лише відео у форматі AVCHD.

## **Перегляд XAVC S HD:**

Відображення лише відео у форматі XAVC S HD.

## **Перегляд XAVC S 4K:**

Відображення лише відео у форматі XAVC S 4K.

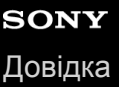

**2**

Цифровий фотоапарат зі змінним об'єктивом ILCE-9M2 α9II

## **Відтворення зображень на екрані перегляду мініатюр зображень (Індекс зображень)**

У режимі відображення можна відтворювати кілька зображень одночасно.

**1 Під час відтворення зображення натисніть кнопку (Індекс зображень).**

**Оберіть зображення, натискаючи верхній, нижній, лівий або правий край диска керування чи обертаючи диск керування.**

## **Зміна кількості відображуваних зображень**

MENU → (Відтворення) → [Індекс зображень] → потрібний параметр.

## **Детальна інформація про пункти меню**

**9 зображень/25 зображень**

## **Повернення у режим відтворення одного зображення**

Виберіть потрібне зображення і натисніть посередині диска керування.

## **Швидке відображення потрібного зображення**

За допомогою диска керування виберіть панель зліва на екрані перегляду мініатюр зображень і натисніть верхній/ нижній край диска керування. Якщо вибрано панель, екран календаря чи екран вибору папок можна відобразити, натиснувши посередині. Крім того, режим перегляду можна змінити, вибравши відповідну піктограму.

## **Пов'язані розділи**

[Перехід від фотознімків до відео та навпаки \(Режим перегляду\)](#page-291-0)

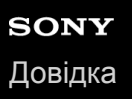

## **Відображ. як групу**

Встановлюється, чи треба відображати групою зображення, зняті під час безперервної зйомки, або зображення, зняті під час інтервальної зйомки.

### **1 MENU → (Відтворення) → [Відображ. як групу] → потрібний параметр.**

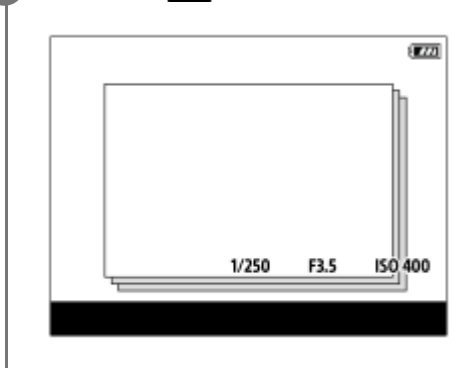

### **Детальна інформація про пункти меню**

#### **Увімк:**

Відображати зображення групою.

#### **Вимк:**

Не відображати зображення групою.

#### **Підказка**

- Наведені нижче зображення об'єднуються у групу.
	- Зображення, зняті із параметром [Режим протягання] зі значенням [Безперерв. зйомка] (одна послідовність зображень, знятих безперервно утримуванням кнопки спуску під час безперервної зйомки, стає однією групою).
	- Зображення, зняті із [ Фун. інтер. зйом.] (зображення, зняті протягом одного сеансу інтервальної зйомки, стають однією групою).
- $\blacksquare$  На екрані перегляду мініатюр зображень зверху групи відображається значок  $\square$

#### **Примітка**

- Зображення можна об'єднувати у групу та відображати лише якщо параметр [Режим перегляду] має значення [Перегляд за датою]. Якщо для нього не встановлено значення [Перегляд за датою], зображення не можна об'єднувати у групу та відображати, навіть якщо параметр [Відображ. як групу] має значення [Увімк].
- Якщо видалити групу, будуть видалені усі зображення групи.Усі голосові нотатки, прикріплені до зображень групи, також буде видалено.

### **Пов'язані розділи**

- [Безперерв. зйомка](#page-134-0)
- [Фун. інтер. зйом.](#page-147-0)

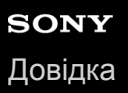

## **Автоматичне обертання записаних зображень (Відобр. обертання)**

Вибір орієнтації під час відображення записаних зображень.

**1 MENU → (Відтворення) → [Відобр. обертання] → потрібний параметр.**

### **Детальна інформація про пункти меню**

#### **Авто:**

Під час обертання фотоапарата зображення, що відображається, автоматично обертається відповідно до орієнтації фотоапарата.

#### **Ручний:**

Зображення, зняті у вертикальному положенні, відображаються вертикально. Якщо орієнтацію зображення встановлено за допомогою функції [Повернути], зображення відтворюватиметься відповідно.

#### **Вимк:**

Зображення завжди відображаються горизонтально.

#### **Примітка**

Відео, зняте у вертикальному положенні, відтворюється на екрані або у видошукачі фотоапарата горизонтально.

#### **Пов'язані розділи**

[Обертання зображення \(Повернути\)](#page-283-0)

## **Вибір способу переходу між зображеннями (Нал. переходу зобр.)**

Встановлюється, який диск та спосіб використовується для переходу між зображенням під час відтворення. Ця функція корисна, якщо треба знайти одне із багатьох записаних зображень. Також можна швидко знаходити захищені зображення або зображення з певним рейтингом.

**1 MENU → (Відтворення) → [Нал. переходу зобр.] → потрібний параметр.**

## **Детальна інформація про пункти меню**

### **Вибрати диск:**

Вибір диска, що використовується для переходу між зображеннями.

#### **М-д переходу зобр.:**

Вибір способу відтворення за допомогою функції переходу між зображеннями.

#### **Примітка**

- Якщо для параметра [М-д переходу зобр.] встановлено значення [По одному], [По 10 зображень] або [По 100 зображень], група рахується як одне зображення.
- Якщо для параметра [М-д переходу зобр.] встановлено будь-яке значення, окрім [По одному], [По 10 зображень] або [По 100 зображень], функція переходу між зображеннями буде доступна лише тоді, коли для параметра [Режим перегляду] встановлено значення [Перегляд за датою]. Якщо для параметра [Режим перегляду] не встановлено значення [Перегляд за датою], при використанні диска, вибраного за допомогою параметра [Вибрати диск], фотоапарат завжди відтворюватиме кожне зображення, не здійснюючи переходу.
- У разі використання функції переходу між зображеннями, та якщо для [М-д переходу зобр.] встановлено будь-яке значення, крім [По одному], [По 10 зображень]або [По 100 зображень], файли відео завжди пропускаються.

#### **Пов'язані розділи**

- [Рейтинг](#page-299-0)
- [Захист зображень \(Захистити\)](#page-298-0)

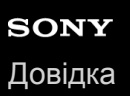

## **Обрізати**

Обрізання записаних зображень.

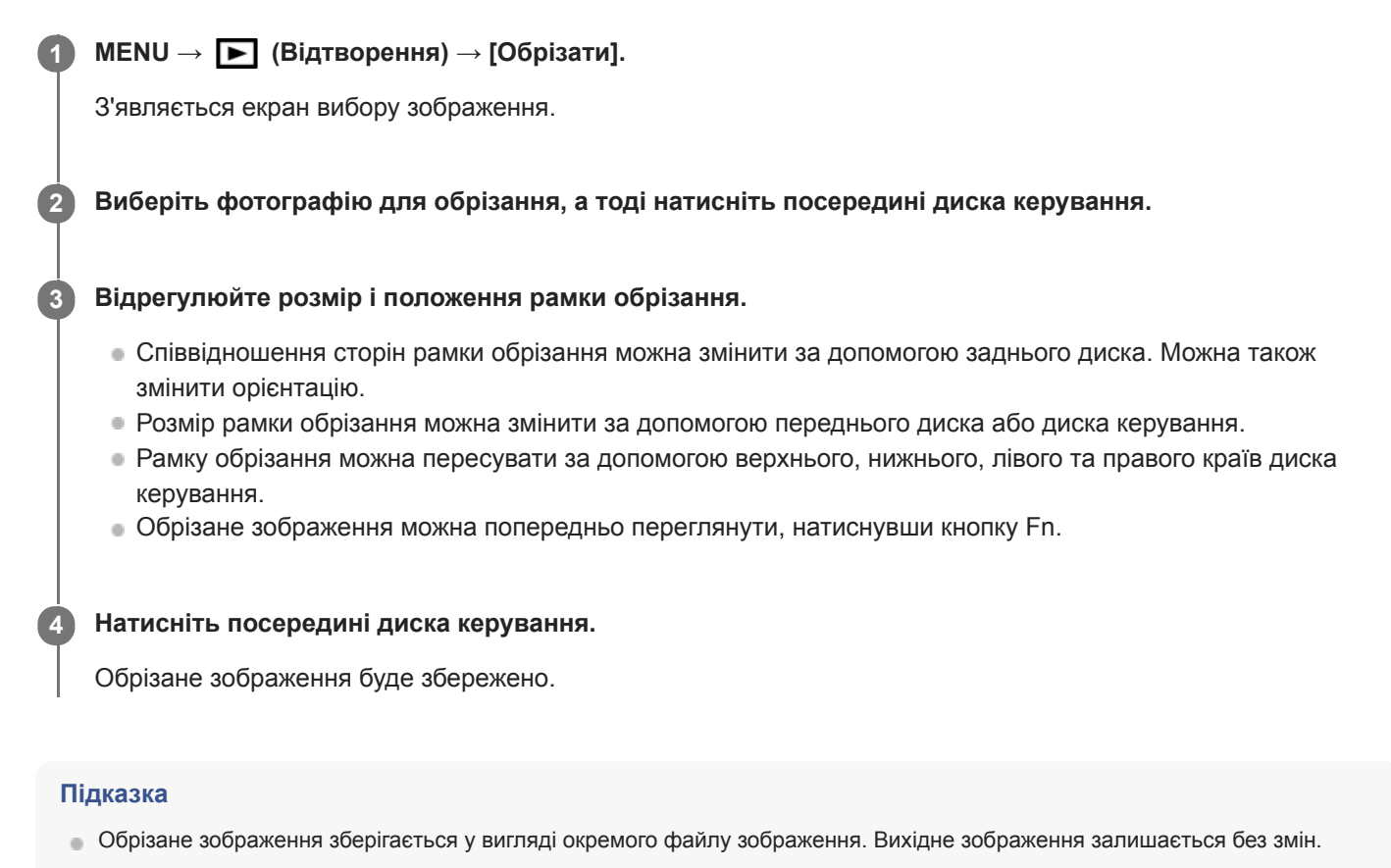

- Формат файлу та якість обрізаного зображення будуть такими ж, як і в оригінальному зображенні.
- На екрані відтворення разом із обрізаними зображеннями відображається значок (Обрізати).

#### **Примітка**

Обрізати зображення формату RAW та відео неможливо.

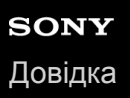

## **Яскравість моніт.**

Регулювання яскравості екрана.

**1 MENU → (Налаштуван.) → [Яскравість моніт.] → потрібний параметр.**

### **Детальна інформація про пункти меню**

#### **Ручний:**

Регулювання яскравості в межах від −2 до +2.

#### **Сонячна погода:**

Налаштування яскравості для зйомки надворі.

#### **Примітка**

Параметр [Сонячна погода] надто яскравий для зйомки в приміщенні. Для зйомки у приміщенні вибирайте для параметра [Яскравість моніт.] значення [Ручний].

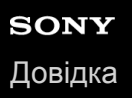

## **Яскр. видошукача**

Якщо використовується видошукач, виріб налаштує яскравість видошукача відповідно до навколишнього освітлення.

**1 MENU → (Налаштуван.) → [Яскр. видошукача] → потрібний параметр.**

## **Детальна інформація про пункти меню**

#### **Авто:**

Автоматичне регулювання яскравості.

**Ручний:**

Вибір яскравості видошукача в межах діапазону від –2 до +2.

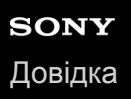

## **Колір.тем.видошук.**

Налаштування колірної температури електронного видошукача.

**1 MENU → (Налаштуван.) → [Колір.тем.видошук.] → потрібний параметр.**

## **Детальна інформація про пункти меню**

### **від -2 до +2:**

У разі вибору «-» кольори на екрані видошукача стають теплішими, а з вибором «+» кольори стають холоднішими.
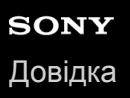

# **Налаштув. гучності**

Налаштування гучності звуку для відтворення відео.

**1 MENU → (Налаштуван.) → [Налаштув. гучності] → потрібний параметр.**

## **Налаштування гучності під час відтворення**

Під час відтворення відео натисніть нижній край диска керування, щоб з'явилась панель керування, а тоді налаштуйте рівень гучності. Налаштувати гучність можна під час прослуховування.

## **Примітка**

 $\blacksquare$  Щоб змінити гучність звуку для функції [Голосова нотатка], скористайтеся MENU  $\rightarrow \blacktriangleright$  (Відтворення)  $\rightarrow$ [Гучн.відт.голос.нот.].

#### **Пов'язані розділи**

- [Додавання аудіофайлів до зображень \(Голосова нотатка\)](#page-302-0)
- [Гучн.відт.голос.нот.](#page-304-0)

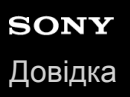

# **Підтверд. видален.**

Встановлення значення [Видалити] або [Скасувати] як варіанта за замовчуванням для екрана підтвердження видалення.

**1 MENU → (Налаштуван.) → [Підтверд. видален.] → потрібний параметр.**

# **Детальна інформація про пункти меню**

**Спочат. "Видалити":**  [Видалити] вибрано як налаштування за замовчуванням. **Спочат. "Скасуват.":** [Скасувати] вибрано як налаштування за замовчуванням.

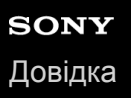

# **Час початку е/збер.**

Встановлення часових інтервалів для автоматичного переходу в режим енергозбереження у випадку, коли не виконується жодна операція, для запобігання вичерпанню заряда батареї. Щоб повернутися у режим зйомки, виконайте дію, наприклад натисніть кнопку спуску до половини.

**1 MENU → (Налаштуван.) → [Час початку е/збер.] → потрібний параметр.**

# **Детальна інформація про пункти меню**

**30 хв./5 хв./2 хв/1 хв./10 сек.**

### **Примітка**

- Вимикайте виріб, якщо він не використовуватиметься протягом тривалого часу.
- Функція енергозбереження вимкнена у таких випадках:
	- Коли живлення надходить через USB-з'єднання
	- Під час показу слайдів
	- Під час FTP-передавання
	- Під час відеозйомки
	- У разі під'єднання до комп'ютера чи телевізора
	- Якщо [Дист. керування IR] має значення [Увімк]
	- Якщо [Дист. кер. Bluetooth] має значення [Увімк]

# **Темп.авт.вимк.жив.**

Встановлення температури фотоапарата, при якій фотоапарат автоматично вимикається під час зйомки. Якщо встановити значення [Високий], зйомку можна вести навіть тоді, коли температура фотоапарата піднімається вище звичайної.

**1 MENU** → <del>22</del> (Налаштуван.) → [Темп.авт.вимк.жив.] → потрібний параметр.

# **Детальна інформація про пункти меню**

### **Стандартне:**

Встановлення стандартної температури вимикання фотоапарата.

### **Високий:**

Встановлення вимикання фотоапарата за температури, вищої за [Стандартне].

# **Примітки щодо випадку, коли [Темп.авт.вимк.жив.] маж значення [Високий]**

- Не знімайте, тримаючи фотоапарат у руках. Використовуйте штатив.
- Тривале використання фотоапарата у руках може призвести до низькотемпературних опіків.

## **Примітка**

Навіть якщо [Темп.авт.вимк.жив.] має значення [Високий], залежно від стану чи температури фотоапарата час зйомки відео може не змінитися.

## **Пов'язані розділи**

[Тривалість запису відео](#page-712-0)

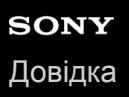

# **Перем. NTSC/PAL**

Відтворення відео, знятих за допомогою виробу, на телевізорі із системою NTSC/PAL.

**1 MENU → (Налаштуван.) → [Перем. NTSC/PAL] → [Ввід]**

## **Примітка**

- Якщо вставити карту пам'яті, попередньо відформатовану в іншій відеосистемі, з'явиться повідомлення про необхідність повторного форматування карти. Для запису в іншій відеосистемі потрібно повторно відформатувати карту пам'яті або скористатися іншою картою пам'яті.
- Якщо скористатися [Перем. NTSC/PAL] і змінити значення за замовчуванням, на початковому екрані з'явиться повідомлення «Працює на NTSC.» або «Працює на PAL.».
- Якщо для параметра [Перем. NTSC/PAL] встановлено PAL, видошукач або монітор фотоапарата чи екран пристрою, під'єднаного за допомогою HDMI, може на мить згаснути у таких випадках. Це не є ознакою несправності.
	- Якщо почати або зупинити відеозйомку у будь-якому режимі зйомки, окрім  $\pm\pm$  (Фільм) або  $S\&0$ .
	- Якщо поміняти режим зйомки з  $\pm 1$  (Фільм) або  $S\&Q$  на інший режим.
	- Якщо вперше відтворювати відео після перемикання у режим відтворення.

# **Протипилова функ.**

Якщо пил чи бруд потрапить у фотоапарат і опиниться на поверхні датчика зображення, почистьте датчик зображення за допомогою функції [Режим очищення]. Можна також установити, щоб під час вимикання фотоапарата затвор закривався, у результаті чого пил чи бруд не потраплятиме на датчик зображення. Ця функція доступна, якщо використовується системне програмне забезпечення (мікропрограма) фотоапарата версії 2.00 або пізнішої.

# **1 MENU → (Налаштуван.) → [Протипилова функ.] → потрібний параметр.**

## **Детальна інформація про пункти меню**

#### **Режим очищення:**

Датчик зображення трохи вібрує, щоб струсити пил. За необхідності почистьте поверхню датчика зображення за допомогою наявної в продажу фотогруші.

### **Затв.приВИМК жив:**

Установлюється, чи треба закривати затвор під час вимкнення фотоапарата. ([Увімк]/[Вимк]).

Якщо вибрати [Увімк], затвор закриється, якщо на ввімкненому фотоапараті перемикач ON/OFF (живлення) перевести в положення OFF. Зауважте, що після переведення перемикача ON/OFF (живлення) у положення OFF для закривання затвора може знадобитися певний час.

Окрім того, у разі переведення перемикача ON/OFF (живлення) у положення ON або OFF лунає звук затвора.

#### **Підказка**

Щоб очистити датчик зображення самостійно, увімкніть [Режим очищення] або встановіть для параметра [Затв.приВИМК жив] значення [Вимк].

### **Примітка**

- Якщо для параметра [Затв.приВИМК жив] установлено значення [Увімк], перед зберіганням фотоапарата встановіть на об'єктив кришку. Інакше сильне джерело світла (як-от сонячне світло) може сфокусуватися всередині фотоапарата й призвести до появи диму або пожежі. Навіть якщо джерело світла розташовано на невеликій відстані від обраного кута зору, це все одно може призвести до появи диму або пожежі, якщо кришку об'єктива не встановлено.
- Не торкайтесь закритого затвора пальцями й не чистьте його фотогрушею. Це може призвести до пошкодження затвора.
- Якщо існує ризик потрапляння крапель води на затвор, установіть для параметра [Затв.приВИМК жив] значення [Вимк]. Якщо для параметра [Затв.приВИМК жив] установлено значення [Увімк], краплі води можуть потрапити на затвор і призвести до несправності.
- **Перш ніж виконувати чищення переконайтесь, що залишковий заряд батареї становить <b>(3 771)** (3 смужки на індикаторі батареї) або більше.
- Навіть якщо для параметра [Затв.приВИМК жив] встановлено значення [Увімк], затвор не закриється, якщо живлення буде вимкнено через активацію режиму енергозбереження або вичерпання заряду батареї. Якщо таке трапляється, закрийте затвор, увімкнувши й знову вимкнувши фотоапарат.

### **Пов'язані розділи**

[Чищення датчика зображення](#page-709-0)

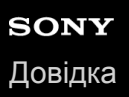

# **Сенсорне керуван.**

Встановлюється, чи активувати сенсорні операції на моніторі.

**1 MENU** → <del>22</del> (Налаштуван.) → [Сенсорне керуван.] → потрібний параметр.

# **Детальна інформація про пункти меню**

#### **Увімк:**

Вмикається сенсорне керування.

#### **Вимк:**

Вимикається сенсорне керування.

#### **Пов'язані розділи**

- [Функц. сенс. керув.: Сенсорний фокус](#page-151-0)
- [Функц. сенс. керув.: Сенсорне відстеж.](#page-153-0)
- [Налаштув. тачпаду](#page-154-0)
- [Сенс. пан./Тачпад](#page-150-0)

# **Сенс. пан./Тачпад**

Під час зйомки за допомогою монітора сенсорні операції називаються «операціями сенсорної панелі», а під час зйомки за допомогою видошукача — «операціями тачпада». Можна вибрати, чи активувати операції сенсорної панелі або операцій тачпада.

**1 MENU** →  $\bullet$  (Налаштуван.) → [Сенс. пан./Тачпад] → потрібний параметр.

# **Детальна інформація про пункти меню**

#### **Сенс. пан.+тачпад:**

Одночасно вмикаються операції сенсорної панелі для зйомки за допомогою монітора і операції тачпада для зйомки за допомогою видошукача.

#### **Лише сенс. панель:**

Вмикаються лише операції сенсорної панелі для зйомки за допомогою монітора.

#### **Лише тачпад:**

Вмикаються лише операції тачпада для зйомки за допомогою видошукача.

#### **Пов'язані розділи**

[Сенсорне керуван.](#page-149-0)

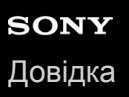

# **Налаштув. тачпаду**

Налаштування, пов'язані із операціями тачпада, можна змінювати під час зйомки з використанням видошукача.

**1 MENU → (Налаштуван.) → [Налаштув. тачпаду] → потрібний параметр.**

### **Детальна інформація про пункти меню**

#### **Керув.у верт.орієнт.:**

Встановлюється, чи треба увімкнути операції тачпада під час вертикальної зйомки з використанням видошукача. Це дозволяє запобігти випадковому спрацюванню під час вертикальної зйомки, спричиненому торканням до монітора вашого носу тощо.

#### **Реж. позиц. сенсор.:**

Встановлюється, чи переміщати рамку фокусування до місця, якого ви торкнулись на екрані ([Абсолютна позиція]), чи переміщати її до потрібного місця відповідно до напрямку й інтенсивності перетягування ([Відносна позиція]).

#### **Область керування:**

Встановлення області, що використовуватиметься для операцій тачпада. Обмеження активної області може запобігти випадковому спрацюванню, спричиненому торканням до монітора вашого носу тощо.

#### **Про режим зміни положення торканням**

Якщо вибрати [Абсолютна позиція], рамку фокусування можна перемістити значно швидше, оскільки можна вказати потрібне положення торканням.

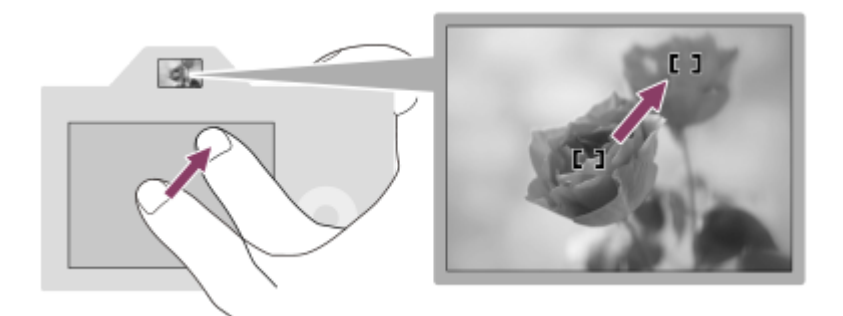

Якщо вибрати [Відносна позиція], керувати тачпадом можна з будь-якого положення, не пересуваючи палець на великі відстані.

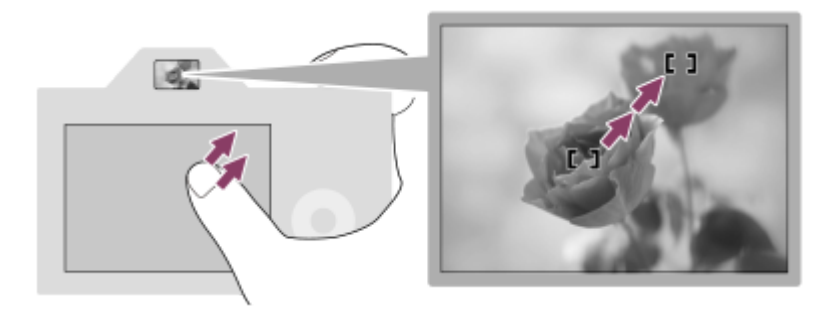

## **Підказка**

Для операцій тачпада, якщо параметр [Реж. позиц. сенсор.] має значення [Абсолютна позиція], область, встановлена за допомогою функції [Область керування], розцінюється як увесь екран.

# **Пов'язані розділи**

[Сенсорне керуван.](#page-149-0)

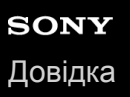

# **Демонстр. режим**

Функція [Демонстр. режим] автоматично відтворює відео (демонстрація), що знаходяться на карті пам'яті, якщо фотоапарат не використовується протягом певного часу. Зазвичай використовується значення [Вимк].

**1 MENU → (Налаштуван.) → [Демонстр. режим] → потрібний параметр.**

# **Детальна інформація про пункти меню**

#### **Увімк:**

Демонстрація відтворення відео починається автоматично, якщо виріб не використовується протягом приблизно однієї хвилини. Можливе відтворення лише захищеного відео формату AVCHD.

Вибір для режиму перегляду значення [Перегляд AVCHD] і встановлення захисту для відеофайлу із найранішою датою і часом запису.

#### **Вимк:**

Демонстрація не виконується.

#### **Примітка**

- Активувати цю функцію можна лише тоді, коли виріб підключено за допомогою спеціального адаптера змінного струму.
- [Демонстр. режим] завжди відображає відео з карти пам'яті, вставленої у гніздо 1.

# **Налаштув. TC/UB**

Інформацію про часовий код (TC) та інформаційний біт (UB) можна записувати у якості даних, що додаються до відео.

**1 MENU→ (Налаштуван.) → [Налаштув. TC/UB] → значення налаштування, яке потрібно змінити.**

# **Детальна інформація про пункти меню**

## **Налаш.відоб.TC/UB:**

Налаштування відображення лічильника, часового коду та інформаційного біта.

# **TC Preset:**

Налаштування часового коду.

### **UB Preset:**

Налаштування інформаційного біта.

### **TC Format:**

Налаштування способу запису часового коду. (Тільки коли [Перем. NTSC/PAL] має значення NTSC.)

## **TC Run:**

Налаштування формату рахування для часового коду.

## **TC Make:**

Налаштування формату запису часового коду на носії.

# **UB Time Rec:**

Встановлюється, чи треба записувати час у якості інформаційного біта.

# **Порядок налаштування часового коду (TC Preset)**

- 1. MENU →  $\Box$  (Налаштуван.) → [Налаштув. TC/UB] → [TC Preset].
- Повертайте диск керування і виберіть дві перші цифри. **2.**
	- Часовий код можна встановити у наступному діапазоні. Якщо вибрано [60i]: від 00:00:00:00 до 23:59:59:29
		- Якщо вибрано [24p], останні дві цифри часового коду мають бути кратними чотирьом у проміжку від 0 до 23 кадрів. Якщо вибрано [50i]: від 00:00:00:00 до 23:59:59:24 \*
- Встановіть інші цифри відповідно до процедури, описаної у кроці 2, а тоді натисніть посередині диска **3.** керування.

# **Порядок скидання часового коду**

- 1. MENU →  $\Box$  (Налаштуван.) → [Налаштув. TC/UB] → [TC Preset].
- **2. Натисніть кнопку ти (видалити) для скидання часового коду (00:00:00:00).**

Часовий код (00:00:00:00) можна також скинути за допомогою пульта дистанційного керування RMT-VP1K (продається окремо).

# **Порядок налаштування інформаційного біта (UB Preset)**

- 1. MENU →  $\Box$  (Налаштуван.) → [Налаштув. TC/UB] → [UB Preset].
- **2.** Повертайте диск керування і виберіть дві перші цифри.
- Встановіть інші цифри відповідно до процедури, описаної у кроці 2, а тоді натисніть посередині диска **3.** керування.

# **Порядок скидання інформаційного біта**

- 1. MENU →  $\Box$  (Налаштуван.) → [Налаштув. TC/UB] → [UB Preset].
- **2.** Натисніть кнопку (видалити) для скидання інформаційного біта (00 00 00 00).

# **Порядок вибирання способу запису часового коду (TC Format \*1)**

1. MENU →  $\Box$  (Налаштуван.) → [Налаштув. TC/UB] → [TC Format].

# **DF:**

Запис часового коду у форматі із пропуском кадрів<sup>\*2</sup>.

# **NDF:**

Запис часового коду у форматі без пропуску кадрів.

- $*1$  Тільки коли [Перем. NTSC/PAL] має значення NTSC
- \*2 Часовий код базується на 30 кадрах на секунду. Проте, під час тривалої зйомки між фактичним часом та часовим кодом починає утворюватися розрив, оскільки при використанні сигналу NTSC частота кадрів становить приблизно 29,97 кадрів на секунду. Пропуск кадрів усуває цей розрив, внаслідок чого часовий код відповідає фактичному часу. У форматі пропуску кадрів кожну хвилину, за виключенням кожної десятої хвилини, видаляються перші 2 кадри. Часовий код без такого виправлення називається форматом без пропуску кадрів.
- Під час відеозйомки у форматі 4K/24p або 1080/24p параметр має фіксоване значення [NDF] .

# **Порядок вибирання формату рахування часового коду (TC Run)**

**1.** MENU →  $\mathbb{C}$  (Налаштуван.) → [Налаштув. TC/UB] → [TC Run].

# **Rec Run:**

Встановлення збільшення часового коду лише під час зйомки. Часовий код записується безперервно, починаючи від останнього часового коду попередньої зйомки.

# **Free Run:**

Встановлення постійного збільшення часового коду, незалежно від роботи фотоапарата.

- Часовий код може не записуватися послідовно у наведених нижче ситуаціях, навіть якщо він збільшується у режимі [Rec Run].
	- Коли змінюється формат зйомки.
	- Коли видаляється носій.

# **Порядок вибирання способу запису часового коду (TC Make)**

1. MENU →  $\Box$  (Налаштуван.) → [Налаштув. TC/UB] → [TC Make].

# **Preset:**

На носій записується новий часовий код.

# **Regenerate:**

З носія зчитується останній часовий код попередньої зйомки, після чого записується новий часовий код, що є продовженням останнього часового коду. Часовий код зчитується з карти пам'яті у гнізді 1, якщо [Режим запису] у меню [Налашт.запис.носія] має значення [Одночасний ( $\|\mathbb{H}\|$ )] або [Одночасн. ( $\sim$ 9/ $\|\mathbb{H}\|$ )]. Часовий код зчитується з карти пам'яті, на яку буде записано відео, якщо [Режим запису] має значення [Стандартне], [Одночасний ( $\overline{W}$ )], [Тип(RAW/JPEG)], [Тип(JPEG/RAW)] або [Тип( $\triangledown$ / [ )]. Часовий код збільшується у режимі [Rec Run] незалежно від значення налаштування [TC Run] .

# **Дист. керування IR**

Цим виробом можна управляти і знімати зображення за допомогою кнопки SHUTTER, кнопки 2SEC (2-секундна затримка шторки) і кнопки START/STOP (чи кнопки відеозйомки (лише RMT-DSLR2)) на бездротовому пульті дистанційного керування RMT-DSLR1 (продається окремо) і RMT-DSLR2 (продається окремо). Дивіться інструкцію з використання інфрачервоного пульта дистанційного керування.

**1 MENU → (Налаштуван.) → [Дист. керування IR] → потрібний параметр.**

# **Детальна інформація про пункти меню**

## **Увімк:**

Дозволяє користуватися інфрачервоним пультом дистанційного керування.

### **Вимк:**

Не дозволяє користуватися інфрачервоним пультом дистанційного керування.

## **Примітка**

- Об'єктив і бленда об'єктива можуть блокувати сенсор інфрачервоного пульта дистанційного керування, що отримує сигнали. Використовуйте інфрачервоний пульт дистанційного керування так, щоб сигнал досягав виробу.
- Якщо для параметра [Дист. керування IR] вибрано значення [Увімк], виріб не переходить у режим енергозбереження. Після використання інфрачервоного пульта дистанційного керування встановіть [Вимк].
- Інфрачервоним пультом дистанційного керування користуватися неможливо, якщо параметр [Дист. кер. Bluetooth] має значення [Увімк].

# **Налаштуван. HDMI: Розділ. здатн. HDMI**

Під'єднавши виріб до телевізора високої чіткості (HD) з роз'ємами HDMI за допомогою кабелю HDMI (продається окремо), можна вибрати роздільну здатність HDMI для відтворення зображень на екрані телевізора.

**1 MENU → (Налаштуван.) → [Налаштуван. HDMI] → [Розділ. здатн. HDMI] → потрібний параметр.**

# **Детальна інформація про пункти меню**

## **Авто:**

Виріб автоматично розпізнає телевізор високої чіткості та налаштовує вихідну роздільну здатність.

### **2160p/1080p:**

Відтворення сигналів із якістю 2160p/1080p.

### **1080p:**

Відтворення сигналів із якістю зображення високої чіткості (1080p).

### **1080i:**

Відтворення сигналів із якістю зображення високої чіткості (1080i).

## **Примітка**

Якщо із налаштуванням [Авто] зображення не відображаються належним чином, виберіть налаштування [1080i], [1080p] або [2160p/1080p] залежно від телевізора, який буде під'єднано.

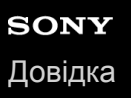

# **Налаштуван. HDMI: Вихід 24p/60p (відео) (Лише для моделей з підтримкою 1080 60i)**

Можна встановити 1080/24p або 1080/60p у якості формату відтворення HDMI, якщо параметр [HH] Налашт. запису] має значення [24p 50M], [24p 60M] або [24p 100M].

- **MENU → (Налаштуван.) → [Налаштуван. HDMI] → [Розділ. здатн. HDMI] → [1080p] або [2160p/1080p]. 1**
- **2 MENU** → <del>**22**</del> (Налаштуван.) → [Налаштуван. HDMI] → [1] Вихід 24p/60p] → потрібний параметр.

## **Детальна інформація про пункти меню**

#### **60p:**

Відео відтворюється у форматі 60p.

# **24p:**

Відео відтворюється у форматі 24p.

### **Примітка**

Кроки 1 та 2 можна виконати у будь-якому порядку.

### **Пов'язані розділи**

[Налашт. запису \(відеозйомка\)](#page-257-0)

# **Налаштуван. HDMI: Пок. інф. про HDMI**

Можливість відображення інформації про зйомку зображення, коли виріб і телевізор з'єднано за допомогою кабелю HDMI (продається окремо).

**1 MENU → (Налаштуван.) → [Налаштуван. HDMI] → [Пок. інф. про HDMI] → потрібний параметр.**

# **Детальна інформація про пункти меню**

### **Увімкнути:**

Інформація про зйомку відображається на екрані телевізора.

Інформація про зняте зображення та зйомку відображається на екрані телевізора, а на моніторі фотоапарата не відображається нічого.

### **Вимкнути:**

Інформація про зйомку не відображається на екрані телевізора. На екрані телевізора відображається лише записане зображення, а на моніторі фотоапарата відображається

записане зображення та інформація про зйомку.

### **Примітка**

**В Якщо фотоапарат підключено до пристрою HDMI коли для параметра [ Ф)** Формат файла] встановлено значення [XAVC S 4K], налаштування змінюється на [Вимкнути].

# **Налаштуван. HDMI: Вихід TC (відеозйомка)**

Встановлюється, чи треба накладати інформацію про TC (часовий код) на вихідний сигнал, що надходить через роз'єм HDMI, коли сигнал виводиться на інші професійні пристрої.

Ця функція накладає інформацію про часовий код на вихідний сигнал HDMI. Виріб надсилає інформацію про часовий код у вигляді цифрових даних, а не як зображення, що відображається на екрані. Підключений пристрій може користуватися цими цифровими даними для визначення часу.

# **1 MENU → (Налаштуван.) → [Налаштуван. HDMI] → [ Вихід TC] → потрібний параметр.**

# **Детальна інформація про пункти меню**

### **Увімк:**

Часовий код надсилається на інші пристрої.

### **Вимк:**

Часовий код не надсилається на інші пристрої.

## **Примітка**

Якщо [ Вихід TC] має значення [Увімк], зображення може не передаватися належним чином на телевізор або пристрій запису. У таких випадках встановлюйте для параметра [ В Вихід ТС] значення [Вимк].

# **Налаштуван. HDMI: Керування REC (відеозйомка)**

Якщо фотоапарат підключено до зовнішнього записувача/програвача, на записувач/програвач можна віддалено надсилати команди про початок /зупинення зйомки з використанням фотоапарата.

**1 MENU** →  $\blacktriangle$  (Налаштуван.) → [Налаштуван. HDMI] → [ $\blacktriangleright$  Керування REC] → потрібний параметр.

# **Детальна інформація про пункти меню**

### **Увімк:**

Фотоапарат може надіслати на зовнішній записувач/програвач команду про зйомку.

Фотоапарат надсилає на зовнішній записувач/програвач команду про зйомку.

#### **Вимк:**

Фотоапарат не може надіслати на зовнішній записувач/програвач команду про початок/зупинення зйомки.

### **Примітка**

- **Доступно для зовнішніх записувачів/програвачів, сумісних із [H H Керування REC].**
- Вкщо використовується функція [ Н Н Керування REC], встановіть режим зйомки Н Н (Фільм).
- **Коли параметр [ Не в** Вихід TC] має значення [Вимк], користуватися функцією [ Не Керування REC] неможливо.
- **Навіть якщо відображається фернас**, в залежності від налаштувань або стану записувача/програвача зовнішній записувач/програвач може не працювати належним чином. Перед використанням перевірте правильність роботи зовнішнього записувача/програвача.

# **Налаштуван. HDMI: КЕРУВАН. ПО HDMI**

Якщо цей виріб під'єднано до «BRAVIA» Sync-сумісного телевізора через кабель HDMI (продається окремо), управляти цим виробом можна, спрямувавши на нього пульт дистанційного керування від телевізора.

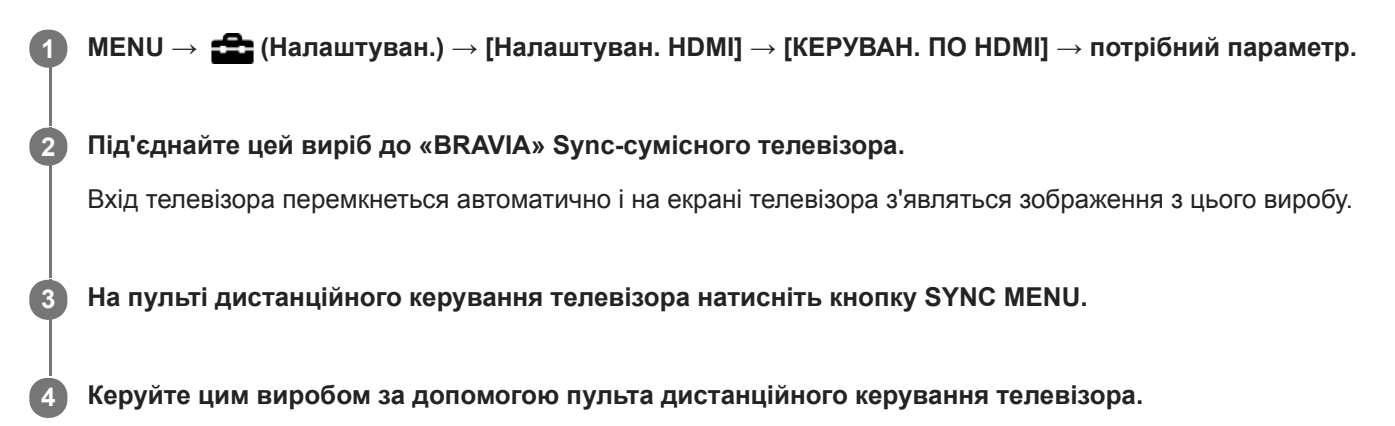

# **Детальна інформація про пункти меню**

### **Увімк:**

Цим виробом можна керувати за допомогою пульта дистанційного керування телевізора.

### **Вимк:**

Цим виробом не можна керувати за допомогою пульта дистанційного керування телевізора.

### **Примітка**

- Якщо під'єднувати цей виріб до телевізора за допомогою кабелю HDMI, доступні пункти меню будуть обмежені.
- Функція [КЕРУВАН. ПО HDMI] працює лише з «BRAVIA» Sync-сумісними телевізорами. Крім цього, робота SYNC MENU відрізняється залежно від телевізора, що використовується. Детальну інформацію читайте в інструкціях із використання, що додаються до телевізора.
- Якщо виріб, під'єднаний до телевізора іншого виробника за допомогою з'єднання HDMI, у відповідь на команди пульта дистанційного керування телевізора виконує небажані дії, виберіть MENU →  $\frac{1}{2}$ (Налаштуван.) → [Налаштуван. HDMI] →  $[KEPYBAH.$  ПО HDMI $] \rightarrow [B$ имк].

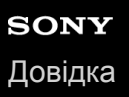

# **Вибір виходу 4K (відеозйомка)**

Якщо фотоапарат підключено до зовнішнього пристрою запису/відтворення із підтримкою 4K тощо, можна встановити порядок зйомки відео та виведення HDMI сигналу.

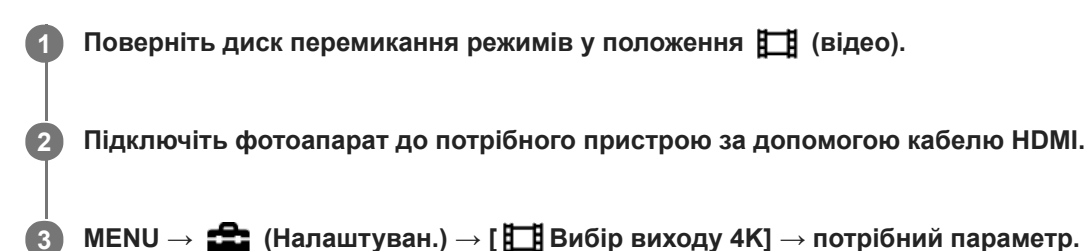

# **Детальна інформація про пункти меню**

### **Карта пам.+HDMI:**

Одночасне надсилання на зовнішній пристрій запису/відтворення і запис на карту пам'яті фотоапарата.

### **Лише HDMI(30p):**

Надсилання відео 4K у форматі 30p на зовнішній пристрій запису/відтворення без запису на карту пам'яті фотоапарата.

### **Лише HDMI(24p):**

Надсилання відео 4K у форматі 24p на зовнішній пристрій запису/відтворення без запису на карту пам'яті фотоапарата.

## **Лише HDMI(25p) \* :**

Надсилання відео 4K у форматі 25p на зовнішній пристрій запису/відтворення без запису на карту пам'яті фотоапарата.

Тільки коли [Перем. NTSC/PAL] має значення PAL. \*

### **Примітка**

- Цей пункт можна встановити, лише якщо фотоапарат знаходиться в режимі відео і підключений до пристрою із підтримкою 4K.
- Якщо встановлено [Лише HDMI(30p)], [Лише HDMI(24p)] або [Лише HDMI(25p)], параметр [Пок. інф. про HDMI] тимчасово отримає значення [Вимкнути].
- Під час зйомки в уповільненому/прискореному режимі, відео 4K не виводиться на підключений пристрій з підтримкою 4K.
- Якщо встановлено [Лише HDMI(30p)], [Лише HDMI(24p)] або [Лише HDMI(25p)], під час запису відео на зовнішній пристрій запису/відтворення значення лічильника не збільшується (фактичний час зйомки не рахується).
- Під час зйомки відео 4K з використанням налаштування [Карта пам.+HDMI], відео не відтворюватиметься на пристрої, підключеному за допомогою кабелю HDMI, якщо ви одночасно записуєте додаткове відео. Щоб виводити відео через вихід HDMI, встановіть для [ Рх Запис проксі] значення [Вимк]. (У такому випадку, якщо для параметра [ Налашт. запису] встановлено будь-яке значення, крім [24p], зображення не відображатиметься на екрані фотоапарата).
- Якщо параметр [ Формат файла] має значення [XAVC S 4K], а фотоапарат під'єднано за допомогою HDMI, наведені нижче функції стають частково недоступними.
	- [Пріор.обл./очей AF]
	- [Пріор.обл. в м/вим.]
	- Функція відстеження

# **Пов'язані розділи**

- [Налаштуван. HDMI: Керування REC \(відеозйомка\)](#page-364-0)
- [Формат файла \(відеозйомка\)](#page-256-0)
- [Налашт. запису \(відеозйомка\)](#page-257-0)
- [Налаштуван. HDMI: Пок. інф. про HDMI](#page-362-0)

# **USB-з'єднання**

Вибір способу USB-з'єднання коли виріб підключається до комп'ютера тощо.

Заздалегідь виберіть MENU  $\rightarrow \bigoplus$  (Мережа)  $\rightarrow$  [Керуван. із смартф.]  $\rightarrow$  [Керуван. із смартф.]  $\rightarrow$  [Вимк]. Також виберіть MENU → (Мережа) → [Ф. "Віддалений ПК"] → установіть для параметра [Віддалений ПК] значення [Вимк].

# **1 MENU → (Налаштуван.) → [USB-з'єднання] → потрібний параметр.**

# **Детальна інформація про пункти меню**

## **Авто:**

Автоматичне встановлення з'єднання як із зовнішнім запам'ятовуючим пристроєм або з'єднання MTP залежно від комп'ютера чи інших USB-пристроїв, які буде під'єднано.

### **Носій великої містк.:**

Встановлення з'єднання виробу з комп'ютером та іншими USB-пристроями як з'єднання із зовнішнім запам'ятовуючим пристроєм.

## **MTP:**

Встановлення з'єднання MTP виробу з комп'ютером та іншими USB-пристроями.

Ціллю з'єднання є карта пам'яті у гнізді 1.

### **Примітка**

Якщо для параметра [USB-з'єднання] вибрано значення [Авто], встановлення з'єднання між виробом та комп'ютером може зайняти деякий час.

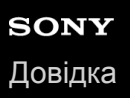

# **Налаштув. USB LUN**

Покращення сумісності за рахунок обмеження функцій з'єднання USB.

**1 MENU → (Налаштуван.) → [Налаштув. USB LUN] → потрібний параметр.**

# **Детальна інформація про пункти меню**

## **Декілька:**

Зазвичай використовується значення [Декілька].

#### **Один:**

Вибирайте для [Налаштув. USB LUN] значення [Один] лише тоді, коли неможливо встановити з'єднання.

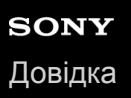

# **USB живлення**

Дає можливість вказати, чи подавати живлення за допомогою USB-кабелю, коли виріб підключено до комп'ютера чи пристрою USB.

**1 MENU → (Налаштуван.) → [USB живлення] → потрібний параметр.**

# **Детальна інформація про пункти меню**

## **Увімк:**

Живлення подається на виріб через USB-кабель, коли виріб підключено до комп'ютера тощо.

### **Вимк:**

Живлення не подається на виріб через USB-кабель, коли виріб підключено до комп'ютера тощо.

# **Операції, доступні під час живлення через USB-кабель**

У таблиці нижче наведено операції, доступні або недоступні під час живлення через USB-кабель. Наявність галочки означає доступність операції, а позначка «―» означає недоступність операції.

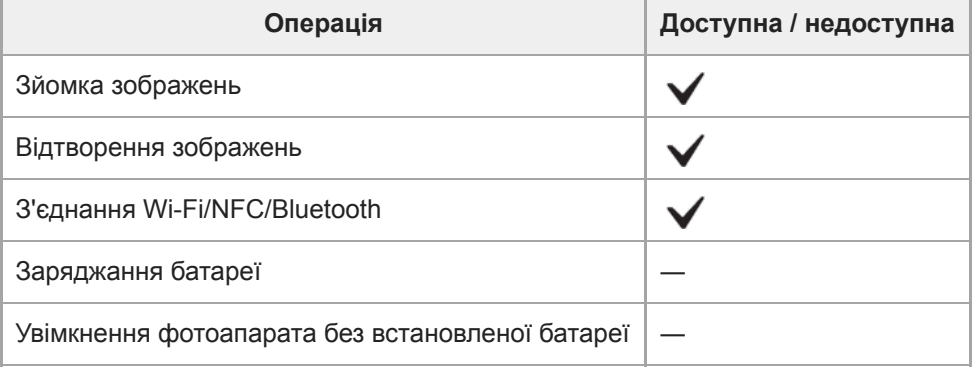

### **Примітка**

Вставте батарею у виріб, щоб подавати живлення на виріб через кабель USB.

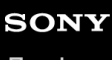

[Довідка](#page-0-0)

Цифровий фотоапарат зі змінним об'єктивом ILCE-9M2 α9II

# **Мова**

Вибір мови, яка використовується у пунктах меню, попередженнях та повідомленнях.

**1 MENU → (Налаштуван.) → [ Мова] → потрібна мова.**

# **Налашт. дати/часу**

Екран налаштування годинника з'являється автоматично після першого увімкнення живлення або в разі повного розрядження внутрішньої резервної акумуляторної батареї. Виберіть це меню для налаштування дати й часу після першого разу.

**1 MENU** → <del>22</del> (Налаштуван.) → [Налашт. дати/часу] → потрібний параметр.

## **Детальна інформація про пункти меню**

**Літній час:**

Встановлення для режиму переходу на літній чи зимовий час значення [Увімк]/[Вимк].

**Дата/Час:**

Встановлення дати й часу.

#### **Формат дати:**

Вибір формату дати й часу.

### **Підказка**

- Для зарядження внутрішньої резервної акумуляторної батареї вставте повністю заряджену батарею і залиште виріб вимкненим на 24 години або більше.
- Якщо годинник скидається щоразу коли заряджається батарея, можливо внутрішня акумуляторна резервна батарея зносилася. Зверніться в центр обслуговування.

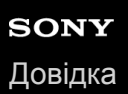

# **Часовий пояс**

Налаштування регіону, в якому використовується виріб.

**1 MENU → (Налаштуван.) → [Часовий пояс]→ потрібний регіон.**

# **Інформац. про IPTC**

Під час запису фотографій можна додавати інформацію IPTC\*. Створюйте і редагуйте інформацію IPTC за допомогою IPTC Metadata Preset ([https://www.sony.net/iptc/help/\)](https://www.sony.net/iptc/help/), і заздалегідь записуйте її до карти пам'яті.

- Інформація IPTC містить атрибути метаданих цифрових зображень відповідно до стандарту International Press Telecommunications Council. \*
- **1 MENU → (Налаштуван.) → [Інформац. про IPTC] → потрібний параметр.**

# **Детальна інформація про пункти меню**

### **Запис інф. про IPTC:**

Встановлюється, чи записувати інформацію IPTC до фотографій. ([Увімк]/[Вимк])

 $\bullet$  Якщо вибрати [Увімк], на екрані зйомки з'явиться піктограма  $\Box$ 

#### **Зареєстр. інф. IPTC :**

Реєстрація інформації IPTC з карти пам'яті до фотоапарата. Виберіть [Гніздо 1] або [Гніздо 2] відповідно до карти пам'яті, з якої треба читати інформацію IPTC.

#### **Підказка**

- $\Box$  Під час відтворення зображень з інформацією IPTC на екрані з'являється піктограма  $\Box$  .
- Докладні відомості про використання IPTC Metadata Preset дивіться на такій сторінці служби підтримки: <https://www.sony.net/iptc/help/>

#### **Примітка**

- Щоразу під час реєстрації інформації IPTC, вона записується зверху інформації, вже зареєстрованої на фотоапараті.
- Інформацію IPTC не можна редагувати або передивляться на фотоапараті.
- Щоб видалити зареєстровану на фотоапараті інформацію IPTC, поверніть початкові налаштування фотоапарата.
- Перш ніж передавати або віддавати фотоапарат, скиньте налаштування фотоапарата для видалення інформації IPTC.

### **Пов'язані розділи**

[Скидання налашт.](#page-379-0)

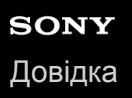

**2**

Цифровий фотоапарат зі змінним об'єктивом ILCE-9M2 α9II

# **Інф. про авт. права**

Запис до фотографії інформації про авторські права.

**1 MENU → (Налаштуван.) → [Інф. про авт. права] → потрібний параметр.**

**Якщо вибрати [Встан. фотографа] або [Встан. автор. право], на екрані з'явиться клавіатура. Введіть потрібне ім'я.**

### **Детальна інформація про пункти меню**

#### **Зап.інф. про авт.пр.:**

Встановлюється, чи записувати інформацію про авторські права. ([Увімк]:[Вимк])

 $\bullet$  Якщо вибрати [Увімк], на екрані зйомки з'явиться піктограма  $\circ$ .

#### **Встан. фотографа:**

Встановлюється ім'я фотографа.

#### **Встан. автор. право:**

Встановлюється ім'я власника авторських прав.

#### **Показ. інф. про авт.:**

Відображається поточна інформація про авторські права.

#### **Примітка**

- В полях [Встан. фотографа] та [Встан. автор. право] можна вводити лише букви, цифри та символи. Можна ввести до 46 букв.
- $\Box$  Під час відтворення зображень із інформацією про авторські права відображається піктограма  $\Omega$ .
- Щоб запобігти несанкціонованому використанню відомостей [Інф. про авт. права], перш ніж позичати або передавати фотоапарат, очистіть поля [Встан. фотографа] та [Встан. автор. право].
- Компанія Sony не несе відповідальності за проблеми або ушкодження, що виникають внаслідок використання [Інф. про авт. права].

#### **Пов'язані розділи**

[Як користуватися клавіатурою](#page-43-0)

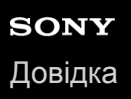

# **Зап. серійн. номеру**

Під час зйомки фотографій серійний номер фотоапарата записується в дані Exif.

**1 MENU → (Налаштуван.) → [Зап. серійн. номеру] → потрібний параметр.**

# **Детальна інформація про пункти меню**

### **Увімк:**

Серійний номер фотоапарата записується в дані Exif зображення.

#### **Вимк:**

Серійний номер фотоапарата не записується в дані Exif зображення.

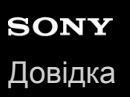

# **Форматувати**

Якщо карта пам'яті використовується із цим фотоапаратом уперше, рекомендується відформатувати її за допомогою фотоапарата, щоб забезпечити її надійну роботу. Зауважте, що форматування остаточно видаляє всі дані з карти пам'яті, і їх відновлення неможливе. Збережіть важливі дані на комп'ютері тощо.

# **1 MENU → (Налаштуван.) → [Форматувати] → потрібне гніздо для карти пам'яті.**

#### **Примітка**

- Форматування остаточно видаляє усі дані, включно із захищеними зображеннями та збереженими налаштуваннями (від М1 до М4).
- Під час форматування блимає індикатор доступу. Не виймайте карту пам'яті, поки світиться індикатор доступу.
- Форматуйте карту пам'яті за допомогою цього фотоапарата. Якщо форматувати карту пам'яті на комп'ютері, залежно від типу форматування вона може бути непридатна для використання.
- В залежності від карти пам'яті форматування може зайняти декілька хвилин.
- Якщо залишковий заряд батареї становить менше 1%, форматування карти пам'яті неможливе.

# **Налашт.запис.носія: Пріор. носія запису**

Вибір гнізда для карти пам'яті для запису. За замовчуванням встановлено [Гніздо 1] Якщо налаштування залишаться без змін і використовуватиметься лише одна карта пам'яті, використовуйте гніздо 1.

**1 MENU → (Налаштуван.) → [Налашт.запис.носія] → [Пріор. носія запису] → потрібне гніздо.**

# **Детальна інформація про пункти меню**

**Гніздо 1:** Вибір носія у гнізді 1.

**Гніздо 2:**

Вибір носія у гнізді 2.

#### **Підказка**

Для одночасного запису одного зображення на дві карти пам'яті або сортування записаних зображень за типом (фотографія/відео) на два гнізда для карт пам'яті, скористайтесь [Режим запису].

#### **Пов'язані розділи**

- [Типи карт пам'яті, які можна використовувати](#page-69-0)
- [Налашт.запис.носія: Режим запису](#page-347-0)
- [Вибір карти пам'яті для відтворення \(Вибр. зап. нос. відт.\)](#page-295-0)

# **Налашт.запис.носія: Режим запису**

Можна вибрати спосіб запису зображення, як-от одночасний запис одного зображення на дві карти пам'яті або запис на дві карти пам'яті зображень різного типу.

**1 MENU → (Налаштуван.) → [Налашт.запис.носія] → [Режим запису] → потрібний параметр.**

# **Детальна інформація про пункти меню**

## **Стандартне:**

Запис зображення на карту пам'яті у гнізді, вибраному в [Пріор. носія запису].

## **Одночасний** (  $\overline{M}$ ):

Запис фотографії на обидві карти пам'яті, та запис відео на карту пам'яті у гнізді, вибраному в [Пріор. носія запису].

## **Одночасний ( ):**

Запис фотографії на карту пам'яті у гнізді, вибраному в [Пріор. носія запису], та запис відео на обидві карти пам'яті.

# **Одночасн. ( / ):**

Запис фотографії та відео на обидві карти пам'яті.

### **Тип(RAW/JPEG):**

Запис зображення формату RAW на карту пам'яті у гнізді, вибраному в [Пріор. носія запису], і запис зображення формату JPEG на іншу карту пам'яті. Відео записується на карту пам'яті у гнізді, вибраному в [Пріор. носія запису].

### **Тип(JPEG/RAW):**

Запис зображення формату JPEG на карту пам'яті у гнізді, вибраному в [Пріор. носія запису], і запис зображення формату RAW на іншу карту пам'яті. Відео записується на карту пам'яті у гнізді, вибраному в [Пріор. носія запису].

# **Тип( / ):**

Запис фотографії на карту пам'яті у гнізді, вибраному в [Пріор. носія запису], та запис відео на іншу карту пам'яті.

### **Підказка**

Навіть якщо для параметра [Режим запису] встановлено значення [Тип(RAW/JPEG)] або [Тип(JPEG/RAW)], якщо для [RAW і JPEG] не вибрано [ Формат файла], будуть записуватися лише файли вибраного формату.

### **Пов'язані розділи**

- [Типи карт пам'яті, які можна використовувати](#page-69-0)
- [Налашт.запис.носія: Пріор. носія запису](#page-346-0)

# **Налашт.запис.носія: Автоперемик. носія**

Якщо карта пам'яті, що використовується, заповнена або ви забули вставити карту пам'яті в гніздо, зображення можна записувати на іншу карту пам'яті.

**1 MENU → (Налаштуван.) → [Налашт.запис.носія] → [Автоперемик. носія] → потрібний параметр.**

# **Детальна інформація про пункти меню**

### **Увімк:**

Фотоапарат автоматично починає записувати на іншу карту пам'яті, якщо карта пам'яті, що використовується, заповнена або ви забули вставити карту пам'яті.

#### **Вимк:**

Фотоапарат не виконує операцію [Автоперемик. носія].

## **Як фотоапарат змінює гніздо карти пам'яті, що використовується**

### **Якщо параметр [Режим запису] має значення [Стандартне]:**

Якщо не вдається записати зображення на карту пам'яті, що використовується, автоматично активується функція [Пріор. носія запису] і зображення записуються на іншу карту пам'яті.

Якщо інша карта пам'яті стає заповненою після перемикання, фотоапарат знову починає записувати в перше гніздо.

Наприклад: якщо [Пріор. носія запису] має значення [Гніздо 1]

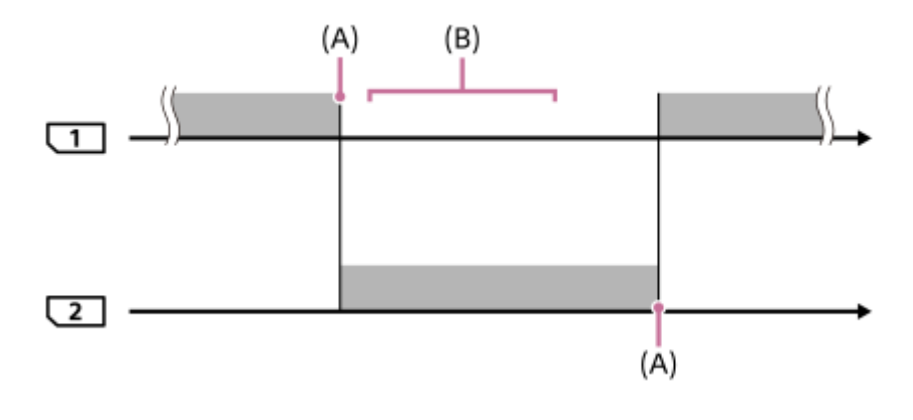

: запис зображень

(A): запис на карту пам'яті стає неможливим (через брак місця тощо).

(B): карту пам'яті поміняли на іншу, що дозволяє запис.

#### **Під час одночасного запису одного зображення на дві карти пам'яті:**

**3апис фотографій, коли параметр [Режим запису] має значення [Одночасний (** $\sim$ **)]** 

- $\bullet$  Запис відео, коли параметр [Режим запису] має значення [Одночасний ( $\Box$ )]
- **Запис фотографій або відео, коли параметр [Режим запису] має значення [Одночасн. (** $\overline{M}$ **/ [** $\overline{1}$ **])]**

Фотоапарат припиняє одночасний запис, коли заповнюється одна з карт пам'яті. Якщо вийняти заповнену карту пам'яті, фотоапарат починає записувати на іншу карту пам'яті.
Якщо замість заповненої карти пам'яті вставити іншу придатну для запису карту пам'яті, фотоапарат знову розпочне одночасний запис із вибраними налаштуваннями.

Наприклад: якщо [Пріор. носія запису] має значення [Гніздо 1] ([Режим запису]: [Одночасн. ( $\left[\sqrt{2}$ / $\left[\frac{1}{2}\right]\right]$ )])

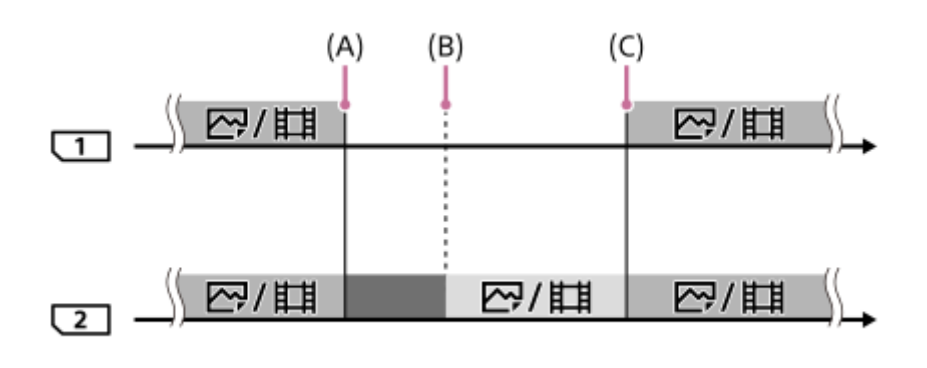

: одночасний запис доступний.

• : запис вимкнено.

: одночасний запис одного зображення неможливий.

- (A): запис на карту пам'яті стає неможливим (через брак місця тощо).
- (B): карту пам'яті вийнято.
- (C): вставлено придатну для запису карту пам'яті.
- Зображення, що не записуються одночасно (наприклад: фотографії під час використання функції [Одночасний ( $\left| \right|$ )), надалі записуються на іншу карту пам'яті, коли карта пам'яті, що використовується, заповнюється.
- Якщо карта пам'яті, що використовується, заповнюється під час запису відео, запис відео продовжується на іншу карту пам'яті до тих пір, поки не завершиться зйомка.

### **Якщо зображення записуються окремо на дві карти пам'яті у форматах RAW та JPEG:**

Якщо для параметра [Режим запису] встановлено значення [Тип(RAW/JPEG)] або [Тип(JPEG/RAW)], а параметр [ $\sim$ ] Формат файла] має значення [RAW і JPEG]

Фотоапарат припиняє запис, коли заповнюється одна з карт пам'яті. Якщо вийняти заповнену карту пам'яті, фотоапарат починає записувати зображення на іншу карту пам'яті одночасно у форматі RAW та JPEG. Якщо замість заповненої карти пам'яті вставити іншу придатну для запису карту пам'яті, фотоапарат знову розпочне окремий запис двох типів зображення із вибраними налаштуваннями.

Наприклад: якщо [Пріор. носія запису] має значення [Гніздо 1] ([Режим запису]: [Тип(RAW/JPEG)])

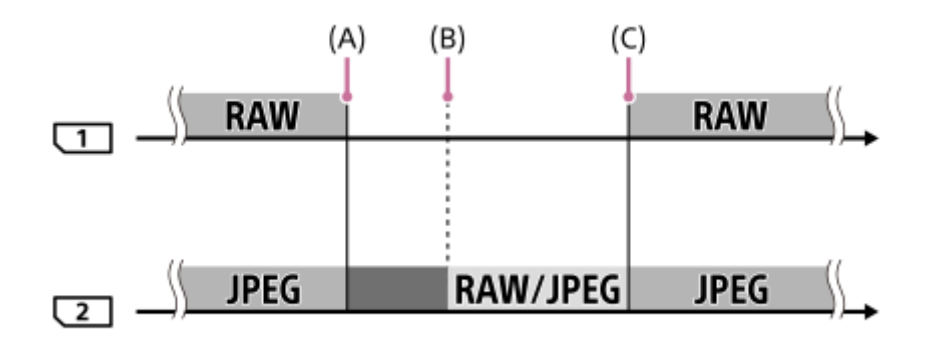

: зображення сортуються за форматом файлу.

Писля запис фотографій вимкнено (відео можна записувати).

: сортувати зображення неможливо.

- (A): запис на карту пам'яті стає неможливим (через брак місця тощо).
- (B): карту пам'яті вийнято.
- (C): вставлено придатну для запису карту пам'яті.
- Якщо карта пам'яті, що використовується, заповнюється під час запису відео, фотоапарат починає записувати на іншу карту пам'яті.

### **Під час окремого запису фотографій та відео на дві карти пам'яті:**

• Якщо [Режим запису] має значення [Тип( $\boxed{\sim}$ / $\boxed{\uparrow}$ )]

Якщо одна з карт пам'яті заповнюється, фотографії та відео записуються на іншу карту пам'яті. Якщо замість заповненої карти пам'яті вставити іншу придатну для запису карту пам'яті, фотоапарат знову розпочне окремий запис двох типів зображення із вибраними налаштуваннями.

Наприклад: якщо [Пріор. носія запису] має значення [Гніздо 1] ([Режим запису]: [Тип( $\boxed{\sim}$ / $\boxed{\cdot}$ ])

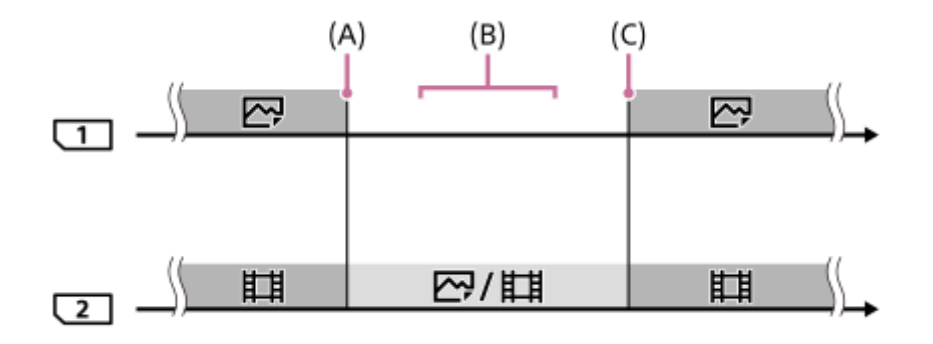

: зображення сортуються за типом зображення.

: сортувати зображення неможливо.

(A): запис на карту пам'яті стає неможливим (через брак місця тощо).

(B): карту пам'яті вийнято.

(C): вставлено придатну для запису карту пам'яті.

#### **Підказка**

- Зображення записуються на карту пам'яті у гнізді, що відображається на моніторі з символом стрілки. Щойно фотоапарат змінить гніздо за допомогою функції [Автоперемик. носія], замініть карту пам'яті з першого гнізда на доступну для запису карту пам'яті.
- Якщо параметр [Режим запису] має значення [Стандартне], параметр [Пріор. носія запису] змінюватиметься автоматично при зміні гнізда. Якщо хочете записувати в гніздо, що використовувалось до зміни, виберіть потрібне гніздо знову за допомогою функції [Пріор. носія запису].
- Якщо хочете продовжувати запис з налаштуваннями, вибраними за допомогою [Режим запису] та [Пріор. носія запису], виберіть для параметра [Автоперемик. носія] значення [Вимк].

### **Пов'язані розділи**

- [Типи карт пам'яті, які можна використовувати](#page-69-0)
- [Тривалість запису відео](#page-712-0)
- [Налашт.запис.носія: Пріор. носія запису](#page-346-0)

# **Вибр. папку ЗАП.**

Якщо [Назва папки] у меню [ $\sim$ ] Нал.файл/папки] має значення [Стандартн. формат] і наявні не менше 2-х папок, на карті пам'яті можна вибрати папку для запису зображень.

**1 MENU→ (Налаштуван.)→[Вибр. папку ЗАП.]→потрібна папка.**

### **Примітка**

- Вибрати папку неможливо, якщо [Назва папки] у меню [ Нал.файл/папки] має значення [Формат дати].
- Якщо [Режим запису] у меню [Налашт.запис.носія] має будь-яке значення, окрім [Стандартне], на обох картах пам'яті можна обирати лише спільну папку. Якщо спільна папка відсутня, її можна створити за допомогою [Нова папка].

### **Пов'язані розділи**

- [Нал.файл/папки \(фотозйомка\)](#page-343-0)
- [Налашт.запис.носія: Режим запису](#page-347-0)

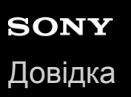

## **Нова папка**

Створення на карті пам'яті нової папки для запису фотографій. Створюється нова папка з номером, який на одиницю більший за найбільший номер папки, який наразі використовується. Зображення записуються у новостворену папку.

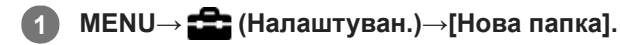

#### **Примітка**

- Якщо у виріб вставити карту пам'яті, яка використовувалася з іншим обладнанням, і знімати зображення, нову папку може бути створено автоматично.
- В одній папці можна зберігати до 4000 зображень. У разі перевищення ємності папки можливе автоматичне створення нової папки.
- Якщо [Режим запису] у меню [Налашт.запис.носія]має будь-яке значення, окрім [Стандартне], нову папку буде створено із номером, який на одиницю більший за найбільший номер папки, який наразі використовується на обох картах пам'яті, встановлених у гніздах для карт пам'яті.
- Якщо [Режим запису] у меню [Налашт.запис.носія] має будь-яке значення, окрім [Стандартне], та здійснюється зйомка зображення, автоматично створюється нова папка.

### **Пов'язані розділи**

[Налашт.запис.носія: Режим запису](#page-347-0)

# **Нал.файл/папки (фотозйомка)**

Встановлення імен файлів для фотографій, що знімаються, та визначення папок для збереження знятих фотографій.

**1 MENU → (Налаштуван.) → [ Нал.файл/папки] → потрібний параметр.**

### **Детальна інформація про пункти меню**

### **Номер файла:**

Можна вибрати спосіб призначення номерів файлів для фотографій.

[Серія]: не скидати номери файлів для кожної папки.

[Скидання]: скидати номери файлів для кожної папки.

#### **Примус.скид.№ф-л:**

Скидання номера файлу фотографії та створення нової папки.

#### **Встан. ім'я файла:**

Можна вказати перші три символи імені файлу.

#### **Назва папки:**

Можна встановити спосіб призначення назв папок.

[Стандартн. формат]: папки отримують назви у форматі «номер папки + MSDCF».

Наприклад: 100MSDCF

[Формат дати]: папки отримують назви у форматі «номер папки + Р (остання цифра року)/ММ/ДД». Приклад: 10090405 (номер папки: 100, дата: 04/05/2019)

#### **Підказка**

- Налаштування [Номер файла] та [Встан. ім'я файла] застосовуються одночасно до гнізд 1 та 2.
- Якщо для параметра [Номер файла] встановлено значення [Серія], номера файлів призначатимуться послідовно для усіх встановлених у гнізда карт пам'яті, навіть якщо змінити налаштування [Пріор. носія запису].

### **Примітка**

- Для [Встан. ім'я файла] можна використовувати лише великі літери, цифри та підкреслення. Підкреслення не може бути першим символом.
- Три символи, обрані за допомогою функції [Встан. ім'я файла], застосовуються лише до файлів, записаних після збереження налаштування.

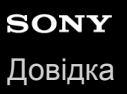

# **Налашт. файлу (відеозйомка)**

Встановлення налаштувань для імен файлів записаного відео.

**1 MENU → (Налаштуван.) → [ Налашт. файлу] → потрібний параметр.**

### **Детальна інформація про пункти меню**

#### **Номер файла:**

Можна налаштувати спосіб призначення номерів файлів для відео.

[Серія]: не скидати номери файлів, навіть якщо карту пам'яті змінено.

[Скидання]: скидати номер файлу, якщо карту пам'яті змінено.

#### **Скид. лічильн. серії:**

скидати лічильник серії, який використовується, коли для параметра [Номер файла] встановлено значення [Серія].

#### **Форм. імені файлу:**

Можна вибрати формат для імен відеофайлів.

[Стандартний]: ім'я файлу записаного відео починається з «C». Наприклад: C0001

[Заголовок]: ім'я файлу записаного відео отримує формат «заголовок + номер файлу».

[Дата + Заголовок]: ім'я файлу записаного відео отримує формат «дата + заголовок + номер файлу».

[Заголовок + Дата]: ім'я файлу записаного відео отримує формат «заголовок + дата + номер файлу».

#### **Нал. імені заголов.:**

Заголовок можна встановити, якщо параметр [Форм. імені файлу] має значення [Заголовок], [Дата + Заголовок] або [Заголовок + Дата].

#### **Підказка**

- Налаштування [Номер файла] та [Форм. імені файлу] застосовуються одночасно до гнізд 1 та 2.
- Якщо для параметра [Номер файла] встановлено значення [Серія], номера файлів призначатимуться послідовно для усіх встановлених у гнізда карт пам'яті, навіть якщо змінити налаштування [Пріор. носія запису].

### **Примітка**

- Для параметра [Нал. імені заголов.] можна використовувати лише букви, цифри та символи. Можна ввести до 37 символів.
- Заголовки, визначені за допомогою функції [Нал. імені заголов.], застосовуються лише до відео, знятого після збереження налаштування.
- **[ Налашт.** файлу] не розповсюджується на відео AVCHD.
- Спосіб призначення назв папок відео встановити неможливо.
- Якщо ви користуєтеся картою пам'яті SDHC, параметр [Форм. імені файлу] матиме фіксоване значення [Стандартний].
- Якщо через видалення файлів тощо з'явилися номери, що не використовуються, ці номери будуть використані повторно, щойно буде застосовано номер файлу відео «9999».

# **Віднов. БД зображ.**

Якщо файли із зображеннями було оброблено на комп'ютері, можуть виникнути проблеми з файлом бази даних зображень. У такому разі зображення на карті пам'яті не відтворюватимуться на цьому виробі. Якщо виникнуть ці проблеми, відновіть файл за допомогою параметра [Віднов. БД зображ.].

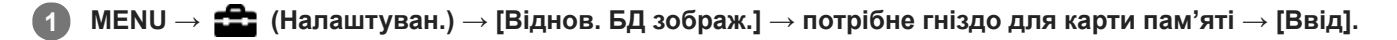

### **Примітка**

- Якщо батарея майже повністю розряджена, відновлення файлів бази даних зображень неможливе. Використовуйте достатньо заряджену батарею.
- Зображення, записані на карту пам'яті, не видаляються за допомогою функції [Віднов. БД зображ.].

# **Показ. інф. про нос.**

Відображення доступної тривалості запису відео для вставленої карти пам'яті. Також відображення кількості фотографій, які можна зробити, для вставленої карти пам'яті.

**1 MENU** →  $\blacktriangle$  (Налаштуван.) → [Показ. інф. про нос.] → потрібне гніздо для карти пам'яті.

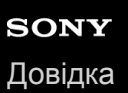

# **Версія**

Відображення версії програмного забезпечення виробу. Перевірте версію коли для програмного забезпечення цього виробу виходять оновлення тощо.

Також відображається версія об'єктива, якщо встановлено об'єктив, сумісний з оновленнями мікропрограми. Якщо встановлено адаптер байонета, сумісний з оновленнями мікропрограми, відображається версія адаптера байонета .

**1 MENU → (Налаштуван.) → [Версія].**

### **Примітка**

• Оновлення можна виконати, тільки якщо рівень заряду батареї дорівнює або більше  $\Box$  /3 смужки на індикаторі батареї). Використовуйте достатньо заряджену батарею.

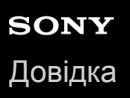

# **Налаш.збер./заван.**

Налаштування фотоапарата можна зберегти на карту пам'яті або завантажити з неї. Також можна завантажити налаштування з іншого фотоапарата тієї самої моделі.

**1 MENU → (Налаштуван.) → [Налаш.збер./заван.] → потрібний параметр.**

### **Детальна інформація про пункти меню**

#### **Зберегти:**

Збереження поточних налаштувань фотоапарата на карту пам'яті.

#### **Завантаження:**

Завантаження налаштувань з карти пам'яті на цей фотоапарат.

#### **Видалити:**

Видалення налаштувань, збережених на карту пам'яті.

### **Налаштування, які неможливо зберегти**

Наведені нижче налаштування неможливо зберегти за допомогою функції [Налаш.збер./заван.]. (Список не містить пункти меню без параметрів налаштування, як-от [Фокусна лупа].)

### **1 Налаштуван. функ.зйом.1**

Мікрорегулюв. AF Баланс білого: Користувацьке 1/Користувацьке 2/Користувацьке 3 Реєстрація обличчя

### **Налаштуван. функ.зйом.2**

Масштабування

### **Мережа**

Функ. передачі FTP \* Налаштуван. Wi-Fi Налаш. провод.LAN Ред. назву пристр. Імпорт корен. серт.

#### Безпека (IPsec)

\*

Налаштування можна зберегти або завантажити в меню [Функ. передачі FTP], вибравши MENU →  $\bigoplus$  (Мережа) → [Функ. передачі FTP]  $\rightarrow$  [FTP-нал. збер./зав.]. Детально читайте у «FTP Help Guide». [https://rd1.sony.net/help/di/ftp/h\\_zz/](https://rd1.sony.net/help/di/ftp/h_zz/)

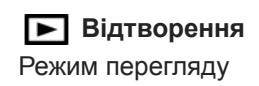

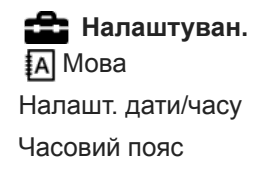

Інф. про авт. права

### **Примітка**

- Можна зберегти до 10 налаштувань на одну карту пам'яті. Якщо 10 налаштувань вже збережено, скористатися функцією [Зберегти нове] буде неможливо. Видаліть наявні налаштування за допомогою функції [Видалити] або перезапишіть їх.
- Для збереження або завантаження даних використовується лише гніздо 1. Гніздо, куди виконується збереження та завантаження даних, змінити неможливо.
- Не можна завантажувати налаштування з фотоапарата іншої моделі.
- $\bullet$  Ця функція дозволяє зберегти налаштування, записані до [MR  $\bullet$  1/ $\bullet$  2 Пам'ять]. Проте, функція [Налаш.збер./ заван.] буде недоступною, якщо диск перемикання режимів встановлено у положення 1/2/3 (Відкликан. пам'яті). Перш ніж користуватися цією функцією, встановіть диск перемикання режимів у положення, відмінне від 1/2/3.

# **Скидання налашт.**

Скидання налаштувань виробу до налаштувань за замовчуванням. Навіть якщо вибрано параметр [Скидання налашт.], зняті зображення буде збережено.

**1 MENU → (Налаштуван.) → [Скидання налашт.] → потрібний параметр.**

### **Детальна інформація про пункти меню**

#### **Скидан. налашт. камери:**

Скидання основних параметрів зйомки до налаштувань за замовчуванням.

#### **Ініціалізувати:**

Скидання усіх налаштувань до значень за замовчуванням.

#### **Примітка**

- Не виймайте батарею під час скидання налаштувань.
- Встановлені за допомогою функції [Мікрорегулюв. AF] значення не буде скинуто, навіть якщо вибрати параметр [Скидан. налашт. камери] або [Ініціалізувати].

### **Пов'язані розділи**

[Мікрорегулюв. AF](#page-122-0)

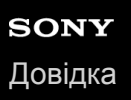

# **Додати пункт**

Можна зареєструвати потрібні пункти меню до  $\bigstar$  (Моє меню) в MENU.

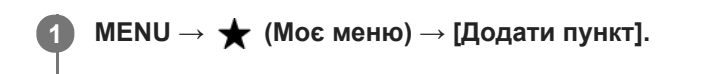

Виберіть пункт, який потрібно додати до **★** (Моє меню), за допомогою верхнього, нижнього, лівого **або правого краю диска керування. 2**

**Виберіть місце призначення за допомогою верхнього, нижнього, лівого або правого краю диска керування.**

#### **Підказка**

**3**

До (Моє меню) можна додати до 30 пунктів.

### **Примітка**

- $\bullet$  Наведені нижче пункти додати до  $\bigstar$  (Моє меню) неможливо.
	- Будь-який пункт з MENU → В (Відтворення)
	- [Перегляд на ТБ]

### **Пов'язані розділи**

- [Сортувати пункти](#page-324-0)
- [Видалити пункт](#page-325-0)
- **[Використання пунктів MENU](#page-35-0)**

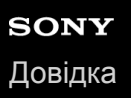

**1 MENU → (Моє меню) → [Сортувати пункти].**

# **Сортувати пункти**

Можна змінити розташування пунктів меню, доданих до  $\bigstar$  (Моє меню) в MENU.

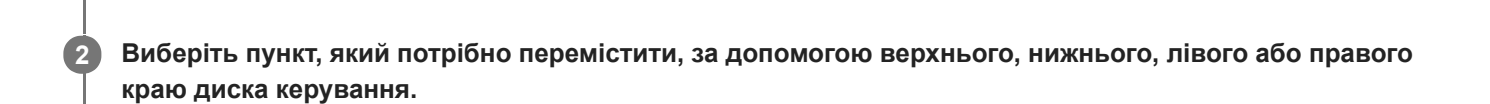

**Виберіть місце призначення за допомогою верхнього, нижнього, лівого або правого краю диска керування. 3**

### **Пов'язані розділи**

[Додати пункт](#page-323-0)

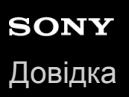

# **Видалити пункт**

Можна видалити пункти меню, додані до  $\bigstar$  (Моє меню) в MENU.

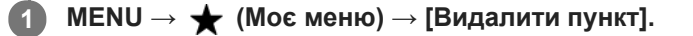

**Натискайте верхній, нижній, лівий або правий край диска керування, щоб вибрати пункт, який треба видалити, а тоді натисніть посередині для видалення пункту.**

#### **Підказка**

**2**

- $\blacksquare$ Для видалення усіх пунктів на сторінці виберіть MENU →  $\bigstar$  (Моє меню) → [Видалити сторінку].
- $\bullet$  Можна видалити усі пункти, додані до  $\bigstar$  (Моє меню), вибравши MENU →  $\bigstar$  (Моє меню) → [Видалити все].

#### **Пов'язані розділи**

- [Видалити сторінку](#page-326-0)
- [Видалити все](#page-327-0)
- [Додати пункт](#page-323-0)

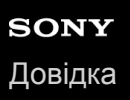

**2**

Цифровий фотоапарат зі змінним об'єктивом ILCE-9M2 α9II

# **Видалити сторінку**

Можна видалити усі пункти меню, додані на сторінку у  $\bigstar$  (Моє меню) в MENU.

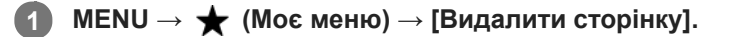

**Натискайте лівий або правий край диска керування, щоб вибрати сторінку, яку треба видалити, а тоді натисніть посередині диска керування для видалення пунктів.**

#### **Пов'язані розділи**

- [Додати пункт](#page-323-0)
- [Видалити все](#page-327-0)

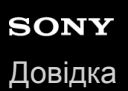

# **Видалити все**

Можна видалити усі пункти меню, додані до  $\bigstar$  (Моє меню) в MENU.

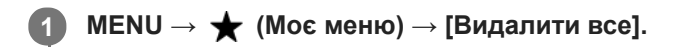

**2 Виберіть [OK].**

### **Пов'язані розділи**

- [Додати пункт](#page-323-0)
- [Видалити сторінку](#page-326-0)

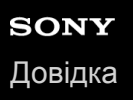

# **Відобр. з Моє меню**

Можна зробити так, щоб при натисканні кнопки MENU з'являлося «Моє меню».

**1 MENU → (Моє меню) → [Відобр. з Моє меню] → потрібний параметр.**

## **Детальна інформація про пункти меню**

### **Увімк:**

У разі натискання кнопки MENU з'явиться «Моє меню».

#### **Вимк:**

У разі натискання кнопки MENU з'явиться меню, що відображалось останнім.

### **Пов'язані розділи**

[Додати пункт](#page-323-0)

# **Застереження**

Дивіться також розділ «Примітки щодо використання фотоапарата» у Посібник з експлуатації (додається) цього виробу.

## **Про технічні дані, наведені у цьому посібнику**

- Наведені у цьому посібнику робочі характеристики та технічні дані визначені за звичайної температури середовища 25 °C, якщо не зазначено інше.
- Стосовно акумулятора, дані визначені за умов використання повністю зарядженої батареї, яка заряджалася, поки не згас індикатор заряджання.

# **Про температуру використання**

- Не рекомендується знімати у надмірно холодних або спекотних місцях, коли температура виходить за межі цього діапазону.
- За високої температури зовнішнього середовища температура фотоапарата підвищується швидко.
- У разі підвищення температури фотоапарата може погіршитись якість зображення. Перед продовженням зйомки рекомендується зачекати, поки не знизиться температура фотоапарата.
- З метою захисту, залежно від температури фотоапарата і батареї, фотоапарат може бути нездатний записати відео, або живлення може вимкнутись автоматично. Перед тим, як вимкнеться живлення або відеозапис більше не буде можливим, на екрані з'явиться повідомлення. У такому разі вимкніть фотоапарат і зачекайте, поки впаде температура фотоапарата і батареї. Якщо увімкнути фотоапарат, не давши йому та батареї достатньо охолонути, живлення може знову вимкнутися або може бути неможливий запис відео.

## **Примітки щодо тривалої зйомки або зйомки відео 4К**

Особливо під час зйомки відео 4К через низьку температуру час зйомки може скоротитися. Розігрійте батарею або замініть на нову.

## **Примітки щодо відтворення відео на інших пристроях**

Відео XAVC S можна відтворювати лише на пристроях із підтримкою XAVC S.

## **Примітки щодо запису/відтворення**

- Перед початком зйомки зробіть пробні фотографії, щоб упевнитися, що фотоапарат працює належним чином.
- Відтворення зображень, записаних за допомогою цього виробу, на іншому обладнанні, а також відтворення виробом зображень, записаних або відредагованих на іншому обладнанні, не гарантується.
- Компанія Sony не передбачає жодних гарантій у випадку неможливості виконання запису чи втрати або пошкодження знятих зображень або аудіоданих внаслідок несправності фотоапарата, носія інформації тощо. Рекомендується створювати резервні копії важливих даних.
- Під час форматування карти пам'яті усі дані на ній видаляються і не можуть бути відновлені. Перед форматуванням скопіюйте дані на комп'ютер або інший пристрій.

# **Створення резервних копій карт пам'яті пам'яті**

У поданих далі випадках може бути пошкоджено дані. Для захисту створюйте резервні копії даних.

- У разі виймання карти пам'яті, від'єднання USB-кабелю чи вимкнення виробу під час зчитування або запису.
- Якщо карта пам'яті використовується у місцях, які підлягають впливу статичної електрики або електричних шумів.

# **Помилка файлу бази даних**

- Якщо вставити у виріб карту пам'яті, на якій немає файлу бази даних зображень, та увімкнути живлення, виріб автоматично створить файл бази даних зображень, використовуючи частину об'єму карти пам'яті. Цей процес може тривати довго, і користуватися виробом до його завершення неможливо.
- Якщо виникне помилка файлу бази даних, експортуйте всі зображення на комп'ютер за допомогою програми PlayMemories Home і відформатуйте карту пам'яті на виробі.

# **Не використовуйте і не зберігайте виріб у таких місцях**

- У дуже гарячих, холодних або вологих місцях У таких місцях, як, наприклад, салон автомобіля, що стоїть на сонці, корпус фотоапарата може здеформуватися, а це може спричинити несправність.
- Під прямим сонячним промінням або поблизу обігрівача Корпус фотоапарата може знебарвитись або здеформуватись, а це може спричинити несправність.
- У місцях, що піддаються сильній вібрації Це може призвести до несправності та неможливості записувати дані. Крім того, може вийти з ладу носій інформації і можуть зазнати пошкоджень записані дані.
- Поблизу сильних магнітних полів
- У місцях з підвищеним вмістом піску або пилу Не допускайте потрапляння піску чи пилу у виріб. Це може призвести до несправності виробу і, в деяких випадках, цю несправність не вдасться усунути.
- У місцях із високою вологістю Може призвести до того, що об'єктив візьметься цвіллю.
- У місцях із потужними радіохвилями або випромінюванням. Зйомка та відтворення можуть працювати неправильно.

# **Про конденсат**

- У разі перенесення виробу з холоду в тепле місце всередині та ззовні виробу може конденсуватися волога. Ця конденсація вологи може призвести до несправностей у роботі виробу.
- Для запобігання конденсації вологи, коли виріб заноситься безпосередньо з холоду в тепле місце, спочатку покладіть його у пластиковий пакет та надійно закрийте, щоб всередину не потрапляло повітря. Зачекайте приблизно годину, доки температура виробу не зрівняється із температурою навколишнього середовища.
- У разі утворення конденсату вимкніть виріб і почекайте приблизно годину, поки волога випарується. Зауважте, що в разі зйомки, коли всередині об'єктива залишається волога, отримати чіткі зображення буде неможливо.

# **Рекомендації щодо перенесення**

- Не беріться, не бийте і не застосовуйте надмірну силу до наведених нижче частин, якщо вони наявні на вашому фотоапараті:
	- Об'єктив
	- Рухомий монітор
	- Рухомий спалах
	- Рухомий видошукач
- Не переносьте фотоапарат із приєднаним штативом. Це може призвести до пошкодження гнізда для штатива.
- Не сідайте, тримаючи фотоапарат у задній кишені штанів чи спідниці, оскільки це може призвести до виникнення несправності або пошкодження фотоапарата.

# **Примітки щодо поводження з виробом**

- Перш ніж під'єднувати кабель до роз'єму, перевірте орієнтацію роз'єму. Після цього рівно вставте кабель. Не вставляйте і не від'єднуйте кабель із силою. Це може призвести до пошкодження роз'єму.
- У фотоапараті використовуються магнітні деталі, включно з магнітами. Не підносьте до фотоапарата предмети, на які впливає магнітне поле, включно з кредитними картками і дискетами.
- Зняте зображення може відрізнятися від зображення, яке ви бачили перед зйомкою.

# **Інформація щодо зберігання**

- Для фотоапаратів із вбудованим об'єктивом Завжди встановлюйте кришку об'єктива, коли не використовуєте фотоапарат. (Лише для моделей, що постачаються з кришкою об'єктива)
- Для фотоапаратів зі змінним об'єктивом Завжди встановлюйте передню кришку об'єктива або кришку корпуса, коли не використовуєте камеру. Щоб всередину камери не потрапляв пил чи бруд, перш ніж встановлювати кришку корпуса на камеру, видаляйте з неї пил.
- Якщо після використання фотоапарат забруднився, почистьте його. Якщо у фотоапараті залишити воду, пісок, пил, сіль тощо, це може призвести до несправності.

# **Примітки щодо використання об'єктивів**

- У разі використання моторизованого об'єктива Power zoom стежте за тим, щоб об'єктив не прищемив пальці чи будь-які інші предмети. (Тільки для моделей із технологією Power zoom або фотоапаратів зі змінним об'єктивом)
- Якщо треба покласти фотоапарат під джерелом світла, як-от сонячне світло, встановіть на фотоапарат кришку об'єктива. (Лише для моделей, що постачаються з кришкою об'єктива, або фотоапаратів зі змінним об'єктивом)
- Під час зйомки із контровим освітленням слідкуйте, щоб сонце було на достатній відстані від обраного кута зору. Інакше сонячне світло може сфокусуватися всередині фотоапарата і призвести до появи диму або пожежі. Навіть якщо сонце знаходиться на невеликій відстані від обраного кута зору, це все одно може призвести до появи диму або пожежі.
- Не дозволяйте, щоб безпосередньо на об'єктив потрапляли промені, як-от лазерні промені. Це може призвести до пошкодження датчика зображення і спричинити несправність камери.
- Якщо об'єкт знаходиться надто близько, на зображені може бути видно пил або відбитки пальців, що були на об'єктиві. Протріть об'єктив м'якою ганчіркою тощо.

# **Примітки щодо спалаху (тільки для моделей зі спалахом)**

- Не торкайтесь спалаху. Місце випромінювання може сильно нагріватися.
- Видаліть забруднення з поверхні спалаху. Забруднення на поверхні спалаху може задимитися або пригоріти через тепло, що утворюється під час випромінювання світла. Якщо є забруднення або пил, витріть його м'якою ганчіркою.
- Після використання поверніть спалах у початкове положення. Переконайтесь, що спалах не піднятий. (Лише для моделей з рухомим спалахом)

# **Примітки щодо багатоінтерфейсного роз'єму (лише для моделей з багатоінтерфейсним роз'ємом)**

- Якщо треба встановити або зняти з багатоінтерфейсного роз'єму приладдя, як-от зовнішній спалах, спочатку вимкніть живлення. Якщо треба встановити приладдя, переконайтесь, що воно тримається на фотоапараті міцно.
- Не використовуйте багатоінтерфейсний роз'єм із доступним у продажу спалахом, що має напругу 250 В або більше чи зворотню відносно фотоапарата полярність. Це може призвести до несправності.

# **Примітки щодо видошукача та спалаху (тільки для моделей з видошукачем або спалахом)**

- Будьте обережні, щоб не затиснути пальці під час опускання видошукача або спалаху. (Тільки для моделей з рухомим видошукачем або рухомим спалахом)
- Якщо до видошукача або спалаху потрапить вода, пил або пісок, це може стати причиною несправності. (Тільки для моделей з рухомим видошукачем або рухомим спалахом)

## **Примітки щодо видошукача (тільки для моделей з видошукачем)**

Під час зйомки з використанням видошукача ви можете відчувати певний дискомфорт, наприклад перенапруження зору, втому, захитування чи нудоту. Під час зйомки з видошукачем рекомендується регулярно робити перерви.

Якщо ви відчуваєте дискомфорт, припиніть користуватися видошукачем, поки вам не стане краще, і за потребою проконсультуйтеся з лікарем.

- Не натискайте на видошукач із силою, якщо витягнуто окуляр. Це може призвести до несправності. (Тільки для моделей з рухомим видошукачем та окуляром, який можна витягнути)
- Під час панорамної зйомки через видошукач або під час зорового огляду зображення у видошукачі може бути викривленим, або ж може змінитися колір зображення. Це явище притаманне роботі об'єктива чи пристрою відображення і не вважається несправністю. Під час зйомки радимо дивитися у центр видошукача.
- Зображення може трохи викривлятися по кутах видошукача. Це не є ознакою несправності. Якщо треба перевірити усю композицію з найдрібнішими деталями, можна також користуватись монітором.
- Якщо використовувати фотоапарат у холодному середовищі, зображення може залишати «шлейф». Це не є ознакою несправності.

# **Примітки щодо монітора**

- Не натискайте сильно на монітор. Монітор може знебарвитись, і це може спричинити збій у роботі.
- Якщо на моніторі є краплі води чи інша рідина, витріть її м'якою ганчіркою. Якщо на моніторі довго залишатиметься волога, поверхня монітора може змінитися чи зазнати пошкоджень. Це може призвести до несправності.
- Якщо використовувати фотоапарат у холодному середовищі, зображення може залишати «шлейф». Це не є ознакою несправності.

# **Про сумісність даних зображень**

Цей виріб відповідає універсальному стандарту DCF (Design rule for Camera File system), визначеному асоціацією JEITA (Japan Electronics and Information Technology Industries Association).

# **Послуги та програмне забезпечення, що надаються іншими компаніями**

Мережеві послуги, вміст та [операційна система і] програмне забезпечення цього виробу можуть надаватися за певних умов і положень, бути змінені, перериватися чи бути скасовані у будь-який момент, і для користування ними може вимагатися плата, реєстрація й інформація про кредитні картки.

# **Примітки щодо підключення до Інтернету**

Підключіть фотоапарат до мережі за допомогою маршрутизатора або під'єднайте до порту LAN за допомогою тієї ж функції. У разі підключення за допомогою іншого методу можуть виникати проблеми з безпекою.

# **Примітки щодо безпеки**

- КОМПАНІЯ SONY НЕ НЕСЕ ВІДПОВІДАЛЬНОСТІ ЗА ЖОДНІ ЗБИТКИ, СПРИЧИНЕНІ НЕЗАСТОСУВАННЯМ НАЛЕЖНИХ ЗАХОДІВ БЕЗПЕКИ НА ПРИСТРОЯХ ПЕРЕДАЧІ ДАНИХ, НЕВІДВОРОТНІ ВИТОКИ ДАНИХ, ЩО МОЖУТЬ СТАТИСЯ ВНАСЛІДОК ТЕХНІЧНИХ ОСОБЛИВОСТЕЙ ПЕРЕДАЧІ ДАНИХ, ТА ЗА ІНШІ ПРОБЛЕМИ БЕЗПЕКИ.
- Залежно від умов використання доступ до виробу можуть отримати несанкціоновані треті особи у мережі. Коли під'єднуєте фотоапарат до мережі, перевіряйте надійність її захисту.
- Вміст, що передається, може без вашого відома перехоплюватися несанкціонованими третіми особами, що знаходяться у межах дії сигналів. Якщо використовуєте бездротову локальну мережу, застосуйте належні заходи безпеки для захисту вмісту, що передається.

# **Примітки щодо функції FTP**

Оскільки вміст, імена користувачів і паролі не шифруються під час використання звичайної функції FTP, за наявності використовуйте FTPS.

# **Чищення**

## **Чищення об'єктива**

- Не використовуйте засоби для чищення, що містять органічні речовини, такі як розчинник або бензин.
- У разі чищення поверхні об'єктива видаліть із неї пил за допомогою наявної у продажу фотогруші. Якщо пил прилип до поверхні, витріть його м'якою тканиною чи тонким папером, трохи змоченим у розчині для чищення об'єктива. Витирайте, рухаючись по спіралі від середини до країв. Не бризкайте розчином для чищення об'єктива безпосередньо на поверхню об'єктива.

# **Чищення корпусу фотоапарата**

Не торкайтеся частин виробу всередині байонета об'єктива, таких як контакт сигналу об'єктива. Для чищення внутрішньої частини байонета об'єктива використовуйте доступну в продажу фотогрушу\*, щоб здути пил.

Не використовуйте розпилювач, оскільки це може спричинити збій у роботі.

# **Чищення поверхні виробу**

Витріть поверхню виробу м'якою тканиною, трохи змоченою у воді, а потім витріть насухо. Для запобігання пошкодженню покриття або корпуса:

- оберігайте виріб від хімічних речовин, таких як розчинник, бензин, спирт, засіб від комах чи сонцезахисний крем, а також уникайте його контакту з гігієнічними серветками;
- не торкайтеся виробу, якщо на ваших руках одна із вказаних вище речовин;
- уникайте тривалого контакту виробу з гумою або вінілом.

# **Чищення монітора**

- Якщо сильно терти монітор серветкою тощо, можна подряпати покриття.
- Якщо монітор забруднений відбитками пальців або пилом, обережно усуньте пил із поверхні, а потім протріть монітор м'якою ганчіркою тощо.

# **Чищення датчика зображення**

Якщо пил чи бруд потрапить у фотоапарат і на поверхню датчика зображення (деталь, яка перетворює світло на електричний сигнал), він може з'явитися на зображенні у вигляді темних плям, залежно від умов зйомки. У такому разі дотримуйтесь кроків нижче, щоб почистити датчик зображення.

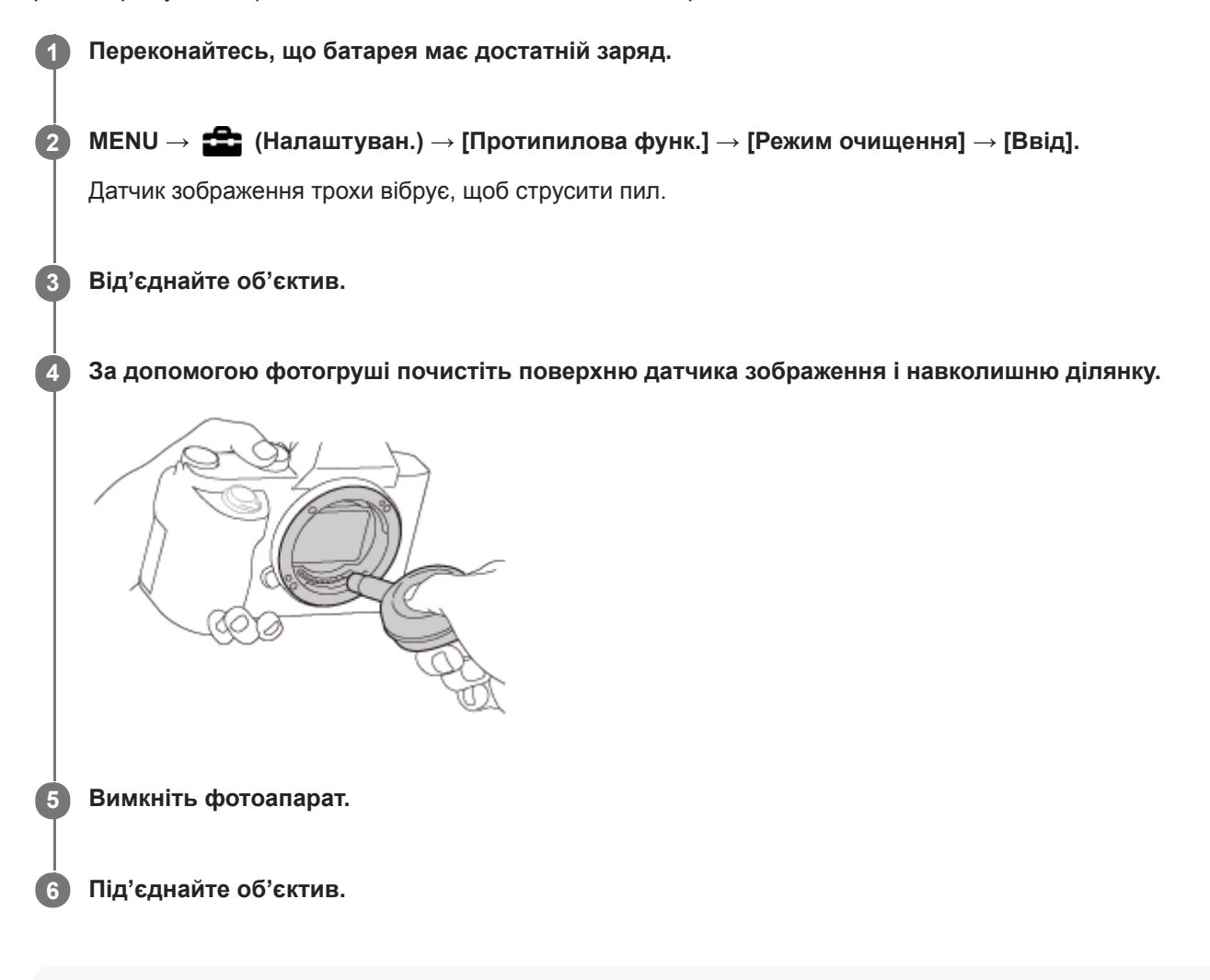

### **Підказка**

Докладно про перевірку кількості пилу на датчику зображення та методи чищення дивіться за такою URL-адресою. <https://support.d-imaging.sony.co.jp/www/support/ilc/sensor/index.php>

### **Примітка**

- У разі використання режиму очищення під'єднуйте або від'єднуйте об'єктив, попередньо ввімкнувши фотоапарат.
- Не вимикайте фотоапарат під час чищення.
- Чистіть датчик зображення швидко.  $\sim$
- Фотогруша не додається до виробу. Її потрібно придбати.
- **Перш ніж виконувати чищення переконайтесь**, що залишковий заряд батареї становить **(777)** (3 смужки на індикаторі батареї) або більше.
- Не використовуйте розпилювач, оскільки мікрокраплі води можуть потрапити всередину фотоапарата.
- Не просувайте кінчик фотогруші в порожнину за байонетом об'єктива, щоб він не торкнувся датчика зображення.
- Тримайте фотоапарат, трохи нахиливши його передом униз для видалення пилу.
- Під час чищення намагайтеся не вдаряти виріб.
- Під час чищення датчика зображення за допомогою фотогруші стежте, щоб потік повітря не був надто сильним. Якщо дути на датчик надто сильно, можна пошкодити внутрішню частину виробу.
- Якщо пил залишається навіть після чищення виробу описаним чином, зверніться до центру обслуговування.

#### **Пов'язані розділи**

- [Протипилова функ.](#page-356-0)
- [Усунення несправностей](#page-734-0)

## **Кількість зображень, які можна записати**

Коли ви вставляєте у фотоапарат карту пам'яті й вмикаєте його, на екрані з'являється кількість зображень, які можна зняти (у разі зйомки з поточними налаштуваннями).

### **Примітка**

- Якщо індикація «0» (кількість фотографій, які можна записати) блимає оранжевим кольором, це означає, що на карті пам'яті немає вільного місця. Замініть карту пам'яті іншою або видаліть зображення з поточної карти пам'яті.
- Якщо індикація «NO CARD» блимає оранжевим кольором, це означає, що карту пам'яті не встановлено. Вставте карту пам'яті.

### **Кількість зображень, які можна зберегти на карті пам'яті**

У таблиці нижче подано приблизну кількість зображень, які можна зберегти на карті пам'яті, відформатованій за допомогою цього фотоапарата. Значення визначено за допомогою стандартних карт пам'яті Sony. Значення можуть різнитися залежно від умови зйомки й типу карти пам'яті, яка використовується.

[ Розм. зобр. JPEG]: [L: 24M] [  $\overline{M}$  Формат]: [3:2]<sup>\*1</sup>

(Одиниці: зображення)

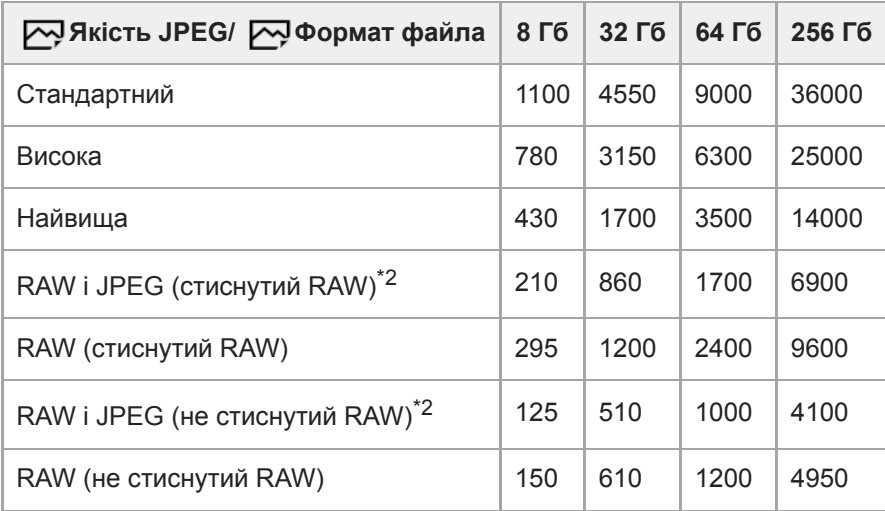

Коли [  $\sim$  Формат] має інше значення, ніж [3:2], можна зняти більше зображень, ніж вказано у таблиці вище. (крім випадків, коли вибрано [RAW]) \*1

 $*2$  [ $\overline{\triangledown}$ Якість JPEG] коли вибрано [RAW і JPEG]: [Висока]

### **Примітка**

- Навіть якщо кількість зображень, які можна записати, більша, ніж 9999, відображатиметься індикація «9999».
- Вказані значення дійсні під час використання карти пам'яті Sony.

# <span id="page-712-0"></span>**Тривалість запису відео**

Викладена нижче таблиця приблизно показує загальну тривалість запису з використанням карти пам'яті, відформатованої за допомогою цього фотоапарату. Значення можуть різнитися залежно від умови зйомки й типу карти пам'яті, яка використовується.

Тривалість запису, коли для параметра [  $\Box$  Формат файла] встановлено значення [XAVC S 4K] та [XAVC S HD], вказується для зйомки з параметром [ Рх Запис проксі] зі значенням [Вимк].

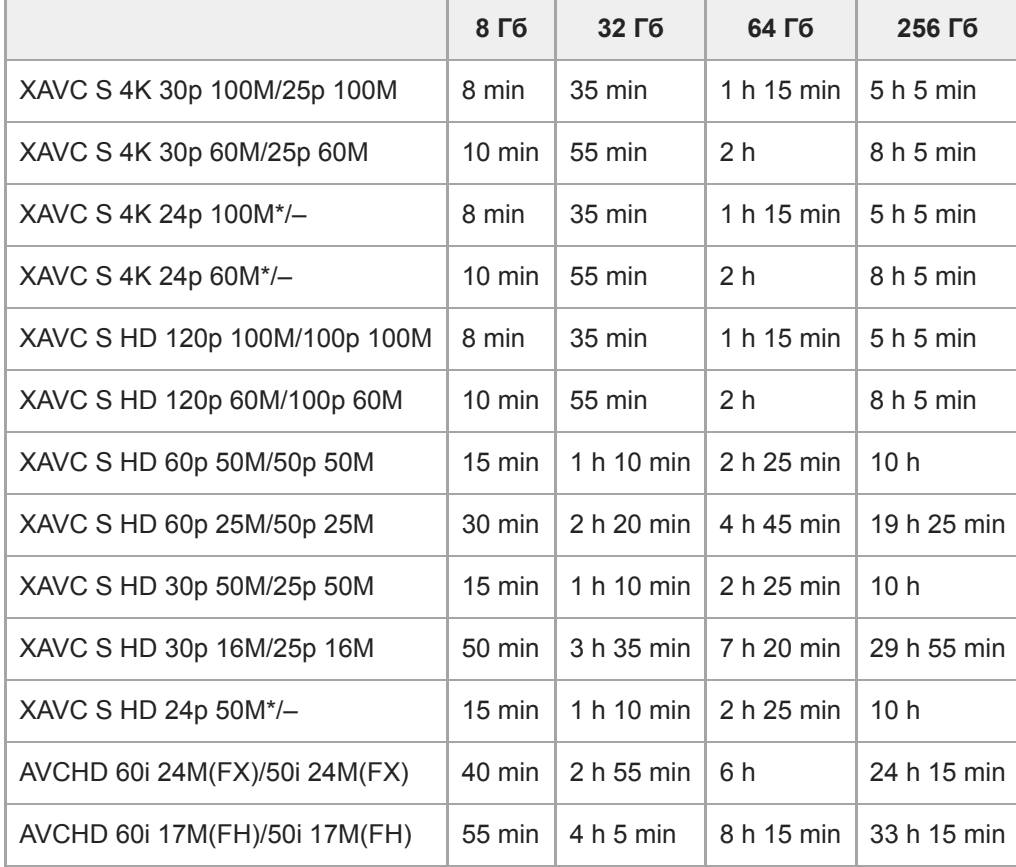

(h (година), min (хвилина))

Тільки коли [Перем. NTSC/PAL] має значення NTSC. \*

Доступна тривалість відеозйомки залежить від формату файлу/налаштувань відеозйомки, карти пам'яті, температури навколишнього середовища, мережевого оточення Wi-Fi, стану фотоапарата до початку зйомки та умов заряджання акумулятора.

Максимальна тривалість одного сеансу відеозйомки становить приблизно 13 годин (обмежено характеристиками виробу).

### **Примітка**

Тривалість відеозапису може різнитися, оскільки фотоапарат обладнано системою VBR (Variable Bit-Rate «змінна швидкість потоку»), яка автоматично налаштовує якість зображення в залежності від сцени зйомки. Під час зйомки об'єкта, що швидко рухається, зображення є чіткішим, а час зйомки коротший, адже для запису відео необхідно більше пам'яті. Тривалість запису також може різнитись залежно від умов зйомки, об'єкта зйомки, а також від встановленого розміру та якості зображення.

Вказаний час є тривалістю запису під час використання карти пам'яті Sony.

# **Примітки щодо неперервної відеозйомки**

- Для високоякісної відеозйомки та високошвидкісної безперервної зйомки необхідно багато енергії. Тому в разі продовження зйомки температура всередині фотоапарата збільшиться (особливо температура датчика зображення). У таких випадках фотоапарат автоматично вимикається, оскільки поверхня фотоапарата нагрівається до високої температури, або висока температура може вплинути на якість зображень або внутрішній механізм фотоапарата.
- Доступна тривалість безперервної відеозйомки зі стандартними налаштуваннями після вимкнення живлення фотоапарата на деякий час є такою. Ці значення позначають безперервний час від початку до зупинення зйомки фотоапаратом.

Температура середовища: 20 °C

- Час безперервної зйомки відео (HD): прибл. 60 хв.
- Час безперервної зйомки відео (4K): прибл. 60 хв.

Температура середовища: 30 °C

- Час безперервної зйомки відео (HD): прибл. 60 хв.
- Час безперервної зйомки відео (4K): прибл. 60 хв.

Температура середовища: 40 °C

- Час безперервної зйомки відео (HD): прибл. 60 хв.
- Час безперервної зйомки відео (4K): прибл. 30 хв.

[Темп.авт.вимк.жив.]: [Стандартне]

HD: XAVC S HD (60p 50M/50p 50M, коли фотоапарат не під'єднано за допомогою Wi-Fi) 4K: XAVC S 4K (24p 60M/25p 60M, коли фотоапарат не під'єднано за допомогою Wi-Fi)

- Доступна тривалість відеозйомки залежить від температури, формату файлу/налаштувань відеозйомки, мережевого оточення Wi-Fi чи стану фотоапарата перед початком зйомки. Якщо часто змінювати композицію чи знімати зображення після увімкнення живлення, температура всередині фотоапарата підвищиться, а доступна тривалість зйомки буде меншою.
- $\Box$  Поява значка  $\Box$  свідчить про підвищення температури фотоапарата.
- Якщо фотоапарат припинить відеозйомку через високу температуру, залиште його на деякий час, вимкнувши живлення. Почніть знімати після того, як температура всередині фотоапарата знизиться повністю.
- Дотримання наведених вказівок дозволить подовжити час відеозйомки.
	- Тримайте фотоапарат подалі від прямих сонячних променів.
	- Вимикайте фотоапарат, коли ним не користуєтеся.
- Коли [ Формат файла] має значення [AVCHD], розмір файлів відео обмежено приблизно 2 Гб. Якщо розмір файлу досягає приблизно 2 Гб, автоматично створюється новий файл відео.

### **Пов'язані розділи**

[Тривалість роботи батареї та кількість зображень, які можна записати](#page-62-0)

# **Використання зарядного пристрою в іншій країні**

Зарядний пристрій (додається) можна використовувати в будь-якій країні або регіоні з електропостачанням 100 В – 240 В змінного струму та 50 Гц/60 Гц.

Залежно від країни або регіону для підключення виробу до електричної розетки може знадобитись перехідна розетка. Зверніться до туристичної агенції тощо, або підготуйте перехідну розетку заздалегідь.

### **Примітка**

Не використовуйте електронний трансформатор напруги, оскільки це може спричинити збій у роботі.

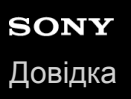

# **формат AVCHD**

Формат AVCHD розроблено для цифрових відеокамер високої чіткості для запису сигналів високої чіткості (HD) з використанням високоефективної технології кодування зі стисненням. Формат MPEG-4 AVC/H.264 використовується для стиснення відеоданих, а системи Dolby Digital та Linear PCM – для стиснення аудіоданих. Формат MPEG-4 AVC/H.264 забезпечує ефективніше стиснення зображень, ніж звичайний формат стиснення.

Оскільки формат AVCHD використовує технологію кодування зі стисненням, зображення може бути нестійким у сценах з різкою зміною екрана, кута огляду, яскравості тощо, але це не є ознакою збою у роботі пристрою.

# **Ліцензія**

# **Примітки щодо ліцензії**

У цьому виробі використовується різне програмне забезпечення, яке надається на основі ліцензійних угод із власниками авторських прав на них. Відповідно до вимог власників авторських прав на ці програми ми зобов'язані надати вам подану далі інформацію. Тексти ліцензій (англійською мовою) збережено у внутрішній пам'яті виробу. Щоб ознайомитися із ліцензіями в папці «PMHOME» — «LICENSE», встановіть підключення виробу до комп'ютера як зовнішнього запам'ятовуючого пристрою.

ЛІЦЕНЗІЯ НА ЦЕЙ ПРОДУКТ НАДАЄТЬСЯ ЗГІДНО ЛІЦЕНЗІЇ НА ГРУПУ ПАТЕНТІВ AVC ДЛЯ ОСОБИСТОГО ТА ІНШОГО НЕКОМЕРЦІЙНОГО ВИКОРИСТАННЯ КОРИСТУВАЧЕМ З МЕТОЮ: (i) КОДУВАННЯ ВІДЕО ВІДПОВІДНО ДО СТАНДАРТУ AVC («ВІДЕО AVC») ТА/АБО (ii) ДЕКОДУВАННЯ ВІДЕО AVC, ЯКЕ БУЛО ЗАКОДОВАНО КОРИСТУВАЧЕМ ДЛЯ ОСОБИСТОГО ВИКОРИСТАННЯ, ТА/АБО ЯКЕ БУЛО ОТРИМАНО ВІД ПОСТАЧАЛЬНИКА ВІДЕО, ЩО МАЄ ЛІЦЕНЗІЮ НА НАДАННЯ ВІДЕО AVC. ДЛЯ БУДЬ-ЯКОГО ІНШОГО ВИКОРИСТАННЯ ЛІЦЕНЗІЯ НЕ НАДАЄТЬСЯ І НЕ ПЕРЕДБАЧЕНА. ДОДАТКОВУ ІНФОРМАЦІЮ, ЗОКРЕМА ЩОДО ПРОМОЦІЙНОГО, ВНУТРІШНЬОГО ТА КОМЕРЦІЙНОГО ВИКОРИСТАННЯ І ЛІЦЕНЗУВАННЯ, МОЖНА ОТРИМАТИ, ЗВЕРНУВШИСЬ ДО КОМПАНІЇ MPEG LA, L.L.C. ДИВ. [HTTP://WWW.MPEGLA.COM](http://www.mpegla.com/) **Про прикладне програмне забезпечення GNU GPL/LGPL**

Виріб використовує програмне забезпечення, на яке розповсюджується Загальна публічна ліцензія (General Public License) GNU (далі у тексті — «GPL») або Загальна публічна ліцензія (General Public License) обмеженого використання GNU Lesser (далі у тексті — «LGPL»).

Це означає, що за умовами ліцензій GPL/LGPL, які додаються, користувач має право на доступ, зміни і подальше розповсюдження вихідного коду цих програм.

Вихідний код доступний в Інтернеті.

Щоб його завантажити, скористайтеся такою URL-адресою:

[http://oss.sony.net/Products/Linux/](http://www.sony.net/Products/Linux/)

Просимо користувачів не звертатися до нас стосовно вмісту вихідного коду.

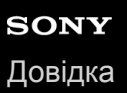

# **Технічні характеристики**

## **Фотоапарат**

### **[Система]**

**Тип фотоапарата**

Цифровий фотоапарат зі змінним об'єктивом

### **Об'єктив**

Об'єктив з E-перехідником Sony

### **[Датчик зображення]**

### **Формат зображення**

35 мм повнокадровий (35,6 мм × 23,8 мм), датчик зображення CMOS

### **Кількість ефективних пікселів фотоапарата**

Прибл. 24 200 000 пікселів

**Загальна кількість пікселів фотоапарата**

Прибл. 28 300 000 пікселів

### **[SteadyShot]**

**Система** Вбудована система стабілізації зображення із зсувом датчика

## **[Захист від пилу]**

### **Система**

Антистатичне захисне покриття на оптичному фільтрі та механізмі зсуву датчика зображення

## **[Система автофокусування]**

### **Система визначення**

Система визначення фази/Система виявлення контрастності

### **Діапазон чутливості**

Від –3 EV до +20 EV (за еквівалента ISO 100, F2,0)

### **Підсвітка АФ**

Прибл. від 0,3 м до 3,0 м (у разі використання FE 28-70 mm F3.5-5.6 OSS)

## **[Електронний видошукач]**

### **Тип**

1,3 см (тип 0,5) Електронний видошукач

### **Загальна кількість точок**

3 686 400 точок

# **Охоплення кадру**

100%

# **Збільшення**

Прибл. 0,78× з об'єктивом 50 мм на безкінечність, –1 м–1

### **Точка огляду**

Прибл. 23 мм від окуляра та прибл. 18,5 мм від рамки окуляра при -1 м<sup>-1</sup>

## **Налаштування діоптрій**

Від –4,0 м<sup>–1</sup> до +3,0 м<sup>–1</sup>

## **[Монітор]**

## **РК-монітор**

Сенсорна панель, TFT 7,5 см (тип 3,0)

### **Загальна кількість точок**

1 440 000 точок

## **[Керування експозицією]**

### **Метод вимірювання експозиції**

1 200-зональне оцінювальне вимірювання

## **Діапазон вимірювання**

Від –3 EV до +20 EV (за еквівалента ISO 100 з об'єктивом F2,0)

## **Чутливість ISO (рекомендований індекс експозиції)**

Фотографії: від ISO 100 до ISO 51 200 (розширений ISO: мінімальний ISO 50, максимальний ISO 204 800), [ISO AUTO] (від ISO 100 до 6 400, можна встановлювати максимум/мінімум.)

Відео: в еквіваленті від ISO 100 до ISO 51 200 (розширений ISO: мінімальний ISO 100, максимальний ISO 102 400), [ISO AUTO] (в еквіваленті від ISO 100 до ISO 6 400, можна встановлювати максимум/мінімум.)

### **Корекція експозиції**

±5,0 EV (можливість перемикання кроків 1/3 EV та 1/2 EV)

У разі використання диска корекції експозиції: ±3,0 EV (із кроком 1/3 EV)

# **[Затвор]**

### **Тип**

З електронним керуванням, вертикального ходу, шторно-щілинного типу

### **Діапазон витримки**

Фотографії (під час зйомки з використанням електронного затвора): від 1/32 000 секунди\* до 30 секунд (до 1/8 секунди безперервної зйомки)

\*Доступно лише у режимах M (Ручна експозиція) та S (Пріорит. витримки).

Фотографії (під час зйомки з використанням механічного затвора): від 1/8 000 секунди до 30 секунд, BULB Відео: від 1/8 000 секунди до 1/4 секунди (із кроком 1/3 EV)

- Пристрої з підтримкою режиму 1080 60i до 1/60 секунди в режимі AUTO (до 1/30 секунди в режимі автоматичної довгої витримки)
- Пристрої з підтримкою режиму 1080 50i до 1/50 секунди в режимі AUTO (до 1/25 секунди в режимі автоматичної довгої витримки)

## **Швидкість синхронізації зі спалахом**

1/250 секунди (у разі використання спалаху виробництва Sony)

## **[Безперервна зйомка]**

## **Швидкість безперервної зйомки**

 $\Box_{\mathsf{lin}}$ : макс. приблизно 20 зображень на секунду/ $\Box_{\mathsf{lin}}$ : макс. приблизно 10 зображень на секунду/ $\Box_{\mathsf{lin}}$ . макс. приблизно 5 зображень на секунду

Визначено за наших умов вимірювання. Швидкість безперервної зйомки може бути менша залежно від умов зйомки.

## **[Формат зйомки]**

### **Формат файлів**

Сумісність з JPEG (DCF Ver. 2.0, Exif Ver. 2.31, MPF Baseline), RAW (формат Sony ARW 2.3)

### **Відео (формат XAVC S)**

Сумісність з форматом MPEG-4 AVC/H.264 XAVC S вер.1.0

Відео: MPEG-4 AVC/H.264

Звук: 2-канальний LPCM (48 кГц 16-бітний)

### **Відео (формат AVCHD)**

Сумісний із форматом AVCHD Ver.2.0

Відео: MPEG-4 AVC/H.264

Звук: 2-канальний Dolby Digital з Dolby Digital Stereo Creator

Створено по ліцензії компанії Dolby Laboratories.

# **[Носії даних]**

Карти SD

# **[Гніздо]**

- **SLOT 1/SLOT 2** Гніздо для карт SD (сумісних зі стандартами UHS-I та UHS-II)
- Підтримується передавання даних між двома картами пам'яті.

# **[Вхідні/вихідні роз'єми]**

**Роз'єм USB Type-C** SuperSpeed USB (USB 3.2 Gen 1)

## **Роз'єм Multi/Micro USB\***

Hi-Speed USB (USB 2.0)

Підтримуються пристрої, сумісні з роз'ємом Micro USB. \*

### **HDMI**

Мікророз'єм HDMI типу D

**Роз'єм (для мікрофона)** Ø 3,5-мм міні-роз'єм для стереосигналу

## **Роз'єм (для навушників)**

Ø 3,5-мм міні-роз'єм для стереосигналу

### **Роз'єм LAN**

**Роз'єм (синхронізація зі спалахом)**

## **[Живлення, загальне]**

**Номінальні вхідні характеристики**

7,2 В <del>. . . .</del>

## **Споживання електроенергії (під час зйомки)**

У разі використання FE 28-70 mm F3.5-5.6 OSS У разі використання видошукача: прибл. 3,9 Вт У разі використання монітора: прибл. 2,9 Вт

## **Робоча температура**

Від 0 до 40 °C

## **Температура зберігання**

Від –20 до 55 °C

## **Розміри (Ш/В/Г) (прибл.)**

128,9 × 96,4 × 77,5 мм 128,9 × 96,4 × 67,3 мм (від ручки до монітора)

## **Маса (прибл.)**

678 г (з батареєю та картою SD)

**Мікрофон**

Стерео

**Динамік**

Монофонічний

**Exif Друк**

Сумісний

**DPOF**

Сумісний

**PRINT Image Matching III** Сумісний

## **[Бездротова локальна мережа]**

**WW942051(див. паспортну табличку знизу фотоапарата) Підтримуваний формат**
#### IEEE 802.11 a/b/g/n/ac

**Частотний діапазон**

2,4 ГГц/5 ГГц **Безпека** WEP/WPA-PSK/WPA2-PSK

**Спосіб підключення** Wi-Fi Protected Setup™ (WPS)/вручну

**Спосіб доступу** Режим інфраструктури

#### **WW485782(див. паспортну табличку знизу фотоапарата)**

**Підтримуваний формат** IEEE 802.11 b/g/n

**Частотний діапазон** 2,4 ГГц

**Безпека** WEP/WPA-PSK/WPA2-PSK

**Спосіб підключення** Wi-Fi Protected Setup™ (WPS)/вручну

## **Спосіб доступу**

Режим інфраструктури

## **[NFC]**

**Тип тегів** Сумісність з NFC Forum Type 3 Tag

### **[Зв'язок Bluetooth]**

Стандарт Bluetooth вер. 4.1

# **Частотний діапазон**

2,4 ГГц

## **Зарядний пристрій BC-QZ1**

**Номінальні вхідні характеристики**  $100 - 240 B \sim 50/60 F$ ц, 0,38 А **Номінальні вихідні характеристики**  $8,4$  B  $\frac{1}{2}$ , 1,6 A

## **Акумулятор NP-FZ100**

### **Номінальна напруга**

7,2 В <del>Г Г Г</del>

Конструкція та технічні характеристики можуть змінюватися без повідомлення.

## **Товарні знаки**

- $\bullet$  XAVC S та  $\overline{\phantom{a}}$  XAVC S  $\overline{\phantom{a}}$  в зареєстрованими товарними знаками Sony Corporation.
- AVCHD і логотип AVCHD є товарними знаками Panasonic Corporation та Sony Corporation.
- Mac є товарним знаком корпорації Apple Inc., зареєстрованим у Сполучених Штатах та інших країнах.
- iPhone та iPad є товарними знаками корпорації Apple Inc., зареєстрованими в США та інших країнах.
- Blu-ray Disc<sup>™</sup> та Blu-ray™ є товарними знаками Blu-ray Disc Association.
- **DLNA та DLNA CERTIFIED є товарними знаками Digital Living Network Alliance.**
- USB Type-C™ та USB-C™ є товарними знаками USB Implementers Forum.
- $\bullet$  Dolby, Dolby Audio та емблема з подвійним "D" торговельні марки компанії Dolby Laboratories.
- HDMI, HDMI High-Definition Multimedia Interface та логотип HDMI є торговельними марками або зареєстрованими торговельними марками HDMI Licensing Administrator, Inc. в США та інших країнах.
- **Microsoft та Windows є зареєстрованими товарними знаками або товарними знаками Microsoft Corporation у** США та/або інших країнах.
- Логотип SDXC є товарним знаком SD-3C, LLC.
- Android та Google Play є товарними знаками або зареєстрованими товарними знаками Google LLC.
- Wi-Fi, логотип Wi-Fi та Wi-Fi Protected Setup є зареєстрованими товарними знаками або товарними знаками Wi-Fi Alliance.
- Позначка N є товарним знаком або зареєстрованим товарним знаком NFC Forum, Inc. у США та інших країнах.
- Словесний товарний знак та логотипи Bluetooth® є зареєстрованими товарними знаками, що належать Bluetooth SIG, Inc., і будь-яке використання таких знаків компанією Sony Corporation здійснюється за ліцензією.
- $\bullet$  QR Code є товарним знаком компанії Denso Wave Inc.
- Крім того, назви систем та виробів, які використовуються у цьому посібнику, як правило, є товарними знаками або зареєстрованими товарними знаками відповідних розробників чи виробників. Проте знаки ™ або ® можуть використовуватися у цьому посібнику не в усіх випадках.

### **Список встановлених за замовчуванням значень налаштувань**

Нижче наведено значення налаштування за замовчуванням.

#### **Скидання налаштувань до значень за замовчуванням**

Виберіть MENU→  $\Box$  (Налаштуван.) → [Скидання налашт.] → [Скидан. налашт. камери] або [Ініціалізувати] → [Вхід].

Функція [Скидан. налашт. камери] дозволяє скинути не всі пункти. Див. таблиці нижче. Якщо вибрати [Ініціалізувати], усі налаштування фотоапарата буде скинуто до значень за замовчуванням.

### **1 Налаштуван. функ.зйом.1**

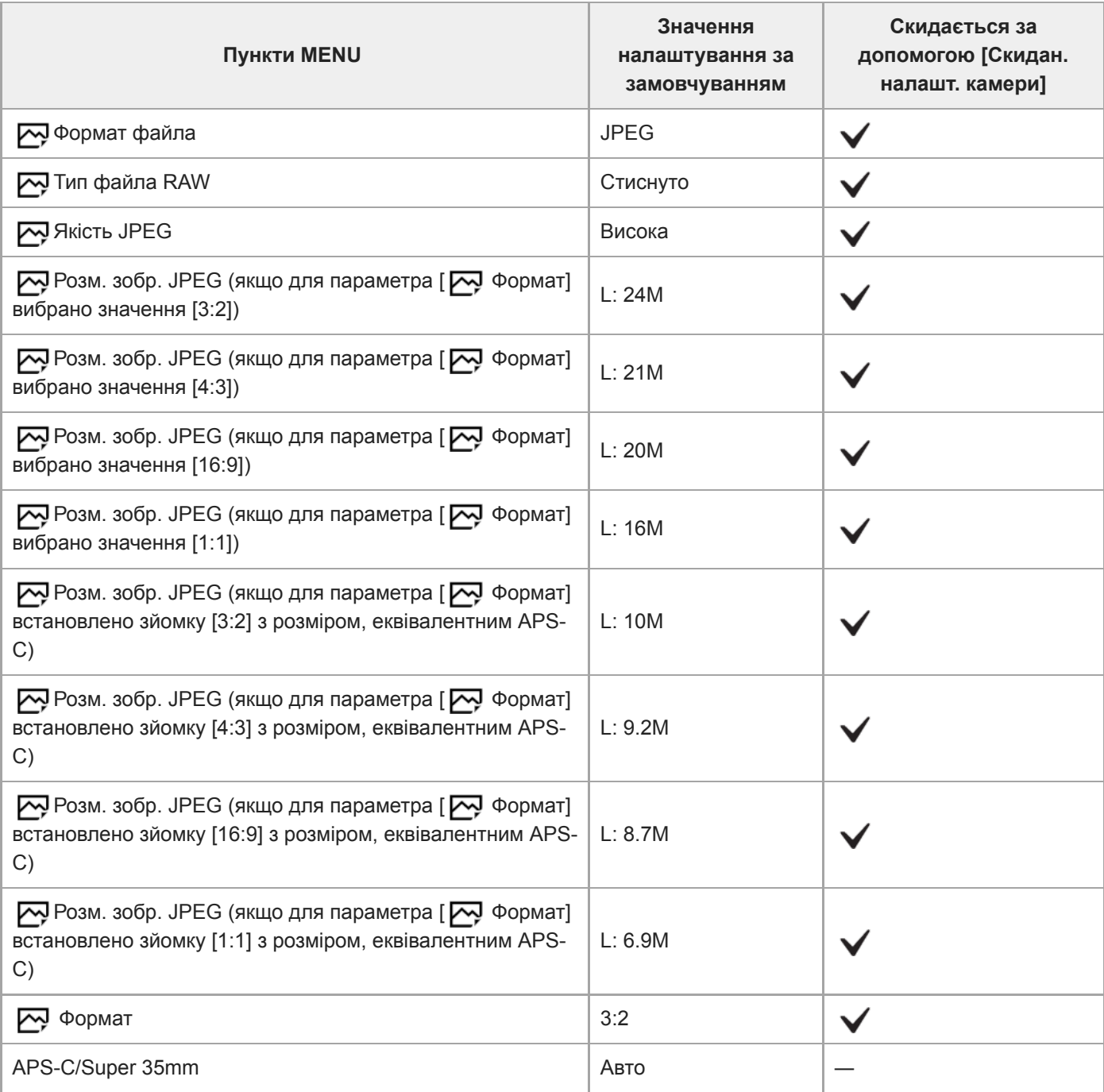

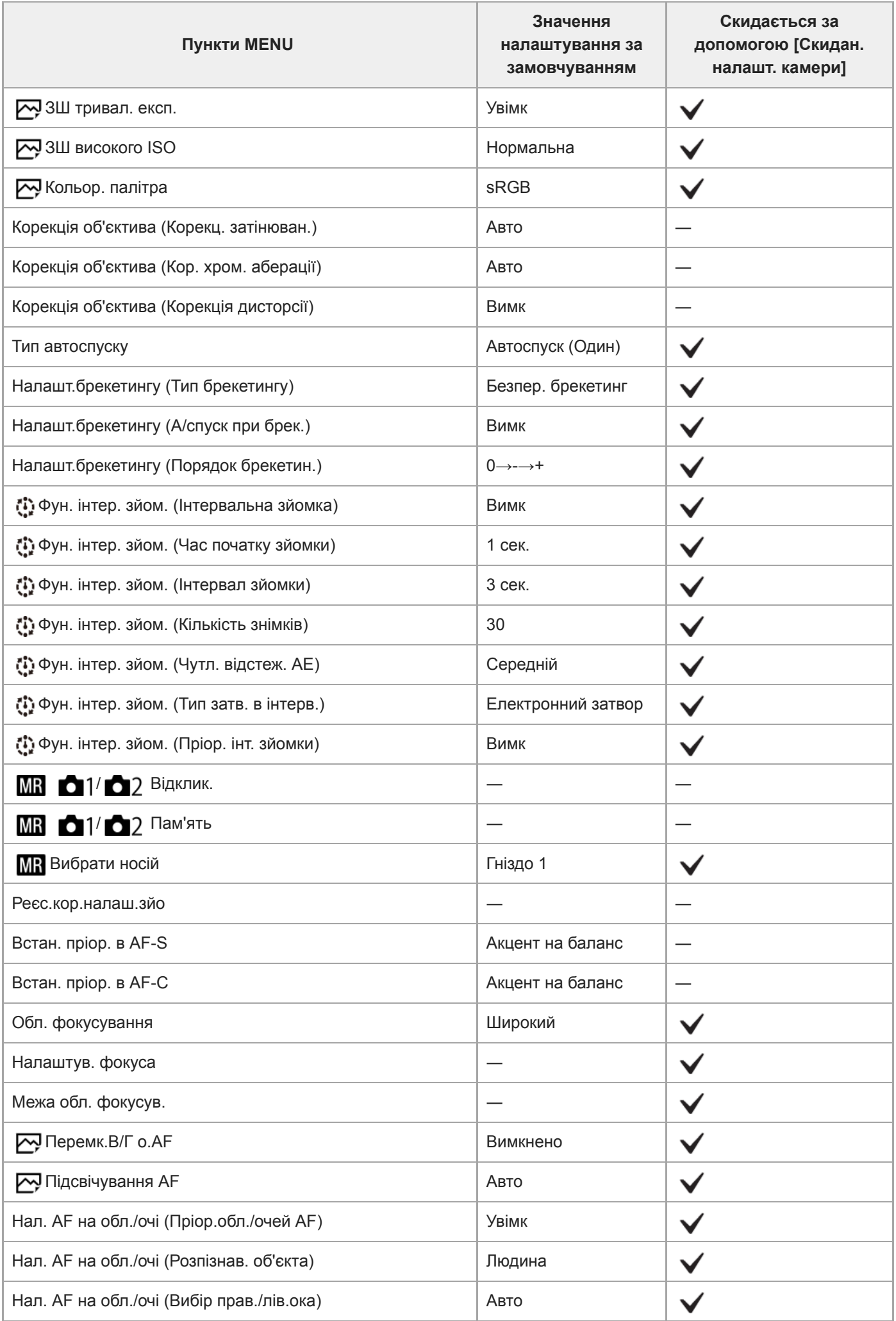

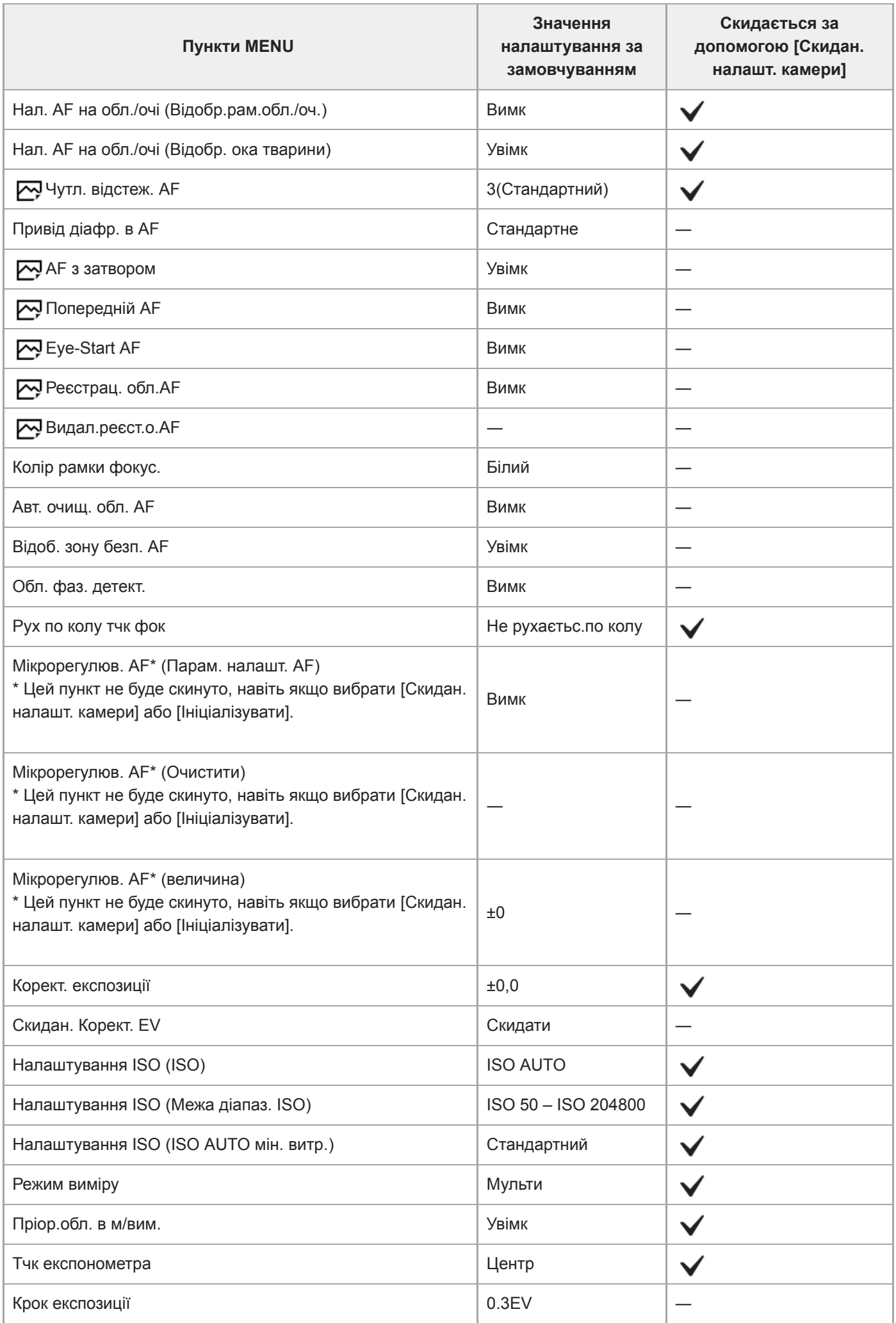

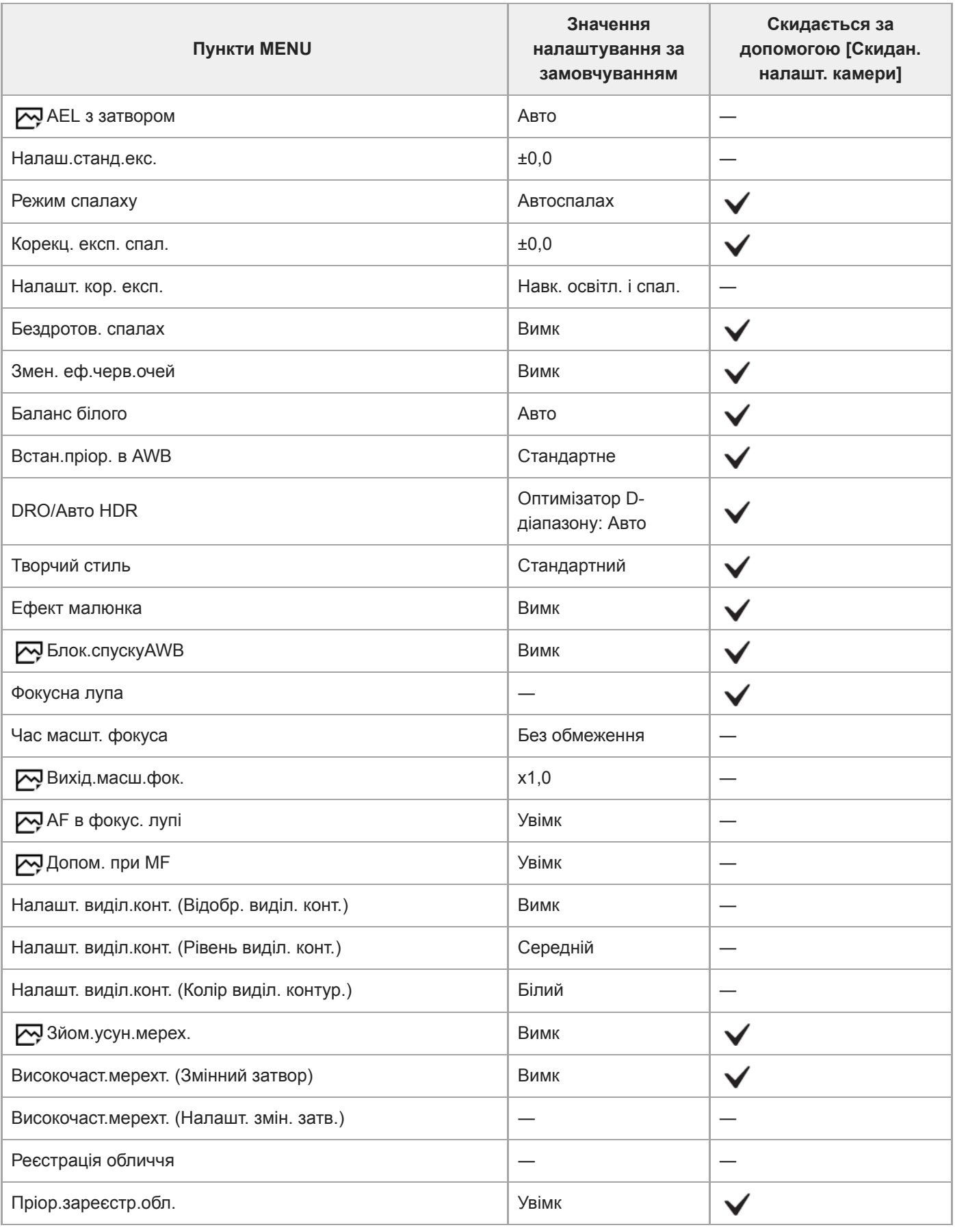

# **12 Налаштуван. функ.зйом.2**

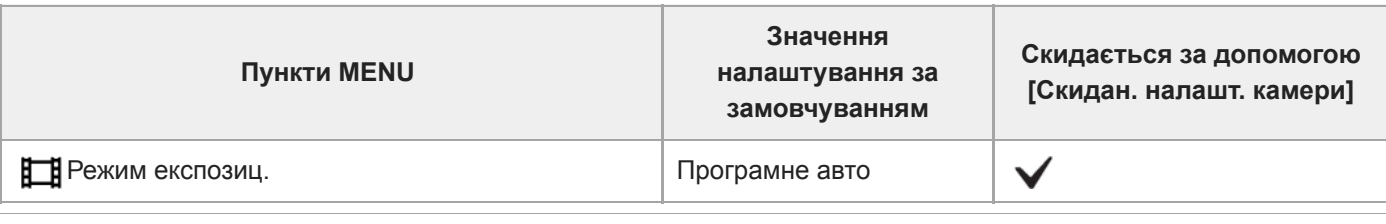

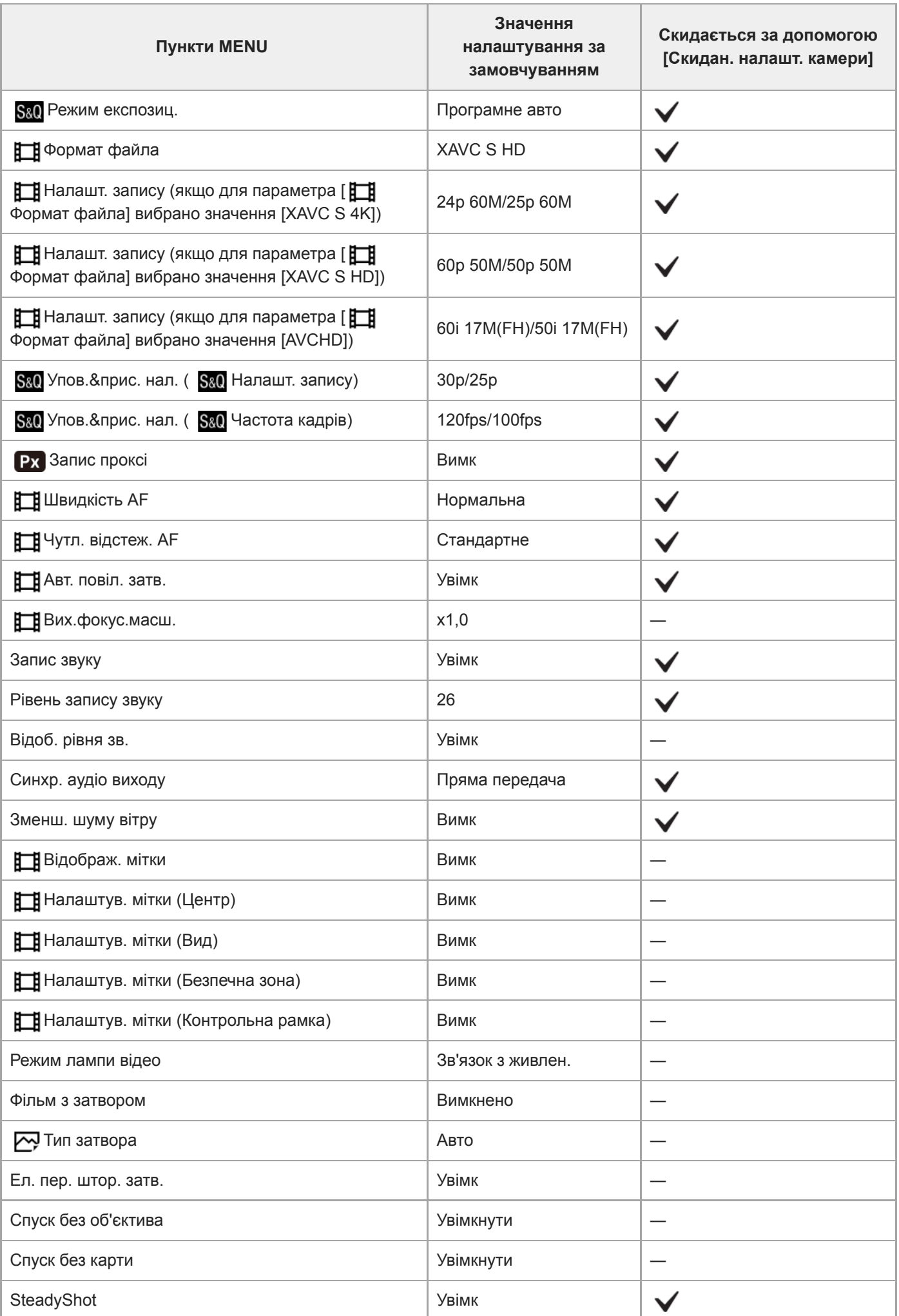

 $\overline{\phantom{a}}$ 

Ļ

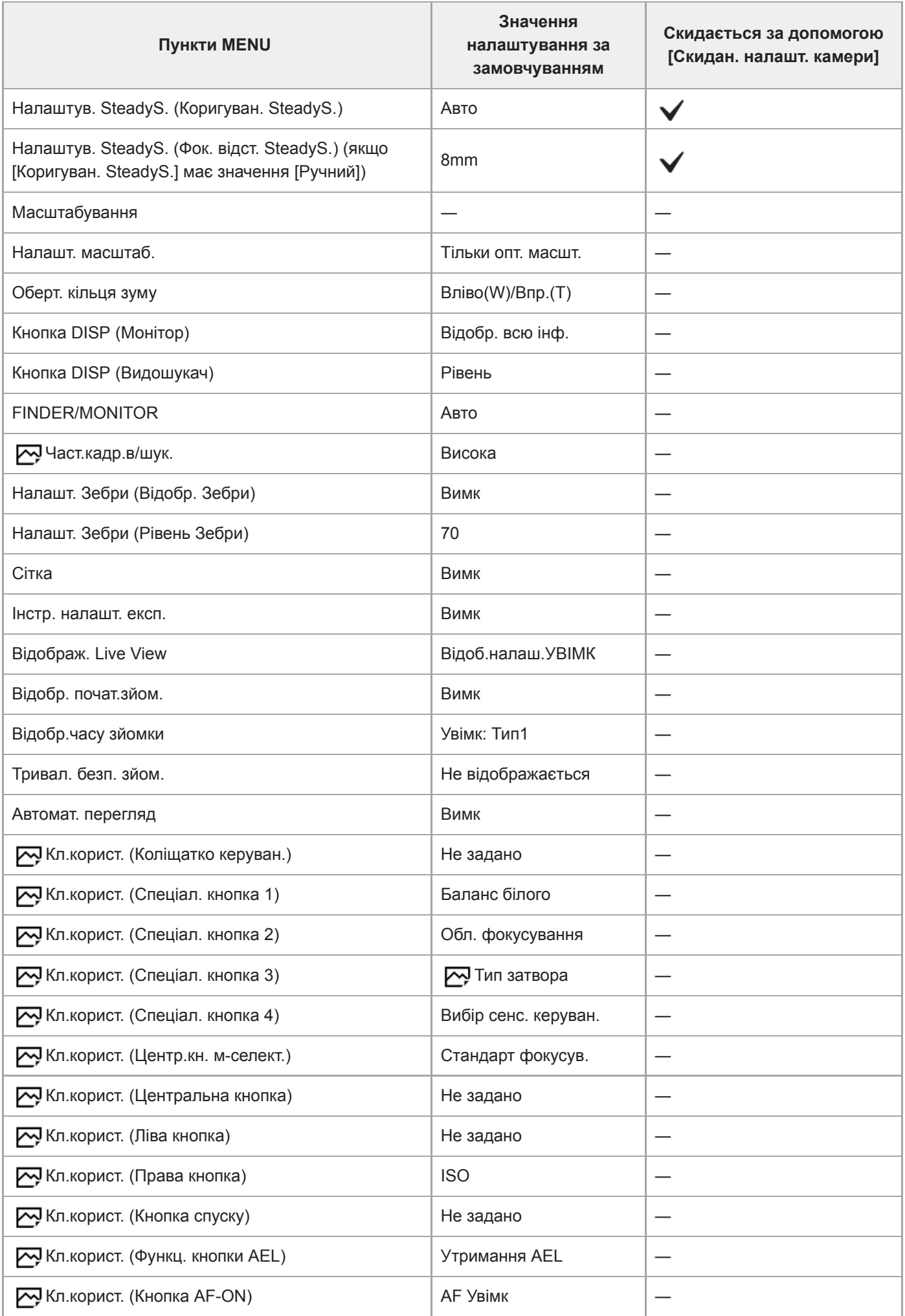

L,

 $\overline{a}$ 

Ļ.

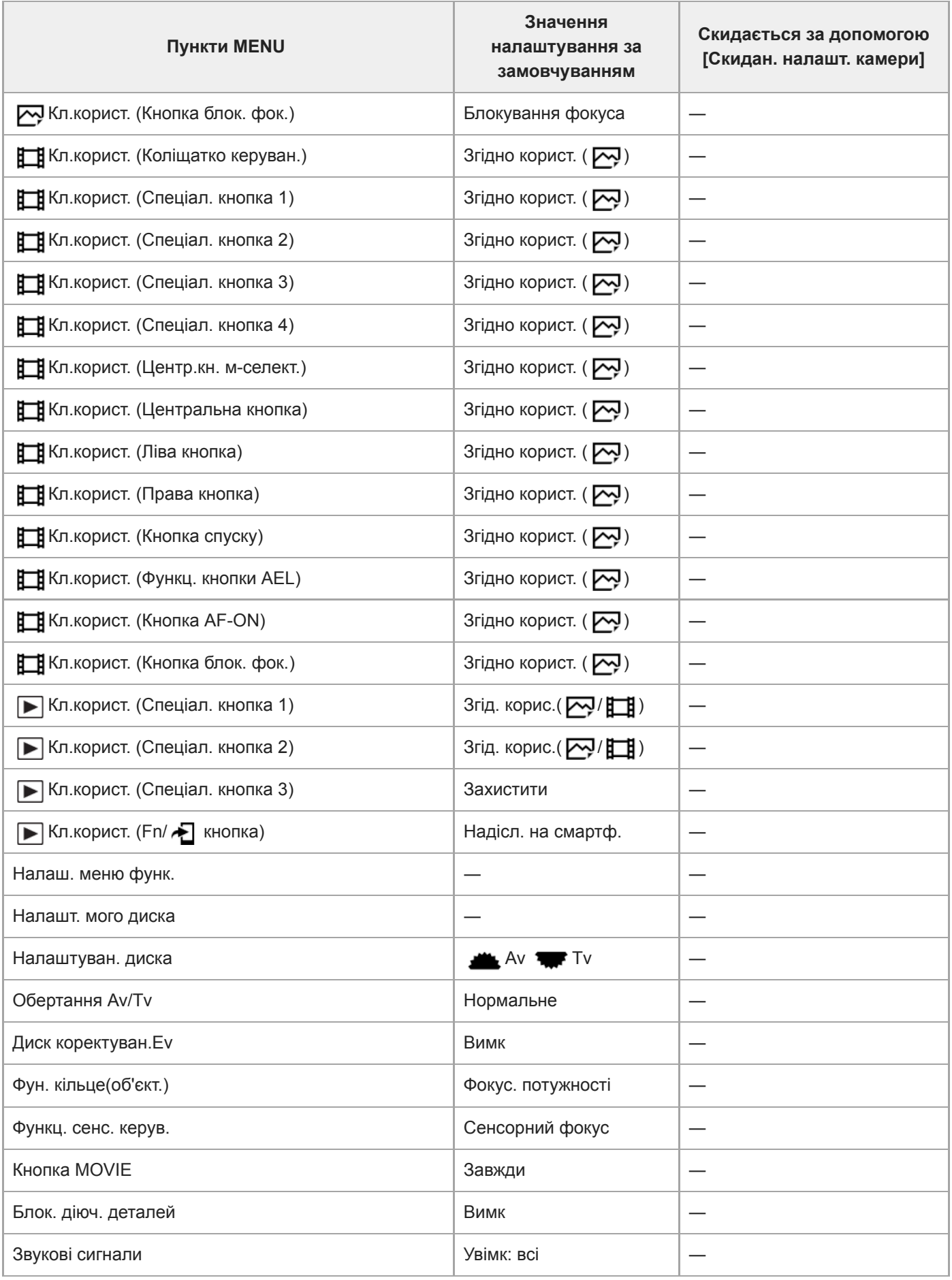

## **Мережа**

Щоб скинути пункти [Мережа] до значень за замовчуванням, виберіть [Ініціалізувати] або [Скин. налашт. мер.]. Ці пункти не буде скинуто до значень за замовчуванням, навіть якщо вибрати [Скидан. налашт. камери].

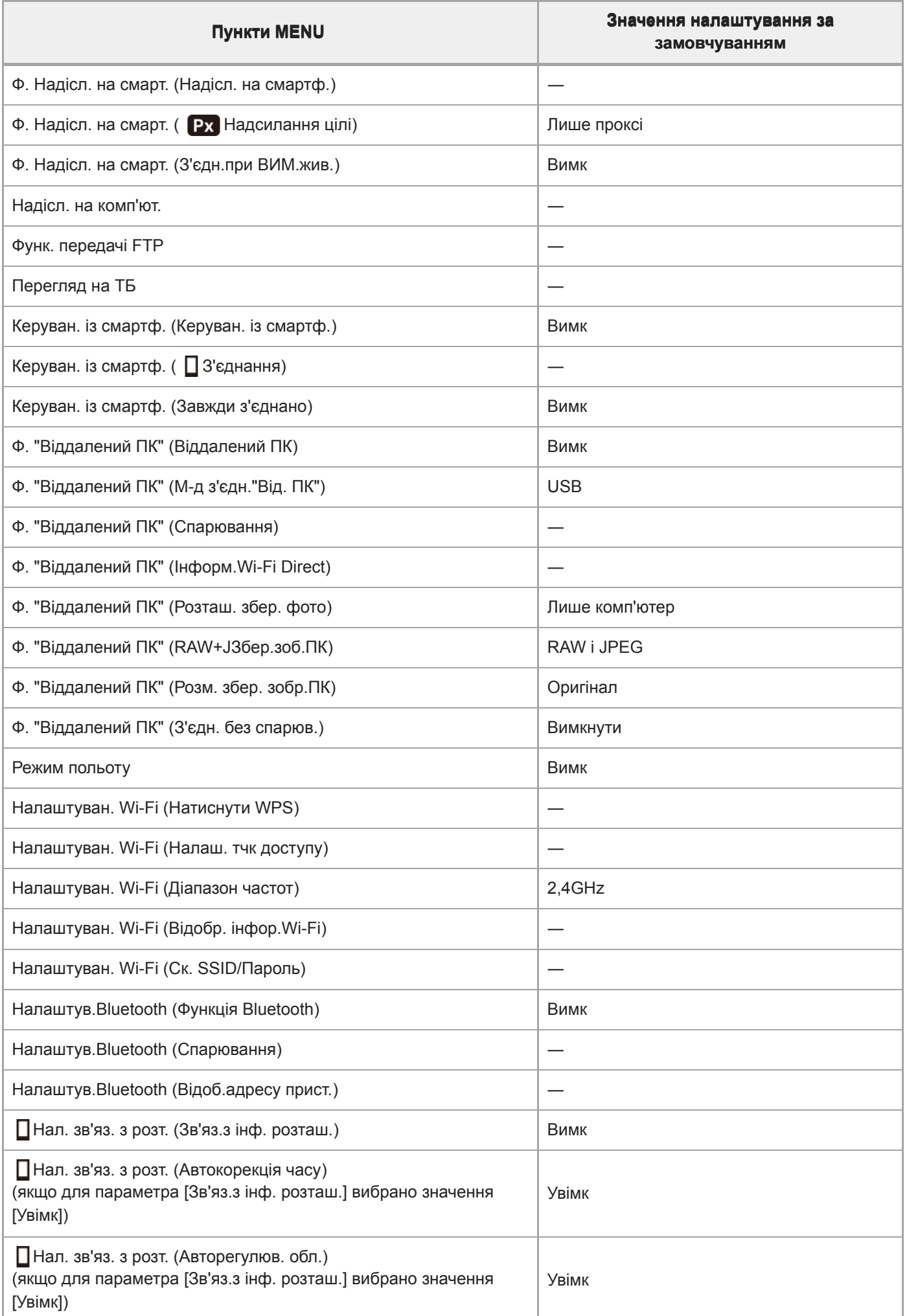

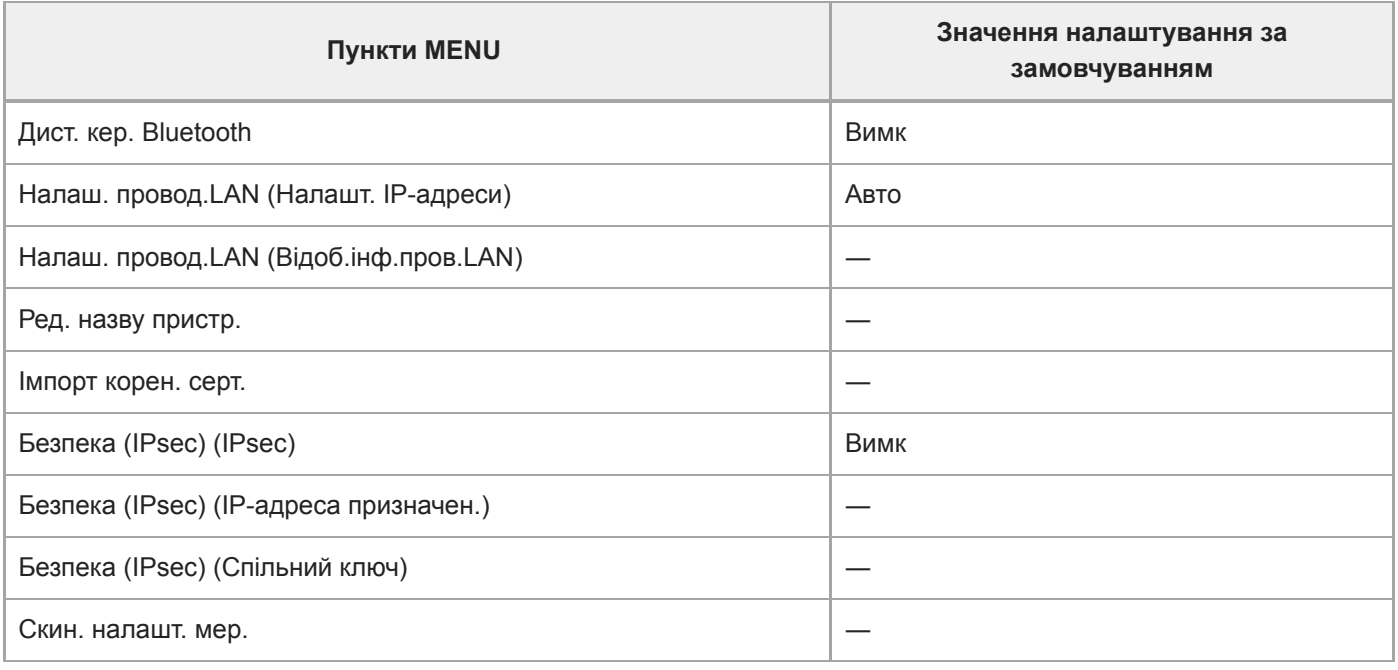

## **Відтворення**

Щоб скинути пункти [Відтворення] до значень за замовчуванням, виберіть [Ініціалізувати]. Ці пункти не буде скинуто до значень за замовчуванням, навіть якщо вибрати [Скидан. налашт. камери].

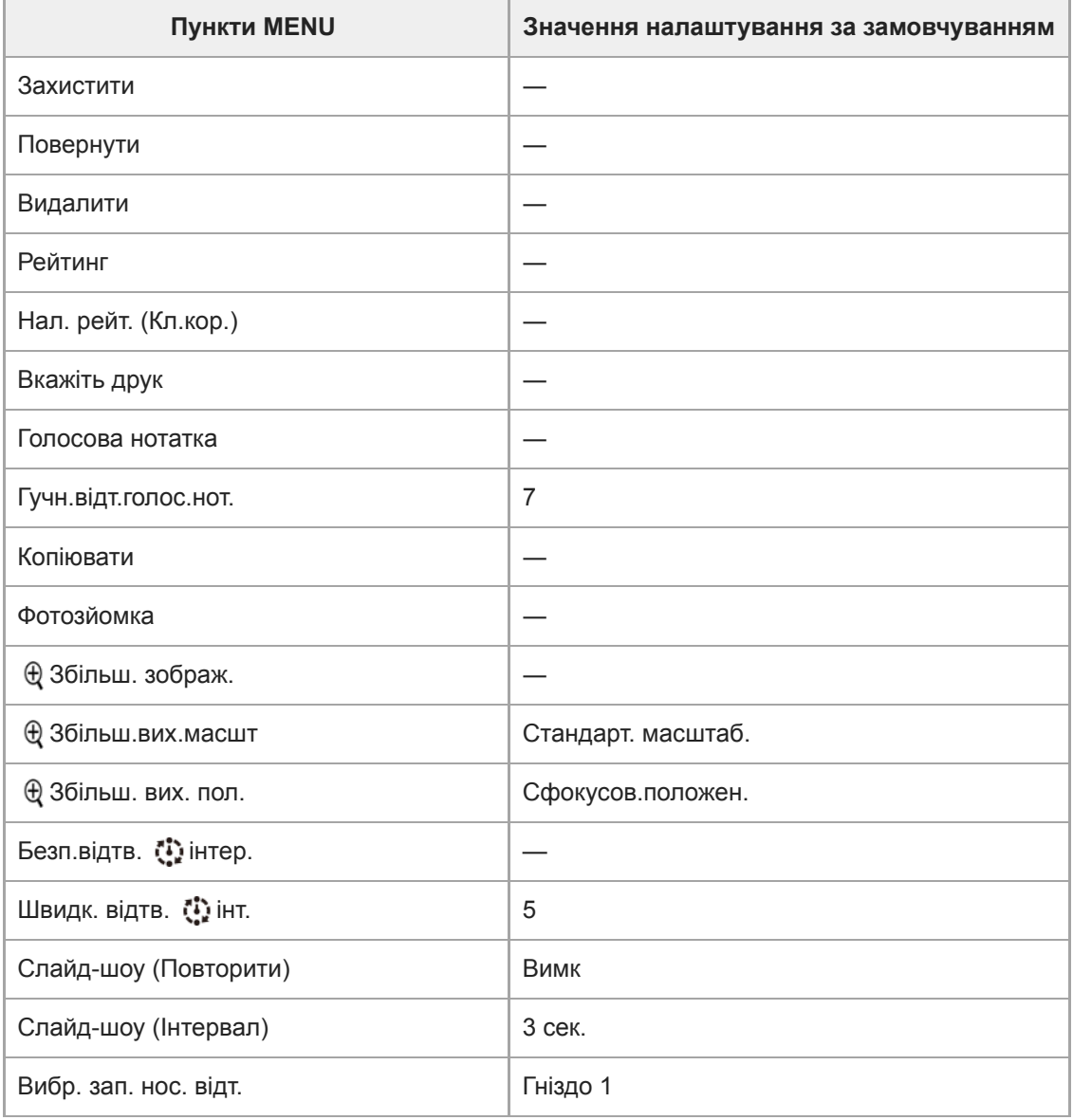

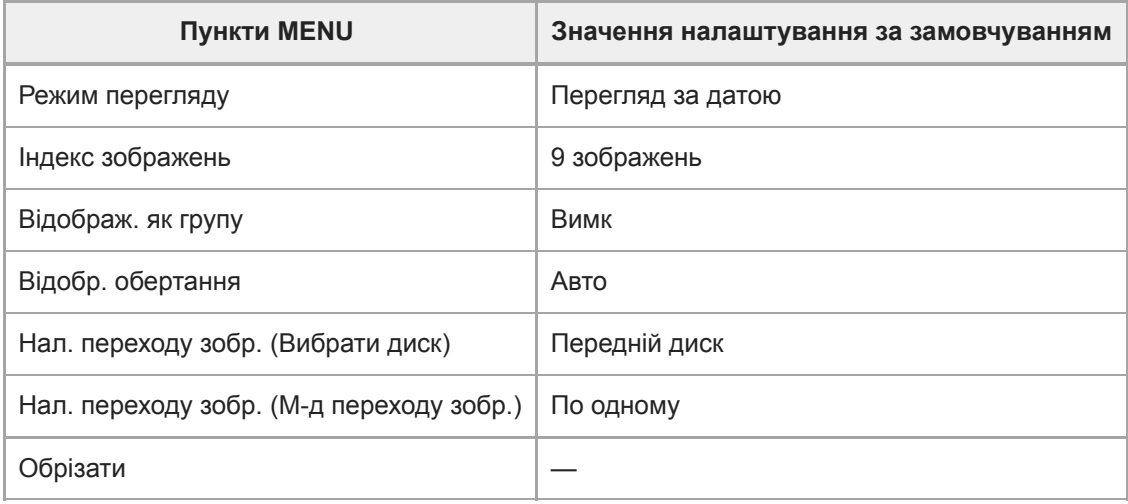

## **Налаштуван.**

Щоб скинути пункти [Налаштуван.] до значень за замовчуванням, виберіть [Ініціалізувати]. Ці пункти не буде скинуто до значень за замовчуванням, навіть якщо вибрати [Скидан. налашт. камери].

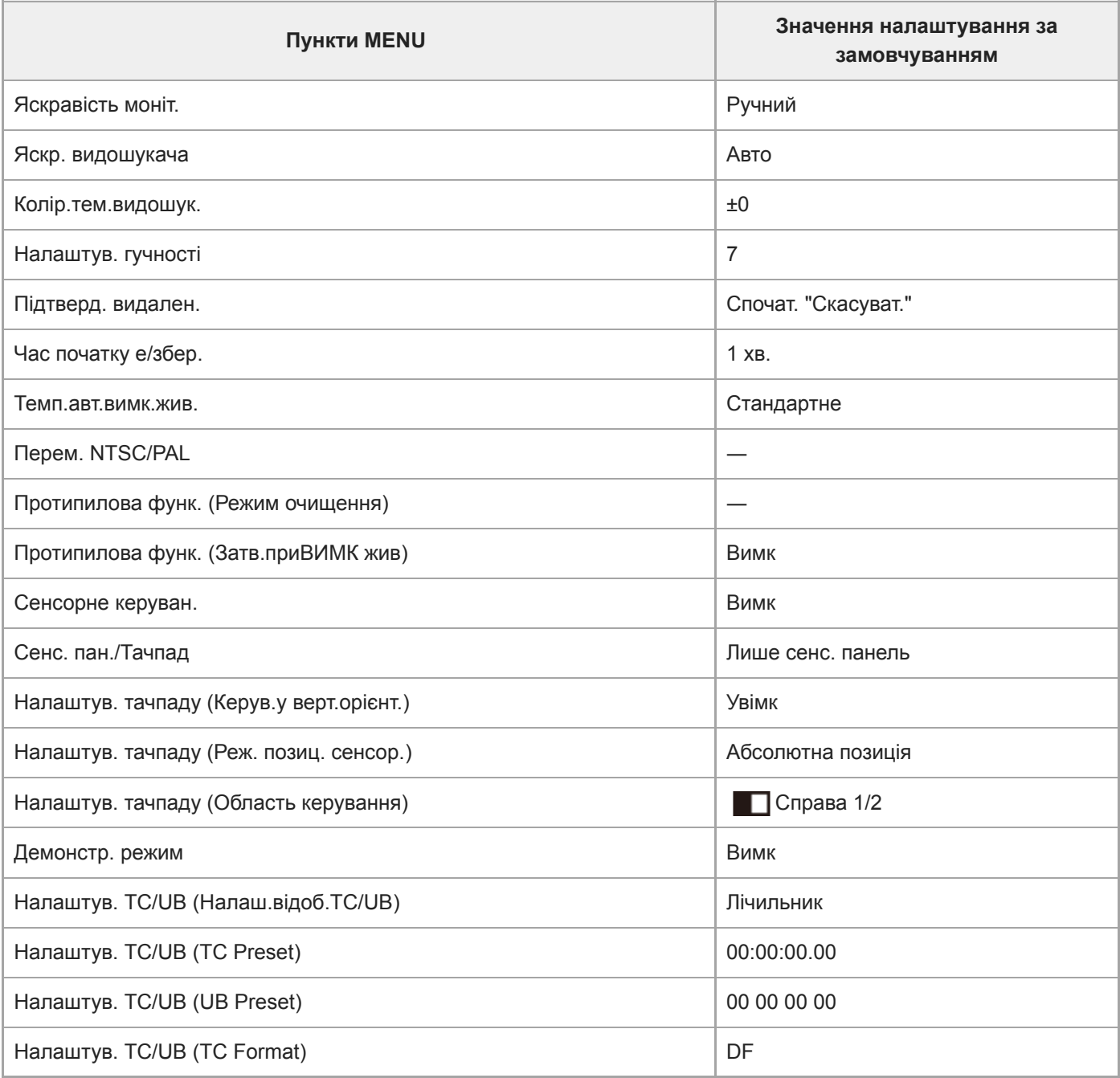

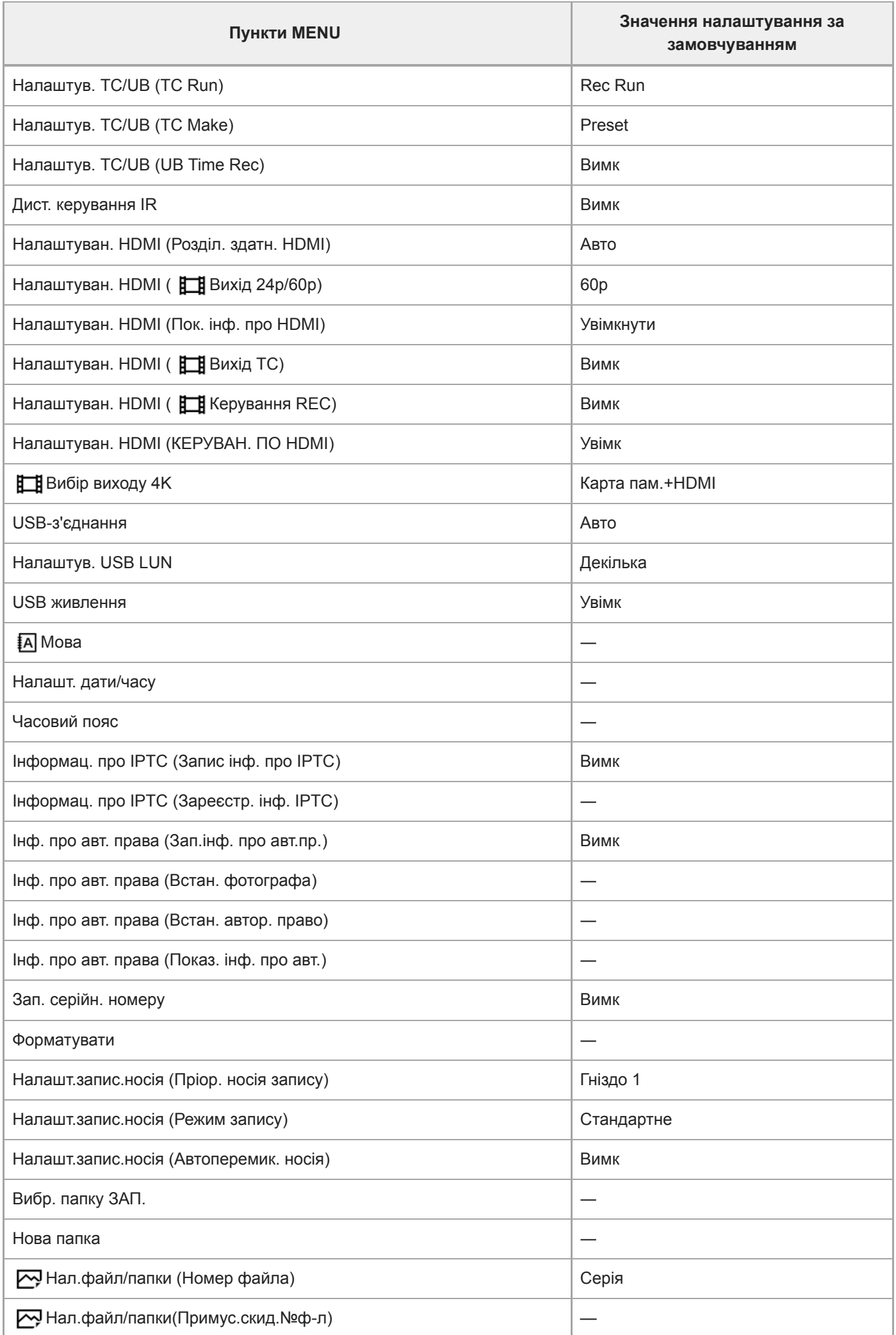

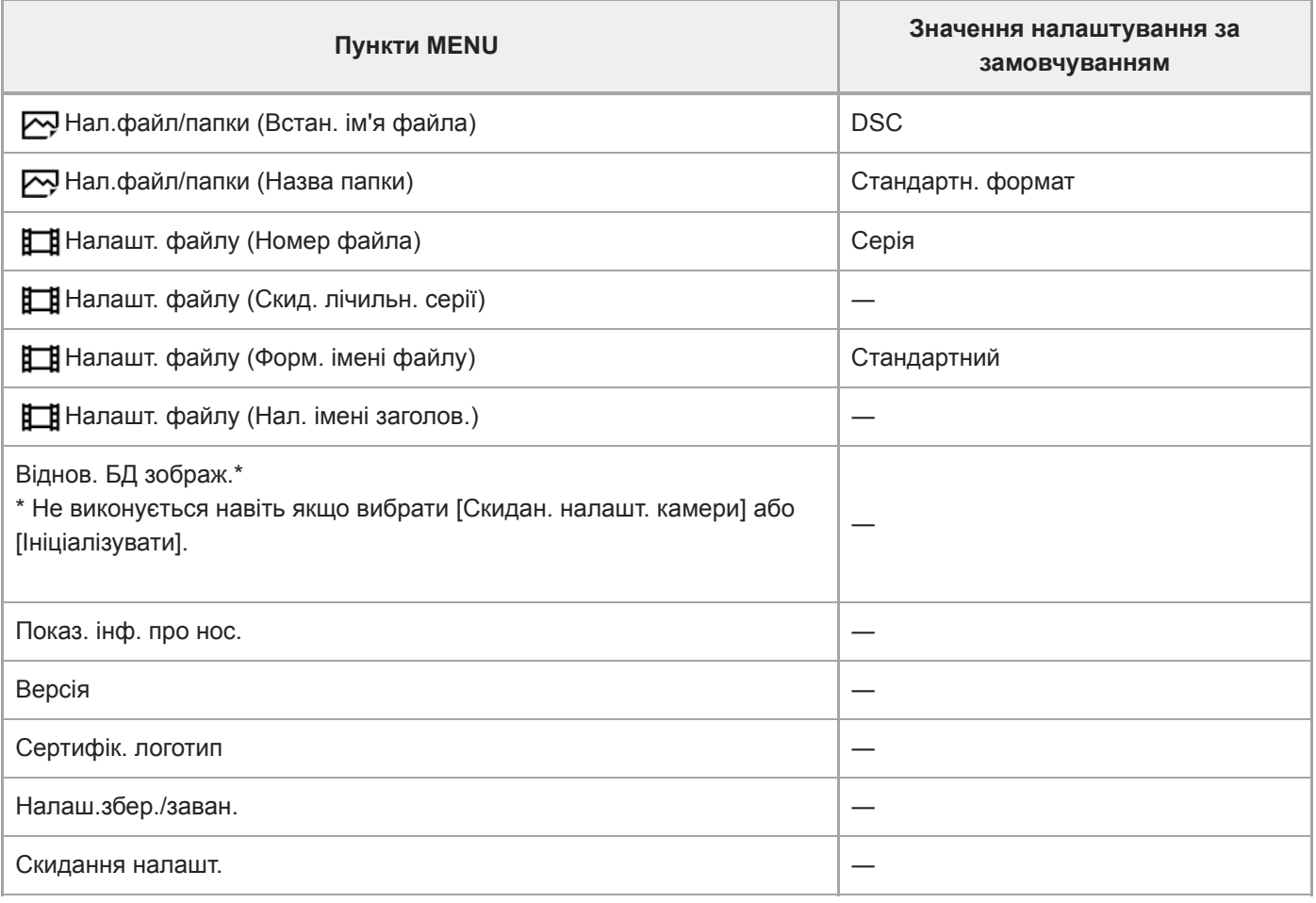

## **Моє меню**

Щоб скинути пункти [Моє меню] до значень за замовчуванням, виберіть [Ініціалізувати] або [Видалити все]. Ці пункти не буде скинуто до значень за замовчуванням, навіть якщо вибрати [Скидан. налашт. камери].

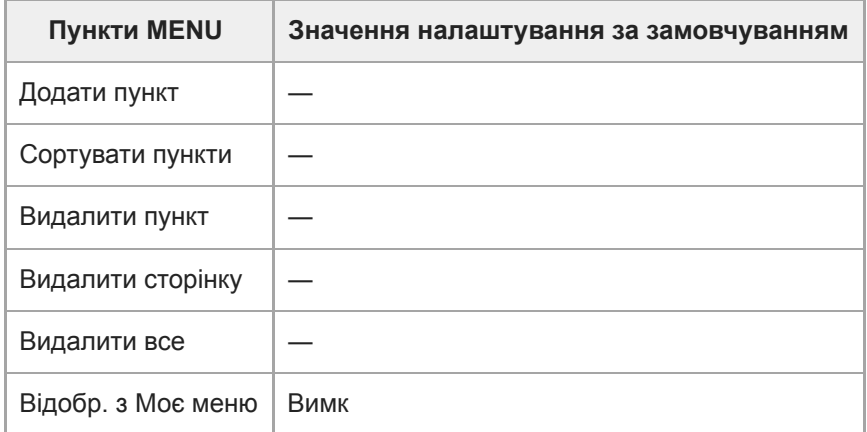

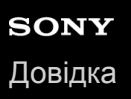

**3**

Цифровий фотоапарат зі змінним об'єктивом ILCE-9M2 α9II

## **Усунення несправностей**

У разі виникнення проблем із виробом виконайте подані далі дії.

**1 Вийміть батарею і ще раз вставте її приблизно через хвилину, а тоді увімкніть живлення.**

**2 Виконайте ініціалізацію налаштувань.**

**Зверніться до торгового представника або в місцевий уповноважений центр обслуговування. Додаткову інформацію стосовно цього виробу та відповіді на часті запитання можна знайти на вебсайті служби підтримки споживачів компанії Sony. <https://www.sony.net/>**

#### **Пов'язані розділи**

[Скидання налашт.](#page-379-0)

## **Застережні повідомлення**

#### **Вибір Часового поясу/Дати/Часу.**

Встановіть регіон, дату і час. Якщо виріб не використовувався протягом тривалого часу, зарядіть внутрішню резервну акумуляторну батарею.

#### **Недостатньо живлення.**

Функція копіювання зображення або чищення датчика зображення не працюватиме через низький заряд батареї. Перезарядіть акумулятор або забезпечте живлення, під'єднавши фотоапарат до комп'ютера тощо.

#### **Робота з картою пам'яті неможлива. Форматувати?**

Карту пам'яті відформатовано на комп'ютері, та змінено формат файлу. Виберіть [Вхід] і відформатуйте карту пам'яті. Карту пам'яті можна використовувати знову, однак усі попередні дані, збережені на ній, буде видалено. Для форматування може знадобитися трохи часу. Якщо це повідомлення з'явиться знову, замініть карту пам'яті.

#### **Помилка карти пам'яті**

- Вставлено несумісну карту пам'яті.
- Виникла помилка форматування. Відформатуйте карту пам'яті повторно.

#### **Зчитування карти пам'яті неможливо. Повторно вставте карту пам'яті.**

- Вставлено несумісну карту пам'яті.
- Карту пам'яті пошкоджено.
- Контакти карти пам'яті брудні.

#### **Карта пам'яті заблокована.**

Використовується карта пам'яті з перемикачем захисту від запису або перемикачем захисту від видалення, встановленим у положення LOCK. Встановіть перемикач у положення запису.

#### **Відкриття затвора неможливо, оскільки не вставлена карта пам'яті.**

- Карту пам'яті не вставлено у гніздо для карти пам'яті, вибране в [Пріор. носія запису].
- Щоб мати змогу спускати затвор без карти пам'яті у фотоапараті, встановіть для [Спуск без карти] значення [Увімкнути]. При цьому зображення не зберігаються.

#### **Нормальний запис/відтворення з цієї карти пам'яті не гарантуються.**

Вставлено несумісну карту пам'яті.

#### **Обробка...**

Якщо увімкнено функцію зменшення шуму, виконуватиметься процес усунення шуму. Під час виконання цього процесу будь-яка зйомка неможлива.

#### **Неможливо відобразити.**

Зображення, зняті за допомогою інших виробів або змінені на комп'ютері, можуть не відображатися.

Обробка на комп'ютері, як-от видалення файлів зображень, може призвести до помилок у файлах бази даних зображень. Відновіть файли бази даних зображень.

#### **Переконайтеся, що об'єктив встановлено. Для непідтримуваного об'єктива встановіть "Спуск без об'єктива" в меню на "Увімкнути".**

- Об'єктив приєднано неналежним чином або зовсім не приєднано. Якщо це повідомлення з'являється, коли об'єктив приєднано, приєднайте його повторно. Якщо це повідомлення з'являється часто, перевірте, чи чисті контакти об'єктива та виробу.
- У разі приєднання виробу до астрономічного телескопа або подібного інструменту, чи під час використання непідтримуваного об'єктива, встановіть для [Спуск без об'єктива] значення [Увімкнути].

#### **Неможливо надрукувати.**

Ви намагалися позначити зображення формату RAW позначкою DPOF.

#### **Висока внутрішня температура. Дайте камері охолонути.**

Виріб нагрівся через безперервну зйомку. Вимкніть живлення, а тоді дайте виробу охолонути і почекайте, доки він знову не буде готовий до роботи.

# **IN**

Через тривалу зйомку підвищилась температура виробу.

### Ş.

Кількість зображень перевищує можливості виробу щодо керування за датою у файлі бази даних.

## **M**<br>ERROR

Неможливо зареєструвати у файлі бази даних. Імпортуйте усі зображення у комп'ютер за допомогою PlayMemories Home та відновіть карту пам'яті.

#### **Помилка файлу бази даних зображень.**

Сталася проблема з файлом бази даних зображень. Виберіть [Налаштуван.] → [Віднов. БД зображ.].

#### **Системна помилка**

#### **Помилка камери. Вимкніть і знову увімкніть живлення.**

Вийміть батарею, а потім знову вставте її. Якщо це повідомлення з'являється часто, зверніться в місцевий уповноважений центр обслуговування Sony.

#### **Помилка файла бази даних зображень. Відновити?**

Ви не можете знімати та відтворювати відео AVCHD, оскільки пошкоджено файл бази даних зображень. Відновіть файл бази даних зображень, дотримуючись інструкцій на екрані.

#### **Неможливо збільшити.**

#### **Неможливо повернути зображення.**

Збільшити чи повернути зображення, зняті за допомогою інших виробів, може бути неможливо.

#### **Створення додаткових папок неможливо.**

Перші три цифри папки на карті пам'яті – «999». Створення додаткових папок на цій камері неможливе.

## **Пов'язані розділи**

- [Примітки щодо карти пам'яті](#page-70-0)
- [Форматувати](#page-340-0)
- [Спуск без об'єктива](#page-228-0)

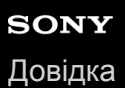

## **Рекомендовані сторінки**

- **<sup>2</sup> Автоматичне перемикання між носіями** [Якщо використовуються два гнізда для карт пам'яті, після заповнення поточної карти пам'яті можна](#page-348-0) автоматично продовжити запис на іншій.
- **Як додати в зображення інформацію про місцезнаходження** [До зображень можна записувати інформацію про місцезнаходження. Інформацію про місцезнаходження](#page-398-0) можна отримати за допомогою смартфона.
- **<sup>1</sup> Петрормація з обслуговування ILCE-9M2**  $\ddot{\phantom{a}}$ [Цей веб-сайт містить базову інформацію про фотоапарат, а також інформацію щодо сумісних об'єктивів чи](https://www.sony.net/tutorial/ilc/9m2/?id=hg_stl) приладдя. (Відкриється інше вікно.)